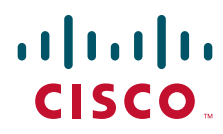

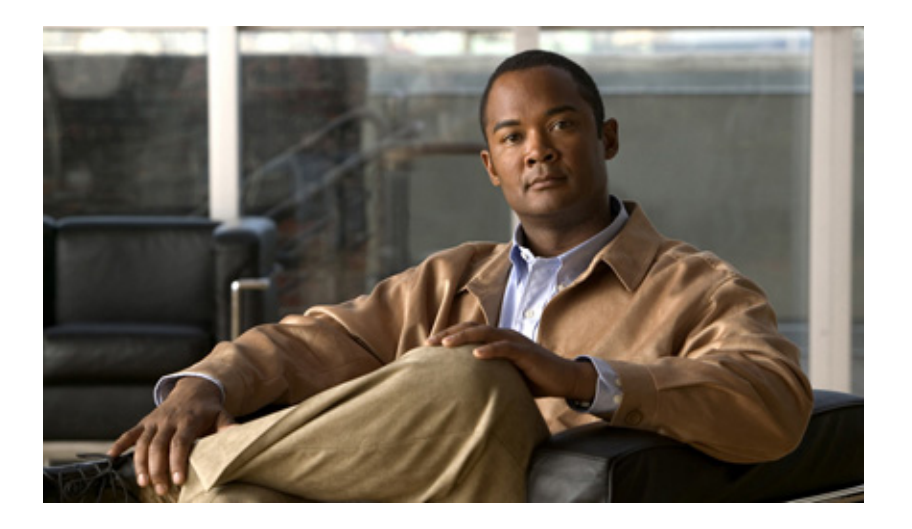

### **Cisco Broadband Access Center Administrator Guide**

Release 4.0 December 2007

#### **Americas Headquarters**

Cisco Systems, Inc. 170 West Tasman Drive San Jose, CA 95134-1706 USA <http://www.cisco.com> Tel: 408 526-4000 800 553-NETS (6387) Fax: 408 527-0883

Text Part Number: OL-12296-01

THE SPECIFICATIONS AND INFORMATION REGARDING THE PRODUCTS IN THIS MANUAL ARE SUBJECT TO CHANGE WITHOUT NOTICE. ALL STATEMENTS, INFORMATION, AND RECOMMENDATIONS IN THIS MANUAL ARE BELIEVED TO BE ACCURATE BUT ARE PRESENTED WITHOUT WARRANTY OF ANY KIND, EXPRESS OR IMPLIED. USERS MUST TAKE FULL RESPONSIBILITY FOR THEIR APPLICATION OF ANY PRODUCTS.

THE SOFTWARE LICENSE AND LIMITED WARRANTY FOR THE ACCOMPANYING PRODUCT ARE SET FORTH IN THE INFORMATION PACKET THAT SHIPPED WITH THE PRODUCT AND ARE INCORPORATED HEREIN BY THIS REFERENCE. IF YOU ARE UNABLE TO LOCATE THE SOFTWARE LICENSE OR LIMITED WARRANTY, CONTACT YOUR CISCO REPRESENTATIVE FOR A COPY.

The Cisco implementation of TCP header compression is an adaptation of a program developed by the University of California, Berkeley (UCB) as part of UCB's public domain version of the UNIX operating system. All rights reserved. Copyright © 1981, Regents of the University of California.

NOTWITHSTANDING ANY OTHER WARRANTY HEREIN, ALL DOCUMENT FILES AND SOFTWARE OF THESE SUPPLIERS ARE PROVIDED "AS IS" WITH ALL FAULTS. CISCO AND THE ABOVE-NAMED SUPPLIERS DISCLAIM ALL WARRANTIES, EXPRESSED OR IMPLIED, INCLUDING, WITHOUT LIMITATION, THOSE OF MERCHANTABILITY, FITNESS FOR A PARTICULAR PURPOSE AND NONINFRINGEMENT OR ARISING FROM A COURSE OF DEALING, USAGE, OR TRADE PRACTICE.

IN NO EVENT SHALL CISCO OR ITS SUPPLIERS BE LIABLE FOR ANY INDIRECT, SPECIAL, CONSEQUENTIAL, OR INCIDENTAL DAMAGES, INCLUDING, WITHOUT LIMITATION, LOST PROFITS OR LOSS OR DAMAGE TO DATA ARISING OUT OF THE USE OR INABILITY TO USE THIS MANUAL, EVEN IF CISCO OR ITS SUPPLIERS HAVE BEEN ADVISED OF THE POSSIBILITY OF SUCH DAMAGES.

CCSP, the Cisco Square Bridge logo, Follow Me Browsing, and StackWise are trademarks of Cisco Systems, Inc.; Changing the Way We Work, Live, Play, and Learn, and iQuick Study are service marks of Cisco Systems, Inc.; and Access Registrar, Aironet, ASIST, BPX, Catalyst, CCDA, CCDP, CCIE, CCIP, CCNA, CCNP, Cisco, the Cisco Certified Internetwork Expert logo, Cisco IOS, Cisco Press, Cisco Systems, Cisco Systems Capital, the Cisco Systems logo, Cisco Unity, Empowering the Internet Generation, Enterprise/Solver, EtherChannel, EtherFast, EtherSwitch, Fast Step, FormShare, GigaDrive, GigaStack, HomeLink, Internet Quotient, IOS, IP/TV, iQ Expertise, the iQ logo, iQ Net Readiness Scorecard, LightStream, Linksys, MeetingPlace, MGX, the Networkers logo, Networking Academy, Network Registrar, *Packet*, PIX, Post-Routing, Pre-Routing, ProConnect, RateMUX, ScriptShare, SlideCast, SMARTnet, StrataView Plus, SwitchProbe, TeleRouter, The Fastest Way to Increase Your Internet Quotient, TransPath, and VCO are registered trademarks of Cisco Systems, Inc. and/or its affiliates in the United States and certain other countries.

All other trademarks mentioned in this document or Website are the property of their respective owners. The use of the word partner does not imply a partnership relationship between Cisco and any other company. (0501R)

*Cisco Broadband Access Center Administrator Guide 4.0*  © 2002 - 2007 Cisco Systems, Inc. All rights reserved.

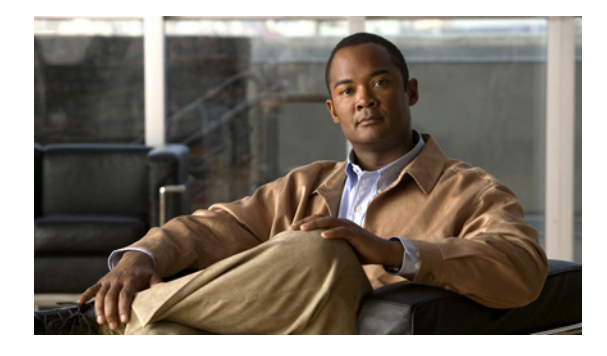

#### **CONTENTS**

#### **[Preface](#page-22-0) xxiii**

[Audience](#page-22-1) **xxiii** [How This Guide Is Organized](#page-23-0) **xxiv** [Conventions](#page-24-0) **xxv** [Product Documentation](#page-25-0) **xxvi** [Related Documentation](#page-25-1) **xxvi** [Obtaining Documentation and Submitting a Service Request](#page-26-0) **xxvii**

#### **[CHAPTER](#page-28-0) 1 [Broadband Access Center Overview](#page-28-1) 1-1**

[Introduction to BAC](#page-28-2) **1-1** [Technologies and Features](#page-28-3) **1-1** [Supported Technologies and Standards](#page-29-0) **1-2** [DOCSIS High-Speed Data](#page-29-1) **1-2** [PacketCable Voice Services](#page-29-2) **1-2** [CableHome](#page-30-0) **1-3** [Supported Standards](#page-30-1) **1-3** [Supported Devices](#page-31-0) **1-4** [Features and Benefits](#page-31-1) **1-4**

**[CHAPTER](#page-34-0) 2 [Broadband Access Center Architecture](#page-34-1) 2-1** [Deployment](#page-34-2) **2-1** [Architecture](#page-35-0) **2-2** [Regional Distribution Unit](#page-36-0) **2-3** [Generating Device Configurations](#page-36-1) **2-3** [Service-Level Selection](#page-37-0) **2-4** [Device Provisioning Engines](#page-38-0) **2-5** [DPE Licensing](#page-39-0) **2-6** [TACACS+ and DPE Authentication](#page-40-0) **2-7** [TACACS+ Privilege Levels](#page-40-1) **2-7** [TACACS+ Client Settings](#page-40-2) **2-7**

- [DPE-RDU Synchronization](#page-40-3) **2-7**
	- [Synchronization Process](#page-41-0) **2-8**
	- [General DPE States](#page-41-1) **2-8** [TFTP Server](#page-42-0) **2-9**

**[CHAPTER](#page-50-0) 3 [Configuration Workflows](#page-50-1) 3-1**

**[CHAPTER](#page-62-0) 4** 

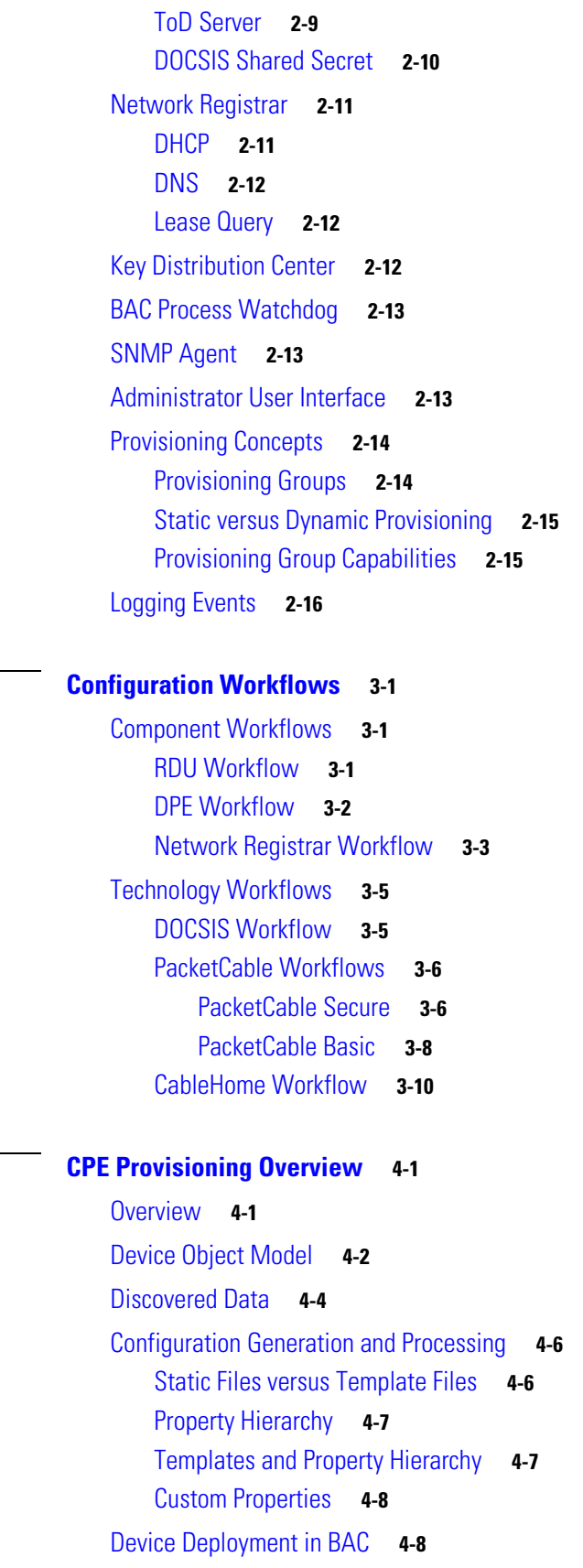

**Cisco Broadband Access Center Administrator Guide 4.0**

 $\blacksquare$ 

 $\mathbf l$ 

[CPE Registration Modes](#page-69-2) **4-8** [Standard Mode](#page-69-3) **4-8** [Promiscuous Mode](#page-70-0) **4-9** [Roaming Mode](#page-70-1) **4-9** [Mixed Mode](#page-70-2) **4-9** [CPE Provisioning Flows](#page-70-3) **4-9** [Initial Configuration Workflows](#page-70-4) **4-9** [Configuration Update Workflow](#page-73-0) **4-12** [Promiscuous Access for Devices](#page-74-0) **4-13** [Configuring Promiscuous Access](#page-75-0) **4-14** [Promiscuous Access and Property Hierarchy](#page-75-1) **4-14** [Generating Configurations for Promiscuous Devices](#page-76-0) **4-15** [Properties for Configuring Promiscuous Policy](#page-76-1) **4-15**

#### **[CHAPTER](#page-84-0) 5 [Configuration Templates Management](#page-84-1) 5-1**

[Template Files–An Overview](#page-84-2) **5-1** [Template Grammar](#page-85-0) **5-2** [Comments](#page-85-1) **5-2** [Includes](#page-86-0) **5-3** [Options](#page-86-1) **5-3** [Instance Modifier](#page-87-0) **5-4** [OUI Modifier](#page-88-0) **5-5** [SNMP VarBind](#page-89-0) **5-6** [DOCSIS MIBs](#page-90-0) **5-7** [PacketCable MIBs](#page-90-1) **5-7** [CableHome MIBs](#page-91-0) **5-8** [Macro Variables](#page-91-1) **5-8** [SNMP TLVs](#page-93-0) **5-10** [Adding SNMP TLVs Without a MIB](#page-93-1) **5-10** [Adding SNMP TLVs With Vendor-Specific MIBs](#page-94-0) **5-11** [Encoding Types for Defined Options](#page-97-0) **5-14** [BITS Value Syntax](#page-104-0) **5-21** [OCTETSTRING Syntax](#page-104-1) **5-21** [Using the Configuration File Utility](#page-104-2) **5-21** [Running the Configuration File Utility](#page-105-0) **5-22** [Adding a Template to BAC](#page-106-0) **5-23** [Converting a Binary File to a Template File](#page-106-1) **5-23** [Testing Template Processing for a Local Template File](#page-108-0) **5-25** [Testing Template Processing for an External Template File](#page-109-0) **5-26**

Г

**[CHAPTER](#page-122-0) 6 [DOCSIS Configuration](#page-122-1) 6-1**

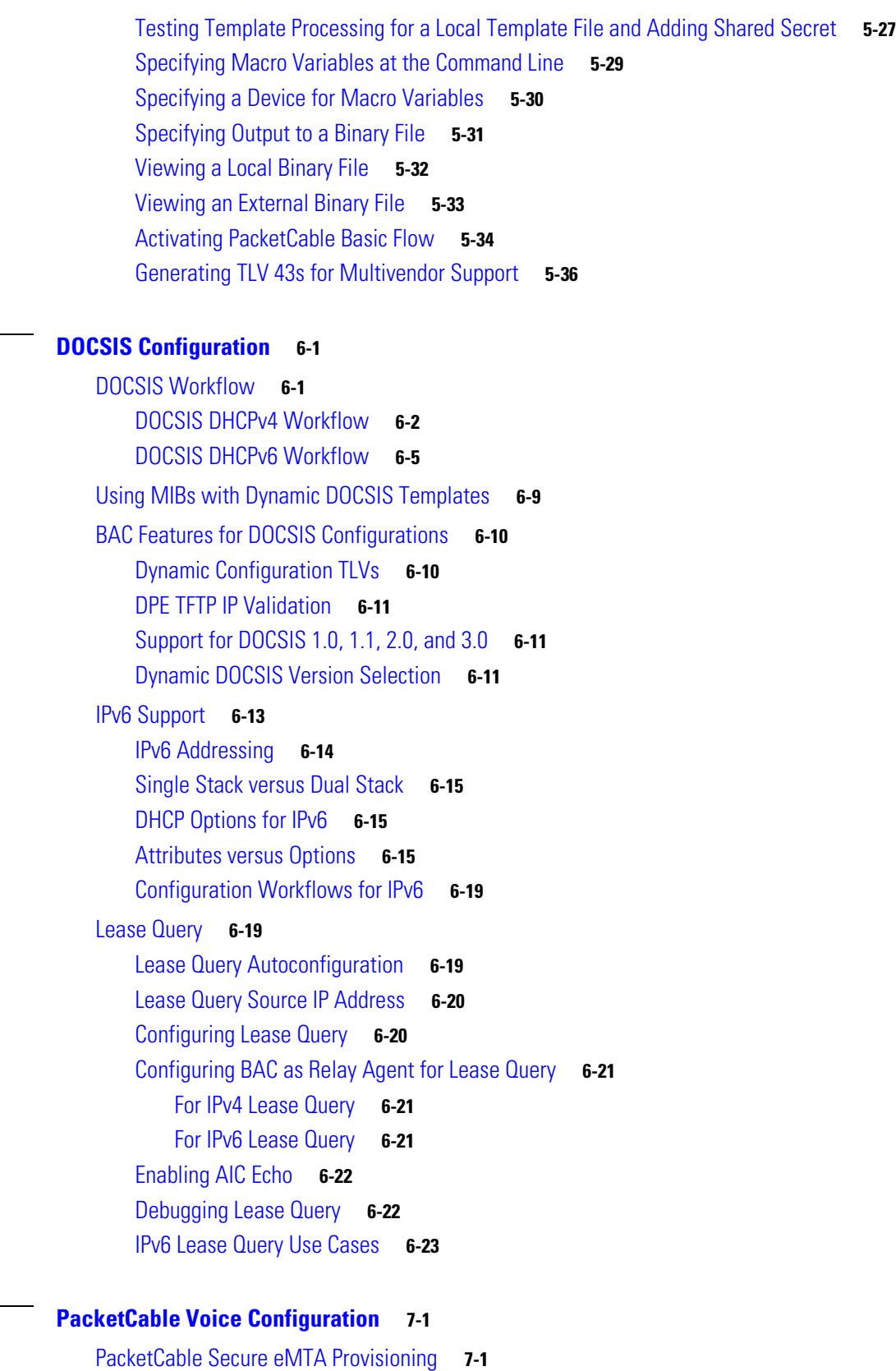

[BAC PacketCable Secure Provisioning Flow](#page-146-3) **7-1**

**Cisco Broadband Access Center Administrator Guide 4.0**

**[CHAPTER](#page-146-0) 7** 

 $\overline{\phantom{a}}$ 

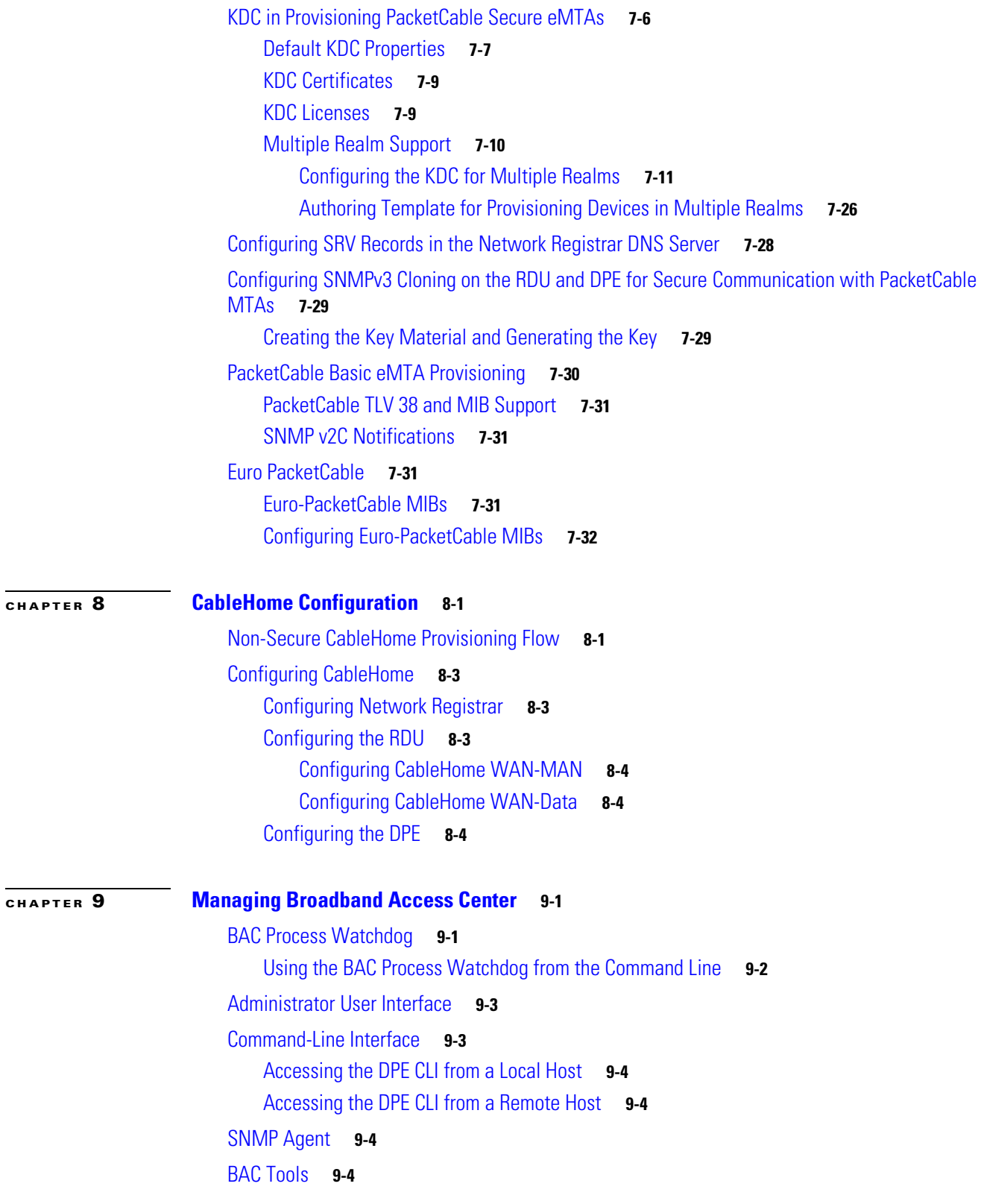

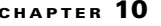

#### **[Monitoring Broadband Access Center](#page-188-1) 10-1**

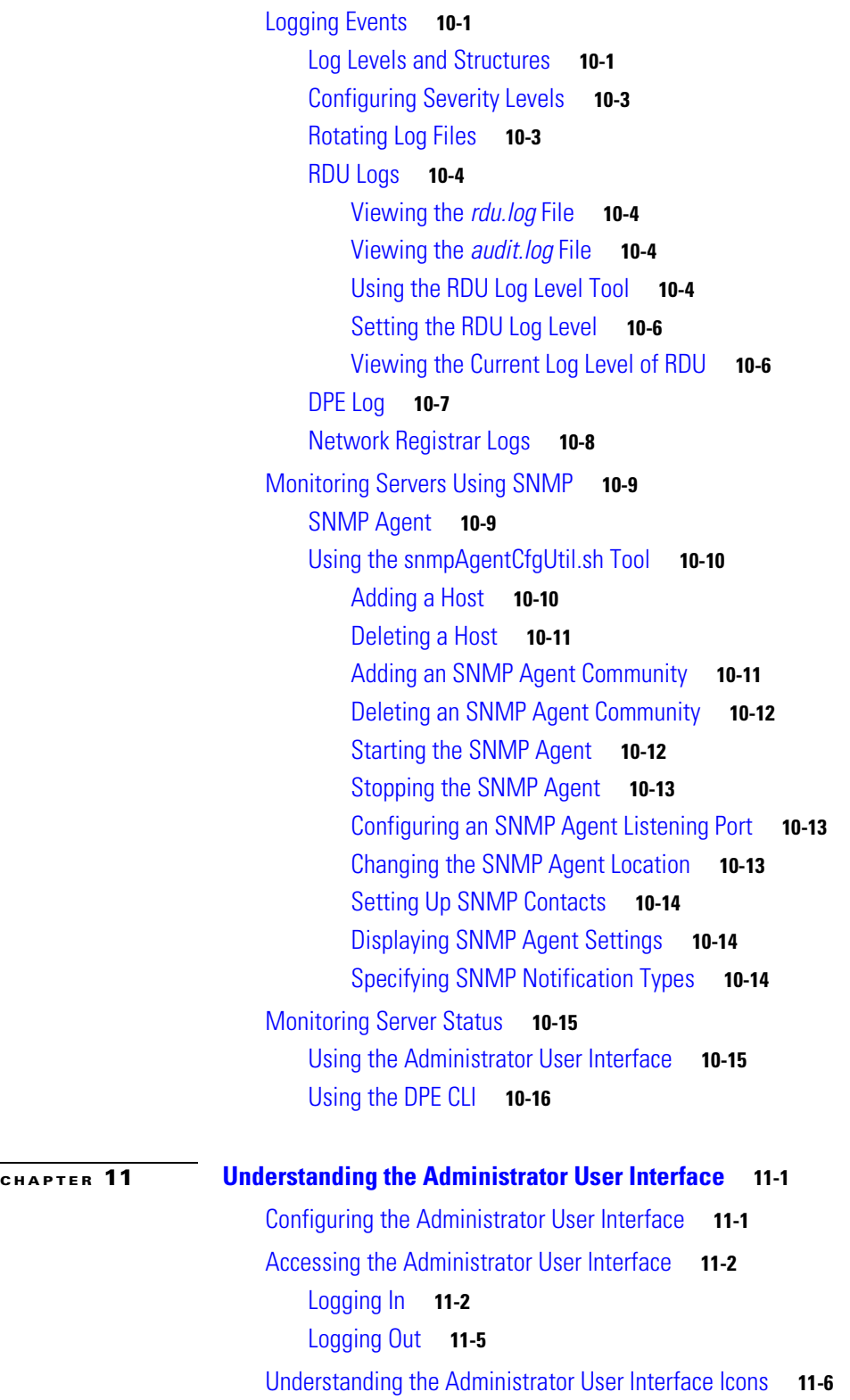

П

 $\overline{\phantom{a}}$ 

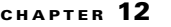

#### **[CHAPTER](#page-210-0) 12 [Using the Administrator User Interface](#page-210-1) 12-1**

[User Management](#page-210-2) **12-1** [Administrator](#page-210-3) **12-1** [Read/Write User](#page-211-0) **12-2** [Read-Only User](#page-211-1) **12-2** [Adding a New User](#page-211-2) **12-2** [Modifying Users](#page-212-0) **12-3** [Deleting Users](#page-212-1) **12-3** [Device Management](#page-213-0) **12-4** [Manage Devices Page](#page-213-1) **12-4** [Searching for Devices](#page-213-2) **12-4** [Device Management Controls](#page-217-0) **12-8** [Viewing Device Details](#page-218-0) **12-9** [Managing Devices](#page-221-0) **12-12** [Adding Device Records](#page-222-0) **12-13** [Modifying Device Records](#page-223-0) **12-14** [Deleting Devices](#page-223-1) **12-14** [Regenerating Device Configurations](#page-223-2) **12-14** [Relating and Unrelating Devices](#page-224-0) **12-15** [Resetting Devices](#page-226-0) **12-17** [Node Management](#page-226-1) **12-17** [Managing Node Types](#page-226-2) **12-17** [Adding a Node Type](#page-226-3) **12-17** [Modifying Node Types](#page-227-0) **12-18** [Deleting Node Types](#page-227-1) **12-18** [Managing Nodes](#page-227-2) **12-18** [Adding a New Node](#page-228-0) **12-19** [Searching for Devices in a Node](#page-228-1) **12-19** [Modifying a Node](#page-229-0) **12-20** [Deleting Nodes](#page-229-1) **12-20** [Relating/Unrelating Node Types to Nodes](#page-229-2) **12-20** [Viewing Node Details](#page-230-0) **12-21** [Viewing Servers](#page-230-1) **12-21** [Viewing Device Provisioning Engines](#page-230-2) **12-21** [Viewing Network Registrar Extension Points](#page-234-0) **12-25** [Viewing Provisioning Groups](#page-236-0) **12-27** [Viewing Regional Distribution Unit Details](#page-238-0) **12-29**

Г

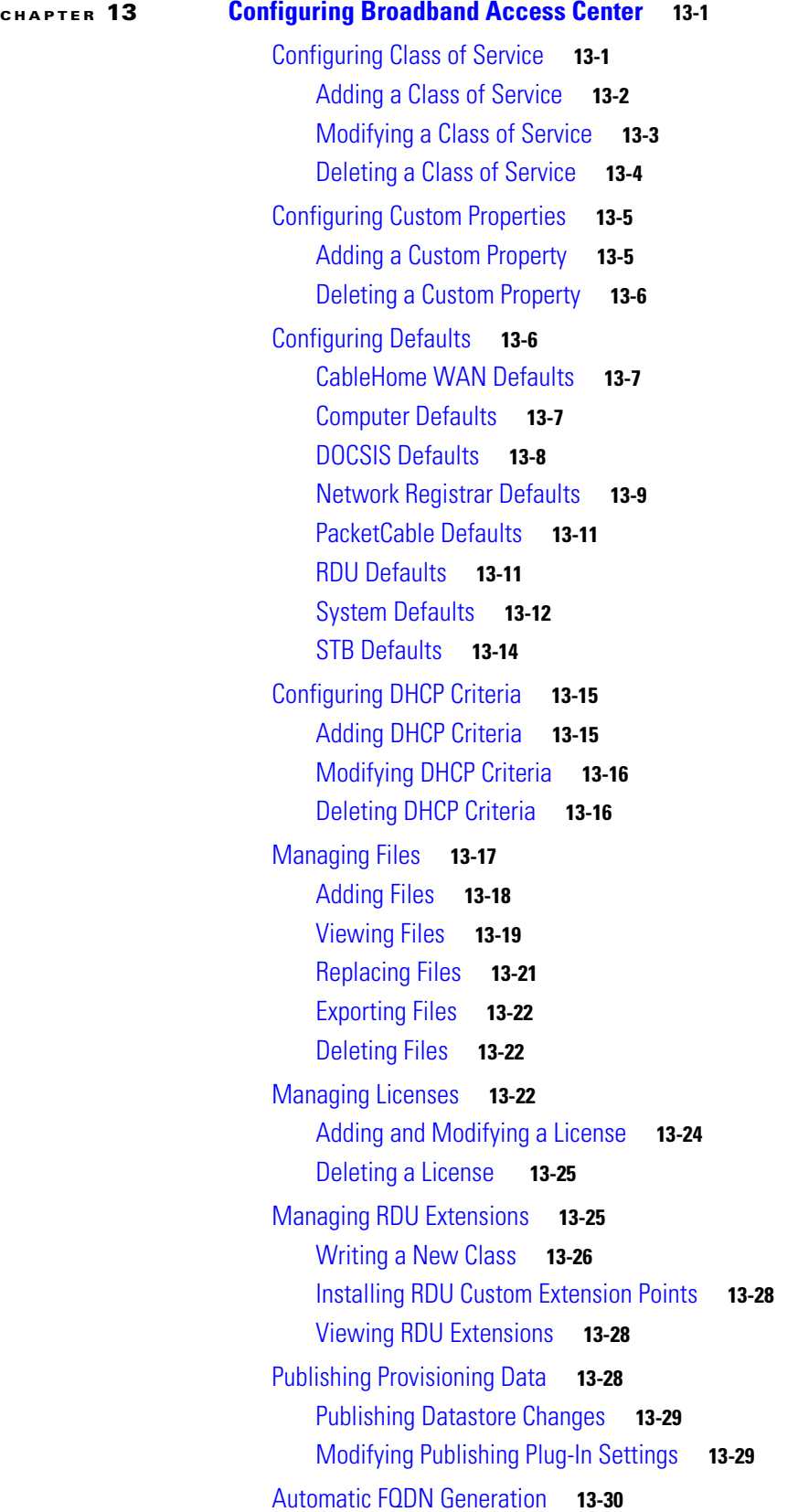

 $\blacksquare$ 

 $\mathbf l$ 

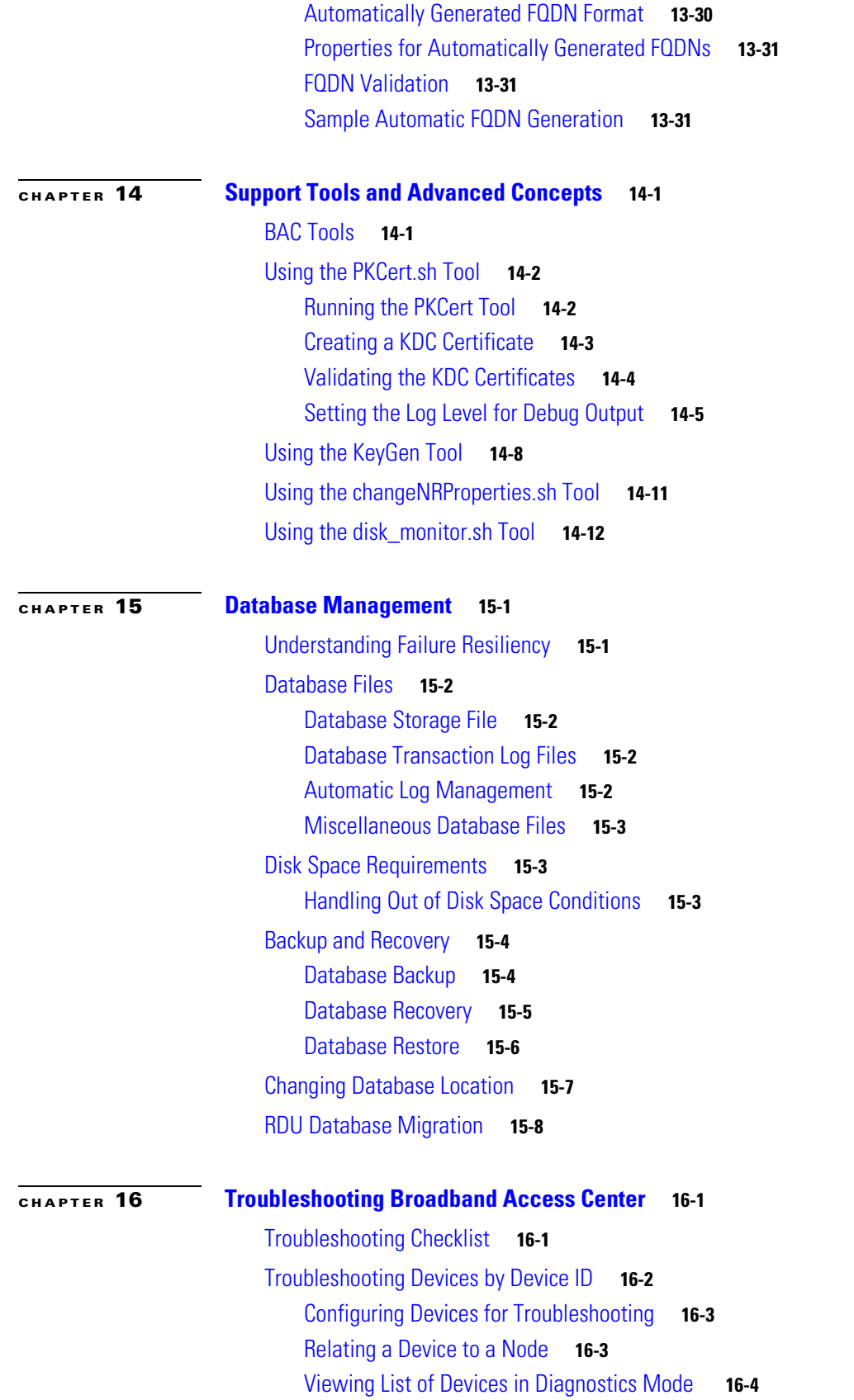

[Troubleshooting Using the Diagnostics Tool](#page-300-0) **16-5** [Using the startDiagnostics.sh Tool](#page-300-1) **16-5** [Running startDiagnostics.sh in Interactive Mode](#page-301-0) **16-6** [Running startDiagnostics.sh in Noninteractive Mode](#page-302-0) **16-7** [Using the statusDiagnostics.sh Tool](#page-303-0) **16-8** [Using the stopDiagnostics.sh Tool](#page-304-0) **16-9** [Running stopDiagnostics.sh in Interactive Mode](#page-304-1) **16-9** [Running stopDiagnostics.sh in Noninteractive Mode](#page-304-2) **16-9** [Bundling Server State for Support](#page-305-0) **16-10** [Troubleshooting DOCSIS Networks](#page-305-1) **16-10** [Troubleshooting PacketCable eMTA Provisioning](#page-306-0) **16-11** [Components](#page-306-1) **16-11** [eMTA](#page-306-2) **16-11** [DHCP Server](#page-307-0) **16-12** [DNS Server](#page-307-1) **16-12** [KDC](#page-307-2) **16-12** [PacketCable Provisioning Server](#page-307-3) **16-12** [Call Management Server](#page-307-4) **16-12** [Key Variables](#page-308-0) **16-13** [Certificates](#page-308-1) **16-13** [Scope-Selection Tags](#page-309-0) **16-14** [MTA Configuration File](#page-309-1) **16-14** [Troubleshooting Tools](#page-309-2) **16-14** [Logs](#page-309-3) **16-14** [Ethereal, SnifferPro, or Other Packet Capture Tools](#page-310-0) **16-15** [Troubleshooting Scenarios](#page-310-1) **16-15** [Certificate Trust Hierarchy](#page-313-0) **16-18** [Certificate Validation](#page-314-0) **16-19** [MTA Device Certificate Hierarchy](#page-315-0) **16-20** [MTA Root Certificate](#page-315-1) **16-20** [MTA Manufacturer Certificate](#page-316-0) **16-21** [MTA Device Certificate](#page-316-1) **16-21** [MTA Manufacturer Code Verification Certificates](#page-317-0) **16-22** [CableLabs Service Provider Certificate Hierarchy](#page-317-1) **16-22** [CableLabs Service Provider Root Certificate](#page-318-0) **16-23** [Service Provider CA Certificate](#page-318-1) **16-23** [Local System CA Certificates](#page-319-0) **16-24** [Operational Ancillary Certificates](#page-320-0) **16-25** [Certificate Revocation](#page-323-0) **16-28**

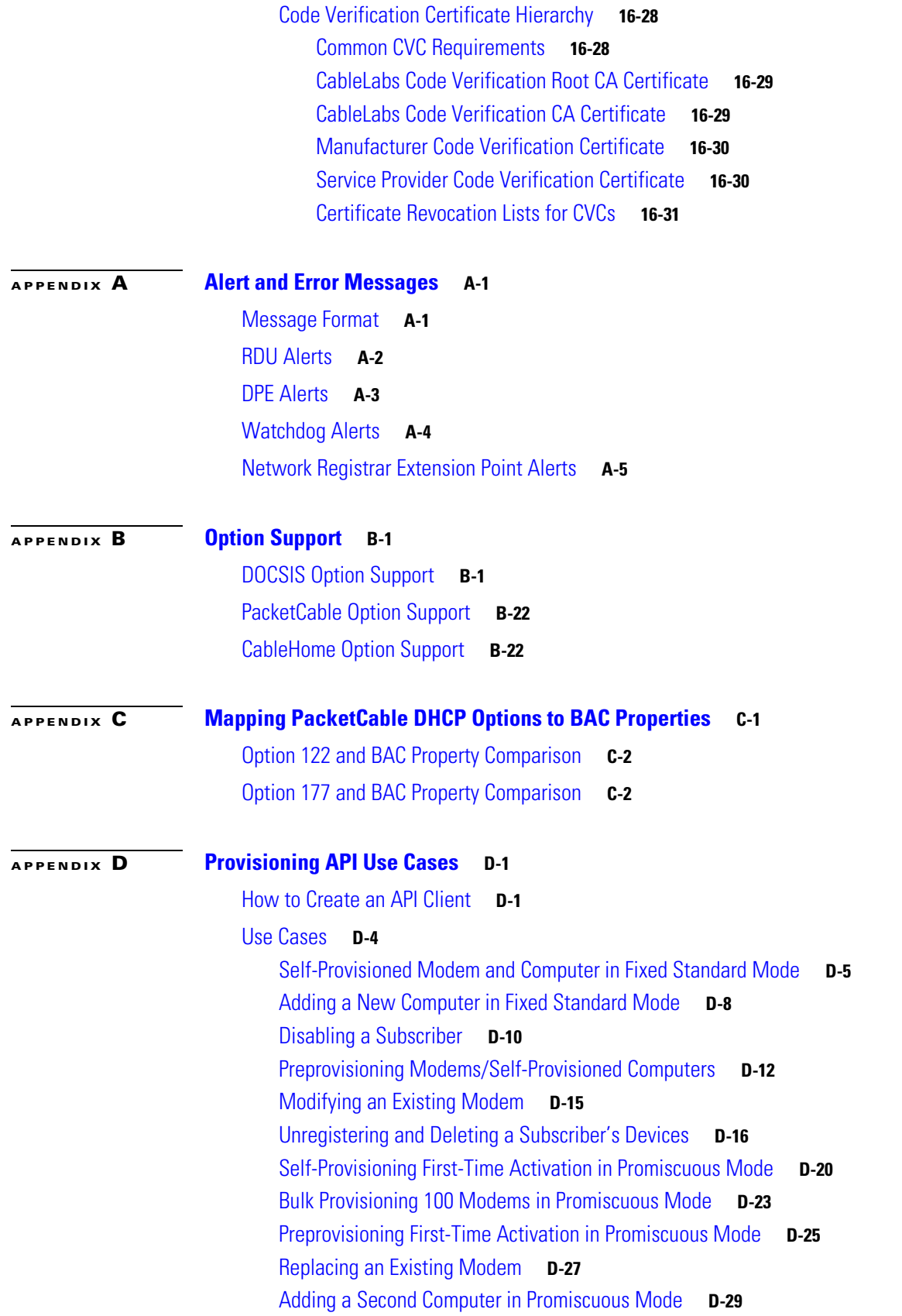

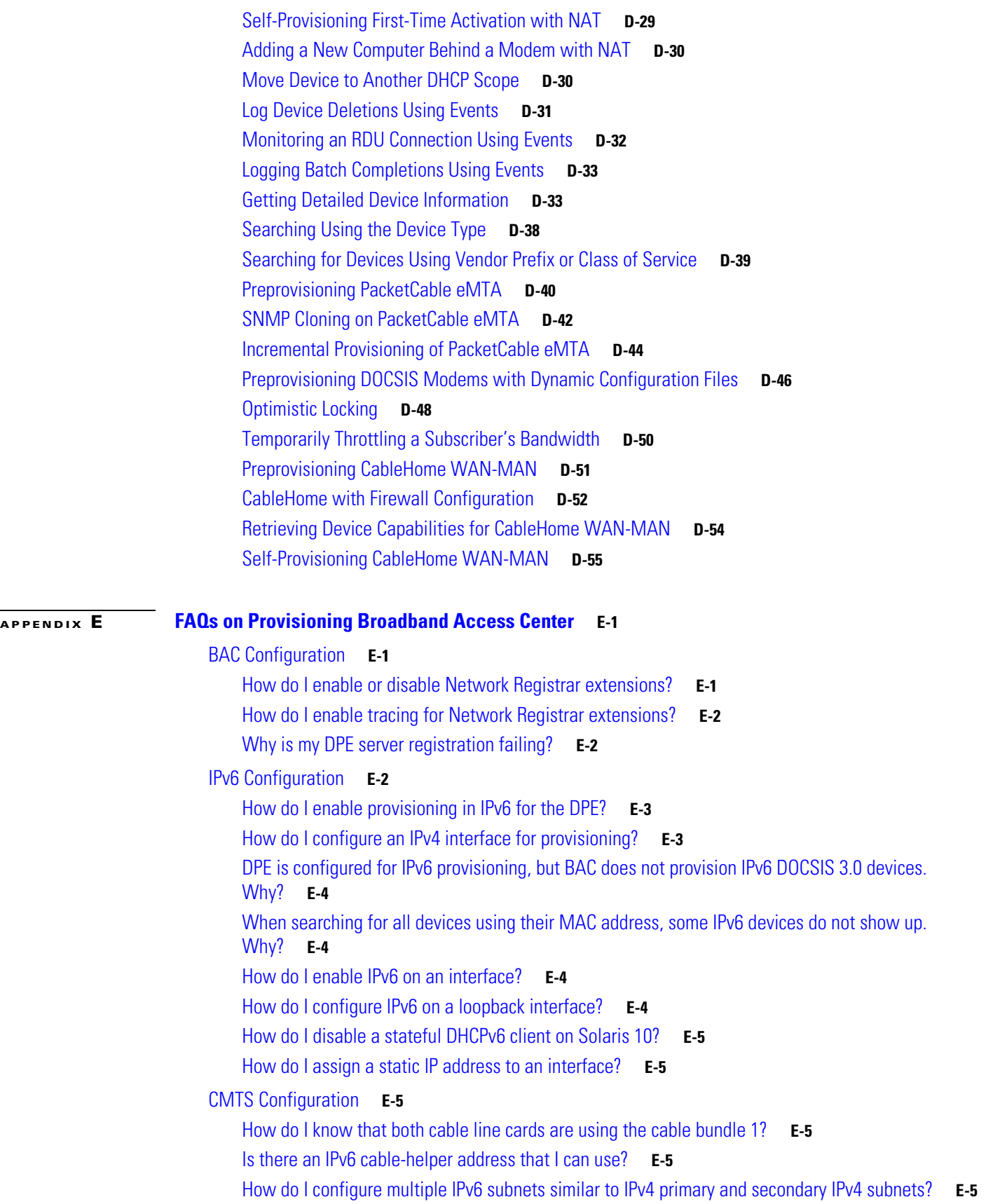

П

 $\overline{\phantom{a}}$ 

[How do I view the list of IPv6 modems on the CMTS?](#page-425-0) **E-6** [How do I configure a CMTS interface to accept only IPv6 single stack?](#page-425-1) **E-6** [What does the modem state init\(x\) mean?](#page-425-2) **E-6** 

**G [LOSSARY](#page-426-0)**

**I [NDEX](#page-434-0)**

**Contents**

П

 $\overline{\phantom{a}}$ 

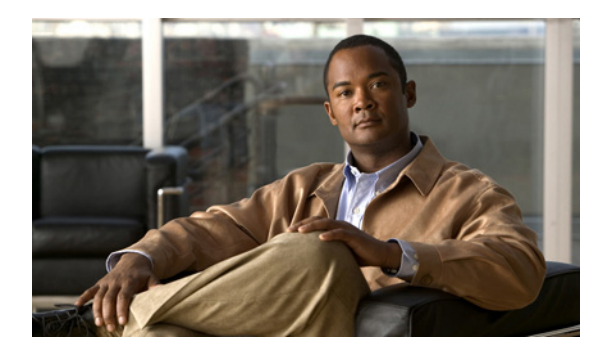

**FIGURES**

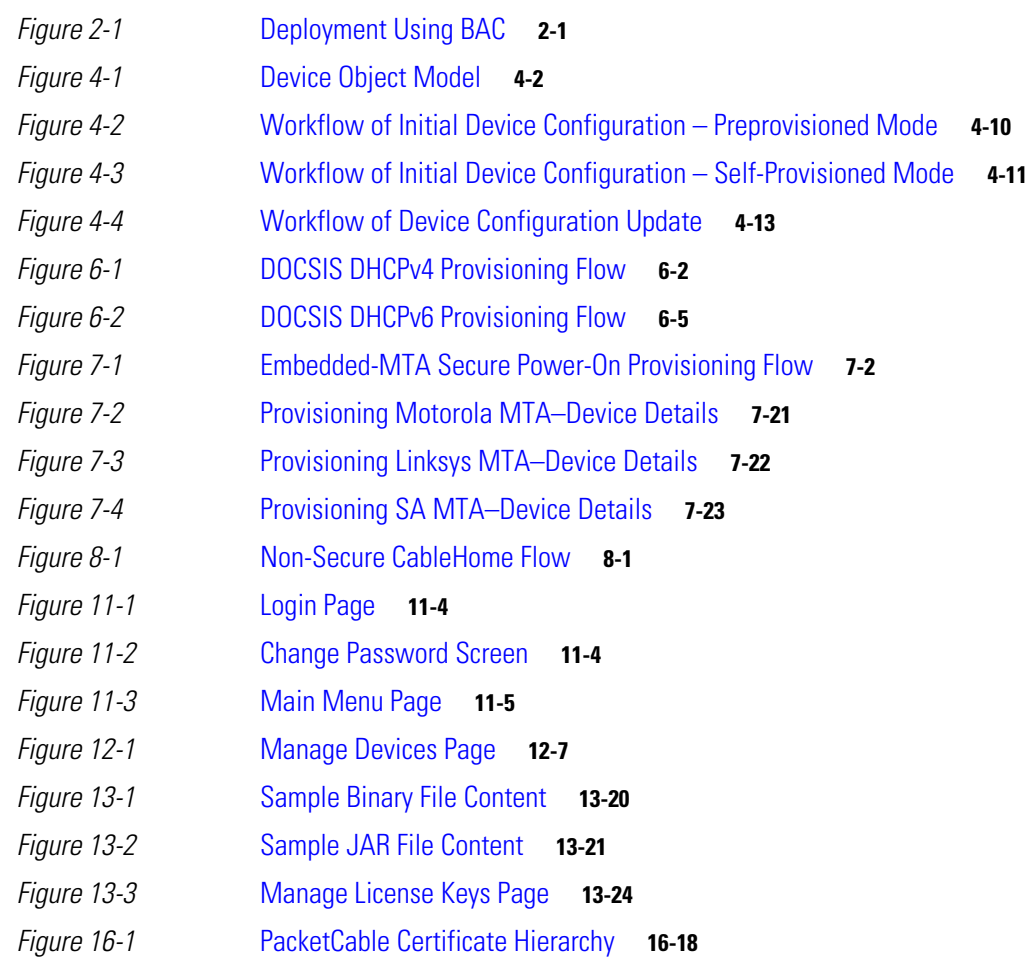

**Figures** 

П

 $\overline{\phantom{a}}$ 

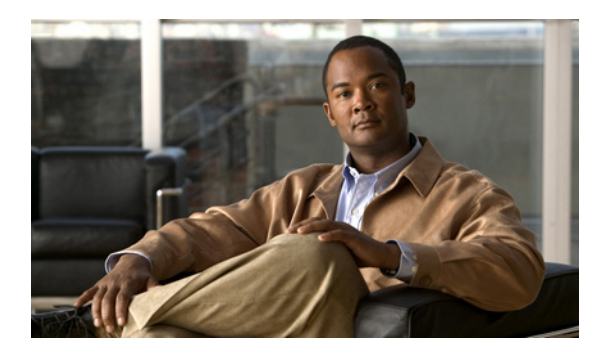

**TABLES**

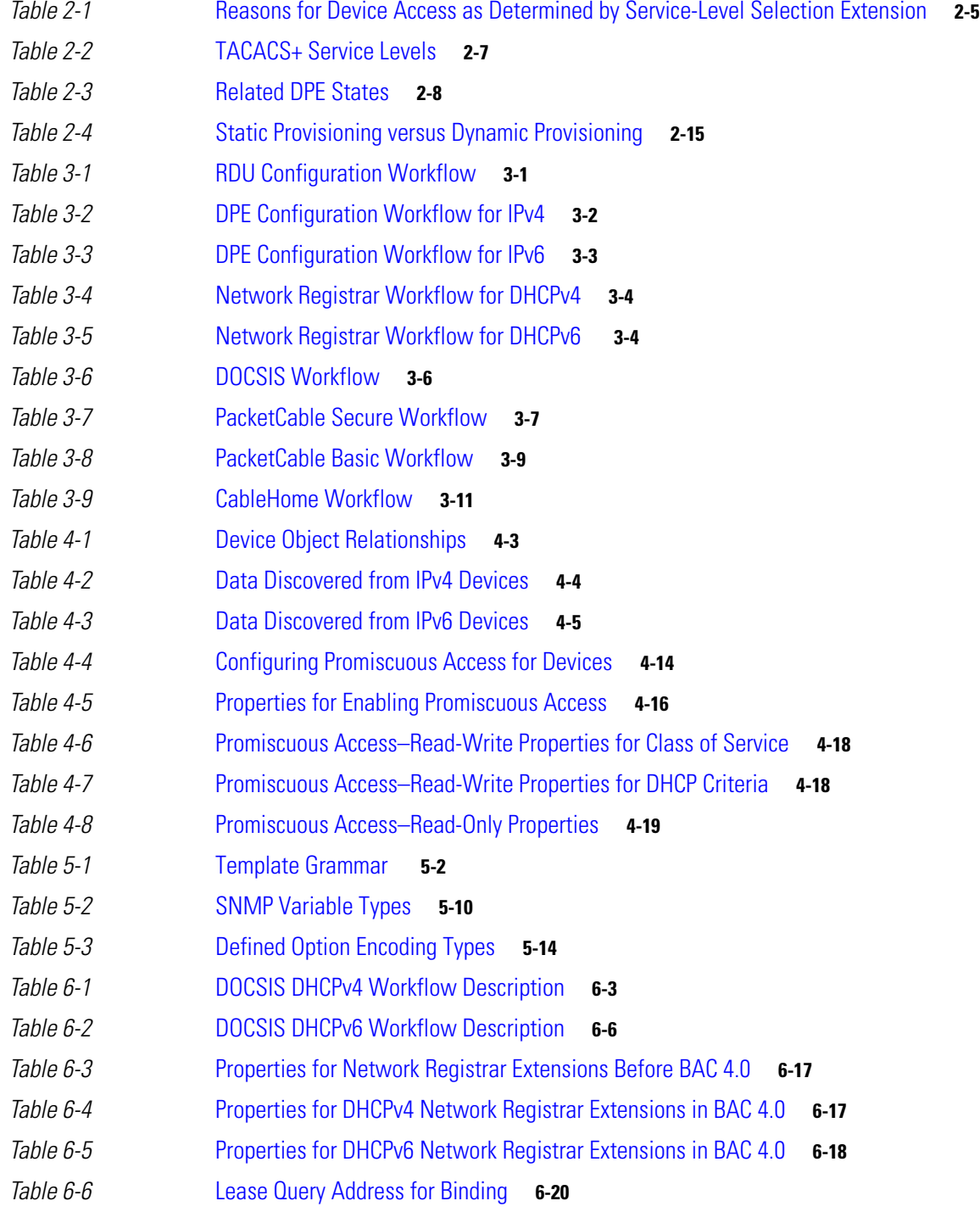

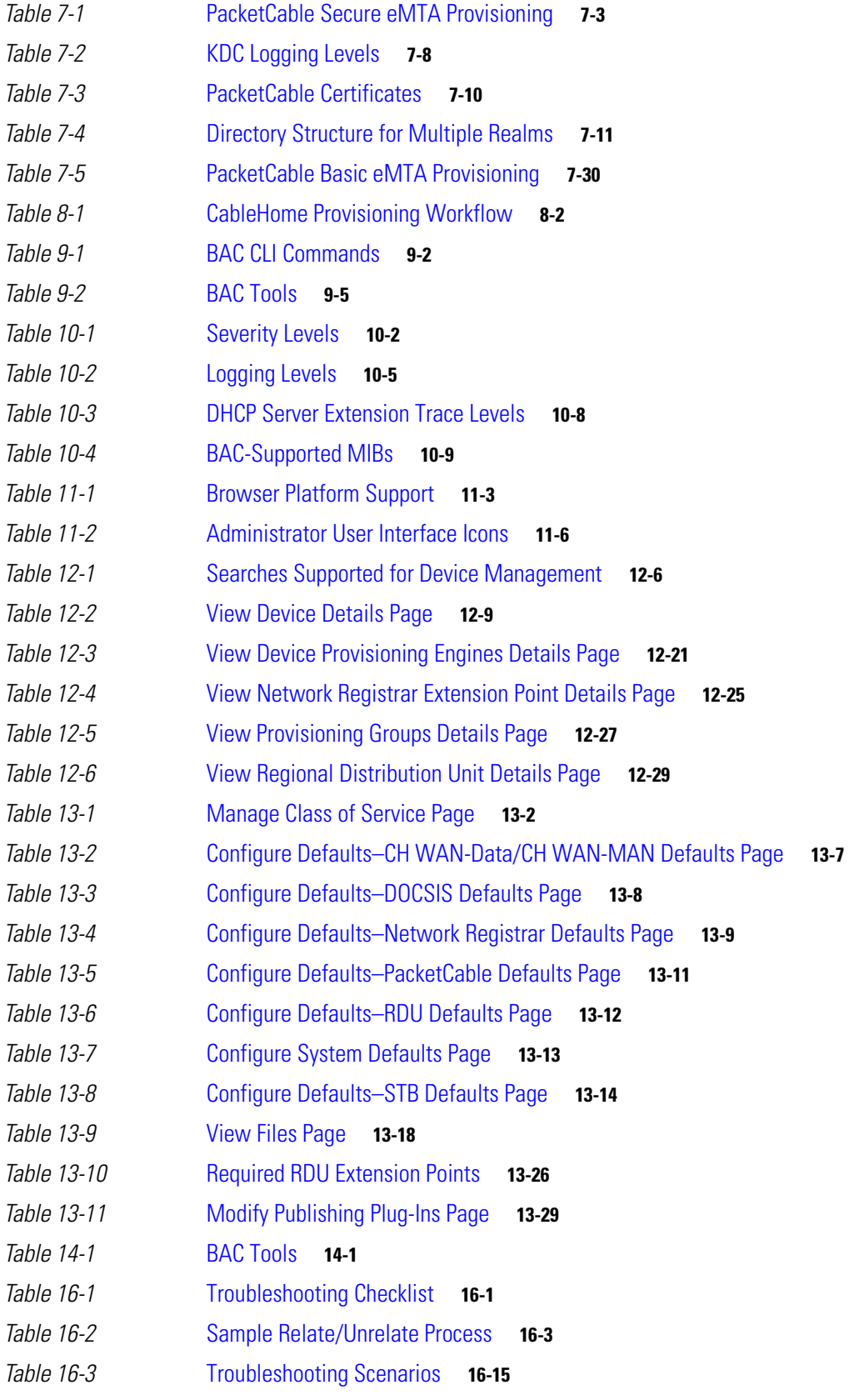

 $\blacksquare$ 

 $\mathbf{l}$ 

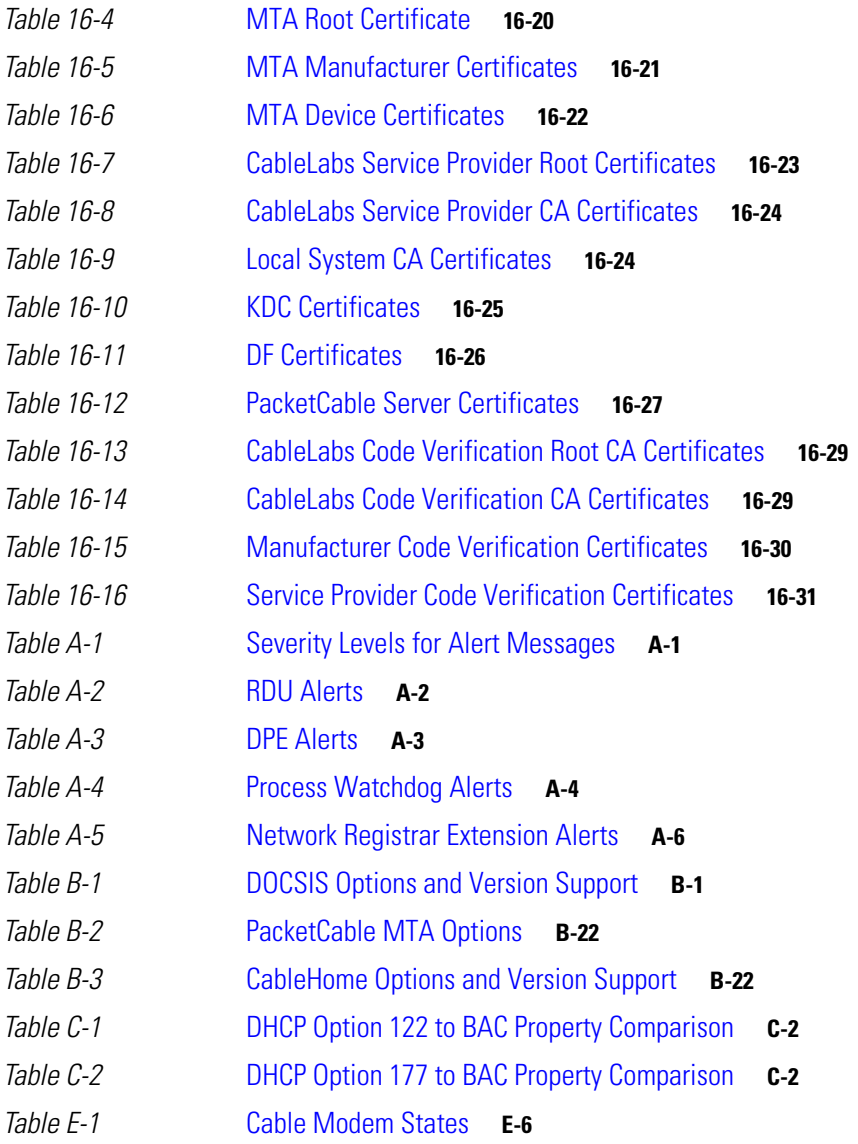

**Tables**

 $\blacksquare$ 

 $\overline{\mathbf{I}}$ 

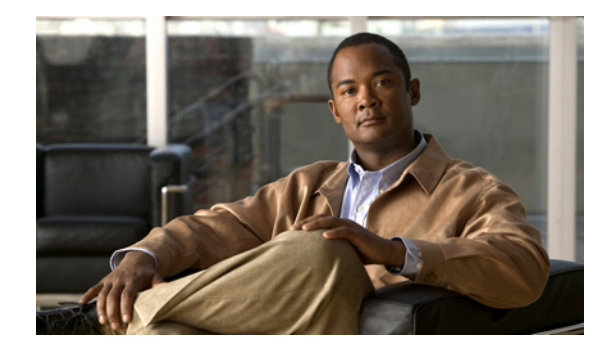

# <span id="page-22-0"></span>**Preface**

Welcome to the *Cisco Broadband Access Center Administrator Guide 4.0*. This guide describes concepts and configurations related to Cisco Broadband Access Center, referred to as BAC throughout this guide.

The preface provides an outline of other chapters in this guide, details information about related documents that support this BAC release, and demonstrates the styles and conventions used in the guide.

 $\frac{\mathbf{A}}{\mathbf{A}}$ 

**Note** Use this guide along with the documentation listed in [Product Documentation, page](#page-25-0) xxvi, and [Related](#page-25-1)  [Documentation, page](#page-25-1) xxvi.

This preface describes:

- **•** [Audience, page](#page-22-1) xxiii
- **•** [How This Guide Is Organized, page](#page-23-0) xxiv
- **•** [Conventions, page](#page-24-0) xxv
- **•** [Product Documentation, page](#page-25-0) xxvi
- **•** [Related Documentation, page](#page-25-1) xxvi
- **•** [Obtaining Documentation and Submitting a Service Request, page](#page-26-0) xxvii

### <span id="page-22-1"></span>**Audience**

System administrators use this guide to configure BAC for automating large-scale provisioning for broadband access. The administrator should be familiar with:

- **•** Basic networking concepts and terminology
- **•** Network administration
- **•** Cable networks

# <span id="page-23-0"></span>**How This Guide Is Organized**

**College** 

The major sections of this guide are:

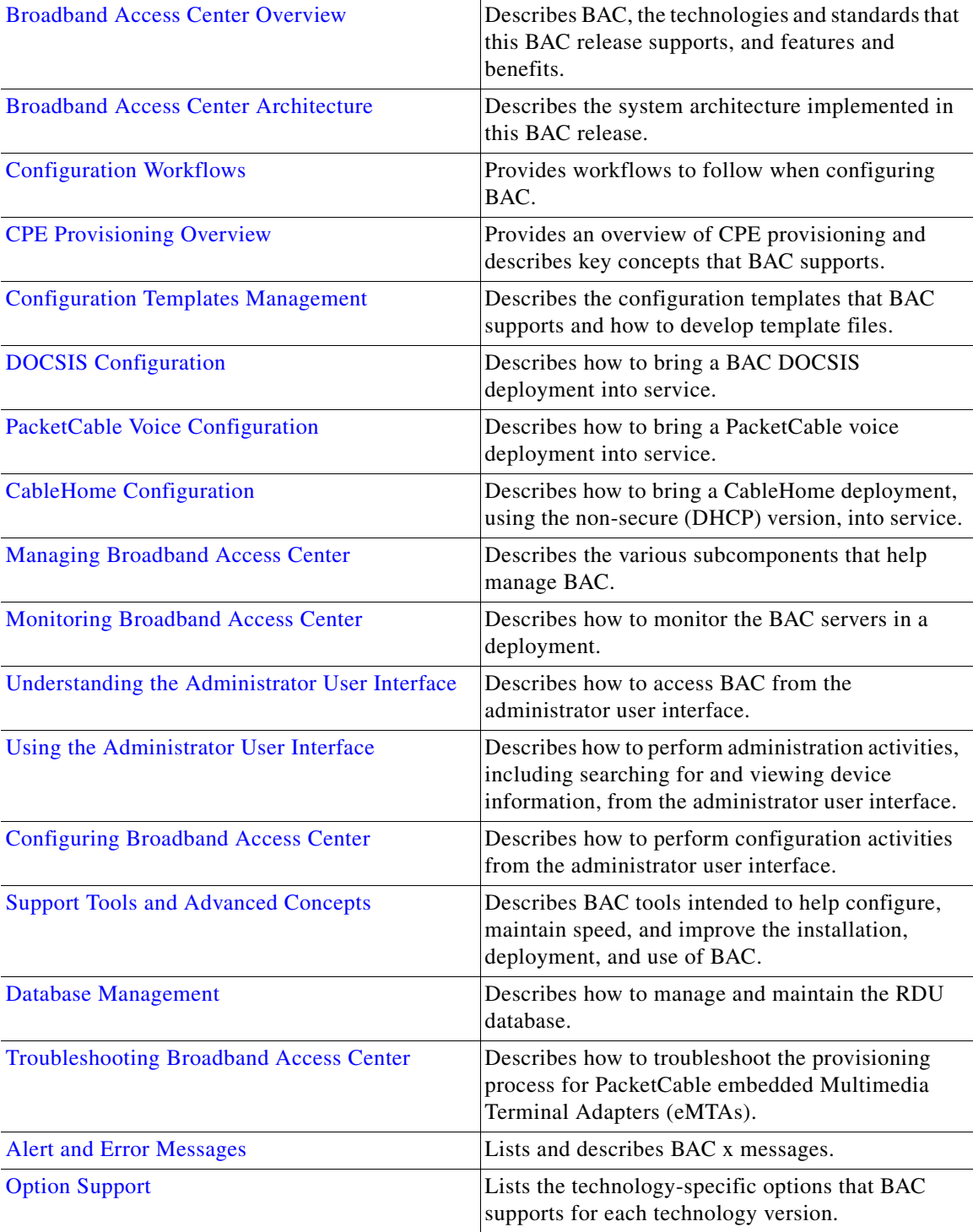

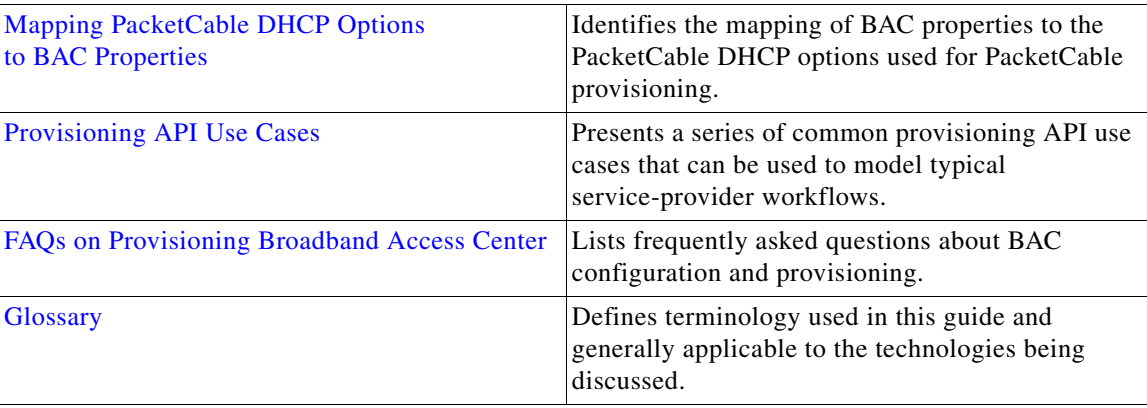

### <span id="page-24-0"></span>**Conventions**

This document uses the following conventions:

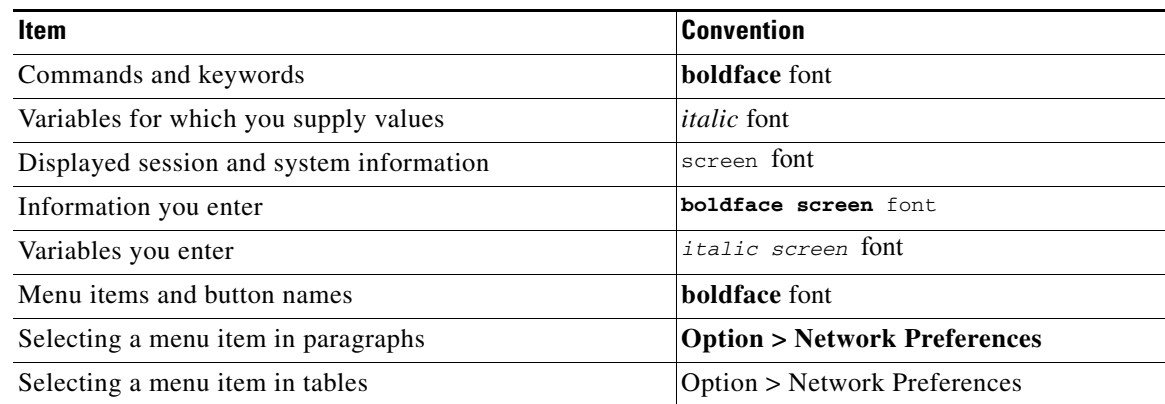

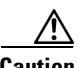

**Caution** Means *be careful*. In this situation, you might do something that could result in equipment damage or loss of data.

 $\mathscr{P}$ 

**Note** Means *take note*. Notes contain helpful suggestions or references to material not covered in the publication.

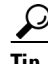

**P**<br>**Tip** Means *a helpful hint*. The description can present an optimum action to take.

# <span id="page-25-0"></span>**Product Documentation**

# $\underbrace{\blacklozenge}$

<span id="page-25-2"></span>**Note** We sometimes update the printed and electronic documentation after original publication. Therefore, you should also review the documentation on [Cisco.com](http://www.cisco.com/) for any updates.

[Table](#page-25-2) 1 describes the documentation that is available for this BAC release.

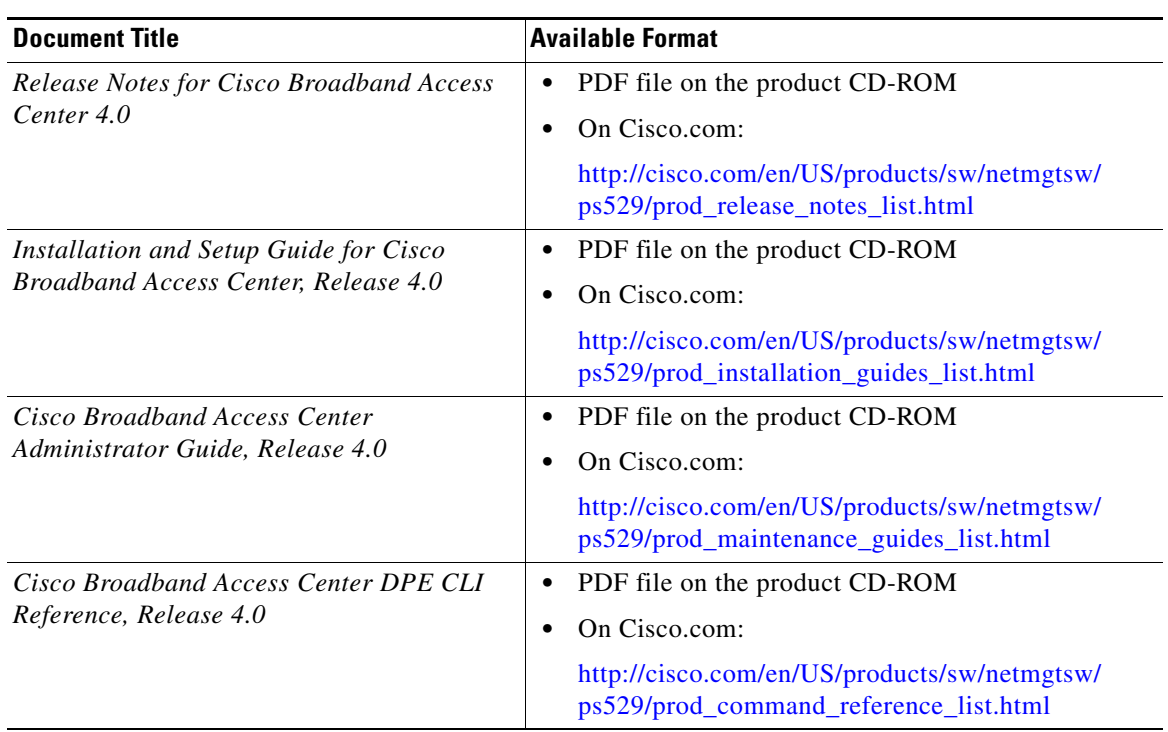

#### *Table 1 Product Documentation*

### <span id="page-25-1"></span>**Related Documentation**

 $\begin{picture}(180,170)(-20,170)(-20,170)(-20,170)(-20,170)(-20,170)(-20,170)(-20,170)(-20,170)(-20,170)(-20,170)(-20,170)(-20,170)(-20,170)(-20,170)(-20,170)(-20,170)(-20,170)(-20,170)(-20,170)(-20,170)(-20,170)(-20,170)(-20,170)(-20,170)(-20,170)(-20,170$ 

**Note** We sometimes update the printed and electronic documentation after original publication. Therefore, you should also review the documentation on [Cisco.com](http://www.cisco.com/) for any updates.

[Table](#page-26-1) 2 describes the related documentation that is available for this BAC release.

| <b>Document Title</b>                                          | <b>Available Format</b>                                                                                    |
|----------------------------------------------------------------|----------------------------------------------------------------------------------------------------|
| <b>Release Notes for Cisco Network</b><br>Registrar 7.0        | On Cisco.com:<br>http://cisco.com/en/US/products/sw/netmgtsw/ps1982/<br>prod_release_notes_list.html       |
| Installation Guide for Cisco Network<br>Registrar, Release 7.0 | On Cisco.com<br>http://cisco.com/en/US/products/sw/netmgtsw/ps1982/<br>prod_installation_guides_list.html  |
| User Guide for Cisco Network Registrar,<br>Release 7.0         | On Cisco.com:<br>http://cisco.com/en/US/products/sw/netmgtsw/ps1982/<br>products_user_guide_list.html      |
| <i>CLIFrame.html</i> in the <i>/docs</i> directory             | On Cisco.com:<br>http://cisco.com/en/US/products/sw/netmgtsw/ps1982/<br>prod_command_reference_list.html   |
| Quick Start Guide for Cisco Network<br>Registrar, Release 7.0  | On Cisco.com:<br>http://cisco.com/en/US/products/sw/netmgtsw/ps1982/<br>prod_installation_guides_list.html |

<span id="page-26-1"></span>*Table 2 Related Documentation*

### <span id="page-26-0"></span>**Obtaining Documentation and Submitting a Service Request**

For information on obtaining documentation, submitting a service request, and gathering additional information, see the monthly *What's New in Cisco Product Documentation*, which also lists all new and revised Cisco technical documentation, at:

<http://www.cisco.com/en/US/docs/general/whatsnew/whatsnew.html>

Subscribe to the *What's New in Cisco Product Documentation* as a Really Simple Syndication (RSS) feed and set content to be delivered directly to your desktop using a reader application. The RSS feeds are a free service and Cisco currently supports RSS version 2.0.

 $\blacksquare$ 

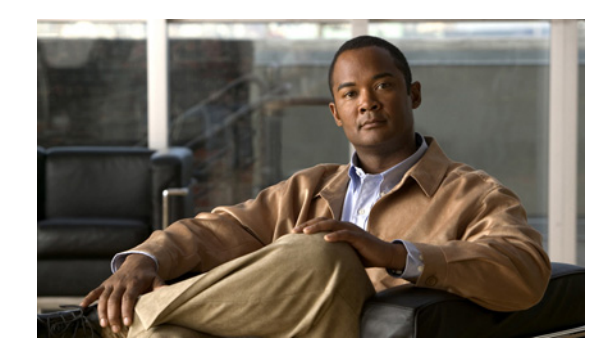

<span id="page-28-0"></span>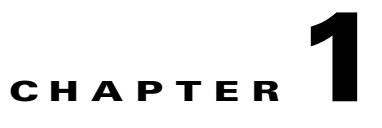

# <span id="page-28-4"></span><span id="page-28-1"></span>**Broadband Access Center Overview**

This chapter gives an overview of Cisco Broadband Access Center, Release 4.0, hereafter referred to as BAC.

This chapter details:

- [Introduction to BAC, page](#page-28-2) 1-1
- **•** [Technologies and Features, page](#page-28-3) 1-1

### <span id="page-28-2"></span>**Introduction to BAC**

BAC automates the tasks of provisioning and managing customer premises equipment (CPE) in a broadband service-provider network.

With the high-performance capabilities of BAC, you can scale the product to suit networks of virtually any size, even those with millions of devices. It also offers high availability, made possible by the product's distributed architecture and centralized management.

BAC is designed to handle the rapid growth of service providers. It targets broadband service providers (including multiple service operators), internet, and voice service providers who want to deploy IP data, voice, and video on hybrid fiber and coaxial cable networks.

BAC provides such critical features as redundancy and failover. It can be integrated into new or existing environments through a provisioning application programming interface (API) that lets you control how BAC operates. You can use the provisioning API to register devices in BAC, assign device configurations, and configure the entire BAC provisioning system.

The predominant feature of this release is support for provisioning and managing of CPE that is compliant with the DOCSIS 3.0 specification. With IP version 6 (IPv6) being a large subset of DOCSIS 3.0, this release supports DHCPv6 and DNSv6.

### <span id="page-28-3"></span>**Technologies and Features**

This section describes the technologies and features that this BAC release supports.

- **•** [Supported Technologies and Standards, page](#page-29-0) 1-2
- **•** [Supported Devices, page](#page-31-0) 1-4
- **•** [Features and Benefits, page](#page-31-1) 1-4

### <span id="page-29-0"></span>**Supported Technologies and Standards**

BAC incorporates support for many technologies to provide provisioning services for your network. These technologies include:

- **•** DOCSIS high-speed data
- **•** PacketCable voice service, both Secure and Basic workflows
- **•** Non-secure CableHome provisioning

#### <span id="page-29-1"></span>**DOCSIS High-Speed Data**

The Data Over Cable Service Interface Specification (DOCSIS) defines functionality in cable modems that are involved in high-speed data distribution over cable television system networks. Using this feature, MSOs can provide a variety of services through an "always-on" Internet connection. These services include broadband Internet connectivity, telephony, real-time interactive gaming, and video conferencing.

This BAC release, besides supporting DOCSIS 1.0, 1.1, and 2.0, provisions and manages CPE that is compliant with DOCSIS 3.0. The DOCSIS 3.0 specification defines the third generation of high-speed data-over-cable systems specification and provides for:

- Provisioning of IPv6 devices
- **•** Expanded addressability of network elements
- **•** Increased channel capacity via channel bonding
- **•** Enhanced network security
- **•** Enhanced multicast capabilities
- **•** New service offerings

#### <span id="page-29-2"></span>**PacketCable Voice Services**

PacketCable voice technology enables the delivery of advanced, real-time multimedia services over a two-way cable network. PacketCable is built on top of the infrastructure supported by cable modems to enable a wide range of multimedia services such as IP telephony, multimedia conferencing, interactive gaming, and general multimedia applications.

Using PacketCable voice technology, you can provide additional services, such as basic and extended telephony services, in a broadband network. For this purpose, PacketCable is an efficient and cost-effective option.

BAC supports the Secure and Basic variants of PacketCable. PacketCable Basic and PacketCable Secure are much the same, except for reduced security found in the Basic variant.

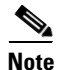

**Note** BAC currently supports versions 1.0, 1.1, and 1.5 of the PacketCable specifications.

Euro-PacketCable services are the European equivalent of the North American PacketCable standard. The only significant difference between the two is that Euro-PacketCable uses different MIBs.

#### <span id="page-30-0"></span>**CableHome**

Non-secure CableHome 1.0 provisioning (hereafter referred to as home networking technology) is built on top of the existing DOCSIS standard and supports a 'plug and play' environment for residential broadband connectivity. This form of home networking technology encompasses a DOCSIS home access device with support for CableHome. This device is known as Portal Services and is considered to be the home's entry point.

#### <span id="page-30-1"></span>**Supported Standards**

The BAC servers comply with these applicable Requests for Comments (RFCs), protocols, standards, and Internet Engineering Task Force (IETF) drafts.

- IPv6—Complies with RFC 2460 (IPv6 specification), 2461 (Neighbor Discovery protocol), 2462 (Stateless Address Autoconfiguration) 2463 (Internet Control Message Protocol–ICMP), 3513 (Addressing Architecture).
- DHCPv6—Complies with RFC 3315 (DHCPv6 specification), 3633 (IPv6 Prefix Options), 3736 (Stateless DHCP Service for IPv6), 4014 (Remote Authentication Dial-In User Service–RADIUS–Attributes Suboption for the Relay Agent Information Option), 4580 (Relay Agent Subscriber-ID Option), 4649 (Relay Agent Remote-ID Option), and 4704 DHCPv6 Client Fully Qualified Domain Name (FQDN) Option.
- **•** IPv4 and IPv6 Interoperability—Complies with RFC 4038 (Application of IPv6 Transition), and 4472 (Operational Issues and Considerations with IPv6 DNS).
- **•** TFTP and ToD servers—Complies with RFC 868 (Time Protocol) and 2349 (TFTP Block Size Option).

Additionally, BAC complies with these applicable CableLabs and Comcast standards:

- DOCSIS 3.0 Specifications:
	- **–** CM-SP-SECv3.0-I04-070518
	- **–** CM-SP-PHY3.0-I04-070518
	- **–** CM-SP-MULPIv3.0-I04-070518
	- **–** CM-SP-OSSIv3.0-I03-070518
- **•** DOCSIS 2.0 Specification CM-SP-RFI2.0-I12-071206
- **•** DOCSIS L2VPN Specification CM-SP-L2VPN-I06-071206
- **•** PacketCable MTA Device Provisioning Specification PKT-SP-PROV1.5-I03-070412
- **•** CableHome CH-SP-CH1.0-I05-030801
- **•** COMCAST-SP-RNG-200-ProvOSS-I04-070102
- **•** OpenCable specification OC-SP-HOST2.0-CFR-I13-070323

 $\mathbf{I}$ 

### <span id="page-31-0"></span>**Supported Devices**

In this release, BAC supports provisioning and managing of:

- IPv6 devices, which include:
	- **–** Cable modems compliant with DOCSIS 3.0
	- **–** Computers
	- **–** Set-top boxes (STBs)
- **•** Video STBs, specifically the RNG-200 STB, which is based on the evolving OpenCable Application Platform
- Variants of eSAFE (embedded Service/Application Functional Entities) devices, such as mixed-IP mode PacketCable Multimedia Terminal Adapters (MTAs). A mixed-IP mode MTA is an eSAFE device that consists of an IPv6 embedded cable modem and an IPv4 eMTA. This class of devices embeds additional functionality with cable modems, such as packet-telephony, home networking, and video.

BAC provisions the following device types:

- **•** Cable modems and STBs compliant with DOCSIS 1.0, 1.1, and 2.0
- **•** Embedded Multimedia Terminal Adapters (eMTAs) compliant with PacketCable versions 1.x
- Devices compliant with CableHome 1.0
- **•** Computers

### <span id="page-31-1"></span>**Features and Benefits**

BAC lets multiple service operators (MSOs) meet the rapidly changing demands for data over cable services. Using BAC, you can realize these benefits:

- **•** Massive scalability. The BAC Regional Distribution Unit can support up to 60 million devices, and a provisioning group can support 2 million devices, of which 500,000 can be Secure PacketCable devices.
- **•** Easy integration with back-end systems, via BAC mechanisms such as:
	- **–** The BAC Java API, which can be used to perform all provisioning and management operations.
	- **–** The BAC publishing extensions, which are useful in writing RDU data into another database.
	- **–** The SNMP agent, which simplifies integration for monitoring BAC.
	- **–** The DPE command-line interface (CLI), which allows you to configure the DPE to suit your requirements via a "services" interface, and which simplifies local configuration when you use the CLI to copy and paste commands.
- **•** Improved management via:
	- **–** Provisioning group properties on the property hierarchy—Enhances the flexibility that the BAC property hierarchy provides by including the properties of a device's provisioning group.
	- **–** Provisioning group capabilities—Allows you to control the device type support that must be enabled for the provisioning groups in your deployment.
- **•** Increased security via:
	- **–** User-configurable IP addresses and ports to provide multipathing, multi-interface binding, and firewall compatibility.
	- **–** DOCSIS 3.0 for the Extended CMTS MIC Configuration Setting, enabling BAC to use advanced hashing techniques to detect unauthorized modification or corruption of the cable modem configuration file.
	- **–** A password policy to access the RDU from the administrator user interface. The password that you use to log in to the administrator user interface must have at least 8 characters.
	- **–** HTTP over SSL (HTTPS), which provides access to the administrator user interface using a secure SSL connection.
- **•** Enhanced troubleshooting and diagnostics for:
	- **–** Device troubleshooting to provide detailed records of device interactions with BAC servers using the IDs of the devices designated for troubleshooting. Using this feature, you can focus on a single device, identified by its MAC address or its DHCP Unique Identifier (DUID), and use that diagnostic information for further analysis.
	- **–** Server troubleshooting using diagnostics scripts to collect performance statistics—down to a specific type of statistic—for BAC servers. This release also provides many scripts to collect server and system configuration data that may be required for support escalations. You can use additional scripts to bundle the diagnostics data for support.

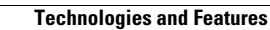

**The Second** 

П

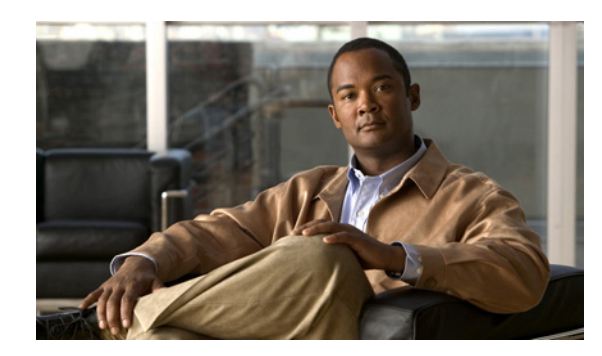

<span id="page-34-0"></span>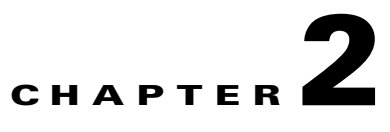

# <span id="page-34-4"></span><span id="page-34-1"></span>**Broadband Access Center Architecture**

This chapter describes the system architecture implemented in this Cisco Broadband Access Center (BAC) release.

This chapter describes:

- **•** [Deployment, page](#page-34-2) 2-1
- **•** [Architecture, page](#page-35-0) 2-2
- **•** [Logging Events, page](#page-49-0) 2-16

### <span id="page-34-2"></span>**Deployment**

[Figure](#page-34-3) 2-1 represents a typical, fully redundant deployment in a BAC network.

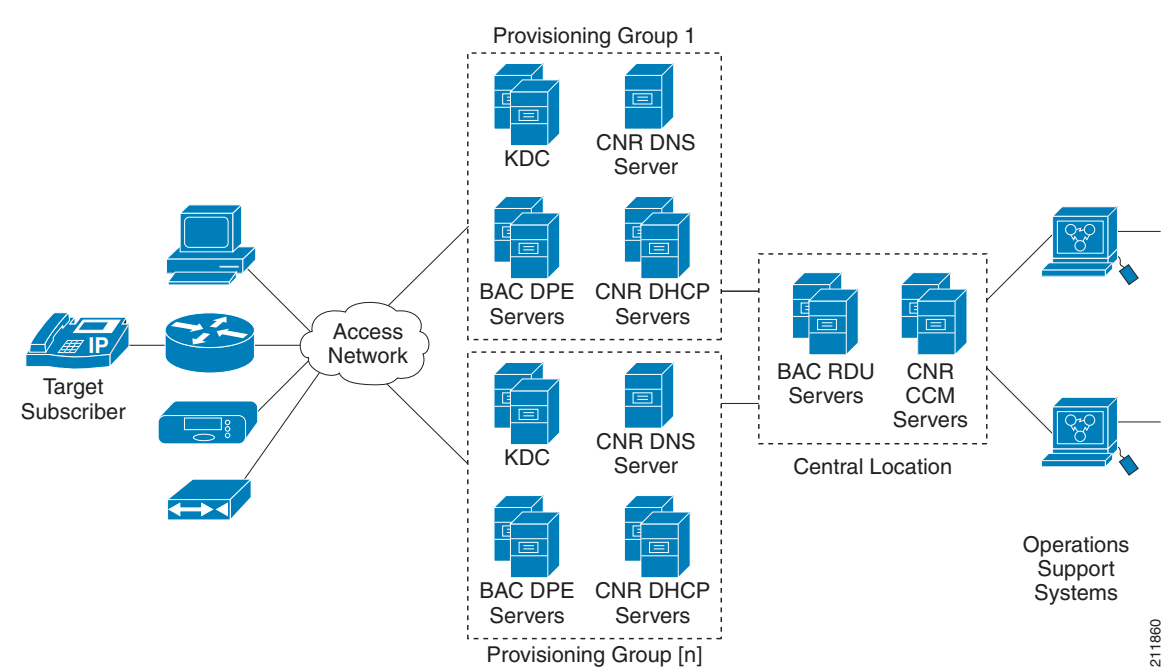

#### <span id="page-34-3"></span>*Figure 2-1 Deployment Using BAC*

### <span id="page-35-0"></span>**Architecture**

This section describes the basic BAC architecture, such as:

- **•** Regional Distribution Unit (RDU) that provides:
	- **–** The authoritative data store of the BAC system.
	- **–** Support for processing application programming interface (API) requests.
	- **–** Monitoring of the system's overall status and health.

See [Regional Distribution Unit, page](#page-36-0) 2-3, for additional information.

- **•** Device Provisioning Engines (DPEs) that provide:
	- **–** Interface with customer premises equipment (CPE).
	- **–** Configuration cache.
	- **–** Autonomous operation from the RDU and other DPEs.
	- **–** PacketCable provisioning services.
	- **–** IOS-like command-line interface (CLI) for configuration.

See [Device Provisioning Engines, page](#page-38-0) 2-5, for additional information.

- **•** BAC API that provides total client control over system capabilities.
- **•** Cisco Network Registrar servers that provide:
	- **–** Dynamic Host Configuration Protocol (DHCP).
	- **–** Domain Name System (DNS).

See [Network Registrar, page](#page-44-0) 2-11, for additional information.

- **•** Provisioning Groups that provide:
	- **–** Logical grouping of Network Registrar servers and DPEs in a redundant cluster.
	- **–** Redundancy and scalability.

See [Provisioning Groups, page](#page-47-1) 2-14, for additional information.

- **•** A Kerberos server that authenticates PacketCable Multimedia Terminal Adapters (MTAs). See [Key](#page-45-2)  [Distribution Center, page](#page-45-2) 2-12, for additional information.
- **•** The BAC process watchdog that provides:
	- **–** Administrative monitoring of all critical BAC processes.
	- **–** Automated process-restart capability.
	- **–** Ability to start and stop BAC component processes.

See [BAC Process Watchdog, page](#page-182-4) 9-1, for additional information.
- **•** An SNMP agent that provides:
	- **–** Third-party management systems.
	- **–** SNMP version v2.
	- **–** SNMP Notification.

See [SNMP Agent, page](#page-185-0) 9-4, for additional information.

- **•** An administrator user interface that supports:
	- **–** Adding, deleting, modifying and searching for devices.
	- **–** Configuring of global defaults and defining of custom properties.

See [Administrator User Interface, page](#page-46-0) 2-13, for additional information.

## **Regional Distribution Unit**

The RDU is the primary server in the BAC provisioning system. You must install the RDU on a server running the Solaris operating system.

The functions of the RDU include:

- **•** Managing device configuration generation
- **•** Generating configurations for devices and distributing them to DPEs for caching
- **•** Synchronizing with DPEs to keep device configurations up to date
- **•** Processing API requests for all BAC functions
- **•** Managing the BAC system

The RDU supports the addition of new technologies and services through an extensible architecture.

Currently, BAC supports one RDU per installation. To provide failover support, we recommend using clustering software from Veritas or Sun. We also recommend using RAID (Redundant Array of Independent Disks) shared storage in such a setup.

The following sections describe these RDU concepts:

- **•** [Generating Device Configurations, page](#page-36-0) 2-3
- **•** [Service-Level Selection, page](#page-37-0) 2-4

### <span id="page-36-0"></span>**Generating Device Configurations**

When a device boots, it requests a configuration from BAC and it is this configuration that determines the level of service for the device. During this process, the DHCP server requests the RDU to build a configuration for the device. The RDU generates a configuration and forwards it to all the DPEs that service the provisioning group that the device belongs to. The DPEs can now provide the device with its configuration without going to the RDU.

Device configurations can include customer-required provisioning information such as:

- **•** DHCP IP address selection
- **•** Bandwidth
- **•** Data rates
- **•** Flow control
- **•** Communication speeds
- **•** Level of service

A configuration can contain DHCP configuration and TFTP files for any device. When you install and boot an unprovisioned device, it is assigned a default technology-specific configuration. You can change the default configuration for each technology that BAC supports.

The RDU regenerates the configuration for a device when:

- **•** Certain provisioning API calls, such as changing the device Class of Service, are made.
- Validation for a configuration fails. This occurs, for example, when certain parameters of a DHCP request from a device change from initial request parameters.
- A DPE is repopulating its cache.

Every time the RDU regenerates a configuration for a device, the updated configuration is forwarded to the appropriate DPEs.

### <span id="page-37-0"></span>**Service-Level Selection**

The extension point for service-level selection determines the DHCP Criteria and the Class of Service that the RDU is to use when generating a configuration for a device. The RDU stores this information for each device in its database.

The DHCP Criteria and the Class of Service that the RDU uses to generate a configuration for a device is based on the type of access granted to the device. Device access is of three types:

- Default—For devices granted default access, BAC uses the default Class of Service and DHCP Criteria assigned for the device type.
- Promiscuous—For devices granted promiscuous access, BAC obtains the Class of Service and DHCP Criteria from the relay agent that the device is behind.
- Registered—For devices granted registered access, BAC uses the Class of Service and the DHCP Criteria registered for the device in the RDU database.

There should always be one default extension per device type.

You can enter service-level selection extension points for specific technologies using the default pages at **Configuration > Defaults**. For additional information, see [Configuring Defaults, page](#page-247-0) 13-6. By default, these properties are populated with zero or with one of the built-in extensions.

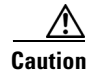

**Caution** Do not modify these extensions unless you are installing your own custom extensions.

Although a device may have been registered as having to receive one set of DHCP Criteria and Class of Service, a second set may actually be selected. The configuration generation extension looks for the selected DHCP Criteria and Class of Service and uses them.

The service-level selection extension selects a second Class of Service and DHCP Criteria based on certain rules that you specify for a device. For example, you may specify that a device must boot in a particular provisioning group for the device to be assigned a specific Class of Service and DHCP Criteria.

The extension returns information on why a specific set of DHCP Criteria and Class of Service is selected to provision a device. You can view these reasons from the administrator user interface on the View Device Details page.

[Table](#page-38-0) 2-1 describes these reasons and the type of access granted in that case.

<span id="page-38-0"></span>

|                                      |                                                               | <b>Type of Device Access Granted</b> |                            |            |
|--------------------------------------|---------------------------------------------------------------|--------------------------------------|----------------------------|------------|
| <b>Reason Code</b>                   | <b>Description</b>                                            |                                      | <b>Default Promiscuous</b> | Registered |
| NOT BEHIND<br><b>REQUIRED_DEVICE</b> | The device is not behind its<br>required relay agent.         | $\checkmark$                         |                            |            |
| NOT_IN_REQUIRED_<br>PROV GROUP       | The device is not in its required<br>provisioning group.      | $\checkmark$                         |                            |            |
| <b>NOT REGISTERED</b>                | The device is not registered.                                 |                                      |                            |            |
| PROMISCUOUS<br><b>ACCESS ENABLED</b> | Promiscuous access is enabled<br>for the relay agent.         |                                      | ✓                          |            |
| <b>REGISTERED</b>                    | The device is registered.                                     |                                      |                            | ✓          |
| RELAY NOT IN<br>REQUIRED_PROV_GROUP  | The relay agent is not in the<br>required provisioning group. | ✓                                    |                            |            |
| RELAY NOT REGISTERED                 | The relay agent is not registered.                            | ✓                                    |                            |            |

*Table 2-1 Reasons for Device Access as Determined by Service-Level Selection Extension*

**Note** Most of these reasons indicate violations of requirements for granting registered or promiscuous access, resulting in default access being granted.

## **Device Provisioning Engines**

The Device Provisioning Engine (DPE) communicates with CPE to perform provisioning and management functions.

The RDU generates DHCP instructions and device configuration files, and distributes them to the relevant DPE servers. The DPE caches these DHCP instructions and device configuration files. The DHCP instructions are then used during interactions with the Network Registrar extensions, and configuration files are delivered to the device via the TFTP service.

BAC supports multiple DPEs. You can use multiple DPEs to ensure redundancy and scalability.

The DPE handles all configuration requests, including providing configuration files for devices. It is integrated with the Network Registrar DHCP server to control the assignment of IP addresses for each device. Multiple DPEs can communicate with a single DHCP server.

The DPE manages these activities:

- **•** Synchronizes with the RDU to retrieve the latest configurations for caching.
- **•** Generates last-step device configuration (for instance, DOCSIS timestamps).
- **•** Provides the DHCP server with instructions controlling the DHCP message exchange.
- **•** Delivers configuration files via TFTP.
- **•** Integrates with Network Registrar.
- Provisions voice-technology services.

You must install the DPE on a server that runs the Solaris operating system. Configure and manage the DPE from the CLI, which you can access locally or remotely via Telnet. For specific information on the CLI commands that a DPE supports, refer to the *Cisco Broadband Access Center DPE CLI Reference 4.0*.

Г

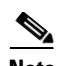

**Note** During installation, you must configure each DPE for the:

- Name of the provisioning group to which the DPE belongs. This name determines the logical group of devices that the DPE services.
- **•** IP address and port number of the RDU.

For important information related to DPEs, see:

- **•** [DPE Licensing, page](#page-39-0) 2-6
- **•** [TACACS+ and DPE Authentication, page](#page-40-0) 2-7
- **•** [DPE-RDU Synchronization, page](#page-40-1) 2-7
- **•** [TFTP Server, page](#page-42-0) 2-9
- [ToD Server, page](#page-42-1) 2-9

Also, familiarize yourself with the information described in [Provisioning Concepts, page](#page-47-0) 2-14.

### <span id="page-39-0"></span>**DPE Licensing**

Licensing controls the number of DPEs (nodes) that you can use. If you attempt to install more DPEs than you are licensed to use, those new DPEs will not be able to register with the RDU, and will be rejected. Existing licensed DPEs remain online.

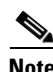

**Note** For licensing purposes, a registered DPE is considered to be one node.

When you add a license or extend an evaluation license or when an evaluation license has expired, the changes take effect immediately.

When you delete a registered DPE from the RDU database, a license is freed. Because the DPEs automatically register with the RDU, you must take the DPE offline if the intention is to free up the license. Then, delete the DPE from the RDU database via the administrator user interface or via the API.

Deleted DPEs are removed from all the provisioning groups that they belong to, and all Network Registrar extensions are notified that the DPE is no longer available. Consequently, when a previously deleted DPE is registered again, it is considered to be licensed again and remains so until it is deleted from the RDU again or its license expires.

DPEs that are not licensed through the RDU do not appear in the administrator user interface. You can determine the license state only by examining the DPE and RDU log files (*dpe.log* and *rdu.log*).

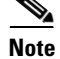

**Note** The functions enabled via a specific license continue to operate even when the corresponding license is deleted from the system.

For detailed information on licensing, see [Managing Licenses, page](#page-263-0) 13-22.

## <span id="page-40-0"></span>**TACACS+ and DPE Authentication**

TACACS+ is a TCP-based protocol that supports centralized access for large numbers of network devices and user authentication for the DPE CLI.

Through TACACS+, a DPE can support many users, with each username and login and enable password configured at the TACACS+ server. TACACS+ is used to implement the TACACS+ client/server protocol (ASCII login only).

### <span id="page-40-2"></span>**TACACS+ Privilege Levels**

The TACACS+ server uses the TACACS+ protocol to authenticate any user logging in to a DPE. The TACACS+ client specifies a certain service level that is configured for the user.

[Table](#page-40-2) 2-2 identifies the two service levels used to authorize DPE user access.

| Mode   | Description                              |
|--------|------------------------------------------|
| Login  | User-level commands at router prompt.    |
| Enable | Enable-level commands at router# prompt. |

*Table 2-2 TACACS+ Service Levels* 

### **TACACS+ Client Settings**

TACACS+ uses a number of properties that are configured from the CLI. For information on commands related to TACACS+, refer to the *Cisco Broadband Access Center DPE CLI Reference 4.0*.

When TACACS+ is enabled, you must specify either the IP addresses of all TACACS+ servers or their fully qualified domain names (FQDNs) with nondefault values.

You can also specify these settings using their default values, if applicable:

- The shared secret key for each TACACS+ server. Using this key, you can encrypt data between the DPE and the TACACS+ server. If you choose to omit the shared secret for any specific TACACS+ server, TACACS+ message encryption is not used.
- The TACACS+ server timeout. Using this value, you can specify the maximum length of time that the TACACS+ client waits for a TACACS+ server to reply to protocol requests.
- The TACACS+ server number of retries. Using this value, you can specify the number of times that the TACACS+ client attempts a valid protocol exchange with a TACACS+ server.

### <span id="page-40-1"></span>**DPE-RDU Synchronization**

The DPE-RDU synchronization is a process of automatically updating the DPE cache to be consistent with the RDU. The DPE cache comprises the configuration cache, with configurations for devices, and the file cache, with files required for devices.

Under normal conditions, the RDU generates events containing configuration updates and sends them to all relevant DPEs to keep them up to date. Synchronization is needed if the DPE is missing some events due to connection loss. Such loss could be because of a network issue, the DPE server going down for administrative purposes, or a failure.

Synchronization also covers the special case when the RDU database is restored from backup. In this case, the DPE cache database must be returned to an older state to be consistent with the RDU.

 $\mathbf I$ 

The RDU and DPE synchronization process is automatic and requires no administrative intervention. Throughout the synchronization process, the DPE is still fully capable of performing provisioning and management operations on the CPE.

#### **Synchronization Process**

The DPE triggers the synchronization process every time it establishes a connection with the RDU.

When the DPE first starts up, it establishes the connection to the RDU and registers with the RDU to receive updates of configuration changes. The DPE and RDU then monitor the connection using heartbeat message exchanges. When the DPE determines that it has lost its connection to the RDU, it automatically attempts to re-establish it. It continues its attempts with a backoff-retry interval until it is successful.

The RDU also detects the lost connection and stops sending events to the DPE. Because the DPE may miss the update events from the RDU when the connection is down, the DPE performs synchronization every time it establishes a connection with the RDU.

#### **General DPE States**

During the process of synchronization, the DPE is in the following states:

- **1.** Registering—During the process of establishing a connection and registering with the RDU, the DPE is in the *Registering* state.
- **2.** Synchronizing—The DPE requests groups of configurations that it should have from the RDU. During this process, the DPE determines which configurations in its store are inconsistent (wrong revision number), which ones are missing, and which ones to delete, and, if necessary, updates the configurations in its cache. The DPE also synchronizes deliverable files in its cache for the TFTP server. To ensure that the RDU is not overloaded with configuration requests, the DPE posts only one batch at a time to the central server.
- **3.** Ready— The DPE is up to date and fully synchronized with the RDU. This state is the typical state that the DPE is in.

[Table](#page-41-0) 2-3 describes some other states that the DPE may be in from time to time.

<span id="page-41-0"></span>

| <b>State</b>         | <b>Description</b>                                                                                        |
|----------------------|----------------------------------------------------------------------------------------------------|
| Initializing         | Is starting up                                                                                            |
| <b>Shutting Down</b> | Is in the process of stopping                                                                             |
| Down                 | Does not respond to queries from Network Registrar extension points                                       |
| Ready Overloaded     | Is similar to <i>Ready</i> except that there is a heavy load on the system on<br>which the DPE is running |

*Table 2-3 Related DPE States*

**Note** Regardless of the state that the DPE is in, it continues to service device configuration, TFTP, and ToD requests.

You can view the DPE state:

- From the administrator user interface. See [Viewing Device Provisioning Engines, page](#page-230-0) 12-21.
- **•** From the DPE CLI using the **show dpe** command. Refer to the *Cisco Broadband Access Center DPE CLI Reference 4.0*.

### <span id="page-42-0"></span>**TFTP Server**

The integrated TFTP server receives requests for files, including DOCSIS configuration files, from device and nondevice entities. This server then transmits the file to the requesting entity.

The TFTP server is located in a home directory that is used for local file-system access. The local files are stored in the *BPR\_DATA/dpe/tftp* directory. In this release, all deliverable TFTP files are precached at the DPE; in other words, the DPE is always up to date with all the files in the system.

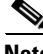

**Note** The TFTP service on the DPE features one instance of the service, which you can configure to suit your requirements.

By default, the TFTP server only looks in its cache for a TFTP read. However, if you run the **service tftp**  *1..1* **allow-read-access** command from the DPE command line, the TFTP server looks in the local file system before looking in the cache. If the file exists in the local file system, it is read from there. If not, the TFTP server looks in the cache. If the file exists in the cache, the server uses it; otherwise, it returns an error.

When you can enable read access from the local file system, directory structure read requests are allowed only from the local file system.

**Note** Ensure that you give unique names to all TFTP files instead of differentiating the files by using upper or lowercase. The filename casing is important because the DPE, while looking for a file in its local directory or cache, converts all filenames to lowercase.

You can specify TFTP transfers using IPv4 or IPv6, using the **service tftp** *1..1* **ipv4** | **ipv6 enabled true** command from the DPE command line. You can also specify a block size for these transfers using the **service tftp** *1..1* **ipv4** | **ipv6 blocksize** command. The blocksize option specifies the number of data octets and allows the client and server to negotiate a block size more applicable to the network medium. When you enable blocksize, the TFTP service uses the requested block size for the transfer if it is within the specified lower and upper limits. For detailed information, see the *Cisco Broadband Access Center DPE CLI Reference 4.0*.

The TFTP service maintains statistics for the number of TFTP packets that are processed for TFTPv4 and TFTPv6. You can view these statistics from the administrator user interface on the device details page. For more information, see [Viewing Device Details, page](#page-218-0) 12-9.

### <span id="page-42-1"></span>**ToD Server**

The integrated time of day (ToD) server in BAC provides high-performance UDP implementation of RFC 868.

Г

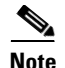

**Note** The ToD service on the DPE features one instance of the service, which you can configure to suit your requirements.

You can enable the ToD service to support IPv4 or IPv6, from the DPE command line, using the **service tod** *1..1* **enabled true** command. The ToD service is, by default, disabled on the DPE.

While configuring this protocol on the DPE, remember that the ToD service binds only to those interfaces that you have configured for provisioning. For detailed information on configuring the ToD service, see the *Cisco Broadband Access Center DPE CLI Reference 4.0*.

The ToD service maintains statistics for the number of ToD packets that are processed for ToDv4 and ToDv6. You can view these statistics from the administrator user interface on the device details page. For more information, see [Viewing Device Details, page](#page-218-0) 12-9.

### **DOCSIS Shared Secret**

BAC lets you define a different DOCSIS shared secret (DSS) for each cable modem termination system (CMTS). In this way, a compromised shared secret affects only a limited number of CMTS, instead of every CMTS in the deployment.

Although the DSS can be set for each DPE, you should set it on a provisioning-group basis. Also, ensure that it matches what has been configured for the CMTS in that provisioning group.

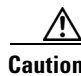

**Caution** Configuring multiple DSS within one provisioning group could, under some conditions, result in degraded CMTS performance. However, this factor has virtually no effect on BAC.

You can enter the shared secret as a clear text string or as an IOS-encrypted string. When entered in clear text, the DSS is encrypted to suit IOS version 12.2BC.

You can also set the DSS from the RDU using the administrator user interface or the API. In this case, the DSS is entered, stored at the RDU, and passed to all DPEs in clear text. Consequently, before a DSS entered this way is stored on the DPE, it is encrypted.

If you set the DSS directly at the DPE using the **dpe docsis shared-secret** command from the CLI, this DSS takes precedence over the one set from the RDU.

#### **Resetting the DOCSIS Shared Secret**

You can reset the DSS if the security of the DSS is compromised or to simply change the shared secret for administrative purposes.

To reset the DSS, run the **show running-config** command from the CMTS CLI, then copy and paste the DOCSIS shared secret from the configuration that appears into the DPE configuration. In this way, you can copy the configuration that you enter in a Cisco CMTS into the DPE CLI.

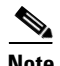

**Note** To change the shared secret as described, the CMTS must be running a software version later than version 12.2BC.

To change the DSS:

- **Step 1** Identify the provisioning group on which you need to reset the DOCSIS shared secret.
- **Step 2** Examine the list of DPEs and CMTS associated with the provisioning group.
- **Step 3** Change the primary DSS on the CMTS.
- **Step 4** Change the compromised DSS on the CMTS to the secondary DSS. This change is required to allow cable modems to continue to register until all the DOCSIS configuration files are successfully changed to use the new DSS.
- **Step 5** Determine which DPEs were affected and change the DSS on each accordingly.
- **Step 6** Confirm that the DOCSIS configuration files are using the new DSS and then remove the compromised secondary shared secret from the CMTS configuration.

## **Network Registrar**

Network Registrar provides the DHCP and DNS functionality in BAC. The DHCP extension points on Network Registrar integrate BAC with Network Registrar. Using these extensions, BAC examines the content of DHCP requests to detect device type, manipulates the content according to its configuration, and delivers customized configurations for devices that it provisions.

For additional information on Network Registrar, refer to the *User Guide for Cisco Network Registrar 7.0*; *CLIFrame.html* in the */docs* directory*;* and *Installation Guide for Cisco Network Registrar*, *7.0*.

### **DHCP**

The DHCP server automates the process of configuring IP addresses on IP networks. The protocol performs many of the functions that a system administrator carries out when connecting a device to a network. DHCP automatically manages network-policy decisions and eliminates the need for manual configuration. This feature adds flexibility, mobility, and control to networked device configurations.

This BAC release supports DHCP for IPv6, also known as DHCPv6. DHCPv6 enables DHCP servers to deliver configuration parameters, via extensions, to IPv6 hosts. IPv6 hosts by default use stateless autoconfiguration, which enables IPv6 hosts to configure their own addresses using a local IPv6 router. DHCPv6 represents the stateful autoconfiguration option, a technique in which configuration information is provided to a host by a server.

DHCPv6 provides:

- **•** Expanded addressing capabilities via IPv6 addresses
- **•** Easy network management and administration using the stateful autoconfiguration protocol
- **•** Improved support for options and extensions
- **•** Relay agent functionality
- **•** Assignment of multiple addresses to one interface

 $\mathbf I$ 

#### **DHCPv4 versus DHCPv6**

Much like DHCPv4, DHCPv6 uses a client-server model. The DHCP server and the DHCP client converse with a series of messages to request, offer, and lease an IP address. Unlike DHCPv4, DHCPv6 uses a combination of unicast and multicast messages for the bulk of the conversation instead of broadcast messages.

Some other differences between DHCPv4 and DHCPv6 are:

- **•** Unlike DHCPv4, IPv6 address allocation in DHCPv6 is handled using a message option.
- **•** Message types, such as DHCP Discover and DHCP Offer supported by DHCPv4 are removed in DHCPv6. Instead, DHCPv6 servers are located by a client Solicit message followed by a server Advertise message.
- Unlike DHCPv4 clients, DHCPv6 clients can request multiple IPv6 addresses.

DHCPv4 failover allows pairs of DHCP servers to act in such a way that one can take over if the other stops functioning. The server pairs are known as the main and backup server. Under normal circumstances, the main server performs all DHCP functions. If the main server becomes unavailable, the backup server takes over. In this way, DHCP failover prevents loss of access to the DHCP service if the main server fails.

## **DNS**

The DNS server contains information on hosts throughout the network, such as IP address hostnames. DNS uses this information primarily to translate between IP addresses and domain names. The conversion of names such as www.cisco.com to IP addresses simplifies accessing Internet-based applications.

### **Lease Query**

The lease query feature allows you to request current IP address information directly from the Network Registrar DHCP servers in a provisioning group. To find a device's IP address, the RDU sends DHCP lease query messages only to the DHCP servers in the device's provisioning group, which prevents querying all DHCP servers in the network. Among all the responses, the response from the server that last communicated with the devices is taken as the authoritative answer.

In earlier BAC versions, the lease query feature relied on the operating system to select the source interface and the source port for sending lease query requests. In this release, you can configure the RDU to use a specific interface and source port.

For detailed information on lease query support in this BAC release, see [Lease Query, page](#page-140-0) 6-19.

## **Key Distribution Center**

The Key Distribution Center (KDC) authenticates PacketCable MTAs and also grants service tickets to MTAs. As such, it must check the MTA certificate, and provide its own certificates so that the MTA can authenticate the KDC. It also communicates with the DPE (the provisioning server) to validate that the MTA is provisioned on the network.

You must install the KDC on a server that runs the Solaris operating system.

The certificates used to authenticate the KDC are not shipped with BAC. You must obtain the required certificates from Cable Television Laboratories, Inc. (CableLabs), and the content of these certificates must match those that are installed in the MTA. For additional information, see [Using the PKCert.sh](#page-275-0)  [Tool, page](#page-275-0) 14-2.

**Caution** The KDC does not function if the certificates are not installed.

The KDC also requires a license to function. Obtain a KDC license from your Cisco representative and install it in the correct directory. For details on how to install the license, see [KDC Licenses, page](#page-154-0) 7-9.

The KDC has several default properties that are populated during a BAC installation into the *BPR\_HOME/kdc/solaris/kdc.ini* properties file. You can edit this file to change values as operational requirements dictate. For detailed information, see [Default KDC Properties, page](#page-152-0) 7-7.

The KDC also supports the management of multiple realms. For details on configuring additional realms, see [Multiple Realm Support, page](#page-155-0) 7-10.

## **BAC Process Watchdog**

The BAC process watchdog is an administrative agent that monitors the runtime health of all BAC processes. This watchdog process ensures that if a process stops unexpectedly, it is automatically restarted. One instance of the BAC process watchdog runs on every system which runs BAC components.

You can use the BAC process watchdog as a command-line tool to start, stop, restart, and determine the status of any monitored processes.

See [BAC Process Watchdog, page](#page-182-0) 9-1, for additional information on how to manage the monitored processes.

## **SNMP Agent**

BAC provides basic SNMP v2-based monitoring of the RDU and DPE servers. The BAC SNMP agents support SNMP informs and traps, collectively called notifications.

You can configure the SNMP agent:

- On the RDU, using the SNMP configuration command-line tool (see Monitoring Servers Using [SNMP, page](#page-196-0) 10-9) or via the API.
- **•** On the DPE, using the **snmp-server** CLI commands. Refer to the *Cisco Broadband Access Center DPE CLI Reference 4.0*.

## <span id="page-46-0"></span>**Administrator User Interface**

The BAC administrator user interface is a web-based application for central management of the BAC system. You can use this system to:

- **•** Configure global defaults
- **•** Define custom properties
- **•** Add, modify, and delete Class of Service
- **•** Add, modify, and delete DHCP Criteria
- **•** Add, modify, and delete devices
- **•** Group devices
- **•** View server status and server logs
- **•** Manage users

Refer to these chapters for specific instructions on how to use this interface:

- Chapter [11, "Understanding the Administrator User Interface,"](#page-204-0) describes how to access and configure the BAC administrator user interface.
- Chapter [12, "Using the Administrator User Interface,"](#page-210-0) provides instructions for performing administrative activities involving the monitoring of various BAC components.
- **•** Chapter [13, "Configuring Broadband Access Center,"](#page-242-0) describes tasks that you perform to configure BAC.

## <span id="page-47-0"></span>**Provisioning Concepts**

This section describes those concepts that are key to provisioning and include:

- [Provisioning Groups, page](#page-47-1) 2-14
- **•** [Static versus Dynamic Provisioning, page](#page-48-1) 2-15
- [Provisioning Group Capabilities, page](#page-48-0) 2-15

### <span id="page-47-2"></span><span id="page-47-1"></span>**Provisioning Groups**

A provisioning group is designed to be a logical (typically geographic) grouping of servers that usually consists of one or more DPEs and a failover pair of DHCP servers. Each DPE in a given provisioning group caches identical sets of configurations from the RDU, thus enabling redundancy and load balancing. As the number of devices grows, you can add additional provisioning groups to the deployment.

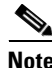

**Note** The servers for a provisioning group are not required to reside at a regional location. They can just as easily be deployed in the central network operations center.

Provisioning groups enhance the scalability of the BAC deployment by making each provisioning group responsible for only a subset of devices. This partitioning of devices can be along regional groupings or any other policy that the service provider defines.

To scale a deployment, the service provider can:

- **•** Upgrade existing DPE server hardware
- **•** Add DPE servers to a provisioning group
- **•** Add provisioning groups

To support redundancy and load sharing, each provisioning group can support any number of DPEs. As the requests come in from the DHCP servers, they are distributed between the DPEs in the provisioning group and an affinity is established between the devices and a specific DPE. This affinity is retained as long as the DPE state within the provisioning group remains stable.

 $\mathbf I$ 

### <span id="page-48-1"></span>**Static versus Dynamic Provisioning**

BAC provisions devices in the network using device configurations, which is provisioning data for a specific device based on its technology type. You can provision devices using BAC in two ways: static provisioning and dynamic provisioning.

During static provisioning, you enter static configuration files into the BAC system. These configuration files are then delivered via TFTP to the specific device to generate its configuration. BAC treats static configuration files like any other binary file.

During dynamic provisioning, you use templates, which are text files containing DOCSIS, PacketCable, or CableHome options and values that, when used with a particular Class of Service, provide dynamic file generation. A dynamic configuration file provides more flexibility and security during the provisioning process.

[Table](#page-48-2) 2-4 describes the impact of static and dynamic provisioning using the corresponding files.

<span id="page-48-2"></span>

| <b>Static Provisioning Using Static Files</b>   | <b>Dynamic Provisioning Using Template Files</b>                                                                                                    |
|-------------------------------------------------|----------------------------------------------------------------------------------------------------|
| Used when fewer service offerings are available | Used when many service offerings are available                                                                                                    |
| Offers limited flexibility                      | Offers more flexibility, especially when devices<br>require unique configurations                                                                                            |
| Is relatively less secure                       | Is more secure                                                                                                    |
| Offers higher performance                       | Offers slower performance, because every time<br>you update a template assigned to a device,<br>configurations for all devices associated with that<br>template are updated. |
| Is simpler to use                               | Is more complex                                                                                                    |

<span id="page-48-3"></span>*Table 2-4 Static Provisioning versus Dynamic Provisioning*

### <span id="page-48-0"></span>**Provisioning Group Capabilities**

To provision a subset of devices in a deployment, provisioning groups must be capable of as well as enabled to provision those devices. For example, a provisioning group cannot provision a PacketCable MTA in Secure mode if its DPEs are not configured to support this functionality.

In previous BAC releases, each DPE in a provisioning group registered what it was capable of supporting with the RDU at startup. This information was combined with that of other DPEs in the provisioning group to determine the device types that the group could support. The servers registered their low-level capabilities and if those capabilities were enabled or disabled. After server registration, the provisioning group was automatically enabled to support the device types it was capable of supporting. However, in this BAC release, you must enable device support manually:

- From the administrator user interface on the Provisioning Group Details Page. See Viewing [Provisioning Groups, page](#page-236-0) 12-27.
- **•** From the API using the *ProvGroupCapabilitiesKeys* constants. For details, refer to the API Javadoc.

## **Logging Events**

Logging of events is performed at the RDU and the DPE, and in some unique situations, DPE events are additionally logged at the RDU to give them higher visibility. Log files are stored in their own log directories and can be examined by using any text processor. You can compress the files for easier e-mailing to the Cisco Technical Assistance Center or system integrators for troubleshooting and fault resolution. You can also access the RDU and the DPE logs from the administrator user interface.

For detailed information on log levels and structures, and how log files are numbered and rotated, see [Log Levels and Structures, page](#page-188-0) 10-1.

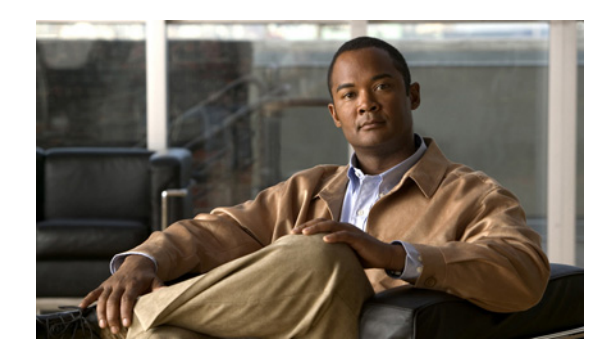

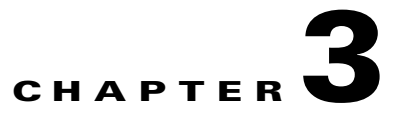

## **Configuration Workflows**

This chapter is divided into two sections, each of which defines the process to follow when configuring Cisco Broadband Access Center (BAC) components to support various technologies. These sections are:

- **•** [Component Workflows, page](#page-50-0) 3-1
- **•** [Technology Workflows, page](#page-54-0) 3-5

**Note** You can also use the application programming interface (API) to perform all the configuration tasks outlined in this chapter. Refer to the 4.0 API Javadoc for more details.

## <span id="page-50-0"></span>**Component Workflows**

This section describes the workflows that you must follow to configure each BAC component for the technologies that BAC supports. You must perform these configuration tasks before configuring BAC to support specific technologies.

You must configure the BAC components in the order specified below.

- **1.** [RDU Workflow, page](#page-50-1) 3-1
- **2.** [DPE Workflow, page](#page-51-0) 3-2
- **3.** [Network Registrar Workflow, page](#page-52-0) 3-3

### <span id="page-50-2"></span><span id="page-50-1"></span>**RDU Workflow**

[Table](#page-50-2) 3-1 identifies the workflow to follow when configuring the RDU.

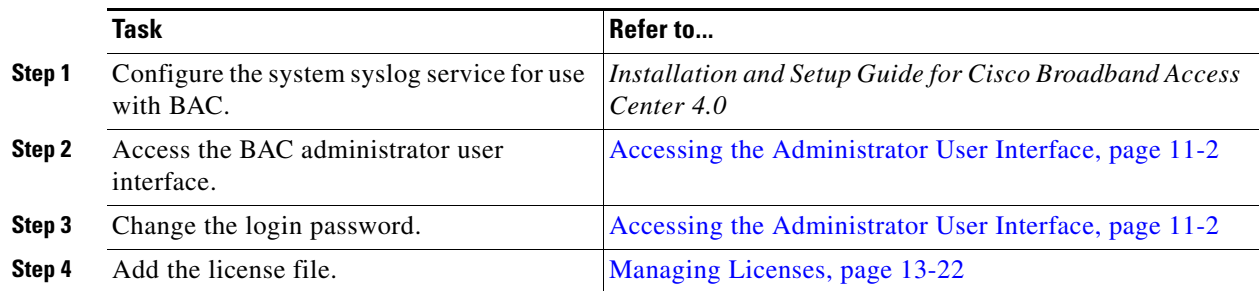

#### *Table 3-1 RDU Configuration Workflow*

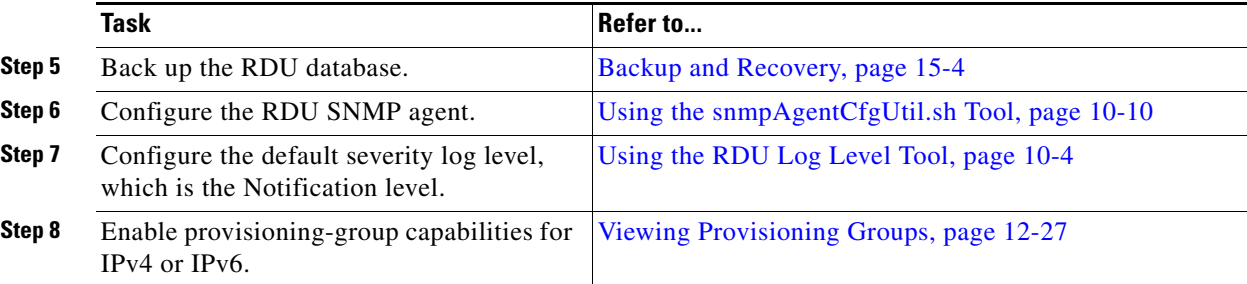

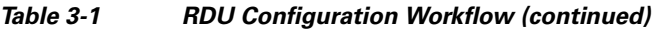

## <span id="page-51-0"></span>**DPE Workflow**

You perform the tasks described in this workflow only after configuring the tasks described in [Table](#page-50-2) 3-1. You can configure the DPE to support:

- **•** IPv4. See [Table](#page-51-1) 3-2.
- **•** IPv6. See [Table](#page-52-1) 3-3.

**Note** Tasks marked with an asterisk (**\***) are mandatory.

[Table](#page-51-1) 3-2 identifies the workflow to follow when configuring the DPE for IPv4.

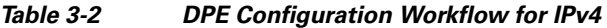

<span id="page-51-1"></span>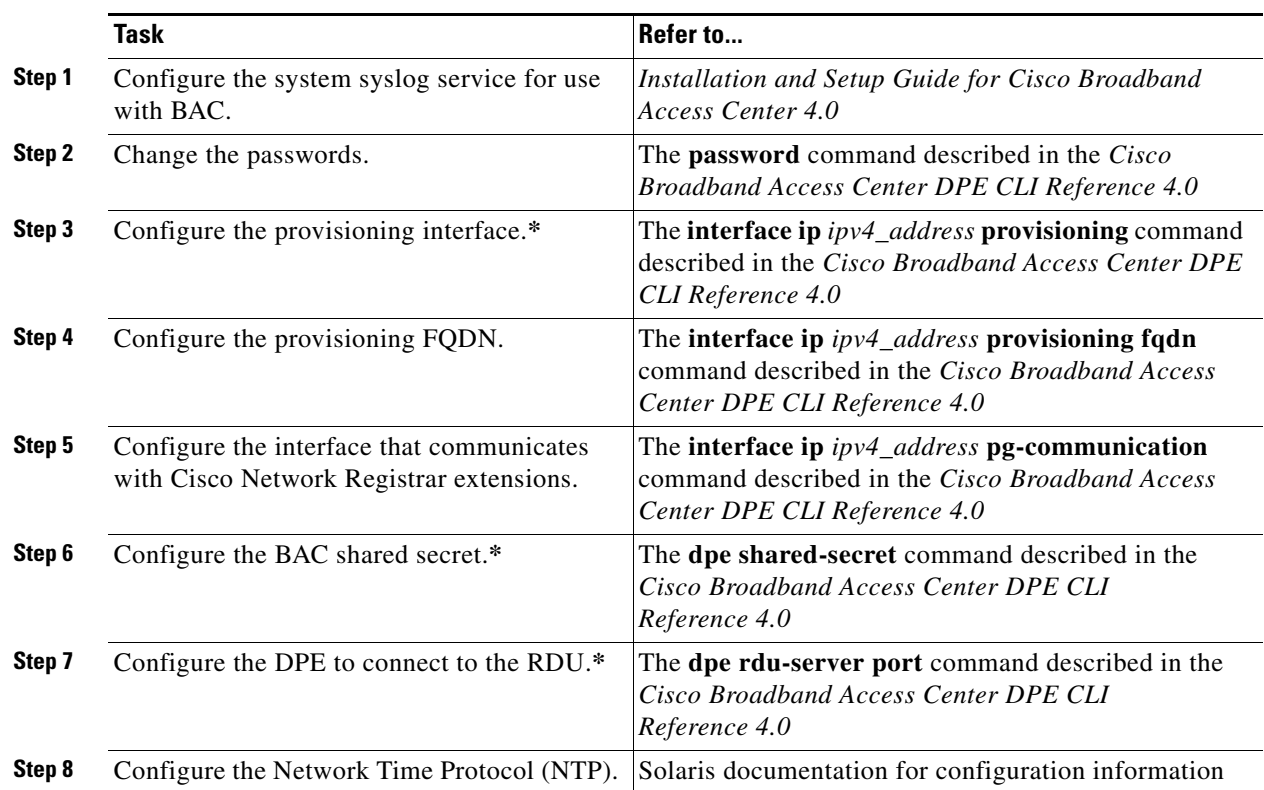

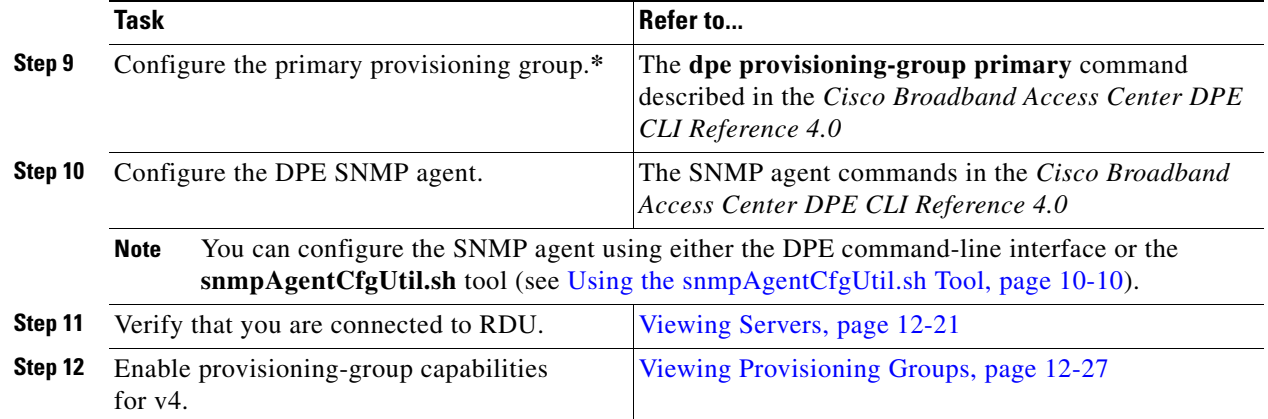

#### *Table 3-2 DPE Configuration Workflow for IPv4 (continued)*

[Table](#page-52-1) 3-3 identifies the workflow to follow when configuring the DPE for IPv6. The tasks that are described here relate to IPv6 alone. To perform basic configuration of the DPE, complete the tasks described in [Table](#page-51-1) 3-2, then additionally complete the steps described in this table.

<span id="page-52-1"></span>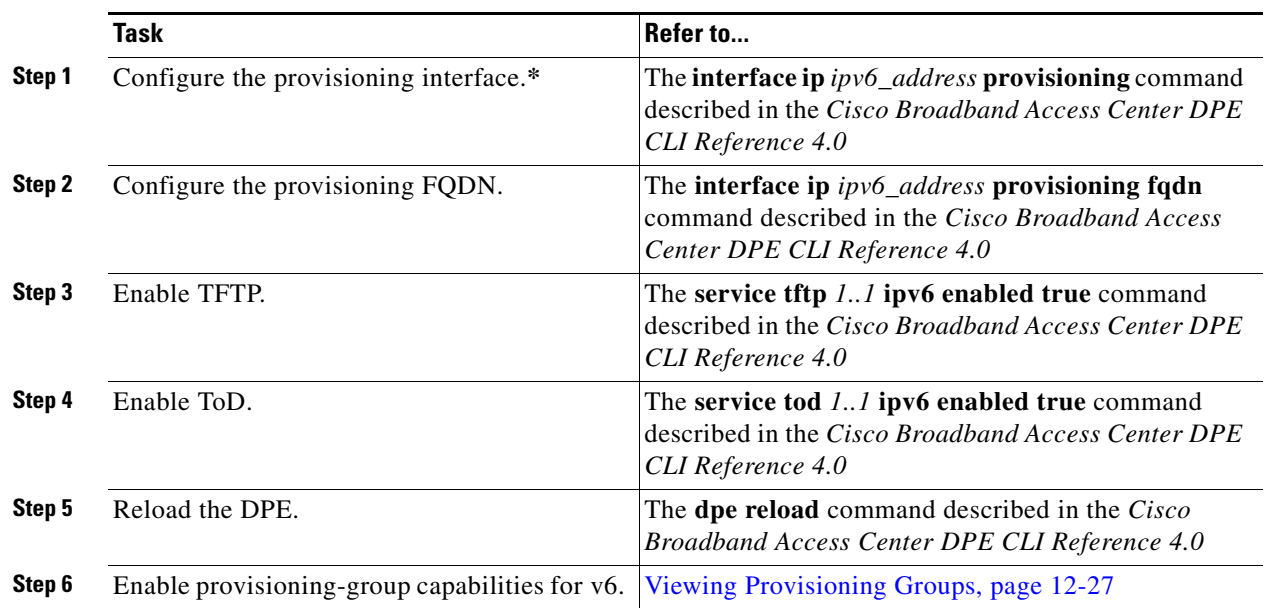

#### *Table 3-3 DPE Configuration Workflow for IPv6*

### <span id="page-52-0"></span>**Network Registrar Workflow**

You perform the activities described in this workflow only after configuring the tasks described in [Table](#page-51-1) 3-2.

**Caution** The BAC DHCP option settings always replace any DHCP option values set within Cisco Network Registrar.

To configure Network Registrar for:

- **•** DHCPv4, see [Table](#page-53-0) 3-4.
- DHCPv6, see [Table](#page-53-1) 3-5.

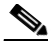

**Note** Tasks marked with an asterisk (**\***) are mandatory.

[Table](#page-53-0) 3-4 identifies the workflow to follow when configuring Network Registrar for DHCPv4.

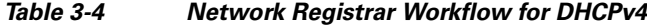

<span id="page-53-0"></span>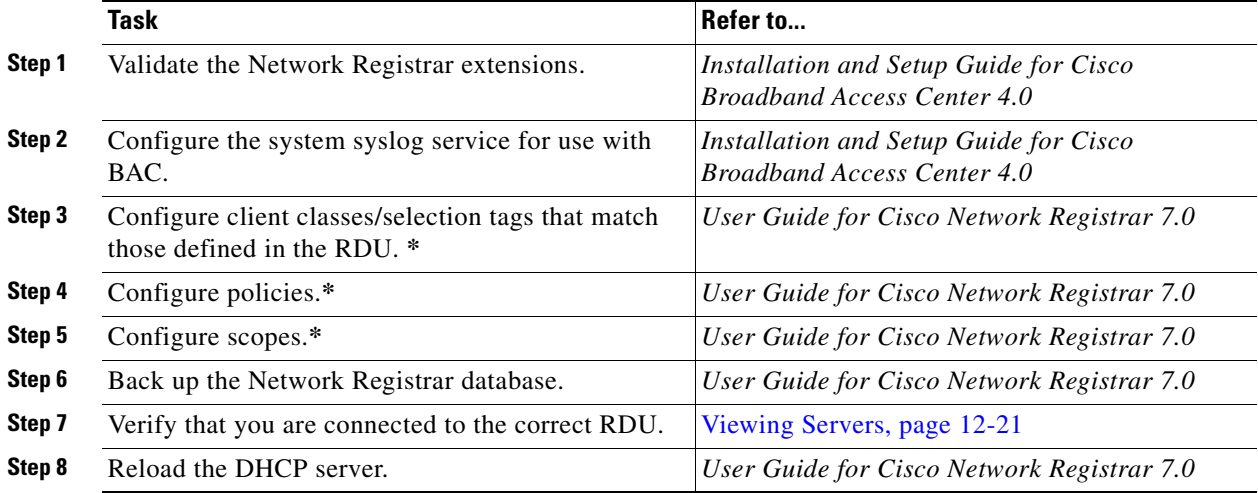

[Table](#page-53-1) 3-5 identifies the workflow to follow when configuring Network Registrar for DHCPv6. Follow this task list for each category of provisioned and unprovisioned devices, including DOCSIS cable modems, computers, and PacketCable MTAs.

#### *Table 3-5 Network Registrar Workflow for DHCPv6*

<span id="page-53-1"></span>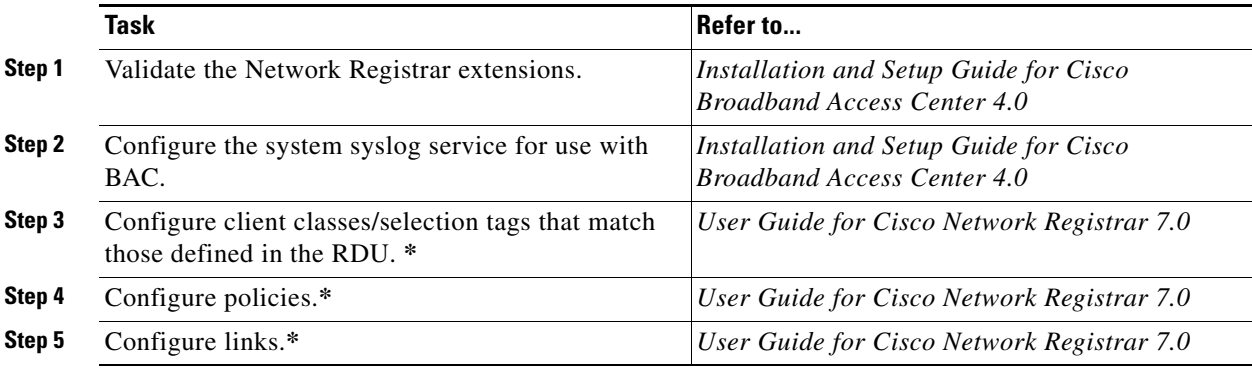

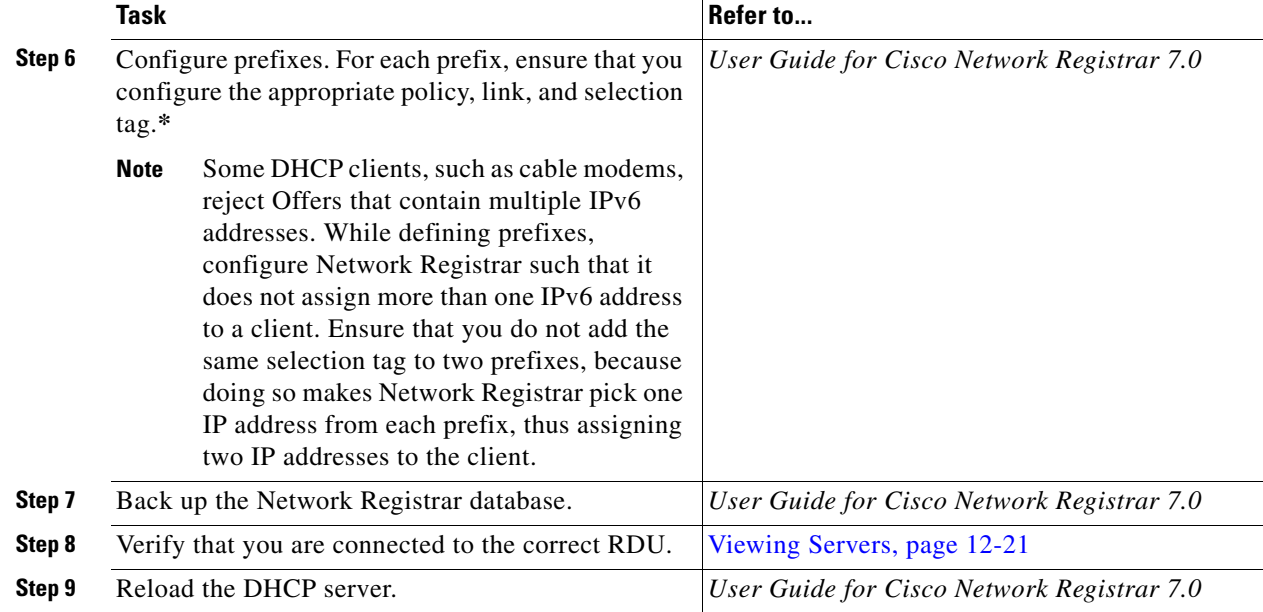

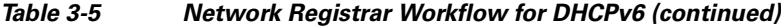

## <span id="page-54-0"></span>**Technology Workflows**

This section describes the tasks that you must perform when configuring BAC to support specific technologies and include:

- [DOCSIS Workflow, page](#page-54-1) 3-5
- **•** PacketCable workflows:
	- **–** [PacketCable Secure, page](#page-55-0) 3-6
	- **–** [PacketCable Basic, page](#page-57-0) 3-8
- **•** [CableHome Workflow, page](#page-59-0) 3-10

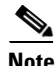

**Note** Tasks marked with an asterisk (**\***) are mandatory.

### <span id="page-54-1"></span>**DOCSIS Workflow**

BAC supports these versions of the DOCSIS specifications: 1.0, 1.1, 2.0, and 3.0.

To successfully configure BAC for DOCSIS operations, you must perform the tasks described in [Component Workflows, page](#page-50-0) 3-1, in addition to those described in this section.

[Table](#page-55-1) 3-6 identifies the workflow to follow when configuring BAC to support DOCSIS.

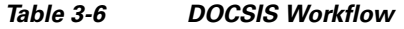

<span id="page-55-1"></span>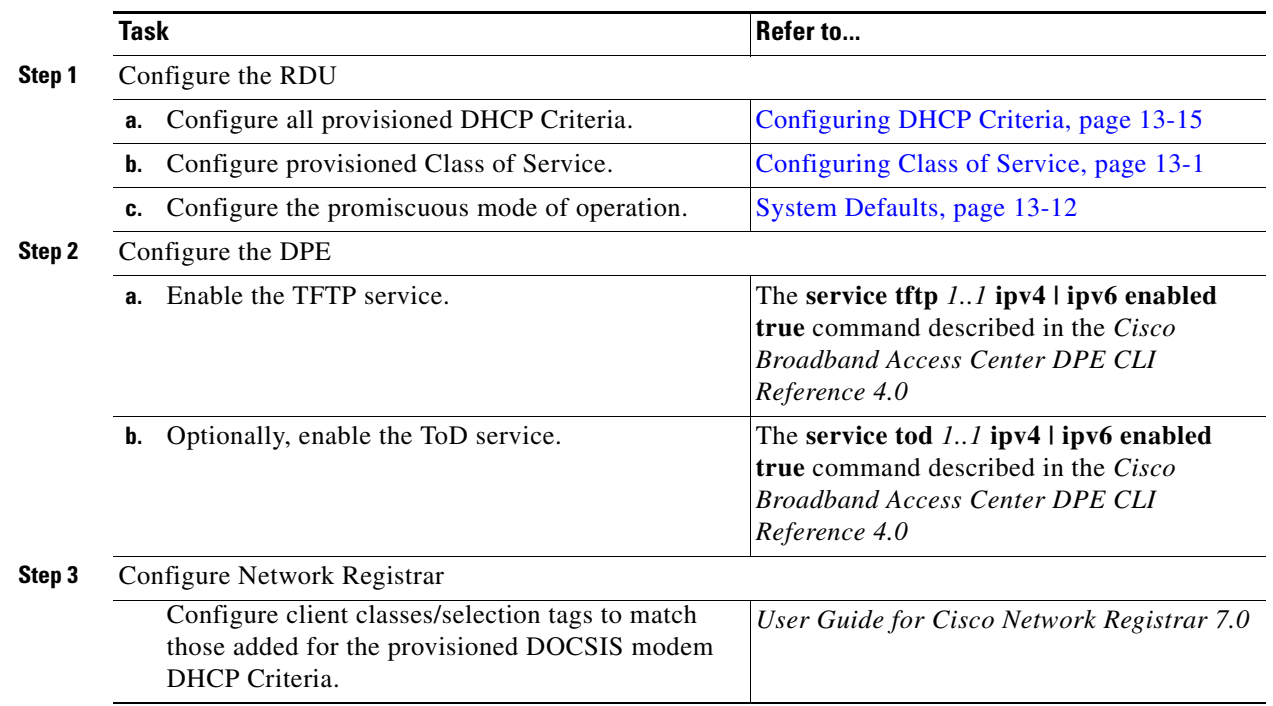

### **PacketCable Workflows**

BAC supports these versions of the PacketCable specifications: 1.0, 1.1, and 1.5.

BAC also supports two variants of PacketCable voice services: the default Secure mode and the non-secure Basic mode. PacketCable Basic is much the same as the standard PacketCable, except for the lack of security found in the non-secure variant.

This section identifies the tasks that you must perform for each variant.

- **•** [PacketCable Secure, page](#page-55-0) 3-6
- **•** [PacketCable Basic, page](#page-57-0) 3-8

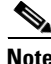

**Note** The workflows in this section assume that you have loaded an appropriate PacketCable configuration file and the correct MIBs.

#### <span id="page-55-0"></span>**PacketCable Secure**

BAC supports two variants of PacketCable Secure:

- **•** North American PacketCable
- **•** European PacketCable

Euro-PacketCable services are the European equivalent of the North American PacketCable standard. The only significant difference between the two is that Euro PacketCable uses different MIBs. For details, see [Euro-PacketCable MIBs, page](#page-176-0) 7-31.

You perform the PacketCable-related tasks described in this section only after completing the tasks described in [Component Workflows, page](#page-50-0) 3-1.

 $\label{eq:1} \pmb{\mathscr{P}}$ 

**Note** For PacketCable-compliant operations, the maximum allowable clock skew between the MTA, KDC, and DPE is 300 seconds (5 minutes). This value is the default setting.

[Table](#page-56-0) 3-7 identifies the workflow to follow when configuring BAC to support PacketCable Secure.

 $\frac{\mathcal{P}}{\mathcal{P}}$ **Note** Tasks marked with an asterisk (**\***) are mandatory.

#### *Table 3-7 PacketCable Secure Workflow*

<span id="page-56-0"></span>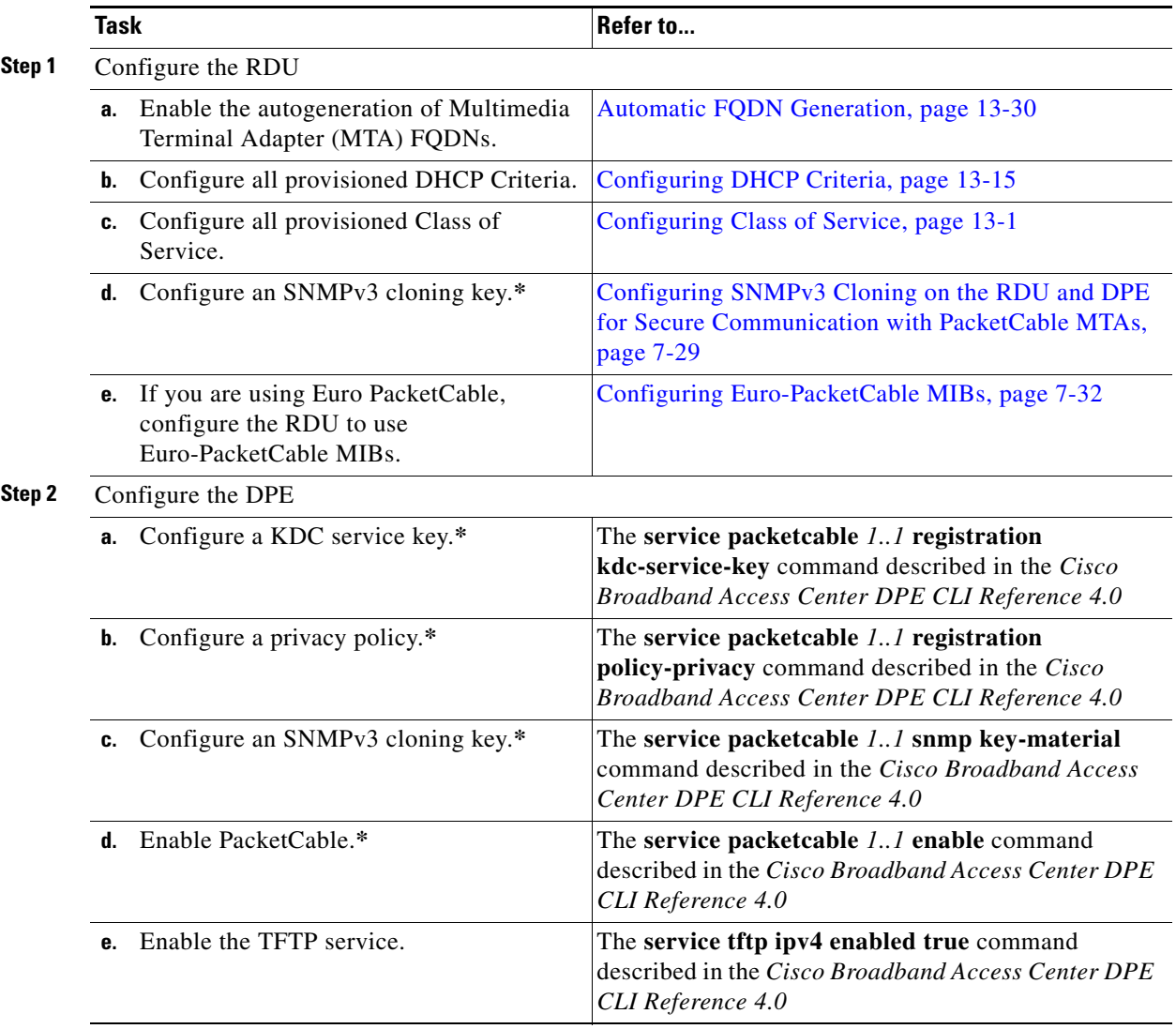

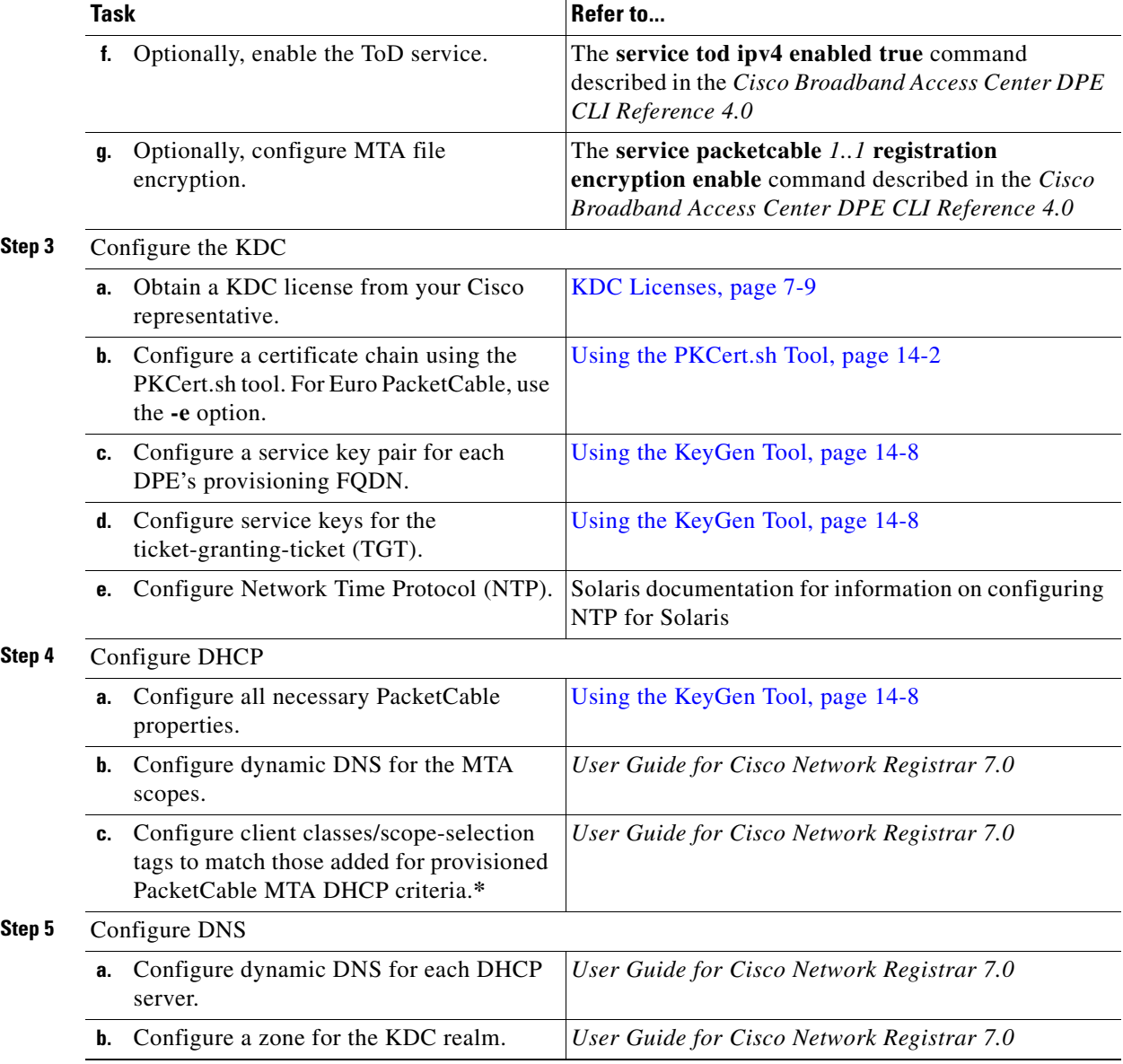

#### *Table 3-7 PacketCable Secure Workflow (continued)*

### <span id="page-57-0"></span>**PacketCable Basic**

You perform the PacketCable-related tasks described in this section only after completing those described in [Component Workflows, page](#page-50-0) 3-1.

[Table](#page-58-0) 3-8 identifies the workflow to follow when configuring PacketCable Basic on BAC.

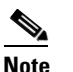

**Note** Tasks marked with an asterisk (**\***) are mandatory.

*Table 3-8 PacketCable Basic Workflow*

<span id="page-58-0"></span>

|        | Task |                                                                                                    | Refer to                                                                                                    |  |  |
|--------|------|----------------------------------------------------------------------------------------------------|----------------------------------------------------------------------------------------------------|--|--|
| Step 1 |      | Configure the DPE                                                                                                    |                                                                                                    |  |  |
|        | а.   | Enable PacketCable.*                                                                                                    | The service packetcable <i>1.1</i> enable<br>command described in the Cisco Broadband<br>Access Center DPE CLI Reference 4.0 |  |  |
|        | h.   | Enable the TFTP service.                                                                                                   | The service tftp $1.1$ ipv4 enabled true<br>command described in the Cisco Broadband<br>Access Center DPE CLI Reference 4.0  |  |  |
|        | c.   | Optionally, enable the ToD service.                                                                                        | The service tod $1.1$ ipv4 enabled true<br>command described in the Cisco Broadband<br>Access Center DPE CLI Reference 4.0   |  |  |
| Step 2 |      | Configure DHCP                                                                                                    |                                                                                                    |  |  |
|        | a.   | Configure dynamic DNS for the MTA scopes.                                                                                  | User Guide for Cisco Network Registrar 7.0                                                                                   |  |  |
|        | b.   | Configure client classes/scope-selection tags that<br>match those added for provisioned PacketCable<br>MTA DHCP criteria.* | User Guide for Cisco Network Registrar 7.0                                                                                   |  |  |
| Step 3 |      | Configure DNS                                                                                                    |                                                                                                    |  |  |
|        |      | Configure dynamic DNS for each DHCP server.                                                                                | User Guide for Cisco Network Registrar 7.0                                                                                   |  |  |
|        |      |                                                                                                    |                                                                                                    |  |  |

П

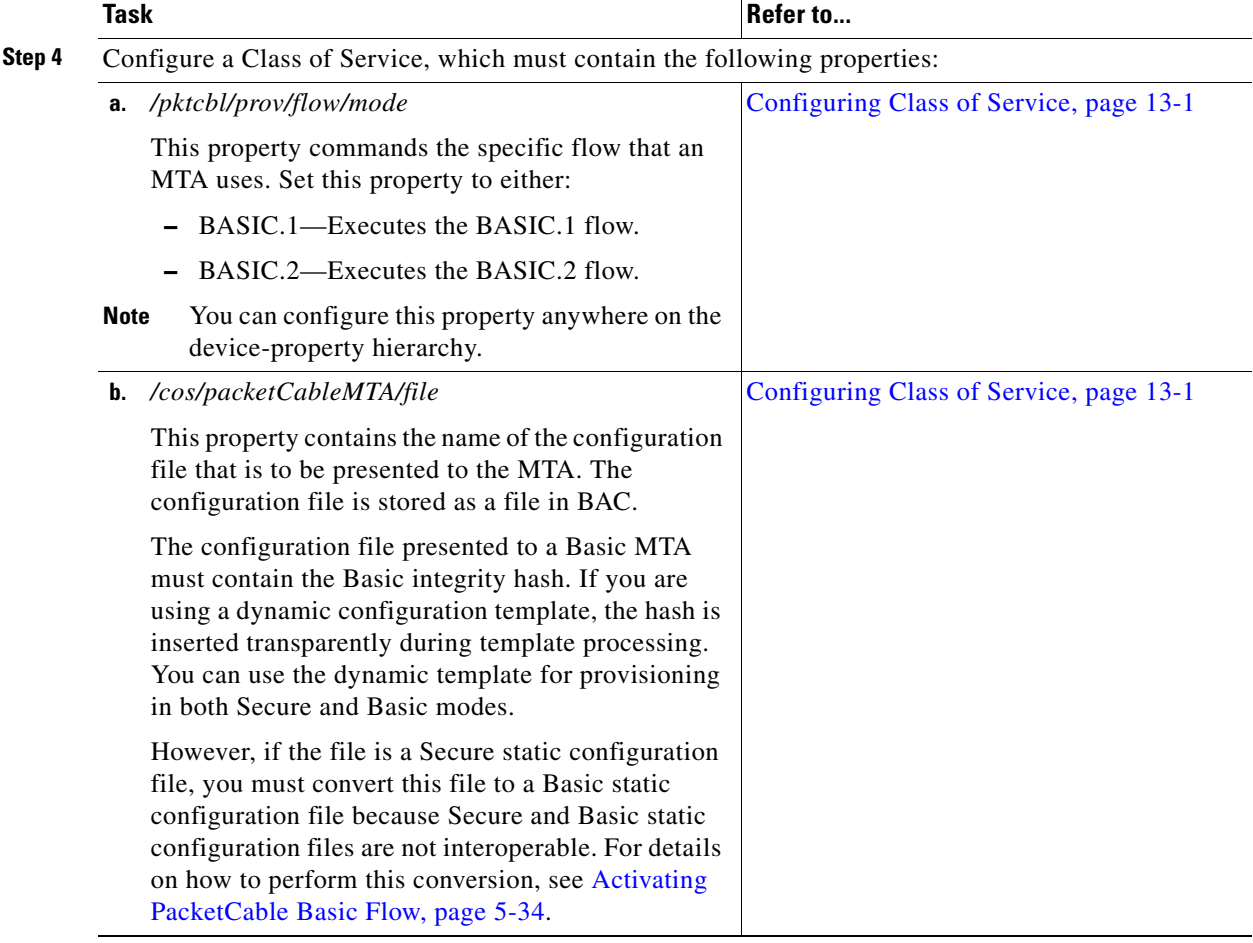

#### *Table 3-8 PacketCable Basic Workflow (continued)*

### <span id="page-59-0"></span>**CableHome Workflow**

To successfully configure BAC for provisioning using the non-secure CableHome technology, you must perform the tasks described in [Component Workflows, page](#page-50-0) 3-1, in addition to those described in this section.

[Table](#page-60-0) 3-9 describes the tasks you must perform on BAC to support CableHome.

*Table 3-9 CableHome Workflow*

<span id="page-60-0"></span>

| <b>Task</b>                                                                                                    | Refer to                                                                                                    |  |  |
|----------------------------------------------------------------------------------------------------|----------------------------------------------------------------------------------------------------|--|--|
| Configure the RDU                                                                                                    |                                                                                                    |  |  |
| Configure provisioned DHCP Criteria.                                                                                                 | Configuring DHCP Criteria, page 13-15                                                                                       |  |  |
| Add all the DHCP Criteria that will be used by the<br>non-secure CableHome devices that you will<br>provision.                       |                                                                                                    |  |  |
| <b>b.</b> Configure provisioned Class of Service.                                                                                    | Configuring Class of Service, page 13-1                                                                                     |  |  |
| Add the Class of Service that may be used by any<br>provisioned non-secure CableHome device.                                         |                                                                                                    |  |  |
| Configure the promiscuous mode of operation.                                                                                         | System Defaults, page 13-12                                                                                                 |  |  |
| Configure the DPE                                                                                                    |                                                                                                    |  |  |
| <b>a.</b> Enable the TFTP service.                                                                                                   | The service tftp $1.1$ ipv4 enabled true<br>command described in the Cisco Broadband<br>Access Center DPE CLI Reference 4.0 |  |  |
| Optionally, enable the ToD service.                                                                                                  | The service tod $1.1$ ipv4 enabled true<br>command described in the Cisco Broadband<br>Access Center DPE CLI Reference 4.0  |  |  |
| Configure Network Registrar                                                                                                    |                                                                                                    |  |  |
| Configure the client classes/scope-selection tags to<br>match those added for the provisioned non-secure<br>CableHome DHCP Criteria. | User Guide for Cisco Network Registrar 7.0                                                                                  |  |  |
|                                                                                                    |                                                                                                    |  |  |

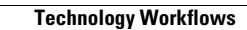

**The State** 

П

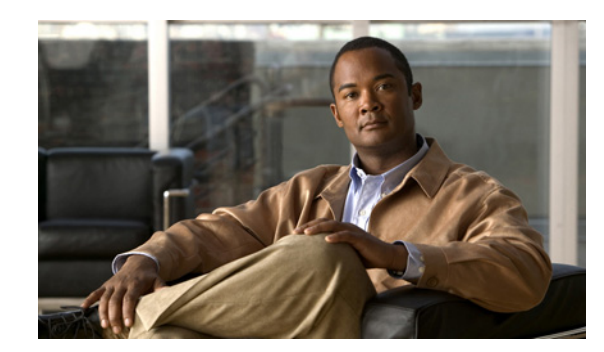

## **CHAPTER 4**

# **CPE Provisioning Overview**

This chapter describes the management of customer premises equipment (CPE) using the technologies that the CPE supports for the Cisco Broadband Access Center (BAC). It features:

- **•** [Overview, page](#page-62-0) 4-1
- **•** [Device Object Model, page](#page-63-0) 4-2
- **•** [Discovered Data, page](#page-65-0) 4-4
- **•** [Configuration Generation and Processing, page](#page-67-0) 4-6
- [Device Deployment in BAC, page](#page-69-0) 4-8
- **•** [Promiscuous Access for Devices, page](#page-74-0) 4-13

## <span id="page-62-0"></span>**Overview**

BAC provides provisioning and managing of residential devices, namely DOCSIS cable modems and set-top boxes, PacketCable eMTAs, CableHome devices, and computers.

BAC provisions the following device types:

- **•** Cable modems and STBs compliant with DOCSIS 1.0, 1.1, and 2.0
- **•** Embedded Multimedia Terminal Adapters (eMTAs) compliant with PacketCable versions 1.x
- **•** Devices compliant with CableHome 1.0
- **•** Computers

This release of BAC supports provisioning and managing of:

- IPv6 devices, which include:
	- **–** Cable modems compliant with DOCSIS 3.0
	- **–** Computers
	- **–** Set-top boxes (STBs)
- **•** Video STBs, specifically the RNG-200 STB, which is based on the evolving OpenCable Application Platform.
- **•** Variants of eSAFE (embedded Service/Application Functional Entities) devices, such as mixed-IP mode PacketCable Multimedia Terminal Adapters (MTAs). A mixed-IP mode MTA is an eSAFE device that consists of an IPv6 embedded cable modem and an IPv4 eMTA. This class of devices embeds additional functionality with cable modems, such as packet-telephony, home networking, and video.

Г

## <span id="page-63-0"></span>**Device Object Model**

The device object model in BAC is crucial in controlling the configuration that is generated for the DPE to manage devices. The process of generating a device configuration occurs at the RDU, and is controlled through named attributes and relationships.

The main objects in the device object model are:

- **•** IPDevice—Represents a network entity that requires provisioning.
- **•** Owner ID—Represents an external identifier for a subscriber.
- **•** Device Type—Represents the type of the device.
- **•** ProvGroup—Represents a logical grouping of devices serviced by a specific set of DPEs.
- **•** Class of Service—Represents the configuration profile to be assigned to a device.
- **•** DHCP Criteria—Represents the criteria for a device to determine the selection of an IP address within the Cisco Network Registrar DHCP server.
- **•** File—Serves as a container for files, including templates, used in provisioning.
- **•** Node—Is a customer-specific mechanism for grouping devices.

Common among the various objects in the BAC device data model are:

- **•** Name–For example, Gold Class of Service.
- **•** Attributes–For example, Device ID and a fully qualified domain name (FQDN).
- **•** Relationships–For example, the relationship of a device to a Class of Service.
- Properties–For example, a property that specifies that a device must be in a provisioning group.

[Figure](#page-63-1) 4-1 illustrates the interaction among the various objects in the device data model.

#### <span id="page-63-1"></span>*Figure 4-1 Device Object Model*

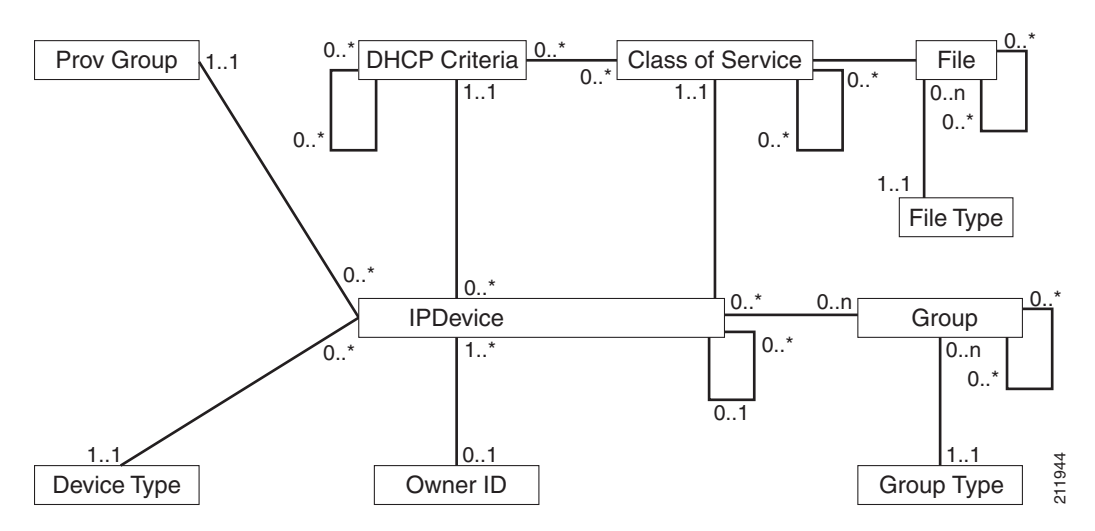

[Table](#page-64-1) 4-1 describes the attributes and relationships unique to each object in the data model.

*Table 4-1 Device Object Relationships* 

<span id="page-64-1"></span>

| <b>Object</b>                                                                                                    | <b>Related to</b>                                                                                                    |
|----------------------------------------------------------------------------------------------------|----------------------------------------------------------------------------------------------------|
| <b>IPDevice</b><br>Could be preprovisioned or self-provisioned<br>٠<br>(See Device Deployment in BAC, page 4-8).<br>Attributes include Device ID (MAC address or<br>DUID) and FQDN<br><b>Owner ID</b><br>Is associated with devices and, therefore,<br>cannot exist without a device related to it.<br>Enables grouping; for example, you can group | Owner ID<br>$\bullet$<br>Provisioning Group<br>$\bullet$<br>Class of Service<br>$\bullet$<br><b>DHCP</b> Criteria<br>$\bullet$<br>Device Type<br>٠<br><b>IPDevice</b> |
| all devices belonging to Joe.<br><b>Device Type</b><br>Stores defaults common to all devices of a<br>technology.<br>Enables grouping; for example, you can group<br>all PacketCable devices.                                                                                                    | <b>IPDevice</b>                                                                                                    |
| <b>File</b><br>Stores files used in provisioning; for example,<br>configuration files and templates.                                                                                                    | <b>Class of Service</b>                                                                                                    |
| <b>Class of Service</b><br>Attributes include Type, Name, and Properties.<br>(For details, see Class of Service, page 4-3.)                                                                                                    | <b>IPDevice</b><br>$\bullet$<br>File<br><b>DHCP</b> Criteria<br>$\bullet$<br>Configuration Template (optional)<br>$\bullet$                                           |
| <b>DHCP Criteria</b><br>Enables grouping; for example, you can group<br>devices within a specific technology to different<br>classes of IP.                                                                                                    | <b>IPDevice</b><br>$\bullet$<br><b>Class of Service</b><br>$\bullet$<br>Configuration Template (optional)<br>$\bullet$                                                |

#### <span id="page-64-0"></span>**Class of Service**

Class of Service is an RDU abstraction that represents the file configuration to be handed to a device as a static file or as a template file. It enables you to group devices into configuration sets, which are service levels or different packages that are to be provided to the CPE.

The different Classes of Service are:

- **•** Registered—Specified by the user when the device is registered. This Class of Service is explicitly added to the device record via the application programming interface (API).
- **•** Selected—Selected and returned by an RDU extension.
- Related—Related to the device by being registered, selected, or both. This Class of Service is selected by the RDU extensions.

If the selected Class of Service for a device is changed, it regenerates the device configuration. If the registered Class of Service for a device is changed, it regenerates the device configuration even if it is not the selected Class of Service because it could impose a policy that would change the selected Class of Service.

## <span id="page-65-0"></span>**Discovered Data**

During the provisioning process, BAC uses a set of properties to detect the device type (whether the device is a cable modem, a computer, and so on) and generate the configuration meant for that device type and technology. The information that BAC discovers using this set of properties is known as discovered data. BAC stores discovered data for each device in the RDU database.

When a device contacts the provisioning server, it provides details about itself, such as its firmware version, MAC address, mode of operation, and so on. In the case of cable modems that contact the provisioning server, these details are made available in the:

- Discover message for IPv4 devices
- Solicit message for IPv6 devices

BAC extensions installed on Network Registrar also retrieve discovered data and send it to the RDU when requesting a configuration for a device. For these devices, the discovered data depends on the Network Registrar settings. If an attribute or an option is configured for use in Network Registrar, then the extensions fetch the value for that attribute or option from the DHCP packet and include it as part of the data discovered for BAC provisioning.

[Table](#page-65-1) 4-2 lists the data that BAC discovers for IPv4 devices.

| <b>Option</b>                      | <b>Description</b>                                                                                        |
|------------------------------------|----------------------------------------------------------------------------------------------------|
| chaddr                             | Specifies the hardware address of the client                                                              |
| client-id                          | Identifies a sequence of bytes or a string defined on the client<br>that uniquely identifies the client   |
| client-id-created-from-mac-address | Identifies the client identifier that is created from the MAC<br>address of the client                    |
| dhcp-message-type                  | Specifies the type of DHCP message, such as DHCP Discover,<br>DHCP Ack, and so on                         |
| giaddr                             | Specifies the IP address to which the DHCP server should reply                                            |
| hlen                               | Specifies the length of the hardware address                                                              |
| htype                              | Specifies the hardware type                                                                               |
| relay-agent-circuit-id             | Encodes an agent local identifier of the circuit from which a<br>DHCP client-to-server packet is received |
| relay-agent-info                   | Used in accessing the CableLabs Relay Agent CMTS<br>Capabilities Option                                   |
| relay-agent-remote-id              | Encodes information about the remote host end of a circuit                                                |
| v-i-vendor-opts                    | Identifies the options requested by the client from the server                                            |

<span id="page-65-1"></span>*Table 4-2 Data Discovered from IPv4 Devices*

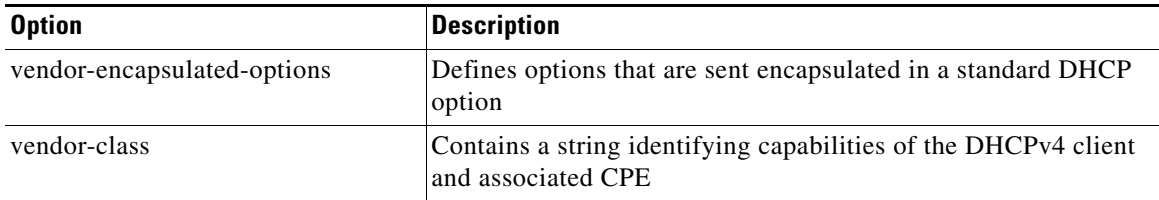

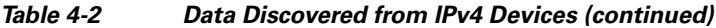

[Table](#page-66-0) 4-3 lists the data that BAC discovers for IPv6 devices.

<span id="page-66-0"></span>*Table 4-3 Data Discovered from IPv6 Devices* 

| <b>Option</b>     | <b>Description</b>                                                                                                    |  |
|-------------------|----------------------------------------------------------------------------------------------------|--|
| peer-address      | Specifies the IPv6 address of the client that originally sent the<br>message or the previous relay agent that relayed the message                                                                                                    |  |
| link-address      | Specifies the non-link-local address that is assigned to an<br>interface connected to the client subnet                                                                                                    |  |
| client-identifier | Specifies the DHCP Unique Identifier (DUID) of the client for<br>the lease. Because the client hardware address (chaddr) is not<br>available for DHCPv6 clients, a DUID is used to uniquely<br>identify a device in an IPv6 environment. This information is<br>made available in a DHCP Solicit message. |  |
| oro               | Identifies the options requested                                                                                                    |  |
| vendor-opts       | Identifies the vendor-specific information option that is used by<br>clients and servers to exchange vendor-specific information.<br>This information is made available in a DHCP Solicit message.                                                                                                    |  |
| vendor-class      | Identifies the vendor that manufactured the hardware on which<br>the client is running. This information is made available in a<br>DHCPv6 Solicit message.                                                                                                    |  |

You can view discovered data using the administrator user interface on the Device Details page. For more information on viewing device details, see [Viewing Device Details, page](#page-218-0) 12-9.

For a list of properties that BAC extensions use to discover data for DHCPv4 and DHCPv6, see [Attributes versus Options, page](#page-136-0) 6-15.

#### **DUID versus MAC Address**

The DHCPv4 standard uses the client identifier, or the MAC address, as the primary device identifier for DHCP clients. DHCPv6 introduces a new primary device identifier: the DHCP Unique Identifier (DUID).

DHCPv4 uses the hardware address and an optional client identifier to identify the client for assigning an address. DHCPv6 basically follows the same scheme but makes the client identifier mandatory, consolidating the hardware address and the client ID into one unique client identifier.

The client identifier in DHCPv6 consists of:

- **•** DUID—Identifies the client system (rather than just an interface, as in DHCPv4).
- Identity Association Identifier (IAID)—Identifies the interface on that system. As described in RFC 3315, an identity association is the means used for a server and a client to identify, group, and manage a set of related IPv6 addresses.

Each DHCP client and server has a DUID. DHCP servers use DUIDs to identify clients to select configuration information and in the association of IAs with clients. DHCP clients use DUIDs to identify a server in messages where a server needs to be identified.

## <span id="page-67-0"></span>**Configuration Generation and Processing**

When a device is activated in a BAC deployment, it initiates contact with the BAC server. Once contact is established, the device's preconfigured policy, based on configuration templates associated with the device, determines the DPE's provisioning and managing of the device. Authoritative provisioning information for the device is forwarded to DPEs from the RDU as a device configuration. The DPE caches the device configuration and uses it to service requests from the device.

Device configurations can include customer-required provisioning information such as:

- **•** DHCP IP address selection
- **•** Bandwidth
- **•** Data rates
- **•** Flow control
- **•** Communication speeds
- **•** Level of service (also known as Class of Service)

A configuration includes an identifier (a MAC address or file name) and a revision number that is incremented each time the configuration is regenerated.

The RDU regenerates the configuration for a device when:

- **•** Certain provisioning API calls, such as changing the device Class of Service, are made.
- **•** Validation for a configuration fails. This occurs, for example, when certain parameters of a DHCP request from a device change from initial request parameters.

Every time the RDU regenerates a configuration for a device, the updated configuration is forwarded to the appropriate DPEs and cached.

This section also describes these related concepts:

- [Static Files versus Template Files, page](#page-67-1) 4-6
- [Property Hierarchy, page](#page-68-0) 4-7
- **•** [Templates and Property Hierarchy, page](#page-68-1) 4-7
- **•** [Custom Properties, page](#page-69-1) 4-8

### <span id="page-67-1"></span>**Static Files versus Template Files**

You can provision devices with BAC using two types of configuration files: static files and template files.

When using static configuration files, you enter them into the BAC system. They are then delivered via TFTP to the specific device to generate its configuration. BAC treats static configuration files like any other binary file. Static files are identified by a *.cm* extension.

Templates are text files containing DOCSIS, PacketCable, or CableHome options and values that, when used with a particular Class of Service, provide dynamic file generation. BAC ships with a configuration file utility that helps you test, validate, and view configuration and template files for DOCSIS, PacketCable, and CableHome. For detailed information on using the configuration file utility, see [Using](#page-104-0)  [the Configuration File Utility, page](#page-104-0) 5-21. Template files are identified by a *.tmpl* extension.

For a summary of static provisioning versus dynamic provisioning, see [Table](#page-48-3) 2-4.

### <span id="page-68-0"></span>**Property Hierarchy**

BAC properties provide a means to access and store data in BAC via the API. Preprovisioned, discovered, and status data can be retrieved via properties of corresponding objects via the API. Properties also enable configuration of BAC at the appropriate level of granularity (from system level to device group and to individual device).

Device-related properties can be defined at any acceptable point in the BAC property hierarchy. For details on whether you can assign the property at any level, refer to the API Javadoc.

The BAC property hierarchy gives you the flexibility to define properties for individual devices or groups of devices. The properties are looked up on a device and its associated objects until they are found in the following order:

- **1.** Device registered properties—Specifies properties configured via the API or the administrator user interface.
- **2.** Device selected properties—Specifies properties that are stored on the device record by the service-level selection process.
- **3.** Device-detected properties—Specifies properties that are stored on the device record by the device detection process.
- **4.** Provisioning Group—Specifies properties of a device's provisioning group.
- **5.** Class of Service—Specifies properties that are configured on a device's Class of Service. If the service-level selection process determines a Selected Class of Service for a device, the properties from that object are used. Otherwise, the properties are looked up from the Registered Class of Service configured for a device via the API or the administrator user interface.
- **6.** DHCP Criteria—Specifies properties that are configured on a device's DHCP Criteria. If the service-level selection process determines a Selected DHCP Criteria for a device, the properties from that object are used. Otherwise, the properties are looked up from the Registered DHCP Criteria configured for a device via the API or the administrator user interface.
- **7.** Technology Defaults—Specifies the properties that are configured in the device's technology defaults. For example, technology defaults for DOCSIS modems, PacketCable MTAs, or computers.
- **8.** System Defaults—Specifies the properties that are configured in system defaults.

### <span id="page-68-1"></span>**Templates and Property Hierarchy**

Generating configurations dynamically involves processing the text description of a device configuration file (which is also known as a template) into a binary device configuration. The binary configuration file is essentially a list of type-length-value (TLV) tuples, each of which contains a device configuration setting. The resulting binary configuration is then forwarded via TFTP to the device.

Dynamic configuration generation offers immense flexibility using a macro capability. Macros allow values from the BAC property hierarchy to be substituted into templates. This substitution is used for values that are commonly overridden, such as:

- **•** Downstream or upstream bandwidth
- **•** Number of devices behind a cable modem

In this way, BAC uses a single template to generate configurations for anywhere from a few devices to hundreds, thousands, or even millions of devices.

### <span id="page-69-1"></span>**Custom Properties**

BAC allows you to define new properties within the RDU that can then be stored on any object via the API. These properties enable substitution of values into templates.

Custom properties are variable names defined in the RDU, and must not contain any spaces.

For details on how to create custom properties, see [Configuring Custom Properties, page](#page-246-0) 13-5.

## <span id="page-69-0"></span>**Device Deployment in BAC**

A BAC deployment is divided into provisioning groups, with each provisioning group responsible only for a subset of the devices. All services provided by the provisioning group are implemented to provide fault tolerance (see [Provisioning Groups, page](#page-47-2) 2-14).

BAC provides two device deployment options:

- Preprovisioned—The RDU is populated with configurations and rules for the various device types. When the device record is added to the RDU, it maps to a configuration specific to the device type.
- Self-provisioned—The device makes first contact with the provisioning group before the device record is added to the RDU. The preprovisioned rules, however, determine the configuration of the device.

This section describes:

- **•** [CPE Registration Modes, page](#page-69-2) 4-8
- **•** [CPE Provisioning Flows, page](#page-70-0) 4-9

### <span id="page-69-2"></span>**CPE Registration Modes**

Registration modes allow the service provider to control the number of interactions with the subscriber. For any registered device, the service provider must be prepared to process any change to the device. There is a significant difference between registering 100 cable modems with unregistered computers behind them, and registering 100 cable modems, each of which has a potentially large number of registered computers behind it. For this reason, the service provider must carefully choose among the standard, promiscuous, roaming, and mixed modes.

#### **Standard Mode**

When operating in the standard mode (sometimes called the fixed mode), a computer is registered and, when it is behind the correct cable modem, it receives registered access. When it is moved behind a different cable modem, however, it receives unprovisioned access.

#### **Promiscuous Mode**

When operating in the promiscuous mode, only DOCSIS modems are registered; the DHCP server maintains lease information about a device operating behind another device. All devices of specified types behind a registered device receive network access.

#### **Roaming Mode**

When operating in the roaming mode, a registered device receives its assigned service behind any other registered device. For example, this mode permits the use of a laptop moving from location to location and obtaining service from multiple cable modems.

#### **Mixed Mode**

When operating in the mixed mode, any mode is used at any time in a single deployment (with different devices).

### <span id="page-70-0"></span>**CPE Provisioning Flows**

This section describes the provisioning workflows for devices:

- **•** [Initial Configuration Workflows, page](#page-70-1) 4-9
- **•** [Configuration Update Workflow, page](#page-73-0) 4-12

#### <span id="page-70-1"></span>**Initial Configuration Workflows**

This section describes the configuration workflow when a device is initially installed and booted. The workflows differ based on deployment and registration mode and include:

- [Preprovisioned Device Workflow, page](#page-71-0) 4-10
- **•** [Self-Provisioned Device Workflow, page](#page-72-0) 4-11

#### <span id="page-71-0"></span>**Preprovisioned Device Workflow**

This section describes the workflow for a preprovisioned device. [Figure](#page-71-1) 4-2 shows a common initial configuration workflow.

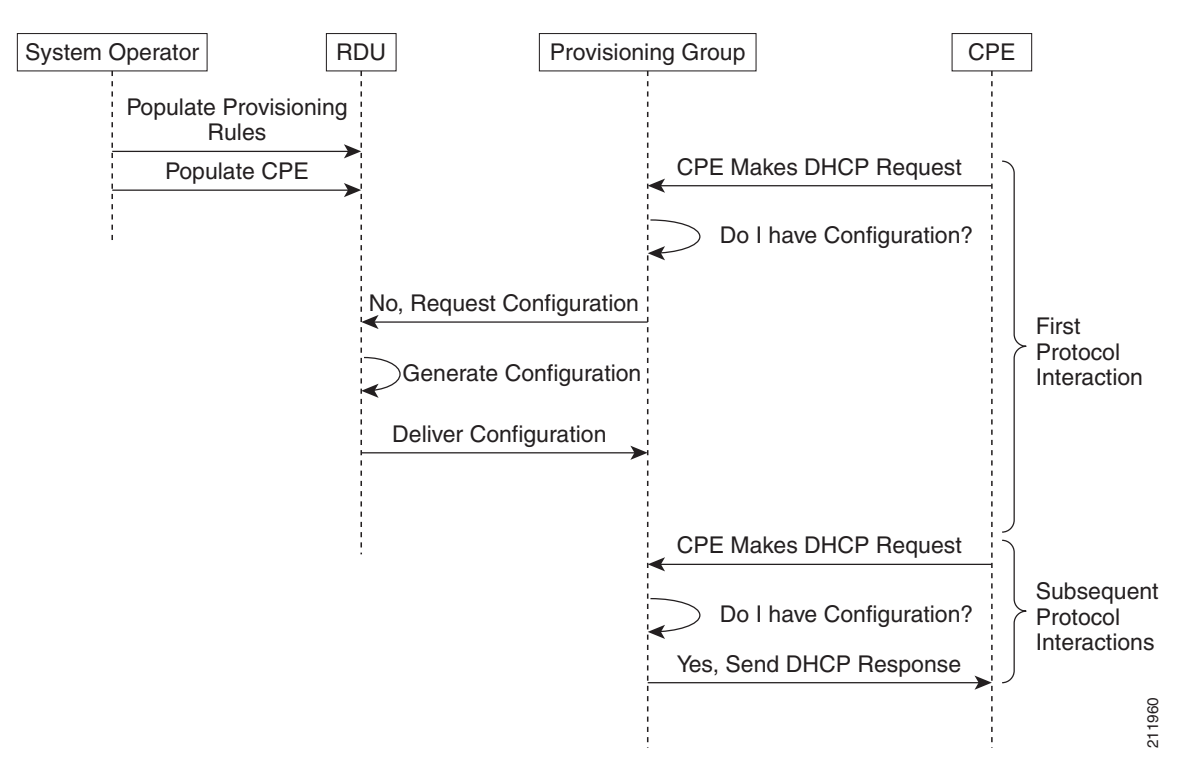

<span id="page-71-1"></span>*Figure 4-2 Workflow of Initial Device Configuration – Preprovisioned Mode*

**1.** From the BAC API, the RDU is populated with specifically defined configurations and rules for various types of devices. The device is preconfigured and associated with a Class of Service, and preregistered in the RDU database.

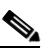

**Note** Preconfiguring CPE involves populating the device information, such as the MAC address and the Class of Service, in BAC via the API.

In the preprovisioned mode, this task occurs before the device has booted on the network and in the self-provisioned mode, this task occurs after the device has booted on the network.

**2.** When the device is booted, it discovers its provisioning group and initiates its autoprovisioning flow with DPEs in the provisioning group. The cable modem termination system (CMTS) relays broadcast traffic to the DHCP server. It is the DHCP server, or BAC extensions on the Network Registrar DHCP server, that requests configurations from the DPE.

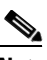

**Note** When a device roams to a new provisioning group using the roaming mode, it goes through a similar flow except that its old configuration is removed from the provisioning group that it used to belong to.
**3.** The DPE, on receiving the device request, looks up its cache for a configuration for the device. Because the device has never previously contacted the provisioning group, no configuration is found. The Network Registrar extensions in the provisioning group then request the RDU to generate a configuration for the device.

Depending on the time the RDU takes to process the request, the provisioning group may decide not to respond to the device request.

- **4.** The RDU generates a configuration appropriate for the device. The resulting device configuration directs DPE responses to various CPE protocol events, such as a DHCP Discover.
- **5.** The device configuration is forwarded to the DPE and cached there. Now, the DPE is programmed to handle subsequent CPE protocol interactions for the device autonomously from the RDU. Once the device is added to the network and a configuration is generated for the device, the device boots to allow the DPE to begin its interactions with the preregistered device.
- **6.** During interactions with the device, additional information can be discovered and forwarded to the RDU. In this case, the RDU may decide to generate new configurations and forward them to all DPEs.

### **Self-Provisioned Device Workflow**

This section describes the workflow for a self-provisioned device. [Figure](#page-72-0) 4-3 shows a common initial configuration workflow.

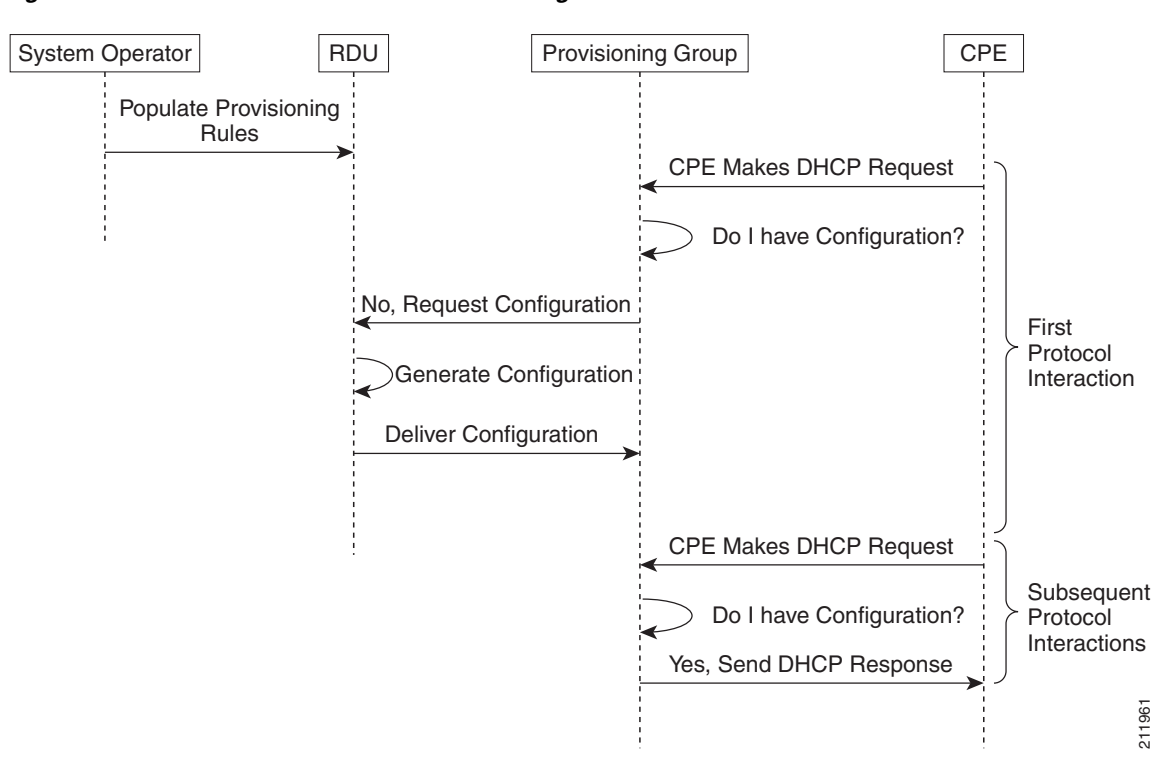

#### <span id="page-72-0"></span>*Figure 4-3 Workflow of Initial Device Configuration – Self-Provisioned Mode*

 $\mathbf I$ 

**1.** From the BAC API, the RDU is populated with specifically defined configurations and rules for various types of devices.

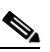

- **Note** Preconfiguring CPE involves populating the device information, such as the MAC address and the Class of Service, in BAC via the API. In the self-provisioned mode, this task occurs after the device has booted on the network.
- **2.** When the device is booted, it discovers its provisioning group and initiates its autoprovisioning flow with DPEs in the provisioning group. The cable modem termination system (CMTS) relays broadcast traffic to the DHCP server. It is the DHCP server, or BAC extensions on the Network Registrar DHCP server, that requests configurations from the DPE.

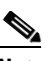

**Note** When a device roams to a new provisioning group using the roaming mode, it goes through a similar flow except that its old configuration is removed from the provisioning group that it used to belong to.

**3.** The DPE, on receiving the device request, looks up its cache for a configuration for the device. Because the device has never previously contacted the provisioning group, no configuration is found. The Network Registrar extensions in the provisioning group then request the RDU to generate a configuration for the device.

Depending on the time the RDU takes to process the request, the provisioning group may decide not to respond to the device request.

- **4.** The RDU generates a configuration appropriate for the device. The resulting configuration directs DPE responses to various CPE protocol events, such as a DHCP Discover.
- **5.** The device configuration is forwarded to the DPE and cached there. Now, the DPE is programmed to handle subsequent CPE protocol interactions for the device autonomously from the RDU. Once the device is added to the network and a configuration is generated for the device, the device boots to allow the DPE to begin its interactions with the preregistered device.
- **6.** During interactions with the device, additional information can be discovered and forwarded to the RDU. In this case, the RDU may decide to generate new configurations and forward them to all DPEs.

## **Configuration Update Workflow**

This section describes the workflows when a device configuration is updated.

[Figure](#page-74-0) 4-4 shows the common configuration workflow when you change the configuration of a device that was previously configured.

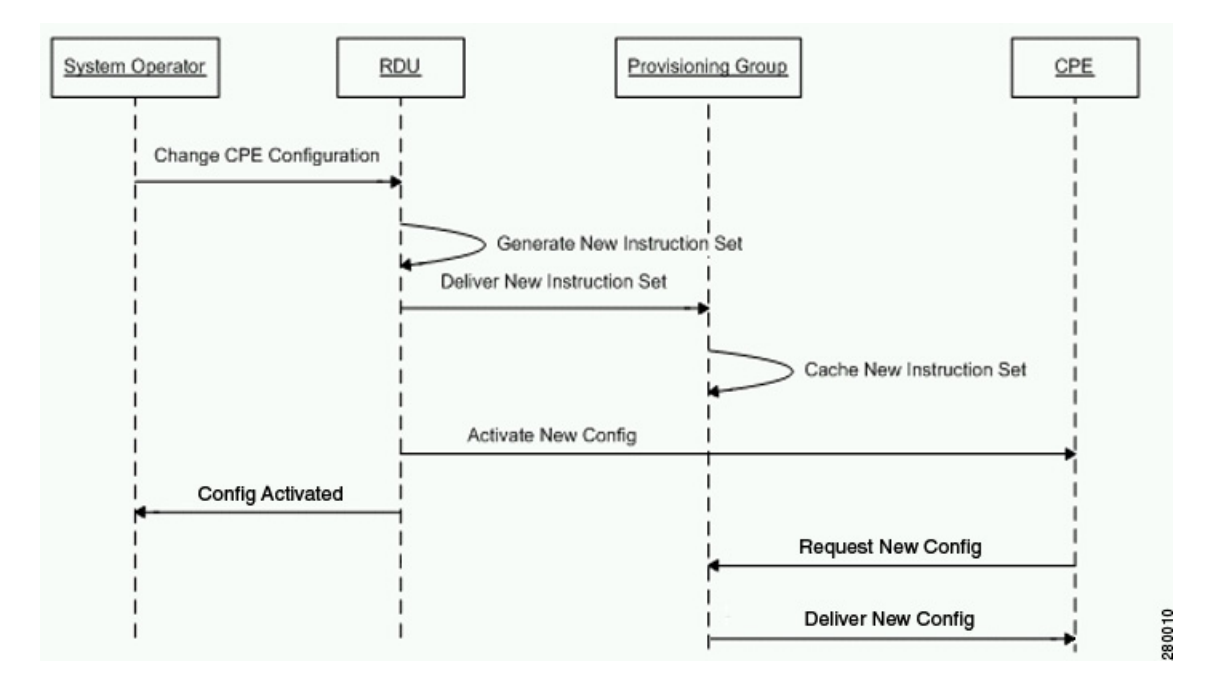

<span id="page-74-0"></span>*Figure 4-4 Workflow of Device Configuration Update* 

- **1.** From the BAC API, the device configuration at the RDU is updated.
- **2.** The RDU generates a configuration for the device and delivers it to the DPEs in the provisioning group to which the device belongs.
- **3.** The DPE caches the new configuration.
- **4.** The RDU instructs the DPE to forward the new configuration to the device.
- **5.** In the case of cable, the RDU does an SNMP Set on the modem or MTA, causing the device to reboot.

# **Promiscuous Access for Devices**

This section describes the objects and the properties that are used to control the configuration of devices that are granted promiscuous access.

Devices are said to be given promiscuous access if they are allowed to boot and be configured without being preregistered in BAC. Promiscuous access is typically used for devices, such as computers, that appear behind a registered DOCSIS modem. If promiscuous access is not enabled for unknown devices behind a registered DOCSIS modem, the devices receive the default service level.

To grant promiscuous access to a device, you must:

- Enable or disable the promiscuous policy for unknown devices of a given type. Devices for which promiscuous access is enabled are configured according to the policy, instead of receiving the default configuration.
- **•** Specify the Class of Service meant for unknown devices of a given type if the devices are to be given promiscuous access.

Г

**•** Specify the DHCP Criteria meant for unknown devices of a given type if the devices are to be given promiscuous access.

## <span id="page-75-0"></span>**Configuring Promiscuous Access**

[Table](#page-75-0) 4-4 describes the ways in which you can configure a promiscuous policy for a device.

*Table 4-4 Configuring Promiscuous Access for Devices*

| <b>Configuration Scope</b>                                                                                                    | <b>Using API Calls</b>                                                             |
|----------------------------------------------------------------------------------------------------|------------------------------------------------------------------------------------|
| Provisioning group of relay agent—For example, you can<br>configure promiscuous access to allow computers only behind<br>any registered relay agent device in a specific provisioning group.         | getProvGroupProperties<br><i>changeProvGroupProperties</i>                         |
| Class of Service object of relay agent—For example, you can<br>configure promiscuous access to allow computers only behind<br>DOCSIS modems that are associated with a specific Class of<br>Service. | addClassOfService<br>changeClassOfServiceProperties<br>getClassOfServiceProperties |
| DHCP Criteria of relay agent—For example, you can configure<br>promiscuous access to allow computers only behind DOCSIS<br>modems that are associated with a specific DHCP Criteria.                 | addDHCPCriteria<br><i>changeDHCPCriteriaProperties</i><br>getDHCPCriteriaDetails   |
| Technology-specific defaults—For example, you can configure<br>promiscuous access for computers behind DOCSIS modems<br>using the technology defaults for DOCSIS modems.                             | changeDefaults<br>getDefaults                                                      |
| System-wide defaults-Global system defaults                                                                                                    | changeSystemDefaults<br><i>getSystemDefaults</i>                                   |

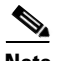

**Note** You cannot configure the promiscuous policy directly on devices, such as specific modems.

## **Promiscuous Access and Property Hierarchy**

You can configure a promiscuous policy on a number of objects in BAC. It is, therefore, important to understand the settings that take precedence. While the policy is configured using properties, the precedence of properties is determined by the BAC property hierarchy. The first object in the property hierarchy that has a specific property determines the value that BAC is to use.

BAC looks up the properties of the promiscuous policy in the property hierarchy of the device's relay agent. For example, for a computer, BAC looks up the promiscuous policy settings in the property hierarchy of the cable modem, which functions as a relay for the computer. For more details about property hierarchy, see [Property Hierarchy, page](#page-68-0) 4-7. For more details about promiscuous policy see [Properties for Configuring Promiscuous Policy, page](#page-76-0) 4-15.

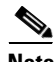

**Note** When you set the promiscuous policy using technology defaults, the properties must be set on objects associated with the relay agent, not the target device type. For example, to enable promiscuous access for computers behind a DOCSIS modem, you can enable promiscuous access on technology defaults for the DOCSIS modem, but not on technology defaults for computers.

The promiscuous policy properties specify the Class of Service, the DHCP Criteria, and whether promiscuous access is enabled or disabled for each device type. If promiscuous mode is enabled for a device, but a search of the device's relay agent hierarchy does not locate a match of the Class of Service or DHCP Criteria properties, the default Class of Service or DHCP Criteria for non-promiscuous access are used. For example, if BAC is configured to grant promiscuous access to computers, but it cannot locate a promiscuous Class of Service, DHCP Criteria, or both, then it uses the default Class of Service, DHCP Criteria, or both for the computer.

The Class of Service and the DHCP Criteria defaults are configured on the technology defaults of the target device (instead of its relay agent) using these properties:

**•** Class of Service—*/default/classOfService*

The API constant is TechnologyDefaultsKeys.DEFAULT\_CLASS\_OF\_SERVICE.

**•** DHCP Criteria—*/default/dhcpCriteria*

The API constant is TechnologyDefaultsKeys.DEFAULT\_DHCP\_CRITERIA.

## **Generating Configurations for Promiscuous Devices**

The configuration for promiscuous devices is generated under these conditions:

- **•** The device first appears online and is given promiscuous access.
- An out-of-date DPE is populating its cache and requests configurations for a specific provisioning group.
- Regeneration of the configuration is explicitly requested for the device via the API call *regenConfigs.*
- **•** Configuration of the relay agent device for a promiscuous access device is being regenerated.
- Changes to the promiscuous policy (or other configuration changes) prompt the BAC Configuration Regeneration Service (CRS) service to regenerate configurations of affected devices.

Every time a configuration for a promiscuous device is regenerated, it uses the newly configured promiscuous policy (for example, the Class of Service currently specified for promiscuous computers). However, if the Class of Service or DHCP Criteria of a device is changed via the API after the device appears online as a promiscuous device, then from then on, the device is not considered promiscuous and is unaffected by any changes that you make to the promiscuous policy. The device is henceforth considered registered.

## <span id="page-76-0"></span>**Properties for Configuring Promiscuous Policy**

To configure promiscuous access for devices, you must configure the properties associated with specific device types that BAC supports. You can enable or disable promiscuous access for the device types.

- Enabled—Enables promiscuous access for devices within the scope associated with the API call that [Table](#page-75-0) 4-4 describes.
- Disabled—Disables promiscuous access. If the property does not exist, the default is the disabled setting.

See [Table](#page-77-0) 4-5 for a list of properties on which you configure promiscuous access.

Promiscuous policy properties are divided into read-write and read-only properties. This section describes the read-write and read-only properties that you must configure to enable promiscuous access for devices and those that you set to select Class of Service or DHCP Criteria for these devices.

 $\mathbf I$ 

## **Read-Write Properties**

 $\overline{\mathscr{C}}$ 

<span id="page-77-0"></span>**Note** [Table](#page-75-0) 4-4 describes the applicable API calls for all the properties that are described in this section.

[Table](#page-77-0) 4-5 describes the properties that you can use to enable promiscuous access.

*Table 4-5 Properties for Enabling Promiscuous Access*

| <b>Property Name</b>                       | <b>Description</b>                                                                                                    |  |
|--------------------------------------------|----------------------------------------------------------------------------------------------------|--|
| /promiscuousMode/enable/Computer           | Sets a Boolean value of "true" or "false" in the relay agent's<br>property hierarchy:                                                                                                    |  |
|                                            | true—Enables promiscuous access for computers<br>$\bullet$<br>behind such a relay.                                                                                                    |  |
|                                            | false—Disables promiscuous access for computers<br>behind such a relay.                                                                                                    |  |
|                                            | If the property does not exist in the relay agent's property<br>hierarchy, promiscuous access for computers behind such a<br>relay is disallowed and the devices receive default access.           |  |
|                                            | <b>API Constant</b>                                                                                                    |  |
|                                            | PolicyKeys.COMPUTER_PROMISCUOUS_MODE_ENABLED                                                                                                    |  |
| /promiscuousMode/enable/<br>PacketCableMTA | Sets a Boolean value of "true" or "false" in the relay agent's<br>property hierarchy:                                                                                                    |  |
|                                            | true—Enables promiscuous access for PacketCable<br>MTAs behind such a relay.                                                                                                    |  |
|                                            | false—Disables promiscuous access for PacketCable<br>$\bullet$<br>MTAs behind such a relay.                                                                                                    |  |
|                                            | If the property does not exist in the relay agent's property<br>hierarchy, promiscuous access for PacketCable MTAs<br>behind such a relay is disallowed and the devices receive<br>default access. |  |
|                                            | <b>API Constant</b>                                                                                                    |  |
|                                            | PolicyKeys.PACKET_CABLE_MTA_PROMISCUOUS_MODE_<br><b>ENABLED</b>                                                                                                    |  |
| /promiscuousMode/enable/STB                | Sets a Boolean value of "true" or "false" in the relay agent's<br>property hierarchy:                                                                                                    |  |
|                                            | true—Enables promiscuous access for STBs behind<br>$\bullet$<br>such a relay.                                                                                                    |  |
|                                            | false—Disables promiscuous access for STBs behind<br>such a relay.                                                                                                    |  |
|                                            | If the property does not exist in the relay agent's property<br>hierarchy, promiscuous access for STBs behind such a relay<br>is disallowed and the devices receive default access.                |  |
|                                            | <b>API Constant</b>                                                                                                    |  |
|                                            | PolicyKeys.STB_PROMISCUOUS_MODE_ENABLED                                                                                                    |  |

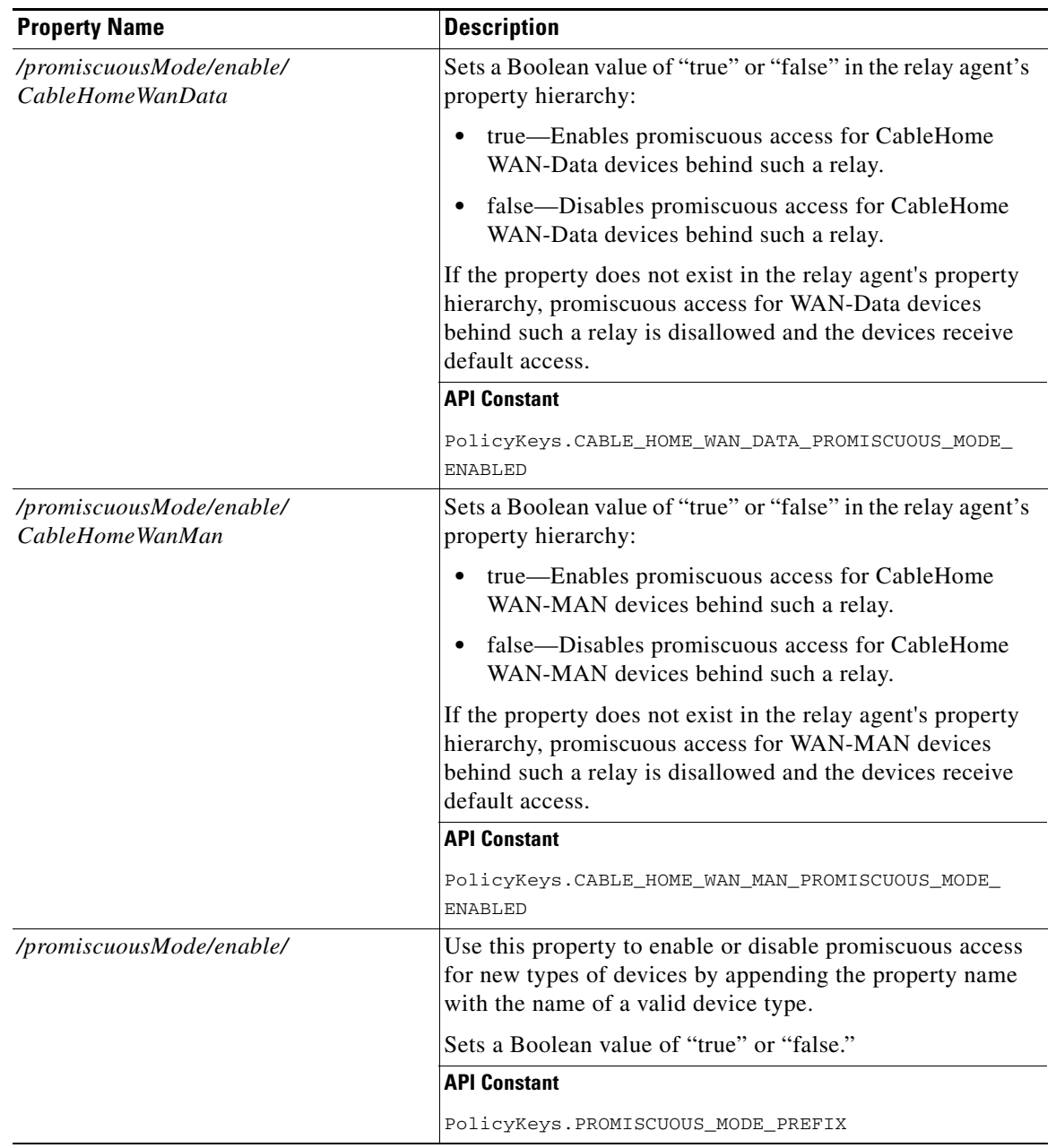

### *Table 4-5 Properties for Enabling Promiscuous Access (continued)*

[Table](#page-79-0) 4-6 describes the read-write properties that you must configure to select Class of Service for devices granted promiscuous access.

| <b>Class of Service Property Name</b>                     | <b>Description</b>                                                                                                    |  |
|-----------------------------------------------------------|----------------------------------------------------------------------------------------------------|--|
| /provisioning/cpeClassOfService/<br>Computer              | Specifies the name of an existing Class of Service that will be<br>selected for promiscuous computers                                                                                                    |  |
|                                                           | <b>API Constant</b>                                                                                                    |  |
|                                                           | PolicyKeys.COMPUTER_CLASS_OF_SERVICE                                                                                                    |  |
| /provisioning/cpeClassOfService/<br><b>PacketCableMTA</b> | Specifies the name of an existing Class of Service that will be<br>selected for promiscuous PacketCable MTAs                                                                                                    |  |
|                                                           | <b>API Constant</b>                                                                                                    |  |
|                                                           | PolicyKeys.PACKET_CABLE_MTA_CLASS_OF_SERVICE                                                                                                    |  |
| /provisioning/cpeClassOfService/<br><b>STB</b>            | Specifies the name of an existing Class of Service that will be<br>selected for promiscuous set-top boxes                                                                                                    |  |
|                                                           | <b>API Constant</b>                                                                                                    |  |
|                                                           | PolicyKeys.STB_CLASS_OF_SERVICE                                                                                                    |  |
| /provisioning/cpeClassOfService/<br>CableHomeWanMan       | Specifies the name of an existing Class of Service that will be<br>selected for promiscuous CableHome WAN-Data devices                                                                                                   |  |
|                                                           | <b>API Constant</b>                                                                                                    |  |
|                                                           | PolicyKeys.CABLEHOME_WAN_DATA_CLASS_OF_SERVICE                                                                                                    |  |
| /provisioning/cpeClassOfService/<br>CableHomeWanData      | Specifies the name of an existing Class of Service that will be<br>selected for promiscuous CableHome WAN-MAN devices                                                                                                    |  |
|                                                           | <b>API Constant</b>                                                                                                    |  |
|                                                           | PolicyKeys.CABLEHOME_WAN_MAN_CLASS_OF_SERVICE                                                                                                    |  |
| /provisioning/cpeClassOfService/                          | Specifies an existing Class of Service that will be selected for<br>devices of the specified device type. Use this property name<br>with a valid device type name. You can use this property for<br>custom device types. |  |
|                                                           | <b>API Constant</b>                                                                                                    |  |
|                                                           | PolicyKeys.PROMISCUOUS_COS_PREFIX                                                                                                    |  |

<span id="page-79-0"></span>*Table 4-6 Promiscuous Access–Read-Write Properties for Class of Service*

[Table](#page-79-1) 4-7 describes the read-write properties that you must configure to select DHCP Criteria for devices granted promiscuous access.

### *Table 4-7 Promiscuous Access–Read-Write Properties for DHCP Criteria*

<span id="page-79-1"></span>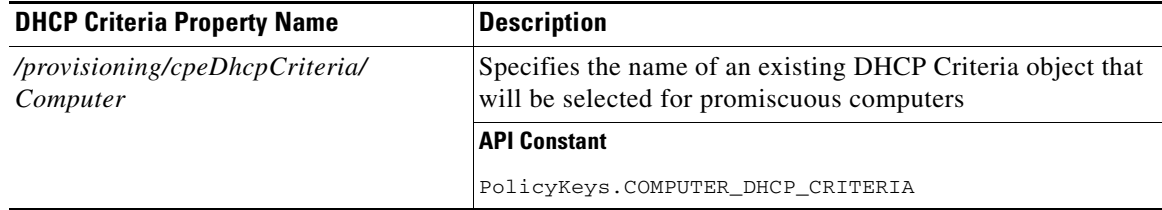

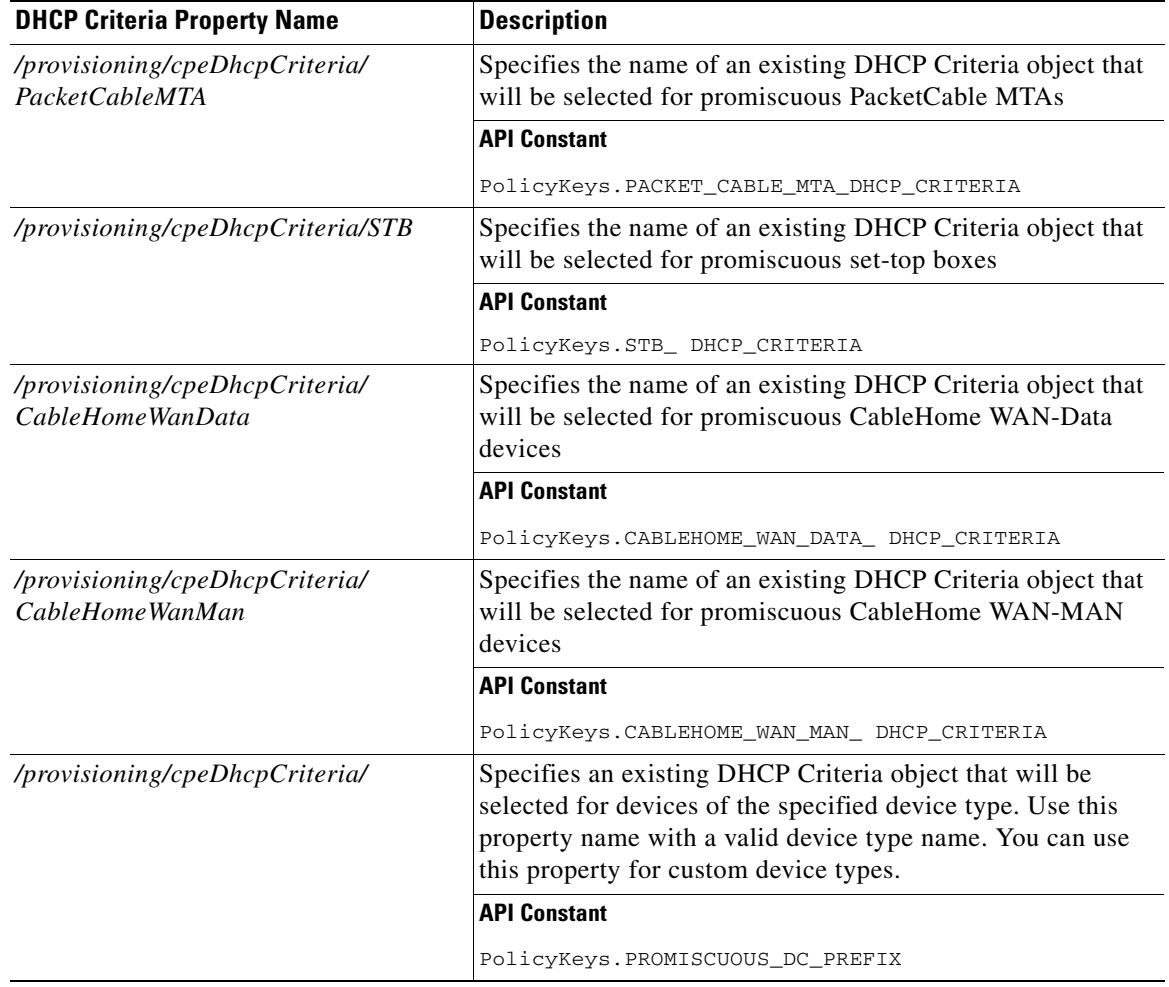

### *Table 4-7 Promiscuous Access–Read-Write Properties for DHCP Criteria (continued)*

### <span id="page-80-0"></span>**Read-Only Properties**

[Table](#page-80-0) 4-8 covers read-only promiscuous properties that you must configure to select the Class of Service and the DHCP Criteria for devices. Together with the read-write properties specified in the previous section, these read-only properties help determine the current system configuration.

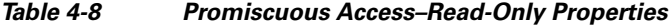

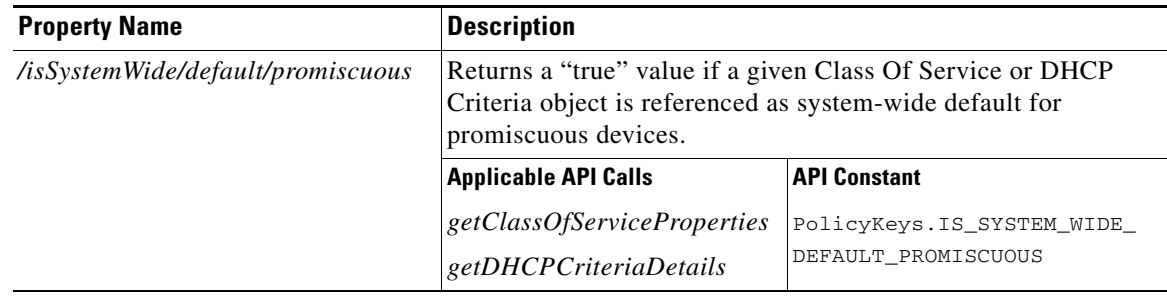

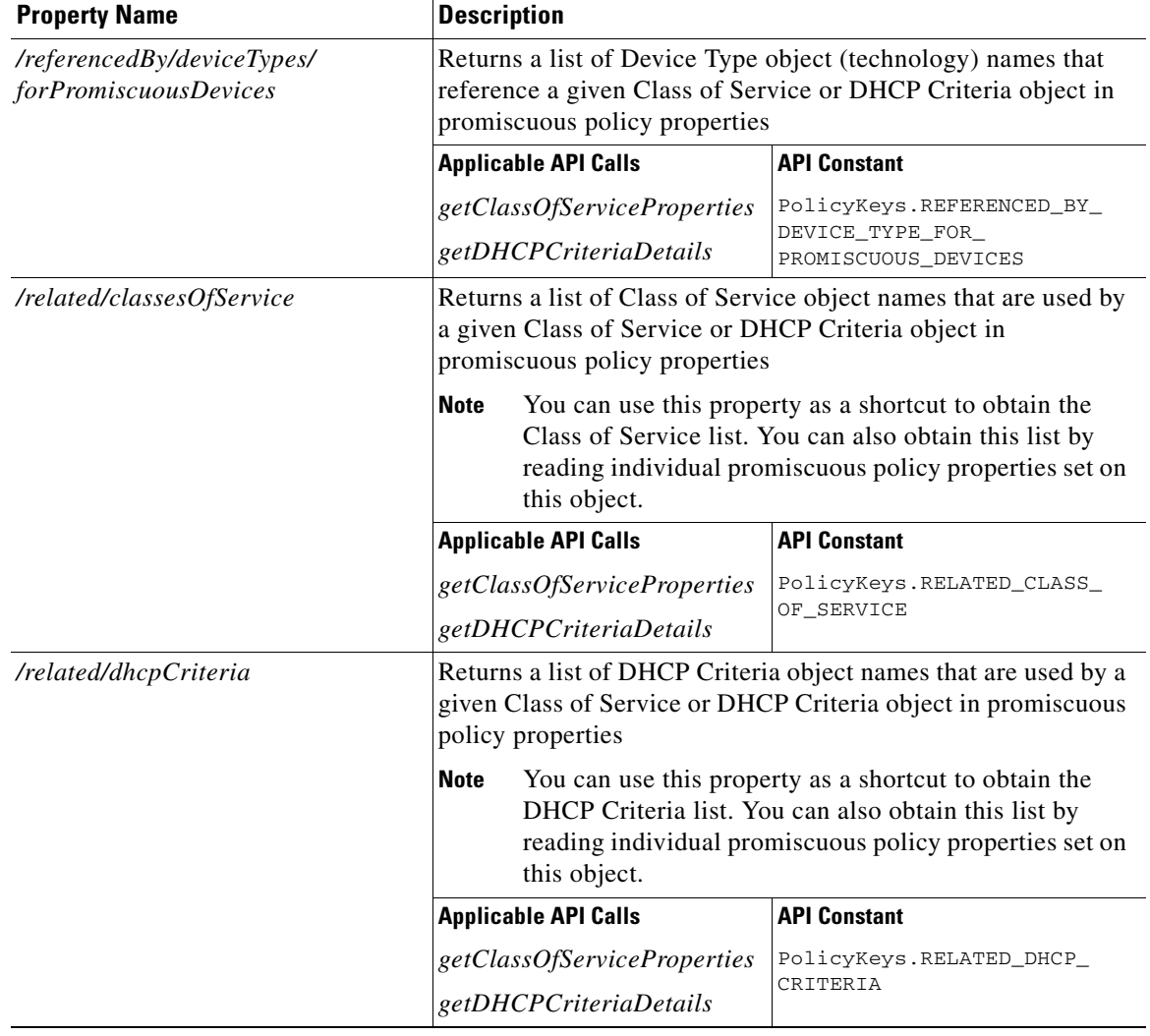

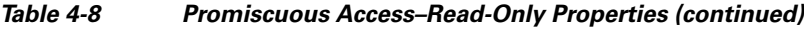

### **Custom Policy for Promiscuous Devices**

You can configure promiscuous policy for a device using the properties specified in the above section. When additional logic is required, however, you can implement custom logic using extensions and custom properties. Custom properties allow for the definition of new properties, which can then be stored on any object via the API.

To augment the promiscuous device policy, you can use these extensions:

- Device Detection—Determines the technology type of the device (usually based on DHCP request data). Information that this extension detects is placed in a Device Detection Context that other extensions then use.
- **•** Service-Level Selection—Selects the appropriate Class of Service and DHCP Criteria objects for a device. The promiscuous policy properties determine the Class of Service and DHCP Criteria for devices with promiscuous access.

a ka

• Configuration Generation—Generates the configuration for a device and, if necessary, for the devices behind it. Configurations are regenerated for promiscuous devices behind the relay agent based on the policy that the service-level selection extension selects. You may need to change the extension only if you want to augment the default behavior of regenerating configuration for devices behind a relay agent.

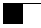

П

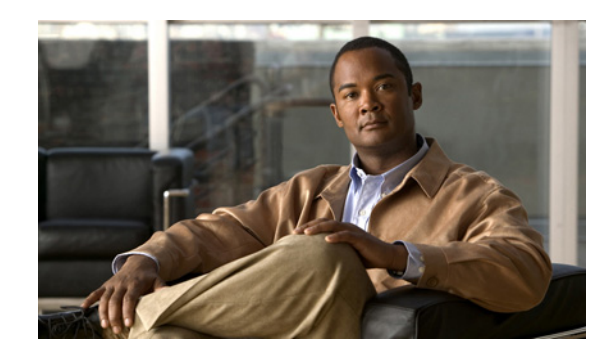

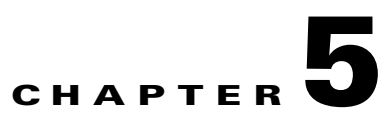

# **Configuration Templates Management**

This chapter details the templates that Broadband Access Center (BAC) supports for device configuration and device management. This chapter features:

- **•** [Template Files–An Overview, page](#page-84-0) 5-1
- **•** [Template Grammar, page](#page-85-0) 5-2
	- **–** [SNMP VarBind, page](#page-89-0) 5-6
	- **–** [Macro Variables, page](#page-91-0) 5-8
	- **–** [SNMP TLVs, page](#page-93-0) 5-10
	- **–** [Encoding Types for Defined Options, page](#page-97-0) 5-14
- **•** [Using the Configuration File Utility, page](#page-104-0) 5-21

## <span id="page-84-0"></span>**Template Files–An Overview**

BAC uses templates to help you deploy dynamic PacketCable, DOCSIS, and CableHome files. Using templates, you can create a template file in an easily readable format, and edit it quickly and simply. A template is an ASCII text file that represents the PacketCable, DOCSIS, or CableHome options and values used for generating a valid PacketCable, DOCSIS, or CableHome file. BAC uses the *.tmpl* extension to identify template files. You must add template files to the RDU as a file using the administrator user interface or the application programming interface (API), before any Class of Service can reference it.

When installing the BAC RDU component, several sample template files are copied to the *BPR\_HOME/rdu/templates* directory.

Although all that you need to create or edit a template is a simple text editor, before attempting to create your own template file, you should thoroughly familiarize yourself with this information:

- **•** BAC provisioning flows
- **•** DOCSIS 1.0, 1.1, 2.0, and 3.0 RFI specifications
- **•** DOCSIS Layer 2 Virtual Private Networks specification
- **•** PacketCable 1.0, 1.1, and 1.5 specifications
- **•** Multimedia Terminal Adapter (MTA) device provisioning specification
- **•** CableHome 1.0 specification
- **•** SNMP MIBs for cable devices (for example, DOCS-CABLE-DEVICE-MIB)

## <span id="page-85-0"></span>**Template Grammar**

A template comprises the following types of statements:

- **•** [Comments, page](#page-85-1) 5-2
- **•** [Includes, page](#page-86-0) 5-3
- **•** [Options, page](#page-86-1) 5-3
- **•** [Instance Modifier, page](#page-87-0) 5-4
- **•** [OUI Modifier, page](#page-88-0) 5-5

Comments allow you to document your templates. Includes allow you to create building block templates to be used in other templates. You use options to specify the PacketCable, DOCSIS, or CableHome type length value (TLV) in a descriptive manner. You can use instance modifiers to group compound options into specific individual TLVs. The OUI modifier allows you to include vendor-specific information. [Table](#page-85-2) 5-1 describes the available template grammar options.

| <b>Option</b>                             | <b>Description</b>                                                                                                    |
|-------------------------------------------|----------------------------------------------------------------------------------------------------|
| $<$ comment $>$                           | $ ::= #[ascii-string]$                                                                                                    |
| $\langle$ include $\rangle$               | ::= include " <filename.tmpl>"</filename.tmpl>                                                                                    |
| <option-description></option-description> | ::= option <option-num> [instance <instance-num>] [oui <oui>]<br/><option-value></option-value></oui></instance-num></option-num> |
| <option-num></option-num>                 | $ ::=$ <unsigned-byte>[.<unsigned-byte>]*</unsigned-byte></unsigned-byte>                                                         |
| <option-value></option-value>             | $\therefore$ = <well-defined-value>   <custom-value></custom-value></well-defined-value>                                          |
| <well-defined-value></well-defined-value> | $ ::=$ <option-value-string>[,<option-value-string>]*</option-value-string></option-value-string>                                 |
| <custom-value></custom-value>             | $\therefore$ <ascii-value>   <hex-value>   <ip-value>   <snmp-value></snmp-value></ip-value></hex-value></ascii-value>            |
| <ascii-value></ascii-value>               | $ ::= \text{ascii} \leq \text{ascii} \leq \text{string}$                                                                          |
| $<$ hex-value $>$                         | $ ::=$ hex <hex-string></hex-string>                                                                                              |
| $<$ ip-value $>$                          | $ ::= ip < ip - string$                                                                                                    |
| $instance-num$                            | $\therefore$ = <unsigned integer=""></unsigned>                                                                                   |
| <template></template>                     | $ ::=$ <template-statement>*</template-statement>                                                                                 |
| <template-statement></template-statement> | $\therefore$ < comment>   <include>   <option-description></option-description></include>                                         |
| $\langle$ snmp-value $\rangle$            | $\therefore$ <snmpvar-oid>,<snmpvar-type>,<snmpvar-value></snmpvar-value></snmpvar-type></snmpvar-oid>                            |

<span id="page-85-2"></span>*Table 5-1 Template Grammar*

### <span id="page-85-1"></span>**Comments**

Comments provide information only and are always located between the pound (#) symbol and the end of a line. [Example](#page-85-3) 5-1 shows sample comment usage.

<span id="page-85-3"></span>*Example 5-1 Sample Comment Usage*

```
#
# Template for gold service
#
option 3 1 # enabling network access
```
## <span id="page-86-0"></span>**Includes**

Include files let you build a hierarchy of similar, but slightly different, templates. This is very useful for defining options that are common across many service classes without having to duplicate the options in several templates.

You can use multiple include statements in a single template, although the location of the include statement in the template is significant: The contents of the include file are included wherever the include statement is found in the template. The included template must be added as a file to the RDU before it can be used. The included file must not contain any location modifiers such as ../.. because the templates are stored without path information in the RDU database. [Example](#page-86-2) 5-2 and [Example](#page-86-3) 5-3 illustrate both correct and incorrect usage of the include option.

#### <span id="page-86-2"></span>*Example 5-2 Correct Include Statement Usage*

```
# Valid, including common options
include "common_options.tmpl"
```
#### <span id="page-86-3"></span>*Example 5-3 Incorrect Include Statement Usage*

```
# Invalid, using location modifier
include "../common_options.tmpl"
```

```
# Invalid, using incorrect file suffix
include "common_options.common"
```
# Invalid, not using double quotes include common\_options.tmpl

## <span id="page-86-1"></span>**Options**

PacketCable, DOCSIS, and CableHome configuration files consist of properly encoded option ID-value pairs. Two forms of options are supported: defined and custom.

- Well-defined options require the option number and value. The value is encoded based on the encoding type of the option number.
- **•** Custom options require the option number, explicit value encoding type, and the value.

When using compound options, for example, Option 43, you can use the instance modifier to specify the TLV groupings. See [Instance Modifier, page](#page-87-0) 5-4.

When specifying one of these well-defined options in a template, it is not necessary to specify a value encoding for the value. For additional information on these defined encoding types, see [Encoding Types](#page-97-0)  [for Defined Options, page](#page-97-0) 5-14, and [DOCSIS Option Support, page](#page-334-0) B-1.

When specifying custom options (for example, Option 43), you must specify the encoding type for the option. The available encoding types are:

- **•** ASCII— ASCII type encodes any given value as an ASCII string without a NULL terminator. If the value contains spaces, they must be enclosed in double quotation marks.
- hex—The value must be valid hexadecimal and there must be exactly 2 characters for each octet. If 01 is specified as the value, then exactly one octet is used in the encoding. If 0001 is specified as the value, then exactly two octets are used in the encoding process.
- **•** IP address—IP address type encodes any given value as 4 octets. For example, the IP address 10.10.10.1 is encoded as 0A0A0A01.
- **•** SNMPVarBind—An SNMP OID string, type, and value. Each of these is comma separated.

 $\mathbf I$ 

Use a comma to separate multivalued options on a given line. Each value is treated separately, so you might have to enclose one of the values in double quotation marks, but not the others. A good example of a multivalued option is Option 11 (SNMP VarBind). See [SNMP VarBind, page](#page-89-0) 5-6, for additional information.

When specifying compound options, there is no need to specify the top-level option (for example Option 4 when specifying Option 4.1). [Example](#page-87-1) 5-4 and [Example](#page-87-2) 5-5 illustrate both correct and incorrect usage of the option statement.

#### <span id="page-87-1"></span>*Example 5-4 Correct Option Statement Usage*

# Valid, specifying the number for well known option 3 option 3 1 # Valid, specifying the number for option 4 sub-option 1 option 4.1 1 # Valid, specifying a vendor option as hex option 43.200 hex 00000C # Valid, specifying a vendor option as ascii option 43.201 ascii "enable log" # Valid, specifying a vendor option as IP option 43.202 ip 10.4.2.1

#### <span id="page-87-2"></span>*Example 5-5 Incorrect Option Statement Usage*

# Invalid, using hex with incorrect hex separator option 43.200 hex 00.00.0C

# Invalid, not using double quotes when needed option 43.201 ascii enable log

# Invalid, not specifying IP address correctly option 43.202 ip 10-10-10-1

# Invalid, specifying the description for option "Network Access Control" option "Network Access Control" 1

# Invalid, specifying top level option option 4

## <span id="page-87-0"></span>**Instance Modifier**

The instance modifier is used to group compound options into specific individual Type-Length-Values (TLVs). [Example](#page-87-3) 5-6 and [Example](#page-88-1) 5-7 illustrate both correct and incorrect methods of creating separate TLVs. These are required to enable the IOS DOCSIS modem to interpret the IOS commands as two separate commands.

<span id="page-87-3"></span>*Example 5-6 Correct IOS Command Line Entries*

# Valid, each IOS command gets its own TLV option 43.8 instance 1 00-00-0C option 43.131 instance 1 ascii "login" option 43.8 instance 2 00-00-0C option 43.131 instance 2 ascii "password cable"

#### <span id="page-88-1"></span>*Example 5-7 Incorrect IOS Command Line Entries*

# Invalid, IOS commands are grouped into one TLV option 43.8 00-00-0C option 43.131 ascii "login" option 43.131 ascii "password cable" # Invalid, using instance on non-compound options option 3 instance 1 1

```
\frac{\mathcal{P}}{\mathcal{P}}
```
**Note** The encoding type for Option 43.8 is an organizationally unique identifier (OUI). Unlike that shown in [Example](#page-87-1) 5-4, this type only accepts an 00-00-0C format.

## <span id="page-88-0"></span>**OUI Modifier**

The OUI modifier enhances multi-vendor support using Option 43 and its suboptions.

In BAC 4.0, you can use a single template to specify various TLV 43s from many vendors. [Example](#page-88-2) 5-8 specifies the OUI formats as XX-XX-XX, where:

- **•** FF-FF-FF—Identifies the vendor ID to specify encoding for the DOCSIS general extension.
- **•** 00-00-0C—Identifies the Cisco vendor ID that specifies the Cisco-specific cable modem Option 43 and its suboptions.

[Example](#page-88-2) 5-8 illustrates BAC support for L2VPN using a cable modem configuration file to classify upstream traffic for L2VPN. Using this template content, you can generate subTLVs:

- **•** 43.5.1 and 43.5.2.2 from the DOCSIS general extension encoding, using OUI=FF-FF-FF.
- **•** 43.1 from the Cisco-specific Option 43, using OUI=00-00-0C.

However, in order to comply with the DOCSIS specification, you must insert as the first subTLV for TLV 43 either:

- **•** 0xFFFFFF when using the DOCSIS extension field to encode general extension information.
- **•** 0x00000C when generating Cisco-specific subTLVs.

#### <span id="page-88-2"></span>*Example 5-8 Correct OUI Modifier Usage*

```
# Upstream L2VPN Classifier Example
# This example shows how to classify upstream traffic from a specific CPE 
# onto an upstream L2VPN service flow, in which other CPE attached to 
# the cable modem forward to the non-L2VPN forwarder, as depicted below.
# This example also demonstrates that when using the DOCSIS extension 
# field (TLV 43) to encode general extension information (GEI), you do 
# not need to specify oui=FF-FF-FF. You only need to specify the OUI tag when 
# general extension encoding is not used and vendor-specific encoding is used.
# Upstream L2VPN Classifier Cable Modem Config File
# (43) Per-CM L2VPN Encoding
# GEI (43.8) Vendor ID : 0xFFFFFF for GEI
option 43.8 instance 1 ff-ff-ff
# GEI (43.5) for L2VPN Encoding
# GEI (43.5.1) VPNID Subtype
option 43.5.1 instance 1 0234560003
```
 $\mathbf{I}$ 

# GEI (43.5) for L2VPN Encoding # GEI (43.5.2) IEEE 802.1Q Format Subtype # VLAN ID 25 option 43.5.2.2 instance 1 25 # Cisco Specific Vendor Option Encodings # (43.8) Vendor ID : 00-00-0C (Cisco Vendor ID) option 43.8 instance 2 00-00-0C # Cisco Vendor Specific option (43.1) # Static Downstream Frequency # Frequency 402750000 option 43.1 instance 2 oui 00-00-0C 402750000 # Cisco Specific Vendor Option Encodings # (43.8) Vendor ID : 00-00-0C (Cisco Vendor ID) option 43.8 instance 3 00-00-0C # Cisco Vendor Specific option (43.3)

```
# Update Boot Monitor Image
# image name (boot_monitor_image.bin)
option 43.3 instance 3 oui 00-00-0C boot_monitor_image.bin
```
[Example](#page-89-1) 5-9 and [Example](#page-89-2) 5-10 illustrate incorrect usage of the OUI modifier.

#### <span id="page-89-1"></span>*Example 5-9 Incorrect OUI Modifier Usage*

# Invalid, OUI tag needs to be present for each 43 suboption if/when general extension # encoding is not used and vendor-specific encoding is used.

option 43.8 00-00-0C

option 43.3 boot\_monitor\_image.bin

#### <span id="page-89-2"></span>*Example 5-10 Incorrect OUI Modifier Usage*

# Invalid, when both OUI and instance modifier are used in authoring a template, # "instance" modifier needs to occur before "oui" modifier.

option 43.8 instance 1 00-00-0C

option 43.3 oui 00-00-0C instance 1 boot\_monitor\_image.bin

## <span id="page-89-0"></span>**SNMP VarBind**

You must use an object identifier (OID) when specifying DOCSIS Option 11, PacketCable Option 64, or CableHome Option 28. The MIB that contains the OID must be in one of the following MIBs loaded by the RDU. You must specify as much of the OID as needed to uniquely identify it. You can use the name or the number of the OID. The RDU automatically loads these MIBs:

- **•** SNMPv2-SMI
- **•** SNMPv2-TC
- **•** CISCO-SMI
- **•** CISCO-TC
- **•** SNMPv2-MIB
- **•** RFC1213-MIB
- **•** IANAifType-MIB
- **•** IF-MIB

## **DOCSIS MIBs**

These DOCSIS MIBs are loaded into the RDU:

- **•** DOCS-IF-MIB
- **•** DOCS-BPI-MIB
- **•** CISCO-CABLE-SPECTRUM-MIB
- **•** CISCO-DOCS-EXT-MIB
- **•** SNMP-FRAMEWORK-MIB
- **•** DOCS-CABLE-DEVICE-MIB
- **•** DOCS-CABLE-DEVICE-MIB-OBSOLETE
- **•** CISCO-CABLE-MODEM-MIB

Two versions of the DOCS-CABLE-DEVICE MIB are loaded into the RDU:

- **•** DOCS-CABLE-DEVICE-MIB-OBSOLETE (experimental branch)
- **•** DOCS-CABLE-DEVICE-MIB (mib2 branch)

A fully qualified MIB OID (.experimental...) always uniquely identifies a MIB OID.

If you use a nonfully qualified MIB OID from DOCS-CABLE-DEVICE-MIB, it will always default to DOCS-CABLE-DEVICE-MIB and not DOCS-CABLE-DEVICE-MIB-OBSOLETE.

[Example](#page-90-0) 5-11 and [Example](#page-90-1) 5-12 illustrate using a fully qualified MIB OID and a nonfully qualified MIB OID.

### <span id="page-90-0"></span>*Example 5-11 Fully Qualified MIB OID*

```
# Valid, uniquely identifying an OID
option 11 .experimental.docsDev.docsDevMIBObjects.docsDevNmAccessTable.docsDevNmAccess
Entry.docsDevNmAccessStatus.1, Integer, 4
```
### <span id="page-90-1"></span>*Example 5-12 Nonfully Qualified MIB OID (Defaults to DOCS-CABLE-DEVICE-MIB)*

```
# Valid, NonFully Qualified MIB OID. 
option 11 .docsDevNmAccessStatus.1, Integer, 4
```
If no DOCSIS CMs in a deployment require DOCS-CABLE-DEVICE-MIB-OBSOLETE, you can always use the shorter form of the MIB OID.

## **PacketCable MIBs**

These PacketCable (North American) MIBs are loaded into the RDU:

- **•** CLAB-DEF-MIB
- **•** PKTC-MTA-MIB
- **•** PKTC-SIG-MIB
- **•** PKTC-EVENT-MIB

## **CableHome MIBs**

These CableHome MIBs are loaded into the RDU:

- **•** CABH-CAP-MIB
- **•** CABH-CDP-MIB
- **•** CABH-CTP-MIB
- **•** CABH-PS-DEV-MIB
- **•** CABH-QOS-MIB
- **•** CABH-SEC-MIB

These additional MIBs are needed but are not part of the BAC product:

- **•** CABH-CTP-MIB needs RMON2-MIB, TOKEN-RING-RMON-MIB
- **•** CABH-SEC-MIB needs DOCS-BPI2-MIB.

## <span id="page-91-0"></span>**Macro Variables**

Macro variables are specified as values in templates that let you specify device-specific option values. When a macro variable is encountered in the template, the properties hierarchy is searched for the macro variable name and the value of the variable is then substituted. The variable name is a custom property, which is predefined in the RDU. It must not contain any spaces.

After the custom property is defined, it can be used in this property hierarchy:

- **•** Device properties
- **•** Provisioning Group properties
- **•** Class of Service properties
- **•** DHCP Criteria properties
- **•** Technology defaults, such as PacketCable, DOCSIS, or CableHome
- **•** System defaults

The template parser works bottom up when locating properties in the hierarchy (device first, then the Class of Service, and so on) and converts the template option syntax. The following syntax is supported for macro variables:

- **•** \${var-name}—This syntax is a straight substitution. If the variable is not found, the parser will generate an error.
- $\frac{1}{2}$  {var-name, ignore}—This syntax lets the template parser ignore this option if the variable value is not found in the properties hierarchy.
- **•** \${var-name, default-value}—This syntax provides a default value if the variable is not found in the properties hierarchy.

[Example](#page-91-1) 5-13 and [Example](#page-92-0) 5-14 illustrate correct and incorrect usage of Option 11.

#### <span id="page-91-1"></span>*Example 5-13 Correct Macro Variables Usage*

```
# Valid, using macro variable for max CPE's, straight substitution
option 18 ${MAX_CPES}
```
# Valid, using macro variable for max CPE's, ignore option if variable not found # option 18 will not be defined in the DOCSIS configuration file if MAX\_CPES

# is not found in the properties hierarchy option 18 \${MAX\_CPES, ignore} # Valid, using macro variable for max CPE's with a default value option 18 \${MAX\_CPES, 1} # Valid, using macro variable for vendor option option 43.200 hex \${MACRO\_VAR\_HEX} # Valid, using macro variable for vendor option option 43.201 ascii \${MACRO\_VAR\_ASCII} # Valid, using macro variable for vendor option option 43.202 ip \${MACRO\_VAR\_IP} # Valid, using macro variable in double quotes option 18 "\${MAX\_CPES}" # Valid, using macro variable within a value option 43.131 ascii "hostname \${HOSTNAME}" # Valid, using macro variables in multi-valued options option 11 \${ACCESS\_CONTROL\_MIB, .mib-2.docsDev.docsDevMIBObjects.docsDevNmAccessTable.docsDevNmAccessEntry.docsDevNmAccess Control.1}, Integer, \${ACCESS\_CONTROL\_VAL, 3} # Valid, using macro variable in an include statement include "\${EXTRA\_TEMPLATE}"

# Valid, using macro variable in an include statement with a default value include "\${EXTRA\_TEMPLATE, modem\_reset.tmpl}"

# Valid, using macro variable in an include statement with a default value include "\${EXTRA\_TEMPLATE, modem\_reset}.tmpl"

# Valid, using macro variable in an include statement with an ignore clause include "\${MY\_TEMPLATE, ignore}"

#### <span id="page-92-0"></span>*Example 5-14 Incorrect Macro Variables Usage*

# Invalid, using macro variable as the option number option \${MAX\_CPES} 1

# Invalid, using macro variable with space in name option 18 \${MAX CPES}

## <span id="page-93-0"></span>**SNMP TLVs**

BAC supports SNMP TLVs in dynamic template files, using Option 11 and 64, for:

- DOCSIS—From Broadband Access Center for Cable (BACC) version 2.0 onwards.
- **•** PacketCable—From BACC version 2.5 onwards.
- **•** CableHome—From BACC version 2.6 onwards.

To validate the syntax of the SNMP TLVs in these template files, BAC requires a MIB file containing the corresponding SNMP OID that is referenced in the SNMP TLV. If a template contains an SNMP TLV with an SNMP OID that cannot be found in a MIB, the SNMP TLV generates a syntax error.

The following sections describe how you can add SNMP TLVs without a MIB or with a vendor-specific MIB.

## **Adding SNMP TLVs Without a MIB**

You can add SNMP TLVs in dynamic configuration files (DOCSIS, PacketCable, CableHome) without requiring the MIB be loaded by the RDU. From within RDU configuration extensions, the functionality can be accessed with the DOCSISOptionFactory interface, using the following method:

public OptionValue createOptionValue(OptionSyntax syntax, String optionNumStr, String[] optionValueList)

The public OptionSyntax.SNMP enumerated value can be used in the above method, in conjunction with the optionValueList containing the tuple: OID, Type, Value.

From RDU dynamic configuration templates, the following syntax is used to specify SNMP TLVs that are not validated against the RDU MIBs:

option *option-number* snmp *OID*, *Type*, *Value*

#### **Examples:**

```
# DOCS-CABLE-DEVICE-MIB: 
option 11 snmp .docsDevNmAccessIp.1,IPADDRESS,192.168.1.1 
# Arris vendor specific SNMP TLV (OID numbers only, mix names/numbers) 
option 11 snmp .1.3.6.1.4.1.4115.1.3.1.1.2.3.2.0, INTEGER, 6 
option 11 snmp .enterprises.4115.1.3.1.1.2.3.2.0, INTEGER, 6
# NOTE: trailing colon required for single octet 
option 11 snmp .1.3.6.1.2.1.69.1.2.1.6.3, STRING, 'c0:'
```
[Table](#page-93-1) 5-2 describes the allowed SNMP variable type names.

<span id="page-93-1"></span>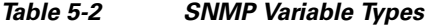

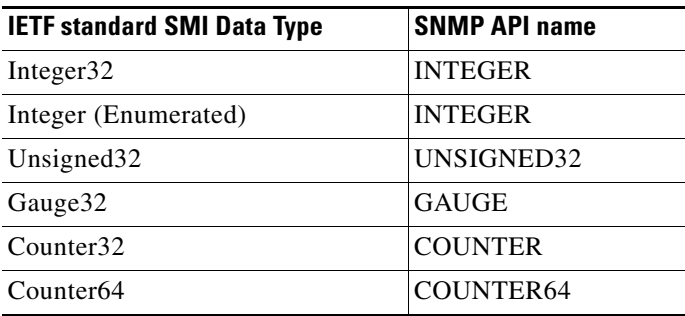

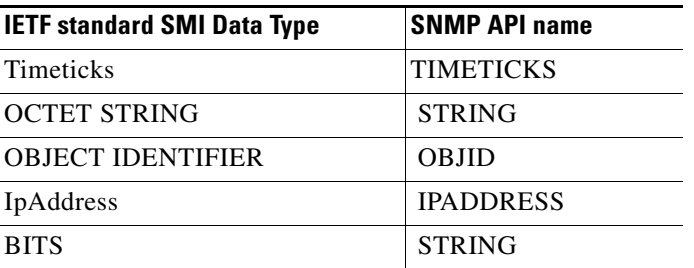

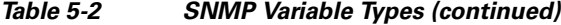

For example, to specify an SMI Integer32 type, the following types are accepted (regardless of case sensitivity): Integer32, INTEGER.

For OCTET STRING type, all of the following types are accepted: OCTET STRING, OCTETSTRING, or STRING.

The custom SNMP TLV template option can be used to specify any SNMP TLV, including those that are present in the RDU MIBs. The custom SNMP TLV error checking is less stringent, and does not detect incorrect scalar/columnar references (for example, .0 versus .n in OID names).

## **Adding SNMP TLVs With Vendor-Specific MIBs**

Adding a MIB to the RDU enables templates to use the human-readable SNMP OID while also permitting macro variables to be used with the SNMP TLV value.

#### **BACC 2.6 or earlier**

If you have the MIB corresponding to the SNMP OID that you want to use, you can add the MIB file to the BAC RDU. After you add the MIB, any SNMP TLV using an SNMP OID referenced in the new MIB is recognized.

To add a new MIB to the RDU:

- **Step 1** Copy the new MIB file to the *BPR\_HOME/rdu/mibs* directory.
- **Step 2** Add the */docsis/mibs/custom/mibList* property, whose value contains a comma-separated list of MIB filenames, to the:
	- **a.** *rdu.properties* file, which is used by the RDU and the administrator user interface. This file resides in the *BPR\_HOME/rdu/conf* directory.
	- **b.** *api.properties* file, which the Configuration File Utility (runCfgUtil.sh tool) uses.

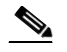

**Note** The *api.properties* file is not created during the BAC installation process. You must manually create this file for initial use, in any text editor. Ensure that you locate this file in the *BPR\_HOME/rdu/conf* directory.

The *api.properties* file contains a */docsis/mibs/custom/mibList*, which is configured for a set of MIBs that you can use in Arris embedded MTAs (eMTAs).

**Step 3** Restart the RDU via the BAC process watchdog, using the **/etc/init.d/bprAgent restart rdu** command.

Г

The following example describes the addition of ARRIS MIBs for use in templates to configure ARRIS MTAs.

Assume that you want to use an Arris vendor-specific SNMP TLV:

option 11 .ppCfgMtaCountryTemplate.0, INTEGER, 9

and the following MIB files were made available:

- **•** ARRIS-MIB
- **•** ARRIS-CM-CAPABILITY-MIB
- **•** ARRIS-CM-DEVICE-MIB
- **•** ARRIS-MTA-DEVICE-MIB
- **•** PACKETPORT-MIB

You must copy the MIB files to the *BPR\_HOME/rdu/mibs* directory, and insert the following property in the *api.properties* and *rdu.properties* files:

*/docsis/mibs/custom/mibList=ARRIS-MIB,ARRIS-CM-CAPABILITY-MIB,ARRIS-CM-DEVICE-MIB,AR RIS-MTA-DEVICE-MIB,PACKETPORT-MIB*

#### **BACC 2.7 or later**

**Note** The */docsis/mibs/custom/mibList* property is renamed */snmp/mibs/mibList* from BACC 2.7 onwards.

If you have the MIB corresponding to the SNMP OID that you want to use, you can add the MIB file to the BAC RDU. After you add the MIB, any SNMP TLV using an SNMP OID referenced in the new MIB is recognized.

To add a new MIB to the BAC RDU:

- **Step 1** Launch the BAC administrator user interface.
- **Step 2** On the navigation bar, click **Configuration > Defaults**.
- **Step 3** On the Configure Defaults page that appears, click the System Defaults link on the left pane.
- **Step 4** In the MIB List field, paste the content of the new MIB at the end.
- **Step 5** Click **Submit**.

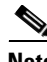

**Note** In version 2.7 and later, the MIB parsing tool has been enhanced; subsequently, the tool sometimes returns errors on MIB versions that parsed without error previously. If you encounter any errors that you are unable to resolve by editing the new MIB, contact the Cisco Technical Assistance Center.

#### **Debugging the MIB Load Order**

Typically, vendors provide several MIBs requiring a specific load order to satisfy inter-MIB dependencies. But because the vendor frequently does not provide the correct load order, you must determine the correct load order yourself. This section describes how you can use BAC debugging information to resolve MIB load-order issues.

**Note** The MIB load order in BAC is set by the order in which the MIBs are listed in the:

- **•** */docsis/mibs/custom/mibList* property, if you are using BACC 2.6.x or earlier releases.
- **•** */snmp/mibs/MibList* property, if you are using BACC 2.7.x or later releases.

You can use the runCfgUtil.sh tool to determine the correct load order for the property specified in the *api.properties* file. The runCfgUtil.sh tool resides in the *BPR\_HOME/rdu/bin* directory.

**Note** This procedure references the */snmp/mibs/MibList* property that BACC 2.7.x or later releases use. If you are running 2.6.x or earlier releases, ensure that you use the */docsis/mibs/custom/mibList* property.

**Step 1** Configure runCfgUtil.sh via the *api.properties* file using configuration content similar to that described in this step. The *api.properties* file enables BAC tracing to direct MIB debugging information to the user console.

```
# 
# Enable logging to the console
#
/server/log/1/level=Info 
/server/log/1/properties=level 
/server/log/1/service=com.cisco.csrc.logging.SystemLogService 
/server/log/1/name=Console 
# 
# Enable trace categories 
#
/server/log/trace/rduserver/enable=enabled 
# 
# The list of MIBs to be added. 
# 
/snmp/mibs/MibList=arrishdr.mib,arris_cm_capability.mib,arris_mta_device.mib,arris_sip.mib
,arris_cm.mib,pp.mib,blp2.mib,dev0.mib,docs_evnt.mib,qos.mib,test.mib,usb.mib,snmpv2_conf.
mib,rfc1493.mib,rfc1907.mib,rfc2011.mib,rfc2013.mib,rfc2233.mib,rfc2571.mib,rfc2572.mib,rf
c2573.mib,rfc2574.mib,rfc2575.mib,rfc2576.mib,rfc2665.mib,rfc2669.mib,rfc2670.mib,rfc2786.
```
mib,rfc2851.mib,rfc2933.mib,rfc 3083.mib

- **Step 2** With runCfgUtil.sh so configured, run the tool to encode any template containing an Option 11 or Option 64 (SNMP encoding). The tool attempts to load the MIBs specified within /snmp/mibs/MibList, and directs the complete debugging information, along with any MIB load errors, to the user console.
- **Step 3** Use the error information to massage the MIB order specified within /snmp/mibs/MibList until the complete set of MIBs loads without error and the file encode succeeds.

**Step 4** Once you determine a successful load order, complete the procedure described in this step based on the BACC version you are using:

#### **BACC 2.7 or later**

- **a.** From the administrator user interface, click **Configuration > Defaults**, then the System Defaults link.
- **b.** In the MIB List field, copy the load order information.

The RDU is now configured to encode templates using the vendor-supplied MIBs.

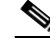

**Note** You do not need to restart the RDU.

Ensure that you use the */snmp/mibs/mibList* string in the *api.properties* file and the MIB List field.

### **BACC 2.6 or earlier**

- **a.** Copy the load order information to the */docsis/mibs/custom/mibList* property in the *rdu.properties* file. This file resides in the *BPR\_HOME/rdu/conf* directory.
- **b.** Restart the RDU via the BAC process watchdog, using the **/etc/init.d/bprAgent restart rdu** command.

The RDU is now configured to encode templates using the vendor-supplied MIBs.

## <span id="page-97-1"></span><span id="page-97-0"></span>**Encoding Types for Defined Options**

[Table](#page-97-1) 5-3 identifies the options with defined encoding types.

*Table 5-3 Defined Option Encoding Types*

| <b>Encoding</b>             | Input                                                                                   | <b>Examples</b> |
|-----------------------------|-----------------------------------------------------------------------------------------|-----------------|
| <b>Authorization Action</b> | Unsigned 8-bit integer or description<br>string.                                        | 0<br>┚          |
|                             | To allow authorization, the values are:<br>$\theta$<br>$\bullet$                        | permit<br>deny  |
|                             | permit<br>$\bullet$<br>To deny authorization, the values are:<br>$\bullet$<br>deny<br>٠ |                 |

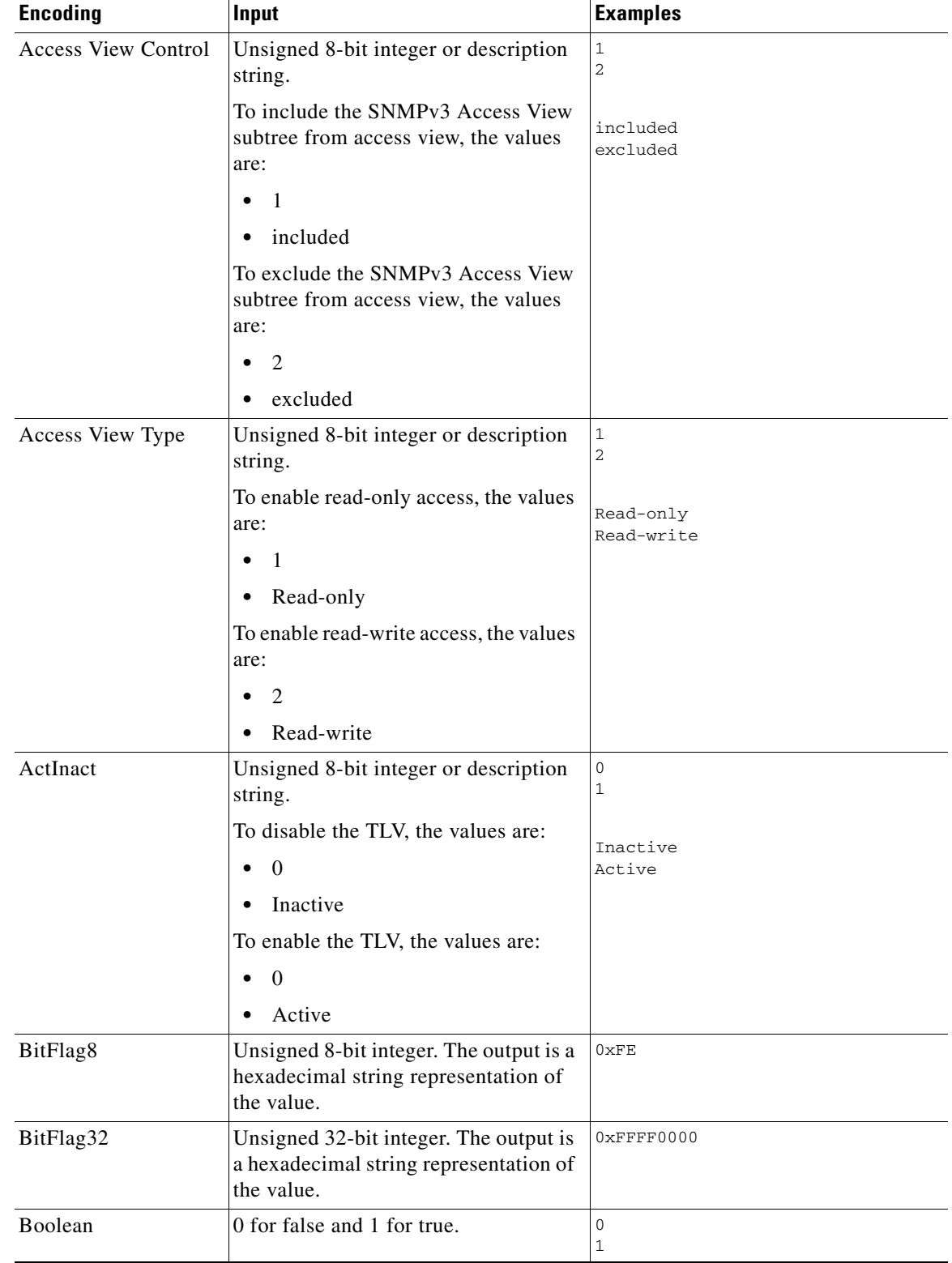

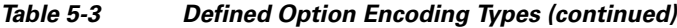

| <b>Encoding</b>           | Input                                                                                                    | <b>Examples</b>                                                                               |
|---------------------------|----------------------------------------------------------------------------------------------------|-----------------------------------------------------------------------------------------------|
| Byte16                    | 16 bytes specified as a hexadecimal<br>string of 32 characters. Is typically<br>used to represent the MIC option of<br>the cable modem and the CMTS. No<br>0x prefix is allowed. | None.<br>BAC automatically calculates the<br>hash for the cable modem and CMTS<br>MIC option. |
| <b>Bytes</b>              | A series of hexadecimal octets. Each<br>octet must be 2 characters.                                                                                                    | 000102030405060708                                                                            |
| <b>CPE Access Control</b> | Unsigned 8-bit integer or description<br>string.                                                                                                    | 0<br>$\mathbf{1}$                                                                             |
|                           | To disable device access control, the<br>values are:                                                                                                    | Disabled<br>Enabled                                                                           |
|                           | $\theta$<br>$\bullet$                                                                                                    |                                                                                               |
|                           | Disabled<br>$\bullet$                                                                                                    |                                                                                               |
|                           | To enable device access control, the<br>values are:                                                                                                    |                                                                                               |
|                           | -1<br>٠                                                                                                    |                                                                                               |
|                           | Enabled                                                                                                    |                                                                                               |
| <b>DSCClassifier</b>      | Unsigned 8-bit integer or<br>DSCClassifier string name. The<br>unsigned integers include:                                                                                        | 0                                                                                             |
|                           | 0-DSC Add Classifier                                                                                                    |                                                                                               |
|                           | 1-DSC Replace Classifier                                                                                                    |                                                                                               |
|                           | 2-DSC Delete Classifier                                                                                                    |                                                                                               |
| EnableDisable             | Unsigned 8-bit integer or description<br>string.                                                                                                    | 0<br>1                                                                                        |
|                           | To disable, the values are:                                                                                                    |                                                                                               |
|                           | $\mathbf{0}$<br>٠                                                                                                    | Disabled<br>Enabled                                                                           |
|                           | Disabled                                                                                                    |                                                                                               |
|                           | To enable, the values are:                                                                                                    |                                                                                               |
|                           | 1                                                                                                    |                                                                                               |
|                           | Enabled                                                                                                    |                                                                                               |
| <b>Inet Address Peer</b>  | A one-byte InetAddressTypeCode:                                                                                                    | 1, 10. 112. 125. 111                                                                          |
|                           | 1 for IPv4<br>٠                                                                                                    | 2,0:0:0:0:0:ffff:8190:3426                                                                    |
|                           | 2 for IPv6                                                                                                    |                                                                                               |
|                           | This value is followed by an IPv4 or an<br>IPv6 internet address.                                                                                                    |                                                                                               |
|                           | As a result, this length is $5$ bytes $(1+4)$<br>for IPv4 and 17 bytes $(1+16)$ for IPv6.                                                                                        |                                                                                               |

*Table 5-3 Defined Option Encoding Types (continued)*

٠

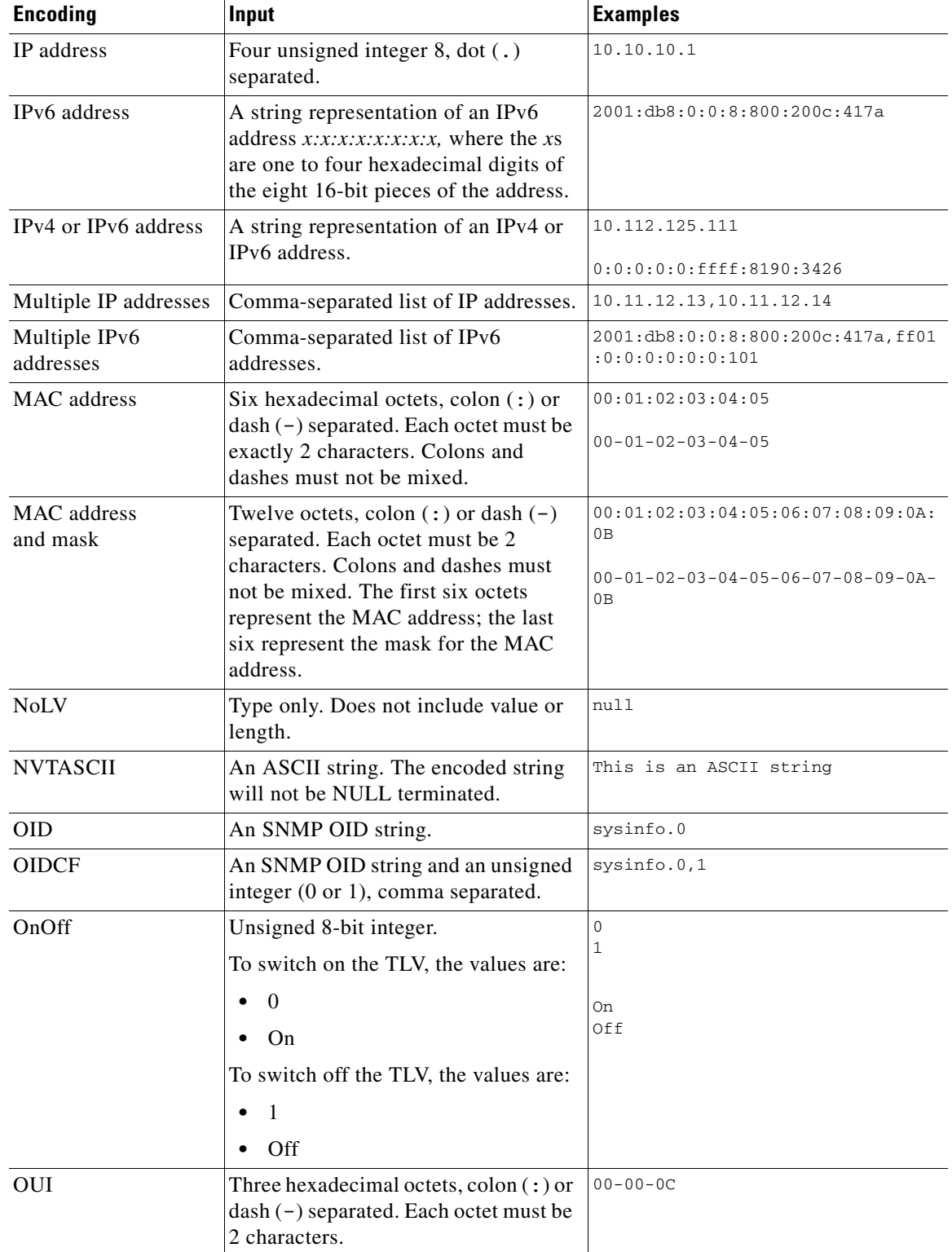

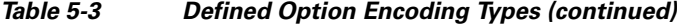

| <b>Encoding</b> | Input                                                                                                    | <b>Examples</b>                                                                                        |
|-----------------|----------------------------------------------------------------------------------------------------|----------------------------------------------------------------------------------------------------|
| RFC868Time      | Unsigned 32-bit integer representing<br>the RFC868 time. The output is a<br>date-time string that uses this format:<br>MM/dd/yyyy HH:mm:ss. | $\Omega$<br>(representing "12/31/1899 19:00:00")<br>4294967295<br>(representing "02/07/2036 01:28:15") |
| ServiceFlow     | Unsigned 8-bit integer or a service<br>flow description string. The output is a<br>service flow that indicates:                             | $\Omega$                                                                                               |
|                 | 0-Reserved                                                                                                    |                                                                                                    |
|                 | 1-Undefined<br>(Dependent on CMTS<br>implementation)                                                                                        |                                                                                                    |
|                 | 2-Best Effort                                                                                                    |                                                                                                    |
|                 | 3—Non-real-time polling service                                                                                                    |                                                                                                    |
|                 | 4—Real-time polling service                                                                                                    |                                                                                                    |
|                 | 5—Unsolicited grant service with<br>activity detection                                                                                      |                                                                                                    |
|                 | 6—Unsolicited grant service                                                                                                    |                                                                                                    |

*Table 5-3 Defined Option Encoding Types (continued)*

×

| <b>Encoding</b> | Input                                                                                                    | <b>Examples</b>                                                                                                    |
|-----------------|----------------------------------------------------------------------------------------------------|----------------------------------------------------------------------------------------------------|
| SNMPVarBind     | An SNMP OID string, type, and value.<br>Each of these is comma separated.<br>Valid types are:                                                                                                    | .experimental.docsDev.docsDevMIBO<br>bjects.docsDevNmAccessTable.docsD<br>evNmAccessEntry.docsDevNmAccessSt<br>atus.1, INTEGER, 4 |
|                 | <b>BITS</b><br>$\bullet$                                                                                                    |                                                                                                    |
|                 | Counter<br>٠                                                                                                    |                                                                                                    |
|                 | Counter32<br>٠                                                                                                    |                                                                                                    |
|                 | Counter <sub>64</sub><br>٠                                                                                                    |                                                                                                    |
|                 | Gauge<br>٠                                                                                                    |                                                                                                    |
|                 | Gauge32<br>٠                                                                                                    |                                                                                                    |
|                 | <b>INTEGER</b><br>٠                                                                                                    |                                                                                                    |
|                 | Integer32<br>٠                                                                                                    |                                                                                                    |
|                 | IpAddress<br>٠                                                                                                    |                                                                                                    |
|                 | <b>OCTETSTRING</b><br>٠                                                                                                    |                                                                                                    |
|                 | <b>OBJECTIDENTIFIER</b><br>٠                                                                                                    |                                                                                                    |
|                 | Opaque<br>٠                                                                                                    |                                                                                                    |
|                 | <b>TimeTicks</b><br>$\bullet$                                                                                                    |                                                                                                    |
|                 | Unsigned32<br>٠                                                                                                    |                                                                                                    |
|                 | The OCTETSTRING can be a<br><b>Note</b><br>string that will be converted to<br>a hexadecimal notation<br>without a trailing NULL, octet<br>string for example, or<br>hexadecimal notation<br>contained in single quotation<br>marks, 'aa:bb:cc' for example. |                                                                                                    |
| SrvChangeAct    | Unsigned 8-bit integer that is<br>restricted to a range from 0 to 3, or a<br>SrvChangeAct description. The output<br>for the description string is:                                                                                                    | $\mathbf{0}$                                                                                                    |
|                 | 0-Add PHS Rule<br>٠                                                                                                    |                                                                                                    |
|                 | 1-Set PHS Rule<br>٠                                                                                                    |                                                                                                    |
|                 | 2-Delete PHS Rule<br>٠                                                                                                    |                                                                                                    |
|                 | 3-Delete all PHS Rules<br>٠                                                                                                    |                                                                                                    |
| Subtype         | One or two comma-separated<br>unsigned integer 8.                                                                                                    | 12<br>12,14                                                                                                    |

*Table 5-3 Defined Option Encoding Types (continued)*

| <b>Encoding</b>                                  | <b>Input</b>                                                                                                    | <b>Examples</b>                                                        |
|--------------------------------------------------|----------------------------------------------------------------------------------------------------|------------------------------------------------------------------------|
| Transport address and<br>mask                    | For IPv4, four-octet IP address in<br>dotted notation followed by the port<br>number, separated by a comma (,).                                                                                                    | IP <sub>v</sub> 4<br>10.112.125.111,5678                               |
|                                                  | For IPv6, in dotted notation or string:                                                                                                    | IP <sub>v6</sub>                                                       |
|                                                  | Valid IPv6 address in dotted<br>$\bullet$<br>notation followed by the port<br>number, separated by comma (,).                                                                                                    | 2001.db8.0.0.8.800.200c.417a,5678<br>2001:db8:0:0:8:800:200c:417a,5678 |
|                                                  | A string representation of IPv6<br>٠<br>address, followed by the port<br>number, separated by comma (,).<br>For example:<br>$x:x:x:x:x:x:x,1234$ , where the xs<br>are one to four hexadecimal digits<br>of the eight 16-bit pieces of the<br>address.                                                                       |                                                                        |
| Unsigned integer 8                               | 0 to 255                                                                                                    | 14                                                                     |
| Unsigned integer 16                              | 0 to 65535                                                                                                    | 1244                                                                   |
| Unsigned integer 32                              | 0 to 4294967295                                                                                                    | 3455335                                                                |
| Unsigned integer 8<br>and unsigned integer<br>16 | One unsigned integer 8 and one<br>unsigned integer 16, comma<br>separated.                                                                                                    | 3,12324                                                                |
| Unsigned integer 8<br>pair                       | Two unsigned integer 8, comma<br>separated.                                                                                                    | 1, 3                                                                   |
| Unsigned integer 8<br>triplet                    | Three unsigned integer 8, comma<br>separated.                                                                                                    | 1, 2, 3                                                                |
| Verify                                           | Unsigned 8-bit integer<br>To enable verification, the values are:<br>$\mathbf{0}$<br>$\bullet$<br>Verify<br>To disable verification, the values are:<br>1<br>٠<br>Don't Verify<br>The definitions of true and<br><b>Note</b><br>false for the Verify TLV are in<br>line with the DOCSIS 1.1<br>specification (Option 26.11). | $0 = verify$<br>$1 = don't verify$                                     |
| <b>ZTASCII</b>                                   | An ASCII string. The encoded string<br>will be NULL terminated.                                                                                                    | This is an ASCII string                                                |

*Table 5-3 Defined Option Encoding Types (continued)*

## **BITS Value Syntax**

When using the BITS type, you must specify either the labels ("interval1 interval2 interval3") or numeric bit location ("0 1 2"). Note that label values are 1-based and bit values are 0-based.

This is the syntax that uses the bit numbers:

option 11 .pktcSigDevR0Cadence.0,STRING,"0 1 2 3 4 5 6 7 8 9 10 11 12 13 14"

This is the syntax for the customer octet string (FFFE000000000000) that uses the labels:

```
option 11 .pktcSigDevR0Cadence.0,STRING,"interval1 interval2 interval3
interval4 interval5 interval6 interval7 interval8 interval9 interval10
interval11 interval12 interval13 interval14 interval15"
```
## **OCTETSTRING Syntax**

The OCTETSTRING can be either a string that is converted to hexadecimal notation without a trailing NULL (for example, octet string), or hexadecimal notation contained within single quotation marks (for example, 'aa:bb:cc' ).

# <span id="page-104-0"></span>**Using the Configuration File Utility**

You use the configuration file utility to test, validate, and view PacketCable 1.0/1.1/1.5, DOCSIS 1.0/1.1/2.0/3.0, and CableHome template and configuration files. These activities are critical to successfully deploy individualized configuration files. See [Template Files–An Overview, page](#page-84-0) 5-1, for more information on templates.

The configuration file utility is available only when the RDU is installed; the utility is installed in the *BPR\_HOME/rdu/bin* directory.

Both the template file being encoded and the binary file being decoded must reside in the directory from which the configuration file utility is invoked.

All examples in this section assume that the RDU is operating and that these conditions apply:

- **•** The BAC application is installed in the default home directory (*/opt/CSCObac*).
- **•** The RDU login name is **admin**.
- **•** The RDU login password is **changeme**.

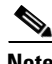

**Note** Some of the examples in this section were trimmed whenever the omitted information is of no consequence to the example of its outcome. Instances where this occurs are identified by an ellipses (...) that precedes the example summary.

This section discusses these topics:

- [Running the Configuration File Utility, page](#page-105-0) 5-22
- **•** [Adding a Template to BAC, page](#page-106-0) 5-23
- **•** [Converting a Binary File to a Template File, page](#page-106-1) 5-23
- **•** [Testing Template Processing for a Local Template File, page](#page-108-0) 5-25
- **•** [Testing Template Processing for an External Template File, page](#page-109-0) 5-26
- **•** [Specifying Macro Variables at the Command Line, page](#page-112-0) 5-29

Г

- **•** [Specifying a Device for Macro Variables, page](#page-113-0) 5-30
- **•** [Specifying Output to a Binary File, page](#page-114-0) 5-31
- **•** [Viewing a Local Binary File, page](#page-115-0) 5-32
- **•** [Viewing an External Binary File, page](#page-116-0) 5-33
- **•** [Activating PacketCable Basic Flow, page](#page-117-0) 5-34
- **•** [Generating TLV 43s for Multivendor Support, page](#page-119-0) 5-36

## <span id="page-105-0"></span>**Running the Configuration File Utility**

In subsequent procedures and examples, the phrase "run the configuration file utility" means to enter the **runCfgUtil.sh** command from the directory specified. To run the configuration file utility, run this command from the *BPR\_HOME/rdu/bin* directory:

#### **runCfgUtil.sh** *options*

The available *options* include:

- **• -c** *secret*—Specifies the CMTS shared secret when parsing a DOCSIS template file. To specify the default shared secret, enter -**c cisco**.
- **• -cablehome**—Identifies the input file as a CableHome portal service configuration file. Do not use this with either the **-docsis** or **-pkt** options.
- **• -d**—Decodes the binary input file. Do not use this with the **-e** option.
- **• -docsis**—Specifies the input file as a DOCSIS configuration file. Do not use this default with the **-pkt** option.
- **• -v** *version*—Specifies the DOCSIS version being used. For example, if you are using DOCSIS 1.1, enter **-v 1.1**. If you do not specify the version number, the command defaults to use DOCSIS 2.0. The values that BAC supports are 1.0, 1.1, 2.0, and 3.0.
- **• -e**—Encodes the template input file. Do not use this default with the **-d** option.
- **• -g**—Generates a template file from either a DOCSIS, PacketCable, or CableHome binary file.
- **• -h** *host:port*—Specifies the host and port. The default port number is 49187.
- **• -i** *device-id*—Identifies the device to use when substituting macro variables during template parsing. For example, if the device MAC address is 1,6,00:00:00:00:00:01, enter **-i 1,6,00:00:00:00:00:01**, or if the device DUID is 00:03:00:01:00:18:68:52:75:c0, enter **-i 00:03:00:01:00:18:68:52:75:c0**. When using this option, you must also use the **-u** and **-p** options, respectively, to specify the username and password. Do not use this with the **-m** option.
- **• -l** *filename*—Identifies the input file as being on the local file system. For example, if your input file is called *any\_file*, enter **-l any\_file**. Do not use this with the **-r** option.
- **• -loc**—Specifies the PacketCable locale: **na** (North America) or **euro** (Europe). The default is na. If the MTA is euro-MTA, then the locale should be set to euro.
- **• -m** *macros*—Specifies key value pairs for macro variables. The format is key=value. If you require multiple macro variables, use a double comma separator between the key value pairs; for example, key\_1=value\_1,,key\_2=value\_2. Do not use this with the **-i** option.
- **• -p** *password*—Specifies the password to use when connecting to the RDU. For example, if your password is 123456, enter **-p 123456**.
- **• -o** *filename*—Saves a parsed template file as a binary file. For example, if you want the output to be found in a file called *op\_file,* enter **-o op\_file**.
- **• -pkt**—Identifies the input file as a PacketCable MTA configuration file. Do not use this with the **-docsis** option.
- **• -r** *filename*—Identifies the input file as a remote file that has been added to the RDU. For example, if your file is called *file25*, enter -**r file25**. When using this option you must also use the **-u** and **-p** options, to specify the username and password, respectively. Do not use this with the **-l** option.
- **• -s**—Displays the parsed template or the contents of the binary file in a human-readable format.
- **• -t**—Specifies the PacketCable encoding type: **Secure** or **Basic** (the default is Secure).
- **• -u** *username*—Specifies the username to use when connecting to the RDU. For example, if your username is admin, enter **-u admin**.

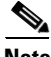

**Note** The configuration file utility does not include Option 19 (TFTP server timestamp) and Option 20 (TFTP server provisioned modem address) in the template file; the BAC TFTP mixing, however, does. Also, options 6 (CM MIC) and 7 (CMTS MIC) are both automatically inserted into the encoded template file. Therefore, you do not have to specify these message integrity checks (MICs).

## <span id="page-106-0"></span>**Adding a Template to BAC**

To use the configuration file utility to test BAC templates:

- **Step 1** Develop the template as described in [Template Files–An Overview, page](#page-84-0) 5-1. If the template includes other templates, make sure all the referenced templates are in the same directory.
- **Step 2** Run the configuration file utility on the local file system. You can check the syntax for the template, or have the configuration file utility process the template as CRS would, and return output.

If the template contains macro variables, perform these operations in the order specified:

- **a.** Test with command line substitution.
- **b.** Test with a device that has been added to your RDU.
- **Step 3** Add the template (and any included templates that are used) to the RDU.
- **Step 4** Run the configuration file utility to parse a file. See Testing Template Processing for an External [Template File, page](#page-109-0) 5-26.

If the template contains macro variables, perform these operations in the order specified:

- **a.** Test with command-line substitution.
- **b.** Test with a device that has been added to your RDU.
- **Step 5** After all tests succeed, configure a Class of Service to use the template.

## <span id="page-106-1"></span>**Converting a Binary File to a Template File**

Use the **runCfgUtil.sh** command to convert binary configuration memory files into template files. BAC dynamic configuration generation is based on templates that are created. Automatically converting existing, tested, binary files to template files speeds the process and reduces the possibility of introducing errors.

 $\mathbf I$ 

### **Syntax Description runCfgUtil.sh -g -l** *binary\_file* **-o** *template\_file*

- **• -g**—Specifies that a template file needs to be generated from an input binary file
- **• -l** *binary\_file*—Specifies the local input file, including the pathname. In all cases, the input binary filename will have a *.cm* file extension; *bronze.cm* for example.
- **• -o** *template\_file*—Specifies the output template file, including the pathname. In all cases, the output template file will have a *.tmpl* file extension; for example*, test.tmpl*.

To convert a binary file into a template file:

- **Step 1** Change directory to */opt/CSCObac/rdu/samples/docsis*.
- **Step 2** Select a template file to use. This example uses an existing binary file called *unprov.cm*.
- **Step 3** Run the configuration file utility using this command:

/opt/CSCObac/rdu/bin# **runCfgUtil.sh -g -l unprov.cm -o test.tmpl -docsis**

**-docsis**—Specifies the input file to be a DOCSIS configuration file.

After running the utility, results similar to these should appear:

```
Broadband Access Center Configuration Utility
Version: 4.0, Revision: 1.26
```

```
################################################################
## Template File Generator
## Generated on Fri Oct 12 16:12:51 EST 2007
################################################################
################################################################
## Each generated option will be represented by the following:
## The first line will represent a description of the
## generated option
## The second line will represent the generated option
## The third line will represent the custom version
## of the generated option
################################################################
# (3) Network Access Control
Option 3 01
# Option 3 hex 01
# (4.1) Class ID
Option 4.1 1
# Option 4.1 hex 01
# (4.2) Maximum Downstream Rate
Option 4.2 128000
# Option 4.2 hex 0001F400
# (4.3) Maximum Upstream Rate
Option 4.3 64000
# Option 4.3 hex 0000FA00
# (4.4) Upstream Channel Priority
Option 4.4 1
# Option 4.4 hex 01
# (4.5) Guaranteed Minimum Upstream Channel Data Rate
Option 4.5 0
# Option 4.5 hex 00000000
```
```
# (4.6) Maximum Upstream Channel Transmit Burst
Option 4.6 1600
# Option 4.6 hex 0640
# (4.7) Class-of-Service Privacy Enable
Option 4.7 00
# Option 4.7 hex 00
# (11) SNMP MIB Object
Option 11 
.iso.org.dod.internet.experimental.docsDev.docsDevMIBObjects.docsDevNmAccessTable.docsDevN
mAccessEntry.docsDevNmAccessStatus.1, INTEGER, createAndGo
# Option 11 hex 3082000F060A2B060103530102010701020104
...
# (18) Maximum Number of CPEs
Option 18 1
# Option 18 hex 01
```
# **Testing Template Processing for a Local Template File**

Use the **runCfgUtil.sh** command to test processing for template files stored on the local file system.

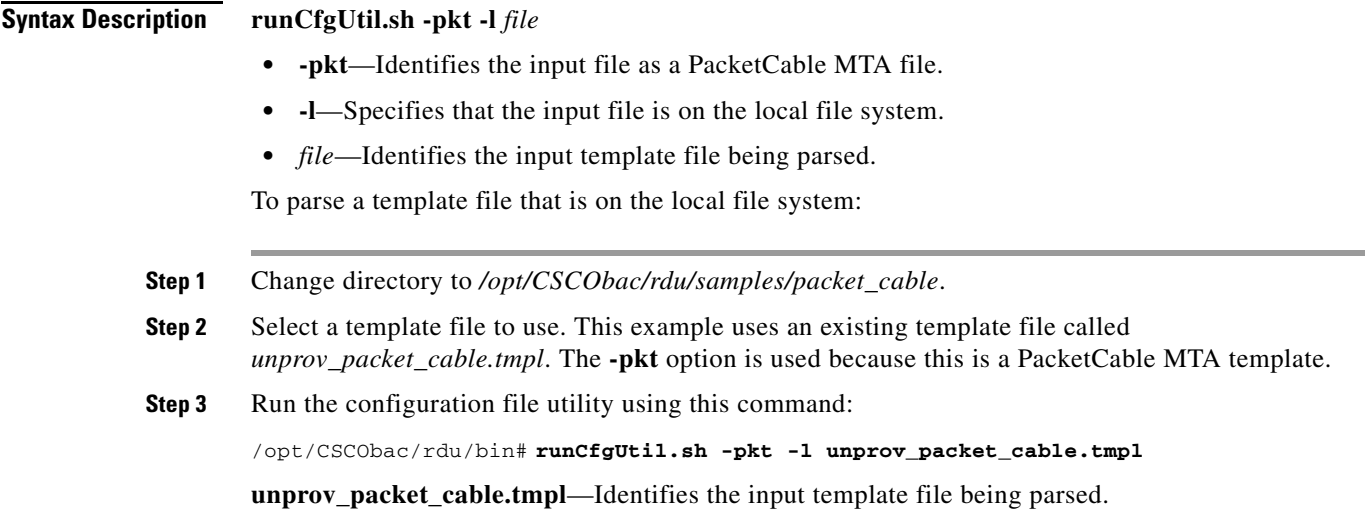

After running the utility, results similar to these should appear:

```
Broadband Access Center Configuration Utility
Version: 4.0, Revision: 1.26
Off File Bytes Option Description Value
0 FE0101 254 Telephony Config File Start/End 1
3 0B153013060E 
      2B06010401A30B
      0202010101
      0700020102
                             SNMP MIB Object .iso.org.dod.internet.
                                                           private.enterprises.ca
                                                           bleLabs.clabProject.cl
                                                           abProjPacketCable.pktc
                                                           MtaMib.pktcMtaMibObjec
                                                           ts .pktcMtaDevBase. 
                                                           pktcMtaDevEnabled.0,IN
                                                           TEGER, false(2)
...
0 error(s), 0 warning(s) detected. Parsing of unprov_packet_cable.tmpl was successful.
The file unprov_packet_cable.tmpl was parsed successfully in 434 ms.
The parser initialization time was 92 ms.
The parser parse time was 342 ms.
```
### **Testing Template Processing for an External Template File**

Use the **runCfgUtil.sh** command to test processing of external template files.

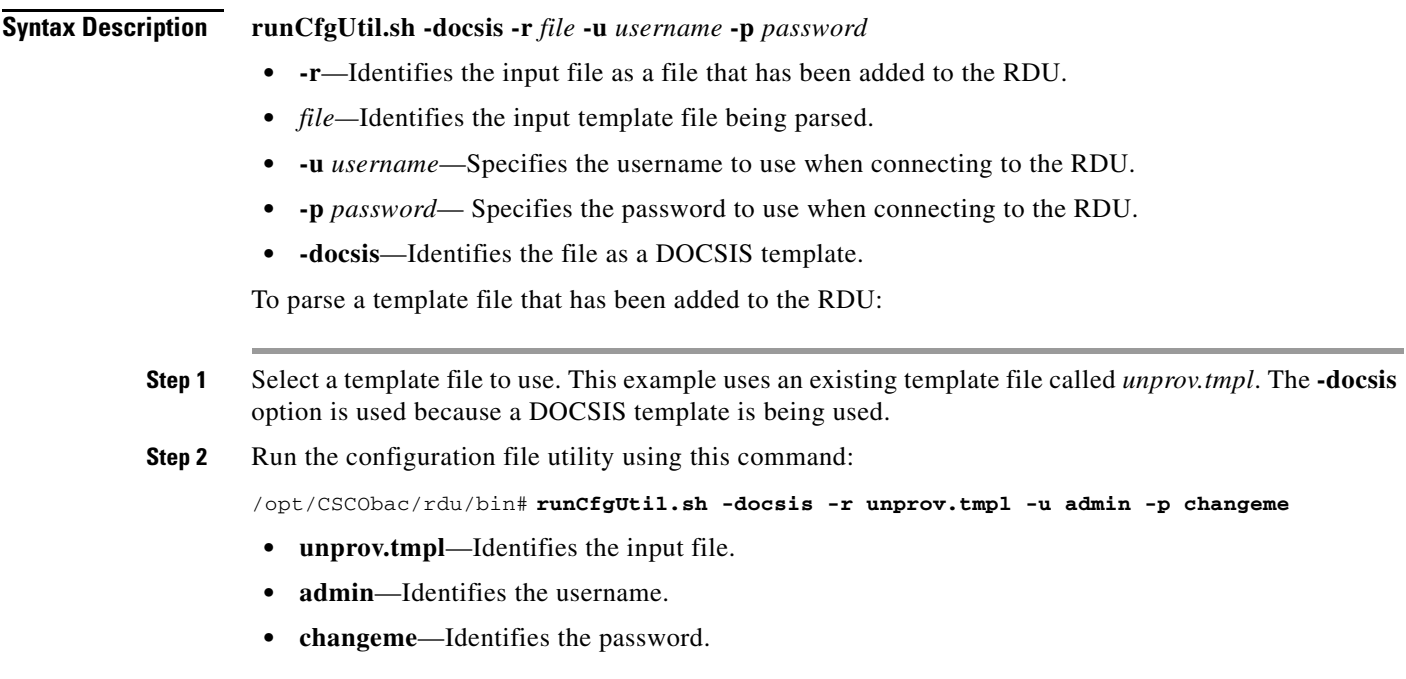

After running the utility, results similar to these should appear:

**Same** 

**Note** The results shown here are for illustration only and have been trimmed for brevity.

```
Broadband Access Center Configuration Utility
Version: 4.0, Revision: 1.26
Off File Bytes Option Description Value
0 030101 3 Network Access Control On
3 041F 4 Class of Service
5 010101 4.1 Class ID 1
8 02040000FA00 4.2 Maximum Downstream Rate 128000 bits/sec
14 03040000FA00 4.3 Maximum Upstream Rate 64000 bits/sec
20 040101 4.4 Upstream Channel Priority 1
...
252 06108506547F
     C9152B44DB95
     5420843EF6FE
                6 CM MIC Configuration Setting 8506547FC9152B44
                                                DB955420843EF6FE
270 0710644B675B
     70B7BD3E09AC
     210F794A1E8F
                7 CMTS MIC Configuration Setting 644B675B70B7BD3E
                                                09AC210F794A1E8F
288 FF 255 End-of-Data Marker
289 00 0 PAD
290 00 0 PAD
291 00 0 PAD
0 error(s), 0 warning(s) detected. Parsing of unprov.tmpl was successful.
The file unprov.tmpl was parsed successfully in 375 ms.
The parser initialization time was 63 ms.
The parser parse time was 312 ms.
```
### **Testing Template Processing for a Local Template File and Adding Shared Secret**

Use the **runCfgUtil.sh** command to test processing for a template file and add a shared secret that you specify.

#### **Syntax Description runCfgUtil.sh -e -docsis -l** *file* **-c** *secret*

- **• -e**—Identifies the encode option.
- **• -docsis**—Identifies the input file as a DOCSIS template file.
- **• -l**—Specifies that the input file is on the local file system.
- **•** *file*—Identifies the input template file being parsed.
- **• -c**—Specifies the CMTS shared secret when parsing a DOCSIS template file.
- **•** *secret—*Identifies the new shared secret. The default shared secret is **cisco**.

To parse a locally saved template file, and set a user-specified shared secret:

- **Step 1** Change directory to */opt/CSCObac/rdu/templates*.
- **Step 2** Select a template file to parse. This example uses an existing template file called *unprov.tmpl*. The **-docsis** option is used because this is a DOCSIS template.
- **Step 3** Run the configuration file utility using this command:

#### /opt/CSCObac/rdu/bin# **runCfgUtil.sh -e -docsis -l unprov.tmpl -c shared**

- **• unprov.tmpl**—Identifies the input file on the local file system.
- **• shared**—Identifies that new shared secret.

After running the utility, results similar to these should appear:

Broadband Access Center Configuration Utility Version: 4.0, Revision: 1.26

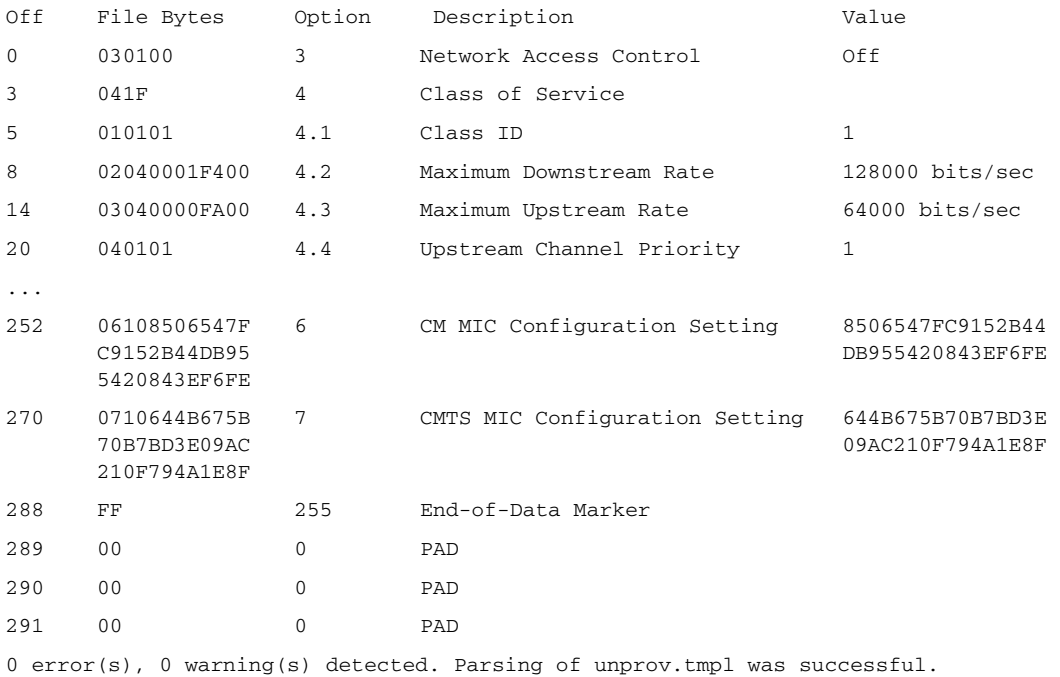

The file unprov.tmpl was parsed successfully in 375 ms.

The parser initialization time was 63 ms.

The parser parse time was 312 ms.

# **Specifying Macro Variables at the Command Line**

Use the **runCfgUtil.sh** command to specify macro variables.

#### **Syntax Description runCfgUtil.sh -e -l** *file* **-m** *"macros"*

- **• -e**—Identifies the encode option.
- **• -l**—Specifies the input file is on the local file system.
- **•** *file*—Identifies the input template file being parsed.
- **• -m**—Specifies the macro variables to be substituted when parsing a template.
- **•** *"macros"*—Identifies the desired macros. When multiple macro variables are required, insert a double comma separator between each macro.

To specify values for macro variables at the command line:

**Step 1** Change directory to */opt/CSCObac/rdu/templates*.

- **Step 2** Select a template file to use.
- **Step 3** Identify the macro variables in the template. In this example, the macro variables are macro1 (option 3) and macro11 (option 4.2).
- **Step 4** Identify the values for the macro variables. The value for macrol will be set to 1, and the value for macro11 to 64000.
- **Step 5** Run the configuration file utility using this command:

/opt/CSCObac/rdu/bin# **runCfgUtil.sh -e -l macro.tmpl -m "macro1=1,,macro11=64000"**

- **• macro.tmpl**—Identifies the input file.
- **macro1=1,,macro11=64000—Identifies the key value pairs for macro variables. Because multiple** macro variables are necessary, a double comma separator is inserted between the key value pairs.

After running the utility, results similar to these should appear:

Broadband Access Center Configuration Utility Version: 4.0, Revision: 1.26

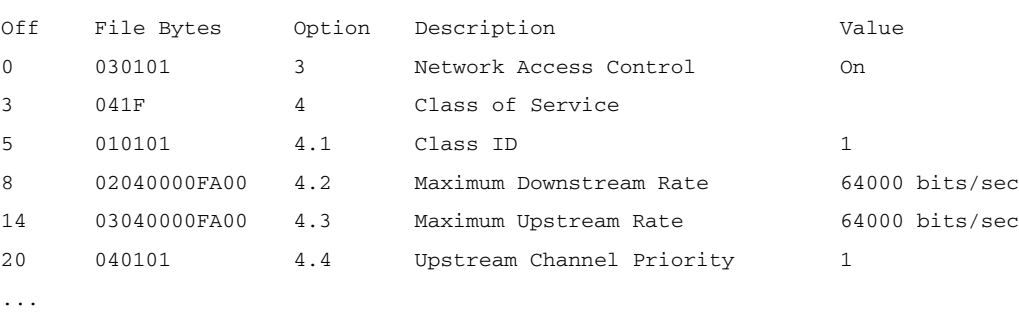

0 error(s), 0 warning(s) detected. Parsing of macro.tmpl was successful. The file macro.tmpl was parsed successfully in 854 ms. The parser initialization time was 76 ms. The parser parse time was 778 ms.

Г

# **Specifying a Device for Macro Variables**

Use the **runCfgUtil.sh** command to specify a device for macro variables.

**Syntax Description runCfgUtil.sh -e -r** *file* **-i** *MAC* **-u** *username* **-p** *password*

- **• -e**—Identifies the encode option.
- **• -r**—Identifies the input file as a file that has been added to the RDU.
- **•** *file*—Identifies the input template file being parsed.
- **• -i**—Specifies the device to use when parsing macro variables.
- *MAC*—Identifies the MAC address of the device.
- **• -u** *username*—Specifies the username to use when connecting to the RDU.
- **• -p** *password* Specifies the password to use when connecting to the RDU.

To specify a device to be used for macro variable substitution:

- **Step 1** Select a template file to use. This example uses the existing template file, *macro.tmpl*.
- **Step 2** Identify the macro variables in the template. In this example, the macro variables are macro1 (option 3) and macro11 (option 4.2).
- **Step 3** Identify the device to use. This example assumes that the device exists in the RDU and has the macro variables set as properties. The value for macro1 will be set to 1, and the value for macro11 to 64000.
- **Step 4** Run the configuration file utility using this command:

/opt/CSCObac/rdu/bin# **runCfgUtil.sh -e -r macro.tmpl -i "1,6,00:01:02:03:04:05" -u admin -p changeme**

- **• macro.tmpl**—Identifies the input file.
- **• 1,6,00:01:02:03:04:05**—Identifies the MAC address of the device. The MAC address used here is for example purposes only.
- **• admin**—Identifies the default username.
- **• changeme**—Identifies the default password.

a ka

After running the utility, results similar to these should appear:

```
Broadband Access Center Configuration Utility
Version: 4.0, Revision: 1.26
Off File Bytes  Option Description  Value
0 030101 3 Network Access Control On
3 041F 4 Class of Service
5 010101 4.1 Class ID 1
8 02040000FA00 4.2 Maximum Downstream Rate 64000 bits/sec
14 03040000FA00 4.3 Maximum Upstream Rate 64000 bits/sec
20 040101 4.4 Upstream Channel Priority 1
...
0 error(s), 0 warning(s) detected. Parsing of macro.tmpl was successful.
The file macro.tmpl was parsed successfully in 159 ms.
The parser initialization time was 42 ms.
The parser parse time was 117 ms.
```
# **Specifying Output to a Binary File**

Use the **runCfgUtil.sh** command to specify the output of a parsed template as a binary file.

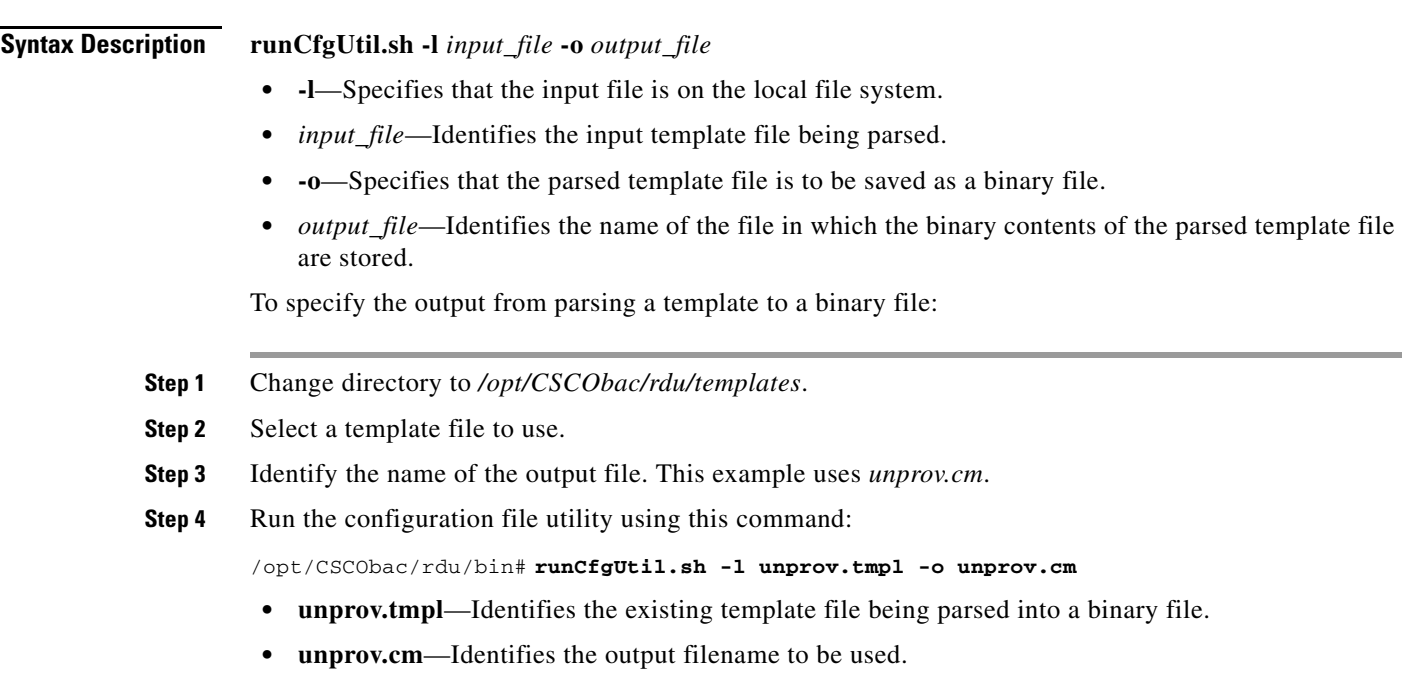

After running the utility, results similar to these should appear:

```
Broadband Access Center Configuration Utility
Version: 4.0
0 error(s), 0 warning(s) detected. Parsing of unprov.tmpl was successful.
The file unprov.tmpl was parsed successfully in 595 ms.
The parser initialization time was 262 ms.
The parser parse time was 333 ms.
```
# **Viewing a Local Binary File**

Use the **runCfgUtil.sh** command to view a binary file stored in the local system.

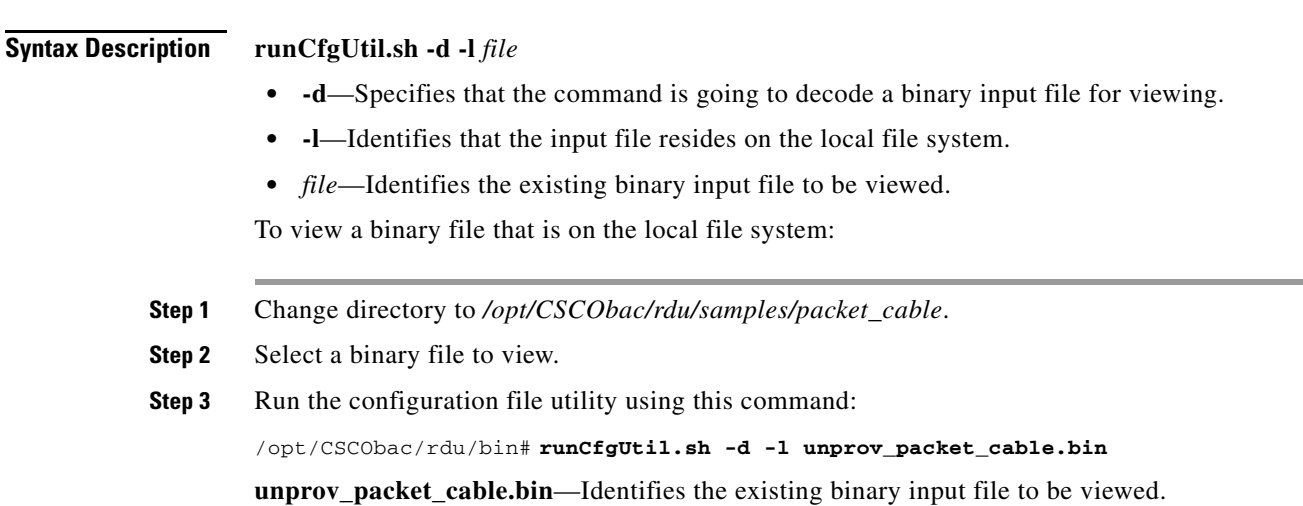

a ka

After running the utility, results similar to these should appear:

```
Broadband Access Center Configuration Utility
Version: 4.0, Revision: 1.26
Warning: Expecting config file of type docsis, but input file is of type pktc1.0. 
Decoding as pktc1.0
Off File Bytes Option Description Value
0 FE0101 254 Telephony Config File Start/End 1
3
      0B153013060E 
      2B06010401A30B
      02020101010700
      020102
                   11 SNMP MIB Object .iso.org.dod.internet.
                                                             private.enterprises.ca
                                                             bleLabs.clabProject.cl
                                                             abProjPacketCable.pktc
                                                             MtaMib.pktcMtaMibObjec
                                                             ts.pktcMtaDevBase.pktc
                                                             MtaDevEnabled.0,INTEGE
                                                             R,fals e(2)
...
Note The warning in this example appears because the default input file is DOCSIS, and this 
      example uses a binary PacketCable file. If you use the -pkt option to specify the input file as
```
/opt/CSCObac/rdu/bin/# **runCfgUtil.sh -d -pkt -l unprov\_packet\_cable.bin**

a PacketCable file, the warning does not appear. For example:

### **Viewing an External Binary File**

Use the **runCfgUtil.sh** command to view an external binary file.

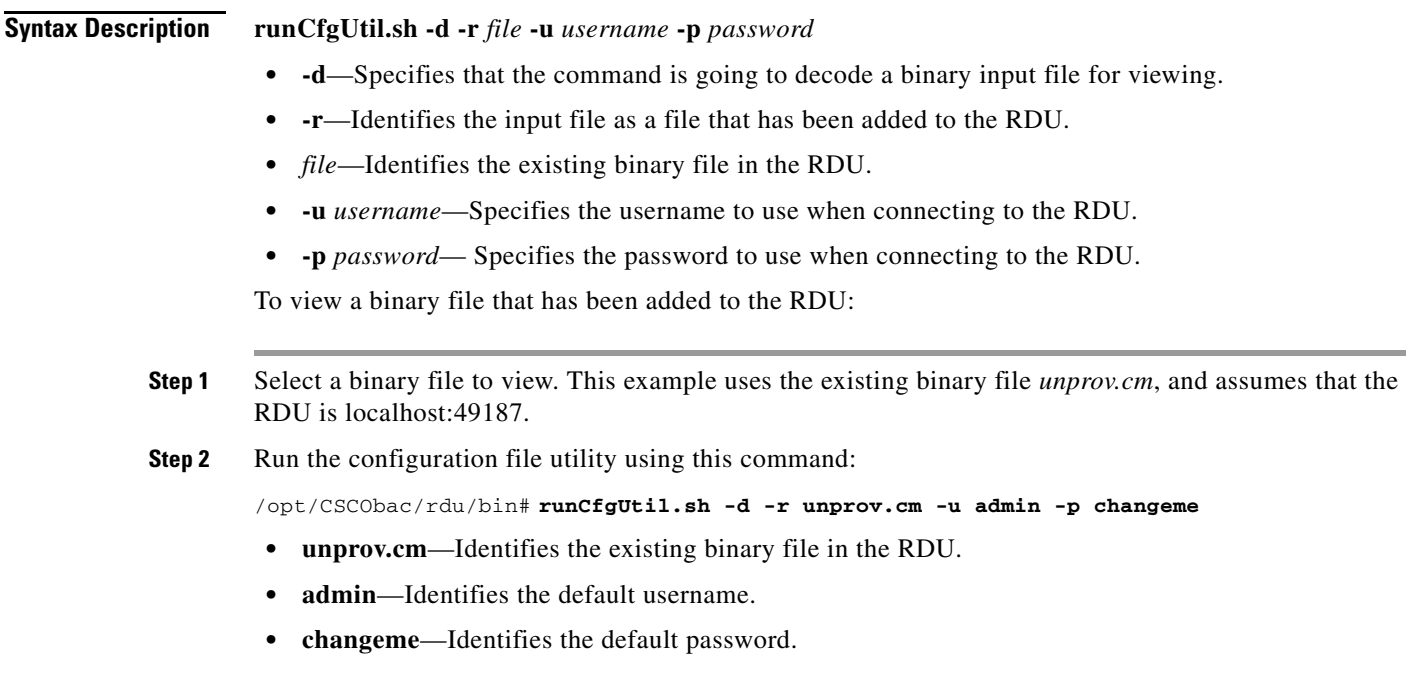

Broadband Access Center Configuration Utility Version: 4.0, Revision: 1.26 Off File Bytes Option Description Value 0 030100 3 Network Access Control 0ff 3 041F 4 Class of Service 5 010101 4.1 Class ID 1 8 02040001F400 4.2 Maximum Downstream Rate 128000 bits/sec 14 03040000FA00 4.3 Maximum Upstream Rate 64000 bits/sec 20 040101 4.4 Upstream Channel Priority 1 ... 252 06108506547F C9152B44DB95 5420843EF6FE 6 CM MIC Configuration Setting 8506547FC9152B44 DB955420843EF6FE 270 0710644B675B 70B7BD3E09AC 210F794A1E8F 7 CMTS MIC Configuration Setting 644B675B70B7BD3E 09AC210F794A1E8F 288 FF 255 End-of-Data Marker 289 00 0 PAD 290 00 0 PAD 291 00 0 PAD 0 error(s), 0 warning(s) detected. Parsing of unprov.tmpl was successful. The file unprov.tmpl was parsed successfully in 375 ms. The parser initialization time was 63 ms. The parser parse time was 312 ms.

After running the utility, results similar to these should appear:

# **Activating PacketCable Basic Flow**

Use the **runCfgUtil.sh** command to support the generation and insertion of the PacketCable Basic Flow integrity hash into a Basic Flow static configuration file.

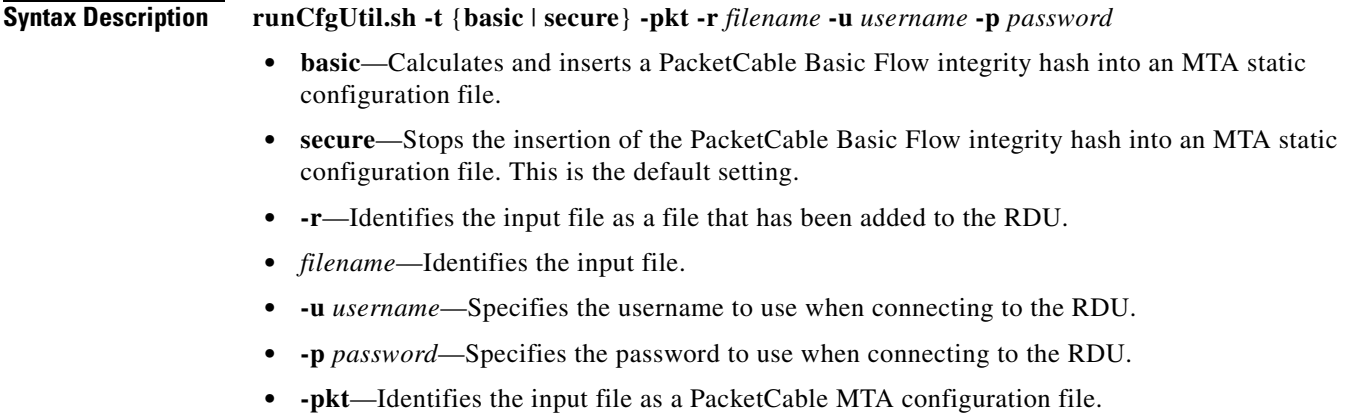

To support the generation and insertion of the PacketCable Basic Flow integrity hash into a Basic flow static configuration file:

- **Step 1** Select the Basic Flow static configuration file into which you want to insert the PacketCable Basic Flow integrity hash. This example uses the *example\_mta\_config.tmpl*.
- **Step 2** Run the configuration file utility using this command:

/opt/CSCObac/rdu/bin# **runCfgUtil.sh -t basic -pkt -r example\_mta\_config.tmpl -u admin -p changeme**

- **• example\_mta\_config.tmpl**—Identifies the Basic Flow static configuration file.
- **• admin**—Identifies the default username.
- **• changeme**—Identifies the default password.

After running the utility, results similar to these should appear:

Broadband Access Center Configuration Utility Version: 4.0, Revision: 1.26

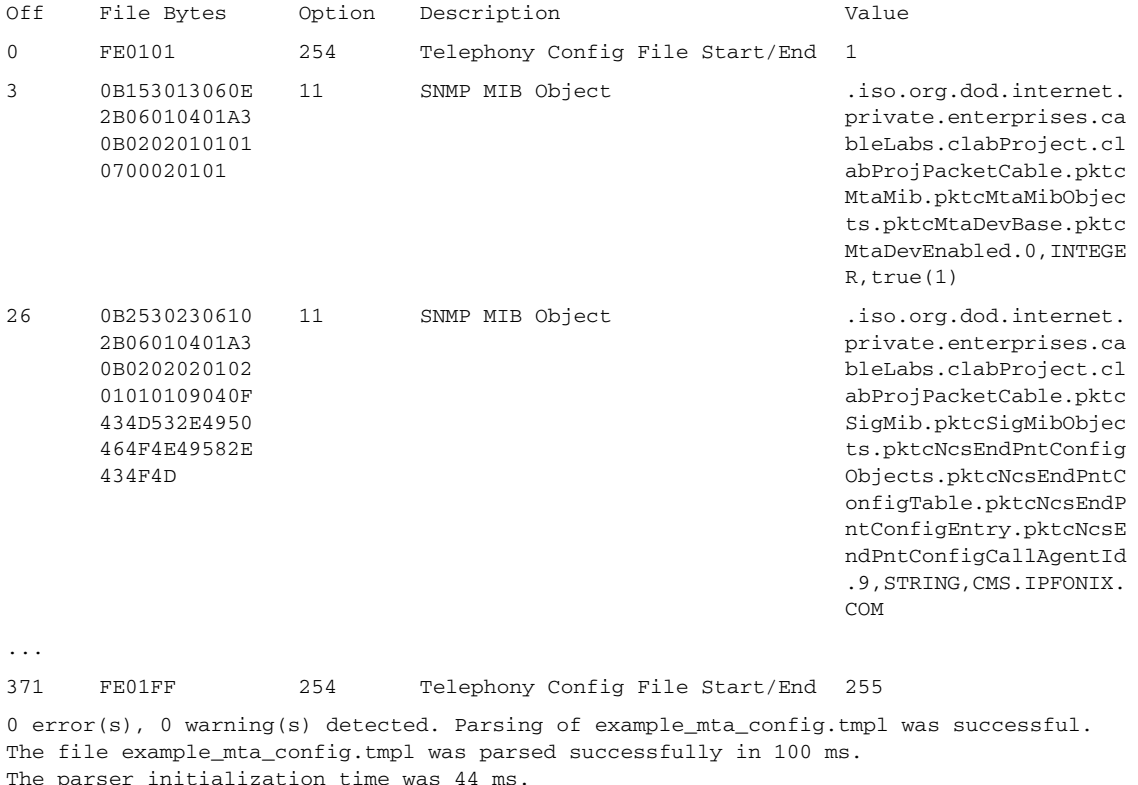

The parser parse time was 56 ms.

A file with a *.tmpl* extension is assumed to be a dynamic configuration template, for which the Basic hash calculation and insertion occur transparently during template processing; as a result, you can use the same template for provisioning in the Secure and Basic modes.

Г

However, if you want to convert a Secure static binary configuration file to a Basic static configuration file before inserting the hash, follow this procedure:

**a.** Convert the Secure static file to a template, by using:

# **runCfgUtil -l** *input\_static\_filename* **-pkt -g -o** *output\_template\_filename*

**b.** Convert the Secure static template into a Basic static configuration file, by using:

# **runCfgUtil -t basic -l** *input\_template\_name* **-pkt -o** *output\_Basic\_static\_filename* 

This command calculates and inserts the Basic integrity hash into the Basic static configuration file.

### **Generating TLV 43s for Multivendor Support**

Use the **runCfgUtil.sh** command to generate TLV 43s in order to provide multivendor support.

**Syntax Description runCfgUtil.sh -docsis -r** *filename* **-u** *username* **-p** *password* **• -docsis**—Identifies the input file as a DOCSIS template file. **•** *filename*—Identifies the input template file being parsed. **• -r**—Identifies the input file as a file that has been added to the RDU. **• -u** *username*—Specifies the username to use when connecting to the RDU. **• -p** *password*— Specifies the password to use when connecting to the RDU. To generate TLV 43s using a template file that has been added to the RDU: **Step 1** Select a template file to use. This example uses an existing template file called *test.tmpl*. The **-docsis** option is used because a DOCSIS template is being used. **Step 2** Run the configuration file utility using this command: /opt/CSCObac/rdu/bin# **runCfgUtil.sh -docsis -r test.tmpl -u admin -p changeme • test.tmpl**—Identifies the DOCSIS configuration file. **• admin**—Identifies the default username. **• changeme**—Identifies the default password.

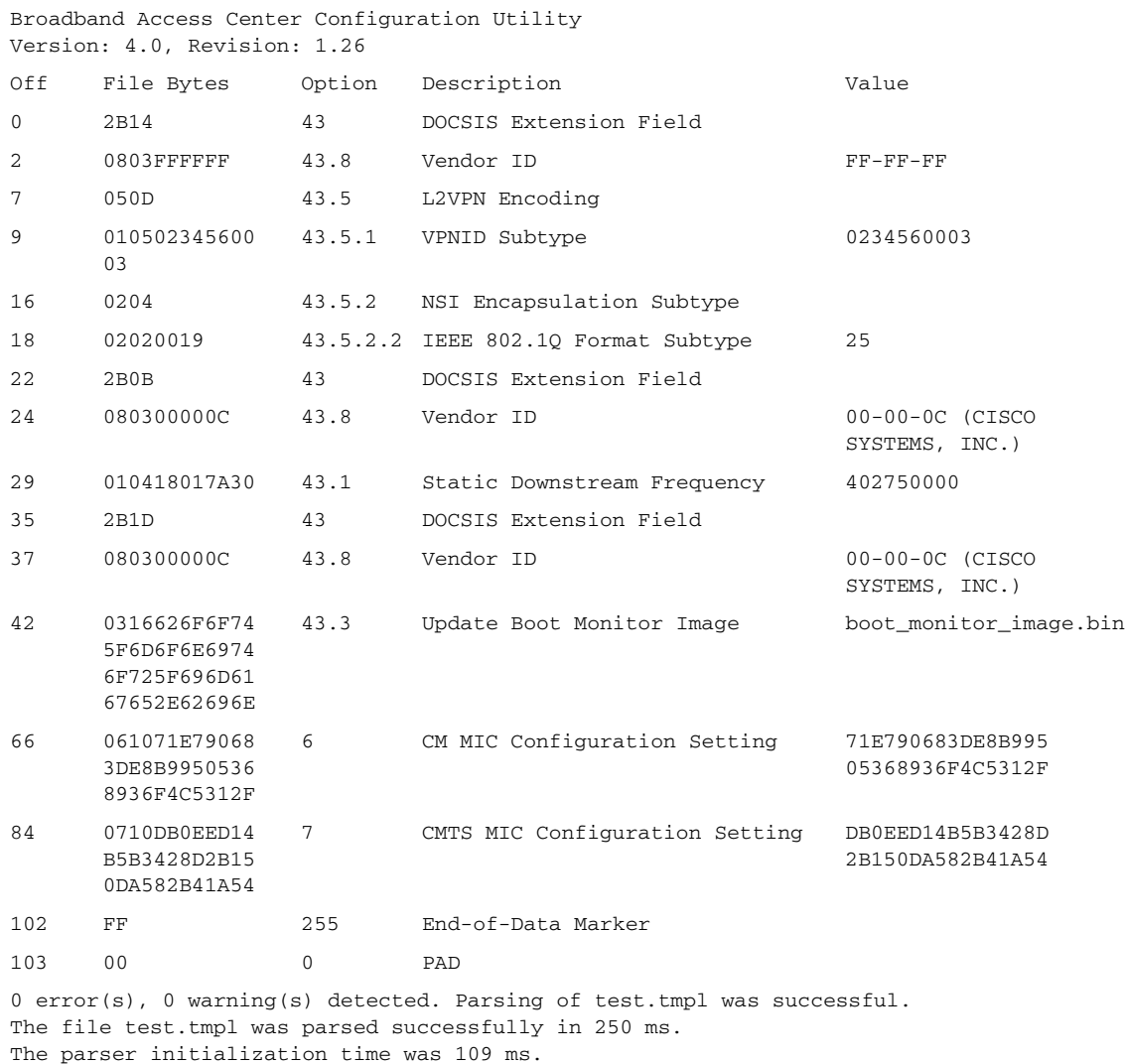

After running the utility, results similar to these should appear:

The parser parse time was 141 ms.

 $\blacksquare$ 

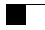

П

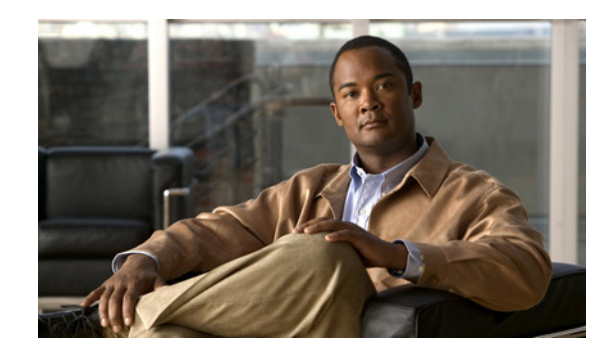

# **CHAPTER 6**

# **DOCSIS Configuration**

This chapter describes the provisioning flow in a Broadband Access Center (BAC) DOCSIS deployment. It also provides information required before configuration and describes the available tools.

- [DOCSIS Workflow, page](#page-122-0) 6-1
- **•** [Using MIBs with Dynamic DOCSIS Templates, page](#page-130-0) 6-9
- **•** [BAC Features for DOCSIS Configurations, page](#page-131-0) 6-10
- **•** [IPv6 Support, page](#page-134-0) 6-13
- **•** [Lease Query, page](#page-140-0) 6-19

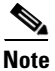

**Note** See [DOCSIS Option Support, page](#page-334-0) B-1, for information on DOCSIS options supported by this BAC release.

This chapter assumes that you are familiar with the contents of these specifications:

- **•** DOCSIS 3.0:
	- **–** CM-SP-SECv3.0-I04-070518
	- **–** CM-SP-PHY3.0-I04-070518
	- **–** CM-SP-MULPIv3.0-I04-070518
	- **–** CM-SP-OSSIv3.0-I03-070518
- **•** DOCSIS 2.0:
	- **–** CM-SP-RFI2.0-I12-071206
	- **–** L2VPN CM-SP-L2VPN-I06-071206

# <span id="page-122-0"></span>**DOCSIS Workflow**

This section describes the provisioning workflow contained in the DOCSIS Provisioning Specification for DHCPv4 and DHCPv6.

- **•** [DOCSIS DHCPv4 Workflow, page](#page-123-0) 6-2
- **•** [DOCSIS DHCPv6 Workflow, page](#page-126-0) 6-5

# <span id="page-123-0"></span>**DOCSIS DHCPv4 Workflow**

[Figure](#page-123-1) 6-1 shows the provisioning workflow contained in the DOCSIS Provisioning Specification for DHCPv4. Each step is described subsequently.

<span id="page-123-1"></span>*Figure 6-1 DOCSIS DHCPv4 Provisioning Flow*

| <b>Flow</b>                                       | CM/MTA | <b>CMTS</b>         | <b>DOCSIS</b><br><b>DHCP</b>      | <b>DOCSIS</b><br><b>TFTP</b> | <b>DOCSIS</b><br><b>ToD</b> | Prov<br>Server | <b>PKT</b><br><b>DHCP</b> | <b>PKT</b><br><b>DNS</b> | <b>PKT</b><br><b>TFTP</b> | <b>MSO</b><br><b>KDC</b> | <b>SYSLOG</b> |
|---------------------------------------------------|--------|---------------------|-----------------------------------|------------------------------|-----------------------------|----------------|---------------------------|--------------------------|---------------------------|--------------------------|---------------|
| Start with DOCSIS 1.1 Initialization/Registration |        |                     |                                   |                              |                             |                |                           |                          |                           |                          |               |
| $CM-1$                                            |        |                     | <b>DHCP Broadcast Discover</b>    |                              |                             |                |                           |                          |                           |                          |               |
| $CM-2$                                            |        | <b>DHCP Offer</b>   |                                   |                              |                             |                |                           |                          |                           |                          |               |
| $CM-3$                                            |        | <b>DHCP Request</b> |                                   |                              |                             |                |                           |                          |                           |                          |               |
| $CM-4$                                            |        | <b>DHCP Ack</b>     |                                   |                              |                             |                |                           |                          |                           |                          |               |
| $CM-5$                                            |        |                     | DOCSIS 1.1 CM config file request |                              |                             |                |                           |                          |                           |                          |               |
| $CM-6$                                            |        |                     | DOCSIS 1.1 config file            |                              |                             |                |                           |                          |                           |                          |               |
| $CM-7$                                            |        | <b>ToD</b> Request  |                                   |                              |                             |                |                           |                          |                           |                          |               |
| $CM-8$                                            |        | ToD Response        |                                   |                              |                             |                |                           |                          |                           |                          |               |
| $CM-9$                                            |        |                     | <b>CM</b> registration with CMTS  |                              |                             |                |                           |                          |                           |                          |               |
| CM-10                                             |        |                     | <b>CMTS Registration ACK</b>      |                              |                             |                |                           |                          |                           |                          | 129537        |

[Table](#page-124-0) 6-1 describes the potential problems that can exist at various DOCSIS provisioning steps illustrated in [Figure](#page-123-1) 6-1.

<span id="page-124-0"></span>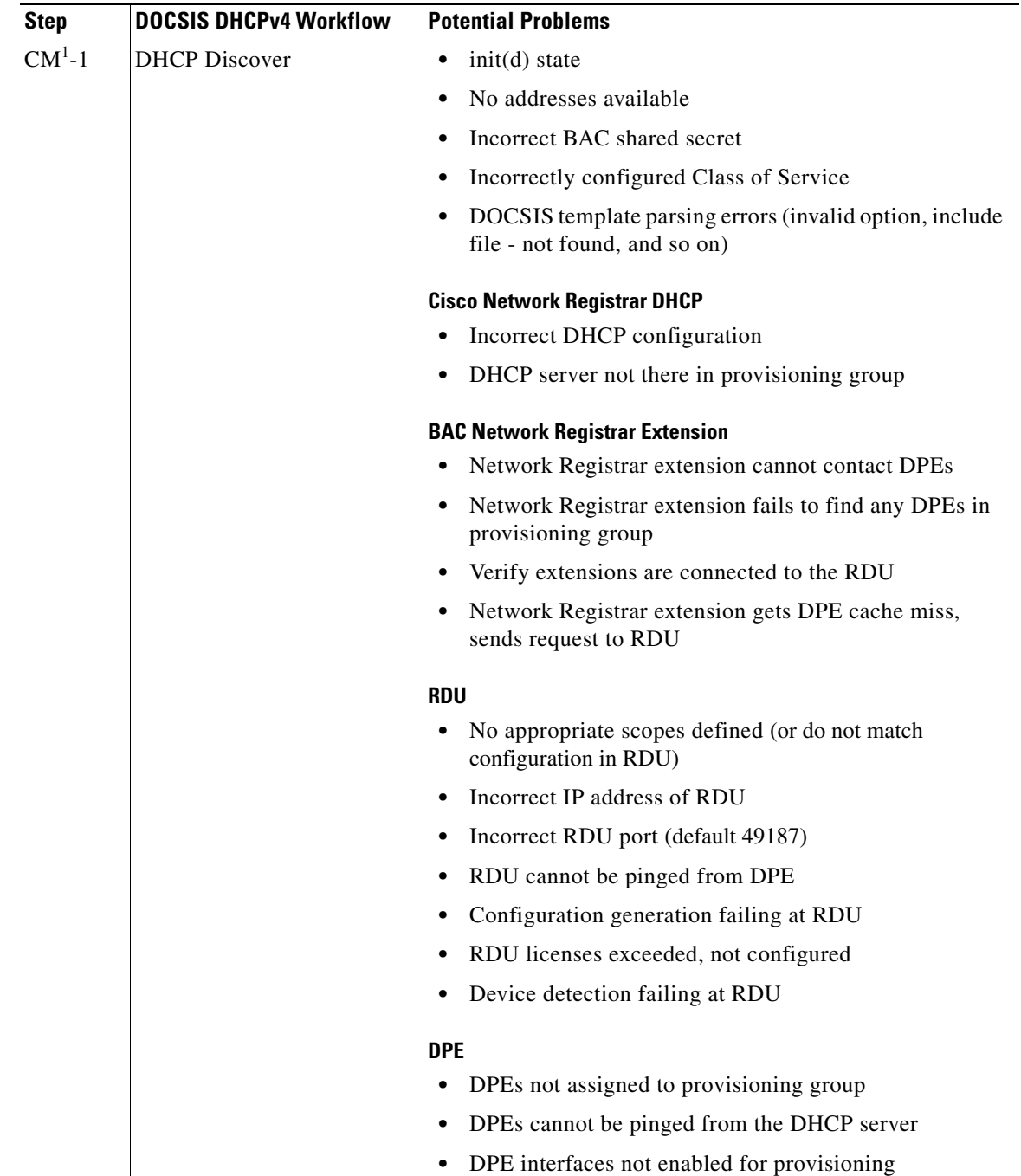

#### *Table 6-1 DOCSIS DHCPv4 Workflow Description*

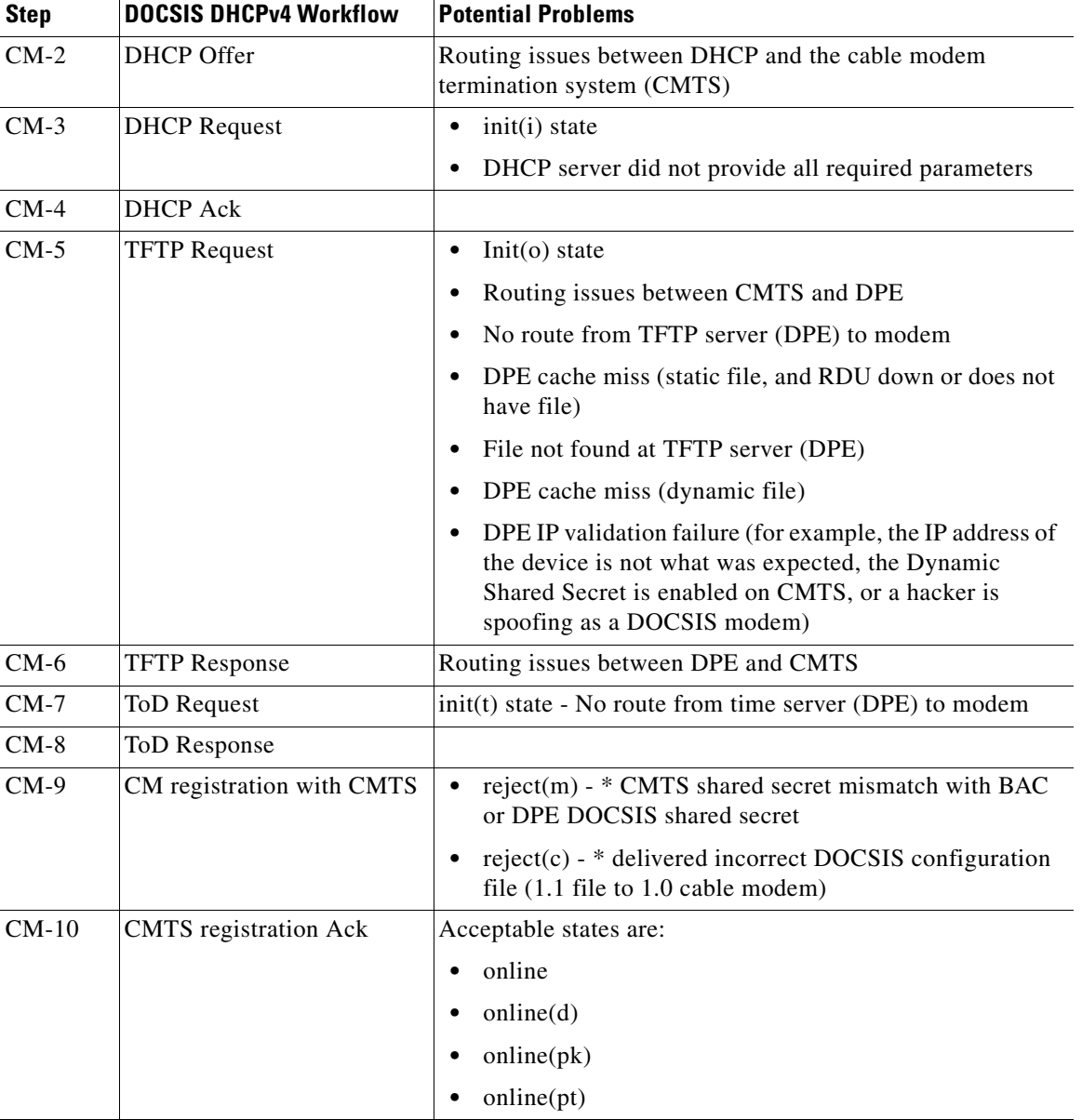

#### *Table 6-1 DOCSIS DHCPv4 Workflow Description (continued)*

1. CM = cable modem

**The Contract of the Contract of the Contract of the Contract of the Contract of the Contract of the Contract of the Contract of the Contract of the Contract of the Contract of the Contract of the Contract of the Contract** 

# <span id="page-126-0"></span>**DOCSIS DHCPv6 Workflow**

[Figure](#page-126-1) 6-2 shows the provisioning workflow contained in the DOCSIS Provisioning Specification for DHCPv6. Each step is described subsequently.

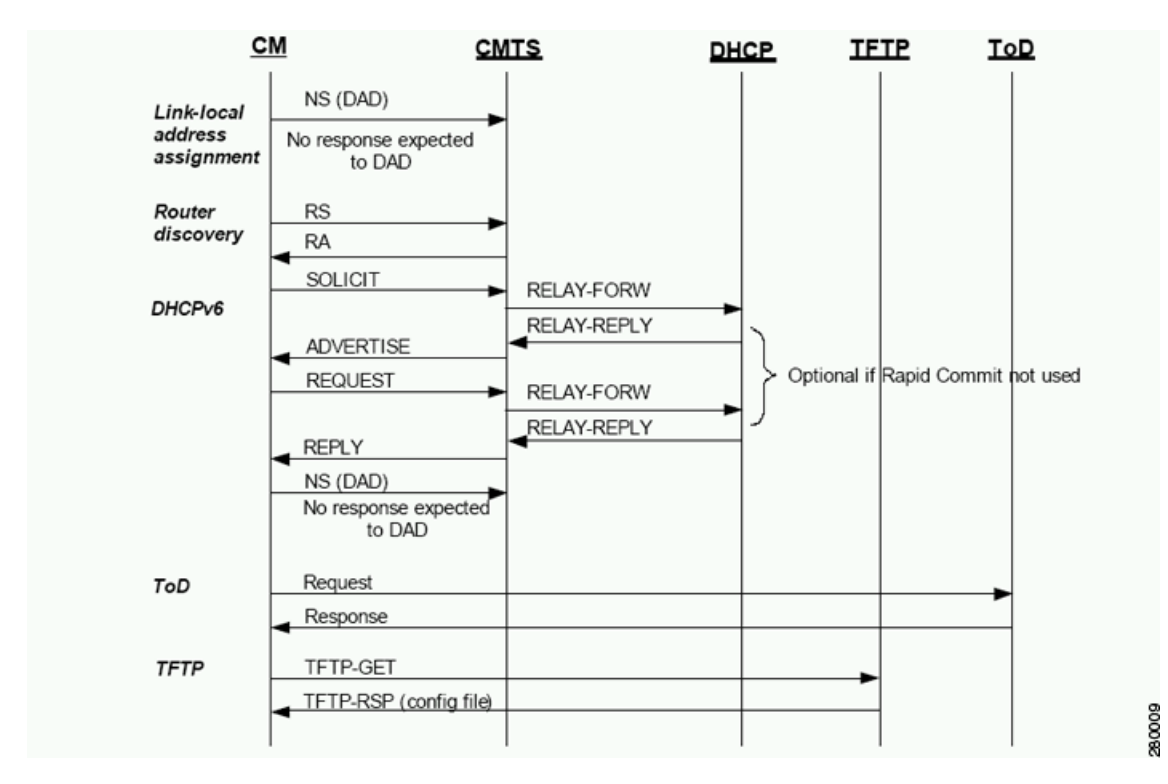

<span id="page-126-1"></span>*Figure 6-2 DOCSIS DHCPv6 Provisioning Flow*

The DOCSIS provisioning workflow for DHCPv6 involves the cable modem establishing IPv6 connectivity, which includes assigning:

- **•** Link-local address
- **•** Default router
- **•** IPv6 management address
- **•** Other IPv6 configuration

Г

[Table](#page-127-0) 6-2 describes the potential problems that can exist at various DOCSIS provisioning steps illustrated in [Figure](#page-126-1) 6-2.

<span id="page-127-0"></span>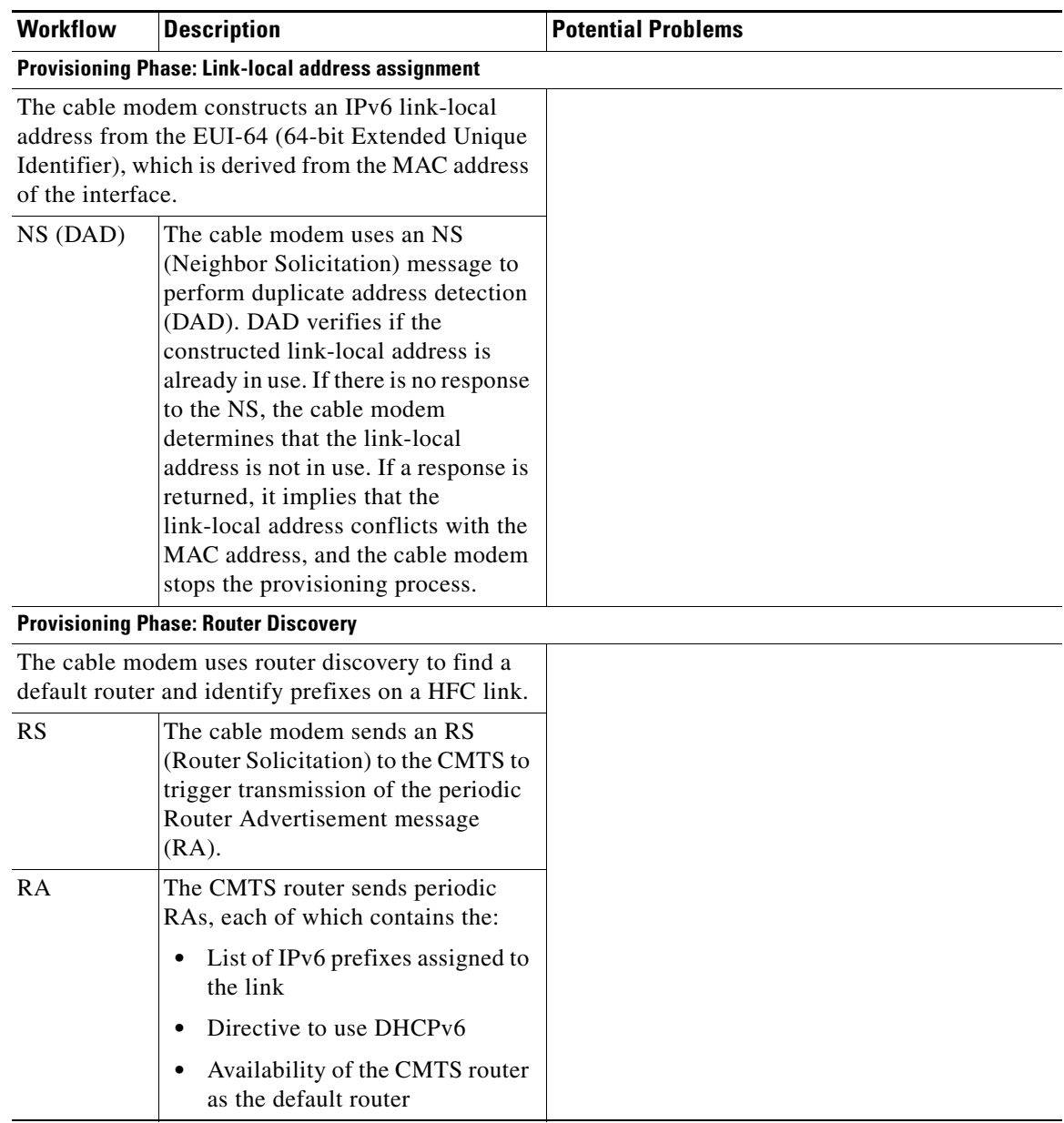

#### *Table 6-2 DOCSIS DHCPv6 Workflow Description*

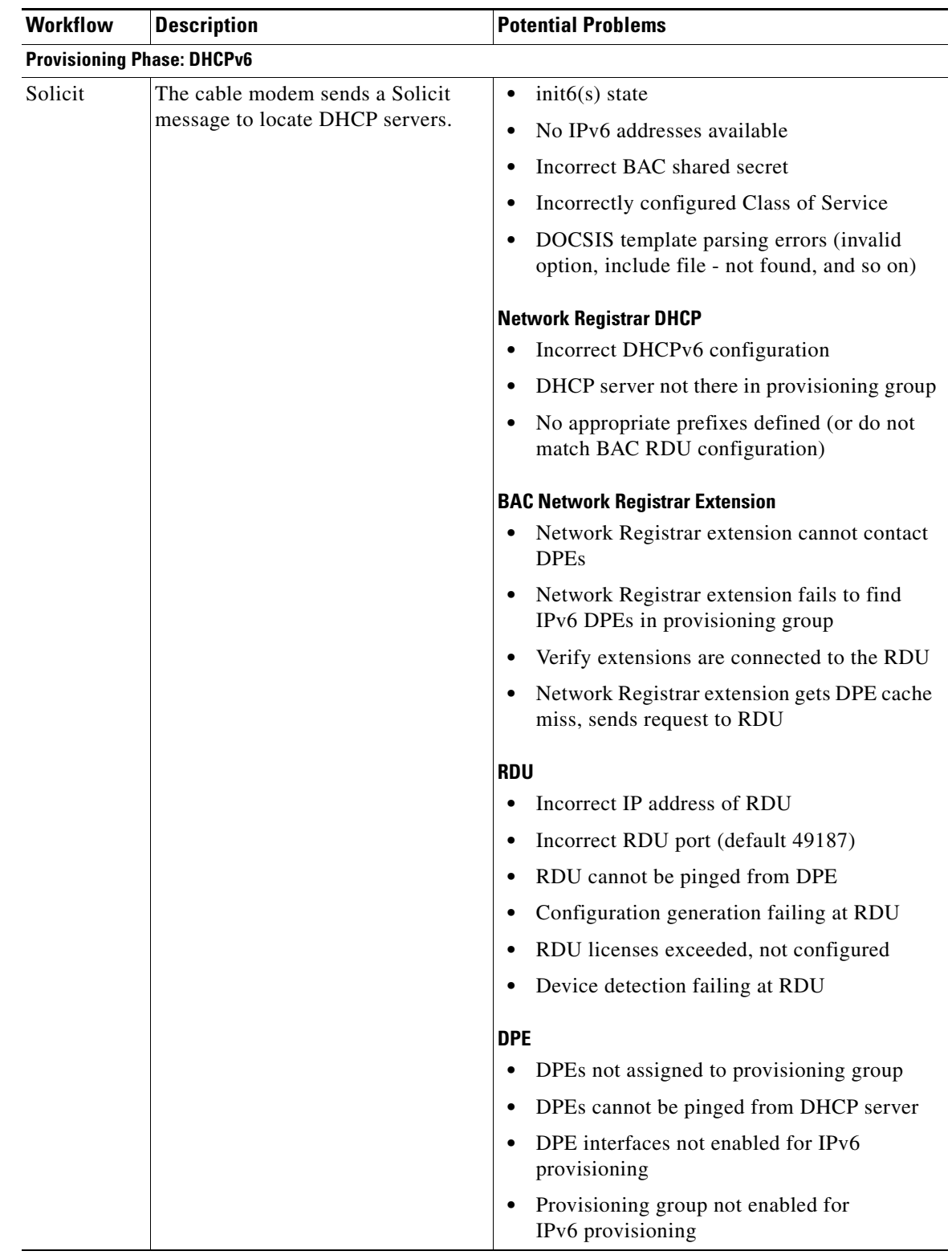

#### *Table 6-2 DOCSIS DHCPv6 Workflow Description (continued)*

| <b>Workflow</b> | <b>Description</b>                                                                                                    | <b>Potential Problems</b>                                                                             |
|-----------------|----------------------------------------------------------------------------------------------------|----------------------------------------------------------------------------------------------------|
| Relay-Forw      | The relay agent forwards the<br>complete DHCPv6 message received<br>from the cable modem to the<br>DHCPv6 server.                                                                      |                                                                                                    |
|                 | The relay agent adds relay agent<br>message fields and options, such as:                                                                                                    |                                                                                                    |
|                 | Peer-address                                                                                                    |                                                                                                    |
|                 | Link-address                                                                                                    |                                                                                                    |
|                 | Interface ID                                                                                                    |                                                                                                    |
| Relay-Repl      | The relay agent extracts the server<br>response and forwards it to the cable<br>modem, via the CMTS.                                                                                   |                                                                                                    |
| Advertise       | The DHCP server, in response to the<br>Solicit message that it received from<br>the cable modem, returns an<br>Advertise message to indicate that it<br>is available for DHCP service. | init6(a) state<br>$\bullet$<br>Routing issues between DHCP and CMTS<br>$\bullet$                      |
| Request         | On receiving the Advertise message,<br>the cable modem sends a Request<br>message to request configuration<br>parameters, including IP addresses,<br>from a specific server.           | $init6(r)$ state<br>$\bullet$<br>DHCP server did not provide all required<br>parameters               |
| Relay-Forw      | The relay agent forwards the<br>message to the DHCPv6 server.                                                                                                    |                                                                                                    |
| Relay-Repl      | The relay agent extracts the server<br>response and forwards it to the cable<br>modem, via the CMTS.                                                                                   |                                                                                                    |
| Reply           | The CMTS forwards the REPLY<br>message received from the DHCP<br>server, containing assigned<br>addresses and configuration<br>parameters.                                             | init6(i) state<br>DHCPv6 clients can be provisioned in the Rapid Commit mode. Rapid commit features a |

*Table 6-2 DOCSIS DHCPv6 Workflow Description (continued)*

two-message exchange, instead of the usual four-message exchange. The two-message exchange involves a Solicit and a Reply, while the four-message exchange involves the Solicit–Advertise–Request–Reply. All these messages are wrapped in a Relay-Forw or Relay-Repl message if they go through a relay agent.

If rapid commit is enabled, the DHCP server responds to a Solicit (that is wrapped in a Relay-Forw message) with a Reply (that is wrapped in a Relay-Repl message). If you disable rapid commit, the DHCP server responds with an Advertise (that is wrapped in a Relay-Reply) message.

a ka

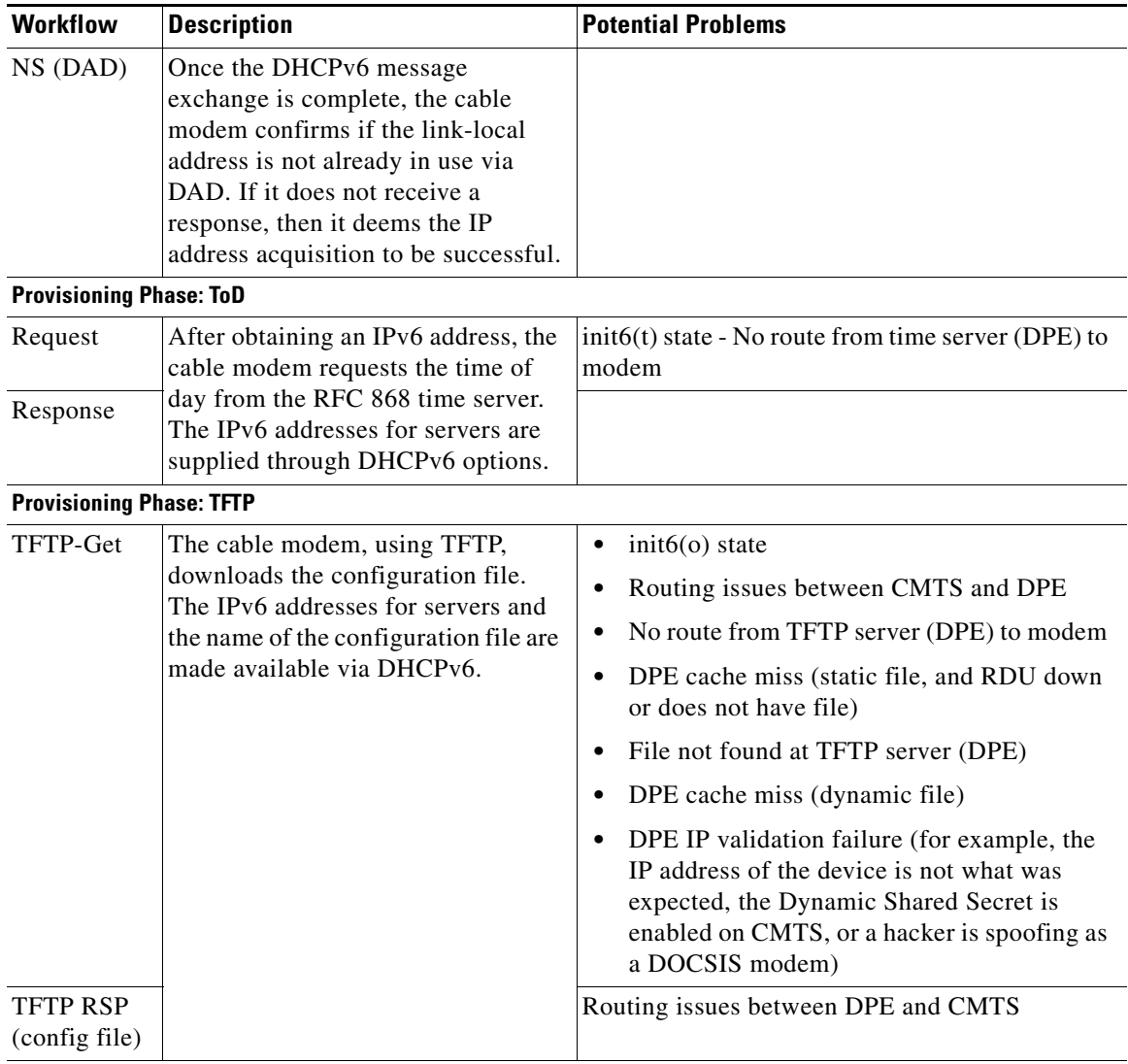

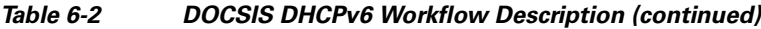

The cable modem is now provisioned for IPv6 operations.

# <span id="page-130-0"></span>**Using MIBs with Dynamic DOCSIS Templates**

For a full list of MIBs that BAC ships with, see [SNMP VarBind, page](#page-89-0) 5-6.

Two versions of the DOCSIS MIB are loaded into the RDU:

- **•** DOCS-CABLE-DEVICE-MIB-OBSOLETE (experimental branch)
- **•** DOCS-CABLE-DEVICE-MIB (mib2 branch)

For information on how to use them, see [DOCSIS MIBs, page](#page-90-0) 5-7.

You can add MIBs using an application programming interface (API) call or by modifying *rdu.properties*. For more details, see [Configuring Euro-PacketCable MIBs, page](#page-177-0) 7-32.

You can add SNMP TLVs to a template:

- **•** When no MIB is available. See [Adding SNMP TLVs Without a MIB, page](#page-93-0) 5-10.
- **•** With vendor-specific MIBs. See [Adding SNMP TLVs With Vendor-Specific MIBs, page](#page-94-0) 5-11.

# <span id="page-131-0"></span>**BAC Features for DOCSIS Configurations**

This section describes BAC value-added features as they relate to the DOCSIS technology.

# **Dynamic Configuration TLVs**

The DPE adds the following TLVs when it receives a TFTP request for dynamic DOCSIS configuration:

- **•** TLV 19: TFTP Server Timestamp (optional)—Displays in the Configure DOCSIS Defaults page as the TFTP Time Stamp Option. See [Table](#page-249-0) 13-3 for more information. This TLV requires NTP synchronization on CMTS and DPE.
- **•** TLV 20 and TLV 59: TFTP Server Provisioned Modem Address for IPv4 and IPv6 (optional)—Displays in the Configure DOCSIS Defaults page as the TFTP Modem Address Option. See [Table](#page-249-0) 13-3 for more information.

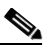

**Note** The TFTP IP validation feature on the DPE is incompatible with the Cisco CMTS DSS feature. See [DPE TFTP IP Validation, page](#page-132-0) 6-11. If DSS is set on the Cisco CMTS, you must ensure that the TFTP Server Provisioned Modem Address is disabled.

- TLV 6: CM MIC Configuration Setting (required)
- **•** TLV 7: CMTS MIC Configuration Setting (required)—Displays in the Configure DOCSIS Defaults page as the CMTS Shared Secret. See [Table](#page-249-0) 13-3 for more information.
- **•** TLV 43.6.x: Extended CMTS MIC Configuration Setting (required)—Displays in the Configure DOCSIS Defaults page as the CMTS Shared Secret. See [Table](#page-249-0) 13-3 for more information.

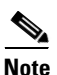

**Note** When configuring CMTS MIC, note the following CMTS IOS release dependencies:

- **•** DOCSIS 2.0 CMTS MIC requires CMTS IOS 12.3BC when including TLV 39 or TLV 40.
- **•** Certain CMTS IOS commands are assumed to be configured by BAC:
	- **– ip dhcp relay information option**
	- **– no ip dhcp relay information check**
	- **– cable helper-address** *x.x.x.x*

where *x.x.x.x* is the IP address of the Network Registrar DHCP server.

In an IPv6 environment, you must use the following command instead of **cable helper-address**: **ipv6 dhcp relay destination** *ipv6-address* [*interface-type interface-number*]

**– cable dhcp-giaddr primary**

# <span id="page-132-0"></span>**DPE TFTP IP Validation**

For dynamic configuration files, the DPE TFTP server verifies if the IP address of the TFTP client matches the expected DOCSIS cable modem IP address. If it does not match, the request is dropped. This feature is incompatible with the Cisco CMTS DMIC feature.

Use the **no service tftp** *1..1* **ipv4 | ipv6 verify-ip** command to disable the verification of requestor IP addresses on dynamic configuration TFTP requests. For detailed information, refer to the *Cisco Broadband Access Center DPE CLI Reference 4.0*.

# **Support for DOCSIS 1.0, 1.1, 2.0, and 3.0**

BAC 4.0 supports DOCSIS 1.0, 1.1, 2.0, and 3.0. For information describing the TLVs, see [Template](#page-85-0)  [Grammar, page](#page-85-0) 5-2, and for a list of options that this BAC release supports in each DOCSIS version, see [DOCSIS Option Support, page](#page-334-0) B-1.

## **Dynamic DOCSIS Version Selection**

BAC can detect a cable modem's DOCSIS version from an incoming DHCP request. It can also detect the DOCSIS version of the CMTS in one of two ways:

- By using the CMTS as a relay agent that transmits its DOCSIS version, using DHCPv4 Option 82 and DHCPv6 Option 17.
- **•** From a customer-supplied source that provides a mapping of GIADDR to the CMTS DOCSIS version.

Using this DOCSIS version, BAC, if so configured, determines the optimum DOCSIS configuration file for the device. This is the highest common DOCSIS version between the device and the CMTS. For example, if the device supports DOCSIS 2.0 and the CMTS supports DOCSIS 1.1, the DOCSIS 1.1 file is used.

#### **Determining the DOCSIS Version of the Modem**

BAC can detect a cable modem's DOCSIS version from an incoming DHCP request, in which a string included in the Vendor Class Identifier field (Option 60) identifies the modem capabilities. For example, as in "docsis1.1:*xxxxxx*" where *xxxxxx* is an ASCII representation of the modem capabilities. The service-level selection extension uses the characters between "docsis" and the "*:xxxxxxx*" hex string as the DOCSIS version for the modem.

#### **Determining the DOCSIS Version of the CMTS**

This BAC release enables the CMTS to serve as a relay agent to provide the DOCSIS version of the CMTS. This feature is enabled via:

- DHCPv4 Relay Agent Option 82, which allows the CMTS to transmit (or advertise) specific capabilities of the CMTS. This option is a DOCSIS DHCP vendor-identifying option and carries the DOCSIS version of the CMTS.
- DHCPv6 Vendor-specific Information Option 17, which allows you to specify vendor-specific information. This option is carried in the Relay-forward and Relay-reply messages and transmits information between the DHCPv6 relay agent and the DHCPv6 server.

 $\mathbf I$ 

As in earlier versions, this BAC version also determines the DOCSIS version of the CMTS via the DHCP GIADDR field, which specifies the IP address of the CMTS interface. In this method, the service-level selection extension for DOCSIS modems looks for the */docsis/cmts/version/giaddrToVersionMap*  property. The value of this property is the name of an external file containing a mapping of the GIADDR to the DOCSIS version.

You must name this mapping file *giaddr-docsis-map.txt* and add it to the RDU. You can add the *giaddr-docsis-map.txt* file to the RDU from the:

- **•** API via the *Configuration.addFile()* call.
- **•** Administrator user interface via **Configuration > Files**. See [Adding Files, page](#page-259-0) 13-18.

The *giaddr-docsis-map.txt* file must include the necessary information in the following format:

*IPv4\_dotted\_decimal\_address\_string,DOCSIS\_version\_string*

- *IPv4* dotted decimal address string—Specifies the IP address of the CMTS interface.
- **•** *docsis\_version\_string*—Identifies the DOCSIS version that the cable modem supports.

The service-level extension uses the GIADDR address contained in the DHCP packet to look up the DOCSIS version of the CMTS. If the GIADDR is not found in the mapping file, the extension uses the value of the */docsis/cmts/version/default* property for the DOCSIS version of the cable modem. The default value of this property is **1.0**.

To dynamically update the *giaddr-docsis-map.txt* file, edit it and replace it in the RDU via the *replaceExternalFile* API or via the administrator user interface.

 $\begin{picture}(20,20) \put(0,0){\line(1,0){10}} \put(15,0){\line(1,0){10}} \put(15,0){\line(1,0){10}} \put(15,0){\line(1,0){10}} \put(15,0){\line(1,0){10}} \put(15,0){\line(1,0){10}} \put(15,0){\line(1,0){10}} \put(15,0){\line(1,0){10}} \put(15,0){\line(1,0){10}} \put(15,0){\line(1,0){10}} \put(15,0){\line(1,0){10}} \put(15,0){\line(1$ 

**Note** If the properties for the DOCSIS version selection are not specified on the Class of Service, the original file is used, allowing for systematic upgrades across the network.

#### **Selecting Service Level Based on DOCSIS Version**

After the DOCSIS version of the modem and the CMTS are determined, the service-level selection extension determines the minimum DOCSIS version supported and configures the */docsis/version*  property in the service level. The value of this property is set to the DOCSIS version string, such as 1.1.

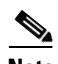

**Note** You can specify the DOCSIS version using the Configuration File Utility. For more information, see [Using the Configuration File Utility, page](#page-104-0) 5-21. This function that the file utility performs is different from RDU verification, during which the RDU DOCSIS Version Selector feature determines the latest DOCSIS version supported by a CMTS.

#### **DOCSIS Configuration File Based on DOCSIS Version**

BAC determines the filename of the DOCSIS configuration file that is to be sent to the modem using the DOCSIS version.

The following Class of Service properties are supported by the BAC administrator user interface and the API:

```
/cos/docsis/file/1.0
/cos/docsis/file/1.1
/cos/docsis/file/2.0
/cos/docsis/file/3.0/IPv4
/cos/docsis/file/3.0/IPv6
```
Optionally, you can add these properties to a DOCSIS Class of Service to associate a DOCSIS configuration filename with a particular DOCSIS version. Each of these properties, when set, causes the RDU to establish a database relationship between the Class of Service and the file named by the property value, as is done for the existing DOCSIS configuration filename property.

If the DOCSIS version property is present, BAC forms a property name by appending the DOCSIS version string that is given by that property value to the name of the property that provides the DOCSIS configuration filename:

/cos/docsis/file/*docsis\_version\_string*

The service-level extension looks for this property name in the property hierarchy for the modem. When the DOCSIS version property is found, it uses the property value as the DOCSIS configuration filename. If the DOCSIS version property is not found, BAC uses the DOCSIS configuration filename property without the DOCSIS version suffix and supplies the filename to specify in the device configuration.

# <span id="page-134-0"></span>**IPv6 Support**

This BAC release introduces support for the newest revision of the CableLabs DOCSIS standard: DOCSIS 3.0. The DOCSIS 3.0 standard introduces key new features that build on previous DOCSIS standards. These features include:

- Provisioning of IPv6 devices, which include:
	- **–** DOCSIS-compliant cable modems and CMTS
	- **–** Computers
	- **–** RNG-200 STBs, which is based on the evolving OpenCable Application Platform
	- **–** Variants of eSAFE (embedded Service/Application Functional Entities) devices, such as mixed-IP mode PacketCable Multimedia Terminal Adapters (MTAs)

BAC provides services required to provision IPv6 devices, such as IPv6 support for TFTP and ToD services. BAC also processes configuration files for IPv6 devices.

**•** Expanded addressability

The main benefit of IPv6 is its expanded addressing capability. IPv6 addresses increase the address space from 32 to 128 bits, providing for a virtually unlimited number of networks and systems.

- **•** IPv6 provisioning and management of cable modems. This provisioning flow includes:
	- **–** Supported IP modes—BAC provisions DOCSIS cable modems in the IPv4, IPv6, or dual stack mode (comprising IPv4 and IPv6 provisioning modes). For details on the various modes, see [Single Stack versus Dual Stack, page](#page-136-0) 6-15.

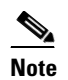

**Note** Cable modems can forward IPv4 and IPv6 traffic regardless of the IP provisioning mode.

**–** DHCPv6—The DOCSIS provisioning flow specifies the use of DHCP for IPv6, also known as DHCPv6. For details on the DHCPv6 provisioning flow in DOCSIS, see [DOCSIS DHCPv6](#page-126-0)  [Workflow, page](#page-126-0) 6-5.

 $\mathbf I$ 

Before you enable BAC to provision devices in IPv6, ensure that you enable IPv6 on your system. To enable your machine to support IPv6, log in as *root*, and enter these commands:

```
# ifconfig intf inet6 plumb up
```
where *intf* identifies the interface on which you want to enable IPv6.

**Note** Ensure that you plumb in the loopback interface in addition to the physical Ethernet interface. For example:

```
# ifconfig bge0 inet6 plumb up
# ifconfig lo0 inet6 plumb up
```
Then, also run these commands:

```
# /usr/lib/inet/in.ndpd
# touch /etc/hostname6.intf
```
where *intf* identifies the interface on which you want to enable IPv6.

These sections describe concepts related to IPv6 in BAC:

- [IPv6 Addressing, page](#page-135-0) 6-14
- **•** [Single Stack versus Dual Stack, page](#page-136-0) 6-15
- [DHCP Options for IPv6, page](#page-136-1) 6-15
- **•** [Attributes versus Options, page](#page-136-2) 6-15

### <span id="page-135-0"></span>**IPv6 Addressing**

IPv6 addresses are 128 bits long and are represented as a series of 16-bit hexadecimal fields separated by colons (:). The A, B, C, D, E, and F in hexadecimal are case insensitive. For example:

2031:0000:130f:0000:0000:09c0:876a:130b

A few shortcuts to this addressing are:

- **•** Leading zeros in a field are optional, so that 09c0 can be written 9c0, and 0000 as 0.
- **•** Successive fields of zeros (any number of them) are represented as ::, but only once in an address (because if used more than once, the address parser has no way of identifying the size of each block of zeros). So, the previous address can be written:

```
2031:0:130f::09c0:876a:130b
```
The use of the double-colon abbreviation makes many addresses small, for example ff01:0:0:0:0:0:1 becomes ff01::1.

Link-local addresses have a scope limited to the link, and use the prefix fe80::/10. Loopback addresses have the address ::1. Multicast addresses are identified by the prefix ff00::/8 (there are no broadcast addresses in IPv6).

The IPv4-compatible addresses in IPv6 are the IPv4 decimal quad addresses prefixed by ::. For example, an IPv4 address that would be interpreted as ::c0a8:1e01 can be written as ::192.168.30.1.

### <span id="page-136-0"></span>**Single Stack versus Dual Stack**

RFC 4213 defines dual stack as a technique to provide complete support for both Internet protocols—IPv4 and IPv6—in hosts and routers. Any network stack that supports both IPv4 and IPv6 is called a dual stack, and a host implementing a dual stack is called a dual-stack host.

BAC provisions cable modems in the following IP modes:

- IPv4 only—In this mode, the cable modem requests a DHCPv4 server for an IPv4 address and related operational parameters.
- **•** IPv6 only—In this mode, the cable modem requests a DHCPv6 server for an IPv6 address and related operational parameters. The modem uses the IPv6 address to obtain the current time-of-day and a configuration file.
- **•** Dual stack—In this mode, the cable modem acquires both IPv6 and IPv4 addresses and parameters through DHCPv6 and DHCPv4 almost simultaneously, prioritizing the use of the IPv6 address to acquire time-of-day and a configuration file.

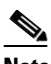

**Note** BAC saves discovered data only for the most recent IP mode that a cable modem is provisioned in. So if a device boots in DHCPv4, then in DHCPv6, only DHCPv6 data is discovered and stored.

While provisioning in the IPv4 and IPv6 modes, the cable modem operates with only one IP address type (v4 or v6) at any given time. For this reason, the IPv4 and IPv6 modes of provisioning are called single-stack modes.

In the dual-stack mode, you can manage the cable modem via IPv4 and IPv6 addresses simultaneously. In this mode, the modem acquires a second IP address after it is operational. Using this feature, you can provide streamlined migration from IPv4 to IPv6 in DOCSIS networks.

**Note** The Cisco BAC does not support CM dual stack mode but the CPE dual stack mode is fully supported. The Customer Premises Equipment (CPE) is the device which is connected to the Cable Modem (CM), which in turn connected to the CMTS through the HFC network.

## <span id="page-136-1"></span>**DHCP Options for IPv6**

The DOCSIS 3.0 standard defines several new options for DHCPv4 and DHCPv6. DHCPv6 options do not use any DHCPv4 options; they are unique and separate. For the list of DHCPv6 options that BAC supports, refer to the *User Guide for Cisco Network Registrar 7.0*.

# <span id="page-136-2"></span>**Attributes versus Options**

This section describes attributes and options as used by BAC 4.0 when communicating with Network Registrar.

BAC uses DHCP extensions installed on Network Registrar to manipulate DHCP messages based on the configuration in its database. Using these extensions, BAC gets information from DHCP Requests and sets the values in the DHCP Responses. In this way, it provides customized configurations for the devices that it provisions.

 $\mathbf I$ 

To facilitate this interaction, Network Registrar exposes a set of dictionaries to BAC extensions. The BAC extensions use these dictionaries to interact with Network Registrar.

There are three types of dictionaries: the attribute dictionaries that the request and response dictionaries use, the environment dictionary, and the inform dictionary.

- **•** Environment Dictionary—Represents attributes contained in the dictionary that the DHCP server uses to communicate with extensions.
- Request Dictionary—Represents the DHCP options and attributes for a request packet.
- **•** Response Dictionary—Represents the DHCP options and attributes of a response packet.
- Inform Dictionary—Represents information that is communicated between the BAC extension and the RDU.

The dictionaries represent various DHCP options and settings as configured on BAC and Network Registrar. Options are DHCP configuration parameter and other control information that are stored in the options field of a DHCP message. DHCP clients determine what options are requested and sent in a DHCP packet.

Attributes are name-value pairs and can be:

- **•** DHCPv4 options; for example, **relay-agent-info**.
- **•** A subset of information that is derived from DHCPv4 options; for example, the **relay-agent-remote-id** represents DHCPv4 Option 82 suboption 2.
- **•** Fields from DHCPv4 options; for example, "file" is a DHCPv4 header field.

Attributes can also contain settings, such as:

- Those that control Network Registrar behavior. For example, "drop" to indicate that the packet is to be dropped.
- Those that provide information.

BAC 4.0, along with Network Registrar 7.0, supports two API versions, each of which BAC extensions use to enable DHCPv4 or DHCPv6:

- DEX API version 1—This API allows Network Registrar extensions to query for DHCPv4 packet details via attributes.
- **•** DEX API version 2—This API allows Network Registrar extensions to query for DHCPv4 and DHCPv6 options and suboptions directly.

If the BAC extension discovers the API version of the Network Registrar extension to be DEX API version 2, it enables support for DHCPv6.

#### **Properties that Control Data Discovered for DHCPv6**

There are three sets of properties that control the data that BAC extensions discover for DHCPv6:

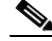

**Note** From the administrator user interface, you can view the settings for these properties on the **Configuration > Defaults > NR Defaults** page.

- **•** Properties that control the behavior of Network Registrar extensions in versions earlier than 4.0. See [Table](#page-138-0) 6-3.
- **•** Properties that control the behavior of Network Registrar extensions for DHCPv4 in BAC 4.0. See [Table](#page-138-1) 6-4.

 $\mathbf I$ 

• Properties that control the behavior of Network Registrar extensions for DHCPv6 in BAC 4.0 for the client (cable modem) and the relay agent (CMTS). This distinction occurs because the DHCPv4 standard combines the client and relay message into one message, while the DHCPv6 standard splits them. See [Table](#page-139-0) 6-5.

[Table](#page-138-0) 6-3 describes the properties that influence the behavior of Network Registrar extensions in BAC versions before 4.0.

<span id="page-138-0"></span>*Table 6-3 Properties for Network Registrar Extensions Before BAC 4.0*

| <b>Property Name</b>                                          | <b>Description</b>                                                                                                    |  |  |
|---------------------------------------------------------------|----------------------------------------------------------------------------------------------------|--|--|
| /cnrExtension/attributesRequiredInRequest                     | Identifies a list of attributes that the Network Registrar<br>request dictionary must contain for extensions to submit<br>a request for configuration generation to the RDU |  |  |
|                                                               | <b>API Constant</b>                                                                                                    |  |  |
|                                                               | CNR_ATTRIBUTES_REQUIRED_IN_REQUEST_DICTIONARY                                                                                                    |  |  |
| /cnrExtension/attributesToPullFrom<br><b>RequestAsBytes</b>   | Identifies a list of attributes that must be pulled from the<br>Network Request request dictionary in binary format                                                         |  |  |
|                                                               | <b>API Constant</b>                                                                                                    |  |  |
|                                                               | CNR_ATTRIBUTES_TO_READ_FROM_REQUEST_DICTIONARY_<br>AS_BYTES                                                                                                    |  |  |
| /cnrExtension/attributesToPullFrom<br><i>RequestAsStrings</i> | Identifies a list of attributes that must be pulled from the<br>Network Registrar request dictionary in string format                                                       |  |  |
|                                                               | <b>API Constant</b>                                                                                                    |  |  |
|                                                               | CNR_ATTRIBUTES_TO_READ_FROM_REQUEST_DICTIONARY_<br>AS_STRINGS                                                                                                    |  |  |
| /cnrExtension/attributesToReadFrom<br>EnvironmentDictionary   | Identifies a list of attributes that must be pulled from the<br>Network Registrar environment dictionary                                                                    |  |  |
|                                                               | <b>API Constant</b>                                                                                                    |  |  |
|                                                               | CNR_ATTRIBUTES_TO_READ_FROM_ENVIRONMENT_<br>DICTIONARY                                                                                                    |  |  |

[Table](#page-138-1) 6-4 describes the properties that control the behavior of Network Registrar extensions for DHCPv4 in BAC 4.0.

<span id="page-138-1"></span>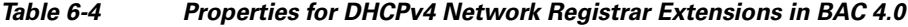

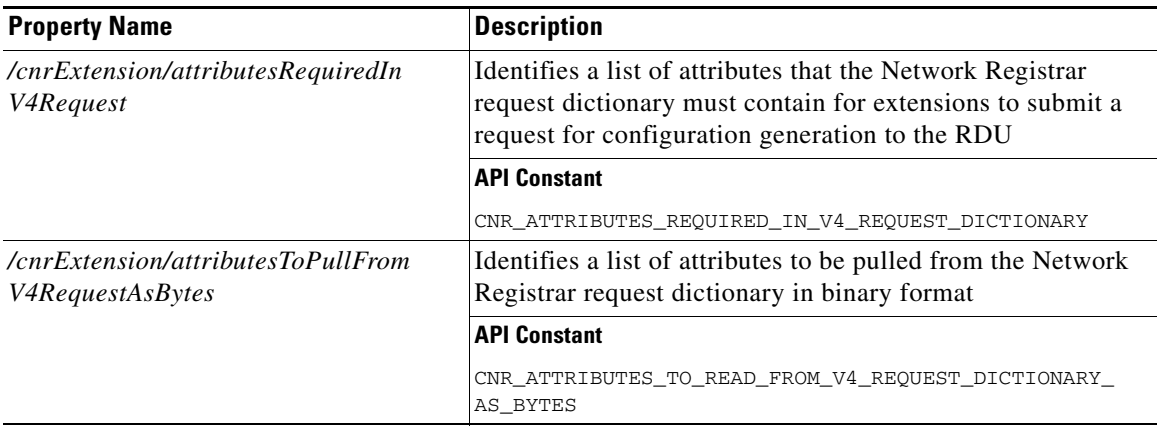

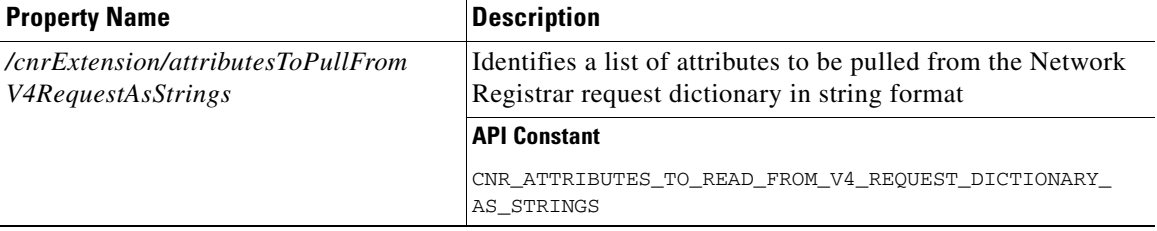

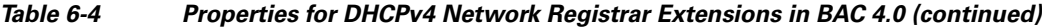

[Table](#page-139-0) 6-5 describes the properties that control the behavior of Network Registrar extensions for DHCPv6 in BAC 4.0.

<span id="page-139-0"></span>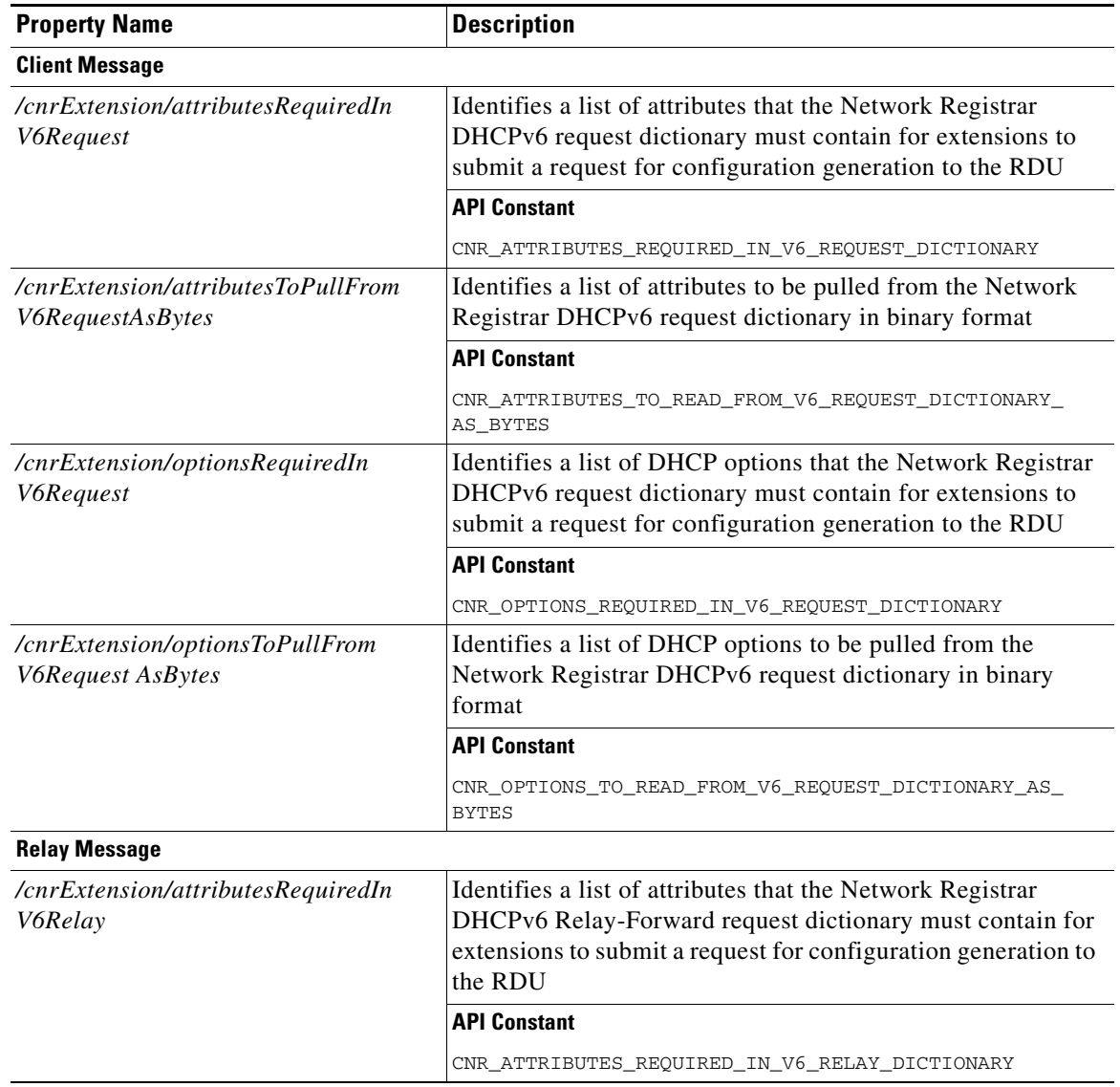

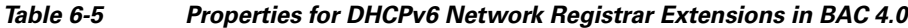

| <b>Property Name</b>                                        | <b>Description</b>                                                                                                    |  |
|-------------------------------------------------------------|----------------------------------------------------------------------------------------------------|--|
| /cnrExtension/attributesToPullFrom<br><i>V6RelayAsBytes</i> | Identifies a list of attributes to be pulled from the Network<br>Registrar DHCPv6 Relay-Forward request relay dictionary in<br>binary format                                                          |  |
|                                                             | <b>API Constant</b>                                                                                                    |  |
|                                                             | CNR_ATTRIBUTES_TO_READ_FROM_V6_RELAY_DICTIONARY_AS_<br><b>BYTES</b>                                                                                                    |  |
| /cnrExtension/optionsRequiredIn<br><i>V6Relay</i>           | Identifies a list of DHCP options that the Network Registrar<br>DHCPv6 Relay-Forward request dictionary must contain for<br>extensions to submit a request for configuration generation to<br>the RDU |  |
|                                                             | <b>API Constant</b>                                                                                                    |  |
|                                                             | CNR OPTIONS REQUIRED IN V6 RELAY DICTIONARY                                                                                                    |  |
| /cnrExtension/optionsToPullFrom<br><b>V6RelayAsBytes</b>    | Identifies a list of DHCP options to be pulled from the<br>Network Registrar DHCPv6 Relay-Forward request Relay<br>dictionary in binary format                                                        |  |
|                                                             | <b>API Constant</b>                                                                                                    |  |
|                                                             | CNR_OPTIONS_TO_READ_FROM_V6_RELAY_DICTIONARY_AS_BYTES                                                                                                    |  |

*Table 6-5 Properties for DHCPv6 Network Registrar Extensions in BAC 4.0 (continued)*

### **Configuration Workflows for IPv6**

Configuring BAC to support IPv6 involves two distinct workflows:

- **•** Configuring the DPEs in the provisioning group. See [Table](#page-52-0) 3-3.
- Configuring the Network Registrar servers in your network. See [Table](#page-53-0) 3-5.

# <span id="page-140-0"></span>**Lease Query**

The BAC RDU queries Network Registrar for the IP address of devices using the DHCP lease query protocol. BAC then uses this information for device disruption and for reporting details of both IPv4 and IPv6 devices.

This BAC release supports the following configurations:

- **•** [Lease Query Autoconfiguration, page](#page-140-1) 6-19
- **•** [Lease Query Source IP Address, page](#page-141-0) 6-20

### <span id="page-140-1"></span>**Lease Query Autoconfiguration**

The RDU performs name resolution to determine the IP addresses of Network Registrar servers to which it sends lease queries. In case of a DNS failure, lease queries can fail. In this BAC release, you can directly configure the IP addresses of Network Registrar servers in a provisioning group to which the RDU must send lease query requests.

When you enable automatic configuration, the RDU adjusts its lease query configuration to set both IPv4 and IPv6 address lists from the Network Registrar servers in the provisioning group. It performs this task after comparing the current information registered with the server to the information stored in the RDU database. If the BAC Network Registrar extensions have moved from one provisioning group to another, the lease query configuration is changed to delete:

- IP addresses that are present in the lease query configuration on the previous provisioning group object.
- **•** IP addresses that are no longer present in the IP address list.

The RDU searches the lease query configuration to verify if the provisioning group is configured to use the specified extension. If the provisioning group is not configured to use the extension, the RDU selects an address from the addresses being registered with the Network Registrar server and adds to the provisioning group's lease query configuration.

If you disable this autoconfiguration, the RDU does not change its lease query configuration upon registering with the Network Registrar server. This feature is, by default, enabled.

To enable or disable autoconfiguration of lease query addresses in a provisioning group, you can set the LeaseQuery AutoConfig option from the administrator user interface. See [Viewing Provisioning Groups,](#page-236-0)  page [12-27](#page-236-0).

#### <span id="page-141-0"></span>**Lease Query Source IP Address**

In earlier BAC versions, the lease query feature relied on the operating system to select the source interface and the source port for sending lease query requests. While this is the default behavior in this release, you can also configure the RDU to send lease query requests using a specific interface.

### <span id="page-141-1"></span>**Configuring Lease Query**

BAC, by default, binds to the IP addresses and ports that are described in [Table](#page-141-1) 6-6.

*Table 6-6 Lease Query Address for Binding*

| <b>Protocol</b> | <b>IP Address</b>     | <b>Port</b> |
|-----------------|-----------------------|-------------|
| IPv4            | Wildcard <sup>1</sup> | 67          |
| IPv6            | Wildcard              | 547         |

The wildcard is a special local IP address. It usually means "any" and can only be used for bind operations.

If port 547 and port 67 are available on the RDU, you need not perform any special configuration to send lease query requests. If while installing the RDU, the installation program detects that either of these ports is being used by another process, it recommends that you use the dynamic ports that the operating system selects.

For example:

DHCPv4/DHCPv6 lease query port(s) (Udp/67 and Udp/547) is in use. Configuring the RDU to use a dynamic port for DHCPv4/DHCPv6 lease query. The installation program automatically enables selection of dynamic ports by setting zero values to the following properties in the *BPR\_HOME/rdu/conf/rdu.properties* file:

```
/cnrQuery/clientSocketAddress=0.0.0.0:0
/cnrQuery/ipv6/clientSocketAddress=[::]:0
```
You can also configure the IP address and port of your choice for lease query communication using the same properties. For example:

```
/cnrQuery/clientSocketAddress=10.1.2.3:166
/cnrQuery/ipv6/clientSocketAddress=[2001:0DB8:0:0:203:baff:fe12:d5ea]:1547
```
Using these properties, the RDU binds to the IP address and the port that you specify.

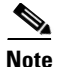

**Note** When you manually change properties in the *rdu.properties* file, remember to restart the RDU. Use the **/etc/init.d/bprAgent restart rdu** command.

### **Configuring BAC as Relay Agent for Lease Query**

You can configure BAC to act as a relay agent. The relay agent option is:

- **•** Enabled by default for IPv4
- **•** Disabled by default for IPv6

#### **For IPv4 Lease Query**

For BAC to act as a relay agent for an IPv4 lease query, BAC provides the GIADDR (the IP address to which the DHCP server should reply) in the Lease Query Request packet. The RDU, by default, uses the primary IP address on the machine for this purpose.

**Note** Ensure that all DHCP servers in your deployment can reach this IP address. Also, the IP address that you use in this property must exist on the machine on which you have installed the RDU.

To change the IP address used in the GIADDR field, you must change the value of the */cnrQuery/giaddr* property in the *rdu.properties* file. For example, if you wanted to change the GIADDR to 10.10.10.1, you would add:

/cnrQuery/giaddr=10.10.10.1

When you manually change properties in the *rdu.properties* file, remember to restart the RDU using the **/etc/init.d/bprAgent restart rdu** command.

#### **For IPv6 Lease Query**

To configure BAC to act as a relay agent for an IPv6 lease query, you must include the following properties in the *rdu.properties* file.

*/cnrQuery/ipv6/linkAddress=IPv6 address*

*/cnrQuery/ipv6/peerAddress=IPv6 address*

Г

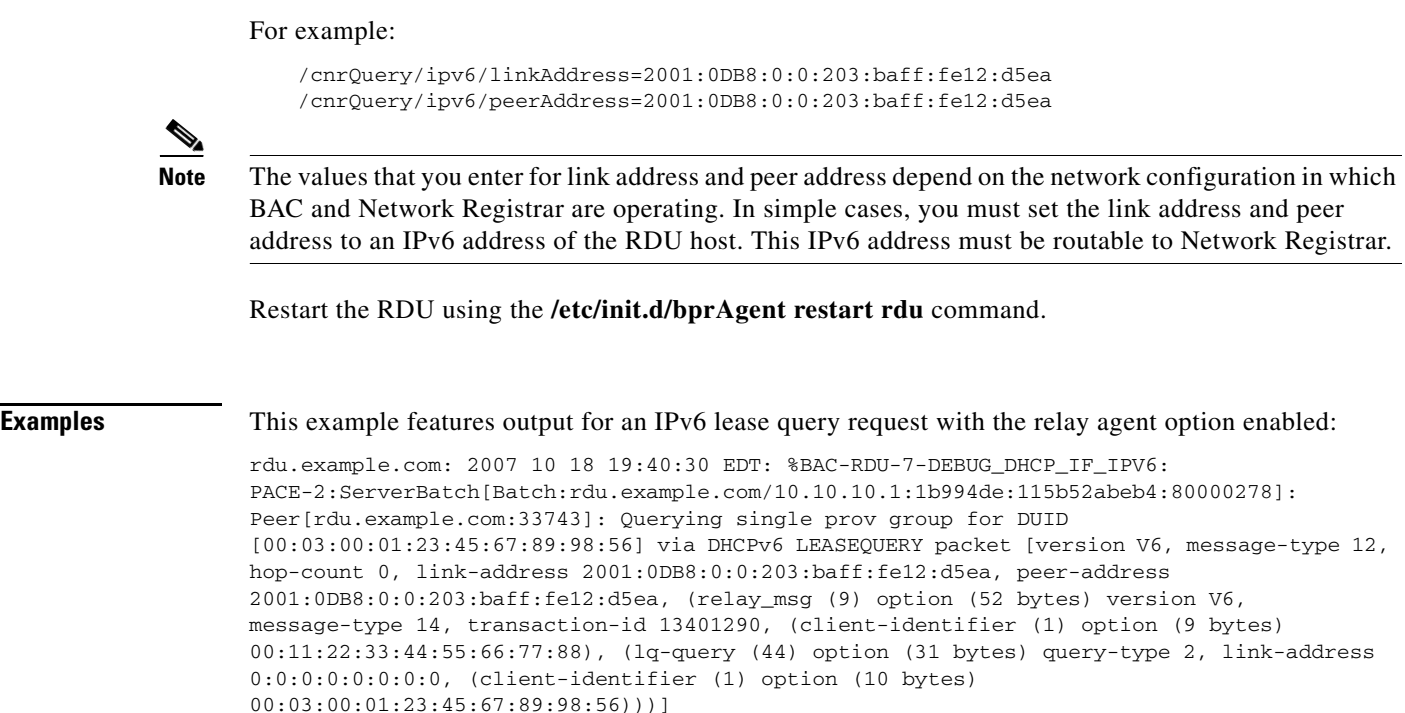

### **Enabling AIC Echo**

Using the AIC Echo option, you can configure Network Registrar to send its reply to the source port of the client from which the request was made, instead of the standard port.

For example, if a client whose IP address is 10.1.1.1 forwards a request using port 1456 and AIC Echo is disabled on the server, then the server returns the reply to the standard client port. Depending on the protocol stack, the standard client port is:

- **•** 67 for IPv4
- **•** 546 for IPv6

If AIC Echo is enabled, the reply is forwarded to port 1456.

If you are requesting IPv4 lease queries, AIC Echo is disabled by default. This option is used only if the default IPv4 binding port is changed.

If you are requesting IPv6 lease queries, then AIC ECHO is enabled by default. However, because IPv6 lease query messages are not relayed by default, this option is used to get lease query responses back to port 547 instead of to standard client port 546.

### **Debugging Lease Query**

Using the Info-level logging (6-Information) at the RDU, you can view important details related to lease-query processing. (To set the log level at the RDU, see [Using the RDU Log Level Tool, page](#page-191-0) 10-4.)

For debugging the lease query feature, you can use these properties:

- **•** *dhcpleasequeryv4*—Debugs IPv4 lease queries
- **•** *dhcpleasequeryv6*—Debugs IPv6 lease queries
## **IPv6 Lease Query Use Cases**

This section describes the following IPv6 lease query use cases:

- [One lease per client across all \(two\) Network Registrar servers in a provisioning group](#page-144-0)
- [Multiple leases per client across all \(two\) Network Registrar servers in a provisioning group](#page-144-1)
- **•** [Multiple leases per client on a single Network Registrar server](#page-144-2)
- **•** [Leases for devices with delegated prefix](#page-144-3)

### <span id="page-144-0"></span>**One lease per client across all (two) Network Registrar servers in a provisioning group**

With no failover protocol defined for IPv6 yet, typically, only one Network Registrar server in a provisioning group has lease information for a client. In this case, where there are two Network Registrar servers in a provisioning group, the RDU sends lease query requests to both the servers, but receives a response only from one. The IP address provided in that response will be used.

You can view this IP address from the:

- **•** Administrator user interface, on the **Devices > Device Details** page.
- **•** API, using the client-ipaddress attribute in the lease query map.

### <span id="page-144-1"></span>**Multiple leases per client across all (two) Network Registrar servers in a provisioning group**

In rare instances, when both Network Registrar servers in a provisioning group have the lease for the same client, both servers respond with a lease query reply. In this case, as per the DHCPv6 Leasequery draft, the response with the most recent OPTION\_CLT\_TIME (client-last-transaction-time) is used.

### <span id="page-144-2"></span>**Multiple leases per client on a single Network Registrar server**

If a client has leases on two different links on the same server, Network Registrar includes all the link addresses in the OPTION\_LQ\_CLIENT\_LINK option while replying. BAC then queries Network Registrar for each individual link and gets all the IP addresses. With this list, BAC uses the first IP address that is not a loopback or multicast address for device disruption.

From the administrator user interface, you can view the list of IP addresses obtained in this process on the **Devices > Device Details** page.

### <span id="page-144-3"></span>**Leases for devices with delegated prefix**

You can send lease query requests for devices with assigned IP addresses, or a delegated prefix, or both.

From the administrator user interface, you can view the IP addresses and prefixes on the **Devices > Device Details** page. To get this IP address via the API, use the iaprefix attribute in the lease query map.

Г

**The Second Service** 

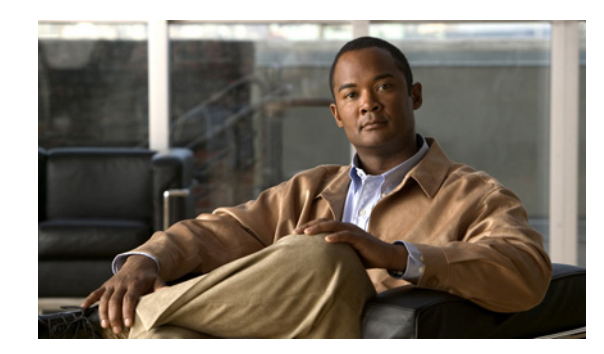

# **CHAPTER 7**

# **PacketCable Voice Configuration**

This chapter describes the tasks you must perform to bring a PacketCable voice deployment into service. This chapter contains information on these variants of PacketCable:

- **•** [PacketCable Secure eMTA Provisioning, page](#page-146-0) 7-1
- **•** [PacketCable Basic eMTA Provisioning, page](#page-175-0) 7-30
- **•** [Euro PacketCable, page](#page-176-0) 7-31

For information that will help you solve issues in a PacketCable voice technology deployment, see [Troubleshooting PacketCable eMTA Provisioning, page](#page-306-0) 16-11.

This chapter assumes that you are familiar with the contents of the PacketCable Multimedia Terminal Adapter (MTA) Device Provisioning Specification, PKT-SP-PROV1.5-I03-070412. For details, see the PacketCable website.

# <span id="page-146-0"></span>**PacketCable Secure eMTA Provisioning**

This section deals exclusively with Secure PacketCable voice provisioning. PacketCable Secure is designed to minimize the possibility of theft of telephony service, malicious disruption of service, and so on. PacketCable Secure depends on the Kerberos infrastructure to mutually authenticate the MTA and the provisioning system; in BAC, the Key Distribution Center (KDC) functions as the Kerberos server. SNMPv3 is also used to secure the conversation between the MTA and the provisioning system.

## **BAC PacketCable Secure Provisioning Flow**

All PacketCable provisioning flows are defined as a sequence of steps.

Г

[Figure](#page-147-0) 7-1 illustrates the Secure provisioning flow for PacketCable eMTAs.

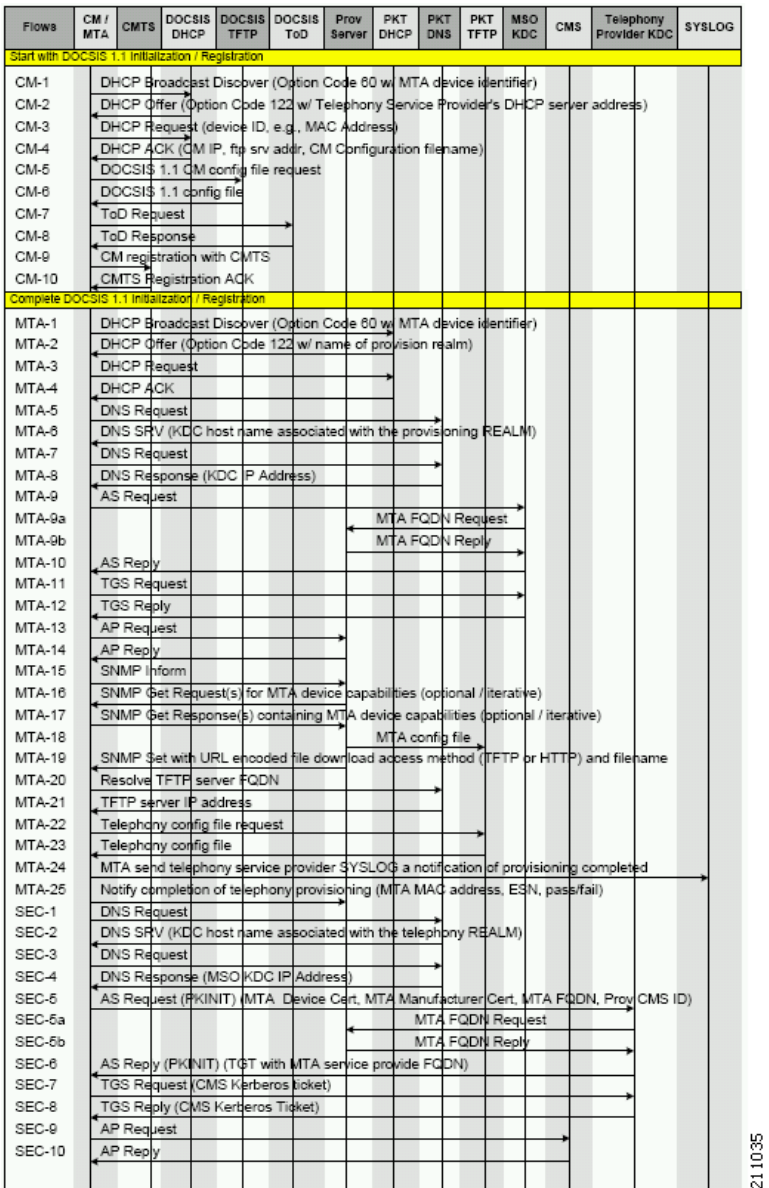

### <span id="page-147-0"></span>*Figure 7-1 Embedded-MTA Secure Power-On Provisioning Flow*

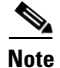

**Note** It is strongly recommended that you use a protocol analyzer (protocol sniffer) with the ability to capture data packets to understand exactly which step is failing.

In addition, the content of the KDC log file is critical to understanding the root cause of any KDC failure.

a pro

When diagnosing problems in provisioning an embedded Multimedia Terminal Adapters (eMTA), the flow description in [Table](#page-148-0) 7-1 helps identify which step in the PacketCable provisioning flow is failing.

<span id="page-148-0"></span>

| <b>Step</b> | Workflow                                                         | <b>Description</b>                                                                                                    |
|-------------|------------------------------------------------------------------|----------------------------------------------------------------------------------------------------|
| $CM-1$      | <b>DHCP</b> Broadcast<br>Discover                                | This is similar to the DOCSIS cable modem (CM) boot flow for<br>DHCPv4 or DHCPv6 with DHCP options added to provide the<br>MTA with a list of PacketCable DHCP servers from which the<br>MTA is allowed to accept DHCP offers. |
| $CM-2$      | DHCP Offer                                                       |                                                                                                    |
| $CM-3$      | <b>DHCP</b> Request                                              |                                                                                                    |
| $CM-4$      | DHCP Ack                                                         |                                                                                                    |
| $CM-5$      | DOCSIS 1.1 CM<br>Config File Request                             |                                                                                                    |
| $CM-6$      | DOCSIS 1.1 Config<br>File                                        |                                                                                                    |
| $CM-7$      | ToD Request                                                      |                                                                                                    |
| $CM-8$      | ToD Response                                                     |                                                                                                    |
| $CM-9$      | CM Registration with<br>CMTS (cable modem<br>termination system) |                                                                                                    |
| $CM-10$     | <b>CMTS</b> Registration<br>Ack                                  |                                                                                                    |

*Table 7-1 PacketCable Secure eMTA Provisioning*

H.

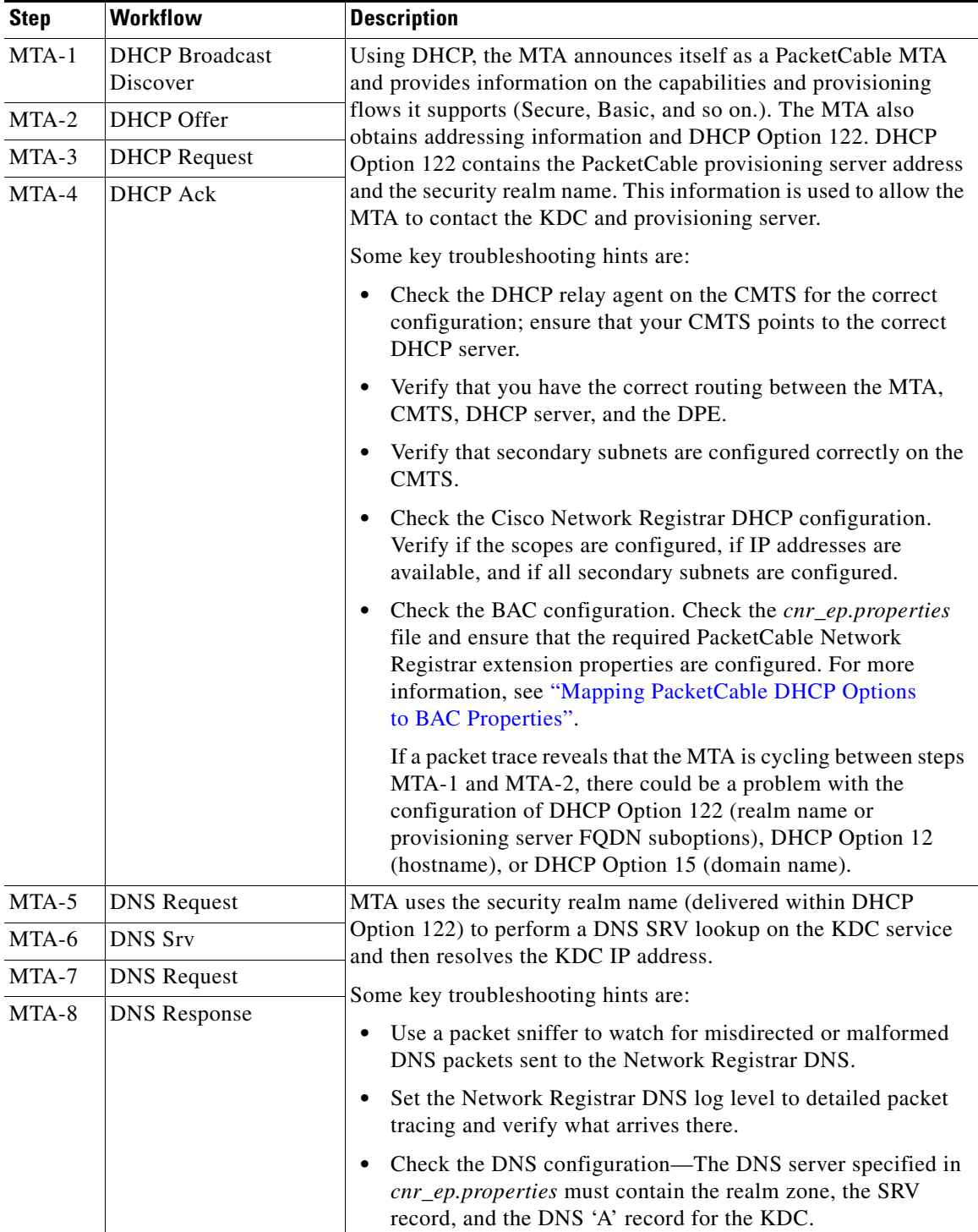

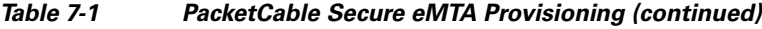

П

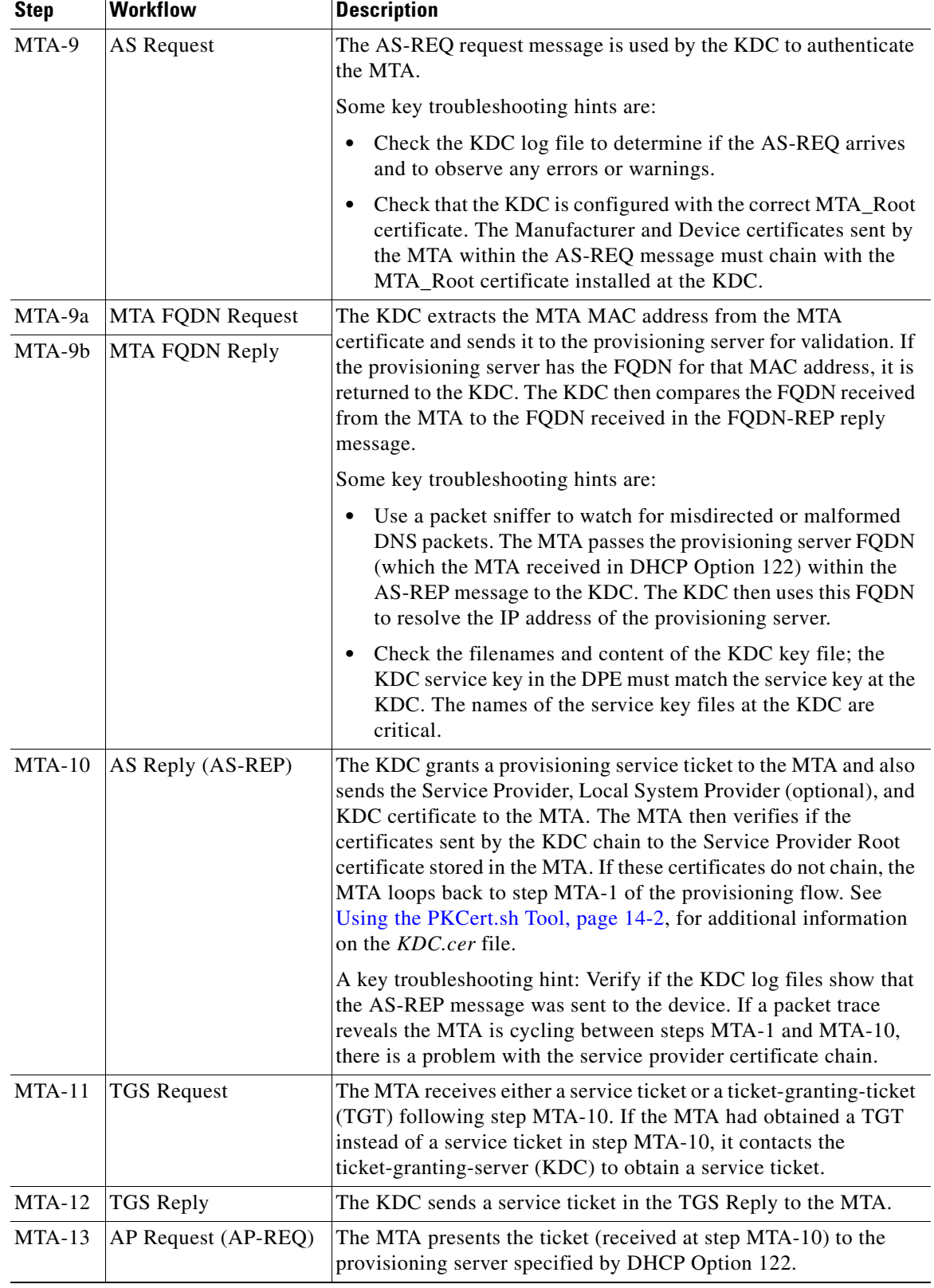

### *Table 7-1 PacketCable Secure eMTA Provisioning (continued)*

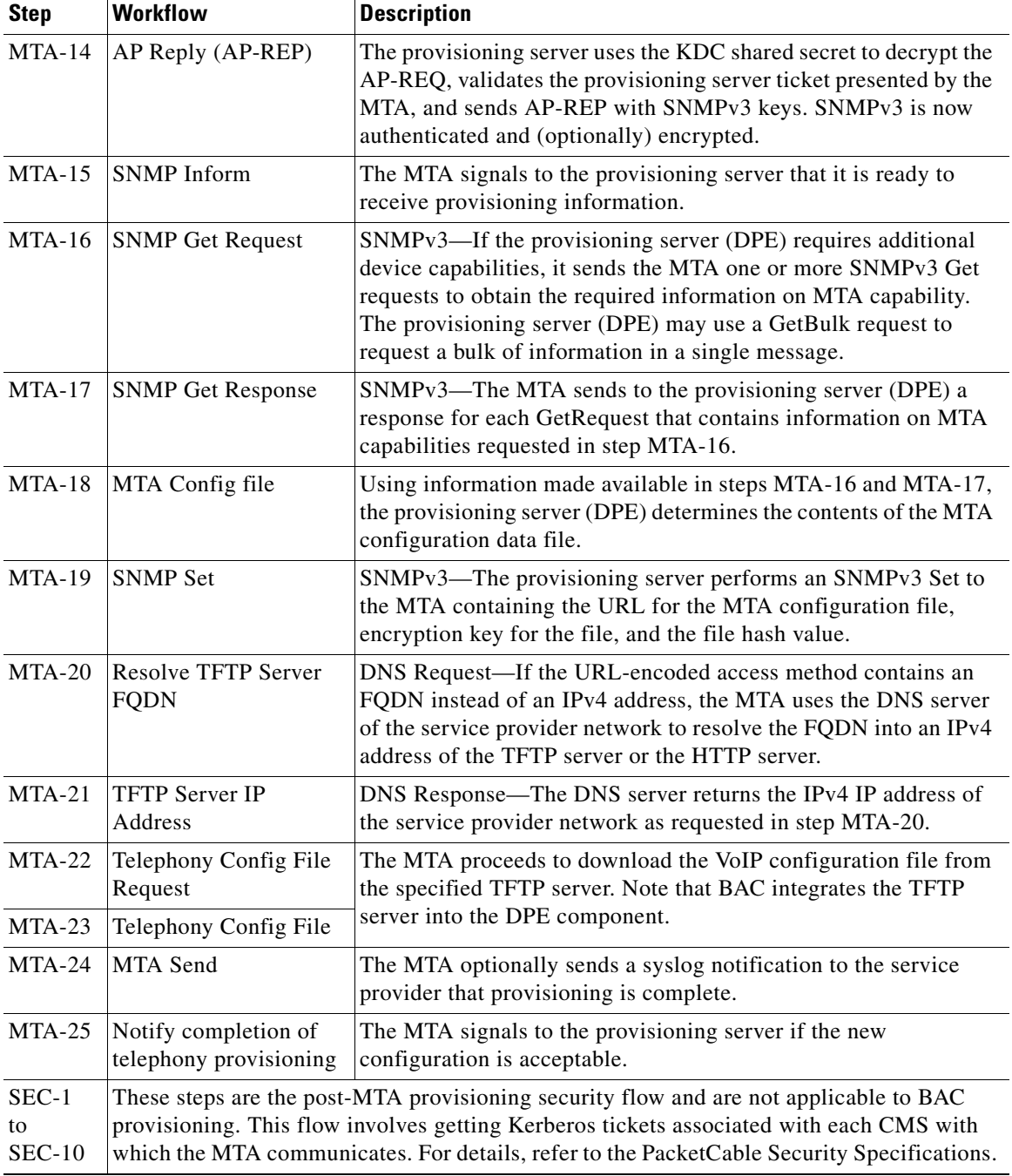

### *Table 7-1 PacketCable Secure eMTA Provisioning (continued)*

# **KDC in Provisioning PacketCable Secure eMTAs**

PacketCable Secure depends on the Kerberos infrastructure to mutually authenticate the MTA and the provisioning system; in BAC, the KDC functions as the Kerberos server. For an overview of the KDC component, see [Key Distribution Center, page](#page-45-0) 2-12.

For important information related to the KDC, see:

- [Default KDC Properties, page](#page-152-0) 7-7
- **•** [KDC Certificates, page](#page-154-0) 7-9
- **•** [KDC Licenses, page](#page-154-1) 7-9
- **•** [Multiple Realm Support, page](#page-155-0) 7-10

## <span id="page-152-0"></span>**Default KDC Properties**

The KDC has several default properties that are populated during a BAC installation into the *BPR\_HOME/kdc/solaris/kdc.ini* properties file. You can edit this file to change values as operational requirements dictate.

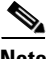

**Note** Be careful in editing the *kdc.ini* file if operational requirements dictate. Incorrect values can render the KDC inoperative. If you do make changes, restart the KDC.

The default properties are:

**•** interface address—Specifies the IP address of the local Ethernet interface that you want the KDC to monitor for incoming Kerberos messages.

For example:

```
interface address = 10.10.10.1
```
**•** FQDN—Identifies the fully qualified domain name (FQDN) on which the KDC is installed.

For example:

```
FQDN = kdc.example.com
```
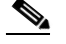

- **Note** You must enter the interface address and FQDN values through the KDC Realm Name screen during installation. For specific information, refer to the *Installation and Setup Guide for Cisco Broadband Access Center 4.0*.
- **•** maximum log file size—Specifies the maximum size, in kilobytes, that the log file that is generated by the KDC can reach. The KDC creates a new log file only when the current file reaches this maximum size.

For example:

```
maximum log file size = 1000
```
**•** *n* saved log files—Defines the number of old log files that the KDC saves. The default value is 7. You can specify as many as required.

For example:

```
n saved log files = 10
```
Г

**•** log debug level—Specifies the logging level for the log file.

log debug level = 5

[Table](#page-153-0) 7-2 describes the available logging levels for the KDC log file.

<span id="page-153-0"></span>*Table 7-2 KDC Logging Levels*

| <b>Log Level</b> | <b>Description</b>                                                                                                    |
|------------------|----------------------------------------------------------------------------------------------------|
|                  | Error conditions exist. Sets the logging function to save all<br>error messages and those of a more severe nature.             |
|                  | Warning conditions exist. Sets the logging function to save<br>all warning messages and those of a more severe nature.         |
|                  | Informational messages. Sets the logging function to save<br>all logging messages available.                                   |
| $\{3-7\}$        | Debugging messages. Sets the logging function to save all<br>debugging messages at various levels, from level 3 to<br>level 7. |

**•** minimum (maximum) ps backoff—Specifies the minimum (or maximum) time, in tenths of a second, that the KDC waits for BAC to respond to the FQDN-Request.

For example:

minimum ps backoff = 150

Using the sample values shown above, a sample INI file might contain data similar to that shown in [Example](#page-153-1) 7-1.

#### <span id="page-153-1"></span>*Example 7-1 Sample kdc.ini Configuration File*

```
interface address = 10.10.10.1
FQDN = kdc.example.com
maximum log file size = 1000
n saved log files = 10
log debug level = 5
minimum ps backoff = 150
maximum ps backoff = 300
```
You can set the times for both minimum and maximum ticket duration to effectively smooth out excessive numbers of ticket requests that could occur during deployment. This setting is beneficial given that most deployments occur during traditional working hours and excessive loading might, from time to time, adversely affect performance.

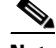

**Note** Shortening the ticket duration forces the MTA to authenticate to the KDC much more frequently. While this results in greater control over the authorization of telephony endpoints, it also causes heavier message loads on the KDC and increased network traffic. In most situations, the default setting is appropriate and should not be changed.

**•** maximum ticket duration—Defines the maximum duration for tickets generated by the KDC. The default unit is hours; however, by appending an **m** or **d**, you can change the units to minutes or days, respectively.

The default value is 168, or seven days. We recommend that you not change this value because this value is the length of time required to conform to the PacketCable security specification.

For example:

maximum ticket duration = 168

**•** minimum ticket duration—Defines the minimum duration for tickets generated by the KDC. The default unit is hours; however, by appending an **m** or **d**, you can change the units to minutes or days, respectively.

The default value is 144, or six days. We recommend that you not change this value.

For example:

minimum ticket duration = 144

## <span id="page-154-0"></span>**KDC Certificates**

The certificates used to authenticate the KDC are not shipped with BAC. You must obtain the required certificates from Cable Television Laboratories, Inc. (CableLabs), and the content of these certificates must match the content in the certificates installed in the MTA.

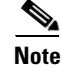

**Note** Certificates are required for the KDC to function.

You can use the PKCert tool to install, and manage, the certificates that the KDC requires for its operation. The PKCert tool installs the CableLabs service provider certificates as certificate files. For information on running this tool, see [Using the PKCert.sh Tool, page](#page-275-0) 14-2.

The PKCert tool is available only if you have installed the KDC component.

## <span id="page-154-1"></span>**KDC Licenses**

Obtain a KDC license from your Cisco representative and then install it in the correct directory. To install a KDC license file:

- **Step 1** Obtain your license file from your Cisco representative.
- **Step 2** Log in to the BAC host as *root*.

Г

**Step 3** Copy the license file to the *BPR\_HOME/kdc* directory.

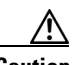

**Caution** Be careful not to copy the file as an ASCII file. The file contains binary data susceptible to unwanted modification during an ASCII transfer.

> Do not copy KDC license files between operating systems because the transfer process may damage the file.

**Step 4** To restart the KDC server and make the changes take effect, run the **bprAgent restart kdc** command from the */etc/init.d* directory.

## <span id="page-155-0"></span>**Multiple Realm Support**

The BAC KDC supports the management of multiple realms, for which a complete set of valid PacketCable X.509 certificates and a KDC private key must be present. These certificates must reside in the *BPR\_HOME/kdc/solaris/packetcable/certificates* directory.

BAC supports additional realms by installing subdirectories under the *BPR\_HOME/kdc/solaris/packetcable/certificates* directory; each subdirectory is named after a specific realm.

[Table](#page-155-1) 7-3 lists the different certificates, with their corresponding filenames, that must be available in the *BPR\_HOME/kdc/solaris/packetcable/certificates* directory.

| <b>Certificate</b>       | <b>Certificate Filename</b>         |
|--------------------------|-------------------------------------|
| MTA Root                 | MTA Root.cer                        |
| Service Provider Root    | CableLabs_Service_Provider_Root.cer |
| Service Provider CA      | Service Provider.cer                |
| Local System Operator CA | Local_System.cer                    |
| KDC.                     | $KDC_c$ er                          |

<span id="page-155-1"></span>*Table 7-3 PacketCable Certificates*

The primary realm is set up during installation of the KDC component. For the primary realm, the KDC certificate (*KDC.cer*) resides in the *BPR\_HOME/kdc/solaris/packetcable/certificates* directory. Its private key (KDC\_private\_key.pkcs8) resides in the *BPR\_HOME/kdc/solaris/* directory.

To configure additional realms, follow this procedure, which is described in detail subsequently.

**Step 1** Locate the directory containing your KDC certificates.

**Step 2** Create a subdirectory under the directory that stores the KDC certificates.

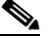

**Note** Match the name of the subdirectory with the name of the specific realm. Use only uppercase characters while naming the subdirectory.

- **Step 3** Place the KDC certificate and the private key for the realm in the subdirectory you created.
- **Step 4** If the new realm is not chained to the same service provider as the KDC certificate, include all additional higher-level certificates that differ from those in the certificates directory.

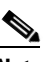

**Note** Because all realms must be rooted in the same certificate chain, a KDC installation supports only one locale (North American PacketCable or Euro PacketCable) at any given point.

[Table](#page-156-0) 7-4 describes the directory structure and files for a primary realm (for example, CISCO.COM) with two secondary realms (for example, CISCO1.COM and CISCO2.COM). The structure assumes that the higher-level certificates are similar for the primary realm and its secondary realms.

| <b>Directory</b>                              | <b>File Content in Directory</b>                |  |
|-----------------------------------------------|-------------------------------------------------|--|
| BPR_HOME/kdc/solaris                          | For primary realm CISCO.COM:<br>KDC private key |  |
| BPR_HOME/kdc/solaris/packetcable/certificates | For primary realm CISCO.COM:                    |  |
|                                               | MTA_Root.cer<br>٠                               |  |
|                                               | CableLabs_Service_Provider_Root.cer             |  |
|                                               | Service_Provider.cer                            |  |
|                                               | Local_System.cer                                |  |
|                                               | KDC.cer                                         |  |
|                                               | Directory /CISCO1.COM                           |  |
|                                               | Directory /CISCO2.COM                           |  |
| BPR_HOME/kdc/solaris/packetcable/             | For secondary realm CISCO1.COM:                 |  |
| certificates/CISCO1.COM                       | KDC.cer                                         |  |
|                                               | KDC private key                                 |  |
| BPR_HOME/kdc/solaris/packetcable/             | For secondary realm CISCO2.COM:                 |  |
| certificates/CISCO2.COM                       | KDC.cer                                         |  |
|                                               | KDC private key                                 |  |

<span id="page-156-0"></span>*Table 7-4 Directory Structure for Multiple Realms*

## **Configuring the KDC for Multiple Realms**

This section describes the workflow to configure the KDC for multiple realms. Before proceeding, complete the installation of the RDU, the DPE, and the Network Registrar extensions. For installation instructions, refer to the *Installation and Setup Guide for the Cisco Broadband Access Center 4.0*.

The following workflow uses sample realms and directories to describe how to configure the KDC for multiple realms. The primary realm used here is CISCO.COM and its secondary realms are CISCO1.COM and CISCO2.COM.

The setup featured in the following workflow provisions three MTAs: a Motorola SBV 5120 MTA, a Linksys CM2P2 MTA, and an SA WebStar DPX 2203 MTA. Each MTA is to be provisioned in one realm: the Motorola in the CISCO.COM realm, the Linksys MTA in the CISCO1.COM realm, and the SA MTA in the CISCO2.COM realm.

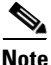

**Note** The sample output shown in the following procedure has been trimmed for demonstration purposes.

To configure the KDC for multiple realms:

- **Step 1** Verify the following configuration settings on the DPE:
	- **a.** Ensure that PacketCable services are enabled, by using the **show run** command.

To enable the PacketCable service, use the **service packetcable** *1..1* **enable** command.

For example:

```
dpe# show run
  aaa authentication local
  dpe port 49186
  dpe provisioning-group primary default
  service packetcable 1 enable
   snmp-server location equipmentrack5D
   snmp-server udp-port 8001
   tacacs-server retries 2
   tacacs-server timeout 5
```
For details on the commands, refer to the *Cisco Broadband Access Center DPE CLI Reference 4.0.*

**b.** Ensure that the security used for communication between the KDC and a DPE is set, by using the **show run** command.

To generate and set the security key, use the **service packetcable** *1..1* **registration kdc-service-key** command.

For example:

```
dpe# show run
  aaa authentication local
   debug dpe events
   dpe port 49186
   service packetcable 1 enable
  service packetcable 1 registration kdc-service-key <value is set>
   snmp-server contact AceDuffy-ext1234
```
For details on the commands, refer to the *Cisco Broadband Access Center DPE CLI Reference 4.0.*

**c.** Ensure that the security key that permits secure communication between the DPE and the RDU for PacketCable SNMPv3 cloning is set. Again, use the **show run** command*.* To generate and set the security key, use the **service packetcable** *1..1* **snmp key-material** command.

For example:

```
dpe# show run
  aaa authentication local
   debug dpe events
  dpe port 49186
   service packetcable 1 enable
   service packetcable 1 registration kdc-service-key <value is set>
  service packetcable 1 snmp key-material <value is set>
```
For details on the commands, refer to the *Cisco Broadband Access Center DPE CLI Reference 4.0.*

**Note** When you configure PacketCable settings on the DPE, ensure that you run the **dpe reload** command so that the changes take effect.

**Step 2** In the configuration file for Network Registrar extension points (*cnr\_ep.properties)*, verify if the **/ccc/kerb/realm** parameter is set to the primary realm; in this case, CISCO.COM. To do this, run the **more cnr\_ep.properties** command from the *BPR\_HOME/cnr\_ep/conf* directory.

For example:

```
/opt/CSCObac/cnr_ep/conf# more cnr_ep.properties
#DO NOT MODIFY THIS FILE.
#This file was created on Wed, March 4 06:34:34 EDT 2007
/rdu/port=49187
/rdu/fqdn=dpe4.cisco.com
/cache/provGroupList=Default
/cnr/sharedSecret=fggTaLg0XwKRs
/pktcbl/enable=enabled
/ccc/tgt=01
/ccc/kerb/realm=CISCO.COM
/ccc/dhcp/primary=10.10.0.1
/ccc/dns/primary=10.10.0.1
```
- **Step 3** Enable static routes appropriately to ensure BAC connectivity with devices behind the CMTS.
- **Step 4** Create DNS realm zones for the DNS server that is listed in the *cnr\_ep.properties* file. You can add zones using the Network Registrar administrator user interface via the **DNS > Forward Zones > List/Add Zones** pages.

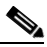

**Note** Ensure that the zones you add contain the SRV record and the DNS 'A' record for the KDC server, and that the SRV record for each zone (in this example, CISCO.COM, CISCO1.COM, and CISCO2.COM) point to one KDC.

For information on configuring zones from the administrator user interface, refer to the *User Guide for Cisco Network Registrar 7.0.*

- **Step 5** Configure certificates using the PKCert.sh tool.
	- **a.** Create directories for the secondary realms (for example, CISCO1.COM and CISCO2.COM) under *BPR\_HOME/kdc/solaris/packetcable/certificates*.

#### For example:

/opt/CSCObac/kdc/solaris/packetcable/certificates# **mkdir CISCO1.COM** /opt/CSCObac/kdc/solaris/packetcable/certificates# **mkdir CISCO2.COM**

For more information on creating directories, refer to Solaris documentation.

- **b.** Create a directory in which you can copy the following certificates:
	- **–** *CableLabs\_Service\_Provider\_Root.cer*
	- **–** *Service\_Provider.cer*
	- **–** *Local\_System.cer*
	- **–** *MTA\_Root.cer*
	- **–** *Local\_System.der*

 $\mathbf I$ 

For example:

```
# cd /var
 mkdir certsInput
\mathscr{P}
```
- **Note** The /*certsInput* directory created under the */var* directory is only an example. You can choose to create any directory under any other directory. For more information on creating directories, refer to Solaris documentation.
- **c.** Copy the certificates mentioned in the previous step into the directory that you created. For information on copying files, refer to Solaris documentation on the **cp** command.
- **d.** Copy the following certificates to the *BPR\_HOME/kdc/solaris/packetcable/certificates* directory:
	- **–** *CableLabs\_Service\_Provider\_Root.cer*
	- **–** *Service\_Provider.cer*
	- **–** *Local\_System.cer*
	- **–** *MTA\_Root.cer*

For information on copying files, refer to Solaris documentation on the **cp** command.

**e.** Create the KDC certificate and its associated private key for the primary realm.

For example:

```
# ./opt/CSCObac/kdc/PKCert.sh -c "-s /var/certsInput -d /var/certsOutput 
-k /var/certsInput/Local_System.der -c /var/certsInput/Local_System.cer 
-r CISCO.COM -n 100 -a bactest.cisco.com -o"
Pkcert Version 1.0
Logging to pkcert.log
Source Directory: /var/certsInput
Destination Directory: /var/certsOutput
Private Key File: /var/certsInput/Local_System.der
Certificate File: /var/certsInput/Local_System.cer
Realm: CISCO.COM
Serial Number: 100
DNS Name of KDC: bactest.cisco.com
WARNING - Certificate File will be overwritten
SP Cert subject name: C=US,O=CableLabs\, Inc.,OU=ABC Cable Company,CN=Shared-01 
CableLabs Local System CA
File written: /var/certsOutput/KDC_private_key.pkcs8
File written: /var/certsOutput/KDC_private_key_proprietary.
File written: /var/certsOutput/KDC_PublicKey.der
File written: /var/certsOutput/KDC.cer
KDC Certificate Successfully Created at /var/certsOutput/KDC.cer
Copy KDC.cer to the KDC certificate directory (i.e. /opt/CSCObac/kdc/solaris/
packetcable/certificates)
Copy KDC_private_key.pkcs8 to the KDC platform directory (i.e. /opt/CSCObac/
kdc/solaris)
Copy KDC_private_key_proprietary. to the KDC platform directory (i.e. /opt/CSCObac/
kdc/solaris)
```
For more information on the tool, see [Using the PKCert.sh Tool, page](#page-275-0) 14-2.

- **f.** Copy the *KDC.cer* file to the KDC certificate directory (*BPR\_HOME/kdc/solaris/ packetcable/certificates*). For information on copying files, refer to Solaris documentation on the **cp** command.
- **g.** Copy the private key KDC\_private\_key.pkcs8 to the KDC platform directory (*BPR\_HOME/ kdc/solaris*). For information on copying files, refer to Solaris documentation on the **cp** command.
- **h.** Copy the private key KDC private key proprietary. to the KDC platform directory (*BPR HOME/ kdc/solaris*). For information on copying files, refer to Solaris documentation on the **cp** command.
- **i.** Create the KDC certificate and its associated private key for the secondary realm; in this case, CISCO1.COM.

For example:

```
# ./opt/CSCObac/kdc/PKCert.sh -c "-s /var/certsInput -d /var/certsOutput 
-k /var/certsInput/Local_System.der -c /var/certsInput/Local_System.cer 
-r CISCO1.COM -n 100 -a bactest.cisco.com -o"
Pkcert Version 1.0
Logging to pkcert.log
Source Directory: /var/certsInput
Destination Directory: /var/certsOutput
Private Key File: /var/certsInput/Local_System.der
Certificate File: /var/certsInput/Local_System.cer
Realm: CISCO.COM
Serial Number: 100
DNS Name of KDC: bactest.cisco.com
WARNING - Certificate File will be overwritten
SP Cert subject name: C=US,O=CableLabs\, Inc.,OU=ABC Cable Company,CN=Shared-01 
CableLabs Local System CA
File written: /var/certsOutput/KDC_private_key.pkcs8
File written: /var/certsOutput/KDC_private_key_proprietary.
File written: /var/certsOutput/KDC_PublicKey.der
File written: /var/certsOutput/KDC.cer
KDC Certificate Successfully Created at /var/certsOutput/KDC.cer
Copy KDC.cer to the KDC certificate directory (i.e. /opt/CSCObac/kdc/solaris/
```
packetcable/certificates) Copy KDC\_private\_key.pkcs8 to the KDC platform directory (i.e. /opt/CSCObac/ kdc/solaris) Copy KDC\_private\_key\_proprietary. to the KDC platform directory (i.e. /opt/CSCObac/ kdc/solaris)

For more information on the tool, see [Using the PKCert.sh Tool, page](#page-275-0) 14-2.

- **j.** Copy *KDC.cer* to the secondary realm directory; for example, the /*CISCO1.COM* directory under *BPR\_HOME/kdc/solaris/packetcable/certificates.* For information on copying files, refer to Solaris documentation on the **cp** command.
- **k.** Copy the private key KDC\_private\_key.pkcs8 to the secondary realm directory; for example, the /*CISCO1.COM* directory under *BPR\_HOME/kdc/solaris/packetcable/certificates.* For information on copying files, refer to Solaris documentation on the **cp** command.
- **l.** Copy the private key KDC\_private\_key\_proprietary. to the secondary realm directory; for example, the /*CISCO1.COM* directory under *BPR\_HOME/kdc/solaris/packetcable/certificates.* For information on copying files, refer to Solaris documentation on the **cp** command.
- **m.** Create the KDC certificate and its associated private key for the secondary CISCO2.COM realm.

For example:

```
# ./opt/CSCObac/kdc/PKCert.sh -c "-s /var/certsInput -d /var/certsOutput 
-k /var/certsInput/Local_System.der -c /var/certsInput/Local_System.cer 
-r CISCO2.COM -n 100 -a bactest.cisco.com -o"
Pkcert Version 1.0
Logging to pkcert.log
Source Directory: /var/certsInput
Destination Directory: /var/certsOutput
Private Key File: /var/certsInput/Local_System.der
Certificate File: /var/certsInput/Local_System.cer
Realm: CISCO.COM
Serial Number: 100
```

```
DNS Name of KDC: bactest.cisco.com
WARNING - Certificate File will be overwritten
SP Cert subject name: C=US,O=CableLabs\, Inc.,OU=ABC Cable Company,CN=Shared-01 
CableLabs Local System CA
File written: /var/certsOutput/KDC private key.pkcs8
File written: /var/certsOutput/KDC_private_key_proprietary.
File written: /var/certsOutput/KDC_PublicKey.der
File written: /var/certsOutput/KDC.cer
KDC Certificate Successfully Created at /var/certsOutput/KDC.cer
Copy KDC.cer to the KDC certificate directory (i.e. /opt/CSCObac/kdc/solaris/
packetcable/certificates)
Copy KDC_private_key.pkcs8 to the KDC platform directory (i.e. /opt/CSCObac/
kdc/solaris)
Copy KDC_private_key_proprietary. to the KDC platform directory (i.e. /opt/CSCObac/
kdc/solaris)
```
For information on the tool, see [Using the PKCert.sh Tool, page](#page-275-0) 14-2.

- **n.** Copy *KDC.cer* to the secondary realm directory; for example, the */CISCO2.COM* directory under *BPR\_HOME/kdc/solaris/packetcable/certificates.* For information on copying files, refer to Solaris documentation on the **cp** command.
- **o.** Copy the private key KDC\_private\_key.pkcs8 to the secondary realm directory; for example, the /*CISCO2.COM* directory under *BPR\_HOME/kdc/solaris/packetcable/certificates.* For information on copying files, refer to Solaris documentation on the **cp** command.
- **p.** Copy the private key KDC\_private\_key\_proprietary. to the secondary realm directory; for example, the /*CISCO2.COM* directory under *BPR\_HOME/kdc/solaris/packetcable/certificates.* For information on copying files, refer to Solaris documentation on the **cp** command.

**Step 6** Generate PacketCable service keys by using the KeyGen tool.

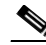

**Note** Ensure that the password that you use to generate a service key matches the password that you set on the DPE by using the **packetcable registration kdc service-key** command.

For example:

- # **/opt/CSCObac/kdc/keygen bactest.cisco.com CISCO.COM changeme**
- # **/opt/CSCObac/kdc/keygen bactest.cisco.com CISCO1.COM changeme**
- # **/opt/CSCObac/kdc/keygen bactest.cisco.com CISCO2.COM changeme**

For details, see [Using the KeyGen Tool, page](#page-281-0) 14-8.

**Step 7** Ensure that the service keys you generated in Step 6 exist in the *BPR\_HOME/kdc/solaris/keys* directory.

For example:

```
/opt/CSCObac/kdc/solaris/keys# ls -l
total 18
-rw-r--r-- 1 root other 2 Nov 4 09:44 krbtgt, CISCO1.COM@CISCO1.COM
-rw-r--r-- 1 root other 2 Nov 4 09:44 krbtgt,CISCO2.COM@CISCO2.COM
-rw-r--r-- 1 root other 2 Nov 4 09:44 krbtgt, CISCO.COM@CISCO.COM
-rw-r--r-- 1 root other 2 Nov 4 09:44 mtafqdnmap,bactest.cisco.com@CISCO1.COM
-rw-r--r-- 1 root other 2 Nov 4 09:44 mtafqdnmap,bactest.cisco.com@CISCO2.COM
-rw-r--r-- 1 root other 2 Nov 4 09:44 mtafqdnmap, bactest.cisco.com@CISCO.COM
-rw-r--r-- 1 root other 2 Nov 4 09:44 mtaprovsrvr,bactest.cisco.com@CISCO1.COM
-rw-r--r-- 1 root other 2 Nov 4 09:44 mtaprovsrvr, bactest.cisco.com@CISCO2.COM
-rw-r--r-- 1 root other 2 Nov 4 09:44 mtaprovsrvr, bactest.cisco.com@CISCO.COM
```
For more information, refer to Solaris documentation.

**Step 8** Ensure that the various certificates and service keys exist in the *BPR\_HOME/kdc* directory.

#### For example:

```
/opt/CSCObac/kdc# ls 
        PKCert.sh internal keygen lib pkcert.log solaris bacckdc.license
        /opt/CSCObac/kdc# cd /internal/bin
        /internal/bin# ls
        kdc runKDC.sh shutdownKDC.sh
        # cd /opt/CSCObac/kdc/lib
        # ls
       libgcc_s.so.1 libstdc++.so.5 libstlport_gcc.so
        # cd /opt/CSCObac/solaris/logs
        # ls
       kdc.log kdc.log.1
        # cd /opt/CSCObac/solaris
        # ls
        logs kdc.ini packetcable KDC_private_key_proprietary.
        # cd keys
        # ls
       krbtgt,CISCO1.COM@CISCO1.COM
       krbtgt,CISCO2.COM@CISCO2.COM
       krbtgt,CISCO.COM@CISCO.COM
       mtafqdnmap,bactest.cisco.com@CISCO1.COM
       mtafqdnmap,bactest.cisco.com@CISCO2.COM
       mtafqdnmap,bactest.cisco.com@CISCO.COM
       mtaprovsrvr,bactest.cisco.com@CISCO1.COM
       mtaprovsrvr,bactest.cisco.com@CISCO2.COM
       mtaprovsrvr,bactest.cisco.com@CISCO.COM
        # cd ./solaris/packetcable/certificates
        # ls
       KDC.cer
       Local_System.cer
       CableLabs_Service_Provider_Root.cer MTA_Root.cer
       CISCO1.COM Service_Provider.cer
       CISCO2.COM
        # cd ./solaris/packetcable/certificates/CISCO1.COM
        # ls
       KDC.cer
       KDC_private_key_proprietary.
        # cd ./solaris/packetcable/certificates/CISCO2.COM:
        # ls
       KDC.cer
       KDC_private_key_proprietary.
       For more information, refer to Solaris documentation.
Step 9 Restart the KDC. 
       For example:
        # /etc/init.d/bprAgent restart kdc
        For more information, see Using the BAC Process Watchdog from the Command Line, page 9-2.
```
- **Step 10** Configure the BAC administrator user interface for multiple realms.
	- **a.** Add DHCP Criteria for the secondary realm; in this case, CISCO1.COM.

For example:

- **1.** From **Configuration > DHCP Criteria > Manage DHCP Criteria**, click the **Add** button.
- **2.** The Add DHCP Criteria page appears.
- **3.** Enter **cisco1** in the DHCP Name field.
- **4.** Click **Submit**.
- **5.** Return to the Manage DHCP Criteria page, and click the cisco1 DHCP criteria. The Modify DHCP Criteria page appears.
- **6.** Under Property Name, select */ccc/kerb/realm* and enter CISCO1.COM in the Property Value field.
- **7.** Click **Add** and **Submit**.

For more information, see [Configuring DHCP Criteria, page](#page-256-0) 13-15.

**b.** Add DHCP Criteria for the secondary realm; in this case, CISCO2.COM.

For example:

- **1.** From **Configuration > DHCP Criteria > Manage DHCP Criteria**, click the **Add** button.
- **2.** The Add DHCP Criteria page appears.
- **3.** Enter **cisco2** in the DHCP Name field.
- **4.** Click **Submit**.
- **5.** Return to the Manage DHCP Criteria page, and click the cisco2 DHCP criteria. The Modify DHCP Criteria page appears.
- **6.** Under Property Name, select */ccc/kerb/realm* and enter cisco2.COM in the Property Value field.
- **7.** Click **Add** and **Submit**.

For more information, see [Configuring DHCP Criteria, page](#page-256-0) 13-15.

**c.** Add templates as files to BAC for each of the devices being provisioned; in this step, for the Motorola MTA.

For example:

- **1.** Choose **Configuration > Files**. The Manage Files page appears.
- **2.** Click **Add**, and the Add Files page appears.
- **3.** Select the CableLabs Configuration Template option from the File Type drop-down list.
- **4.** Add the *mot-mta.tmpl* file. This file is the template used to provision a Motorola MTA. For template syntax, see Example [7-2 on page](#page-171-0) 7-26.
- **5.** Click **Submit**.

For more information, see [Managing Files, page](#page-258-0) 13-17.

**d.** Add templates as files to BAC for each of the devices being provisioned; in this step, for the Linksys MTA.

For example:

- **1.** Choose **Configuration > Files**. The Manage Files page appears.
- **2.** Click **Add**, and the Add Files page appears.
- **3.** Select the CableLabs Configuration Template option from the File Type drop-down list.

**4.** Add the *linksys-mta.tmpl* file. This file is the template used to provision a Linksys MTA. For template syntax, see Example [7-3 on page](#page-172-0) 7-27.

**5.** Click **Submit**.

For more information, see [Managing Files, page](#page-258-0) 13-17.

**e.** Add templates as files to BAC for each of the devices being provisioned; in this step, for the SA MTA.

For example:

- **1.** Choose **Configuration > Files**. The Manage Files page appears.
- **2.** Click **Add**, and the Add Files page appears.
- **3.** Select the CableLabs Configuration Template option from the File Type drop-down list.
- **4.** Add the *sa-mta.tmpl* file. This file is the template used to provision an SA MTA. For template syntax, see Example [7-4 on page](#page-172-1) 7-27.
- **5.** Click **Submit**.

For more information, see [Managing Files, page](#page-258-0) 13-17.

**f.** Add a Class of Service for the primary realm; in this case, CISCO.COM.

For example:

- **1.** Choose **Configuration > Class of Service**.
- **2.** Click **Add**. The Add Class of Service page appears.
- **3.** Enter mot-mta as the name of the new Class of Service for the CISCO.COM realm.
- **4.** Choose the Class of Service Type as PacketCableMTA.
- **5.** Select */cos/packetCableMTA/file* from the Property Name drop-down list and associate it to the *mot-mta.tmpl* template file (which is used to provision the Motorola MTA in the primary CISCO.COM realm).
- **6.** Click **Add** and **Submit**.

For more information, see [Configuring Class of Service, page](#page-242-0) 13-1.

**g.** Add a Class of Service for the secondary realm; in this case, CISCO1.COM.

For example:

- **1.** Choose **Configuration > Class of Service**.
- **2.** Click **Add**. The Add Class of Service page appears.
- **3.** Enter linksys-mta as the name of the new Class of Service for the CISCO1.COM realm.
- **4.** Choose the Class of Service Type as PacketCableMTA.
- **5.** Select */cos/packetCableMTA/file* from the Property Name drop-down list and associate it to the *linksys-mta.tmpl* template file (which is used to provision the Linksys MTA in the secondary CISCO1.COM realm).
- **6.** Click **Add** and **Submit**.

For more information, see [Configuring Class of Service, page](#page-242-0) 13-1.

**h.** Add a Class of Service for the secondary realm; in this case, CISCO2.COM.

For example:

- **1.** Choose **Configuration > Class of Service**.
- **2.** Click **Add**. The Add Class of Service page appears.
- **3.** Enter sa-mta as the name of the new Class of Service for the CISCO1.COM realm.
- **4.** Choose the Class of Service Type as PacketCableMTA.
- **5.** Select */cos/packetCableMTA/file* from the Property Name drop-down list and associate it to the *sa-mta.tmpl* template file (which is used to provision the SA MTA in the secondary CISCO2.COM realm).
- **6.** Click **Add** and **Submit**.

For more information, see [Configuring Class of Service, page](#page-242-0) 13-1.

**Step 11** Bring the devices online and provision them. Refer to the following examples that describe the provisioning process.

#### **Example 1**

The following example describes how you can provision the Motorola SBV5120.

- **a.** Provision the cable modem part of the device by setting it to use the **sample-bronze-docsis** Class of Service.
- **b.** To provision the MTA part, go to the **Devices > Manage Devices** page. Search and select the PacketCable device you want to provision. The Modify Device page appears.
- **c.** Set the domain name. This example uses bacclab.cisco.com.
- **d.** From the drop-down list corresponding to Registered Class of Service, select **mot-mta**. This is the Class of Service that you added in Step 10-f.
- **e.** From the drop-down list corresponding to Registered DHCP Criteria, select the **default** option.
- **f.** Click **Submit**.

[Figure](#page-166-0) 7-2 lists device details for the Motorola MTA.

<span id="page-166-0"></span>*Figure 7-2 Provisioning Motorola MTA–Device Details* 

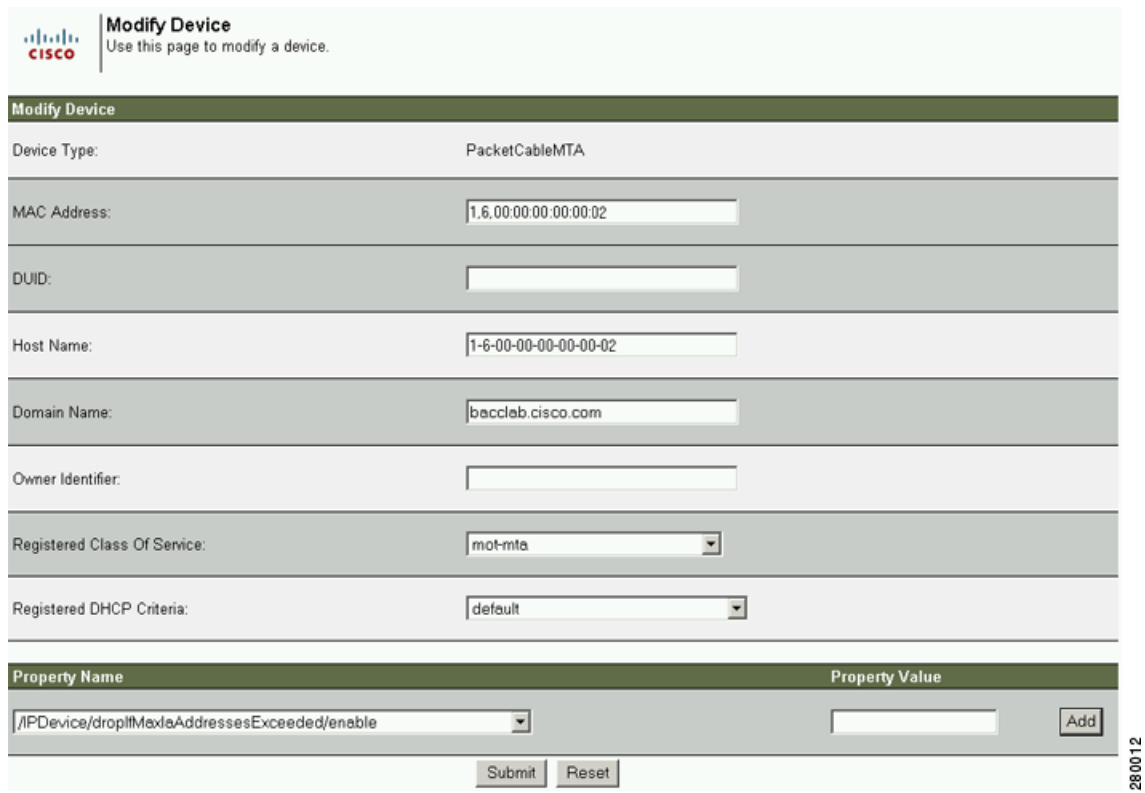

### **Example 2**

The following example illustrates how you can provision the Linksys CM2P2.

- **a.** Provision the cable modem part of the device by setting it to use the **sample-bronze-docsis** Class of Service.
- **b.** To provision the MTA part, go to the **Devices > Manage Devices** page. Search and select the PacketCable device you want to provision. The Modify Device page appears.
- **c.** Set the domain name. This example uses bacclab.cisco.com.
- **d.** From the drop-down list corresponding to Registered Class of Service, select **linksys-mta**. This is the Class of Service that you added in Step 10-g.
- **e.** From the drop-down list corresponding to Registered DHCP Criteria, select the **cisco1** option. This is the DHCP Criteria that you added for the secondary CISCO1.COM realm in Step 10-a.
- **f.** Click **Submit**.

[Figure](#page-167-0) 7-3 lists device details for the Linksys MTA.

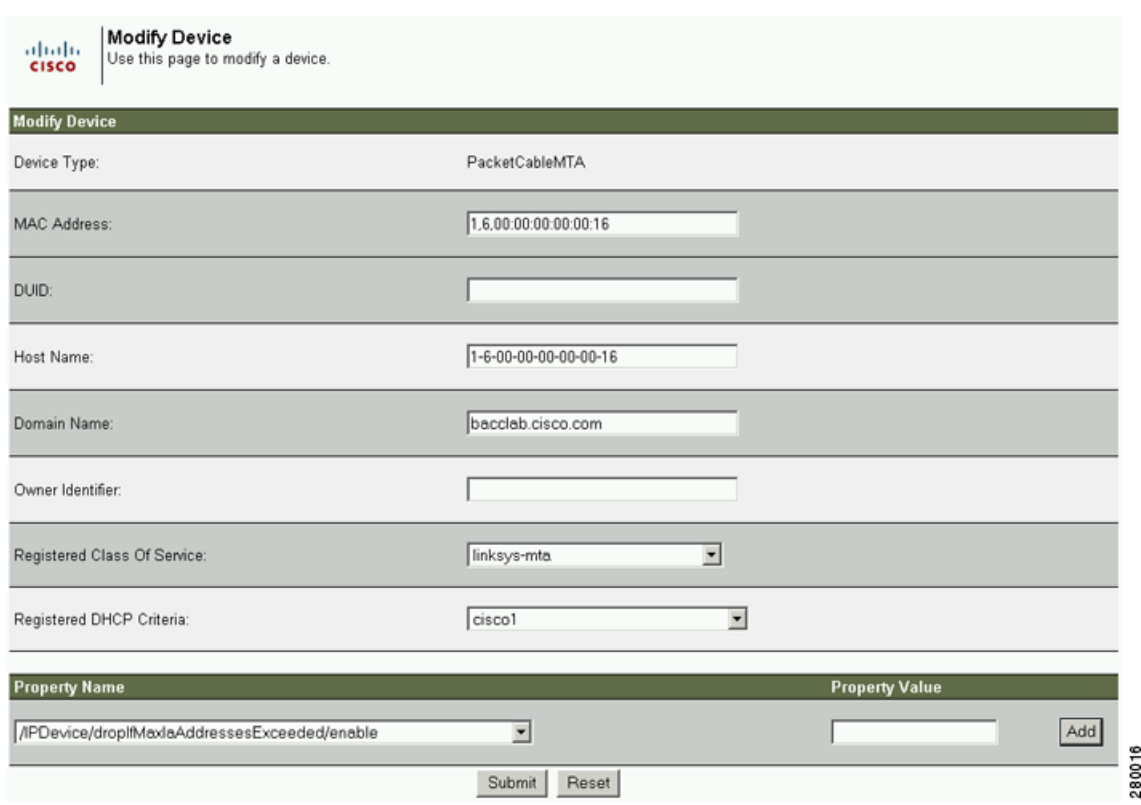

#### <span id="page-167-0"></span>*Figure 7-3 Provisioning Linksys MTA–Device Details*

### **Example 3**

The following example illustrates how you can provision the SA WebStar DPX 2203.

- **a.** Provision the cable modem part of the device by setting it to use the **sample-bronze-docsis** Class of Service.
- **b.** To provision the MTA part, go to the **Devices > Manage Devices** page. Search and select the PacketCable device you want to provision. The Modify Device page appears.
- **c.** Set the domain name. This example uses bacclab.cisco.com.
- **d.** From the drop-down list corresponding to Registered Class of Service, select **sa-mta**. This is the Class of Service that you added in Step 10-h.
- **e.** From the drop-down list corresponding to Registered DHCP Criteria, select the **cisco2** option. This is the DHCP Criteria that you added for the secondary CISCO2.COM realm in Step 10-b.
- **f.** Click **Submit**.

[Figure](#page-168-0) 7-4 lists device details for the SA MTA.

<span id="page-168-0"></span>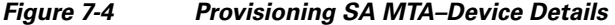

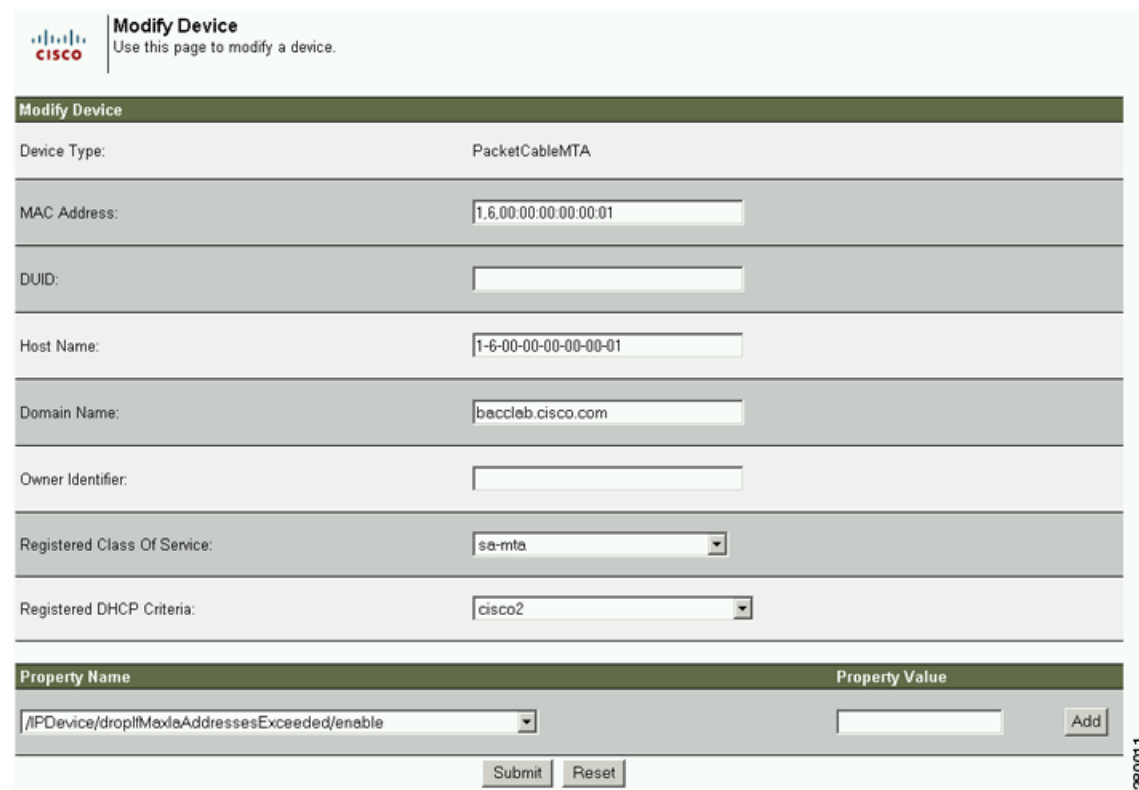

**Step 12** Verify if multiple realm support is operational by using an ethereal trace. Refer to the sample output from the KDC and DPE log files shown here from the sample setup used in this procedure.

#### **Example 1**

The following example features excerpts from the KDC and DPE log files for the Motorola SBV 5120 MTA provisioned in the primary CISCO.COM realm:

#### **KDC Log Sample Output–Motorola MTA**

```
INFO [Thread-4] 2007-02-07 07:56:21,133 (DHHelper.java:114) - Time to create DH key 
pair(ms): 48
 INFO [Thread-4] 2007-02-07 07:56:21,229 (DHHelper.java:114) - Time to create DH key 
pair(ms): 49
 INFO [Thread-4] 2007-02-07 07:56:21,287 (DHHelper.java:150) - Time to create shared 
secret: 57 ms.
 INFO [Thread-4] 2007-02-07 07:56:21,289 (PKAsReqMsg.java:104) - ##MTA-9a Unconfirmed AS 
Request: 1133717956 Received from /10.10.1.2
 INFO [Thread-4] 2007-02-07 07:56:21,298 (KRBProperties.java:612) - Replacing property: 
'minimum ps backoff' Old Value:'150' New Value: '150'
 INFO [Thread-4] 2007-02-07 07:56:21,324 (KDCMessageHandler.java:257) - AS-REQ contains 
PKINIT - QA Tag. 
 INFO [Thread-4] 2007-02-07 07:56:21,325 (KDCMessageHandler.java:279) - PK Request from 
MTA received. Client is MTA - QA Tag 
 INFO [Thread-4] 2007-02-07 07:56:21,365 (KDCMessageHandler.java:208) - ##MTA-9b KDC Reply 
AS-REP Sent to /10.10.1.2:1039 Time(ms): 290
 WARN [main] 2005-11-07 07:56:23,193 (KDC.java:113) - Statistics Report ASREP's: 1
  INFO [main] 2005-11-07 07:56:23,195 (KDC.java:121) - /pktcbl/mtaAsRepSent: 10
```
Г

```
 INFO [main] 2005-11-07 07:56:23,195 (KDC.java:121) - /pktcbl/DHKeygenTotalTime: 1043
 INFO [main] 2005-11-07 07:56:23,196 (KDC.java:121) - /pktcbl/mtaAsReqRecvd: 10
 INFO [main] 2005-11-07 07:56:23,197 (KDC.java:121) - /pktcbl/DHKeygenNumOps: 20
 INFO [main] 2005-11-07 07:56:23,197 (KDC.java:121) - /pktcbl/total: 60
```
#### **DPE Log Sample Output–Motorola MTA**

dpe.cisco.com: 2007 02 07 07:56:24 EST: %BAC-DPE-6-4178: Adding Replay Packet: [] dpe.cisco.com: 2007 02 07 07:56:24 EST: %BAC-PKTSNMP-6-0764: [System Description for MTA: <<HW\_REV: 1.0, VENDOR: Motorola Corporation, BOOTR: 8.1, SW\_REV: SBV5120-2.9.0.1-SCM21-SHPC, MODEL: SBV5120>>] dpe.cisco.com: 2007 02 07 07:56:24 EST: %BAC-PKTSNMP-6-0764: [##MTA-15 SNMPv3 INFORM Received From 10.10.1.2.] dpe.cisco.com: 2007 02 07 07:56:24 EST: %BAC-DPE-6-0688: Received key material update for device [1,6,01:11:82:61:5e:30] dpe.cisco.com: 2007 02 07 07:56:24 EST: %BAC-PKTSNMP-6-0764: [##MTA-19 SNMPv3 SET Sent to 10.10.1.2] dpe.cisco.com: 2007 02 07 07:56:24 EST: %BAC-TFTP-6-0310: Finished handling [read] request from [10.10.1.2:1190] for [bpr0106001182615e300001] dpe.cisco.com: 2007 02 07 07:56:25 EST: %BAC-PKTSNMP-6-0764: [##MTA-25 SNMP Provisioning State INFORM Received from 10.10.1.2. Value: 1]

#### **Example 2**

The following example features excerpts from the KDC and DPE log files for the Linksys CM2P2 MTA provisioned in the secondary CISCO1.COM realm:

#### **KDC Log Sample Output–Linksys MTA**

 INFO [Thread-8] 2007-02-07 08:00:10,664 (DHHelper.java:114) - Time to create DH key pair(ms): 49 INFO [Thread-8] 2007-02-07 08:00:10,759 (DHHelper.java:114) - Time to create DH key pair(ms): 49 INFO [Thread-8] 2007-02-07 08:00:10,817 (DHHelper.java:150) - Time to create shared secret: 57 ms. INFO [Thread-8] 2007-02-07 08:00:10,819 (PKAsReqMsg.java:104) - ##MTA-9a Unconfirmed AS Request: 1391094112 Received from /10.10.1.5 INFO [Thread-8] 2007-02-07 08:00:10,828 (KRBProperties.java:612) - Replacing property: 'minimum ps backoff' Old Value:'150' New Value: '150' INFO [Thread-8] 2007-02-07 08:00:10,860 (KDCMessageHandler.java:257) - AS-REQ contains PKINIT - QA Tag. INFO [Thread-8] 2007-02-07 08:00:10,862 (KDCMessageHandler.java:279) - PK Request from MTA received. Client is MTA - QA Tag INFO [Thread-8] 2007-02-07 08:00:10,901 (KDCMessageHandler.java:208) - ##MTA-9b KDC Reply AS-REP Sent to /10.10.1.5:3679 Time(ms): 296 WARN [main] 2007-02-07 08:00:13,383 (KDC.java:113) - Statistics Report ASREP's: 1 INFO [main] 2007-02-07 08:00:13,384 (KDC.java:121) - /pktcbl/mtaAsRepSent: 11 INFO [main] 2007-02-07 08:00:13,384 (KDC.java:121) - /pktcbl/DHKeygenTotalTime: 1141

#### **DPE Log Sample Output–Linksys MTA**

dpe.cisco.com: 2007 02 07 08:00:10 EST: %BAC-DPE-6-4112: Adding Replay Packet: [] dpe.cisco.com: 2007 02 07 08:00:12 EST: %BAC-DPE-6-4178: Adding Replay Packet: [] dpe.cisco.com: 2007 02 07 08:00:12 EST: %BAC-PKTSNMP-6-0764: [System Description for MTA: Linksys Cable Modem with 2 Phone Ports (CM2P2) <<HW\_REV: 2.0, VENDOR: Linksys, BOOTR: 2.1.6V, SW\_REV: 2.0.3.3.11-1102, MODEL: CM2P2>>] dpe.cisco.com: 2007 02 07 08:00:12 EST: %BAC-PKTSNMP-6-0764: [##MTA-15 SNMPv3 INFORM Received From 10.10.1.5.] dpe.cisco.com: 2007 02 07 08:00:12 EST: %BAC-DPE-6-0688: Received key material update for device [1,6,00:0f:68:f9:42:f6] dpe.cisco.com: 2007 02 07 08:00:12 EST: %BAC-PKTSNMP-6-0764: [##MTA-19 SNMPv3 SET Sent to 10.10.1.5]

dpe.cisco.com: 2007 02 07 08:00:18 EST: %BAC-TFTP-6-0310: Finished handling [read] request from [10.10.1.5:1032] for [bpr0106000f68f942f60001] dpe.cisco.com: 2007 02 07 08:00:18 EST: %BAC-PKTSNMP-6-0764: [##MTA-25 SNMP Provisioning State INFORM Received from 10.10.1.5. Value: 1]

#### **Example 3**

The following example features excerpts from the KDC and DPE log files for the SA WebStar DPX 2203 MTA provisioned in the secondary CISCO2.COM realm:

#### **KDC Log Sample Output–SA MTA**

 INFO [Thread-6] 2007-02-07 08:01:31,556 (DHHelper.java:114) - Time to create DH key pair(ms): 49 INFO [Thread-6] 2007-02-07 08:01:31,652 (DHHelper.java:114) - Time to create DH key pair(ms): 50 INFO [Thread-6] 2007-02-07 08:01:31,711 (DHHelper.java:150) - Time to create shared secret: 57 ms. INFO [Thread-6] 2007-02-07 08:01:31,715 (PKAsReqMsg.java:104) - ##MTA-9a Unconfirmed AS Request: 575634000 Received from /10.10.1.50 INFO [Thread-6] 2007-02-07 08:01:31,727 (KRBProperties.java:612) - Replacing property: 'minimum ps backoff' Old Value:'150' New Value: '150' INFO [Thread-6] 2007-02-07 08:01:31,752 (KDCMessageHandler.java:257) - AS-REQ contains PKINIT - QA Tag. INFO [Thread-6] 2007-02-07 08:01:31,753 (KDCMessageHandler.java:279) - PK Request from MTA received. Client is MTA - QA Tag INFO [Thread-6] 2007-02-07 08:01:31,792 (KDCMessageHandler.java:208) - ##MTA-9b KDC Reply AS-REP Sent to /10.10.1.50:3679 Time(ms): 292 WARN [main] 2007-02-07 08:01:33,423 (KDC.java:113) - Statistics Report ASREP's: 1 INFO [main] 2007-02-07 08:01:33,424 (KDC.java:121) - /pktcbl/mtaAsRepSent: 12 INFO [main] 2007-02-07 08:01:33,425 (KDC.java:121) - /pktcbl/DHKeygenTotalTime: 1240 INFO [main] 2007-02-07 08:01:33,425 (KDC.java:121) - /pktcbl/mtaAsReqRecvd: 12 INFO [main] 2007-02-07 08:01:33,426 (KDC.java:121) - /pktcbl/DHKeygenNumOps: 24 INFO [main] 2007-02-07 08:01:33,426 (KDC.java:121) - /pktcbl/total: 72

#### **DPE Log Sample Output–SA MTA**

dpe.cisco.com: 2007 02 07 08:01:31 EST: %BAC-DPE-6-4112: Adding Replay Packet: [] dpe.cisco.com: 2007 02 07 08:01:33 EST: %BAC-DPE-6-4178: Adding Replay Packet: [] dpe.cisco.com: 2007 02 07 08:01:33 EST: %BAC-PKTSNMP-6-0764: [System Description for MTA: S-A WebSTAR DPX2200 Series DOCSIS E-MTA Ethernet+USB (2)Lines VOIP <<HW\_REV: 2.0, VENDOR: S-A, BOOTR: 2.1.6b, SW\_REV: v1.0.1r1133-0324, MODEL: DPX2203>>] dpe.cisco.com: 2007 02 07 08:01:33 EST: %BAC-PKTSNMP-6-0764: [##MTA-15 SNMPv3 INFORM Received From 10.10.1.50.] dpe.cisco.com: 2007 02 07 08:01:33 EST: %BAC-DPE-6-0688: Received key material update for device [1,6,00:0f:24:d8:6e:f5] dpe.cisco.com: 2007 02 07 08:01:33 EST: %BAC-PKTSNMP-6-0764: [##MTA-19 SNMPv3 SET Sent to 10.10.1.50] dpe.cisco.com: 2007 02 07 08:01:38 EST: %BAC-TFTP-6-0310: Finished handling [read] request from [10.10.1.50:1037] for [bpr0106000f24d86ef50001] dpe.cisco.com: 2007 02 07 08:01:39 EST: %BAC-PKTSNMP-6-0764: [##MTA-25 SNMP Provisioning State INFORM Received from 10.10.1.50. Value: 1]

### **Authoring Template for Provisioning Devices in Multiple Realms**

You can use the template syntax described here to provision devices in a particular realm. The examples shown here are specific to the Motorola SBV5120 MTA ([Example](#page-171-0) 7-2), the Linksys CM2P2 MTA ([Example](#page-172-0) 7-3), and the SA WebStar DPX2203 MTA ([Example](#page-172-1) 7-4).

```
s.
```
**Note** You must modify these templates to suit the specifics of the MTA in your network.

#### <span id="page-171-0"></span>*Example 7-2 Template Used to Provision a Motorola MTA*

```
#
# Example PacketCable MTA template: mot-mta.tmpl
#
# Note that this template is specific to the TI 401 MTA.
# This template must be modified to the specifics of your MTA.
#
# First, the start marker.
#
option 254 1
#
# Enable MTA
#
option 11 .pktcMtaDevEnabled.0, INTEGER, true
#
# Set CMS FQDN for each endpoint on the MTA.
# NOTE: the indexes (9 and 10 here) will differ per manufacturer.
#
option 11 
.pktcNcsEndPntConfigTable.pktcNcsEndPntConfigEntry.pktcNcsEndPntConfigCallAgentId.9,STRING
,CMS.CISCO.COM
option 11 
.pktcNcsEndPntConfigTable.pktcNcsEndPntConfigEntry.pktcNcsEndPntConfigCallAgentId.10,STRIN
G,CMS.CISCO.COM
#
# Set the realm org name. This MUST match that contained in the cert chain used by the 
device.
#
# "CableLabs, Inc."
option 11 
.pktcMtaDevRealmTable.pktcMtaDevRealmEntry.pktcMtaDevRealmOrgName.'CISCO.COM',STRING,"'43:
61:62:6C:65:4C:61:62:73:2C:20:49:6E:63:2E'"
#
# Set the realm name and IPSec control for the CMS.
#
option 11 
.pktcMtaDevCmsTable.pktcMtaDevCmsEntry.pktcMtaDevCmsIpsecCtrl.'CMS.CISCO.COM',INTEGER,true
option 11 
pktcMtaDevCmsTable.pktcMtaDevCmsEntry.pktcMtaDevCmsKerbRealmName.'CMS.CISCO.COM',STRING,CI
SCO.COM
#
# Finally, the end marker.
#
option 254 255
```
#### <span id="page-172-0"></span>*Example 7-3 Template Used to Provision a Linksys MTA*

Note that, in this template, the realm has been set to CISCO1.COM.

```
#
# Example PacketCable MTA template: linksys-mta.tmpl
#
# Note that this template is specific to the TI 401 MTA.
# This template must be modified to the specifics of your MTA.
#
# First, the start marker.
#
option 254 1
#
# Enable MTA
#
option 11 .pktcMtaDevEnabled.0, INTEGER, true
#
# Set CMS FQDN for each endpoint on the MTA.
# NOTE: the indexes (9 and 10 here) will differ per manufacturer.
#
option 11 
.pktcNcsEndPntConfigTable.pktcNcsEndPntConfigEntry.pktcNcsEndPntConfigCallAgentId.9,STRING
,CMS.CISCO.COM
option 11 
.pktcNcsEndPntConfigTable.pktcNcsEndPntConfigEntry.pktcNcsEndPntConfigCallAgentId.10,STRIN
G,CMS.CISCO.COM
#
# Set the realm org name. This MUST match that contained in the cert chain used by the 
device.
#
# "CableLabs, Inc."
option 11 
.pktcMtaDevRealmTable.pktcMtaDevRealmEntry.pktcMtaDevRealmOrgName.'CISCO1.COM',STRING,"'43
:61:62:6C:65:4C:61:62:73:2C:20:49:6E:63:2E'"
#
# Set the realm name and IPSec control for the CMS.
#
option 11 
.pktcMtaDevCmsTable.pktcMtaDevCmsEntry.pktcMtaDevCmsIpsecCtrl.'CMS.CISCO.COM',INTEGER,true
option 11 
pktcMtaDevCmsTable.pktcMtaDevCmsEntry.pktcMtaDevCmsKerbRealmName.'CMS.CISCO.COM',STRING,CI
SCO1.COM
#
# Finally, the end marker.
#
option 254 255
```
#### <span id="page-172-1"></span>*Example 7-4 Template Used to Provision an SA MTA*

Note that, in the template, the realm has been set to CISCO2.COM.

```
#
# Example PacketCable MTA template: sa-mta.tmpl
#
# Note that this template is specific to the TI 401 MTA.
# This template must be modified to the specifics of your MTA.
#
# First, the start marker.
#
option 254 1
#
# Enable MTA
#
```

```
option 11 .pktcMtaDevEnabled.0, INTEGER, true
#
# Set CMS FQDN for each endpoint on the MTA.
# NOTE: the indexes (9 and 10 here) will differ per manufacturer.
#
option 11 
.pktcNcsEndPntConfigTable.pktcNcsEndPntConfigEntry.pktcNcsEndPntConfigCallAgentId.9,STRING
,CMS.CISCO.COM
option 11 
.pktcNcsEndPntConfigTable.pktcNcsEndPntConfigEntry.pktcNcsEndPntConfigCallAgentId.10,STRIN
G,CMS.CISCO.COM
#
# Set the realm org name. This MUST match that contained in the cert chain used by the 
device.
#
# "CableLabs, Inc."
option 11 
.pktcMtaDevRealmTable.pktcMtaDevRealmEntry.pktcMtaDevRealmOrgName.'CISCO2.COM',STRING,"'43
:61:62:6C:65:4C:61:62:73:2C:20:49:6E:63:2E'"
#
# Set the realm name and IPSec control for the CMS.
#
option 11 
.pktcMtaDevCmsTable.pktcMtaDevCmsEntry.pktcMtaDevCmsIpsecCtrl.'CMS.CISCO.COM',INTEGER,true
option 11 
pktcMtaDevCmsTable.pktcMtaDevCmsEntry.pktcMtaDevCmsKerbRealmName.'CMS.CISCO.COM',STRING,CI
SCO2.COM
#
# Finally, the end marker.
#
option 254 255
```
# **Configuring SRV Records in the Network Registrar DNS Server**

You must configure the Network Registrar DNS server to operate with the KDC. To set up this configuration, refer to your Network Registrar documentation and these instructions.

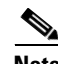

**Note** We recommend that you create a zone name that matches the desired realm name, and that the only DNS record in this special zone (other than the records required by the DNS server to maintain the zone) should be the SRV record for the realm. This example assumes that the desired Kerberos realm is voice.example.com, and that all other KDC, Network Registrar, and DPE configurations have been performed. The FQDN of the KDC is assumed to be kdc.example.com.

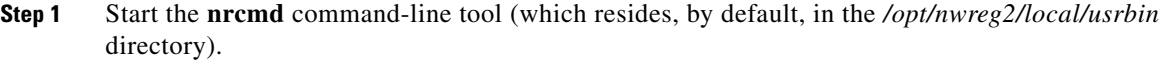

- **Step 2** Enter your username and password.
- **Step 3** To create a zone for the Kerberos realm, enter:

nrcmd> **zone voice.example.com create primary** *address\_of\_nameserver* **hostmaster** where *address\_of\_nameserver* specifies the IP address of the name server.

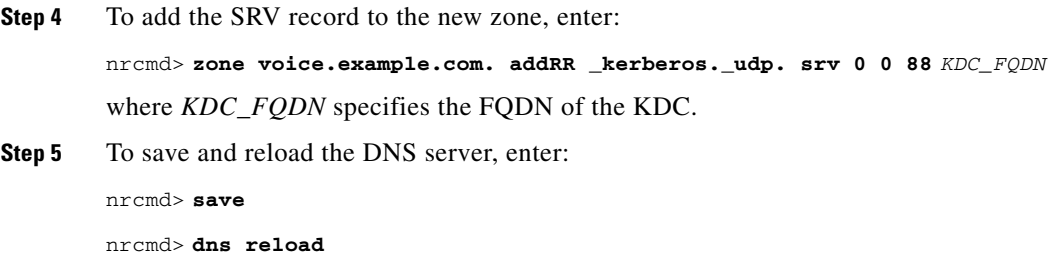

# **Configuring SNMPv3 Cloning on the RDU and DPE for Secure Communication with PacketCable MTAs**

BAC lets you enable an external network manager for SNMPv3 access to MTA devices. Additionally, the RDU is capable of performing SNMPv3 operations in a specific MTA.

To enable this capability, set the security key material at the DPEs and RDU. After the key material has been set, the BAC application programming interface (API) calls that are used to create cloned SNMPv3 entries are enabled.

**Note** Enabling this capability impacts provisioning performance.

## **Creating the Key Material and Generating the Key**

Creating the key material is a two-step process:

- **1.** Run a script command on the RDU.
- **2.** Run a CLI command on the DPE.

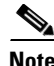

**Note** This shared secret is not the same shared secret as the CMTS or the BAC shared secrets.

To create the key material:

**Step 1** From the *BPR\_HOME/rdu/bin* directory, run this script on the RDU:

# **generateSharedSecret.sh** *password*

where *password* is any password, from 6 to 20 characters, that you create. This password is then used to generate a 46-byte key. This key is stored in a file, called *keymaterial.txt*, that resides in the *BPR\_HOME/rdu/conf* directory.

**Step 2** Run the **service packetcable** *1..1* **snmp key-material** DPE CLI command, with the *password* used in Step 1 to generate that key, on all DPEs for which this voice technology is enabled. This command generates the same 46-byte key on the DPE and ensures that the RDU and DPEs are synchronized and can communicate with the MTA securely.

Г

# <span id="page-175-1"></span><span id="page-175-0"></span>**PacketCable Basic eMTA Provisioning**

BAC also supports PacketCable Basic, which offers a simpler, DOCSIS-like, non-secure provisioning flow. [Table](#page-175-1) 7-5 describes the BASIC.1 flow using the provisioning workflow in Figure [7-1 on page](#page-147-0) 7-2.

| <b>Step</b> | Workflow                         | <b>Description</b>                                                                                                    |  |
|-------------|----------------------------------|----------------------------------------------------------------------------------------------------|--|
| $MTA-1$     | <b>DHCP Broadcast Discover</b>   | Executes as for the Secure flow.                                                                                                    |  |
| MTA-2       | DHCP Offer                       | If the provisioning system is configured to provision the<br>MTA in BASIC.1 mode, the provisioning system returns a<br>DHCP Offer containing Option 122 suboption 6, which<br>contains the special reserved realm name "BASIC.1". This<br>reserved realm name commands the MTA to use the<br>BASIC.1 provisioning flow. This Offer also contains the<br>provisioning system IP address in Option 122.3, and the file<br>and siaddr fields are populated with the configuration file<br>location of the MTA. |  |
| MTA-3       | <b>DHCP</b> Request              | The remainder of the MTA DHCP exchange is executed<br>(Request and Ack exchanged).                                                                                                    |  |
| $MTA-4$     | <b>DHCP</b> Ack                  |                                                                                                    |  |
| $MTA-22$    | Telephony Config File<br>Request | The MTA skips directly to step MTA-22. Using the file and<br>siaddr information, the MTA copies its configuration file<br>from the provisioning system via TFTP. Note that BAC<br>integrates the TFTP server into the DPE component.                                                                                                    |  |
| $MTA-23$    | Telephony Config File            |                                                                                                    |  |
|             |                                  | <b>Note</b><br>No authentication of MTA/provisioning server or<br>encryption occurs.                                                                                                    |  |

*Table 7-5 PacketCable Basic eMTA Provisioning*

The BASIC.2 flow is identical to BASIC.1, with the following exceptions:

- **•** "BASIC.2" is populated into the MTA's DHCP Option 122 suboption 6.
- **•** The MTA issues a provisioning status SNMPv2c INFORM at the very end of the flow, MTA-25 (DHCP Option 122 suboption 3 specifies the Inform target).

The PacketCable Basic flow is similar to the DOCSIS flow with the following differences:

- **•** There is no ToD exchange between MTA and the provisioning system.
- The MTA configuration file contains an integrity hash. Specifically, the SHA1 hash of the entire content of the configuration file is populated into a pktcMtadevConfigFileHash SNMP VarBind and placed within a TLV 11 just before the end of file TLV.
- BASIC.2 flow issues a provisioning status SNMPv2c Inform after the MTA receives and processes its configuration file. This Inform notifies BAC if MTA provisioning completed successfully. If there is a problem, an error is generated and an event sent from the DPE to the RDU, then on to a BAC client. This Inform is useful while debugging configuration file issues.

For additional information about the DOCSIS flow, see Chapter [6, "DOCSIS Configuration."](#page-122-0)

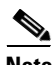

**Note** Before using the PacketCable Basic provisioning flow, ensure that you are using a PacketCable Basic-capable eMTA. The eMTA must report that it is Basic-capable with its DHCP Discover Option 60, TLV 5.18 (supported flows).

## **PacketCable TLV 38 and MIB Support**

BAC supports the complete set of PacketCable 1.5 MIBs.

BAC supports TLV 38 in PacketCable configuration templates. This TLV lets you configure multiple SNMP notification targets. Configuration of this TLV means that all notifications are also issued to the targets configured through TLV 38.

## **SNMP v2C Notifications**

BAC supports both SNMP v2C TRAP and INFORM notifications from the PacketCable MTA.

# <span id="page-176-0"></span>**Euro PacketCable**

Euro-PacketCable services are essentially the European equivalent of North American PacketCable services with the following differences:

- **•** Euro PacketCable uses different MIBs.
- **•** Euro PacketCable uses a different set of device certificates (*MTA\_Root.cer*) and service provider certificates (Service Provider Root).

For Euro-PacketCable certificates, the *kdc.ini* file must have the *euro-packetcable* property set to true. The KDC supports Euro-PacketCable (tComLabs) certificate chains. The following is a sample Euro PacketCable-enabled KDC configuration file.

```
[general]
interface address = 10.10.10.1
FQDN = servername.cisco.com
maximum log file size = 10000
n saved log files = 100
log debug level = 5 minimum
ps backoff = 150 maximum
ps backoff = 300
euro-packetcable = true
```
When using Euro PacketCable, ensure that the value of the PacketCable property */pktcbl/prov/locale*  is set to EURO. The default is NA (for North America). You can specify the locale in the Configuration File utility. See [Using the Configuration File Utility, page](#page-104-0) 5-21, for more information.

# **Euro-PacketCable MIBs**

Euro-PacketCable MIBs are essentially snapshots of draft-IETF MIBs. MTA configuration files consist of SNMP VarBinds that reference the MIBs. There are substantial differences between the North American PacketCable and Euro-PacketCable MIBs; therefore, the North American PacketCable and Euro-PacketCable configuration files are incompatible. During installation, sample files for North American PacketCable (*cw29\_config.tmpl*) and Euro PacketCable (*ecw15\_mta\_config.tmpl*) are copied to the *BPR\_HOME/rdu/samples* directory.

BAC ships with the following Euro-PacketCable MIBs:

- **•** DOCS-IETF-BPI2-MIB
- **•** INTEGRATED-SERVICES-MIB

 $\mathbf{I}$ 

- **•** DIFFSERV-DSCP-TC
- **•** DIFFSERV-MIB
- **•** TCOMLABS-MIB
- **•** PKTC-TCOMLABS-MTA-MIB
- **•** PKTC-TCOMLABS-SIG-MIB

## **Configuring Euro-PacketCable MIBs**

To configure BAC to use Euro-PacketCable MIBs, you must change the BAC RDU property that specifies the MIBs to be loaded. By default, this property contains the PacketCable MIBs.

You can change the property in one of the following ways:

- **•** Modify *rdu.properties* and restart the RDU.
- **•** On the administrator user interface, navigate to **Configuration > Defaults > System Defaults** and replace the MIB list with the list shown below. You do not need to restart the RDU.
- **•** Use the Prov API *changeSystemDefaults()* call. You do not need to restart the RDU.

The property name is */snmp/mibs/mibList* (properties file) or SNMPPropertyKeys.MIB\_LIST (the Prov API constant name). The property value is a comma-separated value (CSV) consisting of the required MIB names, as shown:

/snmp/mibs/mibList=SNMPv2-SMI,SNMPv2-TC,INET-ADDRESS-MIB,CISCO-SMI,CISCO-TC,SNMPv2-MIB,RFC 1213-MIB,IANAifType-MIB,IF-MIB,DOCS-IF-MIB,DOCS-IF-EXT-MIB,DOCS-BPI-MIB,CISCO-CABLE-SPECTR UM-MIB,CISCO-DOCS-EXT-MIB,SNMP-FRAMEWORK-MIB,DOCS-CABLE-DEVICE-MIB,DOCS-CABLE-DEVICE-MIB-O BSOLETE,DOCS-QOS-MIB,CISCO-CABLE-MODEM-MIB,DOCS-IETF-BPI2-MIB,INTEGRATED-SERVICES-MIB,DIFF SERV-DSCP-TC,DIFFSERV-MIB,TCOMLABS-MIB,PKTC-TCOMLABS-MTA-MIB,PKTC-TCOMLABS-SIG-MIB

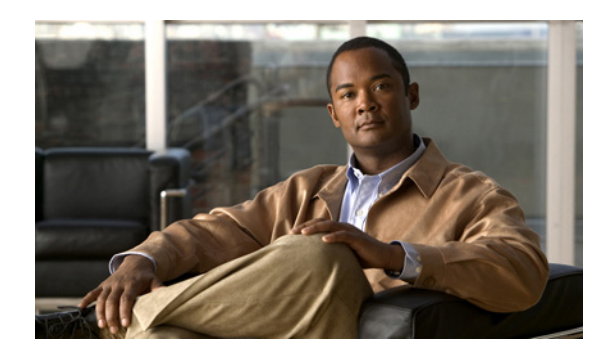

# **CHAPTER 8**

# **CableHome Configuration**

This chapter describes the activities that must be performed to ensure a satisfactory CableHome deployment. There are two versions of the CableHome technology: secure (SNMP) and non-secure (DHCP). This chapter deals exclusively with the non-secure version.

This chapter assumes that you are familiar with the contents of the CableHome Specification CH-SP-CH1.0-I05-030801.

# **Non-Secure CableHome Provisioning Flow**

It is extremely useful to identify which step in the non-secure CableHome provisioning flow is failing before attempting to diagnose other details. [Figure](#page-178-0) 8-1 provides a summary of the key provisioning flows.

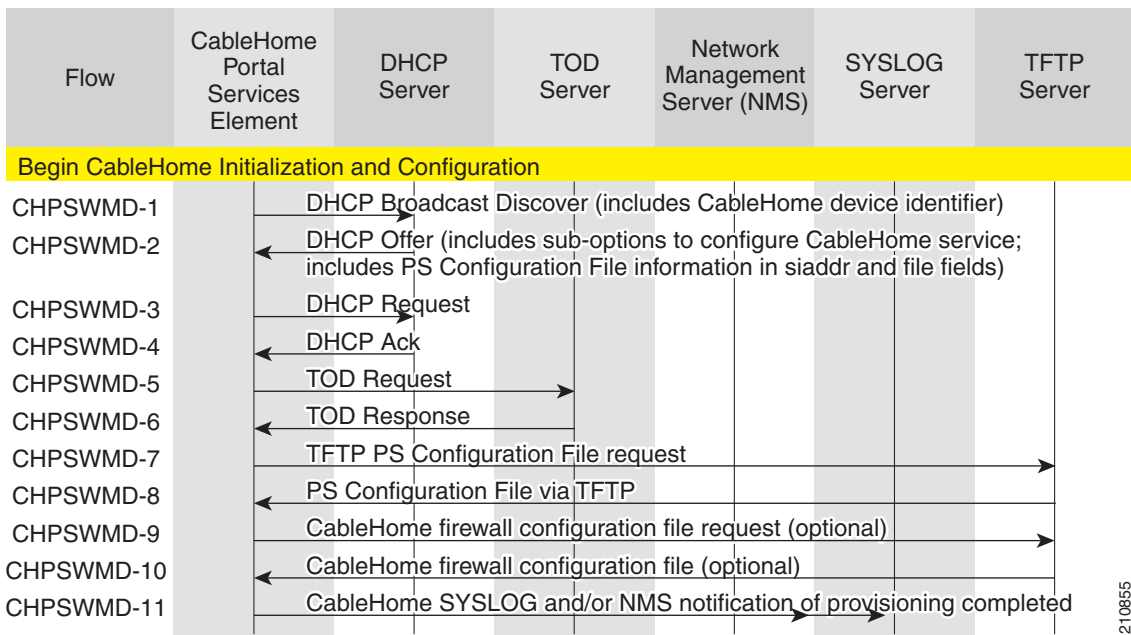

### <span id="page-178-0"></span>*Figure 8-1 Non-Secure CableHome Flow*

[Table](#page-179-0) 8-1 describes the provisioning flow in a non-secure CableHome deployment.

| <b>Step</b>      | <b>Workflow</b>                                         | <b>Description</b>                                                                                                    |
|------------------|---------------------------------------------------------|----------------------------------------------------------------------------------------------------|
| <b>CHPSWMD-1</b> | <b>DHCP</b> Discover                                    | The WAN-MAN obtains its IP lease.                                                                                                    |
| CHPSWMD-2        | DHCP Offer                                              | The provisioning system returns a DHCP Offer with<br>CableHome Option 177 suboptions:                                                                                                    |
|                  |                                                         | 3—Specifies the SNMP Entity Address of the<br>service provider.                                                                                                    |
|                  |                                                         | 6-Specifies the Kerberos realm name of the<br>provisioning realm. The realm name is required by<br>portal services to permit a DNS lookup for the<br>address of the Key Distribution Center.                                                                                                    |
|                  |                                                         | 51—Specifies the Kerberos Server IP address,<br>which informs the portal service of the network<br>address of one or more Key Distribution Center<br>servers.                                                                                                    |
|                  |                                                         | This Offer also contains the file information, in the file<br>and siaddr fields, that is required to configure the<br>portal service.                                                                                                    |
| CHPSWMD-3        | <b>DHCP</b> Request                                     | The portal service sends the appropriate DHCP server<br>a DHCP Request message to accept the DHCP Offer.                                                                                                    |
| CHPSWMD-4        | <b>DHCP Ack</b>                                         | The DHCP server returns a DHCP Ack, which contains<br>the IPv4 address of the portal service. Based on the<br>information received in the DHCP Ack, the portal<br>service modifies the cabhPsDevProvMode parameter,<br>which specifies provisioning in the DHCP<br>(non-secure) mode. Also, the Time of Day server<br>address is stored in the cabhPsDevTimeServerAddr<br>parameter. |
| CHPSWMD-5        | <b>ToD Request</b>                                      | The portal service initiates Time of Day<br>synchronization with the time servers identified in<br>Option 4 of the DHCP Ack message.                                                                                                    |
| CHPSWMD-6        | ToD Response                                            | The Time of Day servers respond with the current time<br>in UTC format.                                                                                                    |
| CHPSWMD-7        | PS Configuration File Via<br><b>TFTP</b>                | The portal service sends a TFTP Get Request to obtain<br>a configuration file.                                                                                                    |
| CHPSWMD-8        | CableHome Firewall<br><b>Configuration File Request</b> | The configuration file is downloaded via TFTP.<br>Optionally, if there is a firewall configuration to be<br>loaded and this is the method selected to specify it, the<br>IP address of the name and the hash of the firewall<br>configuration file are included in the configuration file.                                                                                           |

<span id="page-179-0"></span>*Table 8-1 CableHome Provisioning Workflow*
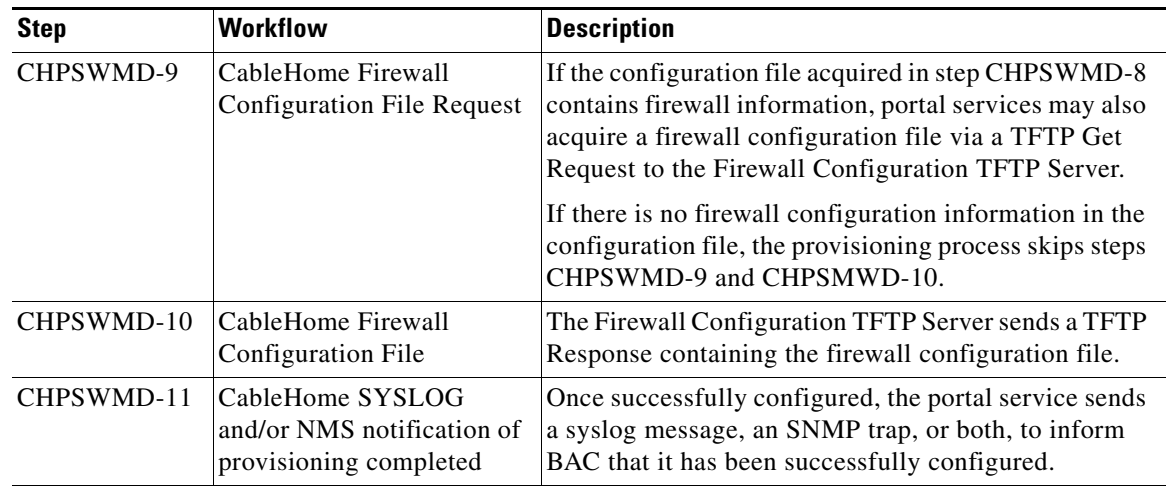

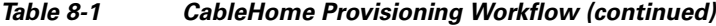

# **Configuring CableHome**

This section describes how to configure Cisco Network Registrar, the cable modem configuration system (CMTS).

### **Configuring Network Registrar**

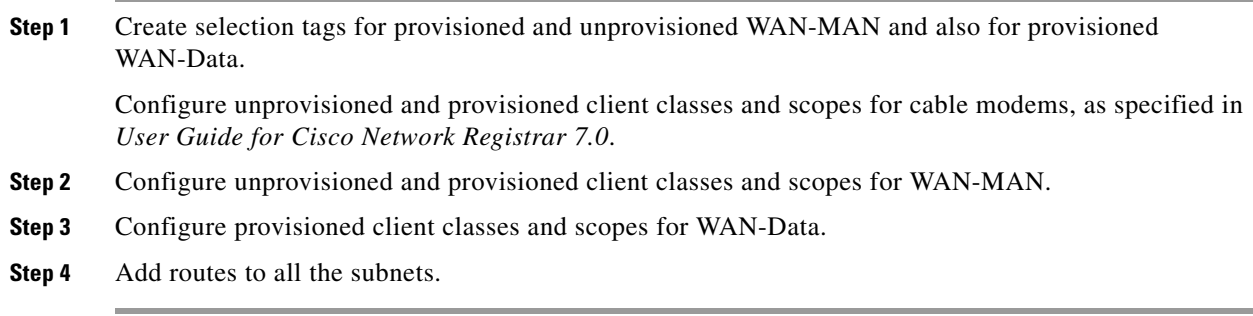

# **Configuring the RDU**

To configure CableHome support on the RDU, perform these configurations:

- **•** [Configuring CableHome WAN-MAN, page](#page-181-0) 8-4
- **•** [Configuring CableHome WAN-Data, page](#page-181-1) 8-4

### <span id="page-181-0"></span>**Configuring CableHome WAN-MAN**

- **1.** Create a DHCP Criteria for the provisioned WAN-MAN. To do this, set the client class to a client-class name that is configured in the Network Registrar CableHome WAN-MAN.
- **2.** Create a Class of Service for the provisioned WAN-MAN.
	- **–** Set the */cos/chWanMan/file* to a CableHome configuration file appropriate for the Class of Service.
	- **–** Set the */chWanMan/firewall/file* to the desired firewall configuration file.

### <span id="page-181-1"></span>**Configuring CableHome WAN-Data**

Configure these WAN-Data parameters whenever you want portal services to obtain the WAN-Data IP addresses:

- **1.** Create DHCP Criteria for WAN-Data.
- **2.** Create Class of Service for WAN-Data.

## **Configuring the DPE**

To configure the DPE to support the CableHome technology:

- **Step 1** Open the CableHome device provisioning WAN-MAN config file and verify that DHCP Option 60 is set to either CableHome1.0 or CableHome1.1. Some manufacturers use a proprietary MIB object to instruct a device to behave as a pure cable modem, a non-CableHome router, or a CableHome router. The device appears as a Computer whenever the device DHCP packet does not contain CableHome1.0 or CableHome1.1 in the DHCP Option 60.
- **Step 2** If you want the portal services to obtain IP addresses for WAN-Data:
	- **•** Ensure that the WAN-MAN configuration file contains TLV 28 that sets cabhCdpWanDataIpAddrCount to a value that is greater than 0.
	- **•** In the cable modem configuration file, set the maximum number of devices to include the number of WAN-Data IP addresses.
- **Step 3** To enable self-provisioning when the CableHome device boots:
	- In the *unprov-wan-man.cfg* portal services configuration file, set the portal services in the passthrough mode.
	- In the cable modem configuration file, set the maximum number of devices to at least 2 to allow provisioning of the WAN-MAN and a computer. The computer can directly access sign-up web pages to be self-provisioned.

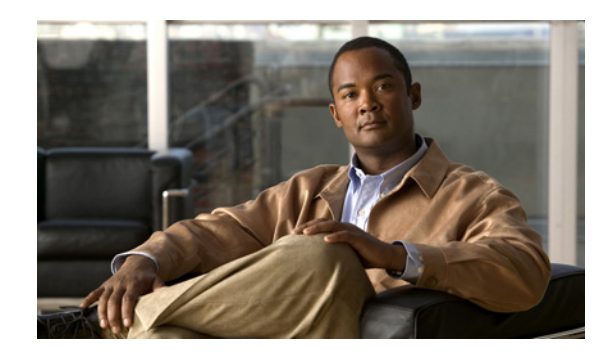

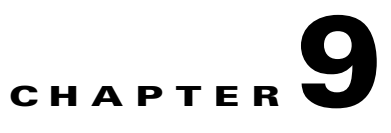

# **Managing Broadband Access Center**

This chapter describes the various subcomponents within Broadband Access Center (BAC) that you can use to manage the system. These include:

- **•** [BAC Process Watchdog, page](#page-182-0) 9-1
- [Administrator User Interface, page](#page-184-0) 9-3
- **•** [Command-Line Interface, page](#page-184-1) 9-3
- **•** [SNMP Agent, page](#page-185-0) 9-4
- **•** [BAC Tools, page](#page-185-1) 9-4

# <span id="page-182-1"></span><span id="page-182-0"></span>**BAC Process Watchdog**

The BAC process watchdog is an administrative agent that monitors the runtime health of all BAC processes. This process watchdog ensures that if a process stops unexpectedly, it is automatically restarted. One instance of the BAC process watchdog runs on every system that runs BAC components.

You can use the BAC process watchdog as a command-line tool to start, stop, restart, and determine the status of any monitored processes.

If a monitored application fails, it is restarted automatically. If, for any reason, the restart process also fails, the BAC process watchdog server waits a prescribed length of time before trying to restart.

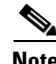

**Note** You do not have to use the BAC process watchdog and the SNMP agent to monitor the extensions that are installed on Cisco Network Registrar.

The period between restart attempts starts at 1 second and increases exponentially with every subsequent attempt until it reaches a length of 5 minutes. After that, the process restart is attempted at 5-minute intervals until successful. Five minutes after a successful restart, the period is automatically reset to 1 second again.

For example:

- **1.** Process A fails.
- **2.** The BAC process watchdog server attempts to restart it and the first restart fails.
- **3.** The BAC process watchdog server waits 2 seconds and attempts to restart the process and the second restart fails.

Г

- **4.** The BAC process watchdog server waits 4 seconds and attempts to restart the process and the third restart fails.
- **5.** The BAC process watchdog server waits 16 seconds and attempts to restart the process.

# <span id="page-183-2"></span><span id="page-183-1"></span>**Using the BAC Process Watchdog from the Command Line**

The BAC process watchdog automatically starts whenever the system boots up. Consequently, this watchdog also starts those BAC system components installed on the same system. You can control the BAC watchdog through a simple command-line utility by running the **/etc/init.d/bprAgent** command.

[Table](#page-183-0) 9-1 describes the command-line interface (CLI) commands available for use with the BAC process watchdog.

| <b>Command</b>                      | <b>Description</b>                                                                                             |
|-------------------------------------|----------------------------------------------------------------------------------------------------|
| bprAgent start                      | Starts the BAC process watchdog, including all monitored<br>processes.                                         |
| bprAgent stop                       | Stops the BAC process watchdog, including all monitored<br>processes.                                          |
| bprAgent restart                    | Restarts the BAC process watchdog, including all monitored<br>processes.                                       |
| bprAgent status                     | Gets the status of the BAC process watchdog, including all<br>monitored processes.                             |
| <b>bprAgent start</b> process-name  | Starts one particular monitored process. The value <i>process-name</i><br>identifies that process.             |
| bprAgent stop process-name          | Stops one particular monitored process. The value <i>process-name</i><br>identifies that process.              |
| bprAgent restart process-name       | Restarts one particular monitored process. The value<br><i>process-name</i> identifies that process.           |
| <b>bprAgent status</b> process-name | Gets the status of one particular monitored process. The value<br><i>process-name</i> identifies that process. |

<span id="page-183-0"></span>*Table 9-1 BAC CLI Commands*

The *process-name* mentioned in this table can be:

- **• rdu**—Specifies the RDU server.
- **• dpe**—Specifies the DPE server.
- **• kdc**—Specifies the KDC server.
- **• snmpAgent**—Specifies the SNMP agent.
- **• tomcat**—Specifies the administrator.
- **• cli**—Specifies the DPE CLI.

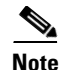

**Note** When the Solaris operating system is rebooted, the BAC process watchdog is first stopped, allowing BAC servers to shut down properly. To shut down or reboot the operating system, use the Solaris **shutdown** command. Remember, the Solaris **reboot** command does not execute application shutdown hooks and kills BAC processes rather than shutting them down. While this action is not harmful to BAC, it may delay server startup and skew certain statistics and performance counters.

The events that trigger an action in the BAC watchdog daemon, including process crashes and restarts, are logged in a log file, *BPR\_HOME/agent/logs/agent.log*. The watchdog daemon also logs important events to syslog under the standard local6 facility.

# <span id="page-184-0"></span>**Administrator User Interface**

The BAC administrator user interface is a web-based application for central management of the BAC system. You can use this system to:

- **•** Configure global defaults
- **•** Define custom properties
- **•** Add, modify, and delete Class of Service
- **•** Add, modify, and delete DHCP Criteria
- **•** Add, modify, and delete devices
- **•** Add and edit device information
- **•** Group devices
- **•** View server status and server logs
- **•** Manage users

Refer to these chapters for specific instructions on how to use this interface:

- Chapter [11, "Understanding the Administrator User Interface,"](#page-204-0) describes how to access and configure the BAC administrator user interface.
- **•** Chapter [12, "Using the Administrator User Interface,"](#page-210-0) provides instructions for performing administrative activities involving the monitoring of various BAC components.
- **•** Chapter [13, "Configuring Broadband Access Center,"](#page-242-0) describes tasks that you perform to configure BAC.

# <span id="page-184-1"></span>**Command-Line Interface**

The BAC CLI is an IOS-like command-line interface that you use to configure and view the status of the DPE by using Telnet or SSH. The CLI supports built-in command help and command autocompletion.

You can enable authentication of the CLI through a locally configured login and privileged passwords, or through a remote username and password for a TACACS+ service.

To access the DPE CLI, open a Telnet session to port 2323 from a local or remote host.

 $\mathbf{I}$ 

# **Accessing the DPE CLI from a Local Host**

To access the CLI from a local host, you can use: # **telnet** *local\_hostname* **2323** or # **telnet 0 2323**

# **Accessing the DPE CLI from a Remote Host**

To access the CLI from a remote host, enter:

# **telnet** *remote-hostname* **2323**

**Note** If you cannot establish a Telnet connection to the CLI, the CLI server might not be running. You may need to start the server; enter:

# **/etc/init.d/bprAgent start cli** 

After you access the CLI, you must enter the DPE password to continue. The default login and privileged passwords are **changeme**.

See the *Cisco Broadband Access Center DPE CLI Reference 4.0* for specific information on the CLI commands that a DPE supports.

# <span id="page-185-0"></span>**SNMP Agent**

BAC provides basic SNMP v2-based monitoring of the RDU and DPE servers. The BAC SNMP agents support SNMP informs and traps, collectively called notifications. You can configure the SNMP agent on the DPE using snmp-server CLI commands, and on the RDU using the SNMP configuration command-line tool.

For additional information on the SNMP configuration command-line tool, see [Using the](#page-197-0)  [snmpAgentCfgUtil.sh Tool, page](#page-197-0) 10-10. For additional information on the DPE CLI, refer to the *Cisco Broadband Access Center DPE CLI Reference 4.0.*

# <span id="page-185-1"></span>**BAC Tools**

BAC provides automated tools that you use to perform certain functions more efficiently.

[Table](#page-186-0) 9-2 lists the various tools that this BAC release supports.

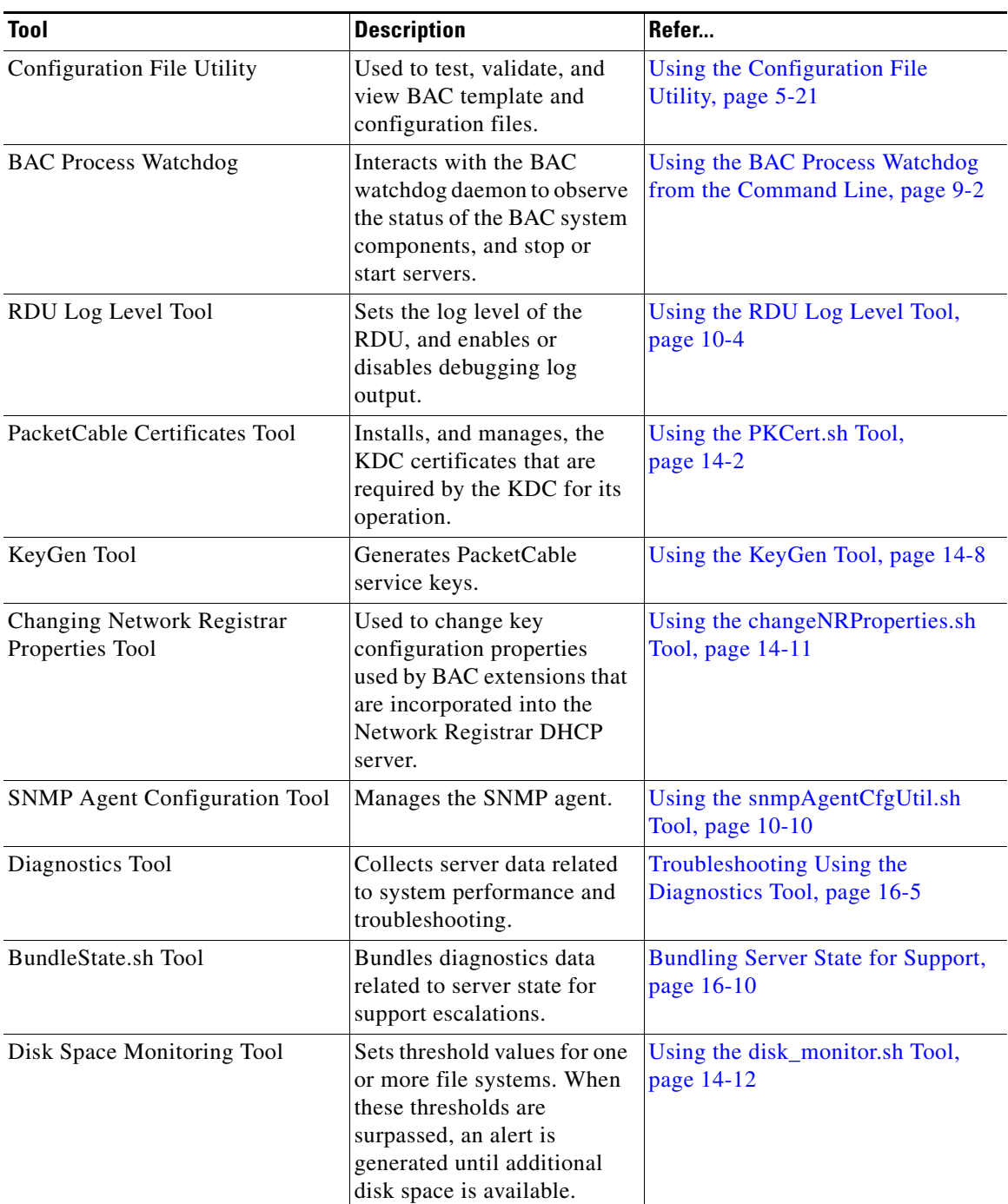

### <span id="page-186-0"></span>*Table 9-2 BAC Tools*

**The State** 

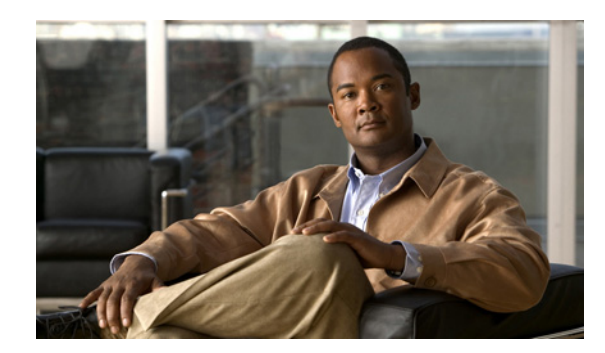

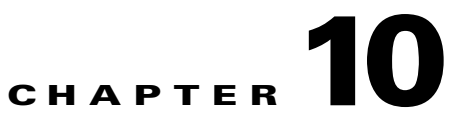

# **Monitoring Broadband Access Center**

This chapter describes how you can monitor the central RDU servers and the DPE servers in a Broadband Access Center (BAC) deployment. It describes:

- **•** [Logging Events, page](#page-188-0) 10-1
- [Monitoring Servers Using SNMP, page](#page-196-0) 10-9
- **•** [Monitoring Server Status, page](#page-202-0) 10-15

# <span id="page-188-0"></span>**Logging Events**

Logging of events is performed at the RDU and the DPE, and in some unique situations, DPE events are additionally logged at the RDU to give them higher visibility.

Log files are stored in their own log directories and can be examined by using any text processor. You can compress the files for easier e-mailing to the Cisco Technical Assistance Center or system integrators for troubleshooting and fault resolution.

You can also access the RDU and the DPE logs from the administrator user interface.

### **Log Levels and Structures**

The log file structure, illustrated in [Example](#page-189-0) 10-1, includes:

- **•** Domain Name—This is the name of the computer generating the log files.
- Date and Time—This is the date on which a message is logged. This information also identifies the applicable time zone.
- **•** Facility—This identifies the system, which (in this case) is BAC.
- **•** Sub-facility—This identifies the BAC subsystem or component.

**•** Severity Level—The logging system defines seven levels of severity (as described in [Table](#page-189-1) 10-1) that are used to identify the urgency with which you might want to address log issues. The process of configuring these severity levels is described in [Configuring Severity Levels, page](#page-190-0) 10-3.

| <b>Log Level</b>                  | <b>Description</b>                                                                                                    |
|-----------------------------------|----------------------------------------------------------------------------------------------------|
| 0-Emergency                       | System unstable. Sets the logging function to save all<br>emergency messages.                                                                               |
| $1-A$ lert                        | Immediate action needed. Sets the logging function to<br>save all activities that need immediate action and those of<br>a more severe nature.               |
| 2-Critical                        | Critical conditions exist. Sets the logging function to save<br>all error messages and those of a more severe nature.                                       |
| $3 - Error$                       | Error conditions exist. Sets the logging function to save all<br>error messages and those of a more severe nature.                                          |
| 4-Warning                         | Warning conditions exist. Sets the logging function to save<br>all warning messages and those of a more severe nature.                                      |
| 5-Notification                    | A normal, but significant, condition exists. Sets the<br>logging function to save all notification messages and<br>those of a more severe nature.           |
| 6-Information                     | Informational messages. Sets the logging function to save<br>all logging messages available.                                                                |
| <b>Note</b><br>Assistance Center. | Another level known as 7-Debug is used exclusively by Cisco for debugging<br>purposes. Do not use this level except at the direction of the Cisco Technical |

<span id="page-189-1"></span>*Table 10-1 Severity Levels*

- **•** Msg ID—This is a unique identifier for the message text.
- **•** Message—This is the actual log message.

#### <span id="page-189-0"></span>*Example 10-1 Sample Log File*

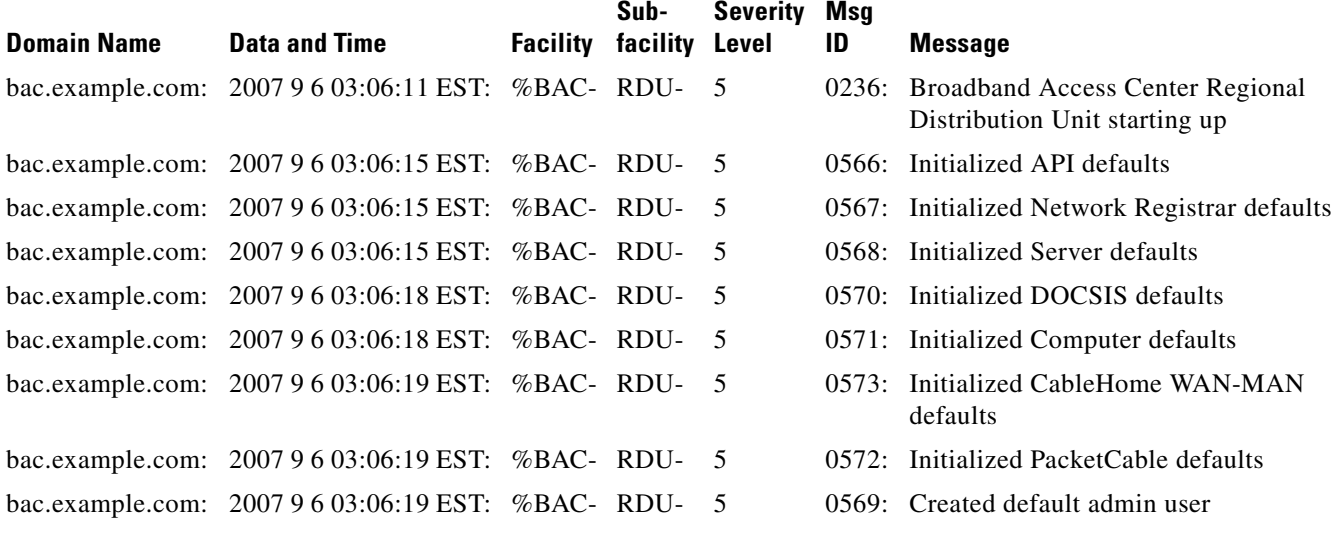

#### *Example 10-1 Sample Log File (continued)*

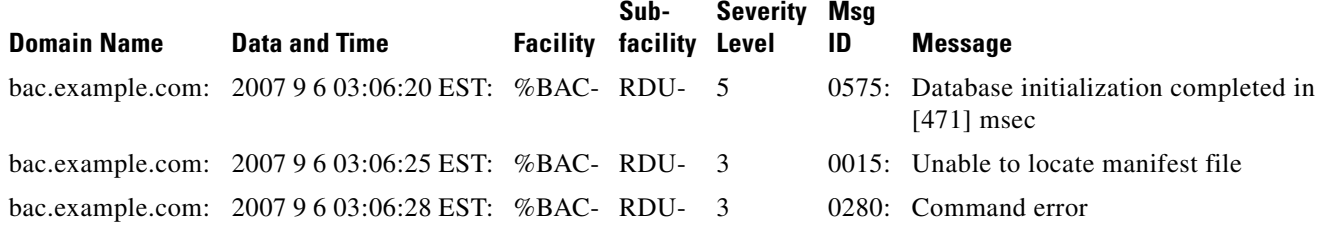

### <span id="page-190-0"></span>**Configuring Severity Levels**

You can configure the severity levels of logging for both the RDU and the DPE to suit your specific requirements. For example, the severity level for the RDU could be set to Warning, and the level for the DPE could be set to Alert.

Log messages are written based on certain events taking place. Whenever an event takes place, the appropriate log message and severity level are assigned and, if that level is less than or equal to the configured level, the message is written to the log. The message is not written to the log if the level is higher than the configured value.

For example, assume that the log level is set to 4-Warning. All events generating messages with a log level of 4 or less are written into the log file. If the log level is set to 6-Information, the log file will receive all messages. Consequently, configuring a higher log level results in a larger log file size.

**Note** The KDC is not considered in this log file.

To configure the severity level on the DPE, use the **log level** command from the DPE command line. For detailed information, refer to the *Cisco Broadband Access Center DPE CLI Reference 4.0*.

To configure the log level tool on the RDU, see [Using the RDU Log Level Tool, page](#page-191-1) 10-4.

## **Rotating Log Files**

All log files are numbered and rolled over based on a configured maximum file size. The default maximum file size is 25 MB. (To configure the maximum file size from the application programming interface [API], use the *ServerDefaultsKeys.SERVER\_LOG\_MAXSIZE* property.) Once a log file touches the configured limit, the data is rolled over to another file. This file is renamed in the *XXX.N*.log format, where:

- **•** *XXX*—Specifies the name of the log file.
- **•** *N*—Specifies any value between 1 and 200.

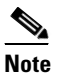

**Note** The RDU and DPE servers store up to 200 log files at a given time. For a list of log files in these servers, see subsequent sections.

For example, once *rdu.log* reaches the 25-MB limit, it is renamed as *rdu.1.log*. With every 25-MB increase in file size, the latest file is renamed as *rdu.2.log*, *rdu.3.log*, and so on. So, the *rdu.4.log* file will contain data more recent than *rdu.7.log*. The latest log information, however, is always stored in *rdu.log*.

 $\mathbf I$ 

# **RDU Logs**

The RDU has two logs that it maintains in the *BPR\_DATA/rdu/logs* directory:

- **•** *rdu*.*log*—Records RDU processing according to the configured default severity level. (For instructions on setting the default log levels, see [Setting the RDU Log Level, page](#page-193-0) 10-6.)
- **•** *audit.log*—Records high-level changes to the BAC configuration or functionality including the user who made the change.

When you enable logging of informational messages (6-Information), the RDU logs additional messages that expose batch-processing operations. These messages also contain information on elapsed time and rate.

### **Viewing the** *rdu.log* **File**

You can use any text processor to view the *rdu.log* file. In addition, you can view the log file from the administrator user interface.

To view the file:

**Step 1** Choose the RDU tab under **Servers**. The View Regional Distribution Unit Details page appears. **Step 2** Click the View Details icon  $\left(\frac{\mathcal{L}}{\mathcal{L}}\right)$  corresponding to RDU Log File.

The View Log File Contents page appears, displaying data from *rdu.log*.

### **Viewing the** *audit.log* **File**

You can use any text processor to view the *audit.log* file. In addition, you can view the log file from the administrator user interface.

To view the file:

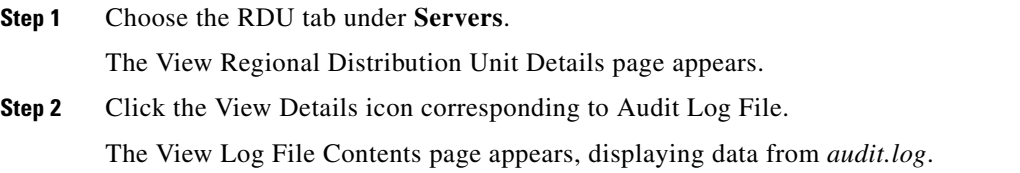

### <span id="page-191-1"></span><span id="page-191-0"></span>**Using the RDU Log Level Tool**

Use the RDU log level tool to change the current log level of the RDU from the command line, using the **setLogLevel.sh** command. This tool resides in the *BPR\_HOME/rdu/bin* directory.

[Table](#page-192-0) 10-2 identifies the available severity levels and the types of messages written to the log file when enabled.

| Log Level                                                                                                    | <b>Description</b>                                                                                                    |  |
|----------------------------------------------------------------------------------------------------|----------------------------------------------------------------------------------------------------|--|
| 0-Emergency                                                                                                    | System unstable. Sets the logging function to save all<br>emergency messages.                                                                     |  |
| 1-Alert                                                                                                    | Immediate action needed. Sets the logging function to save<br>all activities that need immediate action and those of a more<br>severe nature.     |  |
| 2-Critical                                                                                                    | Critical conditions exist. Sets the logging function to save all<br>error messages and those of a more severe nature                              |  |
| 3-Error                                                                                                    | Error conditions exist. Sets the logging function to save all<br>error messages and those of a more severe nature.                                |  |
| 4-Warning                                                                                                    | Warning conditions exist. Sets the logging function to save all<br>warning messages and those of a more severe nature.                            |  |
| 5-Notification                                                                                                    | A normal, but significant, condition exists. Sets the logging<br>function to save all notification messages and those of a more<br>severe nature. |  |
| 6-Information                                                                                                    | Informational messages. Sets the logging function to save all<br>logging messages available.                                                      |  |
| Another level known as 7-Debug is used exclusively by Cisco for debugging<br><b>Note</b><br>purposes. Do not use this level except at the direction of the Cisco TAC. |                                                                                                    |  |

<span id="page-192-0"></span>*Table 10-2 Logging Levels* 

We recommend that you keep the RDU severity level at the Warning level to help maintain a steady operations state. The Information level is recommended to be used with caution if you need to maintain steady state performance during debug operations. You should exercise caution when running with the Information level because this creates a great number of log entries, which in itself can adversely impact performance.

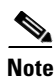

**Note** The RDU process has to be up to execute the log level tool. Also, you must be a privileged user to run this tool by using the **setLogLevel.sh** command.

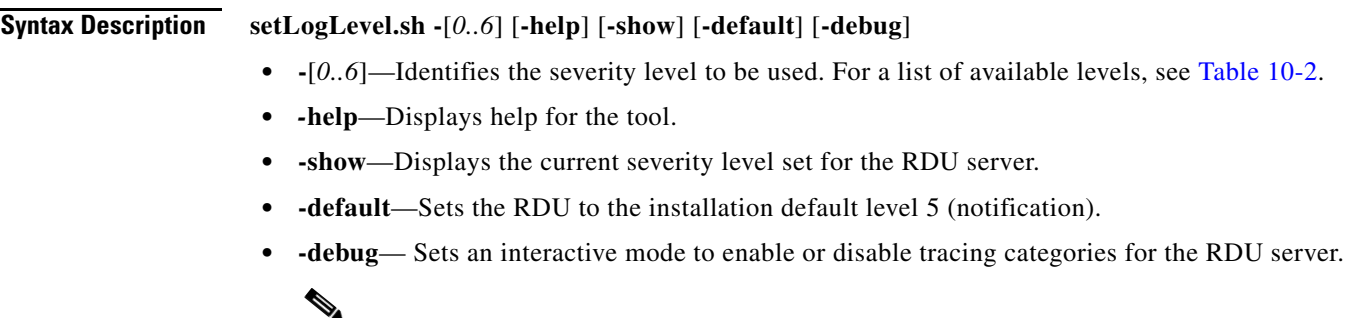

**Note** You should only enable the debug settings that the Cisco support staff recommends.

You can also use this tool to perform these functions:

- [Setting the RDU Log Level, page](#page-193-0) 10-6
- [Viewing the Current Log Level of RDU, page](#page-193-1) 10-6

### <span id="page-193-0"></span>**Setting the RDU Log Level**

You can use this tool to change the logging level from one value to another value. The following example illustrates how to set the RDU logging level to the warning level, as indicated by the number 4 in the **setLogLevel.sh** command. The actual log level set is not important for the procedure; it can be interchanged as required.

The example described in this section assumes that the RDU server is up, the username for the RDU is **admin**, and the password is **changeme.**

To set the RDU logging level:

**Step 1** Change directory to *BPR\_HOME/rdu/bin*.

**Step 2** Run the RDU log level tool using this command:

# **setLogLevel.sh 4**

This prompt appears:

Please type RDU username:

**Step 3** Enter the RDU username. In this example, the default username (**admin**) is used.

Please type RDU username: **admin**

This prompt appears:

Please type RDU password:

**Step 4** Enter the RDU password for the RDU. In this example, the default password (**changeme**) is used.

Please type RDU password: **changeme**

This message appears to notify you that the log level has been changed. In this example, the level was 5, for notification, and is now 4, for warning.

RDU Log level was changed from 5 (notification) to 4 (warning).

### <span id="page-193-1"></span>**Viewing the Current Log Level of RDU**

You can use this tool to view the RDU log and determine which logging level is configured before attempting to change the value.

The example described in this section assumes that the:

- **•** RDU server is up.
- **•** Username for the RDU is **admin.**
- **•** Password is **changeme.**

To view the current logging level of the RDU:

**Step 1** Change directory to *BPR\_HOME/rdu/bin*.

**Step 2** Run this command:

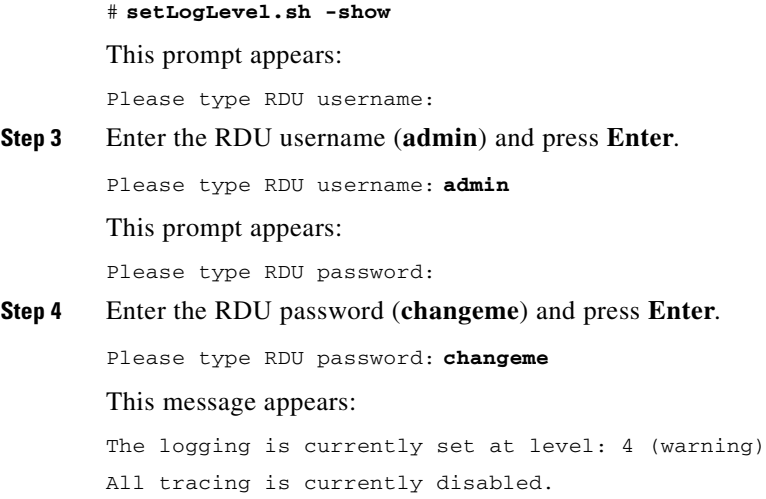

# **DPE Log**

The DPE maintains a *dpe.log* file in the *BPR\_DATA/dpe/logs* directory. The file contains records of all events having the configured default level. In situations where the DPE undergoes catastrophic failure, such as engaging in a series of system crashes, the catastrophic errors are also logged into the *rdu.log* file.

The *SNMPService.logyyy.log* log file is used by the DPE, when PacketCable is enabled on the DPE server, to provide detailed debugging information. You use the **service packetcable** *1..1* **show snmp log** command from the DPE command-line interface (CLI) to view this file, which resides in the *BPR\_DATA/dpe/logs* directory. For PacketCable command usage, refer to the *Cisco Broadband Access Center DPE CLI Reference 4.0*.

 $\mathscr{P}$ 

**Note** PacketCable logging messages are sent to the *dpe.log* file and the detailed SNMP debugging is sent to the *SNMPService.logyyy.log* file.

You can use any text viewer to view the *dpe.log* file. In addition, you can use the **show log** command from the DPE CLI. For additional information, refer to the *Cisco Broadband Access Center DPE CLI Reference 4.0*.

You can also view the DPE log file using the BAC administrator user interface.

To view the file:

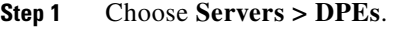

- **Step 2** Click the link of the DPE whose log file you want to view. The View Device Provisioning Engines Details page appears.
- **Step 3** To view the contents of the *dpe.log* file, click the View Details icon against the DPE Log File in the Log Files area.

## **Network Registrar Logs**

BAC generates log messages from Cisco Network Registrar DHCP server extensions. The DHCP server log resides in the *cnr-install-path/name\_dhcp\_1\_log* directory; *cnr-install-path* is a variable and is specific to the value that you enter. The default location for the DHCP server log file is */var/nwreg2/local/logs/name\_dhcp\_1\_log*.

The log messages emitted via the DHCP server extensions are based on the extension trace level setting. You can set values (described in [Table](#page-195-0) 10-3) at the trace level; the number you set makes that number the current setting of the **extension-trace-level** attribute for all extensions.

<span id="page-195-0"></span>

| Level | <b>Description</b>                                                                                                    |
|-------|----------------------------------------------------------------------------------------------------|
|       | Logs error and warning conditions. Sets the extensions to emit all<br>error and warning messages and those of a more severe nature.                                 |
|       | Logs server interactions, which include configuration instructions<br>obtained from the DPE and configuration generation requests that<br>are forwarded to the RDU. |
|       | Logs processing details, which include individual configuration<br>commands and attribute values forwarded in instruction generation<br>requests.                   |
|       | Logs internal processing for extensions debugging, which includes<br>hexadecimal dumps of messages.                                                                 |
|       | Logs debugging of extension background operations, which include<br>polling of DPE status.                                                                          |

*Table 10-3 DHCP Server Extension Trace Levels*

You can change the extension trace level by using the Network Registrar web UI. To change the level:

- **Step 1** Open the Network Registrar local web UI.
- **Step 2** From the menu, click **DHCP**, then **DHCP Server**.
- **Step 3** Click the Local DHCP Server link.
- **Step 4** On the Edit DHCP Server page, expand the Extensions attribute category.
- **Step 5** Set the **extension-trace-level** value, then click **Modify Server**.

**Step 6** Reload the DHCP server.

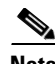

**Note** For detailed information on logging performed by the DHCP server, refer to the *User Guide for Cisco Network Registrar 7.0.*

# <span id="page-196-0"></span>**Monitoring Servers Using SNMP**

BAC supports management of servers via SNMP. Specifically, an SNMP-based management system can be used to monitor BAC server state, license utilization information, server connections, and server-specific statistics.

### **SNMP Agent**

BAC provides basic SNMP v2-based monitoring of the RDU and DPE servers. The BAC SNMP agents support SNMP informs and traps, collectively called notifications. You can configure the SNMP agent on the DPE using snmp-server CLI commands, and on the RDU using the SNMP configuration command-line tool.

For additional information on the SNMP configuration command-line tool, see [Using the](#page-197-1)  [snmpAgentCfgUtil.sh Tool, page](#page-197-1) 10-10. For additional information on the DPE CLI, refer to the *Cisco Broadband Access Center DPE CLI Reference 4.0.*

#### **MIB Support**

BAC supports several different MIBs. [Table](#page-196-1) 10-4 summarizes MIB support for each BAC component.

| <b>Component</b> | <b>MIBs Supported</b> |
|------------------|-----------------------|
| DPE.             | CISCO-BACC-SERVER-MIB |
|                  | CISCO-BACC-DPE-MIB    |
| <b>RDU</b>       | CISCO-BACC-SERVER-MIB |
|                  | CISCO-BACC-RDU-MIB    |

<span id="page-196-1"></span>*Table 10-4 BAC-Supported MIBs* 

The SNMP agent supports the CISCO-BACC-SERVER-MIB. This MIB defines the managed objects that are common to all servers on BAC. This MIB supports the monitoring of multiple BAC servers when they are installed on the same device. The ciscoBaccServerStateChanged notification is generated every time a server state change occurs.

The RDU SNMP agent supports the CISCO-BACC-RDU-MIB, which defines managed objects for the RDU. This MIB defines statistics related to the state of the RDU and the statistics on the communication interface between the RDU and DPE and between the RDU and Network Registrar.

The SNMP agent generates a cnaHealthNotif trap that announces that the RDU server has started, shut down, or failed, or there is a change in the exit status.

Г

The DPE SNMP agent supports the CISCO-BACC-DPE-MIB, which defines managed objects for the components installed on a DPE. The DPE manages local caching of device configurations and configuration files used by all supported devices. This MIB provides some basic DPE configuration and statistics information, including entries for TFTP and ToD servers.

The SNMP agent also supports the CISCO-NMS-APPL-HEALTH-MIB, which defines the Cisco NMS application health status notifications and related objects. These notifications are sent to the OSS/NMS to inform them about the NMS application status, including: started, stopped, failed, busy, or any abnormal exit of applications. The default MIB is MIB-II.

**Note** For a description of all objects, refer to the corresponding MIBs files in the *BPR\_HOME/rdu/mibs* directory.

## <span id="page-197-1"></span><span id="page-197-0"></span>**Using the snmpAgentCfgUtil.sh Tool**

You can use the **snmpAgentCfgUtil.sh** tool to manage the SNMP agent installed on a Solaris computer. Using this tool, which resides in the *BPR\_HOME/snmp/bin* directory, you can add (or remove) your host to a list of other hosts that receive SNMP notifications, and start and stop the SNMP agent process. This tool should be run from the local directory.

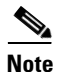

**Note** The default port number of an SNMP agent running on a Solaris computer is 8001.

You can use the RDU SNMP agent for:

- **•** [Adding a Host, page](#page-197-2) 10-10
- [Deleting a Host, page](#page-198-0) 10-11
- **•** [Adding an SNMP Agent Community, page](#page-198-1) 10-11
- [Deleting an SNMP Agent Community, page](#page-199-0) 10-12
- **•** [Starting the SNMP Agent, page](#page-199-1) 10-12
- **•** [Stopping the SNMP Agent, page](#page-200-0) 10-13
- **•** [Configuring an SNMP Agent Listening Port, page](#page-200-2) 10-13
- **•** [Changing the SNMP Agent Location, page](#page-200-1) 10-13
- **•** [Setting Up SNMP Contacts, page](#page-201-0) 10-14
- **•** [Displaying SNMP Agent Settings, page](#page-201-1) 10-14
- **•** [Specifying SNMP Notification Types, page](#page-201-2) 10-14

### <span id="page-197-2"></span>**Adding a Host**

You use this command to add the host address to the list of hosts that receive SNMP notifications from the SNMP agent.

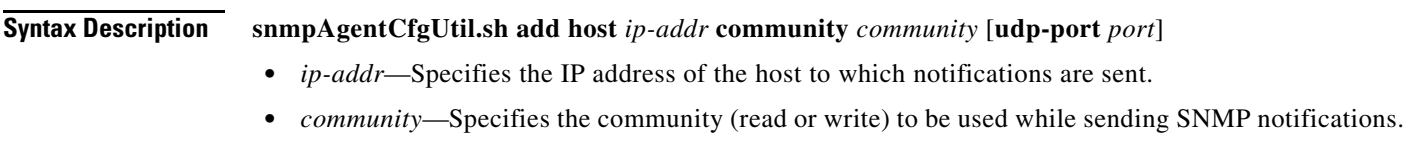

 $\mathbf I$ 

**•** *port*—Identifies the UDP port used for sending the SNMP notifications.

<span id="page-198-0"></span>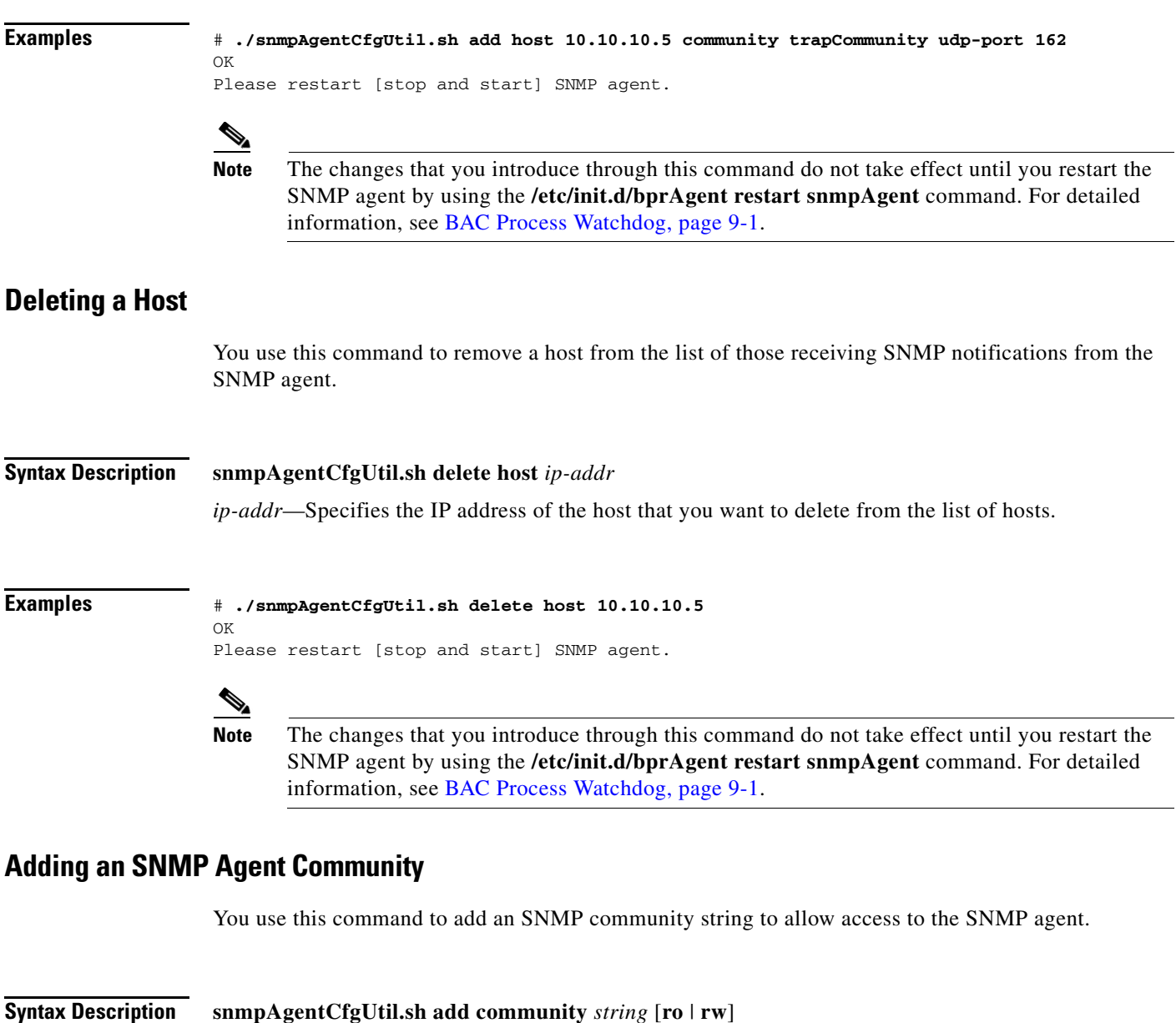

<span id="page-198-1"></span>**•** *string*—Identifies the SNMP community.

- **• ro**—Assigns a read-only (**ro**) community string. Only *get* requests (queries) can be performed. The ro community string allows *get* requests, but no *set* operations. The NMS and the managed device must reference the same community string.
- **• rw**—Assigns a read-write (**rw**) community string. SNMP applications require read-write access for *set* operations. The **rw** community string enables write access to OID values.

### $\mathscr{P}$

**Note** The default **ro** and **rw** community strings are baccread and baccwrite, respectively. We recommend that you change these values before deploying BAC.

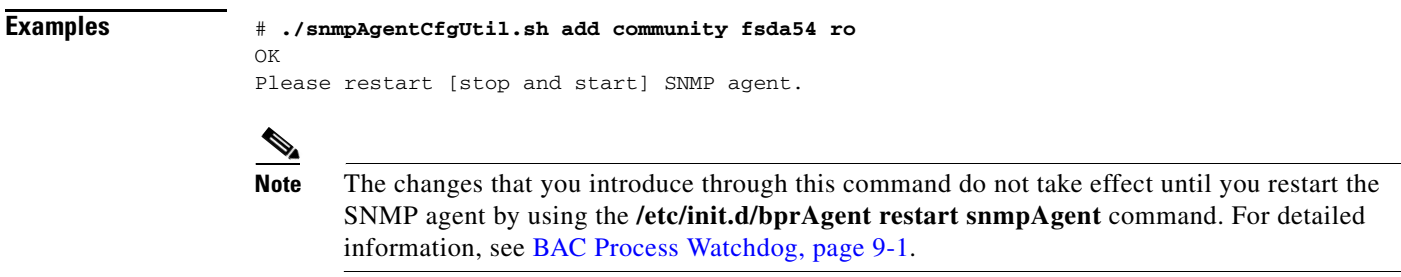

### <span id="page-199-0"></span>**Deleting an SNMP Agent Community**

You use this command to delete an SNMP community string to prevent access to the SNMP agent.

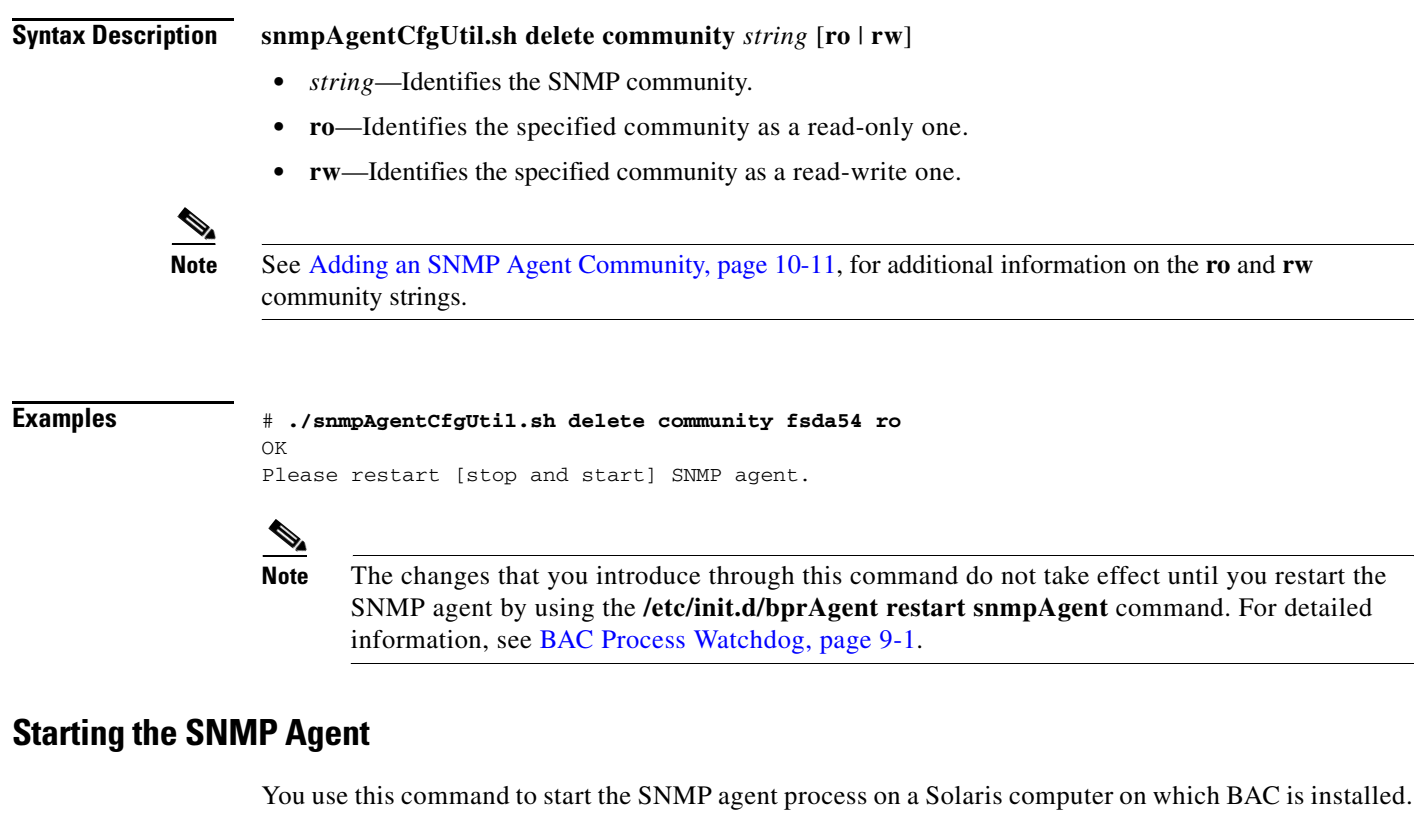

<span id="page-199-1"></span>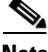

**Note** You can also start the SNMP agent by invoking the BAC process watchdog using the **/etc/init.d/bprAgent start snmpAgent** command. For more information, see [Using the BAC Process](#page-183-2)  [Watchdog from the Command Line, page](#page-183-2) 9-2.

**Examples** # **./snmpAgentCfgUtil.sh start** Process snmpAgent has been started

# <span id="page-200-0"></span>**Stopping the SNMP Agent**

<span id="page-200-2"></span><span id="page-200-1"></span>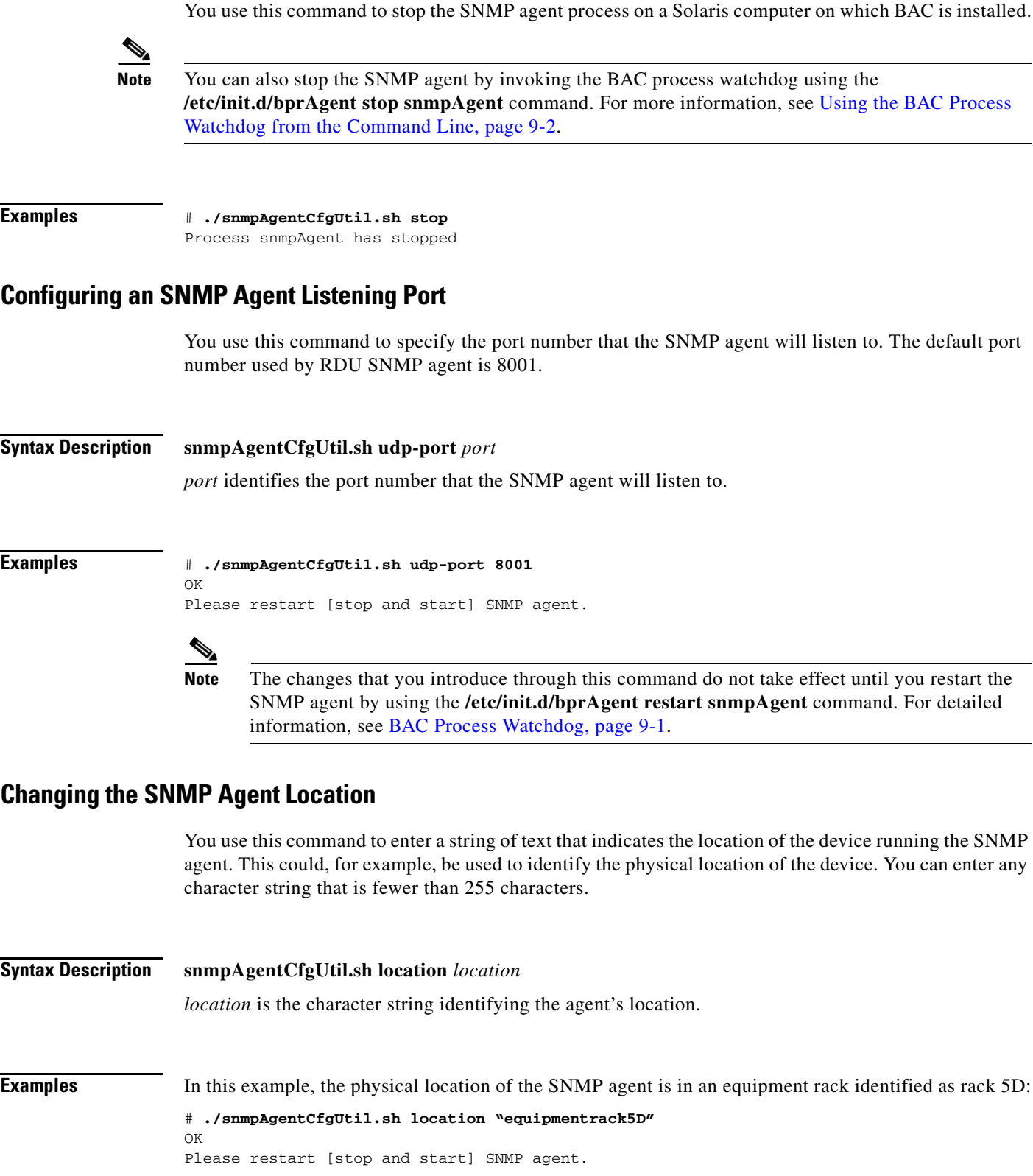

 $\blacksquare$ 

**Note** The changes that you introduce through this command do not take effect until you restart the SNMP agent by using the **/etc/init.d/bprAgent restart snmpAgent** command. For detailed information, see [BAC Process Watchdog, page](#page-182-1) 9-1.

### <span id="page-201-0"></span>**Setting Up SNMP Contacts**

You can use this command to enter a string of text that identifies the contact person for the SNMP agent, together with information on how to contact this person. This could, for example, be used to identify a specific person including that person's telephone number. You can enter any character string that is fewer than 255 characters.

#### **Syntax Description snmpAgentCfgUtil.sh contact** *contact-info*

*contact-info* is the character string identifying the individual to contact concerning the SNMP agent.

**Examples** In this example, the contact name is Terry and the telephone extension is 1234:

```
# ./snmpAgentCfgUtil.sh contact "Terry-ext1234"
OK
Please restart [stop and start] SNMP agent.
  \begin{picture}(20,20) \put(0,0){\line(1,0){10}} \put(15,0){\line(1,0){10}} \put(15,0){\line(1,0){10}} \put(15,0){\line(1,0){10}} \put(15,0){\line(1,0){10}} \put(15,0){\line(1,0){10}} \put(15,0){\line(1,0){10}} \put(15,0){\line(1,0){10}} \put(15,0){\line(1,0){10}} \put(15,0){\line(1,0){10}} \put(15,0){\line(1,0){10}} \put(15,0){\line(1
```
**Note** The changes that you introduce through this command do not take effect until you restart the SNMP agent by using the **/etc/init.d/bprAgent restart snmpAgent** command. For detailed information, see [BAC Process Watchdog, page](#page-182-1) 9-1.

### <span id="page-201-1"></span>**Displaying SNMP Agent Settings**

You use this command to display all current SNMP settings.

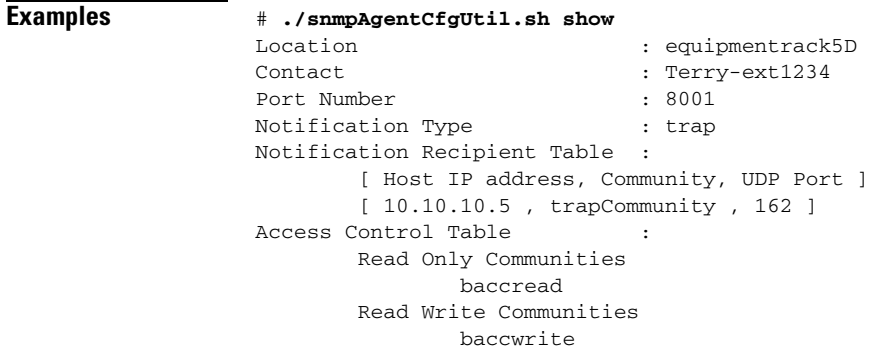

### <span id="page-201-2"></span>**Specifying SNMP Notification Types**

You use this command to specify the types of notifications (traps or informs) that will be sent from the SNMP agent. By default, traps are sent, though you can set the agent to send SNMP informs instead.

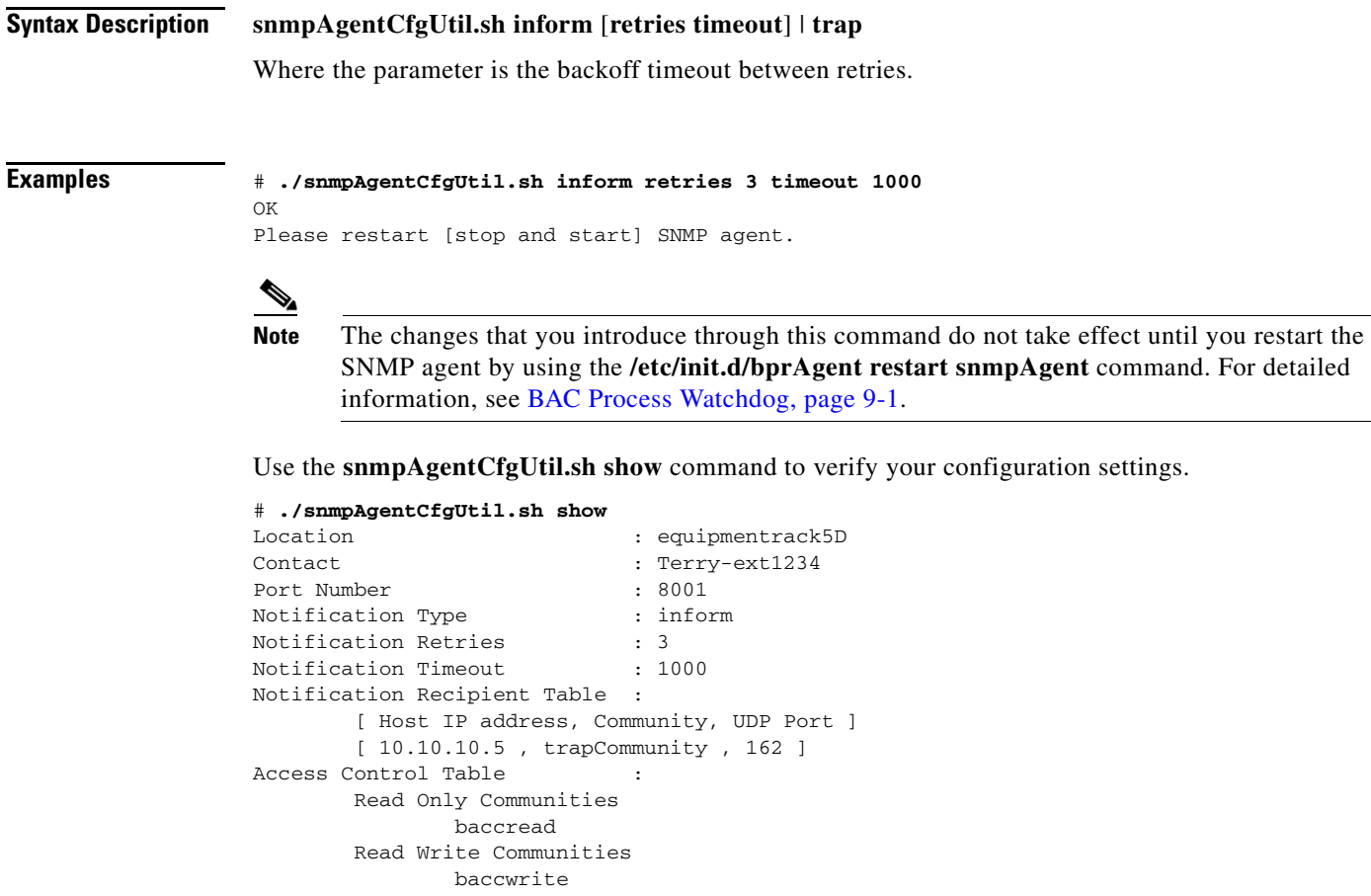

# <span id="page-202-0"></span>**Monitoring Server Status**

This section describes how you can monitor the performance of the RDU and DPE servers in a BAC deployment. These servers are the central RDU server and the DPE servers.

You can check server statistics from the:

- **•** Administrator user interface
- **•** DPE CLI
- **•** RDU and DPE log files using the administrator user interface or the DPE CLI.

# **Using the Administrator User Interface**

To view server statistics available on the administrator user interface:

**1.** On the Primary Navigation Bar, click the **Server** tab.

The Secondary Navigation Bar displays your options: DPEs, NRs, Provisioning Group, RDU.

- **2.** Click the:
	- **–** DPEs tab to monitor all DPEs currently registered in the BAC database.
	- **–** RDU tab to display RDU status and statistics.

If you clicked:

**–** DPEs—The Manage Device Provisioning Engine page appears.

Each DPE name on this page is a link to another page that shows the details for that DPE. Click this link to display the details page.

**–** RDU—The View Regional Distribution Unit Details page appears.

## **Using the DPE CLI**

To monitor the status of the DPE server, run the **show dpe** command to check if the DPE is running and displays the state of the process and, if running, its operational statistics. See [Example](#page-203-0) 10-2.

**Note** This command does not indicate if the DPE is running successfully, only that the process itself is currently executing. However, when the DPE is running, you can use statistics that this command prints to determine if the DPE is successfully servicing requests.

#### <span id="page-203-0"></span>*Example 10-2 show dpe Output*

This result occurs when the DPE is running.

dpe# **show dpe** BAC Agent is running Process dpe is running Version BAC 4.0 (SOL\_CBAC4\_0\_L\_000000000000). Caching 1 device configs and 1 external files. 0 sessions succeed and 0 sessions failed. 0 file requests succeed and 0 file requests failed. 0 immediate proxy operations received: 0 succeed, and 0 failed. Connection status is Ready. Running for 4 hours 30 mins 16 secs.

#### This result occurs when the DPE is not running.

dpe\_host# **show dpe** BAC Agent is running Process dpe is not running

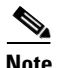

**Note** For more information, refer to the *Cisco Broadband Access Center DPE CLI Reference 4.0*.

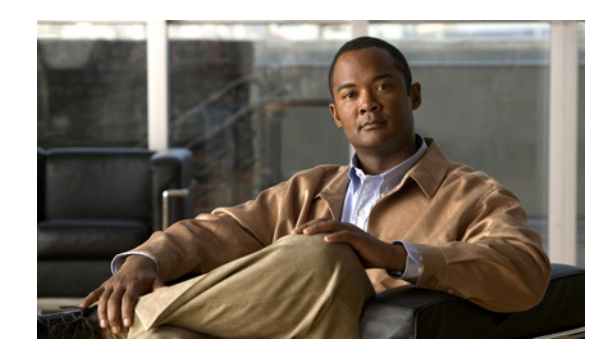

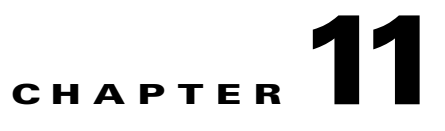

# <span id="page-204-0"></span>**Understanding the Administrator User Interface**

This chapter describes how to access the Broadband Access Center (BAC) administrator user interface and explains the interface. The topics covered are:

- **•** [Configuring the Administrator User Interface, page](#page-204-1) 11-1
- **•** [Accessing the Administrator User Interface, page](#page-205-0) 11-2
- **•** [Understanding the Administrator User Interface Icons, page](#page-209-0) 11-6

# <span id="page-204-1"></span>**Configuring the Administrator User Interface**

Before you use the administrator user interface, examine the *adminui.properties* file. This file contains a variety of controls that specify the behavior of the interface.

You can open this file using any text editor, and change its content to perform the functions that you want. After you save the changes, restart the user interface so that the changes take effect.

To start the administrator user interface, enter:

# **/etc/init.d/bprAgent start tomcat**

To stop the administrator user interface, enter:

# **/etc/init.d/bprAgent stop tomcat**

To restart the administrator user interface, enter:

# **/etc/init.d/bprAgent restart tomcat**

You can configure the user interface by using the options available in the *adminui.properties* file. These options are controlled by BAC settings or defined in the *adminui.properties* file in the *BPR\_HOME/rdu/conf* directory. The configuration parameters are:

- **•** /adminui/port—Specifies the listening port of the RDU. The default port number is 49187.
- /adminui/fqdn—Specifies the fully qualified domain name of the host on which the RDU is running. The default value is the FQDN of the host; for example, bac\_test.EXAMPLE.COM.
- **•** /adminui/maxReturned—Specifies the maximum number of search results. The default value is 1000.
- **•** /adminui/pageSize—Specifies the number of search results displayed per page. You can set this number at 25, 50, or 75. The default value is 25.
- **•** /adminui/refresh—Specifies if the refresh function is enabled or disabled. This option is, by default, disabled.

Г

- **•** /adminui/extensions—Specifies if the use of extensions in BAC is enabled or disabled. You use extensions to augment BAC behavior or add support for new device technologies. The use of extensions is, by default, enabled.
- **•** /adminui/maxFileSize—Specifies the maximum size of a file uploaded to BAC. The default file size is 4 MB.
- **•** /adminui/refreshRate—Specifies the duration (in seconds) after which a screen is refreshed. The default value is 90 seconds. Before setting a value for this option, ensure that the /adminui/refresh option is enabled.
- **•** /adminui/file/extensions—Specifies the extensions of the files that the user interface supports. The supported extensions are by default *.bin*, *.cm*, and *.jar*.
- /adminui/timeout—Specifies the length of time (in seconds) after which an idle session times out. The default period is set as 300 seconds.
- **•** /adminui/noOfLines—Specifies the last number of lines from *rdu.log* or *dpe.log* that appear on the user interface. The default number of lines that appear is 250.

#### *Example 11-1 Sample adminui.properties File*

```
/adminui/port=49187
/adminui/fqdn=doc.example.com
/adminui/maxReturned=1000
/adminui/pageSize=25
/adminui/refresh=disabled
/adminui/extensions=enabled
/adminui/maxFileSize=40000000
/adminui/refreshRate=90
/adminui/timeout=300
/adminui/noOfLines=250
```
# <span id="page-205-0"></span>**Accessing the Administrator User Interface**

You can access the BAC user interface from any computer that can access the URL corresponding to the BAC application.

## **Logging In**

You can log in to the BAC user interface as an administrative user, a Read/Write user, or a Read-Only user. Though each user type has different capabilities, as described in [User Management, page](#page-210-1) 12-1, you access the user interface in the same way.

Complete this procedure to access the BAC administrator user interface:

<span id="page-206-0"></span>**Step 1** Launch your web browser.

[Table](#page-206-0) 11-1 lists the browsers supported in this BAC release.

#### *Table 11-1 Browser Platform Support*

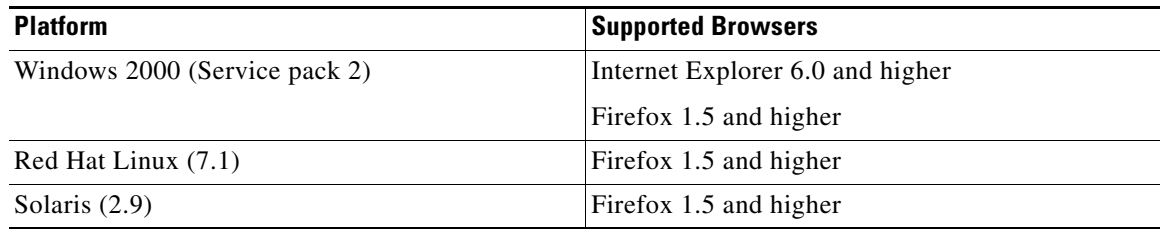

#### **Step 2** Enter the administrator's location using this syntax:

http://*machine\_name*:*port\_number*/

**•** *machine\_name*—Identifies the computer on which the RDU is running.

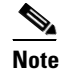

**Note** To access the administrator user interface via HTTP over SSL, also known as HTTPS, enter: https://*machine\_name:port\_number*/

- **•** *port\_number*—Identifies the computer port on which the server side of the administrator application runs. The default port number is:
	- **–** 8100 for HTTP over TCP
	- **–** 8443 for HTTP over SSL

The main login page, as shown in [Figure](#page-207-0) 11-1, appears.

#### <span id="page-207-0"></span>*Figure 11-1 Login Page*

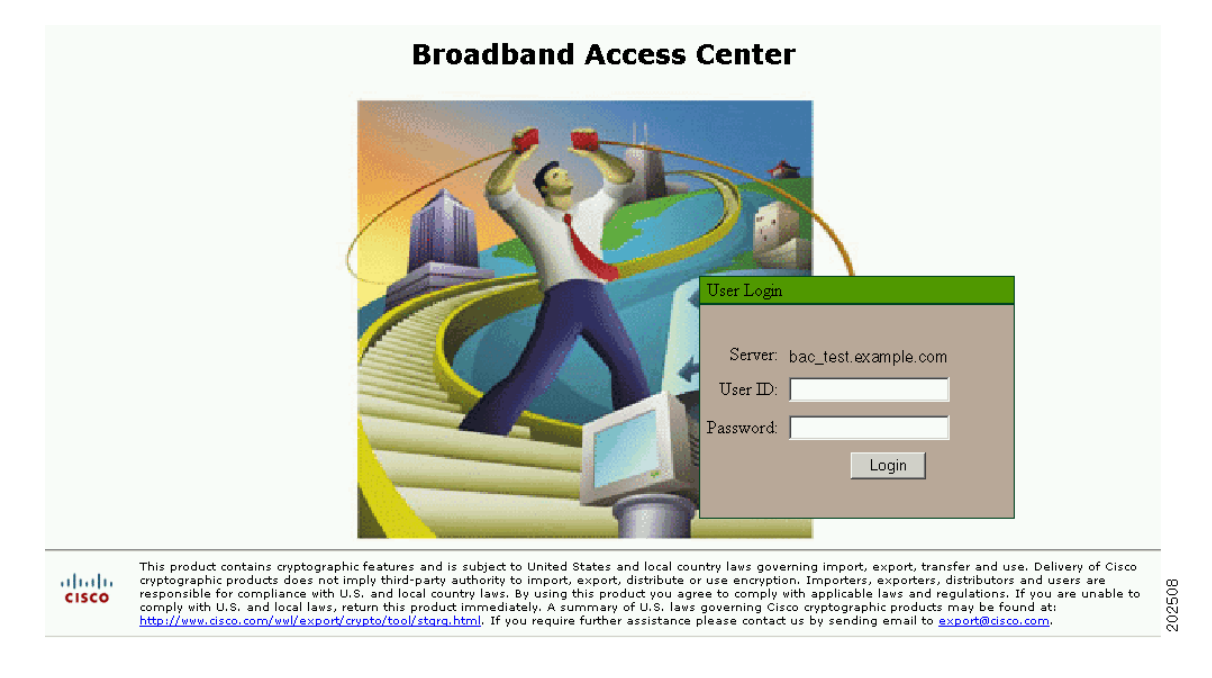

**Step 3** Enter the default username (**admin**) and default password (**changeme**).

If you are logging in for the first time, the Change Password screen, as shown in [Figure](#page-207-1) 11-2, appears.

# <span id="page-207-1"></span>*Figure 11-2 Change Password Screen*

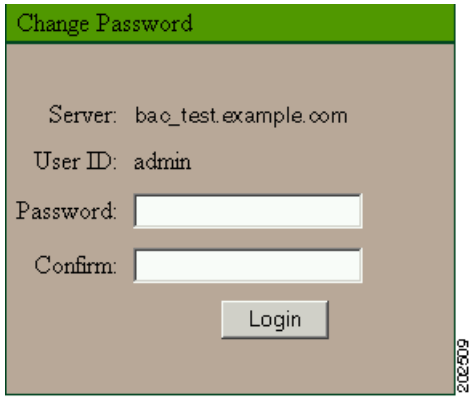

Enter a new password and confirm it. Ensure that the password that you enter has at least 8 characters.

**Step 4** Click **Login**.

a ka

<span id="page-208-0"></span>The Main Menu page, as shown in [Figure](#page-208-0) 11-3, appears.

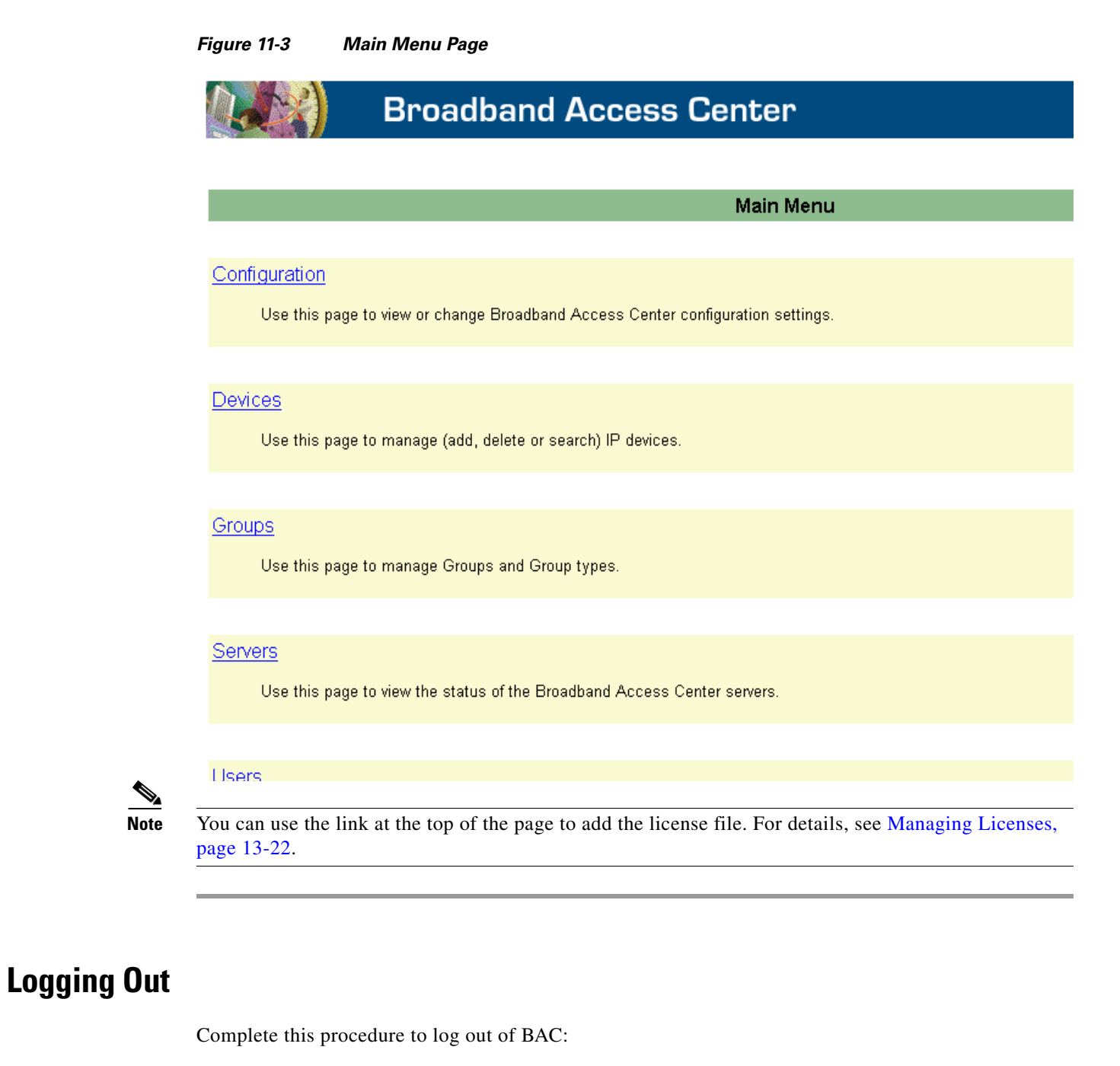

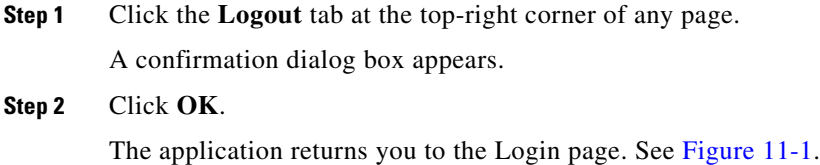

 $\mathscr{P}$ 

# <span id="page-209-1"></span><span id="page-209-0"></span>**Understanding the Administrator User Interface Icons**

The BAC administrator user interface features icons, which you can use to perform specific functions. [Table](#page-209-1) 11-2 defines these icons.

*Table 11-2 Administrator User Interface Icons*

| Icon  | <b>Description</b>                                                          |
|-------|-----------------------------------------------------------------------------|
| وت من | View Details icon—Enables you to view details of a given device or file.    |
| T     | Delete icon—Deletes a specific object.                                      |
|       | Export icon—Exports the contents of a specific file to the client computer. |

These icons are used in sections describing procedures that you perform via the administrator user interface. These sections are found in:

- **•** Chapter [12, "Using the Administrator User Interface."](#page-210-0)
- **•** Chapter [13, "Configuring Broadband Access Center."](#page-242-0)

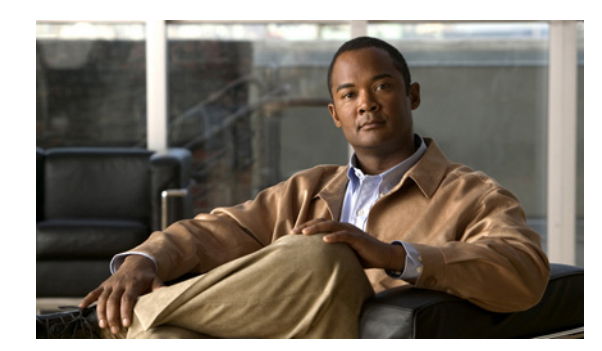

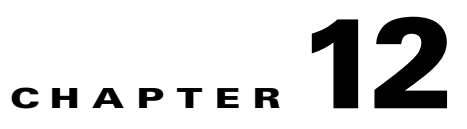

# <span id="page-210-0"></span>**Using the Administrator User Interface**

This chapter describes the administration tasks performed from the Broadband Access Center (BAC) administrator user interface. These tasks mainly involve monitoring the actions of various BAC components and include:

- **•** [User Management, page](#page-210-2) 12-1
- **•** [Device Management, page](#page-213-0) 12-4
- **•** [Node Management, page](#page-226-0) 12-17
- **•** [Viewing Servers, page](#page-230-0) 12-21

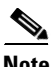

**Note** The procedures described in this chapter are presented in a tutorial manner. Wherever possible, examples are included to illustrate the possible results of each procedure.

# <span id="page-210-2"></span><span id="page-210-1"></span>**User Management**

Managing users involves adding, modifying, and deleting users who administer BAC. Depending on your user type, you can use this menu to add, modify, and delete users. This menu displays all users configured to use BAC and identifies their user types.

There are three types of BAC users: an Administrator, a Read/Write user, and a Read-Only user. Each has different levels of access, with unique permissions to ensure access control and the integrity of provisioning data.

The assigned user type appears near the top-right corner of every screen on the administrator user interface.

## **Administrator**

BAC recognizes only one administrator and allows this user to view, add, modify, and delete device data, and create other users. As an administrator, you can also change other users' permissions from Read/Write to Read Only, and vice versa. In addition, you can also change the passwords of any other user type.

You cannot delete the administrator user.

# **Read/Write User**

As a Read/Write user, you can perform the same functions as the administrator except creating other users, changing the user types of others, or changing their passwords. Read/Write users can change their own passwords.

# **Read-Only User**

As a Read-Only user, you have basic access including the ability to change your password and to view, but not change, device data. You cannot perform any action that is considered disruptive; you cannot, for example, perform reset or regenerate configurations.

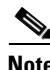

**Note** During migration from an acceptable previous release to BAC 4.0, all migrated users are assigned Read/Write privileges.

You can add and delete users only if you are logged in as the Administrator.

The following sections contains instructions for managing BAC users including:

- **•** [Adding a New User](#page-211-0)
- **•** [Modifying Users](#page-212-0)
- **•** [Deleting Users](#page-212-1)

# <span id="page-211-0"></span>**Adding a New User**

Adding a new user is a simple process of entering the user's name and creating a password. However, while creating a new user you do have to determine the type of user: a Read/Write user or a Read-Only user.

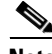

**Note** BAC comes with one **Administrator** user already created; you cannot create an administrator as a new user.

To add a new user:

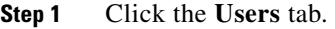

The Manage Users page appears.

- **Step 2** Click **Add** to display the Add User page.
- **Step 3** Enter the new user's username.
- **Step 4** Enter a password and confirm it. Ensure that the password that you enter has at least 8 characters.
- **Step 5** Click the appropriate radio button to determine the new user's role. See earlier sections for descriptions of each user type.

**Step 6** Enter a short description of the new user.

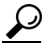

**Tip** Use the description field to identify the user's job, position, or any detail that uniquely identifies the new user.

#### **Step 7** Click **Submit**.

The Manage Users page appears with the new user added.

**Note** Remember to record and store the new user's password in a safe place to help prevent loss or theft and possible unauthorized entry.

## <span id="page-212-0"></span>**Modifying Users**

Although any user type can modify their password and user description, only the administrator can modify another user's information.

To change user properties:

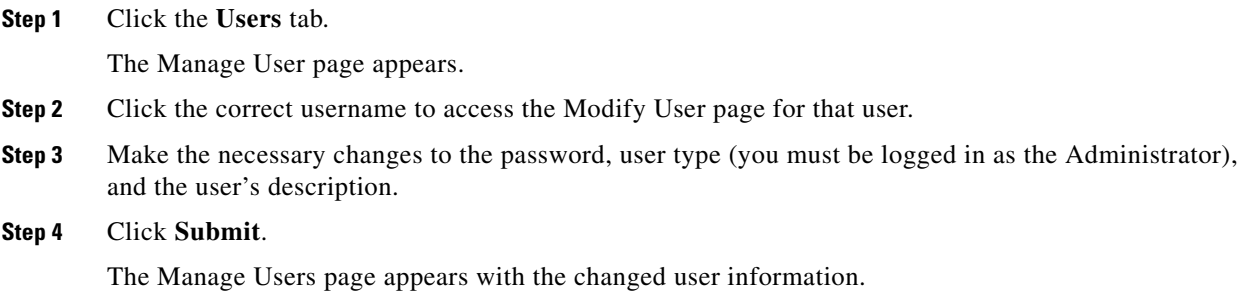

## <span id="page-212-1"></span>**Deleting Users**

Only the administrator can delete any other user that appears in the Manage Users page. You cannot delete the default user, called **admin**. To delete a user:

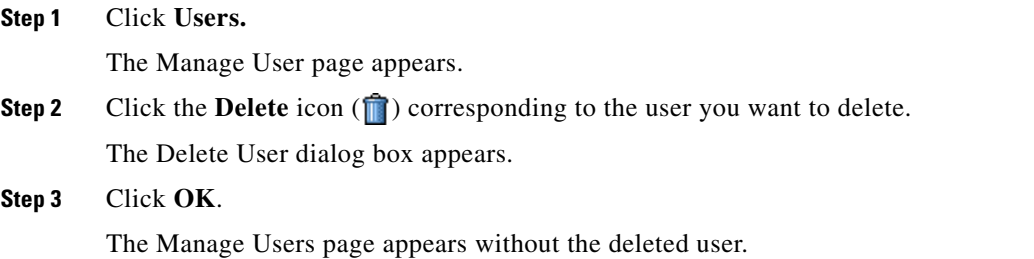

# <span id="page-213-0"></span>**Device Management**

Use the Devices menu to provision and manage various devices. You can:

- Search for a specific device or for a group of devices that share criteria that you specify. See [Searching for Devices, page](#page-213-1) 12-4.
- **•** Add, modify, or delete devices in the RDU database. See:
	- **–** [Adding Device Records, page](#page-222-0) 12-13
	- **–** [Modifying Device Records, page](#page-223-0) 12-14
	- **–** [Deleting Devices, page](#page-223-1) 12-14
- **•** View device data, such as configuration, and properties. See [Viewing Device Details, page](#page-218-0) 12-9.
- **•** Regenerate device configurations. See [Regenerating Device Configurations, page](#page-223-2) 12-14.
- Relate and unrelate any device to a specific node. See [Relating and Unrelating Devices, page](#page-224-0) 12-15.
- **•** Reset, or reboot, a device. See [Resetting Devices, page](#page-226-1) 12-17.

### **Manage Devices Page**

The Manage Devices page appears when you click the **Devices** tab on the primary navigation bar. You can also click the Devices link on the Main Menu to get to the Manage Devices page.

### <span id="page-213-1"></span>**Searching for Devices**

Using BAC, you can search for device information in a number of ways.

To select the search type, from the Manage Devices page, click the Search Type drop-down list. Subsequent search pages contain screen components that may be unique to the search type that you selected.

The Manage Devices page uses two separate but related areas to generate search results that allow you to manage the devices in your network. These areas are the:

- **•** Search Type drop-down list, which defines which search to perform.
- **•** An additional value field, which qualifies the search type that you selected. These fields include IP Address, MAC Address or MAC Address wildcard, Node Name (Node Type), and Owner ID.

From the Manage Devices page, you can perform these searches:

- DUID Search—Searches using the DHCP Unique Identifier (DUID) of a device in an IPv6 environment. The accepted format for a DUID is a two-octet type code represented in network byte order, followed by a variable number of octets that make up the identifier; for example, 00:03:00:01:02:03:04:05:07:a0. See [Troubleshooting Devices by Device ID, page](#page-297-0) 16-2, for information on how you can effectively use this search criteria.
- **•** FQDN Search—Searches by using the fully qualified domain name (FQDN) associated with the device that is assigned by the DNS Server. This search is especially useful when the device MAC address is unknown. For example, **www.myhost.example.com** is a fully qualified domain name. Where **myhost** identifies the host, **example** identifies the second-level domain, and **.com** identifies the third-level domain.
- IP Address Search—Searches by returning all devices on the network that currently have the specified DHCP leased IP address.
- MAC Address Search—Searches by using the precise MAC address for a specific modem or all devices with a specific vendor-prefix that unambiguously identifies the equipment vendor. The vendor-prefix is the first three octets of the MAC address. For example, for MAC address 1,6,aa:bb:cc:dd:ee:ff, the vendor-prefix is "aa:bb:cc". Therefore, if you perform a MAC address search, you can identify the manufacturer and the type of device. See [Troubleshooting Devices by](#page-297-0)  [Device ID, page](#page-297-0) 16-2, for information on how you can effectively use this search criteria.
- Node search—Searches devices that are part of a particular node or node type.
- **•** Owner ID Search—Searches by using the owner ID associated with the device. The owner ID may identify the service subscriber's account number, for example. This search function does not support wildcard searching.
- **•** Provisioning Group Search—Searches by using the provisioning group to which the device belongs.
- Class of Service search includes:
	- **–** Registered Class of Service search—Searches by using the Class of Service that a device has been provisioned with.
	- **–** Related Class of Service search—Searches by using both the registered and selected Class of Service.
	- **–** Selected Class of Service search—Searches by using the Class of Service selected by the RDU for a device that, for one reason or another, cannot retain its registered Class of Service.
- **•** DHCP Criteria search includes:
	- **–** Registered DHCP Criteria search—Searches for devices that belong to certain DHCP Criteria.
	- **–** Related DHCP Criteria search—Searches using both the registered and selected DHCP Criteria.
	- **–** Selected DHCP Criteria search—Searches using the DHCP Criteria selected by the RDU for a device that, for one reason or another, cannot retain its registered DHCP Criteria.

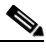

**Note** Normally, the Related and Selected Class of Service and the Related and Selected DHCP Criteria are identical. If they are not, you should investigate and modify the Selected Class of Service/DHCP Criteria to match the Related Class of Service/DHCP Criteria.

Г

Some searches that you can perform allow the use of a wildcard character (\*) to enhance the search function. BAC provides specific wildcards for each search, as described in [Table](#page-215-0) 12-1.

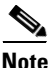

<span id="page-215-0"></span>**Note** We do not recommend using the wildcard search (\*) in systems that support hundreds of thousands, or more, devices. Such a search can return thousands of results, and use extensive system resources so as to impact performance.

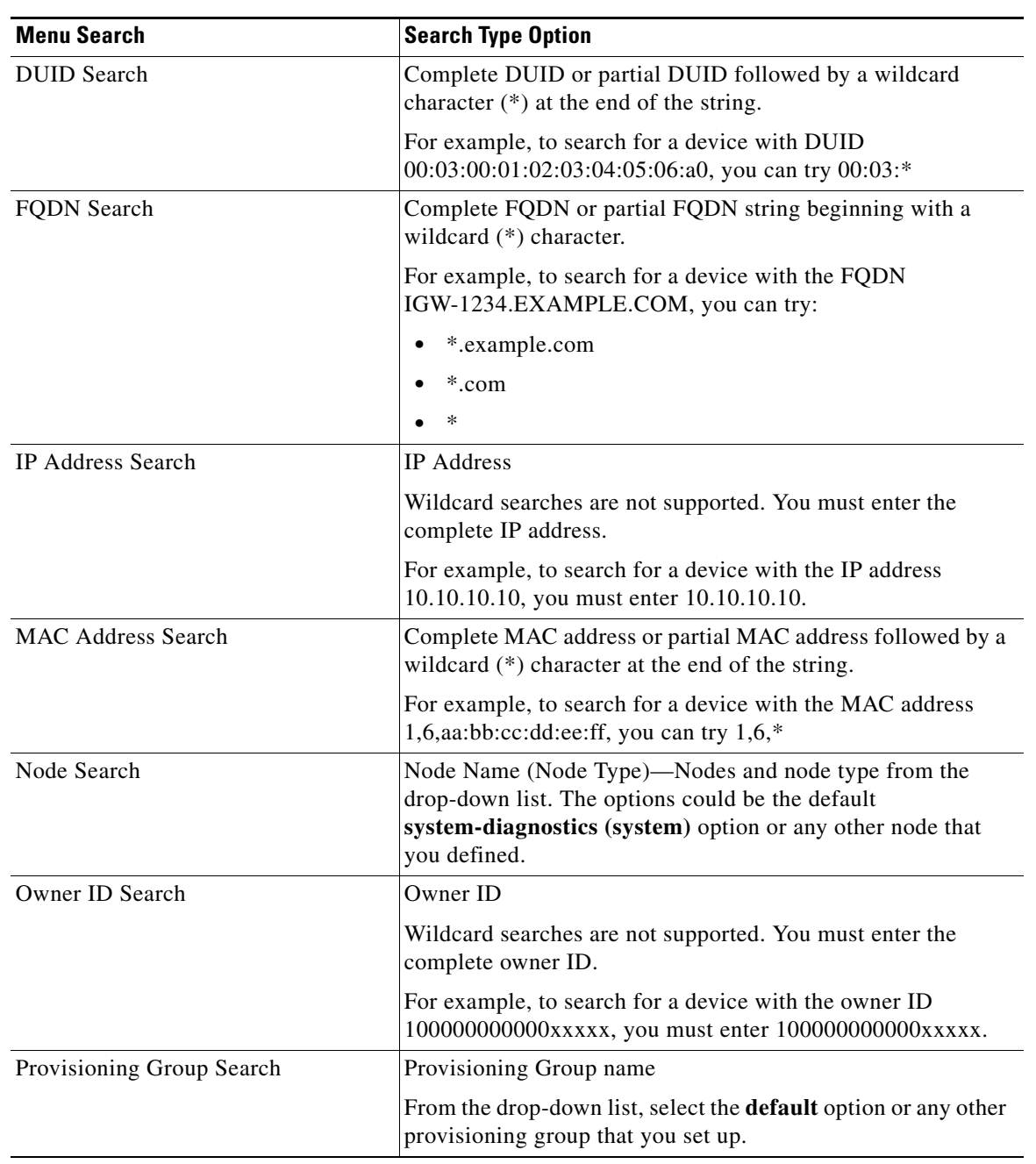

#### *Table 12-1 Searches Supported for Device Management*
a ka

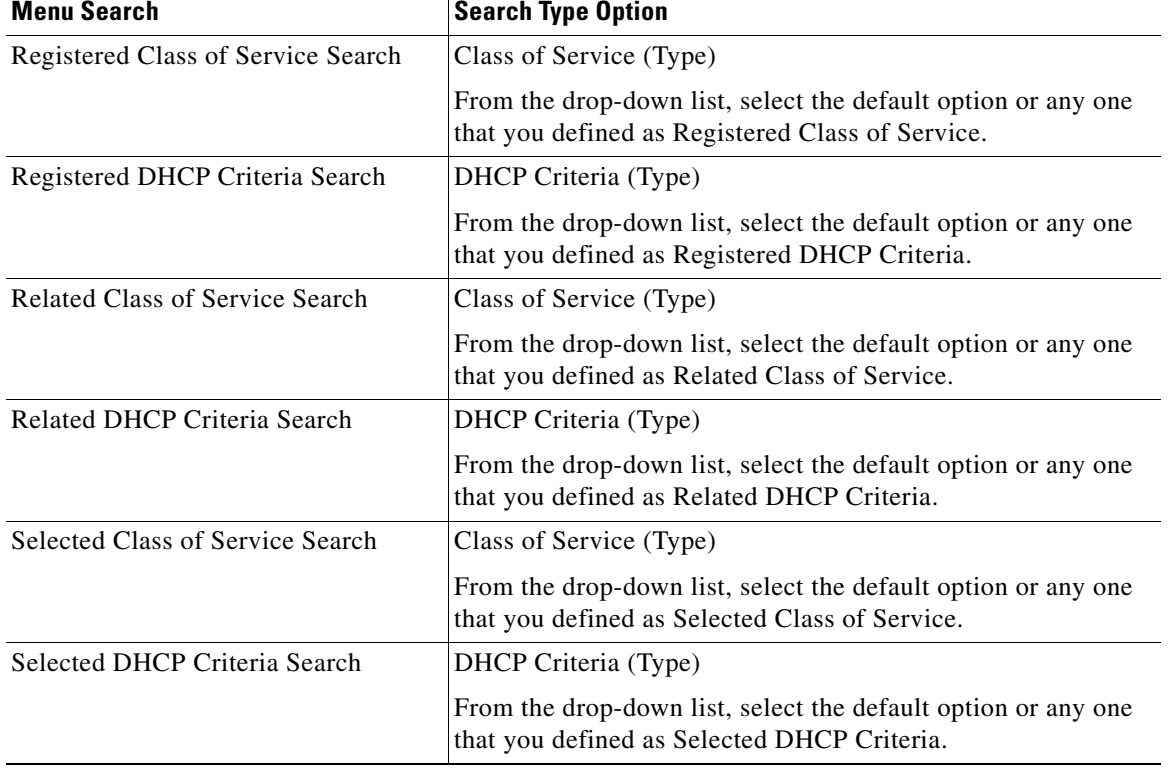

#### *Table 12-1 Searches Supported for Device Management (continued)*

[Figure](#page-216-0) 12-1 identifies a sample Manage Devices page featuring a search for devices using the DUID search option.

#### <span id="page-216-0"></span>*Figure 12-1 Manage Devices Page*

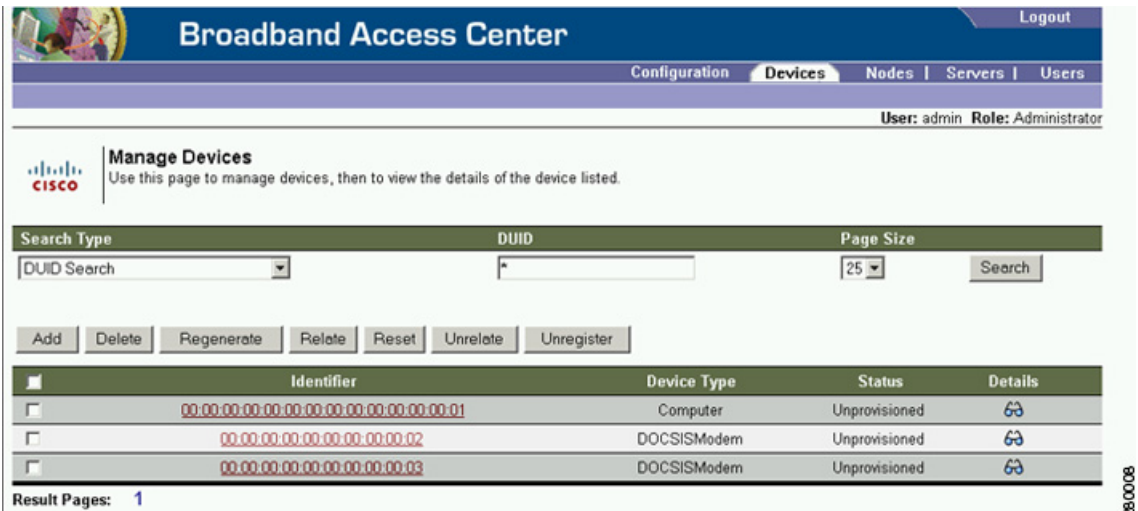

A Page Size drop-down list on the Manage Devices page lets you limit the number of search results that display per page. You can select 25, 50, or 75 results for display. If the number of results returned for a search exceeds the number selected, a screen prompt appears at the lower left corner of the page. These controls let you scroll backward or forward one page at a time, or to select a specific page.

A maximum of 1,000 results are returned for any query, with a maximum of 75 results appearing per page. To change the default maximum:

- **1.** Change the */adminui/maxReturned* property in the *BPR\_HOME/rdu/conf/adminui.properties* file.
- **2.** Restart the BAC Tomcat process for the administrator user interface:
	- # **/etc/init.d/bprAgent restart tomcat**

### **Device Management Controls**

The device management controls are located directly below the search function fields and are generally used with the search function. For example, you might search for devices belonging to a specific group of devices in order to perform some sort of management function.

The following buttons are available, although each management function may not be available depending on the search type you use.

- **• Add**—Use the Add button to add a new device to the RDU database. See [Adding Device Records,](#page-222-0)  page [12-13](#page-222-0).
- **Delete**—Use the Delete button to delete a device from the RDU database. See Deleting Devices, page [12-14](#page-223-0).
- **• Regenerate**—Use the Regenerate button to force immediate regeneration of configurations for selected devices. See [Regenerating Device Configurations, page](#page-223-1) 12-14.
- **Relate—Use** the Relate button to associate a device (using its MAC address or its DUID) with a specific node. See [Relating and Unrelating Devices, page](#page-224-0) 12-15.
- **• Reset**—Use the Reset button to automatically reboot a device.
- **• Unrelate**—Use the Unrelate button to cancel the relationship between a selected device and the node that the device is currently related to. See [Relating and Unrelating Devices, page](#page-224-0) 12-15.

Searching for devices returns results under the following headings or links that appear on the page:

- Identifier—Identifies all devices matching the search criteria. Each of the identifiers that appear links to another page from which you can modify the device.
- **•** Device Type**—**Displays the available device types. Available selections include:
	- **–** CableHome MAN-Data
	- **–** CableHome MAN-WAN
	- **–** DOCSIS Modem
	- **–** Computer
	- **–** PacketCable Multimedia Terminal Adapter (MTA)
	- **–** Set-top box (STB)
- Status—Identifies whether or not the device is provisioned. A provisioned device is one that has been registered using the application programming interface (API), or the administrator user interface, and has booted on the network.
- **•** Details—Displays all available details for the selected device. For additional information, see [Viewing Device Details, page](#page-218-0) 12-9.

**12-9**

### <span id="page-218-0"></span>**Viewing Device Details**

You can view the details of any device identified in the search results. To view any device details, click the View Details icon ( $\bigodot$ ) corresponding to the device you want to view, and the View Device Details page appears.

 $\mathscr{D}_{\mathbf{z}}$ 

<span id="page-218-1"></span>**Note** The information that appears in the View Device Details page largely depends on the type of device you choose. The sample figures used in [Table](#page-218-1) 12-2 identify the details that typically appear for most devices.

| <b>Field or Button</b>          | <b>Description</b>                                                                                                    |
|---------------------------------|----------------------------------------------------------------------------------------------------|
| <b>Device Details</b>           |                                                                                                    |
| Device Type                     | Identifies the device type; for example, a DOCSIS modem.                                                                                                    |
| <b>MAC Address</b>              | Identifies the MAC address of the device.                                                                                                    |
| <b>DUID</b>                     | Identifies the DUID of the device.                                                                                                    |
| <b>FQDN</b>                     | Identifies the fully qualified domain name (FQDN) for the device;<br>for example, IGW-1234.EXAMPLE.COM.                                                                                                    |
| <b>Host Name</b>                | Identifies the host. For example, in the FQDN description above,<br>IGW-1234 is the hostname.                                                                                                    |
| Domain Name                     | Identifies the domain within which the host resides. For example,<br>in the FQDN description above, EXAMPLE.COM is the domain<br>name.                                                                                                    |
| <b>OID</b>                      | Specifies the Object Identifier, which is the value that identifies a<br>specific SNMP Object in the MIB database.                                                                                                    |
| <b>Revision Number</b>          | Identifies the OID revision numbers that are validated before<br>processing.                                                                                                    |
| <b>Behind Device</b>            | Identifies the device that is behind this device.                                                                                                    |
| Provisioning Group              | Identifies the provisioning group to which the device has been<br>pre-assigned or assigned automatically. This is an active link that,<br>if clicked, displays the Provisioning Group Details page.                                                                                                    |
| Registered DHCP Criteria        | Identifies the DHCP Criteria used. Except in the case of the default<br>DHCP Criteria, this is an active link that, if clicked, displays the<br>appropriate Modify DHCP Criteria page. If you select the default<br>DHCP Criteria, the DHCP Criteria that is configured as the default<br>on the Systems Defaults page is applied. |
| <b>Device Properties</b>        | Identifies any properties, other than those that appear on this page,<br>that can be set for this device. This field includes the display of<br>custom properties.                                                                                                    |
| <b>Device Provisioned State</b> | Specifies if the device is provisioned. A device is provisioned only<br>when it is registered and has booted on the network.                                                                                                    |
| Device Registered State         | Identifies if the device is registered.                                                                                                    |
| Client Identifier               | Identifies the client identification used by the device in its DHCP<br>messages.                                                                                                    |

*Table 12-2 View Device Details Page* 

**The Second** 

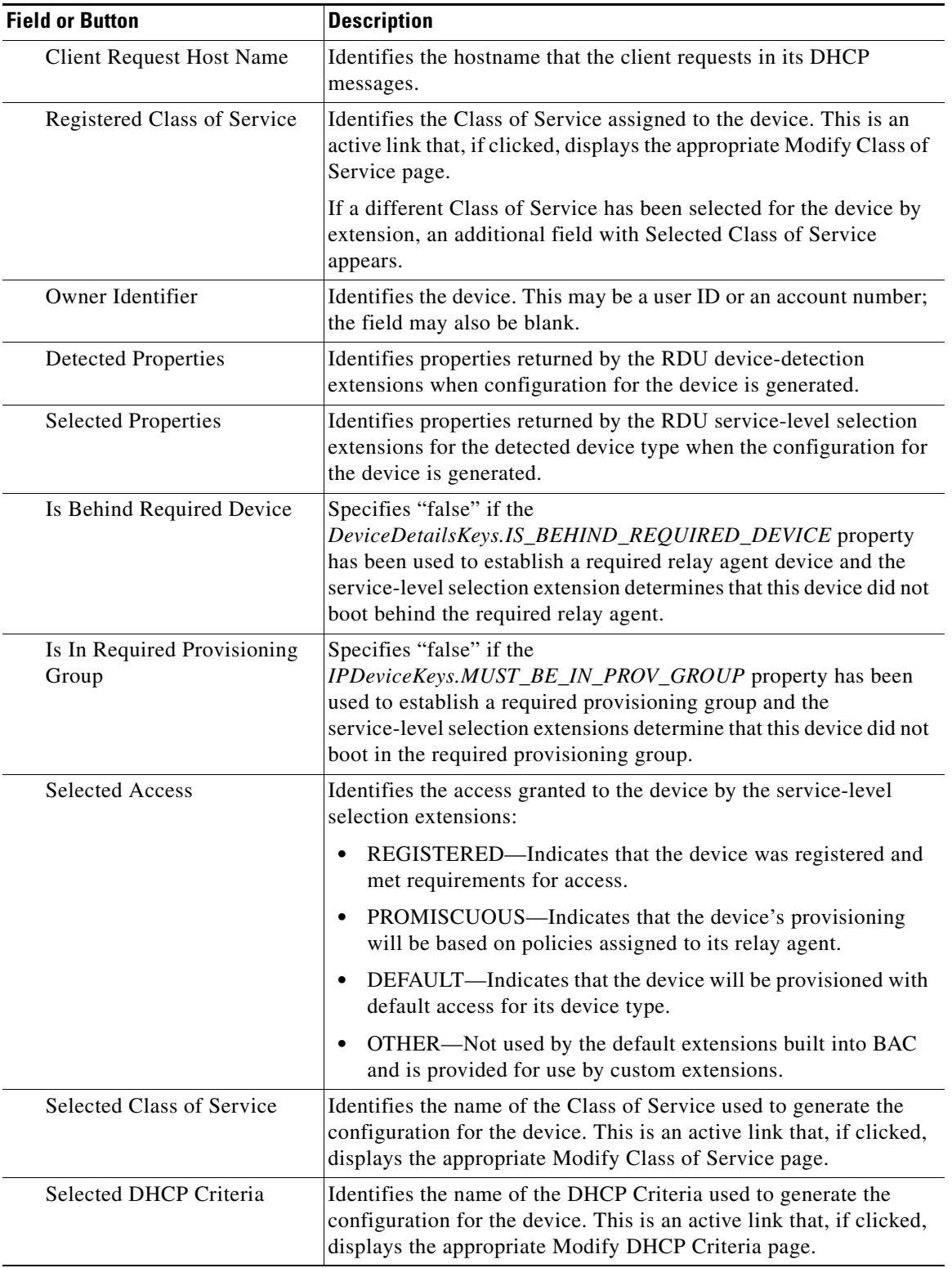

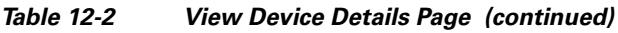

П

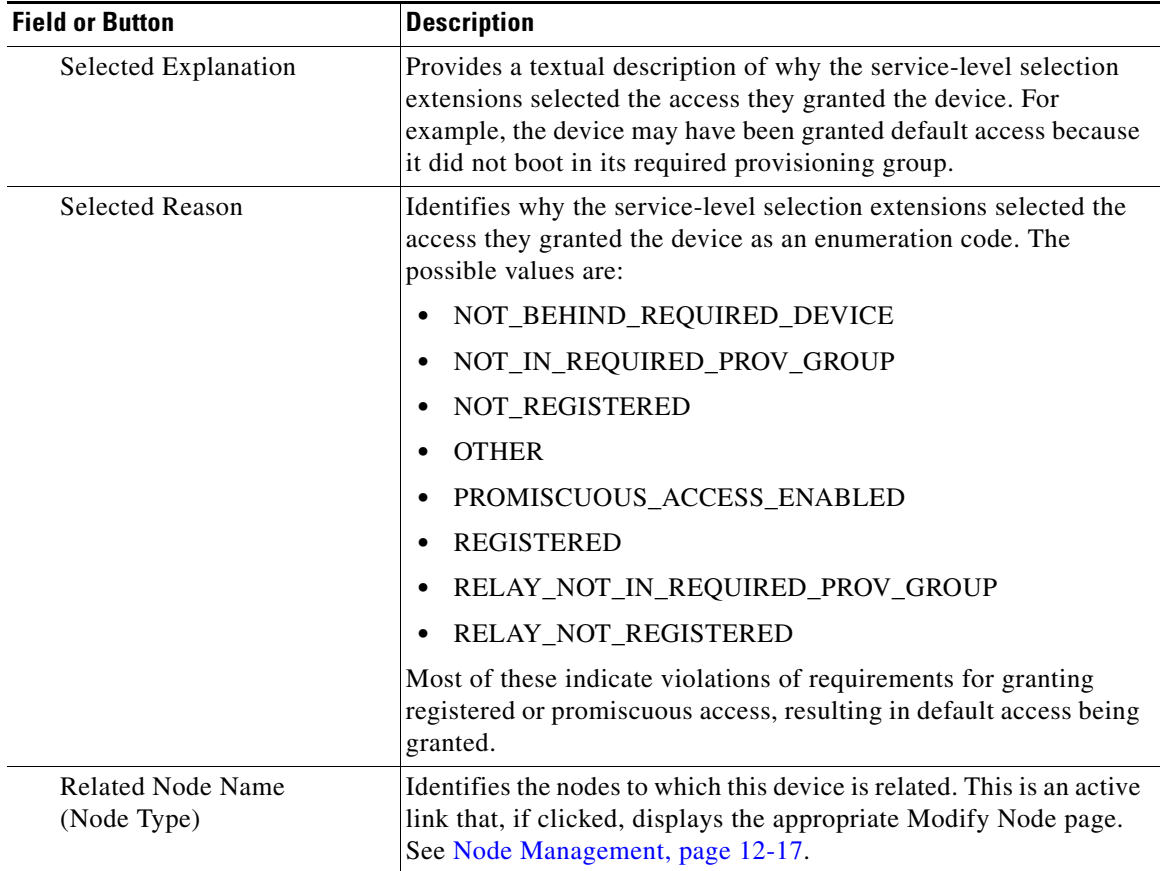

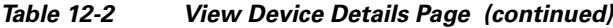

#### **DHCPv4 Information**

**Note** This section does not appear unless the device has discovered DHCPv4 data.

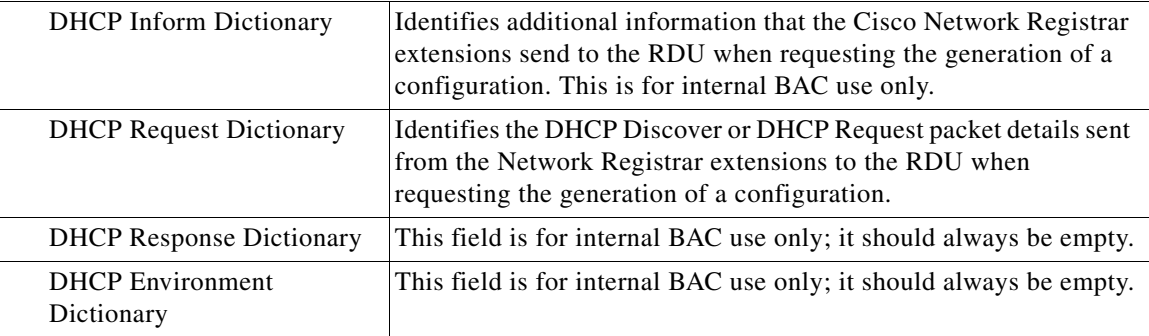

#### **Lease v4 Information**

**Note** This section does not appear unless the device has discovered Lease v4 data.

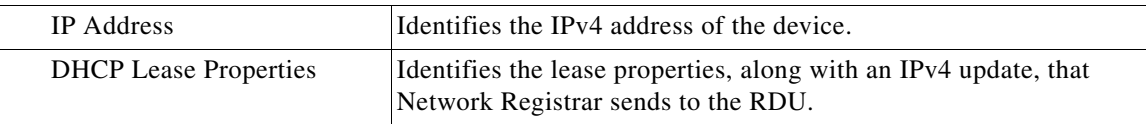

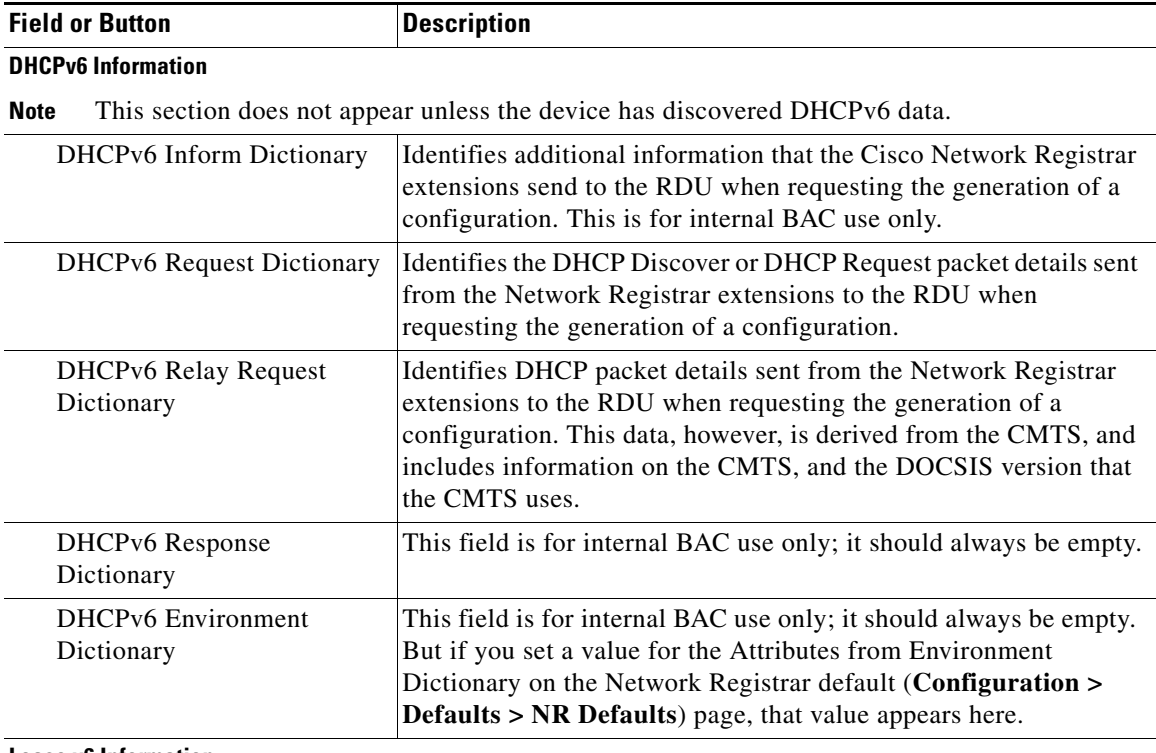

#### *Table 12-2 View Device Details Page (continued)*

#### **Lease v6 Information**

**Note** This section does not appear unless the device has discovered Lease v6 data.

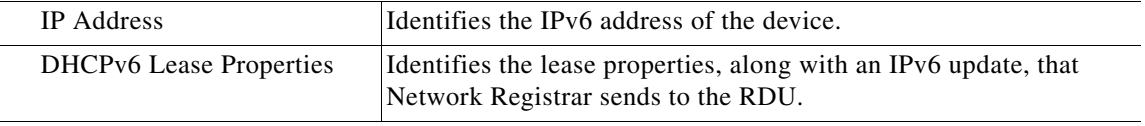

#### **Technology-Specific Information**

**Note** The technology-specific information identifies only data that is relevant for the technologies you are licensed to use.

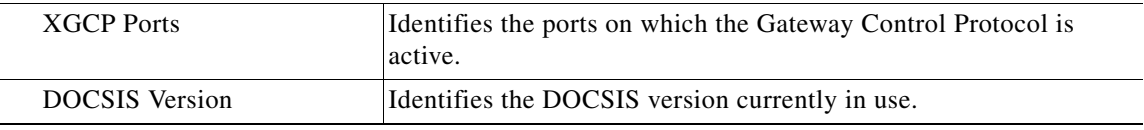

### **Managing Devices**

The Devices menu lets you add devices to the RDU database and update preprovisioned data. Device management includes:

- **•** Adding, deleting, and modifying RDU devices records
- **•** Regenerating configurations
- **•** Relating devices to management objects, such as Provisioning Group, Class of Service, and Group.

This section describes how to perform various device management functions on new or existing devices. Several information fields appear consistently in all device management pages. These fields include:

- **•** Device Type—When adding a device, this is a drop-down list that identifies the available device types you can create within BAC. Available selections, as they appear on screen, include:
	- **–** CableHomeWanData
	- **–** CableHomeWanMan
	- **–** Computer
	- **–** DOCSISModem
	- **–** PacketCableMTA
	- **–** STB

When modifying a device, the device type cannot be edited or changed.

**•** MAC Address—Identifies the MAC address of the device.

Enter the MAC address of the device being added in this field. When doing this, ensure that you enter the commas (,) and colons (:) appropriately. For example, 1,6,00:00:00:00:00:AE.

**•** DUID—Identifies the DUID of the device.

Enter the DUID of the device being added in this field. When doing this, ensure that you enter the colons (:) appropriately. For example, 00:03:00:01:02:03:04:05:06:a0.

- **•** Host Name**—**Identifies the device host. For example, from an FQDN of node.example.com, node is the hostname.
- **•** Domain Name**—**Identifies the domain within which the host resides. For example, from an FQDN of node.example.com, example.com is the domain name.
- **•** Owner Identifier**—**Identifies the device by using something other than the hostname. This may be a user ID, or an account number; for example, 1000000000000000000. You can also leave this field blank.
- **•** Registered Class of Service**—**Specifies the Class of Service that the device is provisioned with; for example, the default option or a Class of Service that you defined.
- **•** Registered DHCP Criteria**—**Specifies the DHCP Criteria that the device is provisioned with; for example, the default option or a DHCP Criteria that you defined.

#### <span id="page-222-0"></span>**Adding Device Records**

To add a device record:

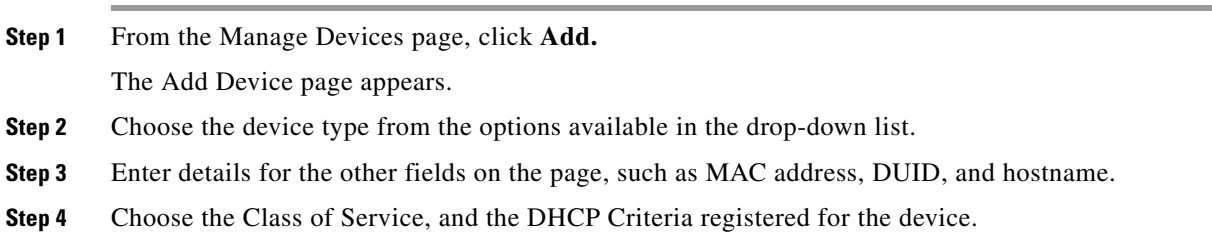

- **Step 5** In addition to the values that you provided for the device earlier, you can optionally add new values for existing property name/value pairs.
	- **•** Property Name—Identifies the name of the custom or built-in device property.
	- **•** Property Value—Identifies the value of the property.

**Step 6** Click **Submit**.

#### **Modifying Device Records**

To modify a device record:

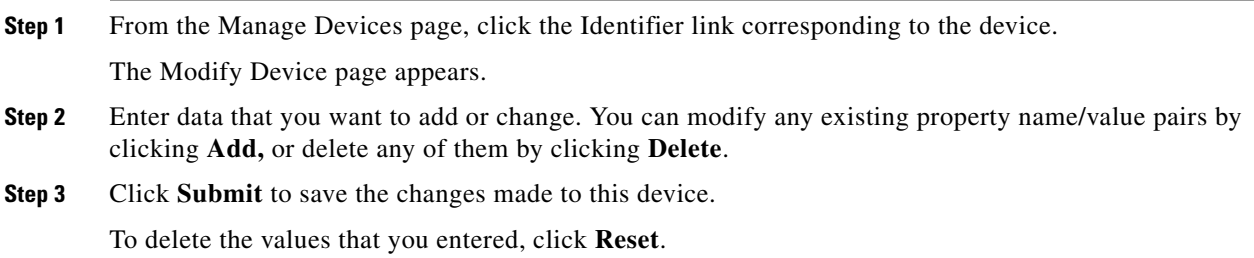

#### <span id="page-223-0"></span>**Deleting Devices**

Deleting device records is a simple process, but one that you should use carefully. To undo the delete, you must restore a previously backed-up database or readd the device. If restoration of a backed-up database becomes necessary, see [Database Restore, page](#page-293-0) 15-6.

To delete a device record:

- **Step 1** From the Manage Devices page, locate the device that you want to delete. You can use one of the search types for this purpose.
- **Step 2** Check the check box to the left of the device.
- **Step 3** Click **Delete**.

The device record stored in the RDU database is removed.

#### <span id="page-223-1"></span>**Regenerating Device Configurations**

The **Regenerate** button or API operation forces immediate regeneration of configurations for a device that are sent to the DPEs in the device's provisioning group.

Normally, the process of regenerating the configuration is automatically triggered following changes to the device, Class of Service, or other such impacting changes. However, after a change to a Class of Service, the system takes time to regenerate configurations for all devices. You can use the Regenerate button to expedite regeneration of configurations for a given device; this option is especially useful during proactive troubleshooting.

It is sometimes necessary to change many Class of Service or DHCP Criteria parameters. When this happens, existing device configurations become stale and require regeneration of the configuration. To eliminate the need to manually regenerate each configuration, and reduce the potential for introducing errors, BAC provides a configuration regeneration service (CRS) that you can use to automatically regenerate all device configurations.

Device configurations are automatically regenerated whenever:

- **•** A file related to a Class of Service, that is, a template, is updated.
- **•** The default Class of Service or DHCP Criteria for a device type is changed.
- **•** A DHCP Criteria property is changed.
- **•** The provisioning group object is changed via the administrator user interface or the API.
- **•** The Class of Service object properties are changed.
- **•** The DPE sends a configuration regeneration request to the RDU.
- **•** The device properties or relationship are updated.

Some configurations cannot be automatically regenerated because BAC cannot determine if the change impacts device configuration. In such cases, manually regenerate configurations using the *generationConfiguration()* method or from the administrator user interface. Configurations that you must manually regenerate are those that become necessary when:

- **•** A technology default is changed, except for the default Class of Service and the default DHCP Criteria. Changing the technology default properties for the default Class of Service and DHCP Criteria does trigger regeneration of the devices that are given the default DHCP Criteria or default Class of Service.
- The system defaults are changed.
- **•** A file that is included within another DOCSIS template is changed.

**Note** Regardless of how configurations are regenerated, they are not propagated to the devices until the device configuration is activated, that is, the device contacts the DPE either on schedule or as a result of a connection request initiated from the DPE.

To regenerate a configuration for a device:

- **Step 1** From the Manage Devices page, locate the device for which you want to regenerate a configuration. You can use one of the search types for this purpose.
- **Step 2** Check the check box to the left of the device.
- **Step 3** Click **Regenerate**.

The RDU regenerates a configuration for the specific device.

#### <span id="page-224-0"></span>**Relating and Unrelating Devices**

The concept of relating devices is similar to that of Class of Service or DHCP Criteria inasmuch as a device is related to a specific Class of Service or to a specific DHCP Criteria. The significant difference is that the Class of Service and DHCP Criteria are considered to be predefined nodes and that you use nodes to group devices into arbitrary groups that you define.

 $\mathbf I$ 

In this context, the Relate function lets you associate a device, using its MAC address or DUID, to a specific node, which is in turn associated with a specific node type.

By relating a device to a specific node, information indicating that the device is related to a specific node is stored in the database. If you relate the device to the predefined **system-diagnostics (system)** node, you can use available information to troubleshoot potential problems.

#### **Relating a Device to a Node**

You can relate and unrelate only one device at a time from the administrator user interface.

To relate a device:

- **Step 1** From the Manage Devices page, locate the device that you want to relate to a node. You can use one of the search types for this purpose.
- **Step 2** Check the check box to the left of the device.

#### **Step 3** Click **Relate**.

The Relate Device to Node page appears.

**Step 4** Select the node type from the drop-down list and the node from the list of defined nodes.

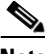

**Note** To select multiple groups from the Nodes list, press **Control** or **Shift**.

#### **Step 5** Click **Submit**.

To verify if the device is related to the node you specified, click the View Details icon corresponding to the device. On the Device Details page that appears, check the status against Related Node Name (Node Type).

#### **Unrelating a Device from a Node**

To unrelate a device from a node:

- **Step 1** From the Manage Devices page, locate the device that you want to unrelate from a node.
- **Step 2** Check the check box corresponding to the device identifier, and click the **Unrelate** button. The Unrelate Device from Node page appears.
- **Step 3** From the list of defined nodes, select the node from which you want to unrelate the device.

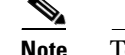

**Note** To select multiple groups from the Nodes list, press **Control** or **Shift**.

#### **Step 4** Click **Submit**.

The Manage Devices page appears.

#### **Searching Devices in a Node**

To search for devices belonging to a particular node:

**Step 1** From the Manage Devices page, select the Node Search option from the drop-down list under Search Type.

The Node Name (Node Type) appear.

**Step 2** From the Node Name (Node Type) drop-down list, select the name of the node to which the devices are associated.

**Step 3** Click **Search**. The devices related to the node appear.

#### **Resetting Devices**

The Reset button lets you reboot any selected device.

To reset a device:

- **Step 1** From the Manage Devices page, locate the device that you want to reboot. You can use one of the search types for this purpose.
- **Step 2** Check the check box corresponding to the device.
- **Step 3** Click **Reset**.

The device reboots.

## <span id="page-226-0"></span>**Node Management**

Node management allows you to create, change, and delete nodes and node types. Within the context of BAC, node types can be considered as groups of nodes, while nodes themselves make up the node type.

### **Managing Node Types**

Access the Manage Nodes page by selecting Nodes from the Main Menu or the primary navigation bar. Node Type is the default setting when this page appears.

#### **Adding a Node Type**

To add a new node type:

**Step 1** From the Manage Nodes page, click **Add**.

The Add Node Type page appears.

**Step 2** Enter a name for the new node type.

 $\mathbf{r}$ 

**Note** If you previously added custom properties, you can select the appropriate Property Name from the drop-down list and enter the required Property Value. Click **Add** to increase the number of applicable Property Name/Property Value pairs.

The new node type appears.

#### **Step 3** Click **Submit**.

The new node type is recorded in the RDU, and the Manage Node page appears with the new node type added.

#### **Modifying Node Types**

To modify node type properties:

**Step 1** From the Manage Nodes page, click the specific node type.

The Modify Node Type page appears.

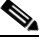

**Note** If you previously added custom properties, you can make the necessary changes to the Property Name/Property Value pairs. If you need to delete a specific pair, click **Delete** next to that pair.

**Step 2** Click **Submit.**

The Manage Node page appears with the changed description.

#### **Deleting Node Types**

To delete node types:

- **Step 1** From the Manage Nodes page, click the **Delete** icon (**iii**) corresponding to the node type you want to delete.
- **Step 2** In the confirmation dialog box that appears, click **OK** to delete the selected node type.

The Manage Nodes page appears without the deleted node type.

### **Managing Nodes**

You can create and modify nodes, delete unwanted nodes, relate and unrelate nodes and node types, and view the devices that you associated with a node.

### **Adding a New Node**

To add a new node:

- **Step 1** On the Manage Nodes page, select **Nodes** from the Search Type drop-down list.
- **Step 2** Click **Add.**

The Add Node page appears.

**Step 3** Enter the new node name and select the appropriate Node Type for this node.

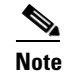

**Note** If you previously added custom properties, you can select the appropriate Property Name from the drop-down list and enter the required Property Value. Click **Add** to increase the number of applicable Property Name/Property Value pairs.

#### **Step 4** Click **Submit**.

The new node is recorded in the RDU, and the Manage Nodes page appears with the new node added.

### **Searching for Devices in a Node**

To view devices associated with a node:

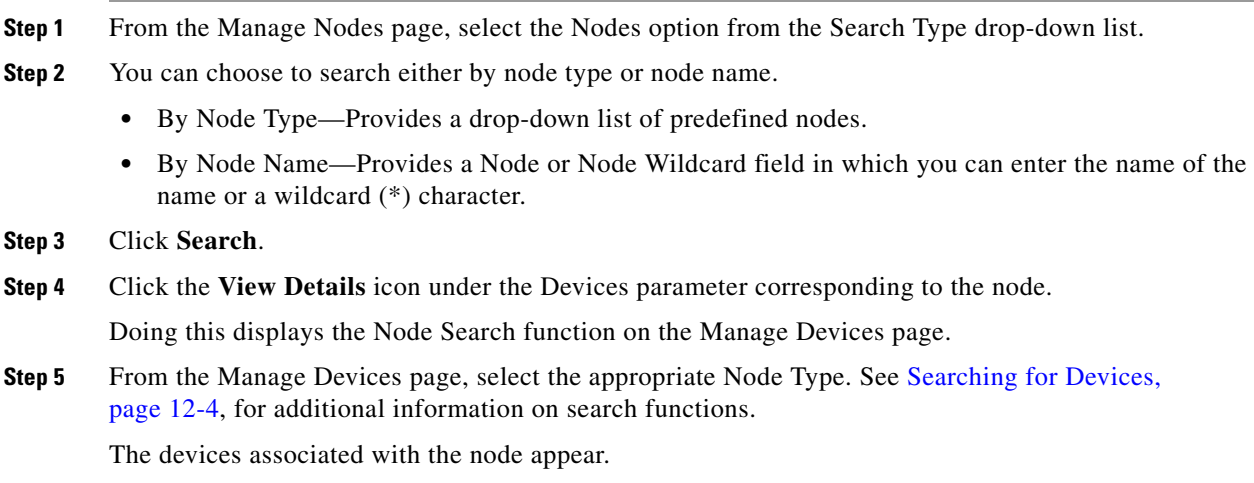

#### **Modifying a Node**

To modify node properties:

**Step 1** From the Manage Nodes page, click the desired node link.

The Modify Node page appears.

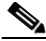

**Note** If you previously added custom properties, you can make the necessary changes to the Property Name/Property Value pairs. If you need to delete a specific pair, click **Delete** next to that pair.

#### **Step 2** Click **Submit.**

The Manage Nodes page appears with the changed description.

### **Deleting Nodes**

You can delete any node that appears in the Manage Nodes page by checking the check box corresponding to the node and clicking **Delete.**

The node is deleted from the database.

#### **Relating/Unrelating Node Types to Nodes**

The relate and unrelate functions are used to establish a relationship between specific nodes and node types.

To either relate or unrelate this relationship:

- **Step 1** From the Manage Nodes page, choose Nodes from the Search Type drop-down list.
- **Step 2** Choose the node type for which you want to relate or unrelate nodes using the node type or node name search criteria.
- **Step 3** Click **Search**.

The specified node appears.

**Step 4** Click the Relate to Node or Unrelate from Node link.

Depending on the link you clicked, either the Relate Node or the Unrelate Node page appears.

**Step 5** Select the appropriate Node Type from the drop-down list, and select the node to which the node is to be related or unrelated.

#### **Step 6** Click **Submit**.

The Manage Nodes page appears.

#### **Viewing Node Details**

To view details relating to a node:

- **Step 1** From the Manage Nodes page, select the Nodes option from the Search Type drop-down list.
- **Step 2** Using the node type or node name search criteria, choose the node whose details you want to view.
- **Step 3** Click **Search**.
- **Step 4** Click the link corresponding to the Node whose details you want to view. The Modify Node page appears, with details of the Node Name and Node Type.

## **Viewing Servers**

This section describes the BAC server pages:

- **•** [Viewing Device Provisioning Engines, page](#page-230-1) 12-21
- **•** [Viewing Network Registrar Extension Points, page](#page-234-0) 12-25
- **•** [Viewing Provisioning Groups, page](#page-236-0) 12-27
- **•** [Viewing Regional Distribution Unit Details, page](#page-238-0) 12-29

### <span id="page-230-1"></span>**Viewing Device Provisioning Engines**

The Manage Device Provisioning Engines page (**Servers > DPEs**) lets you monitor the list of all DPEs currently registered with the BAC database. Each DPE name that appears on this page is a link to another page that displays the details for that DPE. Click the DPE link to display the details page, whose content is similar to the details described in [Table](#page-230-0) 12-3.

<span id="page-230-0"></span>**Note** The RDU determines the names of the Network Registrar extensions and DPEs by performing a reverse DNS lookup on the DPE interfaces through which the DPE contacts the RDU.

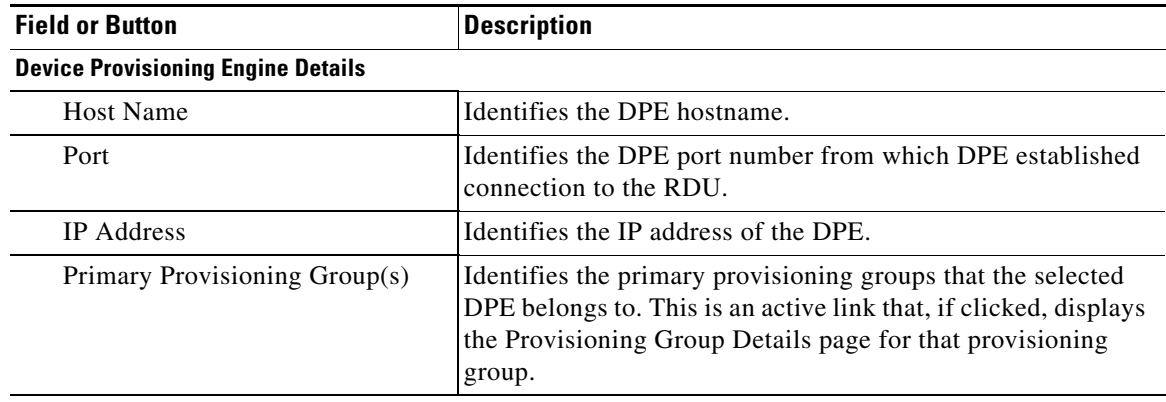

#### *Table 12-3 View Device Provisioning Engines Details Page*

Г

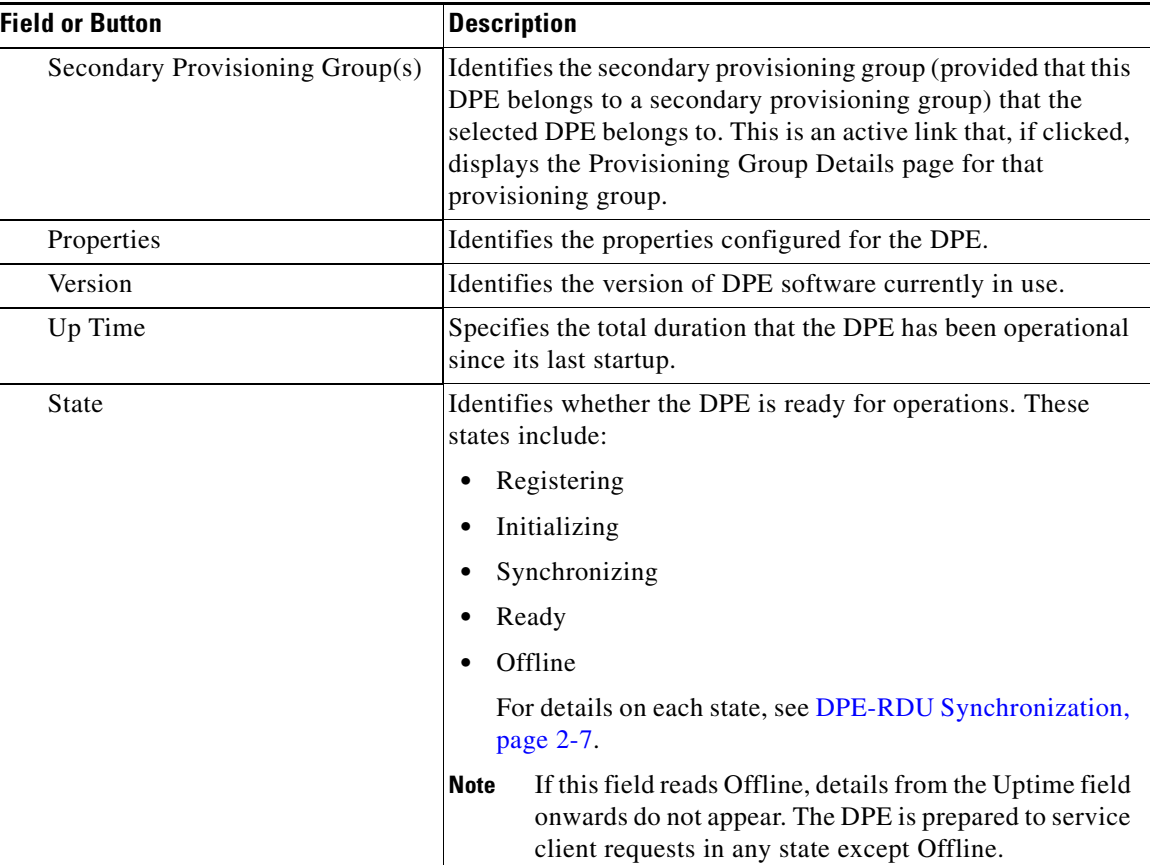

#### *Table 12-3 View Device Provisioning Engines Details Page (continued)*

#### **Protocol Services**

This section specifies the status of the TFTP and ToD protocols on the DPE.

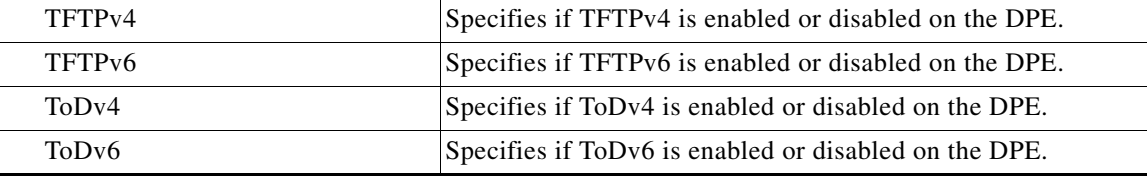

#### **Registered Capabilities**

This section specifies the capabilities that all DPEs in this provisioning group registered with the RDU.

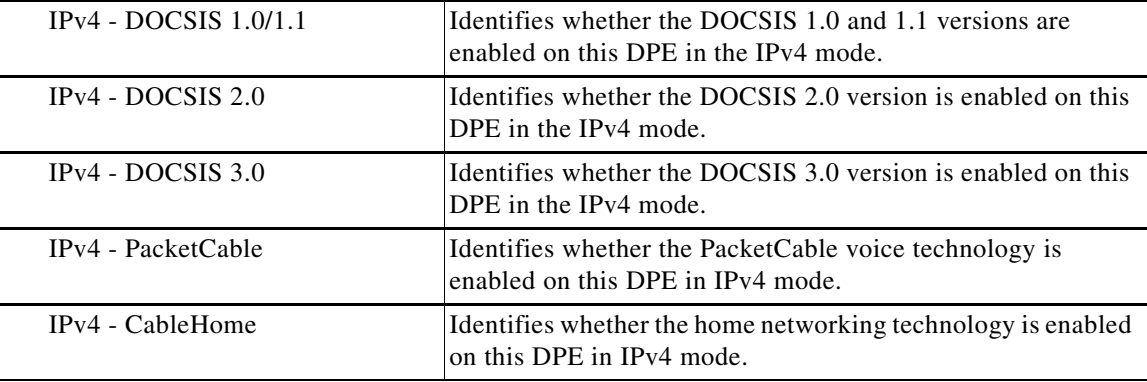

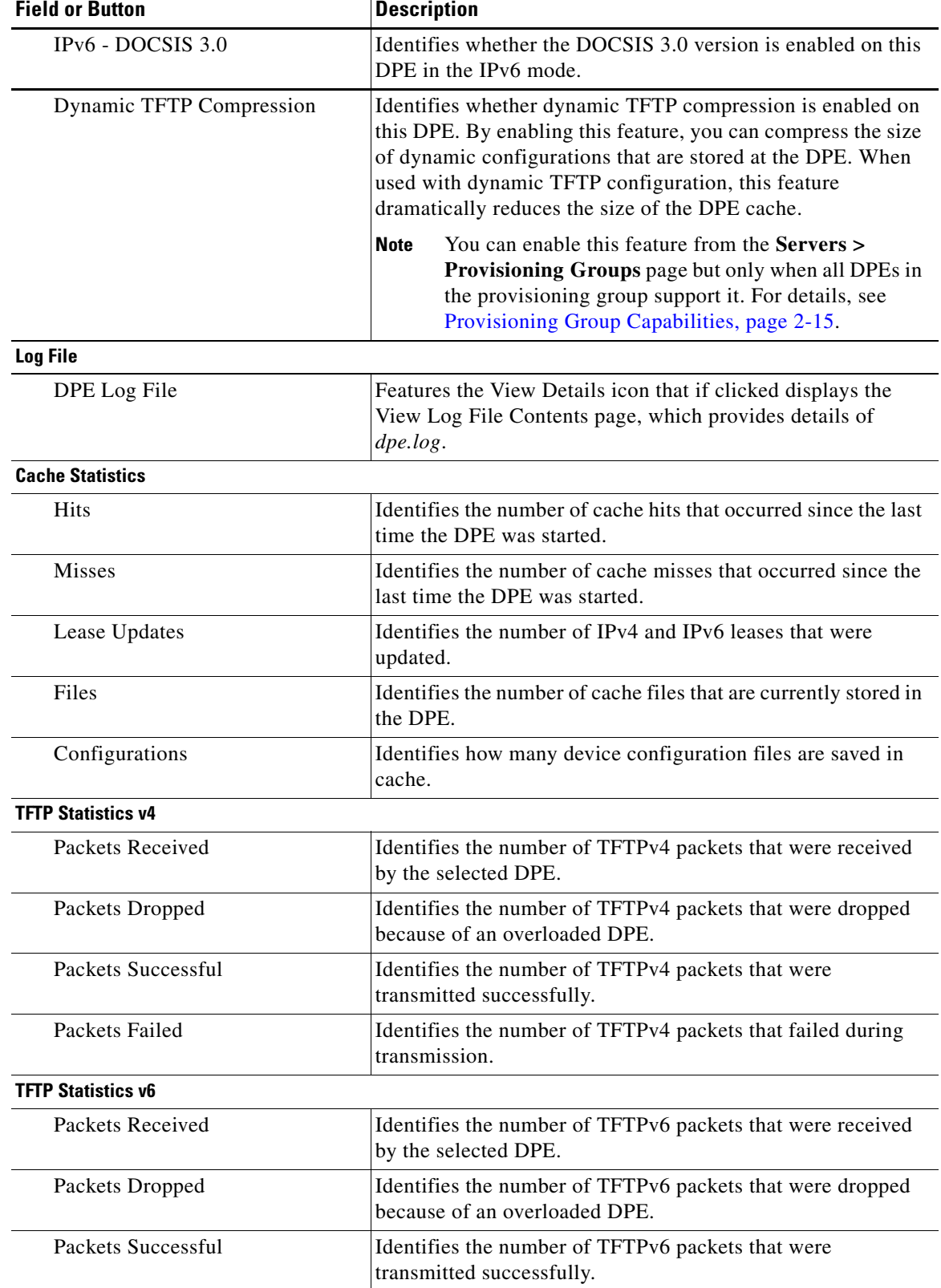

#### *Table 12-3 View Device Provisioning Engines Details Page (continued)*

**The Second** 

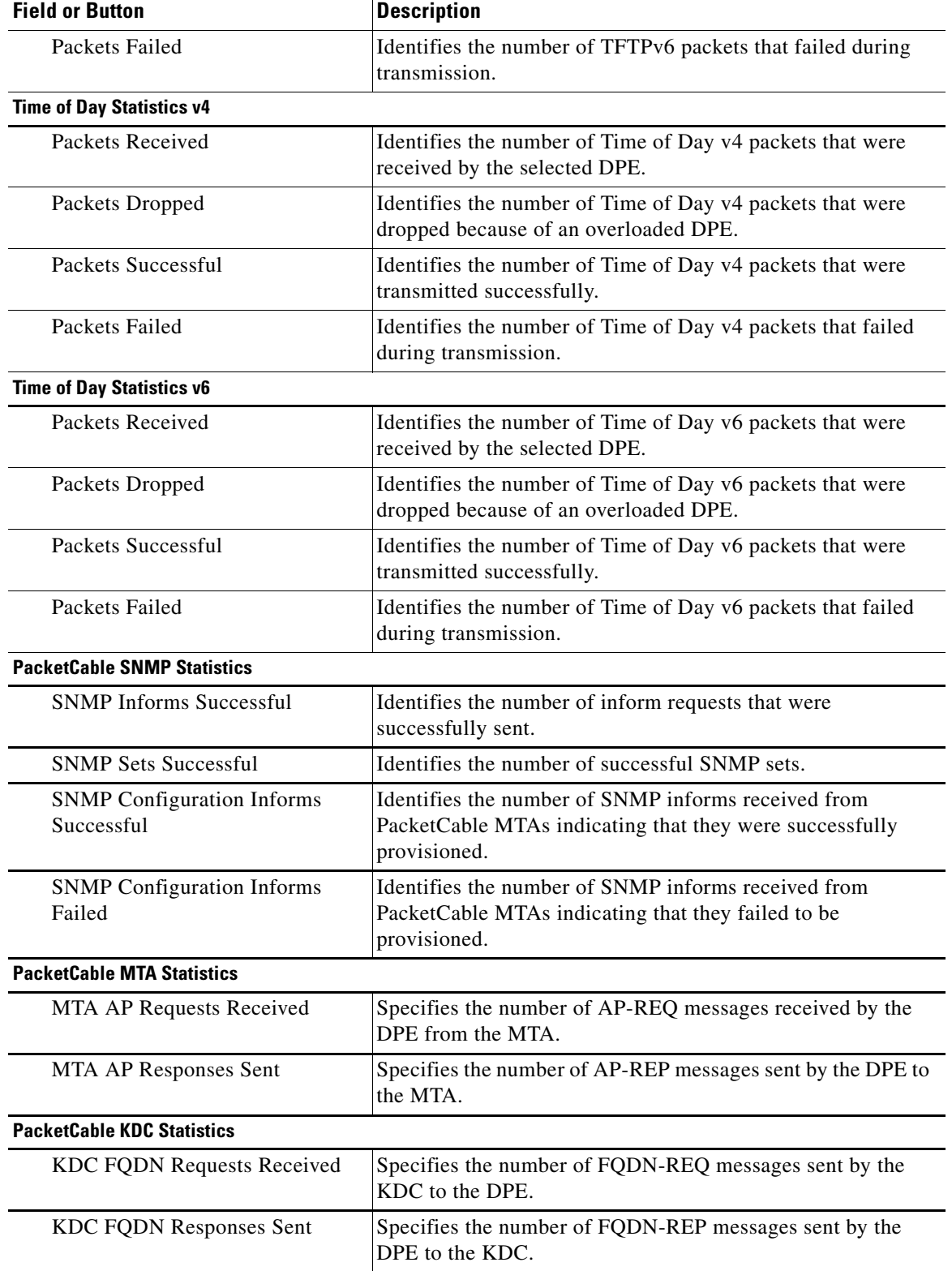

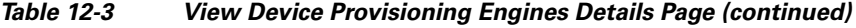

П

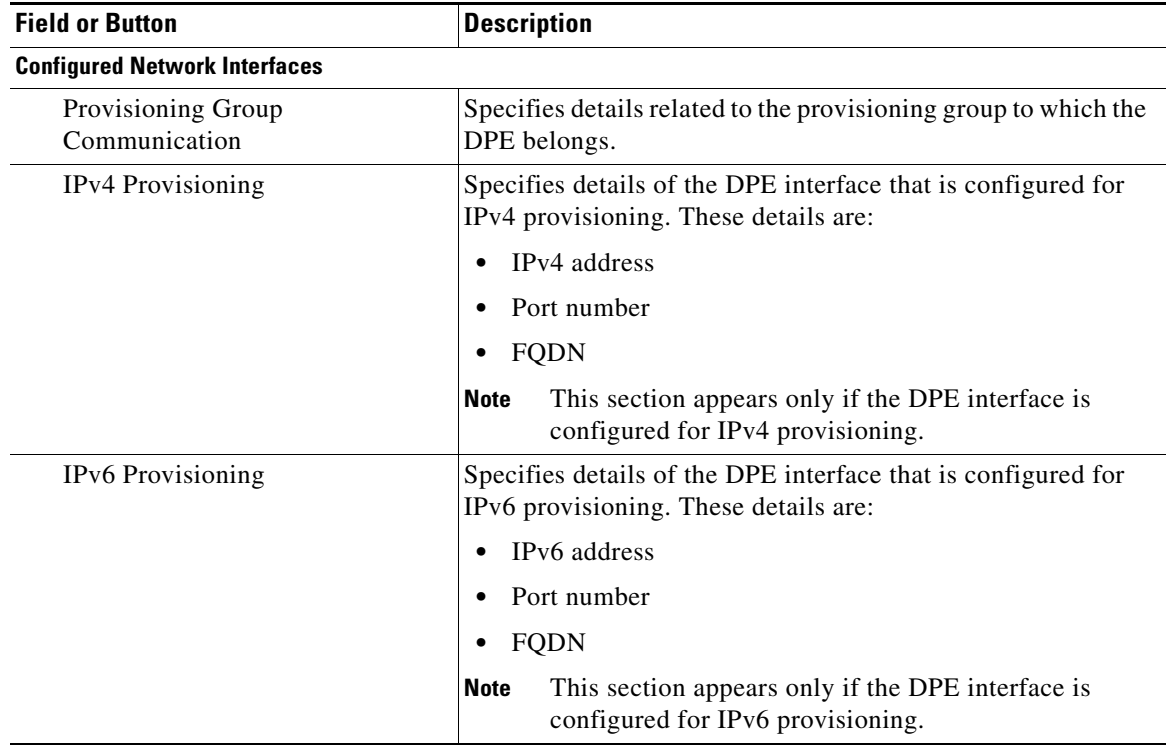

#### *Table 12-3 View Device Provisioning Engines Details Page (continued)*

### <span id="page-234-0"></span>**Viewing Network Registrar Extension Points**

The Manage Network Registrar Extension Points page (**Servers > NRs**) lists the extension points for all Network Registrar servers that have been registered with the RDU, and are configured for use with BAC. Network Registrar servers automatically register with the RDU when those servers are started.

Each Network Registrar extension point that appears on this page is a link to a secondary page that displays details of that extension point. Click the Network Registrar extension point link to display the details page, which displays details as described in [Table](#page-234-1) 12-4.

| <b>Field or Button</b>                           | <b>Description</b>                                                                                                    |  |
|--------------------------------------------------|----------------------------------------------------------------------------------------------------|--|
| <b>Network Registrar Extension Point Details</b> |                                                                                                    |  |
| Host Name                                        | Displays the hostname of the system running Network<br>Registrar.                                                                                                    |  |
| <b>IP</b> Address                                | Identifies the IP address of the Network Registrar server.                                                                                                    |  |
| Provisioning Group                               | Identifies the provisioning group for the Network Registrar<br>server. This is an active link that, if clicked, displays the<br>Provisioning Group Details page for that provisioning group. |  |
| Properties                                       | Identifies the properties that are applied to the Network<br>Registrar server.                                                                                                    |  |
| Version                                          | Identifies the extension point software currently in use.                                                                                                    |  |

<span id="page-234-1"></span>*Table 12-4 View Network Registrar Extension Point Details Page* 

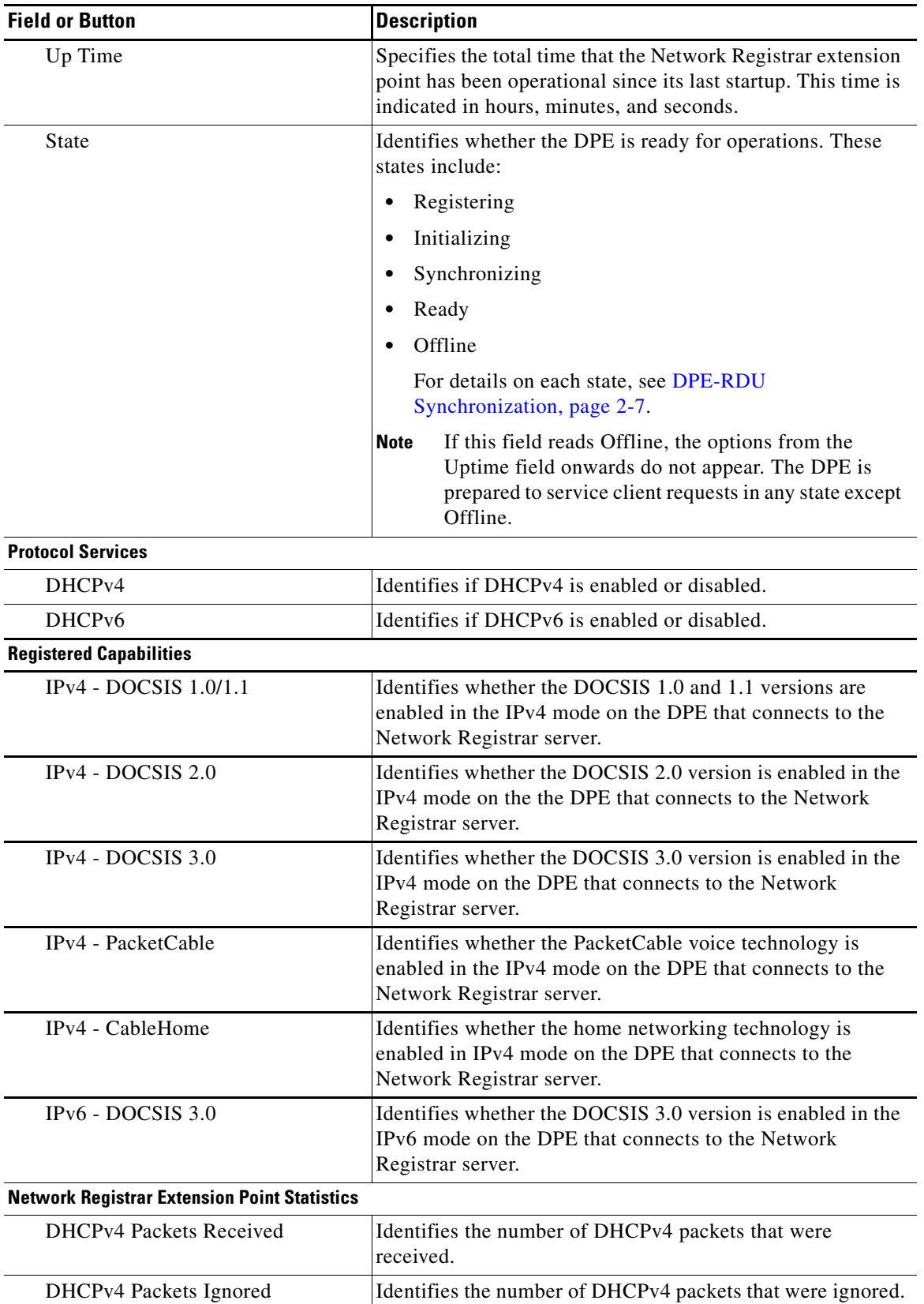

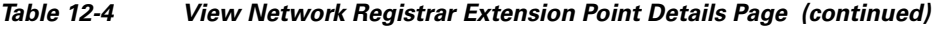

H

| <b>Field or Button</b>                    | <b>Description</b>                                                        |
|-------------------------------------------|---------------------------------------------------------------------------|
| <b>DHCPv4 Packets Dropped</b>             | Identifies the number of DHCPv4 packets that were dropped.                |
| DHCPv4 Packets Successful                 | Identifies the number of DHCPv4 packets that transferred<br>successfully. |
| DHCPv4 Packets Failed                     | Identifies the number of DHCPv4 packets that failed to be<br>transferred. |
| DHCPv6 Packets Received                   | Identifies the number of DHCPv6 packets that were<br>received.            |
| <b>DHCPv6</b> Packets Ignored             | Identifies the number of DHCPv6 packets that were ignored.                |
| <b>DHCPv6</b> Packets Dropped             | Identifies the number of DHCPv6 packets that were dropped.                |
| DHCPv6 Packets Successful                 | Identifies the number of DHCPv6 packets that transferred<br>successfully. |
| DHCPv6 Packets Failed                     | Identifies the number of DHCPv6 packets that failed to be<br>transferred. |
| <b>Device Provisioning Engine Details</b> |                                                                           |

*Table 12-4 View Network Registrar Extension Point Details Page (continued)*

**Note** The following fields appear for each DPE that connects with the Network Registrar server.

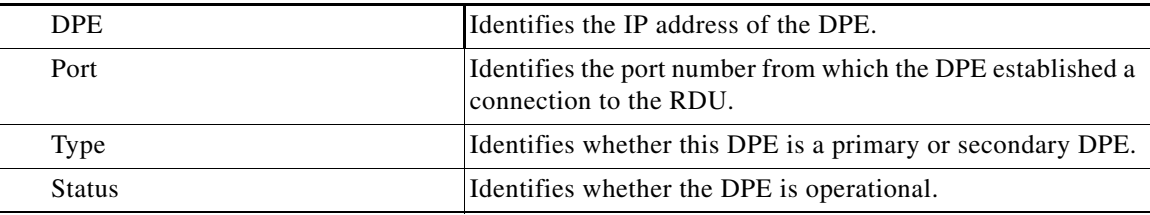

## <span id="page-236-1"></span><span id="page-236-0"></span>**Viewing Provisioning Groups**

The Manage Provisioning Groups page (**Servers > Provisioning Groups**) lets you monitor all current provisioning groups. Each provisioning group appearing in this list is a link to its own details page. Click this link to display the details page, which displays details as described in [Table](#page-236-1) 12-5.

| <b>Field or Button</b>                  | <b>Description</b>                                                                                                    |  |
|-----------------------------------------|----------------------------------------------------------------------------------------------------|--|
| <b>Provisioning Group Details</b>       |                                                                                                    |  |
| Name                                    | Identifies the provisioning group name selected from the<br>Manage Provisioning Groups page.                                                                                                    |  |
| Primary Device Provisioning Engine      | Identifies the hostnames of the DPEs that are primary for<br>this provisioning group. This is an active link that, if<br>clicked, displays the View Device Provisioning Engine<br>Details page.   |  |
| Secondary Device Provisioning<br>Engine | Identifies the hostnames of the DPEs that are secondary for<br>this provisioning group. This is an active link that, if<br>clicked, displays the View Device Provisioning Engine<br>Details page. |  |

*Table 12-5 View Provisioning Groups Details Page*

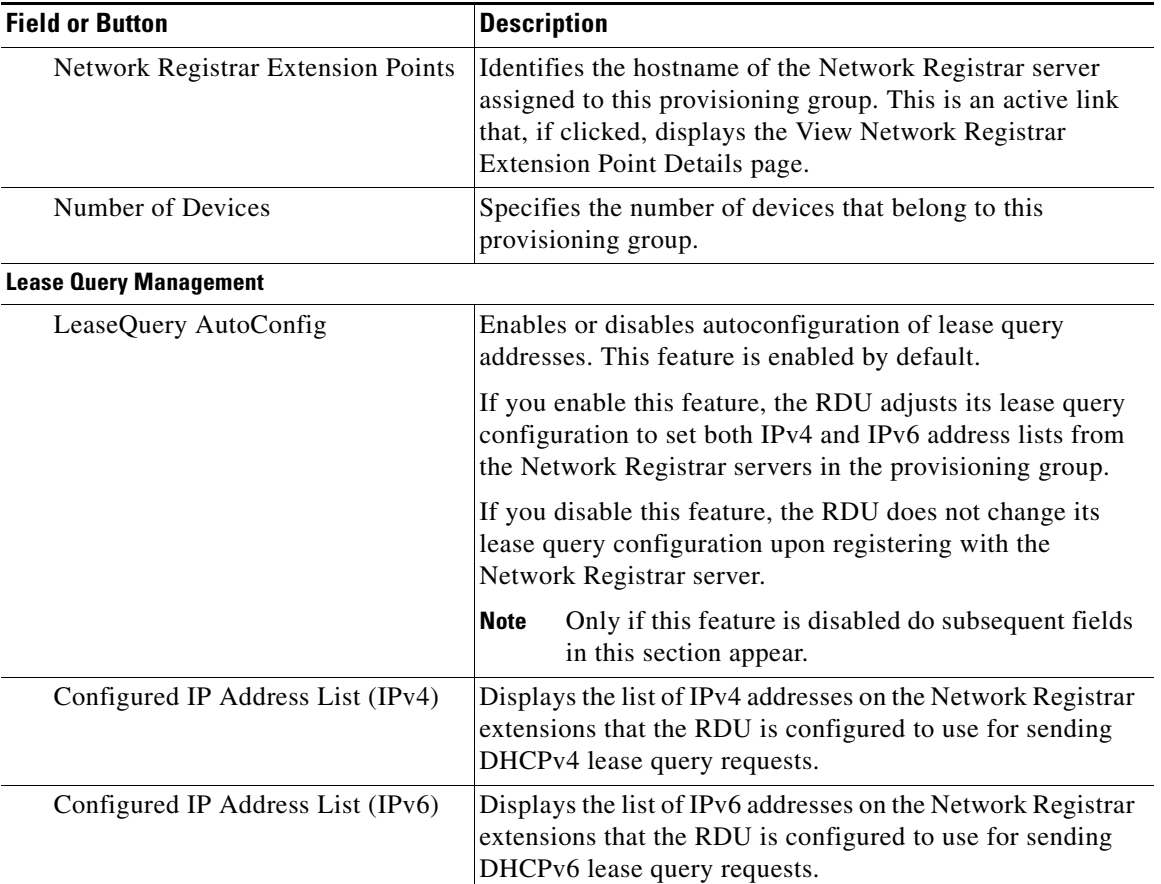

#### *Table 12-5 View Provisioning Groups Details Page (continued)*

#### **Capabilities Management**

Using these fields, you manually enable or disable the device type support that DPEs in the provisioning group, based on their capabilities, register with the RDU at startup. If the field is Disabled, it means that the provisioning group is not capable of supporting a given device type or feature. See [Provisioning Group Capabilities, page](#page-48-0) 2-15.

The values for these fields include:

- **•** Enabled—The server is enabled and configured for use.
- **•** Disabled—The server supports the feature but is not configured for use.
- **•** Not Capable—The server does not support the feature. You must upgrade to BAC 4.0 to enable support for the feature.

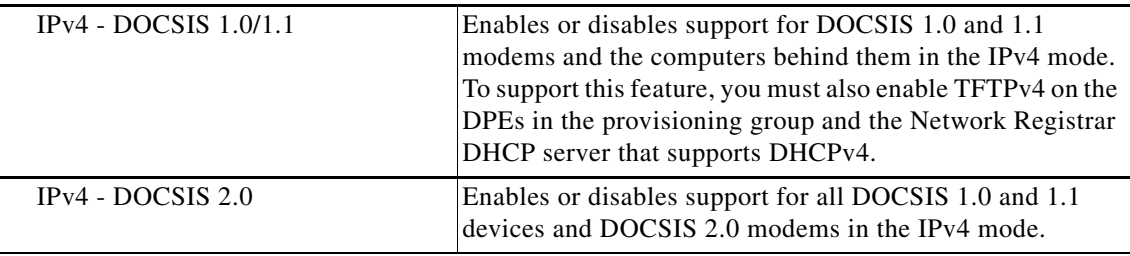

| <b>Field or Button</b>          | <b>Description</b>                                                                                                    |
|---------------------------------|----------------------------------------------------------------------------------------------------|
| IPv4 - DOCSIS 3.0               | Enables or disables support for DOCSIS 1.0, 1.1, 2.0, and<br>3.0 modems in the IPv4 mode and the set-top boxes behind<br>these modems. To support this feature, ensure that all DPEs<br>in the provisioning group run BAC 4.0.                                                                                |
| IPv4 - PacketCable              | Enables or disables support for PacketCable MTAs in the<br>IPv4 mode. To support this feature, you must enable<br>PacketCable on all your DPEs in the provisioning group.                                                                                                    |
| IPv4 - CableHome                | Enables or disables support for home networking devices in<br>the IPv4 mode.                                                                                                    |
| $IPv6 - DOCSIS 3.0$             | Enables or disables support for DOCSIS 3.0 modems in the<br>IPv6 mode and the set-top boxes behind these modems. To<br>support this feature, you must enable TFTPv6 on the DPEs<br>in the provisioning group and the Network Registrar DHCP<br>server that supports DHCPv6.                                   |
| <b>Dynamic TFTP Compression</b> | Enables or disables dynamic TFTP compression for DPEs<br>in this provisioning group. If you enable this feature, the<br>dynamic TFTP files that a DPE caches are compressed, thus<br>enhancing DPE performance. Enable dynamic TFTP<br>compression if most of the devices in your network use<br>large files. |
|                                 | To use this feature, ensure that all DPEs in the provisioning<br>group run BAC 4.0.                                                                                                    |

*Table 12-5 View Provisioning Groups Details Page (continued)*

## <span id="page-238-1"></span><span id="page-238-0"></span>**Viewing Regional Distribution Unit Details**

The RDU option, from the Servers menu, displays details of the RDU as described in [Table](#page-238-1) 12-6.

*Table 12-6 View Regional Distribution Unit Details Page*

| <b>Field or Button</b>                    | <b>Description</b>                                                                                                    |
|-------------------------------------------|----------------------------------------------------------------------------------------------------|
| <b>Regional Distribution Unit Details</b> |                                                                                                    |
| <b>Host Name</b>                          | Identifies the hostname of the system that is running the RDU.                                                                                                    |
| Port                                      | Identifies the RDU listening port number for connections from<br>DPEs. The default port number is 49187, but you can select a<br>different port number during RDU installation. |
| <b>IP</b> Address                         | Identifies the IP address assigned to the RDU.                                                                                                    |
| Properties                                | Identifies the properties configured for the RDU.                                                                                                    |
| Version                                   | Specifies the version of RDU software currently in use.                                                                                                    |
| Up Time                                   | Specifies the total time that the RDU has been operational since<br>its last period of downtime.                                                                                |
| <b>State</b>                              | Identifies whether the RDU is ready to respond to requests. The<br>only state visible on the administrator user interface is Ready.                                             |

H.

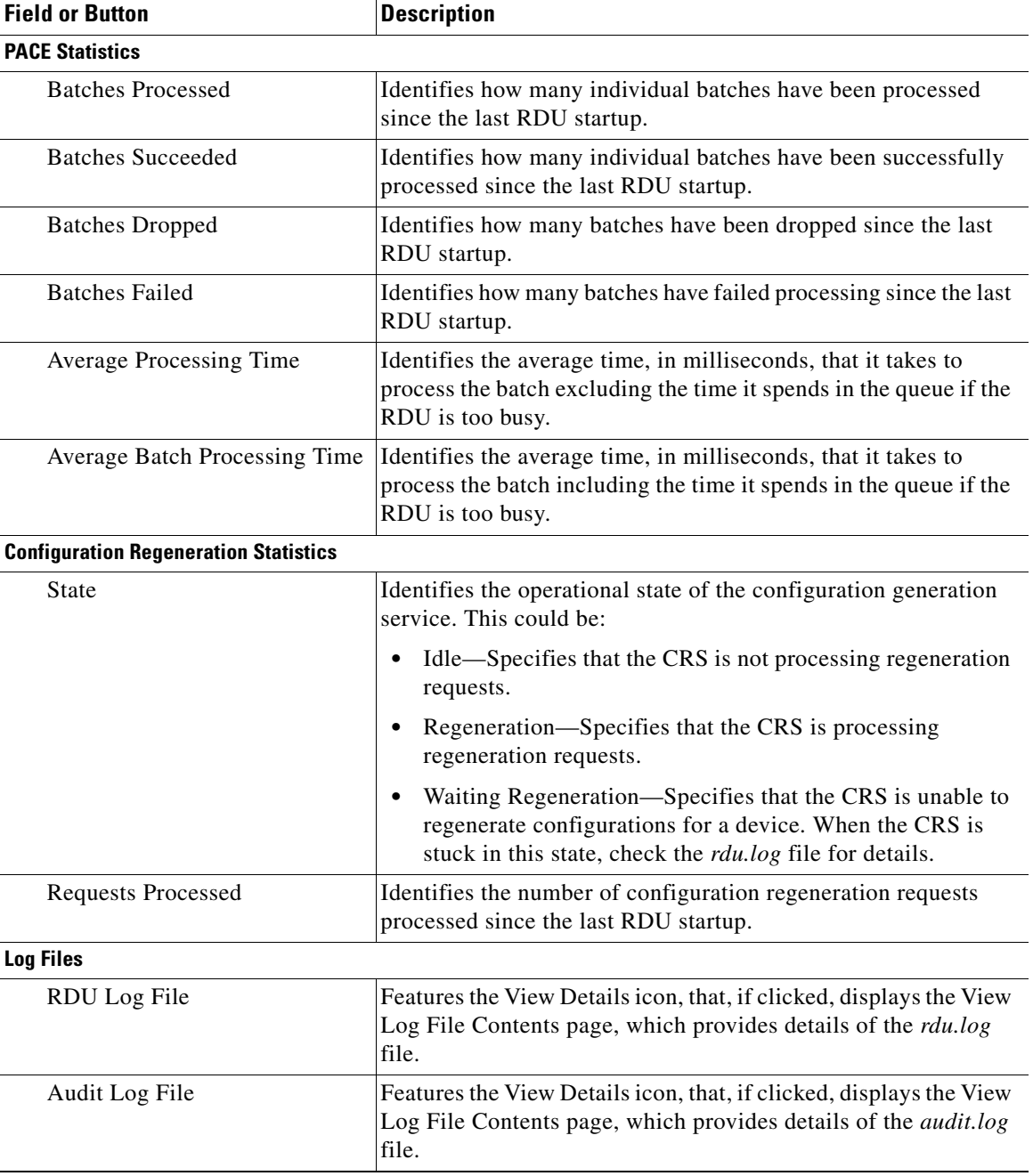

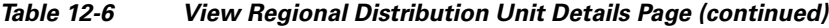

П

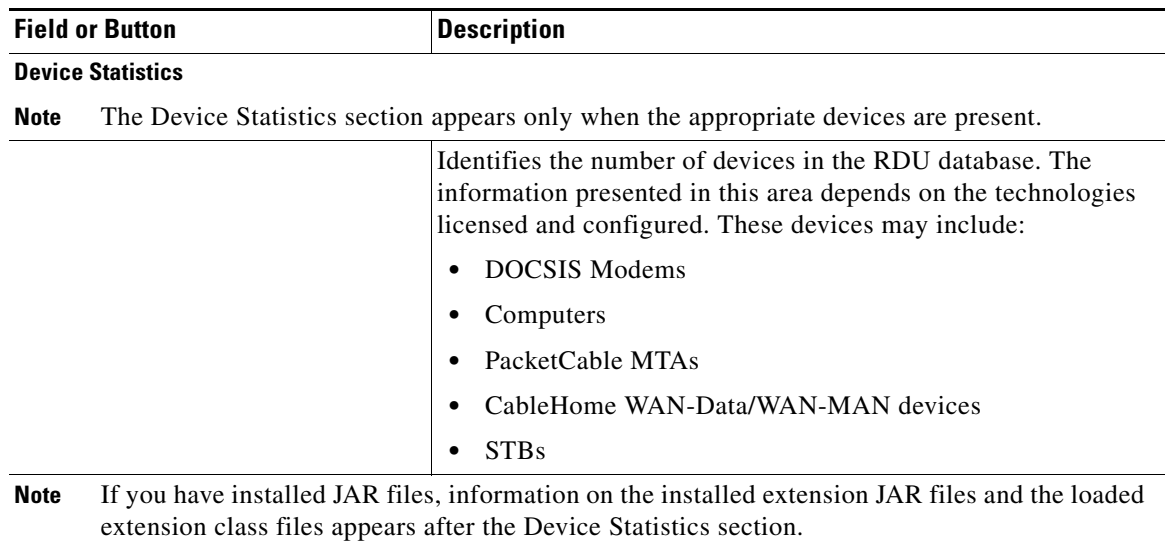

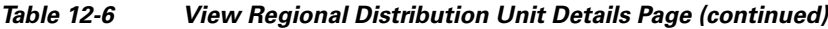

H.

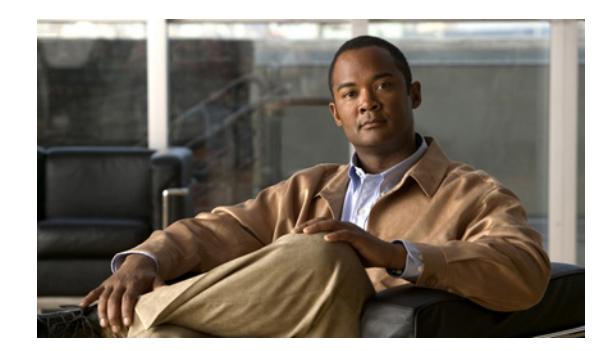

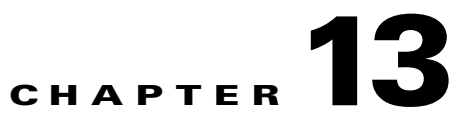

# **Configuring Broadband Access Center**

This chapter describes the Broadband Access Center (BAC) configuration tasks that you perform by selecting the options in the Configuration menu:

- **•** [Configuring Class of Service, page](#page-242-0) 13-1
- **•** [Configuring Custom Properties, page](#page-246-0) 13-5
- **•** [Configuring Defaults, page](#page-247-0) 13-6
- **•** [Configuring DHCP Criteria, page](#page-256-0) 13-15
- **•** [Managing Files, page](#page-258-0) 13-17
- **•** [Managing Licenses, page](#page-263-0) 13-22
- **•** [Managing RDU Extensions, page](#page-266-0) 13-25
- **•** [Publishing Provisioning Data, page](#page-269-0) 13-28
- **•** [Automatic FQDN Generation, page](#page-271-0) 13-30

## <span id="page-242-0"></span>**Configuring Class of Service**

Using the BAC administrator user interface, you can configure the Class of Service offered to your customers. For example, you can associate DOCSIS options with different DOCSIS Class of Service. You use the BAC administrator user interface to add, modify, view, or delete any selected Class of Service.

[Table](#page-243-0) 13-1 identifies the fields and buttons that appear when you click **Configuration > Class of Service > Manage Class of Service**.

<span id="page-243-0"></span>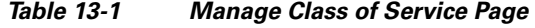

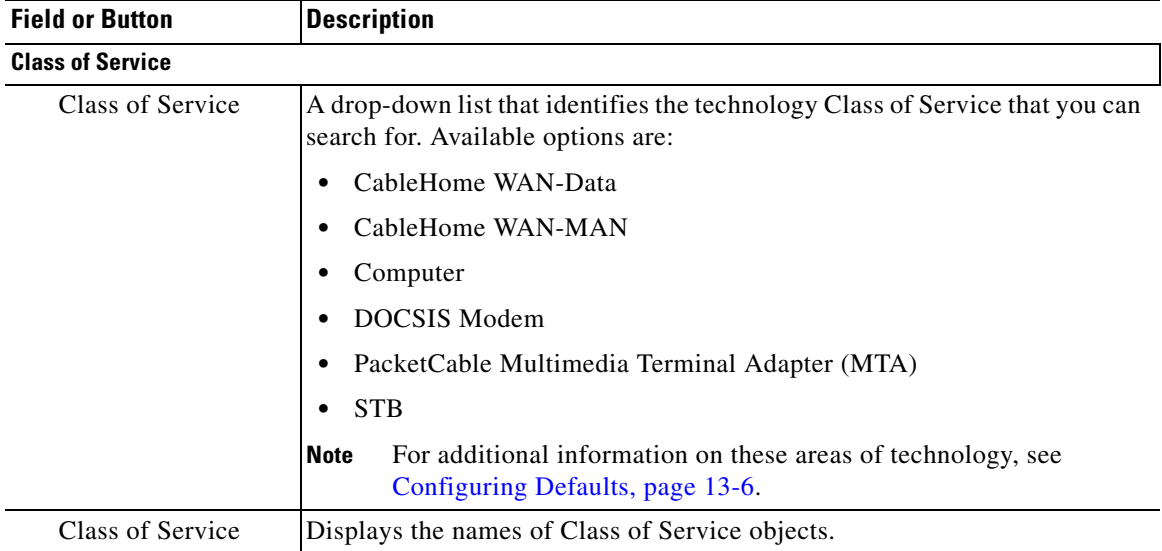

### **Adding a Class of Service**

To add a specific Class of Service:

- **Step 1** From the Manage Class of Service page, select the device type for which you want to add a Class of Service using the Class of Service drop-down list.
- **Step 2** Click **Add**.

The Add Class of Service page appears. This page identifies the various settings for the selected Class of Service.

- **Step 3** Enter the name for the new Class of Service, and choose the device type from the Class of Service Type drop-down list. For example, assume that you want to create a new Class of Service called Gold-Classic for DOCSIS modems. You might enter **Gold-Classic** as the Class of Service Name, and choose **DOCSISModem** from the service type drop-down list.
- **Step 4** Choose a property and enter its corresponding value in the Property Value field. For example, if you choose as the property name */cos/docsis/file,* enter **Gold-Classic.cm** in the Property Value field, and continue with the rest of this procedure.

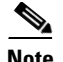

**Note** When adding a DOCSISModem Class of Service, you must specify the */cos/docsis/file* property with the value being the name of a previously added file. This file is used when provisioning a DOCSIS device that has this Class of Service.

BAC provides automatic selection of a cable modem configuration file that enables the highest DOCSIS version compatible with the modem. To enable this feature, you must configure the Class of Service with multiple configuration files, one for each DOCSIS level. Use the following properties to allow the selection of a configuration file specific to a DOCSIS version:

- **•** */cos/docsis/file/1.0*—Selects a configuration file specific to DOCSIS 1.0.
- **•** */cos/docsis/file/1.1*—Selects a configuration file specific to DOCSIS 1.1.
- **•** */cos/docsis/file/2.0*—Selects a configuration file specific to DOCSIS 2.0.
- **•** */cos/docsis/file/3.0/ipv4*—Selects a configuration file specific to DOCSIS 3.0 in the IPv4 mode.
- **•** */cos/docsis/file/3.0/ipv6*—Selects a configuration file specific to DOCSIS 3.0 in the IPv6 mode.

When adding a PacketCable Class of Service, you must specify the */cos/packetCableMTA/file* property with the value being the name of a previously added file. This file is used when provisioning a PacketCable device that has this Class of Service.

When adding a CableHome WAN-MAN Class of Service, you must specify the */cos/cableHomeWanMan/file* property with the value being the name of a previously added file. This file is used when provisioning a CableHome WAN-MAN device that has this Class of Service.

- **Step 5** Click **Add** to add the property to the Class of Service.
- **Step 6** Click **Submit** to finalize the process.

After submitting the Class of Service, the Manage Class of Service page appears to show the newly added Class of Service for the particular device type.

### **Modifying a Class of Service**

You modify your Class of Service by selecting the various properties and assigning appropriate property values. When creating a Class of Service for the first time you must select all the required properties and assign values to them. If you make a mistake, or your business requirements for a certain Class of Service change, you can either change the property value before submitting your previous changes or delete the Property Name:Property Value pair altogether.

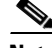

**Note** Changes to the Class of Service object trigger the Configuration Regeneration Service (CRS) to regenerate configurations for all affected devices and send configurations to the DPEs. The CRS performs this task as a background job.

You can view the status of the CRS from the View RDU Details page.

 $\mathbf I$ 

To add, delete, or modify Class of Service properties:

**Step 1** From the Manage Class of Service page, select the Class of Service for the specific device type.

The Modify Class of Service page appears.

- **•** To add a new property to the selected Class of Service:
	- **–** Select the first property that you want assigned to the selected Class of Service from the Property Name drop-down list and, after choosing the appropriate value for that property, click **Add**.
	- **–** Repeat for any other properties that you want to assign to the selected Class of Service.
- **•** To delete a property for the selected Class of Service:
	- **–** Locate the unwanted property in the list immediately above the Property Name drop-down list.
	- **–** Click **Delete**.
- **•** To modify the value currently assigned to a property:
	- **–** Delete the appropriate property as described above.
	- **–** Add the same property again with the new property value.

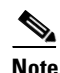

**Note** If you delete a property that is required for your business process, add the property again and select the appropriate value before you submit the change.

#### **Step 2** Click **Submit**.

Each property added to a Class of Service appears when you click **Submit**. After doing so, a confirmation page appears to regenerate the configurations for the devices with the selected Class of Service.

#### **Step 3** Click **OK.**

The modified Class of Service is available in the Manage Class of Service page.

### **Deleting a Class of Service**

You can delete any existing Class of Service, but before you attempt to do so, ensure that no devices are associated with that Class of Service.

**Tip** When large numbers of devices associated with a Class of Service need to be deleted, use the BAC application programming interface (API) to write a program to iterate through these devices to reassign another Class of Service to the devices.

**Note** You cannot delete a Class of Service if it is designated as the default Class of Service or if devices are associated with it. Therefore, you cannot delete the **unprovisioned-docsis** Class of Service object. If you try to delete a Class of Service with devices associated with it, this error message appears: The following error(s) occurred while processing your request. Error: Class Of Service [*sample-CoS*] has devices associated with it, unable to delete Please correct the error(s) and resubmit your request. The specific Class of Service is specified within the error message. This example uses *sample-CoS*. To delete a Class of Service: **Step 1** From the Manage Class of Service page, select the Class of Service for the specific device type that you want to delete. **Step 2** Click the **Delete** icon (**iii**) for that Class of Service. A confirmation dialog box appears. **Step 3** Click **OK**.

## <span id="page-246-0"></span>**Configuring Custom Properties**

Custom properties let you specify additional customizable device information to be stored in the RDU database. To configure custom properties, click **Configuration > Custom Property > Manage BAC Custom Properties**. You use this page to add or delete custom properties.

**Caution** Although you can delete custom properties if they are currently in use, doing so could cause extreme difficulty to other areas where the properties are in use.

After the custom property is defined, you can use it in the property hierarchy. See [Property Hierarchy,](#page-68-0)  [page](#page-68-0) 4-7.

Additionally, properties can be configured on Node and Node Type objects, but they will not be part of the property hierarchy.

### **Adding a Custom Property**

To add a custom property:

- **Step 1** From the Manage BAC Custom Properties page, click **Add**. The Add Custom Property page appears.
- **Step 2** Enter the name of the new custom property.

 $\mathbf{r}$ 

- **Step 3** Choose a type for the custom property from the options available in the drop-down list.
- **Step 4** Click **Submit**.

After the property is added to the database, the Manage BAC Custom Properties page appears.

### **Deleting a Custom Property**

To delete a custom property:

- **Step 1** From the Manage BAC Custom Properties page, identify the custom property to be deleted.
- **Step 2** Click the **Delete** icon corresponding to the custom property. The confirmation dialog box appears.
- **Step 3** Click **OK**.

The Manage BAC Custom Properties page appears with the custom property deleted from the database.

## <span id="page-247-0"></span>**Configuring Defaults**

You can access the default settings for the overall system, including the Regional Distribution Unit (RDU), Network Registration extensions, and all supported technologies. To configure or view default settings, click **Configuration > Defaults.** The Configure Defaults page appears.

To access specific defaults page, click the specific link from the Default links on the left of the screen.

This section describes:

- **•** [CableHome WAN Defaults, page](#page-248-0) 13-7
- [Computer Defaults, page](#page-248-1) 13-7
- **•** [DOCSIS Defaults, page](#page-249-0) 13-8
- **•** [Network Registrar Defaults, page](#page-250-0) 13-9
- **•** [PacketCable Defaults, page](#page-252-0) 13-11
- **•** [RDU Defaults, page](#page-252-1) 13-11
- **•** [System Defaults, page](#page-253-0) 13-12
- **•** [STB Defaults, page](#page-255-0) 13-14

 $\mathbf I$ 

## <span id="page-248-0"></span>**CableHome WAN Defaults**

There are two distinct CableHome WAN default screens: one for WAN-Data devices and one for WAN-MAN devices. In either case, select the desired defaults from the list on the left pane.

- **•** When you select the CH WAN-Data Defaults link, the CableHome WAN-Data Defaults page appears. Use this page to configure the WAN-Data device.
- When you select the CH WAN-MAN Defaults link, the CableHome WAN-MAN Defaults page appears. Use this page to configure the WAN-MAN device type.

Each WAN default page contains identical fields as described in [Table](#page-248-2) 13-2.

**Field or Button Description CableHome WAN-Data Defaults/CableHome WAN-MAN Defaults** Extension Point Identifies the extension point to execute when generating a configuration for a WAN device. Disruption Extension Point Identifies the extension point to be executed to disrupt a WAN device. Service-level Selection Extension Point Identifies the extension used to determine the DHCP Criteria and Class of Service required for a device. Default Class of Service Identifies the current default Class of Service for a WAN-Data. New, unrecognized WAN devices are assigned to this Class of Service. Use the drop-down list to select a new default value. Default DHCP Criteria Identifies the current default DHCP Criteria for a specific device technology. New, unrecognized WAN devices are assigned this default DHCP Criteria. Use the drop-down list to select a new default value. Automatic FQDN Generation Automatically generates a host and domain name for the device. Two selectable options are available: **•** Enabled—Automatic generation of the FQDN is enabled. **•** Disabled—Automated FQDN generation is disabled. **Note** See [Automatic FQDN Generation, page](#page-271-0) 13-30, for additional information.

#### <span id="page-248-2"></span>*Table 13-2 Configure Defaults–CH WAN-Data/CH WAN-MAN Defaults Page*

### <span id="page-248-1"></span>**Computer Defaults**

When you select the Computer Defaults link, the list of default values currently applied to the computers supported by BAC appears. Refer to [Table](#page-248-2) 13-2 for the description of the fields that appear on this page.

**Note** Changes to the default Class of Service or default DHCP Criteria cause regeneration to occur. Other changes made to this page do not affect existing devices.

 $\mathscr{P}$ 

## <span id="page-249-1"></span><span id="page-249-0"></span>**DOCSIS Defaults**

When you select the DOCSIS Defaults link, the list of default values currently applied to the cable modems supported by BAC appears. Refer to [Table](#page-249-1) 13-3 for the description of all fields and buttons that appear on this page.

| <b>Field or Button</b>                                                                                                    | <b>Description</b>                                                                                                    |
|----------------------------------------------------------------------------------------------------|----------------------------------------------------------------------------------------------------|
| <b>Extension Point</b>                                                                                                    | Identifies the extension point to execute when generating a configuration for<br>a DOCSIS device.                                                                                                    |
| Disruption Extension<br>Point                                                                                                    | Identifies the extension point to be executed to disrupt a DOCSIS device.                                                                                                    |
| Service-level Selection<br><b>Extension Point</b>                                                                                                    | Identifies the extension used to determine the DHCP Criteria and Class of<br>Service required for a device.                                                                                                    |
| Default Class of Service                                                                                                    | Identifies the current default Class of Service for a device. New,<br>unrecognized devices are assigned to this Class of Service. Use the<br>drop-down list to select a new default value.                                             |
| Default DHCP Criteria                                                                                                    | Identifies the current default DHCP Criteria for a specific device<br>technology. New, unrecognized devices are assigned this default DHCP<br>Criteria. Use the drop-down list to select a new default value.                          |
| <b>TFTP Modem Address</b><br>Option                                                                                                    | Identifies whether the TFTP modem address option is enabled.                                                                                                    |
| TFTP Time Stamp<br>Option                                                                                                    | Identifies whether the TFTP server will issue a timestamp.                                                                                                    |
| If you enable either or both of the TFTP options on this page, that appropriate TFTP<br><b>Note</b><br>information is included in the TFTP file before it is sent to the DOCSIS cable modem. |                                                                                                    |
| Automatic FQDN<br>Generation                                                                                                    | Automatically generates a host and domain name for the device. Two<br>selectable options are available:                                                                                                    |
|                                                                                                    | Enabled—Automatic generation of the FQDN is enabled.<br>$\bullet$                                                                                                    |
|                                                                                                    | Disabled—Automatic FQDN generation is disabled.                                                                                                    |
|                                                                                                    | See Automatic FQDN Generation, page 13-30, for additional<br><b>Note</b><br>information.                                                                                                    |
| <b>CMTS</b> Shared Secret                                                                                                    | Identifies the character string that BAC uses in the calculation of the CMTS<br>MIC in the configuration file. The CMTS uses it to authenticate the<br>configuration file that a cable modem submits to the CMTS for<br>authorization. |
| <b>CMTS Default DOCSIS</b><br>Version                                                                                                    | Specifies the default DOCSIS version used by all CMTSs. If you do not<br>enter a DOCSIS version in this field, it will default to version 1.0.                                                                                         |
| Relay Agent IP Address<br>to CMTS Version<br>Mapping file                                                                                                    | Identifies the mapping file used by the CMTS. This file specifies the<br>DOCSIS version that the CMTS will use.                                                                                                    |

*Table 13-3 Configure Defaults–DOCSIS Defaults Page*

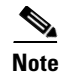

**Note** Changes to the default Class of Service or default DHCP Criteria cause regeneration to occur. Changes to any TFTP option come into effect starting from the next TFTP transfer.

### <span id="page-250-0"></span>**Network Registrar Defaults**

BAC provides Cisco Network Registrar (NR) extension points that allow BAC to pull information from incoming DHCP packets to detect a device's technology. The extension points also let BAC respond to device DHCP requests with options that correspond to the configuration stored at the DPE.

When you select the NR Defaults link, the list of default values currently applied to Network Registrar extensions appears. [Table](#page-250-1) 13-4 identifies the fields that appear on this page.

| <b>Field or Button</b>                                         | <b>Description</b>                                                                                                    |
|----------------------------------------------------------------|----------------------------------------------------------------------------------------------------|
| <b>NR Extension Point Settings (BAC 2.6, 2.7)</b>              |                                                                                                    |
| Attributes Required in<br><b>Request Dictionary</b>            | Identifies a comma-separated list of attributes that the Network<br>Registrar request dictionary must include when sending a request to<br>the RDU for configuration generation.                                                                    |
| <b>Attributes from Request</b><br>Dictionary as Bytes          | Identifies a comma-separated list of attributes pulled out of the<br>Network Registrar request dictionary as bytes when sending a request<br>to the RDU to generate a device configuration.                                                         |
| <b>Attributes from Request</b><br>Directory as Strings         | Identifies a comma-separated list of attributes pulled from the Network<br>Registrar request dictionary as strings when sending a request to the<br>RDU to generate a device configuration.                                                         |
| <b>NR Extension Point Settings (BAC 4.0)</b>                   |                                                                                                    |
| Attributes Required in<br><b>DHCPv4 Request Dictionary</b>     | Identifies a comma-separated list of attributes that the Network<br>Registrar DHCPv4 request dictionary must include for Network<br>Registrar extensions to submit a request to the RDU to generate a<br>device configuration.                      |
|                                                                | The default value for this field is the relay agent remote ID option. If<br>you do not set the relay-agent-remote-id value in this field, Network<br>Registrar extensions reject devices from triggering a request for<br>configuration generation. |
| Attributes from DHCPv4<br>Request Dictionary as Bytes          | Identifies a comma-separated list of attributes pulled from the Network<br>Registrar DHCPv4 request dictionary as bytes when sending a request<br>to the RDU to generate a device configuration.                                                    |
| Attributes from DHCPv4<br><b>Request Dictionary as Strings</b> | Identifies a comma-separated list of attributes pulled from the Network<br>Registrar DHCPv4 request dictionary as strings when sending a<br>request to the RDU to generate a device configuration.                                                  |
| Attributes Required in<br><b>DHCPv6</b> Request Dictionary     | Identifies a comma-separated list of attributes that the Network<br>Registrar DHCPv6 request dictionary must include for Network<br>Registrar extensions to submit a request to the RDU to generate a<br>device configuration.                      |
|                                                                | The default value for this field is none.                                                                                                    |

<span id="page-250-1"></span>*Table 13-4 Configure Defaults–Network Registrar Defaults Page* 

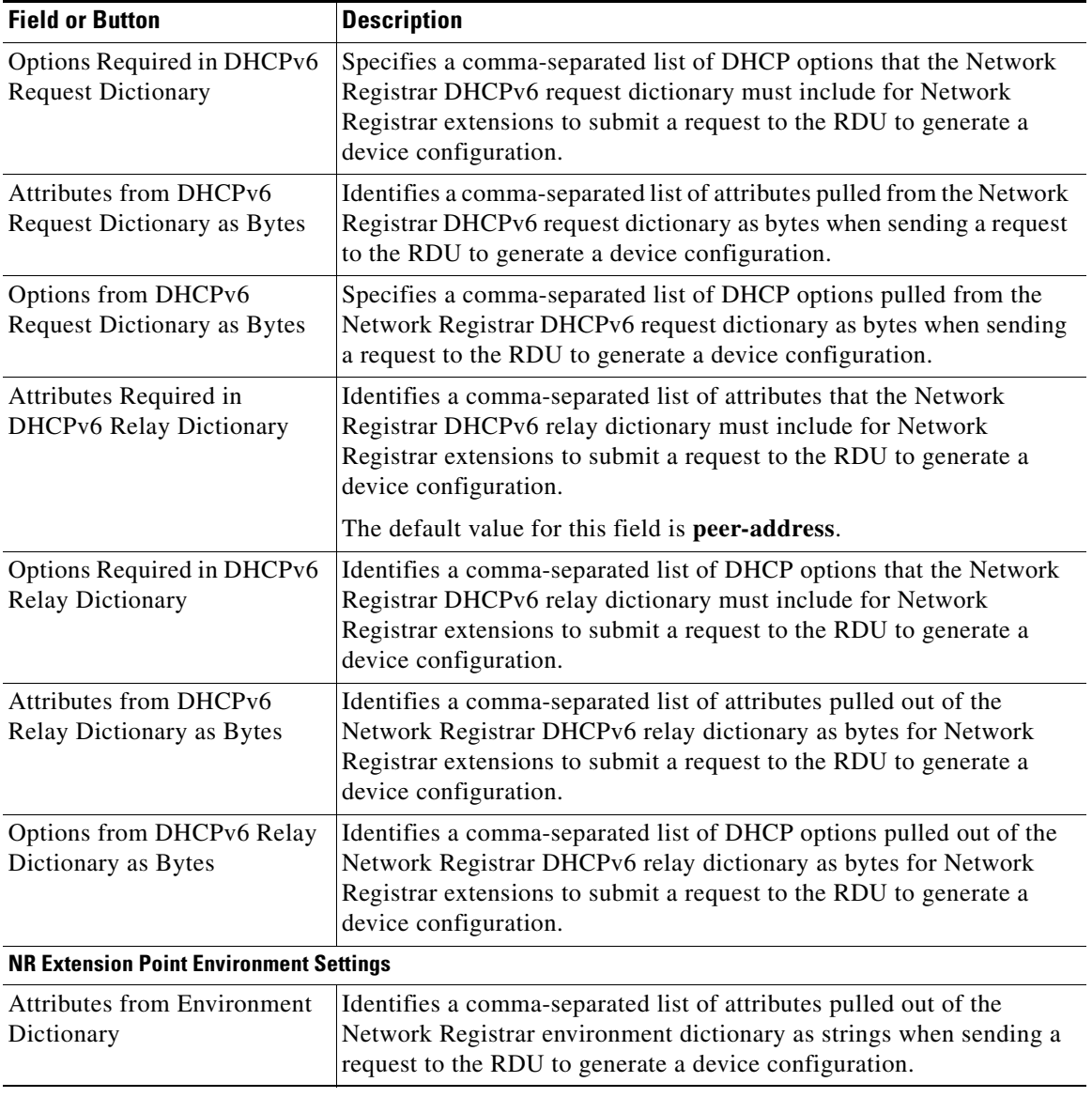

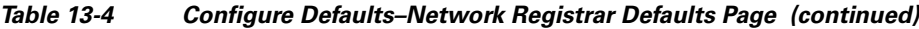

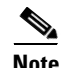

**Note** Changes made to this page do not take effect until the Network Registrar extensions are reloaded.

۰
## <span id="page-252-0"></span>**PacketCable Defaults**

The PacketCable Defaults page identifies those defaults necessary to support the PacketCable voice technology. When you select the PacketCable Defaults link, the list of default values currently applied to PacketCable devices appears. [Table](#page-252-0) 13-5 identifies the fields that are unique to this defaults page.

| <b>Field or Button</b>                            | <b>Description</b>                                                                                                    |  |
|---------------------------------------------------|----------------------------------------------------------------------------------------------------|--|
| <b>Extension Point</b>                            | Identifies the extension point to execute when generating a configuration for<br>a device of this technology.                                                                                                 |  |
| Disruption Extension<br>Point                     | Identifies the extension point to be executed to disrupt a device of this<br>technology.                                                                                                    |  |
| Service-level Selection<br><b>Extension Point</b> | Identifies the extension used to determine the DHCP Criteria and Class of<br>Service required for a device.                                                                                                   |  |
| Default Class of Service                          | Identifies the current default Class of Service for a device. New,<br>unrecognized devices are assigned to this Class of Service. Use the<br>drop-down list to select a new default value.                    |  |
| Default DHCP Criteria                             | Identifies the current default DHCP Criteria for a specific device<br>technology. New, unrecognized devices are assigned this default DHCP<br>Criteria. Use the drop-down list to select a new default value. |  |
| <b>SNMP Set Timeout</b>                           | Identifies the SNMP set timeout in seconds.                                                                                                    |  |
| <b>MTA Provisioning</b><br>Notification           | Notification that an MTA event has taken place. An event occurs when the<br>MTA sends its provisioning complete inform based on the selected choice.<br>Options available include:                            |  |
|                                                   | On Failure                                                                                                    |  |
|                                                   | On Success                                                                                                    |  |
|                                                   | During Provisioning                                                                                                    |  |
|                                                   | Always                                                                                                    |  |
|                                                   | Never                                                                                                    |  |
| <b>Automatic FQDN</b><br>Generation               | Identifies whether a fully qualified domain name (FQDN) will be generated.                                                                                                    |  |

*Table 13-5 Configure Defaults–PacketCable Defaults Page* 

## **RDU Defaults**

When you select the RDU Defaults link, the defaults settings that you have configured for the RDU appear. Use this page to configure the RDU to communicate with Network Registrar. For additional information, refer to the *User Guide for Cisco Network Registrar 7.0*.

[Table](#page-253-0) 13-6 describes the fields that appear on the RDU Defaults page.

| <b>Field or Button</b>                          | <b>Description</b>                                                                                                    |  |
|-------------------------------------------------|----------------------------------------------------------------------------------------------------|--|
| Configuration Extension<br>Point                | Identifies the common extension points executed before any other<br>technology extension point is executed.                                                                |  |
| Device Detection<br><b>Extension Point</b>      | Identifies the extension point used to determine a device type (for example,<br>DOCSIS or computer) based on information pulled from the device DHCP<br>Discover requests. |  |
| Publishing Extension<br>Point                   | Identifies the extension point to be used for an RDU publishing plug-in. This<br>information is useful when you need to publish RDU data into another<br>database.         |  |
| <b>Extension Point JAR</b><br>File Search Order | Specifies the sequence in which the classes are searched in the JAR files that<br>are listed in the preceding four fields.                                                 |  |
| <b>CCM Server IP Address</b>                    | Identifies the IP address of the CCM server.                                                                                                    |  |
| <b>CCM</b> Server Port                          | Identifies the CCM server port on which BAC communicates.                                                                                                    |  |
| <b>CCM</b> Server User                          | Identifies the CCM server username and is used in conjunction with the<br>password fields.                                                                                 |  |
| <b>CCM Server Password</b>                      | Identifies the password used to authenticate the CCM Server User.                                                                                                    |  |
| <b>CCM Server Confirm</b><br>Password           | Authenticates the CCM Server Password.                                                                                                    |  |
| <b>CCM</b> Server                               | Specifies whether the BAC interface to the CCM Server is enabled or<br>disabled.                                                                                           |  |
| <b>CCM</b> Server Timeout                       | Specifies the length of time, in seconds, that BAC attempts to connect with<br>the CCM Server until BAC declares the connection down.                                      |  |
| <b>CRS</b>                                      | Identifies whether the Configuration Regeneration Service (CRS) is<br>enabled. There are two options:                                                                      |  |
|                                                 | Enable—Enables the CRS within BAC.<br>$\bullet$                                                                                                    |  |
|                                                 | Disable—Disables the CRS within BAC.                                                                                                    |  |

<span id="page-253-0"></span>*Table 13-6 Configure Defaults–RDU Defaults Page* 

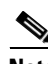

**Note** See [Managing RDU Extensions, page](#page-266-0) 13-25, for information on RDU extension points.

## **System Defaults**

When you select the Systems Defaults link, the System Defaults page appears. [Table](#page-254-0) 13-7 describes the fields that appear on this page.

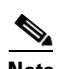

**Note** You can configure the default values using the BAC API.

<span id="page-254-0"></span>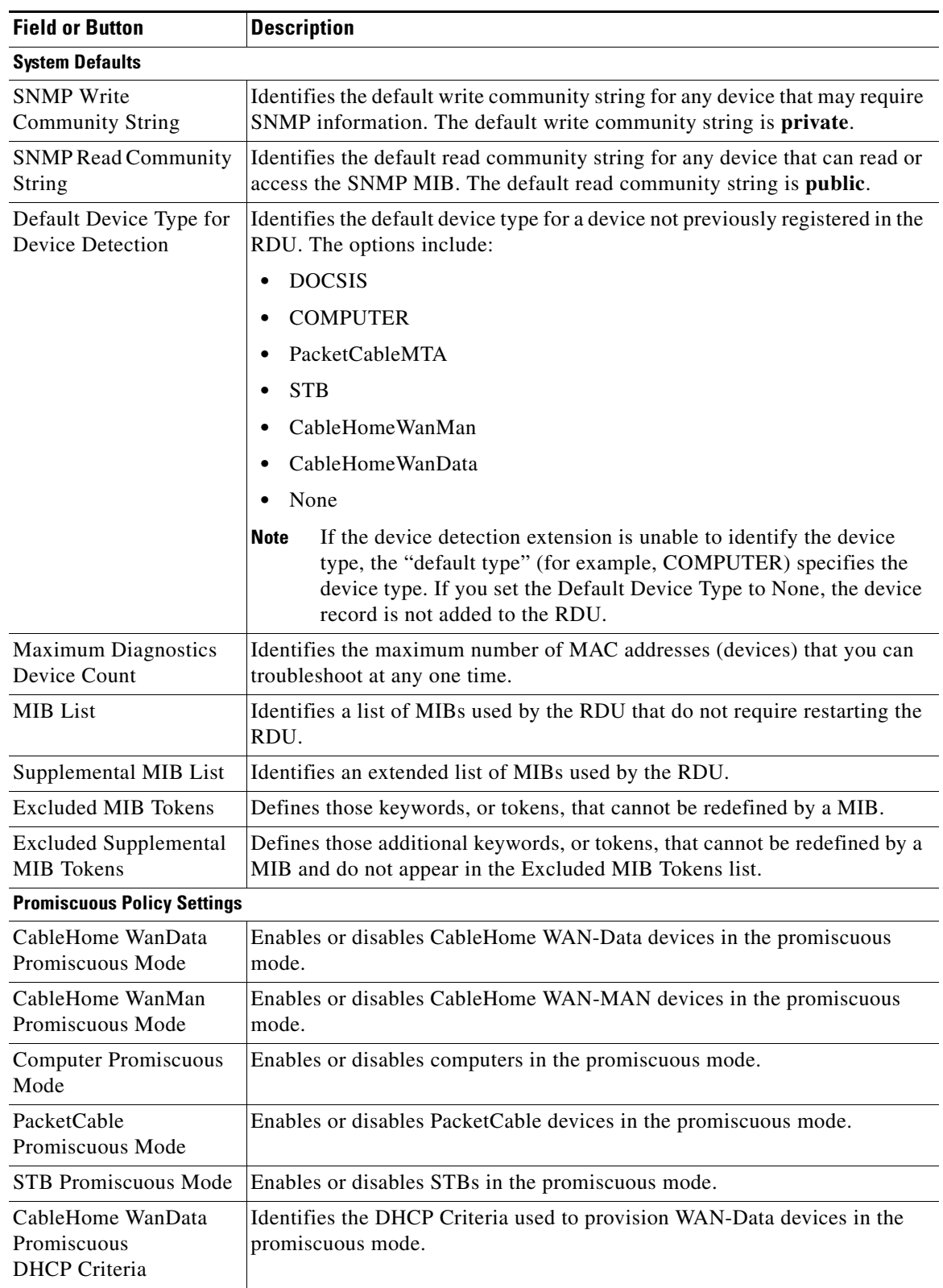

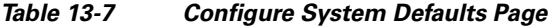

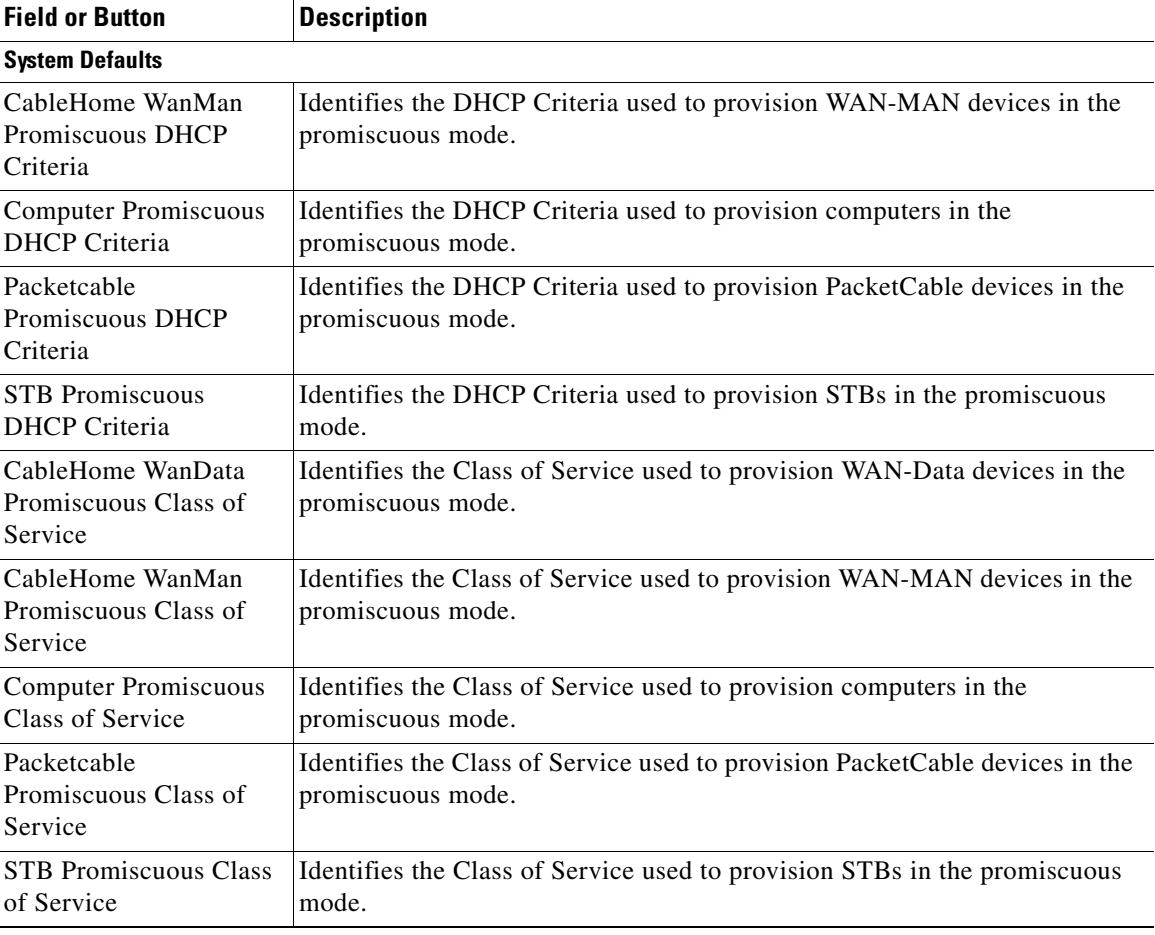

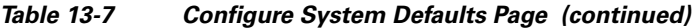

## <span id="page-255-0"></span>**STB Defaults**

The STB Defaults page identifies those defaults necessary to support the video set-top box (STB), specifically the RNG-200 STB, which is based on the evolving OpenCable Application Platform. [Table](#page-255-0) 13-8 describes the fields that appear on this page.

*Table 13-8 Configure Defaults–STB Defaults Page*

| <b>Field or Button</b>                            | <b>Description</b>                                                                                                    |
|---------------------------------------------------|----------------------------------------------------------------------------------------------------|
| <b>Extension Point</b>                            | Identifies the extension point to execute when generating a configuration for<br>an STB.                                                                                                    |
| Disruption Extension<br>Point                     | Identifies the extension point to be executed to disrupt an STB.                                                                                                    |
| Service-level Selection<br><b>Extension Point</b> | Identifies the extension used to determine the DHCP Criteria and Class of<br>Service required for a device.                                                                                  |
| Default Class of Service                          | Identifies the current default Class of Service for an STB. New,<br>unrecognized STB devices are assigned to this Class of Service. Use the<br>drop-down list to select a new default value. |

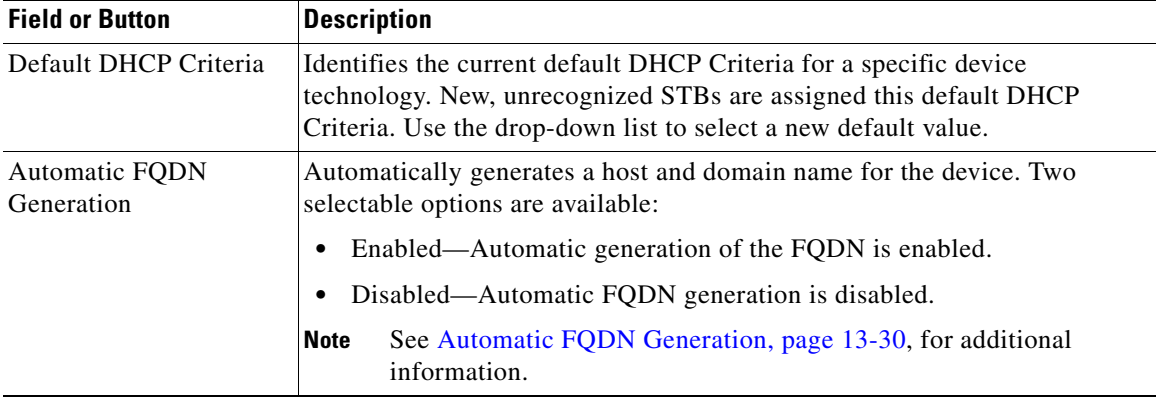

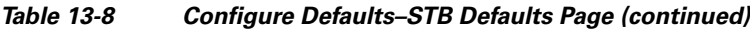

 $\mathscr{P}$ 

**Note** Subsequent device configurations will include the changes you implement here. However, all existing configurations are not changed. To make the changes in any existing configuration, you must regenerate the configuration using the API.

# **Configuring DHCP Criteria**

In BAC, DHCP Criteria describe the specific criteria for a device when selecting a scope in Network Registrar. For example, a DHCP Criteria called **provisioned-docsis** has an inclusion selection tag called **tagProvisioned**. The DHCP Criteria is associated with a DOCSIS modem. When this modem requests an IP address from the Network Registrar, Network Registrar looks for scopes associated with the scope-selection tag **tagProvisioned**.

To access the DHCP Criteria page, choose **Configuration > DHCP Criteria.** The Manage DHCP Criteria page appears, listing the DHCP Criteria that identify the technology DHCP Criteria that you have added.

## **Adding DHCP Criteria**

To add a DHCP Criteria:

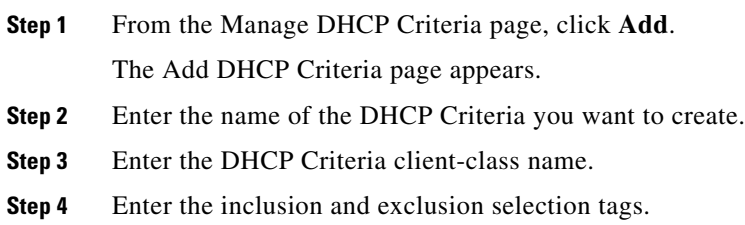

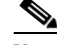

**Note** When creating new DHCP Criteria, the client-class and inclusion and exclusion selection tag names you enter must be the exact names from within Network Registrar. For additional information on client class and selection tags, refer to the *User Guide for Cisco Network Registrar 7.0,* and *CLIFrame.html* in the /*docs* directory. You should specify either the client class, or inclusion and exclusion selection tag names, when creating a new DHCP Criteria.

- **Step 5** You can add properties that are added on the DHCP Criteria. Select a Property Name, and enter the appropriate Property Value.
- **Step 6** Click **Add**.
- **Step 7** Click **Submit**.

After the DHCP Criteria is successfully added in the RDU database, it will be visible in the Manage DHCP Criteria Page.

## **Modifying DHCP Criteria**

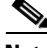

**Note** Once you change the DHCP Criteria, subsequent device configurations will include the changes you implement. All existing configurations are regenerated, although the devices on the network will not get the new configuration until they are rebooted.

To modify existing DHCP Criteria:

- **Step 1** On the Manage DHCP Criteria page, click the DHCP Criteria link that you want to modify. The Modify DHCP Criteria page appears.
- **Step 2** Make the desired changes to the client class, inclusion and exclusion selection tags, and the property value settings.

#### **Step 3** Click **Submit**.

After successful modification of the DHCP Criteria in the RDU database, the Manage DHCP Criteria page appears.

## **Deleting DHCP Criteria**

Deleting DHCP Criteria using the administrator application does not delete the actual DHCP server configurations from the DHCP server. You must delete the DHCP server configurations manually.

To delete an existing criteria:

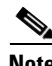

**Note** You can delete a DHCP Criteria only if there are no devices associated with that criteria, and it is not designated as the default DHCP Criteria. If a DHCP Criteria has devices associated with it, you must associate a different DHCP Criteria before deleting the criteria.

**Step 1** On the Manage DHCP Criteria page, click the **Delete** icon corresponding to the DHCP Criteria you want to delete.

A confirmation dialog box appears.

**Step 2** Click **OK**.

The Manage DHCP Criteria page appears.

# **Managing Files**

Using the BAC administrator user interface, you can manage the TFTP server files or template files for dynamic generation for DOCSIS, PacketCable MTAs, and WAN-MAN files, or software images for devices. Use this page to add, delete, replace, or export any file type, including:

**•** Template files—These are text files that contain DOCSIS, PacketCable, or CableHome options and values that, when used with a particular Class of Service, provide dynamic file generation.

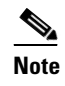

**Note** Template files can be created in any text editor, but must have a .*tmpl* file type. For additional template information, refer to [Template Files–An Overview, page](#page-84-0) 5-1.

- **•** Static configuration files—These files are used as a configuration file for a device. For example, a static configuration file, called *gold.cm*, would identify the gold DOCSIS Class of Service. BAC treats this file type like any other binary file.
- **•** Firmware images—These are images of device firmware, which can be downloaded to devices to upgrade their functionality. BAC treats this file type like any other binary file. These firmware images can also include IOS images for Cisco devices.

Г

[Table](#page-259-0) 13-9 describes the fields that appear on the View Files page.

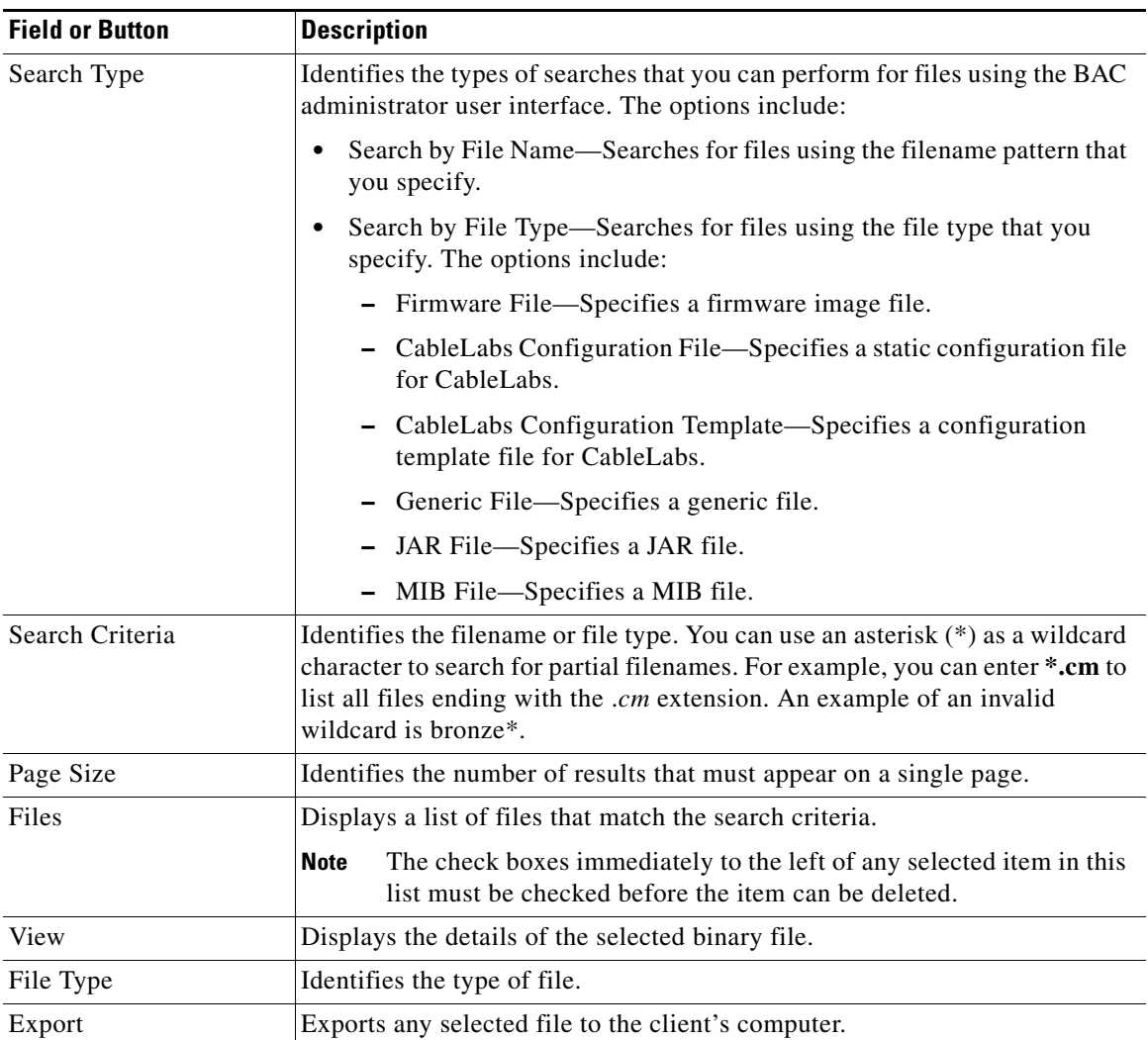

<span id="page-259-0"></span>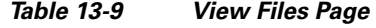

# <span id="page-259-1"></span>**Adding Files**

To add an existing file:

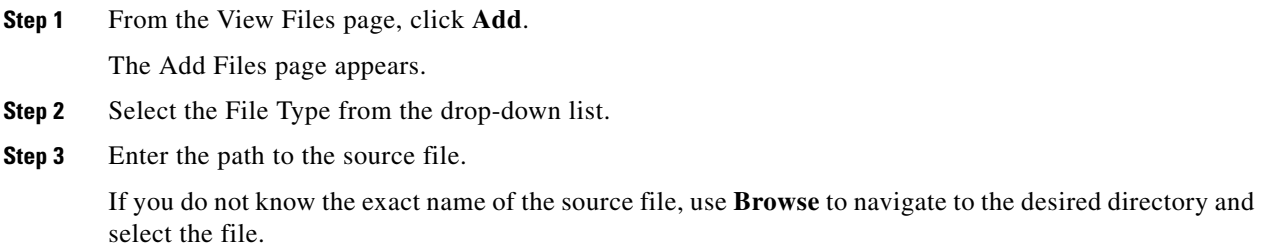

**Step 4** Enter the name of the file.

If you are adding a CableLabs Configuration Template or a Firmware File, you must also complete these steps, otherwise go to Step 6.

**a.** When adding a CableLabs Configuration Template or a Firmware File, you can deliver the files that you add to the RDU to the DPE. To do so, click the **Enabled** radio button corresponding to the Is Deliverable field.

While BAC sets a deliverable status for each file type, you can change the default setting only for a CableLabs Config Template or a Firmware File. The following list describes the default deliverable status for each file type:

- **–** Firmware File—Enabled
- **–** CableLabs Configuration File—Enabled
- **–** CableLabs Configuration Template—Disabled
- **–** Generic File—Disabled
- **–** JAR File—Disabled
- **–** MIB File—Disabled
- **b.** In the case of a Firmware File, additionally enter the file version and a suitable description for that version.
- **Step 5** Click **Submit.**

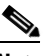

**Note** File sizes up to 4 MB are supported. If the size of the file that you are adding is over 4 MB, an error appears.

The View Files page appears, indicating that the file has been added.

### **Viewing Files**

To view the contents of a DOCSIS or PacketCable voice technology file:

**Step 1** From the View Files page, search for the required file using the file type or file name search options.

**Step 2** Click the **View Details** icon  $\left(\frac{\mathbf{A}}{\mathbf{A}}\right)$  corresponding to the file.

The View File page appears with details of the file contents.

[Figure](#page-261-0) 13-1 identifies sample binary file content.

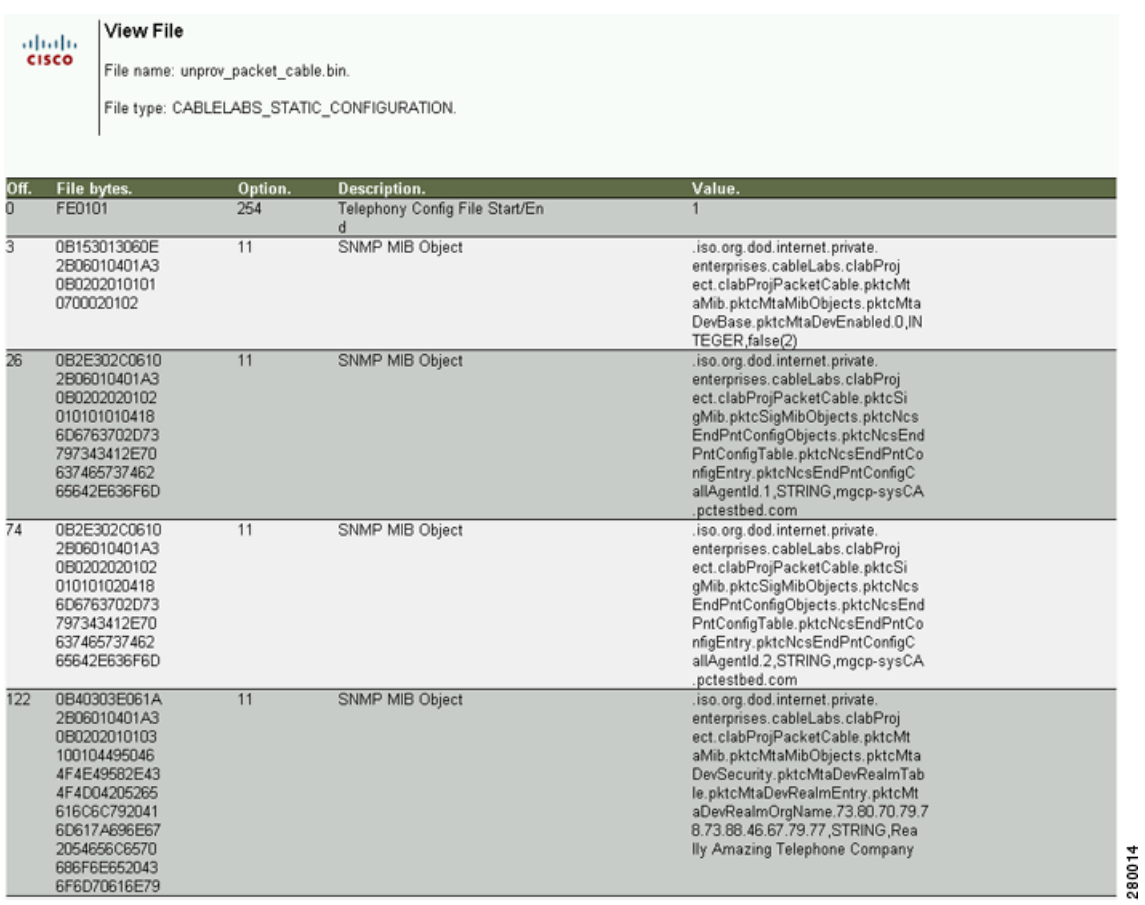

<span id="page-261-0"></span>*Figure 13-1 Sample Binary File Content*

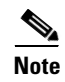

**Note** The output featured in this graphic has been trimmed.

**Cisco Broadband Access Center Administrator Guide 4.0**

#### [Figure](#page-262-0) 13-2 identifies sample JAR file content.

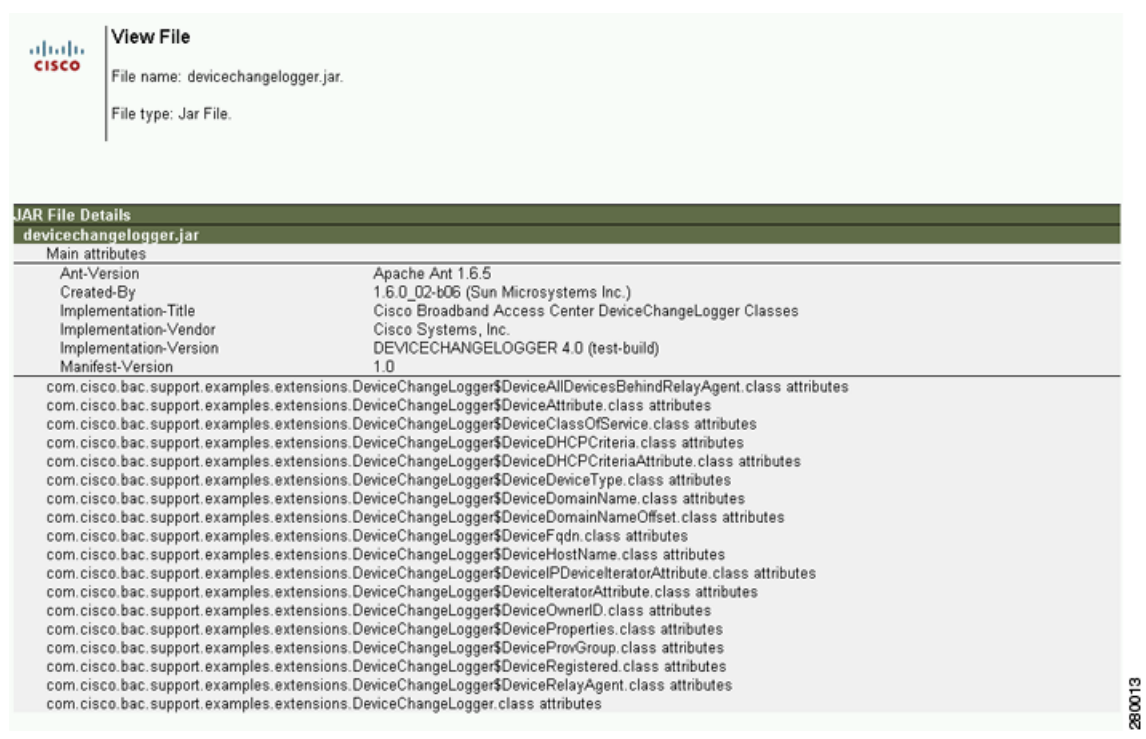

#### <span id="page-262-0"></span>*Figure 13-2 Sample JAR File Content*

# **Replacing Files**

To replace an existing file:

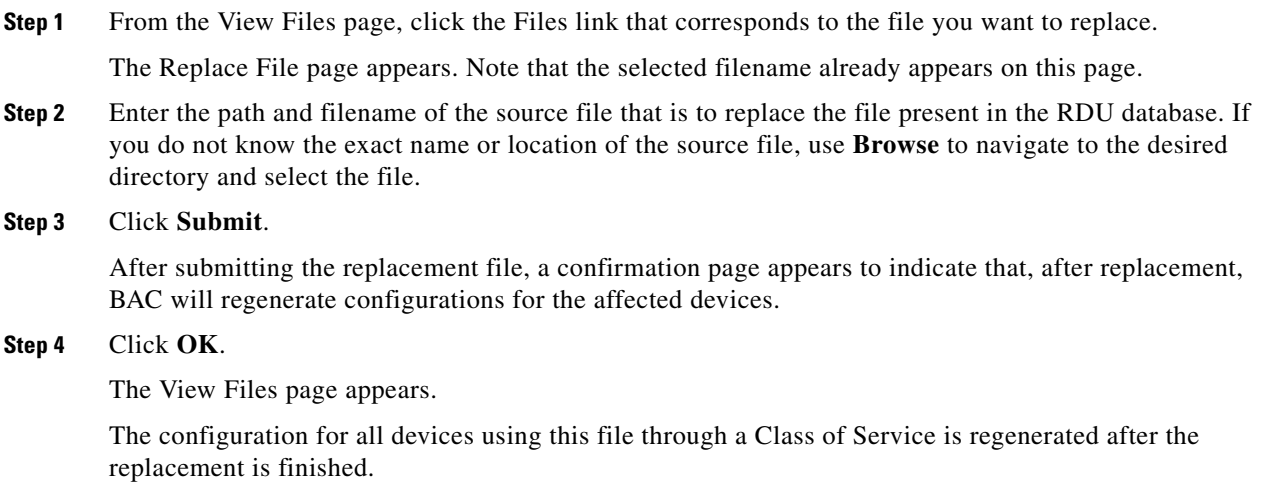

## **Exporting Files**

You can copy files to your local hard drive using the export function. **Note** The procedure described below assumes that you are using Internet Explorer. This procedure is different if you are using Netscape Navigator. To export a file: **Step 1** From the View Files page, click the Files link that corresponds to the file you want to export. **Step 2** Identify the file that you want to export. **Step 3** Click the **Export** icon  $(\mathbf{C})$ . You are prompted to either open the file or save it. **Step 4** Return to the BAC user interface.

## **Deleting Files**

To delete an existing file:

**Step 1** From the View Files page, locate the file you want to delete using the search option. The appropriate files appear in the Files list.

**Step 2** Choose the appropriate file or files.

**Step 3** Click **Delete.**

**Caution** Deleting a template file that is not directly linked to a Class of Service, but is referenced by another template file that is linked to a Class of Service, will cause the configuration regeneration service to fail.

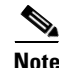

**Note** You cannot delete a file that has a Class of Service associated with it. You must remove the Class of Service association before proceeding. See [Configuring Class of Service, page](#page-242-0) 13-1, for additional information.

# **Managing Licenses**

Software licenses are used to activate specific features or to increase the functionality of your installation. This section describes BAC handling of different licenses. For details on the licensing changes in this release and how to obtain your license file, refer to the *Release Notes for Cisco Broadband Access Center 4.0*.

BAC licenses are available either as a permanent or an evaluation license.

- Permanent—A permanent license is purchased for use in your network environment and activates the specific features for which it is intended.
- **•** Evaluation—An evaluation license enables functionality for a specific length of time.

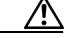

**Caution** Do not attempt to deploy into a fully operational network using an evaluation license. When the evaluation license expires, you will not be able to use BAC to provision the devices in your network.

BAC evaluation licenses become invalid on a predetermined date. As such, evaluation licenses must be created when needed. To create your evaluation license, contact your Cisco representative, who will generate the necessary license file online and forward it to you via e-mail.

This BAC release enables licensing using a service file. These licenses allow you to provision a set number of services using BAC. Each service translates to three IP addresses provisioned in the system; thus, a 10,000 service license equates to 30,000 IP addresses. The license file that you receive will contain the number of IP addresses that are licensed, not the number of services that you purchased.

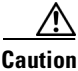

**Caution** Do not edit your license file. Changing the data in any way invalidates the license file.

Using the service license, you can provision any device type in any combination up to the maximum number that is stated in the license file. The device types that BAC supports in this release are:

- **•** DOCSIS cable modems
- **•** PacketCable MTAs
- **•** CableHome WAN-MAN and WAN-Data devices
- **•** Computers
- **•** Custom CPE

**Note** You still require separate licenses for the following BAC components:

- **•** The DPE
- **•** The KDC, if you configure your network to support voice technology

While you must install the DPE license from the administrator user interface, the KDC license continues to be proprietary as in previous BAC releases, and is licensed during BAC installation.

While you cannot install more than one evaluation license, you can replace expired or even valid evaluation licenses with a new evaluation license (with a later expiry date), or a permanent license. While replacing the existing license, ensure that the device limit of the new license at least equals the number of devices that is currently stored in the database.

When you upgrade from an evaluation license to a permanent license, you do not have to reinstall the software or reconfigure BAC. You simply have to install the permanent license using the BAC administrator user interface.

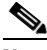

**Note** If you have already installed a permanent license, you cannot install an evaluation license.

 $\mathbf I$ 

You can upgrade a permanent license to increase the number of authorized devices by adding an additional license. When you reach the limit of your number of licensed devices you cannot provision new devices, but existing devices that are already provisioned continue to receive service.

[Figure](#page-265-0) 13-3 identifies a sample Manage License Keys page, which displays a list of service licenses that have been entered for your implementation.

<span id="page-265-0"></span>*Figure 13-3 Manage License Keys Page*

| <b>Broadband Access Center</b>                                |                |
|---------------------------------------------------------------|----------------|
| Configuration                                                 | <b>Devices</b> |
| Class of Service   Custom Property   Defaults   DHCP Criteria | <b>Files</b>   |
|                                                               |                |
|                                                               |                |

Manage License Keys ahaha

Use this page to manage your license keys for the BAC technologies.

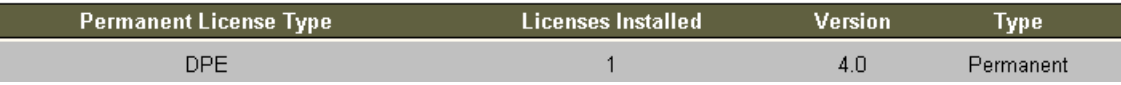

### **Adding and Modifying a License**

**CISCO** 

Obtain your new license file via the claim process described in the *Release Notes for Cisco Broadband Access Center 4.0*. After you receive your license file, save each file to the system on which you plan to launch the BAC administrator user interface.

⁄!\

**Caution** Do not edit your license file. Changing the data in any way invalidates the license file.

To add, modify, or upgrade a license:

**Step 1** Choose **Configuration > License Keys**.

**Note** If you are uploading a license for the first time, you can use the license link that appears on the Main Menu.

The Manage License Keys page appears.

**Step 2** In the License File field, enter the complete path to the location of the license file on your local system.

Or, click **Browse** and navigate to the license file. Remember to include the name of the license file while specifying the pathname.

#### **Step 3** Click **Add/Upgrade**.

The details regarding the number of services and the DPEs that you are licensed to use appear.

Г

### **Deleting a License**

You can choose to delete any license—evaluation or permanent—that appears on the Manage License Keys page.

The RDU automatically deletes evaluation licenses when:

- **•** You install an evaluation license on an RDU that has an evaluation license already installed. If the evaluation license to be added is valid and will expire after the existing license expires, the installed license is replaced with the new one.
- **•** You upload a permanent license that currently has an evaluation license. If the permanent license is valid, the evaluation license is replaced with the permanent license.

**Note** You cannot delete a license if doing so brings the licensed capacity of the system below the number of devices provisioned in the system.

To delete a license:

**Step 1** Choose **Configuration > License Keys**.

The Manage License Keys page appears.

**Step 2** Click the **Delete** button corresponding to the license that you want to delete.

A confirmation dialog box appears.

**Step 3** To confirm deleting the license, click **Yes**.

The license key disappears from the Manage License Keys page.

**Note** To confirm if the license has been deleted, verify if the action has been recorded in *audit.log*.

# <span id="page-266-0"></span>**Managing RDU Extensions**

Creating a custom extension point is a programming activity that can, when used with the BAC administrator user interface, allow you to augment BAC behavior or add support for new device technologies.

Before familiarizing yourself with managing extensions, you should know the RDU extension points that BAC requires. At least one disruption extension must be attached to the associated technology's disruption extension point when disrupting devices on behalf of a batch.

Table [13-10](#page-267-0) lists the RDU extension points that BAC requires to execute extensions.

| <b>Extension Point</b>             | <b>Description</b>                                                                                                    | <b>Use</b> | <b>Specific to</b><br>Technology? |
|------------------------------------|----------------------------------------------------------------------------------------------------|------------|-----------------------------------|
| Common Configuration<br>Generation | Executed to generate a configuration<br>for a device. Extensions attached to this<br>extension point are executed after the<br>technology-specific service-level<br>selection extension and before the<br>technology-specific configuration<br>generation extensions. The default<br>extensions built into this release do not<br>use this extension point. | Optional   | N <sub>o</sub>                    |
| <b>Configuration Generation</b>    | Executed to generate a configuration<br>for a device.                                                                                                    | Required   | Yes                               |
| <b>Device Detection</b>            | Executed to determine a device<br>technology based on information in the<br>DHCP Discover request packet of the<br>device.                                                                                                    | Required   | N <sub>o</sub>                    |
| Disruption                         | Executed to disrupt a device.                                                                                                    | Optional   | Yes                               |
| Publishing                         | Executed to publish provisioning data<br>to an external datastore. The default<br>extensions built into BAC do not<br>include any publishing plug-ins.                                                                                                    | Optional   | N <sub>0</sub>                    |
| Service-Level Selection            | Executed to select the service level to<br>grant to a device. Extensions attached<br>to this extension point are executed<br>before any common configuration<br>generation extensions and the<br>technology-specific configuration<br>generation extensions.                                                                                                | Optional   | Yes                               |

<span id="page-267-0"></span>*Table 13-10 Required RDU Extension Points*

Managing extensions includes:

- **•** [Writing a New Class, page](#page-267-1) 13-26
- **•** [Installing RDU Custom Extension Points, page](#page-269-0) 13-28
- **•** [Viewing RDU Extensions, page](#page-269-1) 13-28

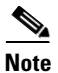

**Note** You can specify multiple extension points by specifying the extension points in a comma-separated list.

## <span id="page-267-1"></span>**Writing a New Class**

This procedure is included to better illustrate the entire custom extension creation process. You can create many different types of extensions; for the purposes of this procedure, a new Publishing Extension Point is used.

To write the new class:

**Step 1** Create a Java source file for the custom publishing extension, and compile it.

**Step 2** Create a manifest file for the JAR file that will contain the extension class.

**Note** For detailed information on creating a manifest file and using the command-line JAR tool, refer to Java documentation.

#### For example:

```
Name: com/cisco/support/extensions/configgeneration
Specification-Title: "DOCSIS TOD synchronization"
Specification-Version: "1.0"
Specification-Vendor: "General Cable, Inc."
Implementation-Title: "Remove the time-servers DHCP option"
Implementation-Version: "1.0"
Implementation-Vendor: "Cisco Systems, Inc."
```
**Note** Java JAR file manifests contain attributes that are formatted as name-value pairs and support a group of attributes that provide package versioning information. While BAC accepts extension JAR files that do not contain this information, we recommend that you include a manifest with versioning information in the files to track custom RDU extensions.

You can view manifest information from the administrator user interface via the **Servers > RDU > View Regional Distribution Unit Details** page. Detailed information on the installed extension JAR files and the loaded extension class files appears after the Device Statistics section. You can view manifest information from the RDU logs also.

#### **Step 3** Create the JAR file for the custom extension point.

#### For example:

```
C:\>jar cm0vf manifest.txt removetimeservers.jar com
added manifest
adding: com/(in = 0) (out= 0)(stored 0%)
adding: com/cisco/(in = 0) (out= 0)(stored 0%)
adding: com/cisco/support/(in = 0) (out= 0)(stored 0%)
adding: com/cisco/support/extensions/(in = 0) (out= 0)(stored 0%)
adding: com/cisco/support/extensions/configgeneration/(in = 0) (out= 0)(stored 0%)
adding: com/cisco/support/extensions/configgeneration/
RemoveTimeServersExtension.class(in = 4038) (out= 4038)(stored 0%)
C: \>
```
#### S.

**Note** You can give the JAR file any name. The name can be descriptive, but do not duplicate another existing JAR filename.

 $\mathbf{I}$ 

## <span id="page-269-0"></span>**Installing RDU Custom Extension Points**

After a JAR file is created, use the administrator user interface to install it: **Step 1** To add the new JAR file, see [Adding Files, page](#page-259-1) 13-18. **Note** Select the JAR file type. Use the Browse function to locate the JAR file created in the procedure described in [Writing a New Class, page](#page-267-1) 13-26, and select this file as the Source File. Leaving the File Name blank assigns the same filename for both the source and the file. The filename is what you will see on the administrator user interface. **Step 2** Click **Submit**. **Step 3** Return to the RDU Defaults page and note if the newly added JAR file appears in the Extension Point JAR File Search Order field. **Step 4** Enter the extension class name in the Publishing Extension Point field.  $\begin{picture}(20,20) \put(0,0){\line(1,0){10}} \put(15,0){\line(1,0){10}} \put(15,0){\line(1,0){10}} \put(15,0){\line(1,0){10}} \put(15,0){\line(1,0){10}} \put(15,0){\line(1,0){10}} \put(15,0){\line(1,0){10}} \put(15,0){\line(1,0){10}} \put(15,0){\line(1,0){10}} \put(15,0){\line(1,0){10}} \put(15,0){\line(1,0){10}} \put(15,0){\line(1$ **Note** The RDU returns an error if the class name does not exist within the JAR file. This error occurs mostly when replacing a JAR file, if, for example, the class you set up is not found in the replacement JAR file. **Step 5** Click **Submit** to commit the changes to the RDU database. **Step 6** View the RDU extensions to ensure that the correct extensions are loaded.

### <span id="page-269-1"></span>**Viewing RDU Extensions**

You can view the attributes of all RDU extensions directly from the View Regional Distribution Unit Details page. This page displays details on the installed extension JAR files and the loaded extension class files. See [Viewing Regional Distribution Unit Details, page](#page-238-0) 12-29.

# **Publishing Provisioning Data**

BAC has the capability to publish the provisioning data it tracks to an external datastore in real time. To do this, a publishing plug-in must be developed to write the data to the desired datastore. The Manage Publishing page identifies information such as the plug-in name, its current status (whether it is enabled or disabled), and switch to enable or disable it.

You can enable as many plug-ins as required by your implementation, but remember that the use of publishing plug-ins can decrease system performance.

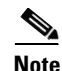

**Note** BAC does not ship with any publishing plug-ins. You must create your own plug-ins and load them into BAC in the same way as JAR files are (see [Adding Files, page](#page-259-1) 13-18). Then, manage the plug-ins from the Manage Publishing page.

### **Publishing Datastore Changes**

To enable or disable a publishing plug-in:

- **Step 1** Choose **Configuration** on the Primary Navigation bar.
- **Step 2** Choose **Publishing** on the Secondary Navigation bar.

The Manage Publishing page appears. This page displays a list of all available database plug-ins and identifies the current status of each.

**Step 3** Click on the appropriate status indicator to enable or disable the required plug-in. Note that as you click the status, it toggles between the two states.

## **Modifying Publishing Plug-In Settings**

These settings are a convenient way for plug-in writers to store plug-in settings in the RDU for their respective datastore. To modify the publishing plug-in settings:

- **Step 1** Choose **Configuration** on the Primary Navigation bar.
- **Step 2** Choose **Publishing** on the Secondary Navigation bar, and the Manage Publishing page appears.
- <span id="page-270-0"></span>**Step 3** Click the link corresponding to the plug-in you want to modify. The Modify Publishing Plug-Ins page appears.

Table [13-11](#page-270-0) identifies the fields shown in the Modify Publishing Plug-Ins page.

| <b>Field</b>      | <b>Description</b>                                                                                                    |  |
|-------------------|----------------------------------------------------------------------------------------------------|--|
| $Plug-In$         | Identifies the publishing plug-in name.                                                                                                    |  |
| Server            | Identifies the server name on which the datastore resides.                                                                                     |  |
| Port              | Identifies the port number on which the datastore resides.                                                                                     |  |
| <b>IP</b> Address | Identifies the IP address of the server on which the datastore resides. This<br>address is usually specified when the server name is not used. |  |
| User              | Identifies the user to allow access to the data stored.                                                                                        |  |
| Password          | Identifies the user's password, which allows access to the data stored.                                                                        |  |
| Confirm Password  | Confirms the password entered above.                                                                                                    |  |

*Table 13-11 Modify Publishing Plug-Ins Page* 

**Step 4** Enter the required values in the Server, Port, IP Address, User, Password, and Confirm Password fields. These are all required fields and you must supply this information before proceeding.

**Step 5** Click **Submit** to make the changes to the selected plug-in.

# <span id="page-271-0"></span>**Automatic FQDN Generation**

When configuring the PacketCable voice technology, a fully qualified domain name (FQDN) must reside in the BAC database for each voice device, because the KDC queries the registration server for that FQDN. The BAC automatic FQDN generation feature is not limited to any single voice technology; it can be used by any BAC technology.

## **Automatically Generated FQDN Format**

BAC automatically generates FQDNs using the MAC address of a device or using the DHCP Unique Identifier (DUID) of an IPv6 device.

An automatically generated FQDN using a MAC address follows this format:

*prefix*{*htype*-*hlen*-aa-bb-cc-dd-ee-ff | 00:00:00:00:00:00:00:00}*suffix*.*domain*

- **•** *prefix*, *suffix*, and *domain*—Identify the information that you set from the BAC administrator user interface or the provisioning API.
- **•** *htype*, *hlen*, and aa-bb-cc-dd-ee-ff—Identify the device MAC address. For example, 1,6,aa-bb-cc-dd-ee-ff.
- **•** 00:00:00:00:00:00:00:00—Identifies the DUID of an IPv6 device.

The entry of a prefix and suffix property is optional. If you do not specify these properties, and a hostname is not specified during PacketCable MTA provisioning and, if neither the prefix nor suffix property is defined in the BAC property hierarchy, the device MAC address or the device DUID followed by the domain name is used as the generated FQDN.

The FQDN format changes if you specify only the:

- **•** Prefix and the device ID: *prefix*{*htype*-*hlen*-aa-bb-cc-dd-ee-ff | 00:00:00:00:00:00:00:00}.*domain*
- **•** Suffix and the device ID: {*htype*-*hlen*-aa-bb-cc-dd-ee-ff | 00:00:00:00:00:00:00:00}suffix.*domain*

For example:

**•** A device with prefix **aaa**, suffix **bbb**, and MAC address **1,6,aa:bb:cc:dd:ee:ff** will have this FQDN generated:

aaa1-6-aa-bb-cc-dd-ee-ffbbb.domain

**•** A device with only MAC address **(1,6,aa:bb:cc:dd:ee:ff)** will have this FQDN generated:

1-6-aa-bb-cc-dd-ee-ff.domain

**•** A device with prefix **aaa**, suffix **bbb**, and DUID **00:00:00:00:00:00:00:00** will have this FQDN generated:

aaa00-00-00-00-00-00-00-00bbb.domain

**•** A device with only DUID **00:00:00:00:00:00:00:00** will have this FQDN generated:

00-00-00-00-00-00-00-00-00-aa.domain

- **•** A device with prefix **aaa** and MAC address **1,6,aa:bb:cc:dd:ee:ff** will have this FQDN generated: aaa1-6-aa-bb-cc-dd-ee-ff.domain
- **•** A device with suffix **bbb** and MAC address **1,6,aa:bb:cc:dd:ee:ff** will have this FQDN generated: 1-6-aa-bb-cc-dd-ee-ffbbb.domain

When configuring for PacketCable and other technologies, the domain name property must also be configured. If you do not specify a domain name while provisioning a PacketCable MTA, the BAC property hierarchy is searched and, if it is not found, the MTA is not provisioned.

If you do specify the domain name during MTA provisioning, that domain name is used regardless of the domain name property that is specified in the BAC property hierarchy.

## **Properties for Automatically Generated FQDNs**

Properties can be defined at any acceptable point in the BAC property hierarchy. You can use the System Defaults, Technology Defaults, DHCP Criteria, or Class of Service to accomplish this, and you can also do this at the device level.

## **FQDN Validation**

There are a few things to consider when entering the information that is used to generate an FQDN. These include:

- **•** Use only valid alphanumeric characters in the generated FQDN.
- Keep the length of each label (characters between the dots in the generated FQDN) to fewer than 63 characters.
- Do not allow the overall length of the generated FQDN to exceed 254 characters.

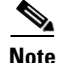

**Note** The FQDN supports host and domain names as per RFC1035.

## **Sample Automatic FQDN Generation**

This section provides an example of creating an automatically generated FQDN.

**Step 1** Choose the appropriate Class of Service, and set the */fqdn/domain* property value to the DNS domain for all devices using this Class of Service.For the purposes of this example, assume that the domain in use is example.com, and that you want to provision a set of PacketCable devices into that domain.

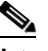

**Note** If you do not specify a domain, devices in the Class of Service will not receive a DHCP configuration from BAC.

#### **Step 2** Click **Submit**.

In this example, a device with MAC address 1,6,aa:bb:cc:dd:ee:ff will yield an automatically generated FQDN of 1-6-aa-bb-cc-dd-ee-ff.example.com.

 $\mathbf I$ 

Additionally, enable the Automatic FQDN Generation radio button in the device's default configuration. See [Configuring Defaults, page](#page-247-0) 13-6.

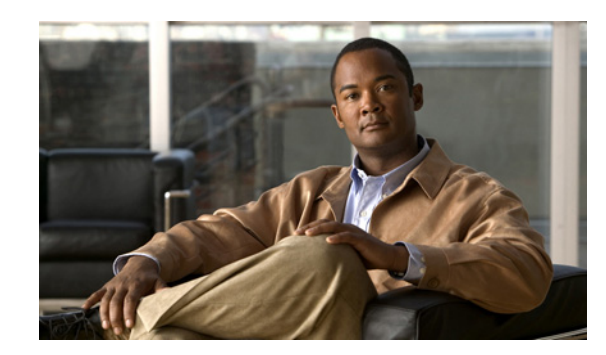

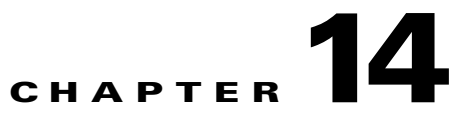

# **Support Tools and Advanced Concepts**

This chapter contains information on, and explains the use of, tools that help you maintain Broadband Access Center (BAC) as well as speed and improve the installation, deployment, and use of this product.

This chapter discusses:

- **•** [BAC Tools, page](#page-274-1) 14-1
- **•** [Using the PKCert.sh Tool, page](#page-275-0) 14-2
- **•** [Using the KeyGen Tool, page](#page-281-0) 14-8
- **•** [Using the changeNRProperties.sh Tool, page](#page-284-0) 14-11
- **•** [Using the disk\\_monitor.sh Tool, page](#page-285-0) 14-12

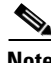

**Note** This section contains several examples of tool use. In many cases, the tool filenames include a path specified as *BPR\_HOME*. This indicates the default home directory location.

# <span id="page-274-1"></span><span id="page-274-0"></span>**BAC Tools**

BAC provides automated tools that you use to perform certain functions more efficiently. [Table](#page-274-0) 14-1 lists the various tools that this BAC release supports.

| <b>Tool</b>                 | <b>Description</b>                                                                                                    | Refer                                                             |
|-----------------------------|----------------------------------------------------------------------------------------------------|-------------------------------------------------------------------|
| Configuration File Utility  | Used to test, validate, and<br>view BAC template and<br>configuration files.                                                      | Using the Configuration File<br>Utility, page 5-21                |
| <b>BAC Process Watchdog</b> | Interacts with the BAC<br>watchdog daemon to observe<br>the status of the BAC system<br>components, and stop or<br>start servers. | Using the BAC Process Watchdog<br>from the Command Line, page 9-2 |
| RDU Log Level Tool          | Sets the log level of the<br>RDU, and enables or<br>disables debugging<br>log output.                                             | Using the RDU Log Level Tool,<br>page 10-4                        |

*Table 14-1 BAC Tools*

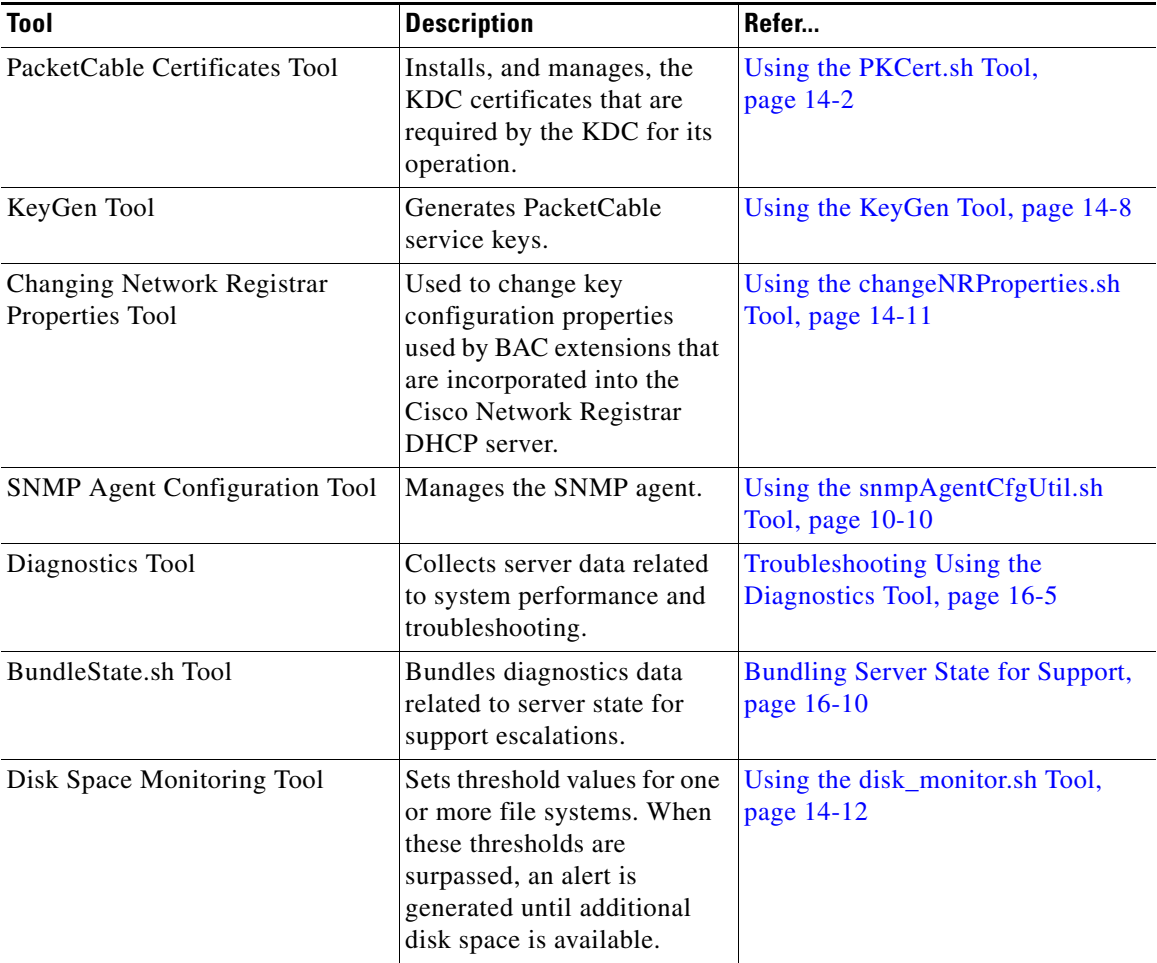

#### *Table 14-1 BAC Tools (continued)*

# <span id="page-275-0"></span>**Using the PKCert.sh Tool**

The PKCert tool creates the KDC certificate and its corresponding private key. It also allows you to verify certificate chains and copy and rename a certificate chain to the names required by the KDC.

 $\overline{\mathscr{C}}$ 

**Note** This tool is available only when the KDC component is installed.

## **Running the PKCert Tool**

Run the PKCert tool by executing the PKCert.sh command, which resides by default in the *BPR\_HOME/kdc* directory.

#### **Syntax Description PKCert.sh** *function option*

- *function*—Identifies the function to be performed. You can choose:
	- **– -c**—Creates a KDC certificate. See [Creating a KDC Certificate, page](#page-276-0) 14-3.
	- **– -v**—Verifies and normalizes the PacketCable certificate set. See [Validating the KDC](#page-277-0)  [Certificates, page](#page-277-0) 14-4.
	- **– -z**—Sets the log level for debug output that is stored in the *pkcert.log* file. See [Setting the Log](#page-278-0)  [Level for Debug Output, page](#page-278-0) 14-5.

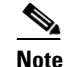

**Note** If you have trouble using these options, specify **-?** to display available help information.

**•** *option*—Implements optional functions, depending on the function you selected.

#### <span id="page-276-0"></span>**Creating a KDC Certificate**

To create the KDC certificate:

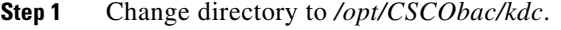

**Step 2** Run the PKCert.sh tool using this syntax:

**PKCert.sh -s** *dir* **-d** *dir* **-c** *cert* **-e -r** *realm* **-a** *name* **-k** *keyFile* [**-n** *serial#*] [**-o**]

- **• -s** *dir*—Specifies the source directory
- **• -d** *dir*—Specifies the destination directory
- **• -c** *cert*—Uses the service provider certificate (DER encoded)
- **• -e**—Identifies the certificate as a Euro-PacketCable certificate
- **• -r** *realm*—Specifies the Kerberos realm for the KDC certificate
- **• -a** *name*—Specifies the DNS name of the KDC
- **• -k** *keyFile*—Uses the service provider private key (DER encoded)
- **• -n** *serial#*—Sets the certificate serial number
- **• -o**—Overwrites existing files

When a new certificate is created and installed, the new certificate identifies the realm in the subject alternate name field. The new certificate is unique to its current environment in that it contains the:

- **•** KDC realm.
- **•** DNS name associated with this KDC that the Multimedia Terminal Adapter (MTA) will use.

```
Examples # ./PKCert.sh -c "-s . -d /opt/CSCObac/kdc/solaris/packetcable/certificates 
                   -k CLCerts/Test_LSCA_privkey.der -c CLCerts/Test_LSCA.cer -r PCTEST.CISCO.COM -n 100 
                   -a kdc.pctest.cisco.com -o"
                   Pkcert Version 1.0
                   Logging to pkcert.log
                   Source Directory: .
                   Destination Directory: /opt/CSCObac/kdc/solaris/packetcable/certificates
```

```
Private Key File: CLCerts/Test_LSCA_privkey.der
Certificate File: CLCerts/Test_LSCA.cer
Realm: PCTEST.CISCO.COM
Serial Number: 100
DNS Name of KDC: kdc.pctest.cisco.com
WARNING - Certificate File will be overwritten
SP Cert subject name: C=US,O=CableLabs\, Inc.,OU=ABC Cable Company,CN=Shared-01 CableLabs 
Local System CA
File written: /opt/CSCObac/kdc/solaris/packetcable/certificates/KDC_private_key.pkcs8
File written: 
/opt/CSCObac/kdc/solaris/packetcable/certificates/KDC_private_key_proprietary.
File written: /opt/CSCObac/kdc/solaris/packetcable/certificates/KDC_PublicKey.der
File written: /opt/CSCObac/kdc/solaris/packetcable/certificates/KDC.cer
KDC Certificate Successfully Created at 
/opt/CSCObac/kdc/solaris/packetcable/certificates/KDC.cer
```
Using this command creates the files */opt/CSCObac/kdc/solaris/packetcable/certificates/KDC.cer* and */opt/CSCObac/kdc/solaris/packetcable/certificates/KDC\_private\_key.pkcs8*. The KDC certificate will have a realm set to PCTEST.CISCO.COM, a serial number set to 100, and the fully qualified domain name (FQDN) of the KDC server set to kdc.pctest.cisco.com.

## <span id="page-277-0"></span>**Validating the KDC Certificates**

This command examines all files in the source directory specified and attempts to identify them as X.509 certificates. If legitimate X.509 certificates are found, the files are properly renamed and copied to the destination directory. An error is generated when more than one legitimate chain of certificates for a particular purpose (service provider or device) is identified. If this occurs, you must remove the extra certificate from the source directory and run the command again.

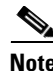

**Note** When you enter the **PKCert.sh -v -?** command, usage instructions for validating KDC certificates by using the PKCert tool appear.

To validate the KDC certificate:

**Step 1** Change directory to */opt/CSCObac/kdc*.

**Step 2** Run the PKCert.sh tool using this syntax:

**PKCert.sh -v -s** *dir* **-d** *dir* **-r** *dir* **-e**

- **• -s** *dir*—Specifies the source directory
- **• -d** *dir*—Specifies the destination directory
- **• -o**—Overwrites any existing files
- **• -r** *dir*—Specifies the reference certificate directory
- **• -e—**Identifies the certificate as a Euro-PacketCable certificate

Verification is performed against reference certificates built into this package. If you specify the **-d** option, the certificates are installed in the target directory with name normalization.

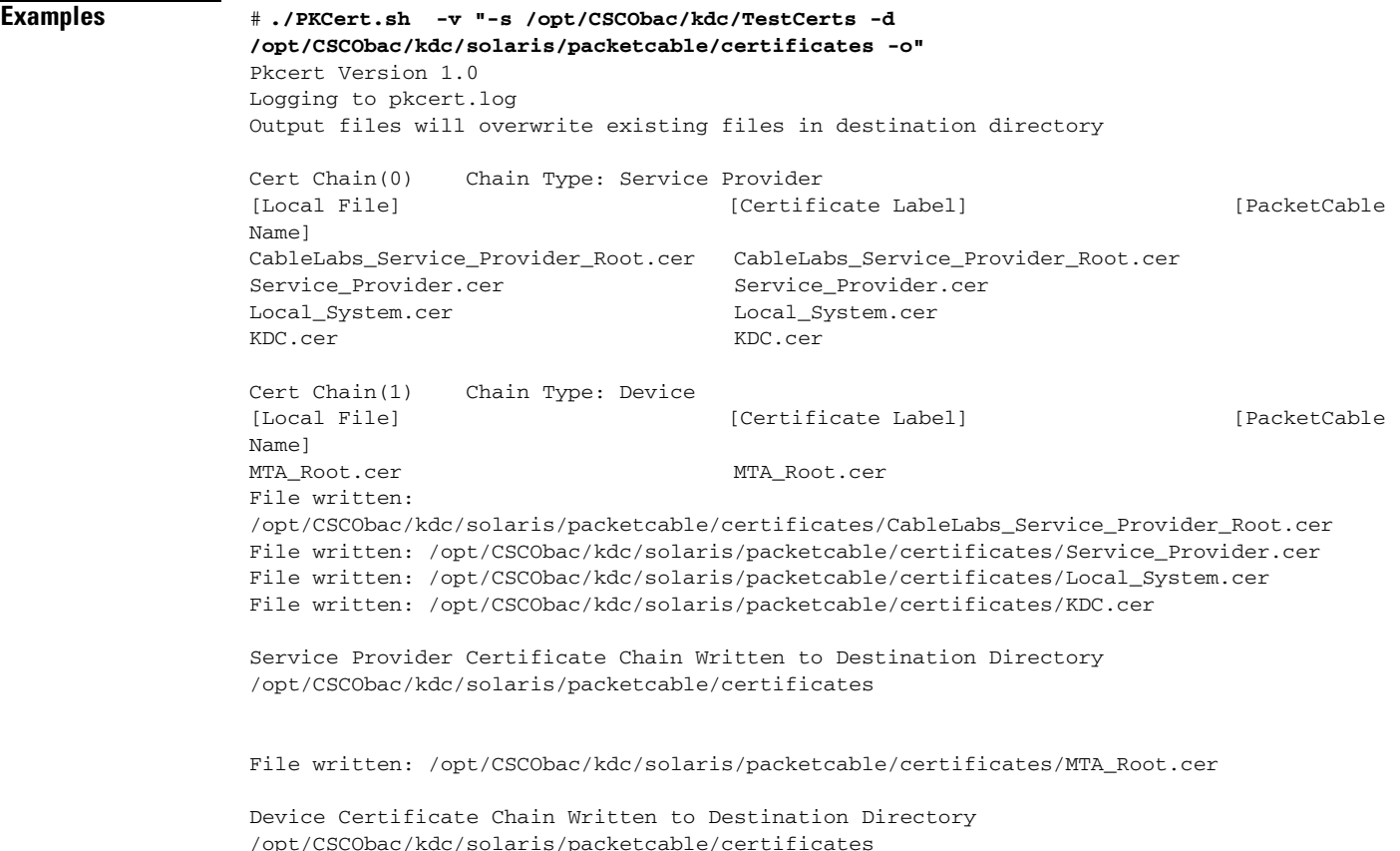

## <span id="page-278-0"></span>**Setting the Log Level for Debug Output**

This command enables you to set the log level for debug output that is logged in *pkcert.log,* which resides in *BPR\_HOME/kdc*. You can use the data in the log file to troubleshoot any problems that may have occurred while performing the requested tasks.

To set the log level for debug output:

- **Step 1** Change directory to */opt/CSCObac/kdc*.
- **Step 2** Run the PKCert.sh tool using this syntax:

PKCert.sh -s dir -d dir -k keyFile -c cert -r realm -a name -n serial# -o {-z error | info | debug}

- **• -s** *dir*—Specifies the source directory
- **• -d** *dir*—Specifies the destination directory
- **• -k** *keyFile*—Uses the service provider private key (DER encoded)
- **• -c** *cert*—Uses the service provider certificate (DER encoded)
- **• -r** *realm*—Specifies the Kerberos realm for the KDC certificate
- **• -a** *name*—Specifies the DNS name of the KDC
- **• -n** *serial#*—Sets the certificate serial number
- **• -o**—Overwrites existing files
- **• -z**—Sets the log level for debug output that is stored in the *pkcert.log* file. The values you can choose are:
	- **– error**—Specifies the logging of error messages.
	- **– info**—Specifies the logging of informational messages.
	- **– debug**—Specifies the logging of debug messages. This is the default setting.

#### **Examples Example 1**

In this example, the log level is set for collecting error messages.

```
# ./PKCert.sh -c "-s /var/certsInput -d /var/certsOutput -k 
/var/certsInput/Local_System.der -c /var/certsInput/Local_System.cer -r PCTEST.CISCO.COM 
-n 100 -a kdc.pctest.cisco.com -o -z error"
Pkcert Version 1.0
Logging to pkcert.log
Source Directory: /var/certsInput
Destination Directory: /var/certsOutput
Private Key File: /var/certsInput/Local_System.der
Certificate File: /var/certsInput/Local_System.cer
Realm: PCTEST.CISCO.COM
Serial Number: 100
DNS Name of KDC: kdc.pctest.cisco.com
Setting debug to error
WARNING - Certificate File will be overwritten
SP Cert subject name: C=US,O=CableLabs\, Inc.,OU=ABC Cable Company,CN=Shared-01 CableLabs 
Local System CA
File written: /var/certsOutput/KDC_private_key.pkcs8
File written: /var/certsOutput/KDC_private_key_proprietary.
File written: /var/certsOutput/KDC_PublicKey.der
File written: /var/certsOutput/KDC.cer
KDC Certificate Successfully Created at /var/certsOutput/KDC.cer
Copy KDC.cer to the KDC certificate directory (i.e. 
/opt/CSCObac/kdc/solaris/packetcable/certificates)
```
Copy KDC\_private\_key.pkcs8 to the KDC platform directory (i.e. /opt/CSCObac/kdc/solaris)

#### **Example 2**

/opt/CSCObac/kdc/solaris)

In this example, the log level is set for collecting information messages.

Copy KDC\_private\_key\_proprietary. to the KDC platform directory (i.e.

```
# ./PKCert.sh -c "-s /var/certsInput
> -d /var/certsOutput 
> -k /var/certsInput/Local_System.der 
> -c /var/certsInput/Local_System.cer 
> -r PCTEST.CISCO.COM 
> -n 100 
> -a kdc.pctest.cisco.com
> -o -z info"
 INFO [main] 2007-05-02 06:32:26,280 (PKCert.java:97) - Pkcert Version 1.0
Pkcert Version 1.0
Logging to pkcert.log
Source Directory: /var/certsInput
Destination Directory: /var/certsOutput
Private Key File: /var/certsInput/Local_System.der
Certificate File: /var/certsInput/Local_System.cer
```

```
Realm: PCTEST.CISCO.COM
Serial Number: 100
DNS Name of KDC: kdc.pctest.cisco.com
Setting debug to info
 INFO [main] 2007-05-02 06:32:26,289 (PKCCreate.java:69) - PKCCreate startup
WARNING - Certificate File will be overwritten
 INFO [main] 2007-05-02 06:32:26,291 (PKCCreate.java:341) - WARNING - Certificate File 
will be overwritten
SP Cert subject name: C=US,O=CableLabs\, Inc.,OU=ABC Cable Company,CN=Shared-01 CableLabs 
Local System CA
File written: /var/certsOutput/KDC_private_key.pkcs8
File written: /var/certsOutput/KDC_private_key_proprietary.
File written: /var/certsOutput/KDC_PublicKey.der
File written: /var/certsOutput/KDC.cer
KDC Certificate Successfully Created at /var/certsOutput/KDC.cer
Copy KDC.cer to the KDC certificate directory (i.e. 
/opt/CSCObac/kdc/solaris/packetcable/certificates)
Copy KDC_private_key.pkcs8 to the KDC platform directory (i.e. /opt/CSCObac/kdc/solaris)
Copy KDC_private_key_proprietary. to the KDC platform directory (i.e.
```

```
/opt/CSCObac/kdc/solaris)
```
#### **Example 3**

In this example, the log level is set for debugging.

 $\begin{picture}(20,5) \put(0,0){\line(1,0){155}} \put(0,0){\line(1,0){155}} \put(0,0){\line(1,0){155}} \put(0,0){\line(1,0){155}} \put(0,0){\line(1,0){155}} \put(0,0){\line(1,0){155}} \put(0,0){\line(1,0){155}} \put(0,0){\line(1,0){155}} \put(0,0){\line(1,0){155}} \put(0,0){\line(1,0){155}} \put(0,0){\line(1,0){155}} \put(0,0){\line(1,$ 

**Note** The sample output has been trimmed for demonstration purposes.

```
# ./PKCert.sh -c "-s /var/certsInput -d /var/certsOutput -k 
/var/certsInput/Local_System.der -c /var/certsInput/Local_System.cer -r PCTEST.CISCO.COM 
-n 100 -a kdc.pctest.cisco.com -o -z debug"
  INFO [main] 2007-05-02 06:32:06,029 (PKCert.java:97) - Pkcert Version 1.0
Pkcert Version 1.0
Logging to pkcert.log
Source Directory: /var/certsInput
Destination Directory: /var/certsOutput
Private Key File: /var/certsInput/Local_System.der
Certificate File: /var/certsInput/Local_System.cer
Realm: IPFONIX.COM
Serial Number: 100
DNS Name of KDC: bacdev3-dpe-4.cisco.com
Setting debug to debug
 INFO [main] 2007-05-02 06:32:06,038 (PKCCreate.java:69) - PKCCreate startup
WARNING - Certificate File will be overwritten
 INFO [main] 2007-05-02 06:32:06,039 (PKCCreate.java:341) - WARNING - Certificate File 
will be overwritten
DEBUG [main] 2007-05-02 06:32:06,054 (PKCert.java:553) - Characters Read: 1218
DEBUG [main] 2007-05-02 06:32:06,056 (PKCert.java:583) - Binary File: 
/var/certsInput/Local_System.der Read. Length: 1218
DEBUG [main] 2007-05-02 06:32:06,062 (PKCert.java:553) - Characters Read: 943
DEBUG [main] 2007-05-02 06:32:06,063 (PKCert.java:583) - Binary File: 
/var/certsInput/Local_System.cer Read. Length: 943
DEBUG [main] 2007-05-02 06:32:06,064 (PKCert.java:455) - Jar File Path: 
/opt/CSCObac/lib/pkcerts.jar
DEBUG [main] 2007-05-02 06:32:06,065 (PKCert.java:456) - Opened jar file: 
/opt/CSCObac/lib/pkcerts.jar
DEBUG [main] 2007-05-02 06:32:06,067 (PKCert.java:460) - Jar entry unfiltered: 
Tag_Packetcable_Tag/
DEBUG [main] 2007-05-02 06:32:06,068 (PKCert.java:460) - Jar entry unfiltered: 
Tag_Packetcable_Tag/CableLabs_Service_Provider_Root.cer
...
```

```
DEBUG [main] 2007-05-02 06:32:06,115 (PKCert.java:472) - File: 
Tag_Packetcable_Tag/Manu.cer
DEBUG [main] 2007-05-02 06:32:06,116 (PKCert.java:472) - File: 
Tag_Packetcable_Tag/Service_Provider.cer
DEBUG [main] 2007-05-02 06:32:06,121 (PKCCreate.java:91) - Found 7 files in jar.
DEBUG [main] 2007-05-02 06:32:06,827 (KDCCert.java:98) - SP Cert subject name: 
C=US,O=CableLabs\, Inc.,OU=ABC Cable Company,CN=Shared-01 CableLabs Local System CA
SP Cert subject name: C=US,O=CableLabs\, Inc.,OU=ABC Cable Company,CN=Shared-01 CableLabs 
Local System CA
DEBUG [main] 2007-05-02 06:32:07,687 (KDCCert.java:293) - Setting issuer to: 
C=US,O=CableLabs\, Inc.,OU=ABC Cable Company,CN=Shared-01 CableLabs Local System CA
DEBUG [main] 2007-05-02 06:32:07,699 (KDCCert.java:231) - DERVisibleToGeneral 
org.bouncycastle.asn1.DERGeneralString@bd0b4ea6
DEBUG [main] 2007-05-02 06:32:07,700 (KDCCert.java:231) - DERVisibleToGeneral 
org.bouncycastle.asn1.DERGeneralString@5035bc0
DEBUG [main] 2007-05-02 06:32:07,701 (KDCCert.java:231) - DERVisibleToGeneral 
org.bouncycastle.asn1.DERGeneralString@5035bc0
DEBUG [main] 2007-05-02 06:32:07,703 (KDCCert.java:210) - DERCombineTagged [0] IMPLICIT 
     DER ConstructedSequence
         ObjectIdentifier(1.3.6.1.5.2.2)
         Tagged [0]
             DER ConstructedSequence
                 Tagged [0]
                     org.bouncycastle.asn1.DERGeneralString@5035bc0
                 Tagged [1]
                     DER ConstructedSequence
                         Tagged [0]
                             Integer(2)
                         Tagged [1]
                             DER ConstructedSequence
                                 org.bouncycastle.asn1.DERGeneralString@bd0b4ea6
                                 org.bouncycastle.asn1.DERGeneralString@5035bc0
File written: /var/certsOutput/KDC_private_key.pkcs8
File written: /var/certsOutput/KDC_private_key_proprietary.
File written: /var/certsOutput/KDC_PublicKey.der
File written: /var/certsOutput/KDC.cer
KDC Certificate Successfully Created at /var/certsOutput/KDC.cer
Copy KDC.cer to the KDC certificate directory (i.e. 
/opt/CSCObac/kdc/solaris/packetcable/certificates)
Copy KDC_private_key.pkcs8 to the KDC platform directory (i.e. /opt/CSCObac/kdc/solaris)
Copy KDC_private_key_proprietary. to the KDC platform directory (i.e. 
/opt/CSCObac/kdc/solaris)
```
## <span id="page-281-0"></span>**Using the KeyGen Tool**

The KeyGen tool is used to generate PacketCable service keys. The service keys are symmetric triple data encryption standard (triple DES or 3DES) keys (shared secret) required for KDC communication. The KDC server requires service keys for each of the provisioning FQDNs of the DPE. Any changes made to the DPE provisioning FQDN from the DPE command-line interface (CLI) requires a corresponding change to the KDC service key filename. This change is necessary because the KDC service key uses the DPE provisioning FQDN as part of its filename.

The KeyGen tool, which resides in the *BPR\_HOME/kdc* directory, uses command-line arguments for the DPE provisioning FQDN, realm name, and a password, and generates the service key files.

**Note** When running this tool, remember to enter the same password that you used to generate the service key on the DPE (by using the **service packetCable** *1..1* **registration kdc-service-key** command from the DPE CLI). For information on setting this password, refer to the *Cisco Broadband Access Center DPE CLI Reference 4.0*.

The KDC server reads the service keys on startup. Any modification to the service keys requires that you restart the KDC server.

#### **Syntax Description keygen** *options fqdn realm password*

- **•** *options* are:
	- **– -?**—Displays this usage message and exits the command.
	- **– -v** or **-version**—Displays the version of this tool and exits the command.
	- **– -q** or **-quiet**—Implements a quiet mode whereby no output is created.
	- **– -c** or **-cms**—Creates a service key for the CMS system.
- **•** *fqdn*—Identifies the FQDN of the DPE and is a required entry.
- *realm*—Identifies the Kerberos realm and is a required entry.
- **•** *password*—Specifies the password to be used. This is also a required field. The password must be from 6 to 20 characters.

Three service key files are written in the KDC keys directory using this filename syntax:

mtafqdnmap,*fqdn***@***REALM*

mtaprovsrvr,*fqdn***@***REALM*

#### krbtgt,*REALM***@***REALM*

- **•** *fqdn*—Identifies the FQDN of the DPE.
- **•** *REALM*—Identifies the Kerberos realm.

The service key file always contains a version field of 0x0000.

### **Examples** # **keygen dpe.cisco.com CISCO.COM changeme**

When this command is implemented, these KDC service keys are written to the *BPR\_HOME/kdc/solaris/keys* directory:

```
mtafqdnmap,dpe.cisco.com@CISCO.COM
mtaprovsrvr,dpe.cisco.com@CISCO.COM
krbtgt,CISCO.COM@CISCO.COM
```
Restart the KDC, so that the new keys are recognized. Use this BAC process watchdog command to restart the KDC:

# **/etc/init.d/bprAgent restart kdc**

This example illustrates the generation of a CMS service key:

```
# keygen -c cms-fqdn.com CMS-REALM-NAME changeme
```
When this command is implemented, this CMS service key is written to the *BPR\_HOME/kdc/solaris/keys* directory.

cms, cms-fqdn.com@CMS-REALM-NAME

#### **Verifying the KDC Service Keys**

Once you generate the service keys on the KDC and the DPE, verify if the service keys match on both components.

The KeyGen tool requires you to enter the same password that you used to generate the service key on the DPE using the **service packetCable** *1..1* **registration kdc-service-key** command. Once you set this password on the DPE, you can view the service key from the *dpe.properties* file, which resides in the *BPR\_HOME/dpe/conf* directory. Look for the value against the */pktcbl/regsvr/KDCServiceKey=* property.

For example:

```
# more dpe.properties
/pktcbl/regsvr/KDCServiceKey=2e:d5:ef:e9:5a:4e:d7:06:67:dc:65:ac:bb:89:e3:2c:bb:
71:5f:22:bf:94:cf:2c
```
V,

**Note** The output of this example has been trimmed for demonstration purposes.

To view the service key generated on the KDC, run the following command from the *BPR\_HOME/kdc/solaris/keys* directory:

#### **od -Ax -tx1 mtaprovsrvr**,*fqdn*@*REALM*

- **•** *fqdn*—Identifies the FQDN of the DPE.
- **•** *REALM*—Identifies the Kerberos realm.

The output that this command generates should match the value of the */pktcbl/regsvr/KDCServiceKey=* property in the *dpe.properties* file.

For example:

```
# od -Ax -tx1 mtaprovsrvr,dpe.cisco.com@CISCO.COM
0000000 00 00 2e d5 ef e9 5a 4e d7 06 67 dc 65 ac bb 89
0000010 e3 2c bb 71 5f 22 bf 94 cf 2c
000001a
```
In the examples shown here, note that the service key generated at the KDC matches the service key on the DPE.

 $\mathbf I$ 

## <span id="page-284-0"></span>**Using the changeNRProperties.sh Tool**

The BAC installation program establishes values for configuration properties used by BAC extensions that are incorporated into the Network Registrar DHCP server. You use the **changeNRProperties.sh**  command, which is found in the *BPR\_HOME/cnr\_ep/bin* directory, to change key configuration properties.

Invoking the script without any parameters displays a help message listing the properties that can be set. To run this command:

**Step 1** Change directory to *BPR\_HOME/cnr\_ep/bin*.

**Step 2** Run the **changeNRProperties.sh** command using this syntax:

#### **changeNRProperties.sh** *options*

Where *options* are:

- **• -help**—Displays this help message. The **-help** option must be used exclusively. Do not use this with any other option.
- **• -ep enabled** | **disabled**—Enables or disables the PacketCable property. Enter **-ep enabled** to enable the property, and **-ep disabled** to disable it.
- **• -ec enabled | disabled**—Enables or disables the CableHome property. Enter **-ec enabled** to enable the property, and **-ec disabled** to disable it.
- **• -d**—Displays the current properties. The **-d** option must be used exclusively. Do not use this with any other option.
- **• -s** *secret*—Identifies the BAC shared secret. For example, if the shared secret is the word *secret*, enter **-s secret**.
- **• -f** *fqdn*—Identifies the RDU FQDN. For example, if you use rdu.example.com as the fully qualified domain name, enter **-f rdu.example.com**.
- **• -p** *port*—Identifies the RDU port you want to use. For example, if you want to use port number 49187, enter **-p 49187**.
- **• -r** *realm*—Identifies the PacketCable realm. For example, if your PacketCable realm is EXAMPLE.COM, enter **-r EXAMPLE.COM**.

 $\frac{\mathcal{L}}{\mathcal{L}}$ 

**Note** You must enter the realm in uppercase letters.

- **• -g** *prov\_group*—Identifies the provisioning group. For example, if you are using provisioning group called group1, enter **-g group1**.
- **• -t 00** | **01**—Identifies whether or not the PacketCable TGT is set to off or on. For example, to set the TGT to off, enter **-t 00;** to set this to on, enter **-t 01**.
- **• -a** *ip*—Identifies the PacketCable primary DHCP server address. For example, if the IP address of your primary DHCP server is 10.10.10.2, enter **-a 10.10.10.2**.
- **• -b** *ip*—Identifies the PacketCable secondary DHCP server address. For example, if the IP address of your secondary DHCP server is 10.10.10.4, enter **-b 10.10.10.4**. You can also enter **-b null** to set a null value, if appropriate.
- **• -y** *ip*—Identifies the PacketCable primary DNS server address. For example, if the IP address of the PacketCable primary DNS server is 10.10.10.6, enter **-y 10.10.10.6**.
- **• -z** *ip*—Identifies the PacketCable secondary DNS server address. For example, if the IP address of your secondary DNS server is 10.10.10.8, enter **-z 10.10.10.8**. You can also enter **-z null** to set a null value, if appropriate.
- **• -o** *prov\_ip man\_ip*—Sets the management address to use for communication with the DPE identified by the given provisioning address. For example, if the IP address of your provisioning group is 10.10.10.7, enter **-o 10.10.10.7 10.14.0.4**. You can also enter a null value, if appropriate; for example, **-o 10.10.10.7 null**.

```
Step 3 Restart the DHCP server.
```
**Examples** This is an example of changing the Network Registrar extensions by using the NR Extensions Properties tool:

```
# /opt/CSCObac/cnr_ep_bin/changeNRProperties.sh -g primary1
Current NR Properties:
RDU Port: 49187
RDU FQDN: rdu.example.com
Provisioning Group: primary1
Shared Secret: fggTaLg0XwKRs
PacketCable Enable: enabled
CableLabs client TGT: 01
CableLabs client Realm: EXAMPLE.COM
CableLabs client Primary DHCP Server: 10.10.1.2
CableLabs client Secondary DHCP Server: NOT SET
CableLabs client Primary DNS Server: 10.10.1.2
CableLabs client Secondary DNS Server: NOT SET
```
**Note** You must restart your NR DHCP server for the changes to take effect.

This is an example of viewing the current properties:

```
# /opt/CSCObac/cnr_ep_bin/changeNRProperties.sh -d
Current NR Properties:
RDU Port: 49187
RDU FQDN: rdu.example.com
Provisioning Group: primary1
Shared Secret: fggTaLg0XwKRs
PacketCable Enable: enabled
CableLabs client TGT: 01
CableLabs client Realm: EXAMPLE.COM
CableLabs client Primary DHCP Server: 10.10.1.2
CableLabs client Secondary DHCP Server: NOT SET
CableLabs client Primary DNS Server: 10.10.1.2
CableLabs client Secondary DNS Server: NOT SET
```
# <span id="page-285-0"></span>**Using the disk\_monitor.sh Tool**

Monitoring available disk space is an important system administration task. You can use a number of custom written scripts or commercially available tools to do so.

The **disk\_monitor.sh** command, which resides in the *BPR\_HOME/rdu/samples/tools* directory, sets threshold values for one or more file systems. When these thresholds are surpassed, an alert is generated through the Solaris syslog facility, at 60-second intervals, until additional disk space is available.

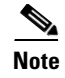

**Note** We recommend that, at a minimum, you use the **disk\_monitor.sh** script to monitor the *BPR\_DATA* and *BPR\_DBLOG* directories.

**Syntax Description disk\_monitor.sh** *filesystem-directory x [filesystem-directory\* x\*]*

- **•** *filesystem-directory*—Identifies any directory in a file system to monitor.
- **•** *x*—Identifies the percentage threshold applied to the specified file system.
- **•** *filesystem-directory\*—*Identifies multiple file systems.
- **•** *x\**—Specifies percentage thresholds to be applied to multiple file systems.

#### **Examples Example 1**

This example specifies that a notification be sent out when the */var/CSCObac* file system reaches 80 percent of its capacity.

# **./disk\_monitor.sh /var/CSCObac 80**

When the database logs disk space reaches 80-percent capacity, an alert similar to the following one is sent to the syslog file:

Dec 7 8:16:06 perf-u80-1 BPR: [ID 702911 local6.warning] File system /var/bpr usage is 81% (threshold is 80%)

#### **Example 2**

This example describes how you can run the disk\_monitor.sh tool as a background process. Specifying an ampersand  $(\&)$  at the end of the command immediately returns output while running the process in the background.

# **./disk\_monitor.sh /var/CSCObac 80 &** 1020

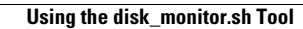

**The Second**
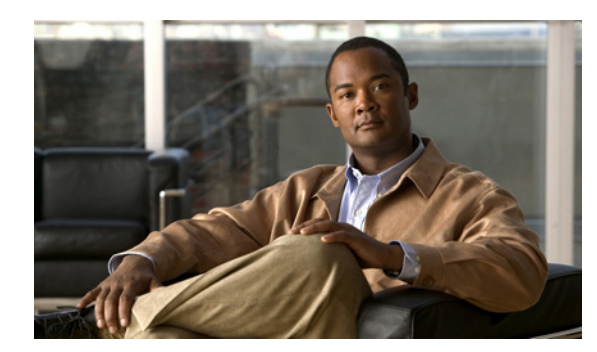

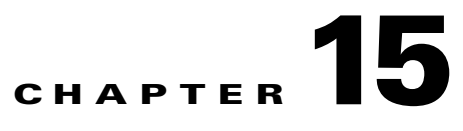

# **Database Management**

This chapter contains information on RDU database management and maintenance. The RDU database is the Broadband Access Center (BAC) central database. The BAC RDU requires virtually no maintenance other than to ensure availability of sufficient disk space. As the administrator, you must understand and be familiar with database backup and recovery procedures.

# **Understanding Failure Resiliency**

The RDU database uses a technique known as *write-ahead logging* to protect against database corruption that could result from unforeseen problems, such as an application crash, system failure, or power outage.

Write-ahead logging involves writing a description of any database change to a database log file prior to writing the change into the database files. This mechanism allows the repair of any incomplete database writes that can result from system failures.

The RDU server performs an automatic recovery each time it is started. During this recovery process, the database log files are used to synchronize the data with the database files. Database changes that were written into the database log, but not into the database, are written into the database during this automatic recovery.

In this way, write-ahead logging virtually guarantees that the database does not become corrupted when the RDU server crashes because the database is automatically repaired when the RDU server is restarted.

Write-ahead logging requires these conditions to work properly:

- You must set up the file system and physical storage so that they guarantee that the data is flushed to physical storage when requested. For example, a storage system with volatile memory-only write cache, which loses data during system failure, is not appropriate. However, a disk array with battery-backed write cache which guarantees that the data gets persisted, even in the event of a system failure, is acceptable. A system without battery-backed write cache should flush the data disk when requested instead of performing in-memory data caching.
- **•** You must set up the file system with an 8192-byte block size to match the RDU database block size. This setting is usually the default on Solaris unless explicitly adjusted.

Г

# **Database Files**

The RDU database stores data in binary files using the file system you have mounted on the partition containing the files. It is essential to choose and configure a file system in a way that it is not susceptible to long recovery times after system failures.

Database files are vital to the operation of the RDU. Therefore, take extra precautions to safeguard them against accidental removal or other manual manipulation. Follow standard system administration practices to safeguard these important files. For example, these files should always have permissions that allow only root user access. Additionally, it is a good practice to never log in to your production system as a root user. Instead, log in as a less privileged user and use the **sudo** command to execute tasks requiring root privileges.

# **Database Storage File**

The RDU server stores its database in a file called *bpr.db*, which resides in the database directory. This directory resides in the *BPR\_DATA/rdu/db* directory; you can configure this location by specifying the *BPR\_DATA* parameter during a component installation. See [Changing Database Location, page](#page-294-0) 15-7, for additional information on moving the database.

**Note** The database file is normally accessed in a random fashion. You should, therefore, select a disk with the fastest seek time and rotational access latency to obtain the best database performance.

# **Database Transaction Log Files**

The RDU server stores database transaction logs in 25-MB files that are stored in the database log directory. You configure this directory during installation by specifying the *BPR\_DBLOG* parameter. The log directory resides in the *BPR\_DBLOG/rdu/dblog* directory. See [Changing Database Location,](#page-294-0)  [page](#page-294-0) 15-7, for additional information on moving the transaction logs to a new directory.

Database log files are named in numeric sequence, starting at *log.00000001*, *log.00000002*, and so on.

**Note** The disk on which transaction logs are stored is usually accessed in a sequential manner, with data being appended to the log files. Select a disk that can efficiently handle this access pattern to achieve the best database performance. We recommend that you locate the database transaction logs directory on the fastest disk on the system. Also, ensure that 1 GB of disk space is available.

# **Automatic Log Management**

Database transaction logs files are used to store transaction data until that data is completely written into the database. After that, the transaction log data becomes redundant and the files are then automatically removed from the system.

Under normal circumstances there should be only a few log files in the database transaction log directory. Over time, you will notice that older transaction logs disappear and newer ones are created.

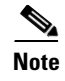

**Note** Database transaction logs are an integral part of the database. Manual deletion of transaction log files will result in database corruption.

# **Miscellaneous Database Files**

The database directory contains additional files that are essential to database operation. These files, in addition to the *rdu.db* file, are found in the *BPR\_DATA/rdu/db* directory and are copied as part of the database backup:

- DB\_VERSION—Identifies the physical and logical version of the database and is used internally by the RDU.
- **•** *history.log*—Used to log activity about essential database management tasks, such as automatic log file deletion, backup, recovery, and restore operations. In addition to providing useful historical information for the administrator, this log file is essential to RDU database operation.

# **Disk Space Requirements**

The size of a fully populated database depends on a number of factors:

- **•** Device objects that the RDU manages
- **•** Custom properties stored on each object

The approximate estimates for disk space required for each partition are:

- **•** *BPR\_DATA*, approximately 2 to 5 KB per device object
- **•** *BPR\_DBLOG*, at least 500 MB

**Caution** These numbers are provided as a guideline only and do not eliminate the need for normal system monitoring.

You can use the **disk\_monitor.sh** tool to monitor available disk space and alert the administrator. See [Using the disk\\_monitor.sh Tool, page](#page-285-0) 14-12, for additional information.

# **Handling Out of Disk Space Conditions**

When the RDU server runs out of disk space, it generates an alert through the syslog facility and the RDU log. The RDU server then tries to restart automatically. When attempting to restart, the RDU server may again encounter the out of disk space error and attempt to restart again.

The RDU server continues trying to restart until free disk space becomes available. Once you free up some disk space on the disk that is operating near a limit, the next time the RDU restarts it will succeed.

If the size of your database grows beyond the capacity of the current disk partition, move the database to a new disk or partition. For more information, see [Changing Database Location, page](#page-294-0) 15-7.

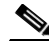

**Note** It is a good practice to monitor disk space utilization to prevent failure. See [Using the disk\\_monitor.sh](#page-285-0)  [Tool, page](#page-285-0) 14-12, for additional information.

 $\mathbf I$ 

# **Backup and Recovery**

The RDU server supports a highly efficient backup process that can be performed without stopping the server or suspending any of its activities. Database backup and recovery involves these stages:

- **•** Backup—Takes a snapshot of the RDU database from a live server.
- **•** Recovery—Prepares the database snapshot for reuse.
- **•** Restore—Copies the recovered database snapshot to the RDU server.

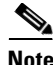

**Note** Once migration is complete, you can optionally check for database consistency.

Automated tools are provided for each of these steps. You can use these tools in either interactive mode or silent mode, but you must have root privileges to use the tools.

## **Database Backup**

Backup is the process of copying the database files into a backup directory. The files can then be compressed and placed on tape or other archive.

RDU database backup is highly efficient because it involves just copying files without interrupting server activity. However, because it involves accessing the RDU database disk, backup may adversely affect RDU performance. The opposite is also true. RDU activity happening during backup will adversely affect backup performance. Therefore, you should perform backups during off-peak hours.

Other than concurrent system activity, backup performance also depends on the underlying disk and file system performance. Essentially, backup will perform as fast as database files can be copied from source to target.

Use the **backupDb.sh** tool, in the *BPR\_HOME/rdu/bin* directory, to perform database backups:

- To use this tool, you must provide the target directory where the backup files will be placed. This directory should be on a disk or partition that has available disk space equivalent to 120% of the current database file size.
- **•** As illustrated in the following example, this tool automatically creates a timestamped subdirectory, under the directory you specify, and places the backups there. You can also use the optional **–nosubdir** flag to disable, if necessary, the automatic creation of the subdirectory.

The **backupDb.sh** command also reports progress to the screen and logs its activity in *history.log*.

When using the **backupDb.sh** tool, you can use a **–help** option to obtain usage information.

**Examples** In this example, /var/backup identifies the target location for database backup files.

#### # **backupDb.sh /var/backup**

Database backup started Back up to: /var/backup/rdu-backup-20070316-031028 Copying DB\_VERSION. Size: 396 bytes. DB\_VERSION: 100% completed. Copying bpr.db. Size: 434176 bytes. bpr.db: 100% completed.

Copying log.0000000001. Size: 469268 bytes. log.0000000001: 100% completed.

Copying history.log. Size: 574 bytes. history.log: 100% completed.

Database backup completed

In this example, all backup database files are stored in a directory called */var/backup/rdu-backup-20070316-031028*. The last subdirectory (*rdu-backup-20070316-031028*) is automatically created with a current timestamp.

The timestamped subdirectory format is *rdu-backup-yyyyMMdd-HHmmss*. In this example, the subdirectory would be *rdu-backup-20070316-031028*, meaning that the directory contains a backup that was started at 3:10:28 a.m. on March 16, 2007.

**Note** Once migration is complete, you can run the **verifyDb.sh** tool to check the integrity of the database. Verification is an optional task. It is a resource-intensive operation and should be performed on the system using the backup of the database. Run the **verifyDb.sh** script, which resides in the *BPR\_HOME/rdu/internal/db/bin* directory.

### **Database Recovery**

Database recovery is the process of restoring the database to a consistent state. Because backup is performed on a live RDU, the database can be changing while it is being copied. The database log files, however, ensure that the database can be recovered to a consistent state.

Recovery is performed on a snapshot of a database. In other words, this task does not involve touching the database on the live RDU server. The recovery task can be performed either immediately following a backup or prior to restoring the database to the RDU server.

**Note** We recommend that you perform database recovery immediately after each backup. This way, the backed-up database can be more quickly restored in case of emergency.

The duration of database recovery depends on the number of database log files that were copied as part of the backup, which in turn depends on the level of RDU activity at the time of the backup. The more concurrent activity RDU experiences during the backup, the more transaction log files have to be copied as part of the backup and the longer the recovery takes. Generally, recovering a database takes from 10 to 60 seconds per transaction log file.

Use the **recoverDb.sh** tool, located in the *BPR\_HOME/rdu/bin* directory, to perform recovery of the snapshot of a database. When you use this tool, you must provide the location of the backup. This is also the directory in which the recovery will be performed.

When using the **recoverDb.sh** tool, you can use the **–help** option to obtain usage information on the tool.

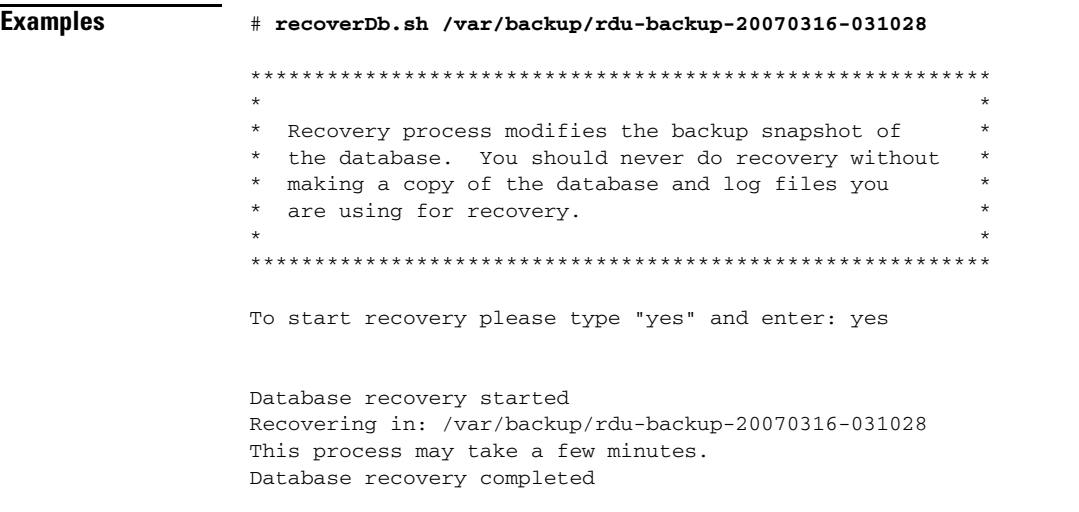

In this example, the snapshot located in the */var/backup/rdu-backup-20070316-031028* directory is recovered to a consistent state. The progress of the recovery operation appears on screen and the activity is recorded in the *history.log* file in the snapshot directory.

### **Database Restore**

Restoring the database is the process of copying the previously recovered database snapshot to the database location used by the RDU server. Only a database that has been previously recovered can be restored.

Because restoring the database means replacing the current RDU database, it is very important that you first properly remove and archive the old database.

ΛŅ

**Caution** Do not delete the database you are replacing. You might need a copy of an old database to simplify future system diagnostics.

Use the **restoreDb.sh** tool, which resides in the *BPR\_HOME/rdu/bin* directory, to replace the current RDU database with another database. When using this tool, you must specify an input directory. This directory must contain the recovered backup snapshot of the database to be restored to the RDU server.

**Note** Before running the **restoreDb.sh** tool, you must stop the RDU server by running the **/etc/init.d/bprAgent stop rdu** command. Also, remember to back up the database, then remove all files from the *rdu/db* and the *rdu/dblog* directories.

When using the **restoreDb.sh** tool, you can use the **–help** option to obtain usage information.

**Examples** # **restoreDb.sh /var/backup/rdu-backup-20070316-031028** Restoring RDU database... Restoring from: /var/backup/rdu-backup-20070316-031028 Copying bpr.db. Size: 434176 bytes. bpr.db: 100% completed.

Copying log.0000000001. Size: 471261 bytes. log.0000000001: 100% completed. Copying history.log. Size: 1260 bytes. history.log: 100% completed. Copying DB\_VERSION. Size: 396 bytes. DB\_VERSION: 100% completed. Database was successfully restored

You can now start RDU server.

In this example, the database found in the */var/backup/rdu-backup-20070316-031028* directory is restored to the RDU server.

You must restart the RDU after the restore operation is completed. The RDU log file will contain successful startup messages.

This tool reports progress to the user and logs activity in the *history.log* file.

# <span id="page-294-0"></span>**Changing Database Location**

You can move the database from one partition or disk to another on the same system. You might sometimes want to do this for administrative reasons. This process requires stopping the RDU server and the BAC process watchdog.

The process of changing the database location involves changing system parameters and copying the appropriate files to the new location.

You can adjust one or both of the following parameters:

• *BPR\_DATA—This parameter is initially set during installation and points to a directory that is used* to store the database, and many other important files, such as logs, configuration files, and so on.

This directory also stores log data for the BAC process watchdog, the DPE (if installed on the same system), the RDU, and SNMP agent, among others.

**•** *BPR\_DBLOG*—This parameter is initially set during installation and points to the directory that stores database transaction log files.

The values for the above parameters are recorded in a file called /*BPR\_DATA/ bpr\_definitions.sh*. Any change to this file requires that you restart all BAC components running on the system.

To change the location of the database and transaction logs:

- **Step 1** Run the **/etc/init.d/bprAgent stop** command to stop the BAC process watchdog and all BAC components.
- **Step 2** Make a backup copy of the *BPR\_HOME/bpr\_definitions.sh* file.
- **Step 3** Edit the file and change either or both the *BPR\_DATA* and *BPR\_DBLOG* parameters to new directories.
- **Step 4** Save the file.
- **Step 5** Copy or move the directory structure and contents of the original *BPR\_DATA, BPR\_DBLOG*, or both, directories to the new locations. If you make a copy, make sure that all file and directory permissions are preserved.

 $\mathbf I$ 

- **Step 6** Run the /**etc/init.d/bprAgent start** command to start the BAC process watchdog and all BAC components.
- **Step 7** Monitor the appropriate log files to ensure that all components have successfully started.

# **RDU Database Migration**

For information on migrating the RDU database, refer to the *Installation and Setup Guide for Cisco Broadband Access Center 4.0*.

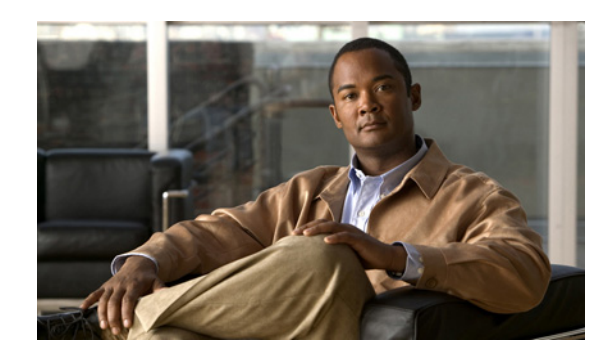

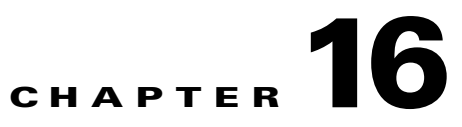

# **Troubleshooting Broadband Access Center**

This chapter provides details on how to troubleshoot with Broadband Access Center (BAC). This chapter describes:

- **•** [Troubleshooting Checklist, page](#page-296-1) 16-1
- [Troubleshooting Devices by Device ID, page](#page-297-0) 16-2
- [Troubleshooting Using the Diagnostics Tool, page](#page-300-0) 16-5
- **•** [Bundling Server State for Support, page](#page-305-1) 16-10
- **•** [Troubleshooting DOCSIS Networks, page](#page-305-0) 16-10
- **•** [Troubleshooting PacketCable eMTA Provisioning, page](#page-306-0) 16-11

For a list of FAQs related to BAC provisioning, see Appendix [E, "FAQs on Provisioning Broadband](#page-420-0)  [Access Center."](#page-420-0)

# <span id="page-296-1"></span><span id="page-296-0"></span>**Troubleshooting Checklist**

While troubleshooting with BAC, use the checklist described in [Table](#page-296-0) 16-1.

*Table 16-1 Troubleshooting Checklist*

| <b>Procedure</b> |                                                                                                    | Refer to                                                             | <b>Check Off</b> |
|------------------|----------------------------------------------------------------------------------------------------|----------------------------------------------------------------------|------------------|
| 1.               | Check if the BAC processes are up on all systems on<br>which BAC components are installed.                                                                            | Using the BAC Process<br>Watchdog from the<br>Command Line, page 9-2 | $\Box$           |
|                  | <b>2.</b> Check the BAC component logs for indications of<br>high-severity errors. These include the information<br>logged for:                                       |                                                                      |                  |
|                  | - RDU                                                                                                    | RDU Logs, page 10-4                                                  |                  |
|                  | $-$ DPE                                                                                                    | DPE Log, page 10-7                                                   |                  |
|                  | <b>3.</b> View server uptime from the administrator user interface<br>to confirm that the servers are not bouncing.                                                   | Viewing Servers,<br>page 12-21                                       |                  |
|                  | 4. View the RDU and DPE service performance statistics<br>from the administrator user interface. Observe any<br>abnormal numbers, such as extended transaction times. | Viewing Servers,<br>page 12-21                                       |                  |

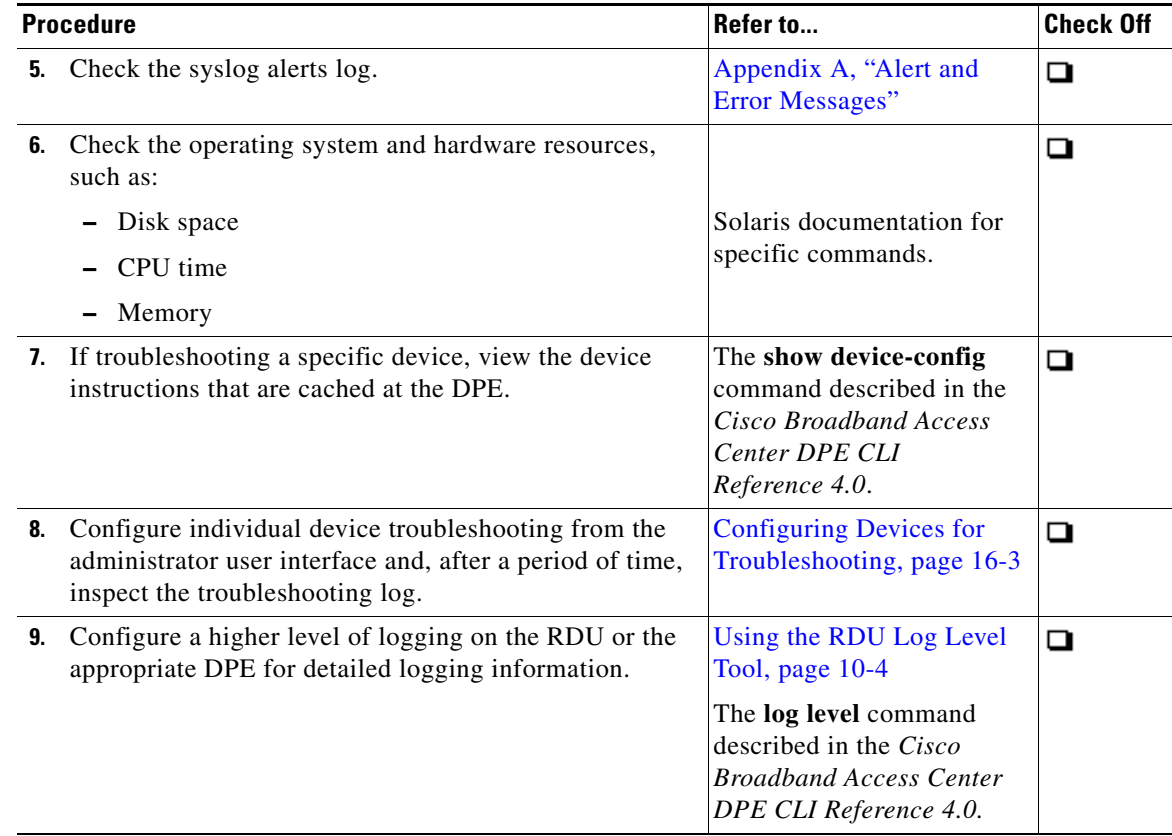

#### *Table 16-1 Troubleshooting Checklist (continued)*

# <span id="page-297-0"></span>**Troubleshooting Devices by Device ID**

You can use this feature to collect detailed diagnostics about one or more specific devices. Troubleshooting information includes all server interactions related to a given device or a group of devices. This information includes administrator user interface operations, RDU application programming interface (API) operations, DPE interactions with devices, and interserver DPE-to-RDU interactions.

You can enable or disable diagnostics via node management for one or more specific devices without turning logging on, and without searching through log files for specific device information.

BAC maintains a list of devices, based on device identifiers (MAC addresses and DUIDs), for which detailed diagnostics are collected. Troubleshooting information is stored centrally at the RDU and is maintained on a per-device basis. Neither DPEs nor Cisco Network Registrar extensions store this data. Rather, they forward this information to the RDU, which, upon receiving information, writes it to the *troubleshooting.log* file in the *BPR\_DATA/rdu/logs* directory.

The *troubleshooting.log* file is different from other log files such as *rdu.log*, *dpe.log*, and *audit.log*. It only logs detailed troubleshooting information relating to a specific set of devices in the diagnostics mode.

If the connection from the DPE or Network Registrar extension to the RDU is lost, any new troubleshooting events occurring on the DPE or Network Registrar extension are discarded. The logging of troubleshooting information resumes only after the connection to the RDU is restored.

The DPE maps MAC addresses and DUIDs of a specific device being diagnosed to the IP address for that device. The DPE receives IP updates from the Network Registrar extensions for the devices being diagnosed.

Any modifications to the device tracking list, such as the addition of a new device or a group, take place immediately at all servers; you do not have to reboot the RDU or the DPE. The log files on the respective servers list the current list of devices in the diagnostics mode.

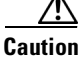

**Caution** Additional memory and disk space is required whenever the device troubleshooting feature is used. As the number of tracked devices increases, so does the amount of memory and disk space that is required to support the number of logs that are created.

# <span id="page-298-0"></span>**Configuring Devices for Troubleshooting**

Device diagnostics is disabled until one or more devices are set in diagnostics mode.

To enable diagnostics for a device, the device must be preregistered in the BAC RDU. If the device is not yet preregistered, add the device from the Manage Devices page by clicking the Add button. For information on adding devices, see [Adding Device Records, page](#page-222-0) 12-13.

You can configure a maximum number of devices in diagnostics mode to prevent inadvertently putting too many devices in this mode and thus diminishing server performance. By default, this number is set at 25. To configure the maximum number of devices allowed in troubleshooting mode from the administrator user interface, click the Systems Defaults page via the **Configuration > Defaults** tabs. Enter a value in the Maximum Diagnostics Device Count field.

### **Relating a Device to a Node**

You can troubleshoot a device by relating it to a specific node. Use the Relate function to associate a device, using its MAC address or its DUID, to a specific node, which is in turn associated with a specific node type. (See [Relating and Unrelating Devices, page](#page-224-0) 12-15.) Doing so records an extraordinarily large volume of information for a device; you can then use the information to troubleshoot potential problems.

[Table](#page-298-1) 16-2 identifies a possible workflow using the Relate and Unrelate functions.

| <b>Action</b>                                                                                                    |
|----------------------------------------------------------------------------------------------------|
| Determine whether or not a problem exists and identify which devices are affected.                                                                                     |
| Relate the devices to a node.                                                                                                    |
| Wait a few minutes to ensure that device traffic is passing, or perform a hard boot of the<br>device.                                                                  |
| Open the BPR_DATA/rdu/logs/troubleshooting.log file in a word processing application and<br>locate the entries for the MAC address or the DUID of the specific device. |
| Identify, correct, test, and verify the problem.                                                                                                    |
| Unrelate the device from the node.                                                                                                    |
|                                                                                                    |

<span id="page-298-1"></span>*Table 16-2 Sample Relate/Unrelate Process* 

 $\mathbf I$ 

# **Viewing List of Devices in Diagnostics Mode**

When you enable troubleshooting for a device, the device is automatically added to a special device node that contains a list of devices in troubleshooting mode. The node type is **system** and the node name is **system-diagnostics**. You can access the list of devices in this group from the API or the administrator user interface.

To view a list of devices currently enabled for diagnostics:

- **Step 1** From the Manage Devices page, click the Search Type drop-down list and select Node Search.
- **Step 2** From the Node Name (Node Type) drop-down list, select the **system-diagnostics (system)** option to view all the devices in diagnostics mode.
- **Step 3** Click **Search**.

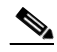

**Note** An alternative way to view the list of devices in diagnostics mode is to consult the RDU log (*rdu.log*) and the DPE log (*dpe.log*) files. The list of devices is logged whenever the server is started and whenever there is a change in the list of devices enabled for diagnostics.

The devices enabled for diagnostics appear in the log files with the log level of 5-notification. For details on log files, see [Logging Events, page](#page-188-0) 10-1.

#### **Examples** This example features log output while troubleshooting an MTA:

bac-test.example.com:2005 03 04 18:38:24 EST:%BAC-DIAGNOSTICS-3-4055:[##MTA-9a Unconfirmed FQDN Request Received from [/10.10.10.5 ['kdcquery']. Client with IP Address [10.10.20.2] and MAC Address [1,6,00:00 :ca:b7:7e:91]]] bac-test.example.com:2005 03 04 18:38:24 EST:%BAC-DIAGNOSTICS-3-4082:[Results of BACC Lookup. FQDN: [1-6-00-00-ca-b7-7e-91.example.com MAC: 1,6,00:00:ca:b7:7e:91. Client with IP Address [10.10.20.2] and MAC Address [1,6,00:00:ca:b7:7e:91]]] bac-test.example.com:2005 03 04 18:38:24 EST:%BAC-DIAGNOSTICS-3-4070:[##MTA-9b FQDN Reply Sent to [/10.10.20.2(41142) for MTA 1,6,00:00:ca:b7:7e:91. Client with IP Address [10.10.20.2] and MAC Address [1,6, 00:00:ca:b7:7e:91]]] bac-test.example.com:2005 03 04 18:38:26 EST:%BAC-DIAGNOSTICS-3-4132:[##MTA-13 Incoming APREQ received from [/10.10.20.2:1293. Client with IP Address [10.10.20.2] and MAC Address [1,6,00:00:ca:b7:7e:91]]] bac-test.example.com:2005 03 04 18:38:26 EST:%BAC-DIAGNOSTICS-3-4141:[##MTA-13 APREP sent to [/10.10.20.2(1293) For MTA 1,6,00:00:ca:b7:7e:91. Client with IP Address [10.10.20.2] and MAC Address [1,6,00:00: ca:b7:7e:91]]] bac-test.example.com:2005 03 04 18:38:26 EST:%BAC-DIAGNOSTICS-3-0764:[[##MTA-15 SNMPv3 INFORM Received From 10.10.20.2. Client with IP Address [10.10.20.2] and MAC Address [1,6,00:00:ca:b7:7e:91]]] bac-test.example.com:2005 03 04 18:38:26 EST:%BAC-DIAGNOSTICS-3-0764:[[##MTA-19 SNMPv3 SET Sent to 10.10.20.2. Client with IP Address [10.10.20.2] and MAC Address [1,6,00:00:ca:b7:7e:91]]] bac-test.example.com:2005 03 04 18:38:26 EST:%BAC-DIAGNOSTICS-3-1092:[Received a TFTP [read] request from [10.10.20.2:1271] for [bpr01060000cab77e910002]; Client with MAC Address [1,6,00:00:ca:b7:7e:91] and IP Address [10.10.20.2]] bac-test.example.com:2005 03 04 18:38:26 EST:%BAC-DIAGNOSTICS-3-1155:[##MTA-23 Finished handling [read] request from [10.10.20.2:1271] for [bpr01060000cab77e910002]; Transferred [236] bytes to Client with MAC Address [1,6,00:00:ca:b7:7e:91] and IP Address [10.10.20.2]]

bac-test.example.com:2005 03 04 18:38:27 EST:%BAC-DIAGNOSTICS-3-0764:[[##MTA-25 SNMP Provisioning State INFORM Received from 10.10.20.2. Client with IP Address [10.10.20.2] and MAC Address [1,6,00:00:ca:b7:7e:91]]] bac-test.example.com:2005 03 04 18:38:27 EST:%BAC-DIAGNOSTICS-3-0764:[[MTA Configuration Confirmed, Returned 'pass' as the final MTA provisioning state for 10.10.20.2. Client with IP Address [10.10.20.2] and MAC Address [1,6,00:00:ca:b7:7e:91]]]

# <span id="page-300-0"></span>**Troubleshooting Using the Diagnostics Tool**

You can use the diagnostics tool to collect performance statistics—down to a specific type of statistic—for BAC servers. Using individual scripts for each task that this tool performs, you can:

- **•** Gather diagnostics concurrently (**startDiagnostics.sh**)
- **•** Stop diagnostics prematurely (**stopDiagnostics.sh**)
- **•** Determine the status of diagnostics collection (**statusDiagnostics.sh**)

You can run the diagnostic tool concurrently when you face an issue and need additional data for troubleshooting, or you can set it to run periodically on a given schedule via a cron job.

/!\

**Caution** When using the diagnostics tool, ensure that sufficient space is available on your systems for storing the diagnostic data.

The diagnostic tool resides in the following locations for the:

- **•** RDU—*BPR\_HOME/rdu/diagnostics/bin*
- **•** DPE—*BPR\_HOME/dpe/diagnostics/bin*
- **•** Cisco Network Registrar—*BPR\_HOME/cnr\_ep/diagnostics/bin*

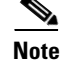

**Note** You can bundle the collected diagnostics using the **bundleState.sh** script. For details, see [Bundling](#page-305-1)  [Server State for Support, page](#page-305-1) 16-10.

## <span id="page-300-1"></span>**Using the startDiagnostics.sh Tool**

You can run the **startDiagnostics.sh** tool in two modes:

- Interactive—In this mode, you can select the diagnostic data that you require from a list of options.
- **•** Noninteractive—In this mode, you first generate a response file that contains arguments. Then, when you run the **startDiagnostics.sh** script, the tool collects diagnostics data based on the arguments specified in the response file.

**Syntax Description startDiagnostics.sh** [**-r** *response\_file*] | [**-g** *response\_file*] [**-help**]

- **• startDiagnostics.sh**—Runs diagnostics in the interactive mode
- **•** *response\_file*—Identifies the response file
- **• -r** *response\_file*—Uses the response file generated to run the diagnostics tool in the noninteractive mode
- **• -g** response\_file—Generates the response file without running diagnostics
- **• -help**—Displays help for the tool. You must use the **-help** option exclusively. Do not use this with any other option.

#### **Running startDiagnostics.sh in Interactive Mode**

When you enter **startDiagnostics.sh** without specifying any argument, the diagnostics tool runs in the interactive mode and prompts you to select the statistics that you want from the RDU, the DPE, and the Network Registrar servers.

**Caution** Ensure that you process statistics with caution because doing so could severely impact system performance.

#### **Syntax Description startDiagnostics.sh** [**-help**]

- **• startDiagnostics.sh**—Runs diagnostics in the interactive mode
- **• -help**—Displays help for the tool. You must use the **-help** option exclusively. Do not use this with any other option.

#### **Examples** # **./startDiagnostics.sh**

Please enter directory where to put output files [] /var/CSCObac Please enter the duration of the diagnostic (sec) [600]

Please select statistics you would like to gather on RDU

 CPU statistics (y/n/q)? [y] Process statistics (y/n/q)? [n] IO statistics (y/n/q)? [y] Memory statistics (y/n/q)? [y] Network statistics (y/n/q)? [y] RDU API traffic (y/n/q)? [y] RDU CNR traffic (y/n/q)? [y] RDU DPE traffic (y/n/q)? [y] RDU CNR extension traffic (y/n/q)? [y] RDU SNMP traffic (y/n/q)? [y] System Configuration (y/n/q)? [y]

Enter addition argument for RDU API traffic Please enter RDU Server port [49187]

Enter addition arguments for RDU DPE traffic Enter DPE ip addr if you want to capture traffic by ip addr [] 10.10.29.1 Enter DPE port number if you want to capture traffic by port number [] 49186

Enter addition arguments for RDU CNR\_EX traffic Enter Ip addr if you want to capture traffic by Cnr Extension IP addr [] 10.10.85.2 Enter port number if you want to capture traffic by Cnr Extension port []

You could run statusDiagnostics.sh to find out the status of the diagnostics. You could run stopDiagnostics.sh to stop the diagnostics. You could run bundleState.sh to bundle the output when diagnostics is complete.

**Note** If you do not enable statistics for the following options, the tool does not request values for additional arguments, as featured in the example:

- **•** RDU-API traffic
- **•** RDU-DPE traffic
- **•** RDU-Network Registrar extension traffic

After you run the **startDiagnostics.sh** tool, output files for each statistic are created under the directory in which you run the tool. You can also bundle the output files and forward them to the Cisco Technical Assistance Center for support. To do so, enter **y** at the System Diagnostics Capture prompt.

For example:

```
System Configuration (y/n/q)? [y]
```
For more details on bundling server state, see [Bundling Server State for Support, page](#page-305-1) 16-10.

## **Running startDiagnostics.sh in Noninteractive Mode**

Before running the **startDiagnostics.sh** tool in the noninteractive mode for the first time, you must generate the response file. Thereafter, you only need to run a single command, which collects diagnostics based on the arguments contained in the response file.

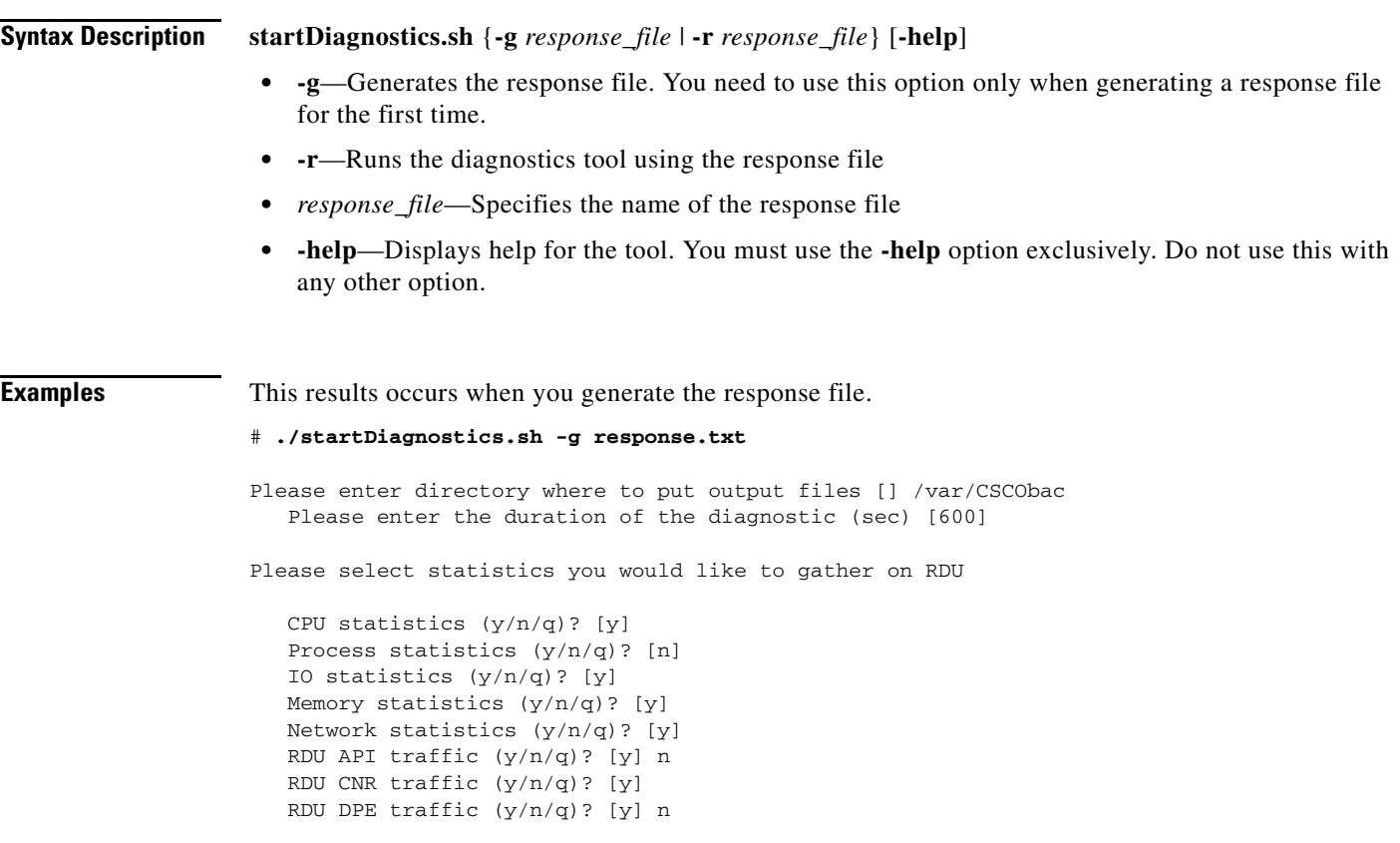

```
 RDU CNR extension traffic (y/n/q)? [y] n
 RDU SNMP traffic (y/n/q)? [y] 
 System Configuration (y/n/q)? [y]
```
Finished generate response file (response.txt).

The *response.txt* is generated under the directory in which you run the **startDiagnostics.sh** script; in this case, *BPR\_HOME/rdu/diagnostics/bin*. A sample response file generated for RDU diagnostics is featured here:

```
test.bundle.direcotry=/var/CSCObac
test.bundle.duration.sec=100
test.cpu.enable=true
test.process.enable=false
test.io.enable=true
test.memory.enable=true
test.network.enable=true
test.rdu_api_traffic.enable=true
test.rdu_cnr_traffic.enable=true
test.rdu_dpe_traffic.enable=true
test.rdu_cnr_ex_traffic.enable=true
test.rdu_snmp_traffic.enable=true
test.system_config.enable=true
test.rdu.port=49187
test.dpe.port=49186
test.dpe.ip=10.10.29.1
test.cnr_ex.ip=10.10.85.2
test.cnr_ex.port=
EOF
```
This result occurs when you run the diagnostics tool using the response file that you have generated.

# **./startDiagnostics.sh -r response.txt**

You could run statusDiagnostics.sh to find out the status of the diagnostics. You could run stopDiagnostics.sh to stop the diagnostics.

After you run the **startDiagnostics.sh** tool, output files for each statistic are created under the directory in which you run the tool.

### **Using the statusDiagnostics.sh Tool**

Use the **statusDiagnostics.sh** tool to determine the status of diagnostic collection for the statistics that you require.

**Syntax Description statusDiagnostics.sh**, which displays the status of diagnostic collection for each statistic.

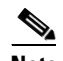

**Note** You cannot use the **-help** option with the **statusDiagnostics.sh** tool.

**Examples** # **./statusDiagnostics.sh** CPU diagnostic is running. Process diagnostics stopped. IO diagnostic is running. Memory diagnostic is running. Network diagnostic is running.  $\mathbf{I}$ 

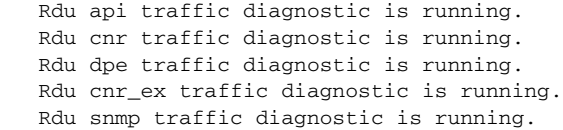

# **Using the stopDiagnostics.sh Tool**

Use the **stopDiagnostics.sh** tool to stop running diagnostics for any one statistic or for all statistics. You can run this tool in the interactive mode or noninteractive mode.

### **Running stopDiagnostics.sh in Interactive Mode**

Running **stopDiagnostics.sh** in the interactive mode, without any argument, prompts you to specify if you want to stop diagnostics for all statistics or for specific statistics.

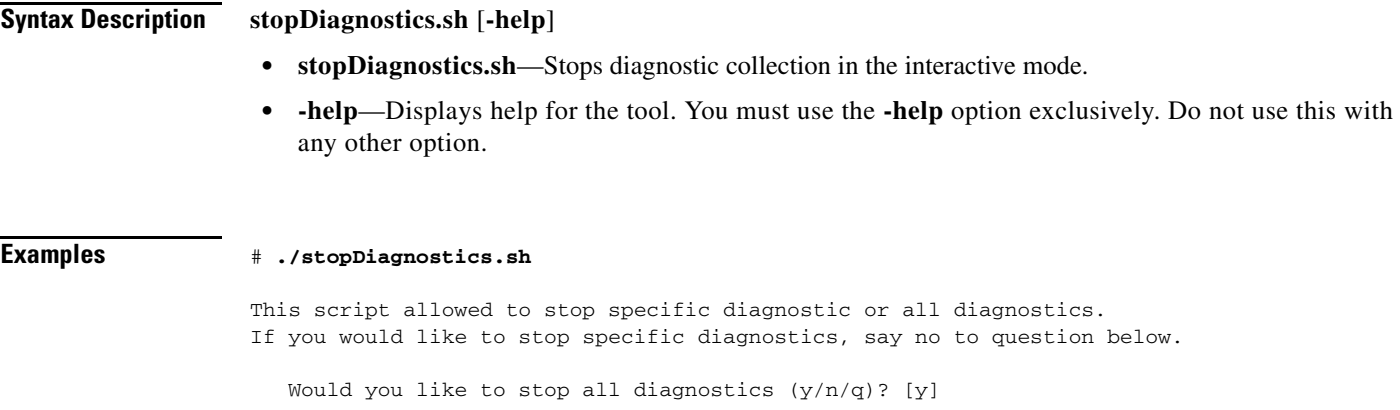

### **Running stopDiagnostics.sh in Noninteractive Mode**

Running **stopDiagnostics.sh** in the noninteractive mode stops diagnostics for all statistics.

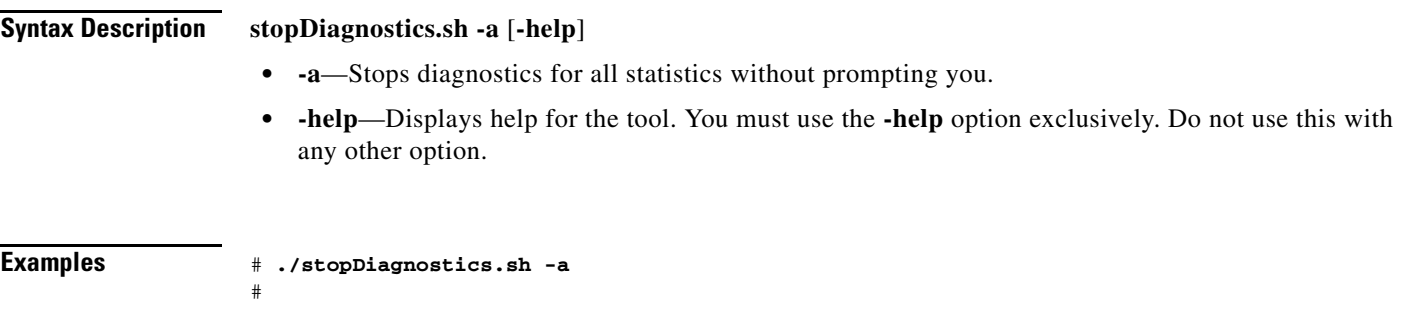

# <span id="page-305-1"></span>**Bundling Server State for Support**

You can generate server configuration and other diagnostics information using the diagnostics tools in the *BPR\_HOME/*{*rdu* | *dpe*}*/diagnostics/bin* directory. (For information on how to run these tools, see [Troubleshooting Using the Diagnostics Tool, page](#page-300-0) 16-5.) To make this diagnostic information available for support to the Cisco Technical Assistance Center, you must bundle the output directory that is created using the diagnostics tools into an archive. To perform this task, you use the **bundleState.sh** tool.

Note that the **bundleState.sh** tool does not gather diagnostics; it only zips and tars the data that tools such as **startDiagnostics.sh** collect.

At a minimum, the diagnostics that you bundle must include information related to system configuration. To generate system information, use either:

- captureConfiguration.sh—Collects system configuration information such as mount and disk setup, memory, and operating system and hardware data. When running this script, you must specify the output directory.
- startDiagnostics.sh—Collects performance statistics for BAC servers. When running this script to capture system configuration, you must enter **y** at the System Configuration prompt. For example:

System Configuration (y/n/q)? [y]

For details, see [Using the startDiagnostics.sh Tool, page](#page-300-1) 16-5.

For specific problems, Cisco support personnel may instruct you to collect additional diagnostics and add it to the bundle.

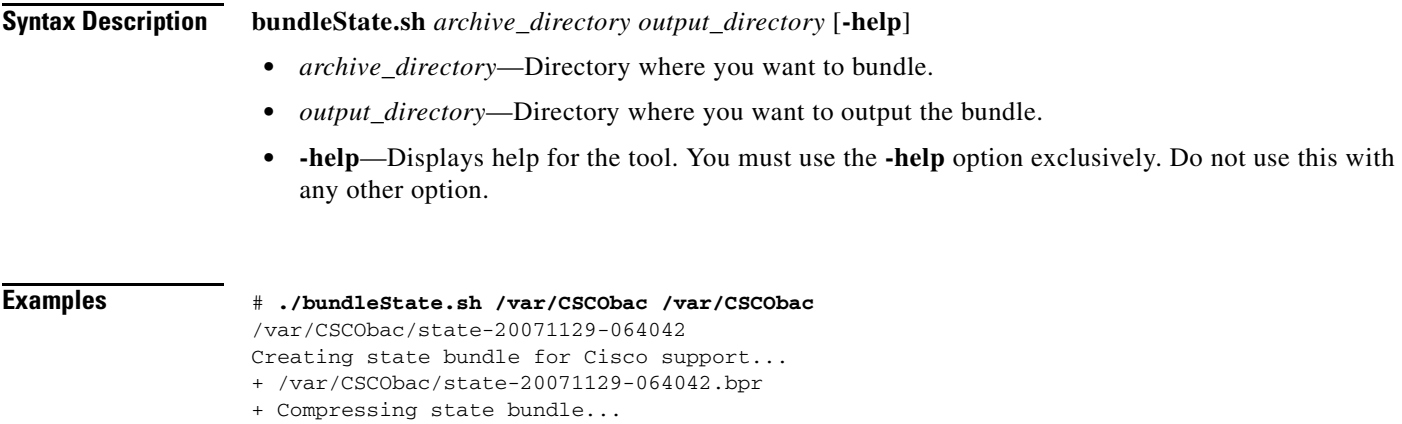

+ Size: 3736K compressed, 83776K uncompressed

# <span id="page-305-0"></span>**Troubleshooting DOCSIS Networks**

For information on troubleshooting the DOCSIS technology with respect to BAC and the Cisco uBR7246 CMTS, refer to *Troubleshooting uBR Cable Modems Not Coming Online* at: [http://www.cisco.com/en/US/tech/tk86/tk89/technologies\\_tech\\_note09186a0080094eb1.shtml](http://www.cisco.com/en/US/tech/tk86/tk89/technologies_tech_note09186a0080094eb1.shtml)

**Cisco Broadband Access Center Administrator Guide 4.0**

# <span id="page-306-0"></span>**Troubleshooting PacketCable eMTA Provisioning**

This section features information that will help you solve possible issues in a PacketCable voice technology deployment.

- [Troubleshooting Tools, page](#page-309-0) 16-14
- [Troubleshooting Scenarios, page](#page-310-0) 16-15
- **•** [Certificate Trust Hierarchy, page](#page-313-0) 16-18

This section assumes that you are familiar with the PacketCable Multimedia Terminal Adapter (MTA) Device Provisioning Specification, PKT-SPPROV1.5-I01-050128. See the PacketCable website for details.

Provisioning PacketCable embedded MTAs (eMTAs) is a relatively complex process; however, with the right tools and "tricks of the trade," getting eMTAs operational can be straightforward.

This section assumes that Network Registrar and BAC are both in use; however, much of the information also applies for other deployments. Basic knowledge of Network Registrar (scopes, policies, basic DNS zone setup, and record entry) and BAC (Class of Service, DHCP Criteria, files, and BAC directory structure) is assumed.

The PacketCable eMTA provisioning process consists of 25 steps for the Secure flow; the Basic flow has far fewer steps. To troubleshoot eMTAs, knowledge of these 25 steps from the PacketCable provisioning specification is absolutely essential. See Chapter [7, "PacketCable Voice Configuration."](#page-146-0)

This section contains the following topics:

- **•** [Components, page](#page-306-1) 16-11
- **•** [Key Variables, page](#page-308-0) 16-13

### <span id="page-306-1"></span>**Components**

Before troubleshooting eMTAs, you should be familiar with the following system components.

- **•** [eMTA](#page-306-2)
- **•** [DHCP Server](#page-307-0)
- **•** [DNS Server](#page-307-1)
- **•** [KDC](#page-307-2)
- **•** [PacketCable Provisioning Server](#page-307-3)
- **•** [Call Management Server](#page-307-4)

#### <span id="page-306-2"></span>**eMTA**

**OL-12296-01**

 $\mathbf I$ 

The eMTA is a cable modem and an MTA in one box, with a common software image. The CM and MTA each have their own MAC addresses and each performs DHCP to get its own IP address. The eMTA contains, at minimum, three certificates. One certificate is a unique MTA certificate. A second certificate identifies the MTA manufacturer. Both the device and manufacture certificates are sent by the MTA to authenticate itself to the KDC. The third certificate is a telephony root certificate used to verify the certificates sent by the KDC to the MTA. The KDC certificates will be chained from the telephony root, therefore the telephony root must reside on the MTA to validate the authenticity of the KDC certificates. The MTA portion receives its own configuration file, which it uses to identify its controlling call agent, among other things.

#### <span id="page-307-0"></span>**DHCP Server**

The DOCSIS specifications mandate that cable modems negotiate their IP addresses using DHCP. The MTA, like most CPE on a DOCSIS network, must use DHCP to obtain its IP address and other crucial information (DNS servers, PacketCable Option 122 for Kerberos realm name, provisioning server FQDN).

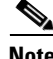

**Note** The cable modem portion, in addition to its normally required DHCP options, also requests, and must receive, Option 122 suboption 1, which it passes to the MTA portion as the IP address of the correct DHCP server from which to accept offers.

When using BAC with PacketCable support, be aware that a correctly configured BAC will automatically populate the ToD server, DNS servers, TFTP server, as well as the Option 122 fields; these do not need to be explicitly set in the Network Registrar policy.

#### <span id="page-307-1"></span>**DNS Server**

The Domain Name System (DNS) server is fundamental in PacketCable provisioning. The PacketCable provisioning server, which is the device provisioning engine (DPE) in a BAC architecture, must have an address (A) record in the appropriate zone, because its fully qualified domain name (FQDN) is provided to the MTA in Option 122 by the DHCP server. The KDC realm must have a zone of the same name as the realm name containing a server (SRV) record that contains the FQDN of the Kerberos server.

The Kerberos server identified in the SRV record must itself have an A record in the appropriate zone. The call management server (CMS) identified in the MTA configuration file must also have an A record in the appropriate zone. Lastly, the MTAs themselves must have A records in the appropriate zone, because the CMS reaches the MTA by resolving its FQDN. Dynamic DNS (DDNS) is the preferred method of creating A records for the MTA. Refer to Cisco Network Registrar documentation for information on configuring and troubleshooting DDNS.

#### <span id="page-307-2"></span>**KDC**

The KDC is responsible for authenticating MTAs. As such, it must check the MTA certificate, and provide its own certificates so that the MTA can authenticate the KDC. It also communicates with the DPE (the provisioning server) to validate that the MTA is provisioned on the network.

#### <span id="page-307-3"></span>**PacketCable Provisioning Server**

The PacketCable provisioning server is responsible for communicating the location of the MTA configuration file to the MTA, and/or provisioning MTA parameters via SNMP. SNMPv3 is used for all communication between the MTA and the provisioning server. The keys used to initiate SNMPv3 communication are obtained by the MTA during its authentication phase with the KDC. Provisioning server functionality is provided by the DPE in a BAC architecture.

#### <span id="page-307-4"></span>**Call Management Server**

The call management server (CMS) is essentially a soft switch, or call-agent, with additional PacketCable functionality to control, among other things, quality of service on a cable network. The MTA sends a network call signaling (NCS) restart in progress (RSIP) message to the CMS upon successful PacketCable provisioning.

Г

# <span id="page-308-0"></span>**Key Variables**

This section describes the key variables required to provision an eMTA correctly.

- **•** [Certificates, page](#page-308-1) 16-13
- **•** [Scope-Selection Tags, page](#page-309-1) 16-14
- [MTA Configuration File, page](#page-309-2) 16-14

### <span id="page-308-1"></span>**Certificates**

The *MTA\_Root.cer* file contains the MTA root certificate (a certificate that is rooted in the official PacketCable MTA root).

You must know in advance what telephony root certificate is required for the MTAs you want to provision. Deployments in production networks use telephony certificates rooted in the PacketCable real root. There is also a PacketCable test root used in testing environments.

The KDC certificates used by the KDC to authenticate itself to the MTA must be rooted in the same telephony root that is stored on the MTA (PacketCable real or test root). Most MTA vendors support test images that have Telnet and/or HTTP login capabilities so that you can determine which telephony root is enabled, and change the root used (in most cases, you can only select between the PacketCable real or test root).

The most common scenario has the KDC loaded with certificates (from the *BPR\_HOME/kdc/solaris/packetcable/certificates* directory) as follows:

- **•** *CableLabs\_Service\_Provider\_Root.cer*
- **•** *Service\_Provider.cer*
- **•** *Local\_System.cer*
- **•** *KDC.cer*
- **•** *MTA\_Root.cer*

The first four certificates comprise the telephony certificate chain. The *MTA\_Root.cer* file contains the MTA root used by the KDC to validate the certificates sent by the MTA.

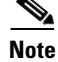

**Note** Refer to [Using the PKCert.sh Tool, page](#page-275-0) 14-2, for information on installing and managing KDC certificates.

To determine if you are using PacketCable test root, open the *CableLabs\_Service\_Provider\_Root.cer* file in Windows, and validate that the Subject OrgName entry is  $O = \text{CableLabs}$ , and/or check that the Subject Alternative name reads **CN=CABLELABS GENERATED TEST ROOT FOR EQUIPMENT TEST PURPOSES ONLY**.

The KDC certificate (*KDC.cer*) contains the realm name to use. The realm name that BAC (and the corresponding DNS zone) is configured to use must match this realm name. Additionally, the MTA configuration file realm org name must match the organization name as seen in the telephony root.

The KDC certificate has a corresponding private key that must be installed in the *BPR\_HOME/kdc/solaris* directory. Usually it is named KDC\_private\_key.pkcs8 or KDC\_private\_key\_proprietary. When changing certificates, you must also change the private key.

#### <span id="page-309-1"></span>**Scope-Selection Tags**

In most scenarios, BAC is involved in processing all DHCP requests from scopes with scope-selection tags that match selection criteria specified in the DHCP Criteria page of the BAC administrator user interface. Client class can also be used to tie scopes to BAC processing; ensure you make this association before you attempt to provision devices.

#### <span id="page-309-2"></span>**MTA Configuration File**

The MTA configuration file contains the location of the CMS. Additionally, it must contain an entry for Realm Name. This value must match that of the certificate chain in use.

Certain table entries within the MTA configuration file are indexed by the realm name delivered to the MTA in Option 122. This realm name entry in the MTA configuration file must match that delivered in Option 122. For example, if **DEF.COM** was the realm name delivered in Option 122, MTA configuration file entries in the pktcMtaDevRealm table would be indexed with a suffix made up of the ASCII-coded character values (in dot-delimited decimal format when using the Cisco Broadband Configurator) of the realm name; for example 68.69.70.46.67.79.77. There are many free ASCII conversion pages available on the web to make this conversion easier.

# <span id="page-309-0"></span>**Troubleshooting Tools**

The 25 eMTA Secure provisioning steps contained in the PacketCable MTA Device Provisioning Specification are shown in [Figure](#page-147-0) 7-1. This section describes:

- **•** [Logs, page](#page-309-3) 16-14
- **•** [Ethereal, SnifferPro, or Other Packet Capture Tools, page](#page-310-1) 16-15

#### <span id="page-309-3"></span>**Logs**

These log files are used to maintain the following information:

- **•** The Network Registrar has two logs (*name\_dhcp\_1\_log* and *name\_dns\_1\_log*), which contain the most recent logging entries from Network Registrar. Look in these files for DHCP- or DNS-related problems.
- **•** The *BPR\_HOME/kdc/logs/kdc.log* file shows all KDC interactions with MTAs, and KDC interactions with the DPE.
- **•** The *BPR\_DATA/dpe/logs/dpe.log* file shows the major steps related to SNMPv3 interaction with the MTA.

**Note** Turning on the tracing of snmp, registration server, and registration server detail messages, using the command-line interface (CLI), helps to troubleshoot potential PacketCable problems. For information on the appropriate troubleshooting commands, refer to the *Cisco Broadband Access Center DPE CLI Reference 4.0*.

**16-15**

### <span id="page-310-1"></span>**Ethereal, SnifferPro, or Other Packet Capture Tools**

A packet capture tool is indispensable when troubleshooting the eMTAs. The Ethereal version, as packaged by CableLabs, includes numerous packet decoders specific to PacketCable. These include the Kerberos AS and AP packets.

- If you suspect that a specific failure is DHCP-related, capture packets while filtering on packets sourced from, or destined to, the CMTS cable interface IP address and the DHCP server IP address.
- **•** If you suspect that a specific failure is related to any of the 25 steps occurring after DHCP, filter all packets to and from the eMTA IP address. This provides a very concise, easy-to-follow trace of provisioning steps 5 through 25, as shown in [Figure](#page-147-0) 7-1.

# <span id="page-310-0"></span>**Troubleshooting Scenarios**

The scenarios listed in [Table](#page-310-2) 16-3 are possible failures involving eMTAs.

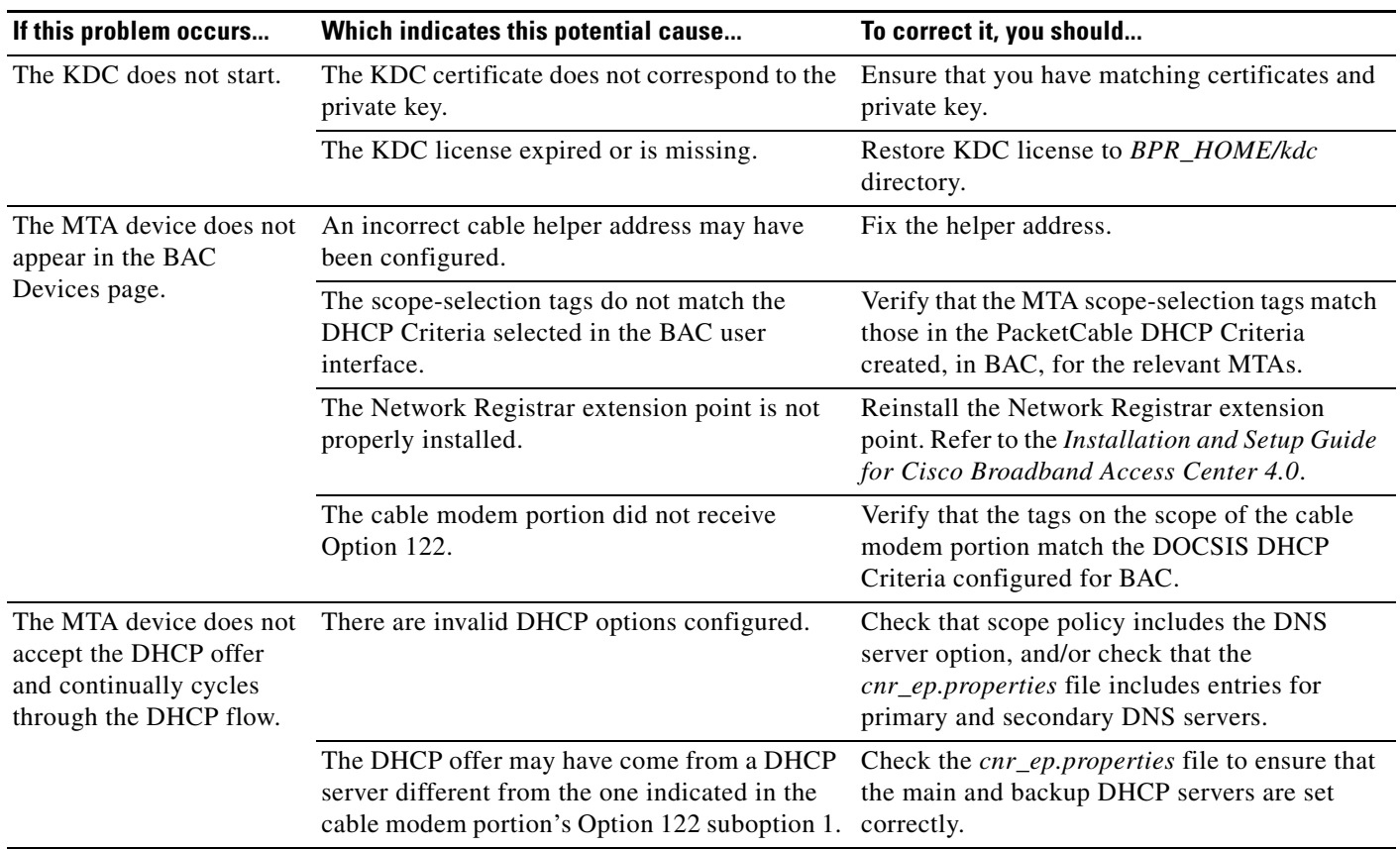

<span id="page-310-2"></span>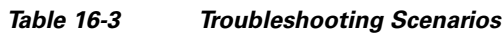

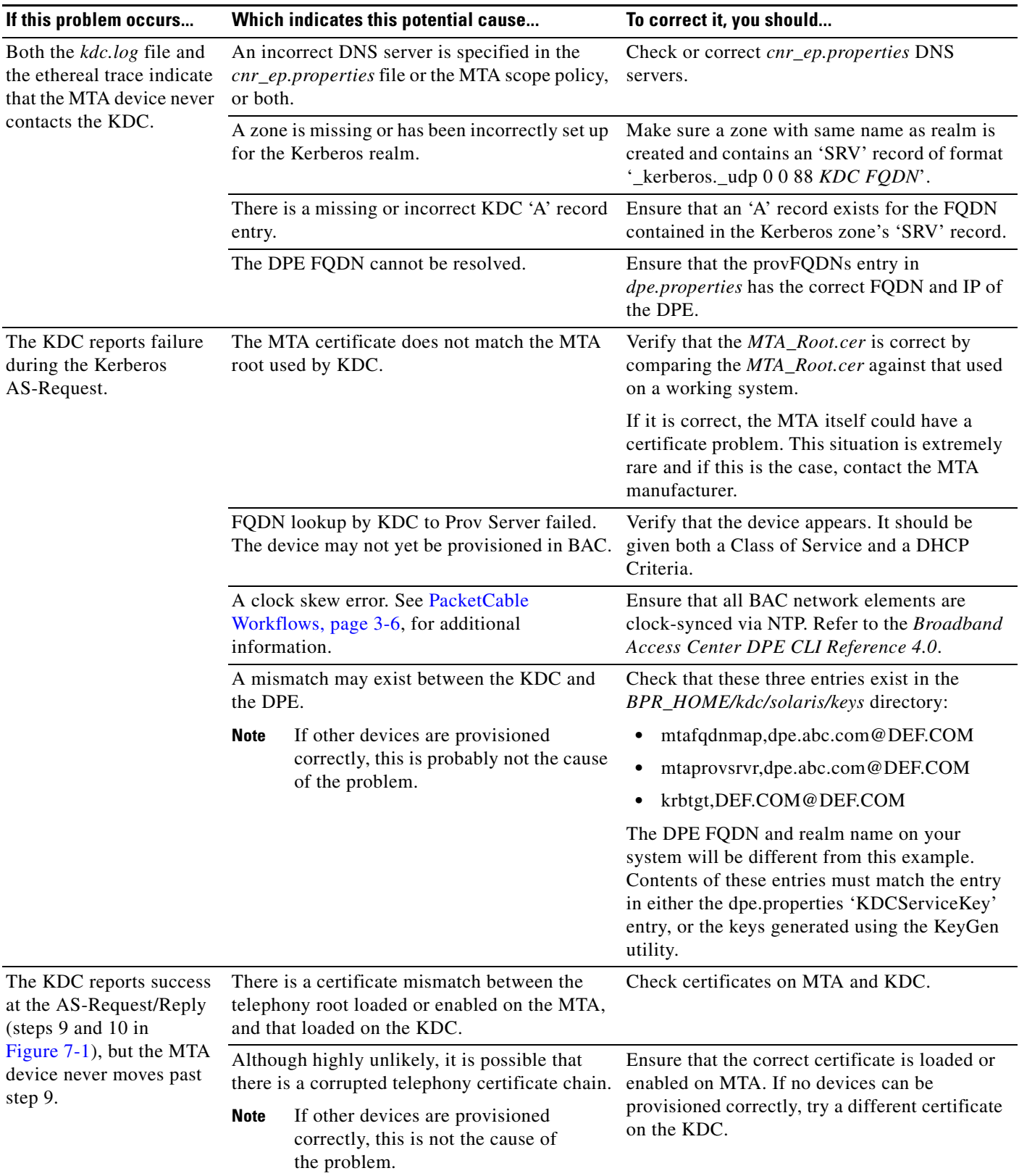

#### *Table 16-3 Troubleshooting Scenarios (continued)*

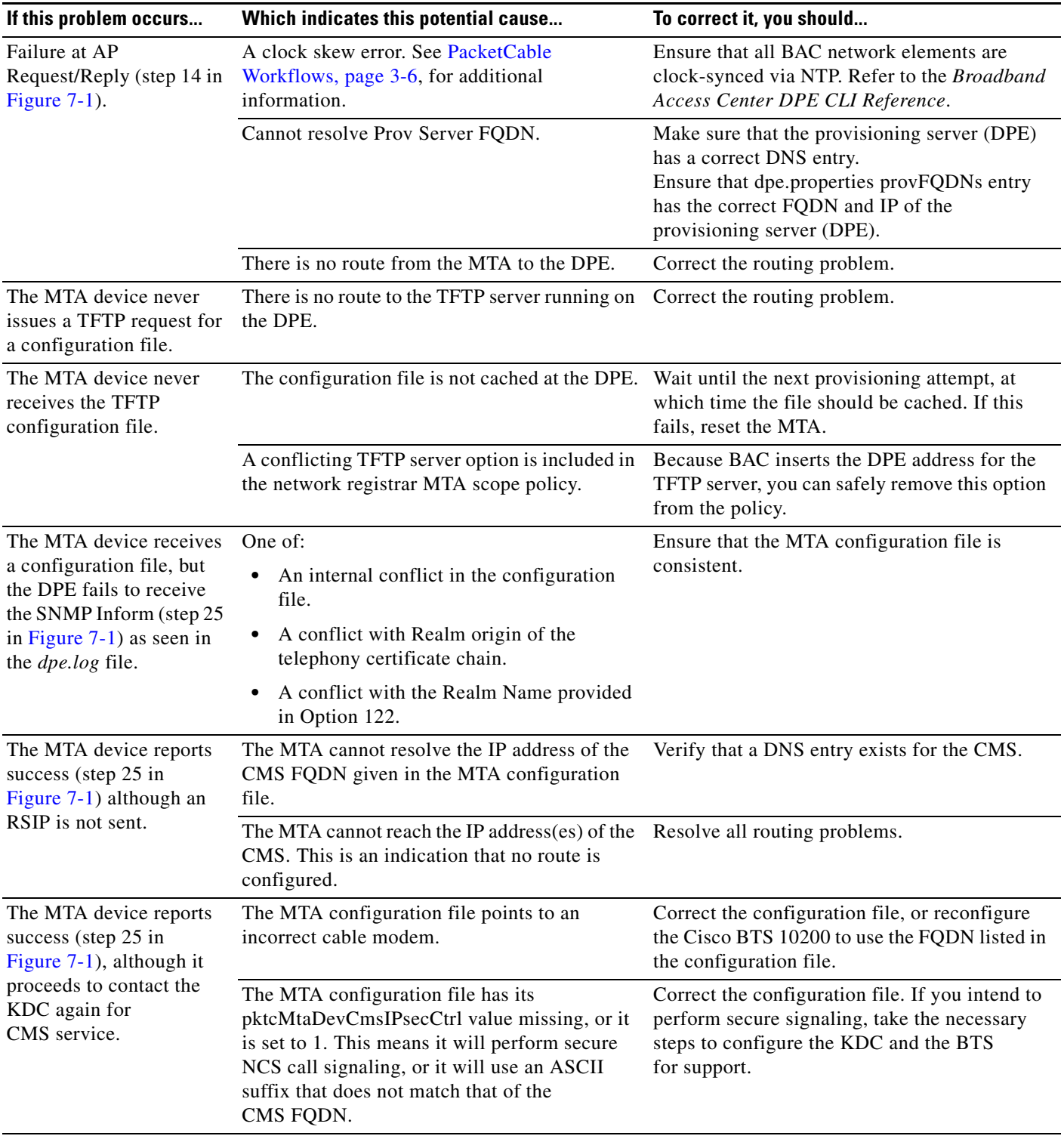

#### *Table 16-3 Troubleshooting Scenarios (continued)*

 $\blacksquare$ 

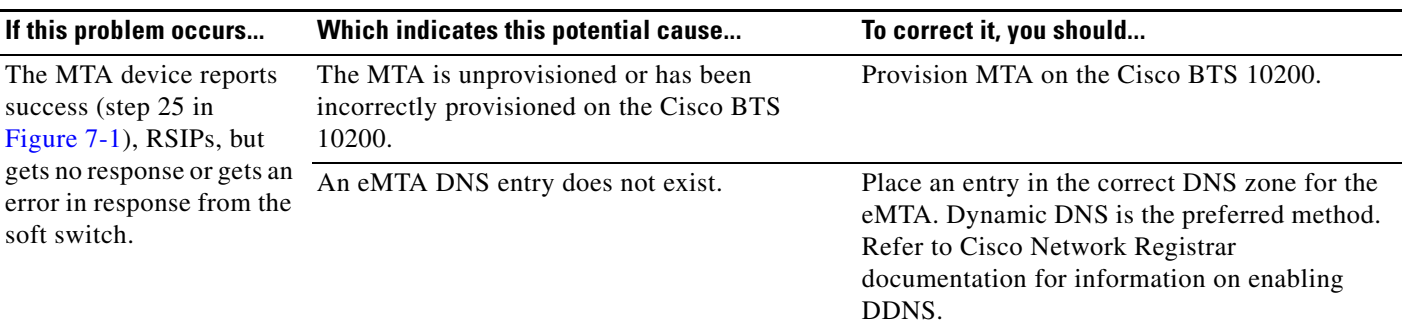

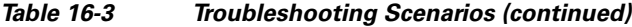

# <span id="page-313-0"></span>**Certificate Trust Hierarchy**

There are two certificate hierarchies affiliated with BAC PacketCable, the MTA Device Certificate Hierarchy and the CableLabs Service Provider Certificate Hierarchy, as shown in [Figure](#page-313-1) 16-1.

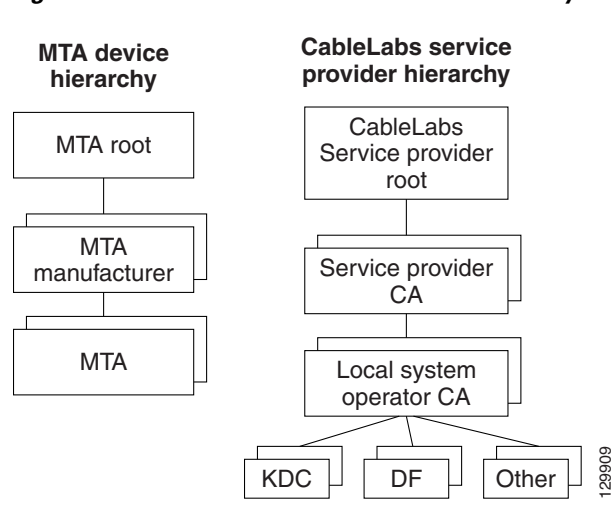

<span id="page-313-1"></span>*Figure 16-1 PacketCable Certificate Hierarchy*

Before implementing PacketCable in BAC, you should thoroughly familiarize yourself with these technology documents:

- **•** *RFC 2459 Internet X.509 Public Key Infrastructure Certificate and CRL Profile*
- **•** *DOCSIS Baseline Privacy Plus Interface Specification, SP-BPI+-I11-040407, April 7, 2004*

**Note** While Euro PacketCable uses the security specifications from PacketCable [PKT-SP-SEC-I08-030415], some changes are needed in relation to the digital certificates that are used in a Euro-PacketCable environment. To keep Euro PacketCable and PacketCable as alike as possible, Euro PacketCable uses all PacketCable security technology, including new revisions of the security specifications [PKTSP-SEC-I08-030415].

The elements of the Euro-PacketCable certificates that are different from the PacketCable certificates are indicated in the tables below.

For Euro PacketCable, the Euro-PacketCable certificates are the only valid certificates; any requirements that are stated in [PKT-SP-SEC-I08-030415] for PacketCable that refer to PacketCable Certificates are changed to the corresponding requirements for the Euro-PacketCable certificates.

Euro-PacketCable-compliant eMTAs must have the Euro-DOCSIS root CVC CA's public key stored in the cable modem's nonvolatile memory instead of in the DOCSIS CVC CA's public key. Standalone MTAs that comply with Euro PacketCable must have the tComLabs CVC Root Certificate and the tComLabs CVC CA certificate stored in non-volatile memory. The CVC of manufacturers are verified by checking the certificate chain.

## **Certificate Validation**

PacketCable certificate validation in general involves validation of an entire chain of certificates. For example, when the provisioning server validates an MTA Device certificate, the following chain of certificates is validated:

MTA Root Certificate + MTA Manufacturer Certificate + MTA Device Certificate

The signature on the MTA Manufacturer Certificate is verified with the MTA Root Certificate and the signature on the MTA Device Certificate is verified with the MTA Manufacturer Certificate. The MTA Root Certificate is self-signed and is known in advance to the provisioning server. The public key present in the MTA Root Certificate is used to validate the signature on this same certificate.

Usually the first certificate in the chain is not explicitly included in the certificate chain that is sent over the wire. In the cases where the first certificate is explicitly included it must already be known to the verifying party ahead of time and must *not* contain any changes to the certificate with the possible exception of the certificate serial number, validity period, and the value of the signature. If changes other than these exist in the CableLabs Service Provider Root Certificate that was passed over the wire in comparison to the known CableLabs Service Provider Root Certificate, the device making the comparison must fail the certificate verification.

The exact rules for certificate chain validation must fully comply with RFC 2459, where they are referred to as Certificate Path Validation. In general, X.509 certificates support a liberal set of rules for determining if the issuer name of a certificate matches the subject name of another. The rules are such that two name fields may be declared to match even though a binary comparison of the two name fields does not indicate a match. RFC 2459 recommends that certificate authorities restrict the encoding of name fields so that an implementation can declare a match or mismatch using simple binary comparison.

PacketCable security follows this recommendation. Accordingly, the DER-encoded tbsCertificate.issuer field of a PacketCable certificate must be an exact match to the DER-encoded tbsCertificate.subject field of its issuer certificate. An implementation may compare an issuer name to a subject name by performing a binary comparison of the DER-encoded tbsCertificate.issuer and tbsCertificate.subject fields.

The sections below specify the required certificate chain, which must be used to verify each certificate that appears at the leaf node (at the bottom) in the PacketCable certificate trust hierarchy illustrated in [Figure](#page-313-1) 16-1.

Validity period nesting is not checked and intentionally not enforced. Thus, the validity period of a certificate need not fall within the validity period of the certificate that issued it.

## **MTA Device Certificate Hierarchy**

The device certificate hierarchy exactly mirrors that of the DOCSIS1.1/BPI+ hierarchy. It is rooted at a CableLabs-issued PacketCable MTA Root Certificate, which is used as the issuing certificate of a set of manufacturer certificates. The manufacturer certificates are used to sign the individual device certificates.

The information contained in the following tables contains the PacketCable-specific values for the required fields according to RFC 2459. These PacketCable-specific values must be followed according to [Table](#page-315-0) 16-4, except that Validity Periods should be as given in the respective tables. If a required field is not specifically listed for PacketCable, then follow the guidelines in RFC 2459.

### <span id="page-315-0"></span>**MTA Root Certificate**

This certificate must be verified as part of a certificate chain containing the MTA Root Certificate, the MTA Manufacturer Certificate, and the MTA Device Certificate.

[Table](#page-315-0) 16-4 lists the values relevant to the MTA Root Certificate.

| IVITA ROOT GELTIICATE |                                                                                                    |                                                                                                    |  |
|-----------------------|----------------------------------------------------------------------------------------------------|----------------------------------------------------------------------------------------------------|--|
| Subject Name Form     | <b>PacketCable</b>                                                                                              | Euro PacketCable                                                                                                    |  |
|                       | $C=US$                                                                                                    | $C = BE$                                                                                                    |  |
|                       | $O =$ CableLabs                                                                                                 | $O=$ t $ComL$ abs                                                                                                    |  |
|                       | $OU = PacketCable$                                                                                              | OU=Euro-PacketCable                                                                                                    |  |
|                       | CN=PacketCable Root Device<br>Certificate Authority                                                             | CN=Euro-PacketCable Root Device<br>Certificate Authority                                                                                                    |  |
| Intended Usage        | the MTA MIB.                                                                                                    | This certificate is used to sign MTA Manufacturer Certificates and is used by<br>the KDC. This certificate is not used by the MTAs and thus does not appear in |  |
| Signed By             | Self-signed                                                                                                    |                                                                                                    |  |
| Validity Period       | $20+$ years. It is intended that the validity period is long enough that this<br>certificate is never reissued. |                                                                                                    |  |
| Modulus Length        | 2048                                                                                                    |                                                                                                    |  |
| Extensions            | keyUsage[c,m](keyCertSign, cRLSign)                                                                             |                                                                                                    |  |
|                       | subjectKeyIdentifier[n,m]                                                                                       |                                                                                                    |  |
|                       | $basicConstraints[c,m](cA=true, pathLenConstruct=1)$                                                            |                                                                                                    |  |

*Table 16-4 MTA Root Certificate*

**MTA R** CA CE

**MTA Manufacturer Certificate**

This certificate must be verified as part of a certificate chain containing the MTA Root Certificate, the MTA Manufacturer Certificate, and the MTA Device Certificate. The state/province, city, and manufacturer's facility are optional attributes. A manufacturer may have more than one manufacturer's certificate, and there may exist one or more certificates per manufacturer. All certificates for the same manufacturer may be provided to each MTA either at manufacture time or during a field update. The MTA must select an appropriate certificate for its use by matching the issuer name in the MTA Device Certificate with the subject name in the MTA Manufacturer Certificate. If present, the authorityKeyIdentifier of the device certificate must match the subjectKeyIdentifier of the manufacturer certificate as described in RFC 2459. The *CompanyName* field that is present in O and CN may be different in the two instances.

[Table](#page-316-0) 16-5 lists the values relevant to the MTA Manufacturer Certificate.

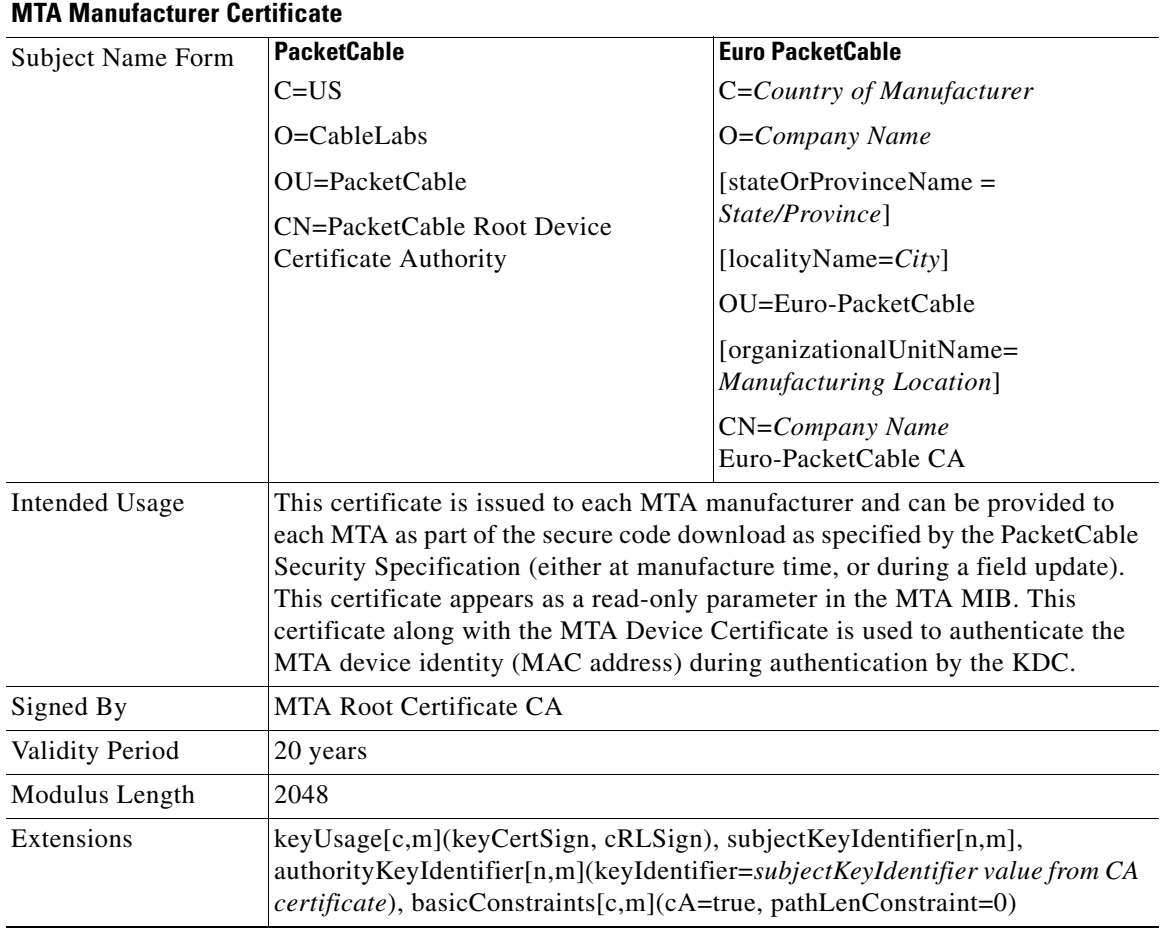

#### <span id="page-316-0"></span>*Table 16-5 MTA Manufacturer Certificates*

# **MTA Device Certificate**

This certificate must be verified as part of a certificate chain containing the MTA Root Certificate, the MTA Manufacturer Certificate, and the MTA Device Certificate. The state/province, city, and manufacturer's facility are optional attributes. The MAC address must be expressed as six pairs of

hexadecimal digits separated by colons; for example, "00:60:21:A5:0A:23". The alpha hexadecimal characters (A-F) must be expressed as uppercase letters. The MTA device certificate should not be replaced or renewed.

[Table](#page-317-0) 16-6 lists the values relevant to the MTA Device Certificate.

<span id="page-317-0"></span>*Table 16-6 MTA Device Certificates* 

| <b>Subject Name Form</b>                                                                     | <b>PacketCable</b>                                                   | <b>Euro PacketCable</b>                                                                                                    |
|----------------------------------------------------------------------------------------------|----------------------------------------------------------------------|----------------------------------------------------------------------------------------------------|
|                                                                                              | $C = Country$                                                        | C=Country of Manufacturer                                                                                                    |
|                                                                                              | O=Company Name                                                       | O=Company Name                                                                                                    |
|                                                                                              | [ST=State/Province]                                                  | [ST=State/Province]                                                                                                    |
|                                                                                              | $[L=City]$ , OU=PacketCable                                          | $[L=City]$                                                                                                    |
|                                                                                              | [OU=Product Name]                                                    | OU=Euro-PacketCable                                                                                                    |
|                                                                                              | [OU=Manufacturer's Facility]                                         | [OU=Product Name]                                                                                                    |
|                                                                                              | $CN=MAC$ Address                                                     | [OU=Manufacturing Location]                                                                                                    |
|                                                                                              |                                                                      | CN=MAC Address                                                                                                    |
| <b>Intended Usage</b>                                                                        | as a read-only parameter in the MTA MIB. This certificate is used to | This certificate is issued by the MTA manufacturer and installed in the factory.<br>The provisioning server cannot update this certificate. This certificate appears<br>authenticate the MTA device identity (MAC address) during provisioning. |
| Signed By                                                                                    | MTA Manufacturer Certificate CA                                      |                                                                                                    |
| Validity Period                                                                              | At least 20 years                                                    |                                                                                                    |
| Modulus Length                                                                               | 1024, 1536, or 2048                                                  |                                                                                                    |
| Extensions                                                                                   | keyUsage[c,o](digitalSignature, keyEncipherment)                     |                                                                                                    |
| authorityKeyIdentifier[n,m](keyIdentifier=subjectKeyIdentifier value from CA<br>certificate) |                                                                      |                                                                                                    |

#### **MTA Manufacturer Code Verification Certificates**

Code Verification Certificate (CVC) specification for eMTAs must be identical to the DOCSIS 1.1 CVC, specified in DOCSIS specification SP-BPI+-I11-040407.

# **CableLabs Service Provider Certificate Hierarchy**

The Service Provider Certificate Hierarchy is rooted at a CableLabs-issued CableLabs Service Provider Root certificate. That certificate is used as the issuing certificate of a set of service provider's certificates. The service provider's certificates are used to sign an optional local system certificate. If the local system certificate exists then that is used to sign the ancillary equipment certificates; otherwise, the ancillary certificates are signed by the Service Provider's CA.

The information contained in [Table](#page-318-0) 16-7 contains the specific values for the required fields according to RFC 2459. These specific values must be followed. If a required field is not specifically listed, then the guidelines in RFC 2459 must be followed exactly.

Г

### **CableLabs Service Provider Root Certificate**

Before any Kerberos key management can be performed, an MTA and a KDC need to perform mutual authentication using the PKINIT extension to the Kerberos protocol. An MTA authenticates a KDC after it receives a PKINIT Reply message containing a KDC certificate chain. In authenticating the KDC, the MTA verifies the KDC certificate chain, including the KDC's Service Provider Certificate signed by the CableLabs Service Provider Root CA.

[Table](#page-318-0) 16-7 lists the values relevant to the CableLabs Service Provider Root Certificate.

| <b>CableLabs Service Provider Root Certificate</b> |                                                                                                    |                                                                                                    |  |
|----------------------------------------------------|----------------------------------------------------------------------------------------------------|----------------------------------------------------------------------------------------------------|--|
| <b>Subject Name Form</b>                           | <b>PacketCable</b>                                                                                            | <b>Euro PacketCable</b>                                                                                                    |  |
|                                                    | $C=US$                                                                                                    | $C = BE$                                                                                                    |  |
|                                                    | $O = Cable Labs$                                                                                              | $O = tComLabs$                                                                                                    |  |
|                                                    | CN=CableLabs Service Provider Root<br>CA.                                                                     | CN=tComLabs Service Provider Root<br>CA.                                                                                                    |  |
| Intended Usage                                     |                                                                                                    | This certificate is used to sign Service Provider CA certificates. This certificate<br>is installed into each MTA at the time of manufacture or with a secure code<br>download as specified by the PacketCable Security Specification and cannot be<br>updated by the provisioning server. Neither this root certificate nor the<br>corresponding public key appears in the MTA MIB. |  |
| Signed By                                          | Self-signed                                                                                                   |                                                                                                    |  |
| Validity Period                                    | 20+ years. It is intended that the validity period is long enough that this<br>certificate is never reissued. |                                                                                                    |  |
| Modulus Length                                     | 2048                                                                                                    |                                                                                                    |  |
| Extensions                                         | keyUsage[c,m](keyCertSign, cRLSign)<br>subjectKeyIdentifier[n,m]<br>$basicConstraints[c,m](cA=true)$          |                                                                                                    |  |

<span id="page-318-0"></span>*Table 16-7 CableLabs Service Provider Root Certificates* 

### **Service Provider CA Certificate**

This is the certificate held by the service provider, signed by the CableLabs Service Provider Root CA. It is verified as part of a certificate chain that includes the CableLabs Service Provider Root Certificate, the Telephony Service Provider Certificate, an optional Local System Certificate, and an end-entity server certificate. The authenticating entities normally already possess the CableLabs Service Provider Root Certificate and it is not transmitted with the rest of the certificate chain.

The fact that a Service Provider CA Certificate is always explicitly included in the certificate chain allows a Service Provider the flexibility to change its certificate without requiring reconfiguration of each entity that validates this certificate chain (for example, an MTA validating a PKINIT Reply). Each time the Service Provider CA Certificate changes, its signature must be verified with the CableLabs Service Provider Root Certificate. However, a new certificate for the same Service Provider must preserve the same value of the OrganizationName attribute in the SubjectName. The *Company* field that is present in O and CN may be different in the two instances.

[Table](#page-319-0) 16-8 lists the values relevant to the CableLabs Service Provider CA Certificate.

| <b>CableLabs Service Provider Root Certificate</b> |                                                                                                    |                                                                                                    |  |
|----------------------------------------------------|----------------------------------------------------------------------------------------------------|----------------------------------------------------------------------------------------------------|--|
| Subject Name Form                                  | <b>PacketCable</b>                                                                                              | <b>Euro PacketCable</b>                                                                                                    |  |
|                                                    | $C = Country$                                                                                                   | $C = Country$                                                                                                    |  |
|                                                    | $O=Company$                                                                                                    | $O=Company$                                                                                                    |  |
|                                                    | CN=Company CableLabs Service<br>Provider CA                                                                     | CN=Company tComLabs Service<br>Provider CA                                                                                                    |  |
| Intended Usage                                     |                                                                                                    | This certificate is used to sign Service Provider CA certificates. This certificate<br>is installed into each MTA at the time of manufacture or with a secure code<br>download as specified by the PacketCable Security Specification and cannot be<br>updated by the provisioning server. Neither this root certificate nor the<br>corresponding public key appears in the MTA MIB. |  |
| Signed By                                          | Self-signed                                                                                                    |                                                                                                    |  |
| Validity Period                                    | $20+$ years. It is intended that the validity period is long enough that this<br>certificate is never reissued. |                                                                                                    |  |
| Modulus Length                                     | 2048                                                                                                    |                                                                                                    |  |
| Extensions                                         | keyUsage[c,m](keyCertSign<br>cRLSign), subjectKeyIdentifier[n,m]<br>basicConstraints[c,m](cA=true)              |                                                                                                    |  |

<span id="page-319-0"></span>*Table 16-8 CableLabs Service Provider CA Certificates* 

### **Local System CA Certificates**

A Service Provider CA may delegate the issuance of certificates to a regional Certification Authority called Local System CA (with the corresponding Local System Certificate). Network servers are allowed to move freely between regional Certification Authorities of the same Service Provider. Therefore, the MTA MIB does not contain any information regarding a Local System Certificate (which might restrict an MTA to KDCs within a particular region).

[Table](#page-319-1) 16-9 lists the values relevant to the Local System CA Certificate.

<span id="page-319-1"></span>*Table 16-9 Local System CA Certificates* 

| <b>Local System CA Certificate</b> |                                                                                                    |                             |  |
|------------------------------------|----------------------------------------------------------------------------------------------------|-----------------------------|--|
| Subject Name Form                  | <b>PacketCable</b>                                                                                                    | <b>Euro PacketCable</b>     |  |
|                                    | $C = Country$                                                                                                    | $ C=Country$                |  |
|                                    | $O=Company$                                                                                                    | $O=Company$                 |  |
|                                    | OU=Local System Name                                                                                                    | <b>OU=Local System Name</b> |  |
|                                    | CN=Company CableLabs Local                                                                                                    | CN=Company tComLabs Local   |  |
|                                    | System CA                                                                                                    | System CA                   |  |
| Intended Usage                     | A Service Provider CA may delegate the issuance of certificates to a regional<br>Certification Authority called a Local System CA (with the corresponding<br>Local System Certificate). Network servers are allowed to move freely between<br>regional Certification Authorities of the same Service Provider. Therefore, the<br>MTA MIB does not contain any information regarding a Local System<br>Certificate (which might restrict an MTA to KDCs within a particular region). |                             |  |

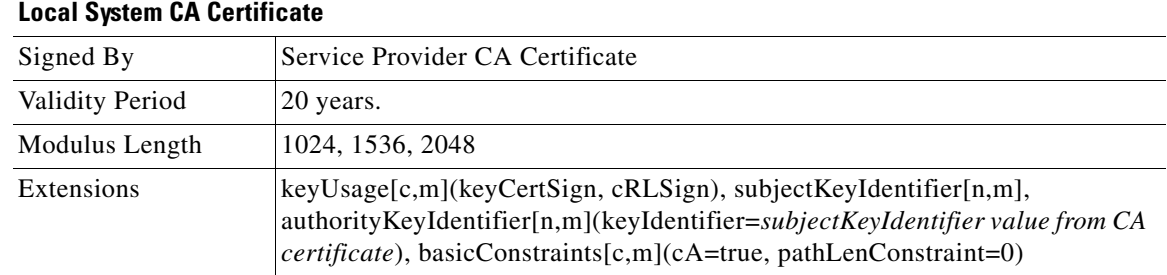

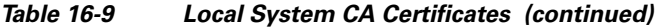

### **Operational Ancillary Certificates**

All these are signed by either the Local System CA or by the Service Provider CA. Other ancillary certificates may be added to this standard at a later time.

#### **KDC Certificate**

This certificate must be verified as part of a certificate chain containing the CableLabs Service Provider Root Certificate, the Service Provider CA Certificate, and the Ancillary Device Certificates. The PKINIT specification requires the KDC certificate to include the subjectAltName v.3 certificate extension, the value of which must be the Kerberos principal name of the KDC.

Table [16-10](#page-320-0) lists the values relevant to the KDC Certificate.

| <b>Key Distribution Center Certificate</b> |                                                                                                    |                              |  |
|--------------------------------------------|----------------------------------------------------------------------------------------------------|------------------------------|--|
| Subject Name Form                          | <b>PacketCable</b>                                                                                                    | <b>Euro PacketCable</b>      |  |
|                                            | $C = Country$                                                                                                    | $C = Country$                |  |
|                                            | $O=Company$ ,                                                                                                    | $O=Company$                  |  |
|                                            | [OU=Local System Name]                                                                                                    | [OU=Local System Name]       |  |
|                                            | OU= CableLabs Key Distribution                                                                                                    | OU=tComLabs Key Distribution |  |
|                                            | Center                                                                                                    | Center                       |  |
|                                            | $CN = DNS$ Name                                                                                                    | CN=DNS Name                  |  |
| Intended Usage                             | To authenticate the identity of the KDC server to the MTA during PKINIT<br>exchanges. This certificate is passed to the MTA inside the PKINIT replies and<br>is therefore not included in the MTA MIB and cannot be updated or queried by<br>the provisioning server. |                              |  |
| Signed By                                  | Service Provider CA Certificate or Local System Certificate                                                                                                    |                              |  |
| Validity Period                            | 20 years                                                                                                    |                              |  |
| Modulus Length                             | 1024, 1536, or 2048                                                                                                    |                              |  |
| Extensions                                 | keyUsage[c,o](digitalSignature)authorityKeyIdentifier[n,m](keyIdentifier=<br>subjectKeyIdentifier value from CA certificate) subjectAltName[n,m]                                                                                                    |                              |  |

<span id="page-320-0"></span>*Table 16-10 KDC Certificates* 

#### **Delivery Function (DF)**

This certificate must be verified as part of a certificate chain containing the CableLabs Service Provider Root Certificate, the Service Provider CA Certificate, and the Ancillary Device Certificates. This certificate is used to sign phase 1 IKE intradomain exchanges between DFs (which are used in electronic surveillance). Although the Local System Name is optional, it is required when the Local System CA signs this certificate. The IP address must be specified in standard dotted-quad notation; for example, 245.120.75.22.

Table [16-11](#page-321-0) lists the values relevant to the DF Certificate.

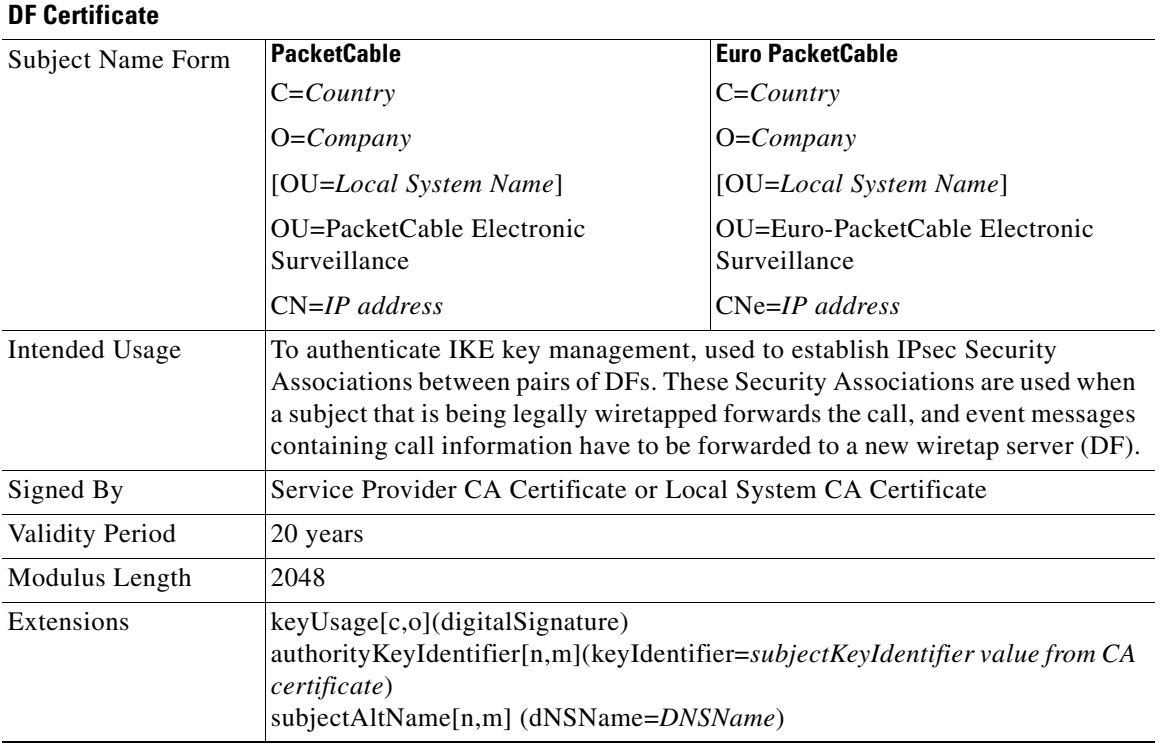

#### <span id="page-321-0"></span>*Table 16-11 DF Certificates*

#### **PacketCable Server Certificates**

These certificates must be verified as part of a certificate chain containing the CableLabs Service Provider Root Certificate, the Service Provider Certificate, the Local System Operator Certificate (if used), and the Ancillary Device Certificates. These certificates are used to identify various servers in the PacketCable system. For example, they may be used to sign phase 1 IKE exchanges or to authenticate a PKINIT exchange. Although the Local System Name is optional, it is required when the Local System CA signs this certificate. 2IP address values must be specified in standard dotted decimal notation; for example, 245.120.75.22. DNS Name values must be specified as a fully qualified domain name (FQDN); for example, device.packetcable.com.

Table [16-12](#page-322-0) lists the values relevant to the PacketCable Server Certificate.

<span id="page-322-0"></span>

|                                                                                 | <b>PacketCable Server Certificates</b><br><b>PacketCable</b>                                                                                                    | <b>Euro PacketCable</b>                                                                    |
|---------------------------------------------------------------------------------|----------------------------------------------------------------------------------------------------|--------------------------------------------------------------------------------------------|
| Subject<br>Name Form                                                            |                                                                                                    | $C = Country$                                                                              |
|                                                                                 | $C = Country$                                                                                                    |                                                                                            |
|                                                                                 | $O=Company$                                                                                                    | $O=Company$                                                                                |
|                                                                                 | OU=PacketCable                                                                                                    | OU=Euro-PacketCable                                                                        |
|                                                                                 | OU=[Local System Name]                                                                                                    | [OU=Local System Name]                                                                     |
|                                                                                 | OU=Sub-System Name                                                                                                    | OU=Sub-system Name                                                                         |
|                                                                                 | CN=Server Identifier[:Element ID]                                                                                                    | CN=Server Identifier[:Element<br>ID]                                                       |
|                                                                                 | The value of Server Identifier must be the server's<br>FQDN or its IP address, optionally followed by a<br>colon (:) and an Element ID with no spaces before or<br>after the colon.                                                                                                    | Refer to<br>[PKT-SP-SEC-IO8-030415] for<br>additional specifications on the<br>commonName. |
|                                                                                 | Element ID is the identifier that appears in billing<br>event messages. It must be included in the certificate<br>of every server that is capable of generating event<br>messages. This includes a CMS, CMTS, and MGC. [8]<br>defines the Element ID as a 5-octet right-justified,<br>space-padded, ASCII-encoded, numerical string.<br>When converting the Element ID for use in a<br>certificate, spaces must be converted to ASCII zeros<br>(0x48). |                                                                                            |
|                                                                                 | For example, a CMTS with Element ID 311 and IP<br>address 123.210.234.12 will have a common name<br>"123.210.234.12: 00311".                                                                                                    |                                                                                            |
|                                                                                 | The value of Sub-System Name must be one of the<br>following:                                                                                                    |                                                                                            |
|                                                                                 | For Border Proxy: bp<br>$\bullet$                                                                                                    |                                                                                            |
|                                                                                 | For Cable Modem Termination System: cmts<br>$\bullet$                                                                                                    |                                                                                            |
|                                                                                 | For Call Management Server: cms<br>$\bullet$                                                                                                    |                                                                                            |
|                                                                                 | For Media Gateway: mg<br>$\bullet$                                                                                                    |                                                                                            |
|                                                                                 | For Media Gateway Controller: mgc<br>٠                                                                                                    |                                                                                            |
|                                                                                 | For Media Player: mp                                                                                                    |                                                                                            |
|                                                                                 | For Media Player Controller: mpc<br>٠                                                                                                    |                                                                                            |
|                                                                                 | For Provisioning Server: ps                                                                                                    |                                                                                            |
|                                                                                 | For Record Keeping Server: rks<br>٠                                                                                                    |                                                                                            |
|                                                                                 | For Signaling Gateway: sg                                                                                                    |                                                                                            |
| Intended<br>Usage                                                               | These certificates are used to identify various servers in the PacketCable system. For<br>example, they may be used to sign phase 1 IKE exchanges or to authenticate a device in<br>a PKINIT exchange.                                                                                                    |                                                                                            |
| Telephony Service Provider Certificate or Local System Certificate<br>Signed By |                                                                                                    |                                                                                            |

*Table 16-12 PacketCable Server Certificates* 

 $\blacksquare$ 

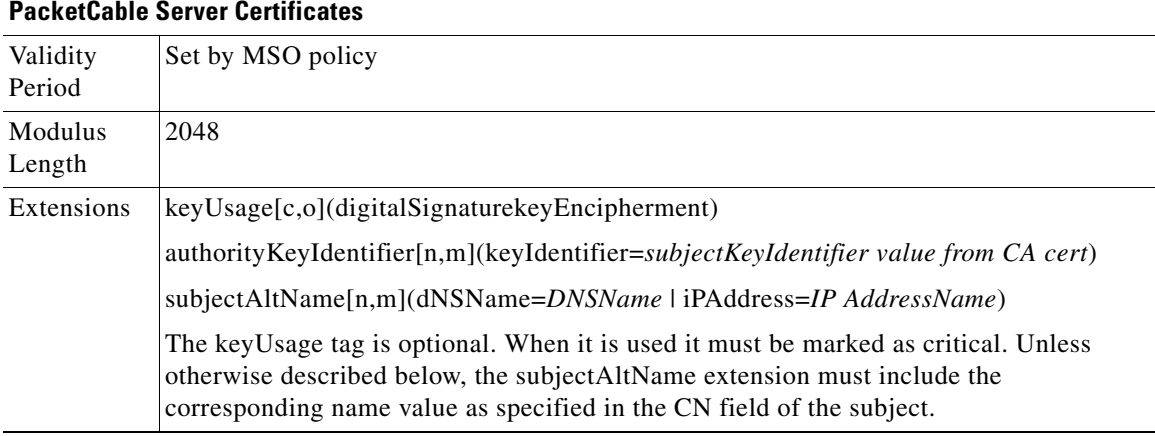

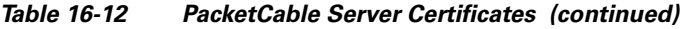

The CN attribute value for CMS certificates must be the Element ID. The subjectAltName extension must include either the IP address or the FDQN of the CMS. The CN attribute value for CMTS certificates must be the Element ID. The subjectAltName extension must include either the IP address or the FDQN of the CMTS.

The CN attribute value for MGC certificates must be the Element ID. The subjectAltName extension must include either the IP address or the FDQN of the MGC.

# **Certificate Revocation**

Out of scope for PacketCable at this time.

# **Code Verification Certificate Hierarchy**

The CableLabs Code Verification Certificate (CVC) PKI is generic in nature and applicable to all CableLabs projects needing CVCs. This means the basic infrastructure can be re-used for every CableLabs project. There may be differences in the end-entity certificates required for each project, but in the cases where end-entity certificates overlap, one end-entity certificate could be used to support the overlap.

The CableLabs CVC hierarchy does not apply to eMTAs.

#### **Common CVC Requirements**

The following requirements apply to all Code Verification Certificates:

- **•** Certificates must be DER encoded.
- **•** Certificates must be version 3.
- **•** Certificates must include the extensions that are specified in the following tables and must *not* include any additional extensions.
- The public exponent must be F4 (65537 decimal).
#### **CableLabs Code Verification Root CA Certificate**

This certificate must be validated as part of the certificate chain containing the CableLabs Code Verification Root CA Certificate, the CableLabs Code Verification CA, and the Code Verification Certificates. See [Certificate Validation, page](#page-314-0) 16-19, for additional information on how to validate certificates.

Table [16-13](#page-324-0) lists the values relevant to the CableLabs Code Verification Root CA Certificate.

<span id="page-324-0"></span>*Table 16-13 CableLabs Code Verification Root CA Certificates*

|                   | <b>CableLabs Code Verification Root CA Certificate</b>                                                                                                    |                             |  |  |  |  |
|-------------------|----------------------------------------------------------------------------------------------------|-----------------------------|--|--|--|--|
| Subject Name Form | <b>PacketCable</b>                                                                                                    | <b>Euro PacketCable</b>     |  |  |  |  |
|                   | $C=US$                                                                                                    | $C = BE$                    |  |  |  |  |
|                   | $O =$ CableLabs                                                                                                    | $Q = tComLabs$              |  |  |  |  |
|                   | CN=CableLabs CVC Root CA                                                                                                    | $CN = tComLabs$ CVC Root CA |  |  |  |  |
| Intended Usage    | This certificate is used to sign Code Verification CA Certificates. This<br>certificate must be included in the S-MTA's nonvolatile memory at<br>manufacture time. |                             |  |  |  |  |
| Signed By         | Self-signed                                                                                                    |                             |  |  |  |  |
| Validity Period   | $20+$ years                                                                                                    |                             |  |  |  |  |
| Modulus Length    | 2048                                                                                                    |                             |  |  |  |  |
| Extensions        | KeyUsage [c,m] (keyCertSign, cRL Sign)<br>subject key identifier $[n,m]$<br>basicConstraints $[c,m](cA=true)$                                                      |                             |  |  |  |  |

#### **CableLabs Code Verification CA Certificate**

The CableLabs Code Verification CA Certificate must be validated as part of a certificate chain containing the CableLabs Code Verification Root CA Certificate, the CableLabs Code Verification CA Certificate, and the Code Verification Certificate. See [Certificate Validation, page](#page-314-0) 16-19, for additional information on how to validate certificates. There may be more than one CableLabs Code Verification CA. An S-MTA must support one CableLabs CVC CA at a time.

Table [16-14](#page-324-1) lists the values relevant to the CableLabs Code Verification CA Certificate.

*Table 16-14 CableLabs Code Verification CA Certificates* 

**CableLabs Code Verification CA Certificate**

<span id="page-324-1"></span>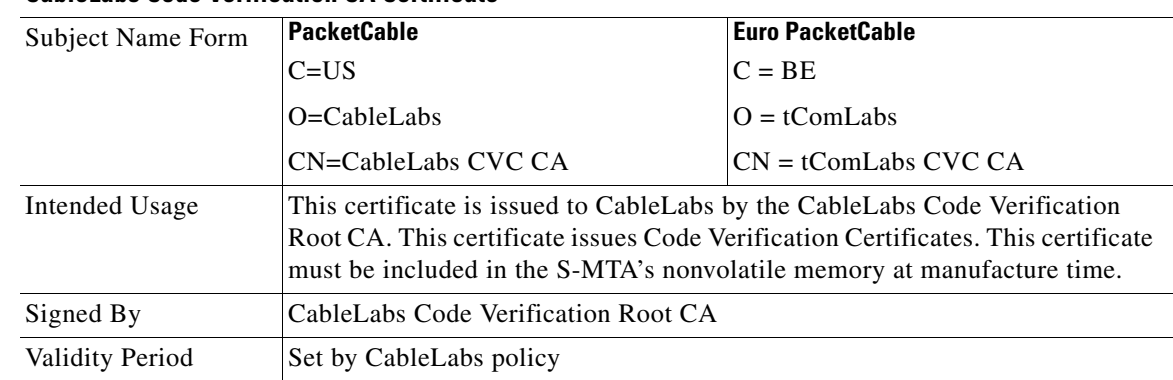

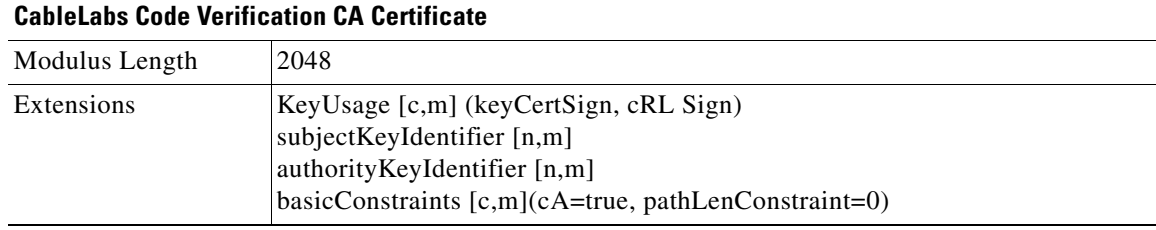

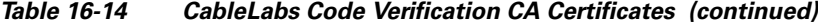

#### <span id="page-325-0"></span>**Manufacturer Code Verification Certificate**

The CableLabs Code Verification CA issues this certificate to each authorized Manufacturer. It is used in the policy set by the cable operator for secure software download.

Table [16-15](#page-325-0) lists the values relevant to the Manufacturer Code Verification Certificate.

*Table 16-15 Manufacturer Code Verification Certificates* 

|                   | <b>Manufacturer Code Verification Certificate</b>                                                                                                    |                         |  |  |  |  |
|-------------------|----------------------------------------------------------------------------------------------------|-------------------------|--|--|--|--|
| Subject Name Form | <b>PacketCable</b>                                                                                                    | <b>Euro PacketCable</b> |  |  |  |  |
|                   | $C = Country$                                                                                                    | $C = Country$           |  |  |  |  |
|                   | O=Company Name                                                                                                    | O=Company Name          |  |  |  |  |
|                   | [ST=State/Province]                                                                                                    | $[ST=state/province]$   |  |  |  |  |
|                   | $[L=City]$                                                                                                    | $[L=City]$              |  |  |  |  |
|                   | CN=Company Name Mfg CVC                                                                                                    | CN=Company Name Mfg CVC |  |  |  |  |
| Intended Usage    | The CableLabs Code Verification CA issues this certificate to each authorized<br>Manufacturer. It is used in the policy set by the cable operator for secure<br>software download. |                         |  |  |  |  |
| Signed By         | CableLabs Code Verification CA<br>tComLabs Code Verification CA<br>Certificate                                                                                                    |                         |  |  |  |  |
| Validity Period   | Set by CableLabs policy                                                                                                    |                         |  |  |  |  |
| Modulus Length    | 1024, 1536, 2048                                                                                                    |                         |  |  |  |  |
| Extensions        | extendedKeyUsage [c,m] (id-kp-codeSigning)<br>authority Key Identifier $[n,m]$                                                                                                    |                         |  |  |  |  |

The Company Name in the Organization may be different than the Company Name in the Common Name.

#### **Service Provider Code Verification Certificate**

The Service Provider Code Verification Certificate must be validated as part of a certificate chain containing the CableLabs Code Verification Root CA Certificate, the CableLabs Code Verification CA Certificate, and the Service Provider Code Verification Certificate. Refer to [Certificate Validation,](#page-314-0)  page [16-19](#page-314-0), for additional information on how to validate certificates.

Table [16-16](#page-326-0) lists the values relevant to the Service Provider Code Verification Certificate.

|                   | <b>Service Provider Code Verification Certificate</b>                                                                                                    |                                                |  |  |
|-------------------|----------------------------------------------------------------------------------------------------|------------------------------------------------|--|--|
| Subject Name Form | $C = Country$                                                                                                    | $C = Country$                                  |  |  |
|                   | O=Company Name                                                                                                    | O=Company Name                                 |  |  |
|                   | $[ST=State/Province]$                                                                                                    | $[ST=State/Province]$                          |  |  |
|                   | $[L=Citv]$                                                                                                    | $[L=Citv]$                                     |  |  |
|                   | CN=Company Name Service Provider<br><b>CVC</b>                                                                                                    | CN=Company Name Service Provider<br><b>CVC</b> |  |  |
| Intended Usage    | The CableLabs Code Verification CA issues this certificate to each authorized<br>Service Provider. It is used in the policy set by the cable operator for secure<br>software download. |                                                |  |  |
| Signed By         | CableLabs Code Verification CA                                                                                                    | tComLabs Code Verification CA<br>Certificate   |  |  |
| Validity Period   | Set by CableLabs policy                                                                                                    |                                                |  |  |
| Modulus Length    | 1024, 1536, 2048                                                                                                    |                                                |  |  |
| Extensions        | $extendedKeyUsage [c,m] (id-kp-codeSigning)$<br>authorityKeyIdentifier [n,m]                                                                                                    |                                                |  |  |

<span id="page-326-0"></span>*Table 16-16 Service Provider Code Verification Certificates*

The Company Name in the Organization may be different than the Company Name in the Common Name.

#### **Certificate Revocation Lists for CVCs**

The S-MTA is not required to support Certificate Revocation Lists (CRLs) for CVCs.

**The Second** 

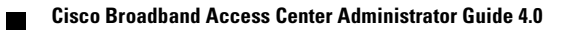

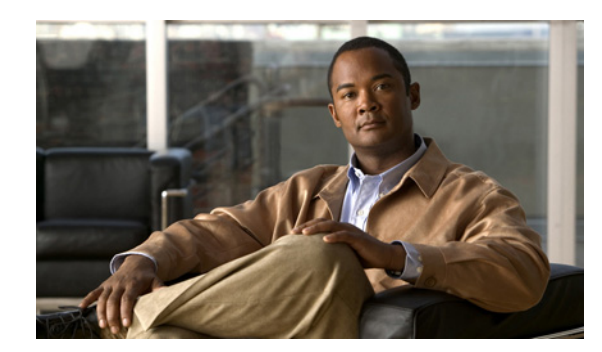

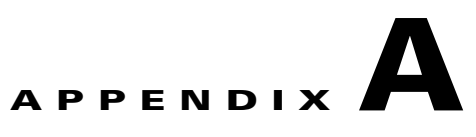

# **Alert and Error Messages**

This appendix identifies all alert and error messages that Broadband Access Center (BAC) generates, specifically:

- **•** [RDU Alerts, page](#page-329-0) A-2
- **DPE** Alerts, page A-3
- **•** [Watchdog Alerts, page](#page-331-0) A-4
- **•** [Network Registrar Extension Point Alerts, page](#page-332-0) A-5

BAC generates alerts through the Syslog service. Syslog is a client-server protocol that manages the logging of information on Solaris. BAC syslog alerts are not a logging service; they provide a notification that a problem exists, but do not necessarily define the specific cause of the problem. You might find this information in the appropriate BAC log files.

### **Message Format**

When BAC generates an alert message, the format is:

*XXX-#-####: Message*

- **•** *XXX*—Identifies the facility code, which can include:
	- **–** RDU (Regional Distribution Unit)
	- **–** DPE (Device Provisioning Engine)
	- **–** AGENT (rduSnmpAgent or dpeSnmpAgent)
	- **–** NR\_EP (Cisco Network Registrar extension points)
	- **–** KDC (Key Distribution Center)
- **•** *#*—Identifies the severity level in use. [Table](#page-328-0) A-1 describes the different levels.

<span id="page-328-0"></span>*Table A-1 Severity Levels for Alert Messages*

| <b>Severity</b><br>Level | <b>Description</b>                  |
|--------------------------|-------------------------------------|
|                          | Identifies an alert                 |
|                          | Identifies a critical alert         |
|                          | Identifies an error                 |
|                          | Identifies an informational message |

- **•** *###*—Identifies the numeric error code.
- **•** *Message*—Provides the alert text or message.

## <span id="page-329-1"></span><span id="page-329-0"></span>**RDU Alerts**

[Table](#page-329-1) A-2 identifies the RDU alerts.

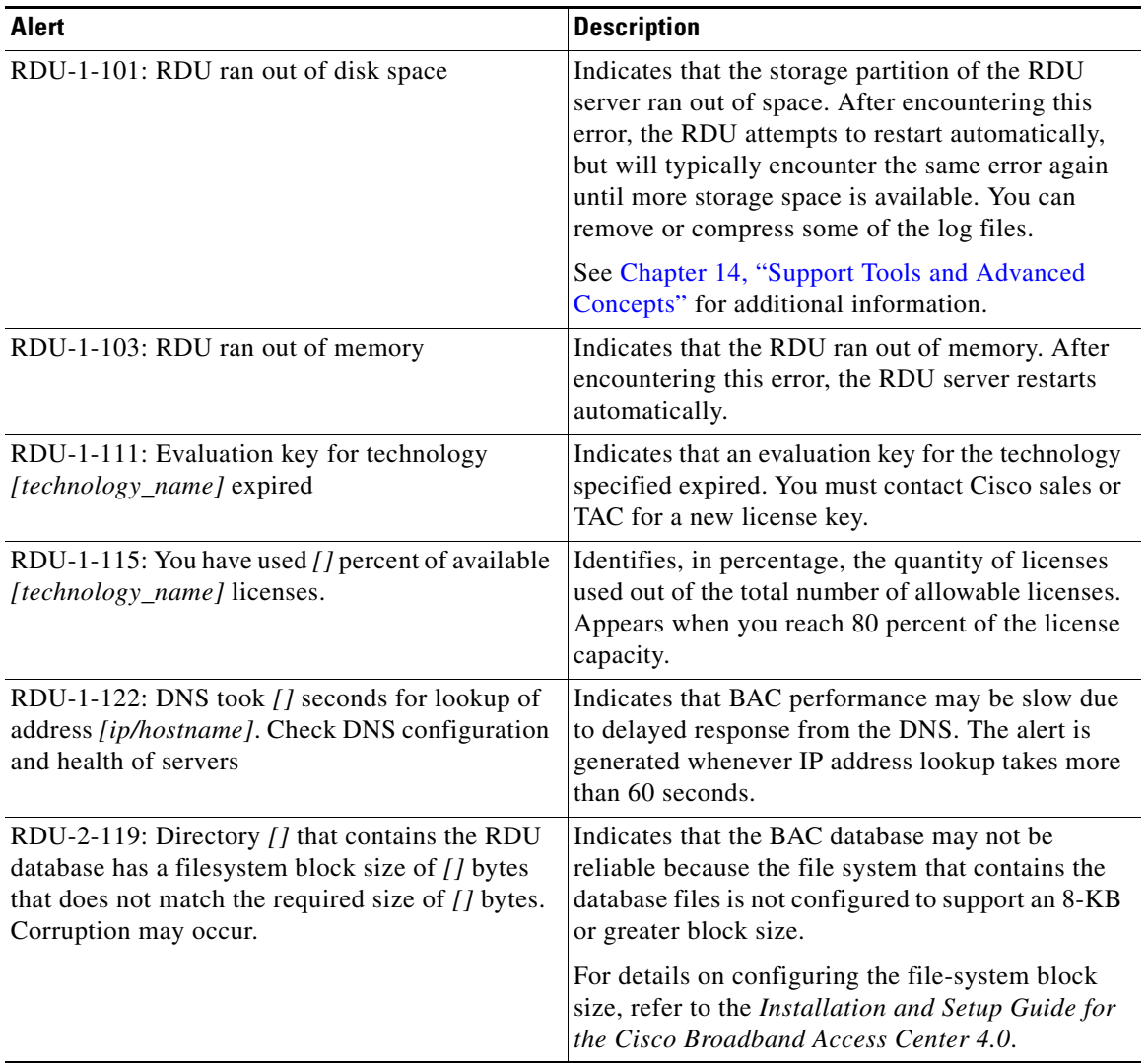

#### *Table A-2 RDU Alerts*

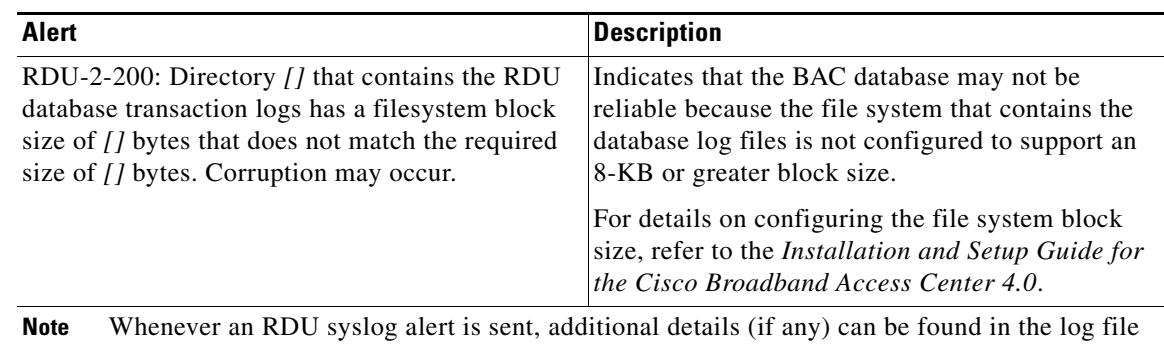

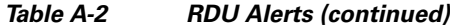

*BPR\_DATA/rdu/logs/rdu.log*.

### <span id="page-330-0"></span>**DPE Alerts**

Whenever a DPE syslog alert is sent, you can find additional details in the DPE logs.

You can use the **show log** command to access the DPE logs. For additional information, refer to the *Cisco Broadband Access Center DPE CLI Reference 4.0*.

Some DPE errors are also propagated to the RDU server log files. You can find these in the *BPR\_DATA/rdu/logs/rdu.log* file.

[Table](#page-330-1) A-3 identifies the DPE alerts.

<span id="page-330-1"></span>

| Alert                                | <b>Description</b>                                                                                                    |
|--------------------------------------|----------------------------------------------------------------------------------------------------|
| DPE-1-102: DPE ran out of disk space | The storage partition that the DPE server uses ran<br>out of space. You have three options:                                                                                                    |
|                                      | Clear out any excess support bundles that may<br>a.<br>reside on the disk. You can do this by moving<br>those support bundles to another machine and<br>then running the clear bundles command<br>from the DPE command-line interface (CLI).                                                              |
|                                      | Run the clear logs command from the DPE<br>b.<br>CLI to clear more disk space.                                                                                                    |
|                                      | As a last resort, run the clear cache command<br>C.<br>from the DPE CLI to remove any cache files<br>and force the DPE to resynchronize with the<br>RDU server.                                                                                                    |
| DPE-1-104: DPE ran out of memory     | The DPE process ran out of memory. After<br>encountering this error condition, the DPE restarts<br>automatically.                                                                                                    |
|                                      | Determine how many device configurations are on<br>the DPE; the larger the number of device<br>configurations, the more memory is used. To<br>reduce the number of device configurations, limit<br>the number of devices in the provisioning groups,<br>either primary or secondary, that the DPE serves. |

*Table A-3 DPE Alerts*

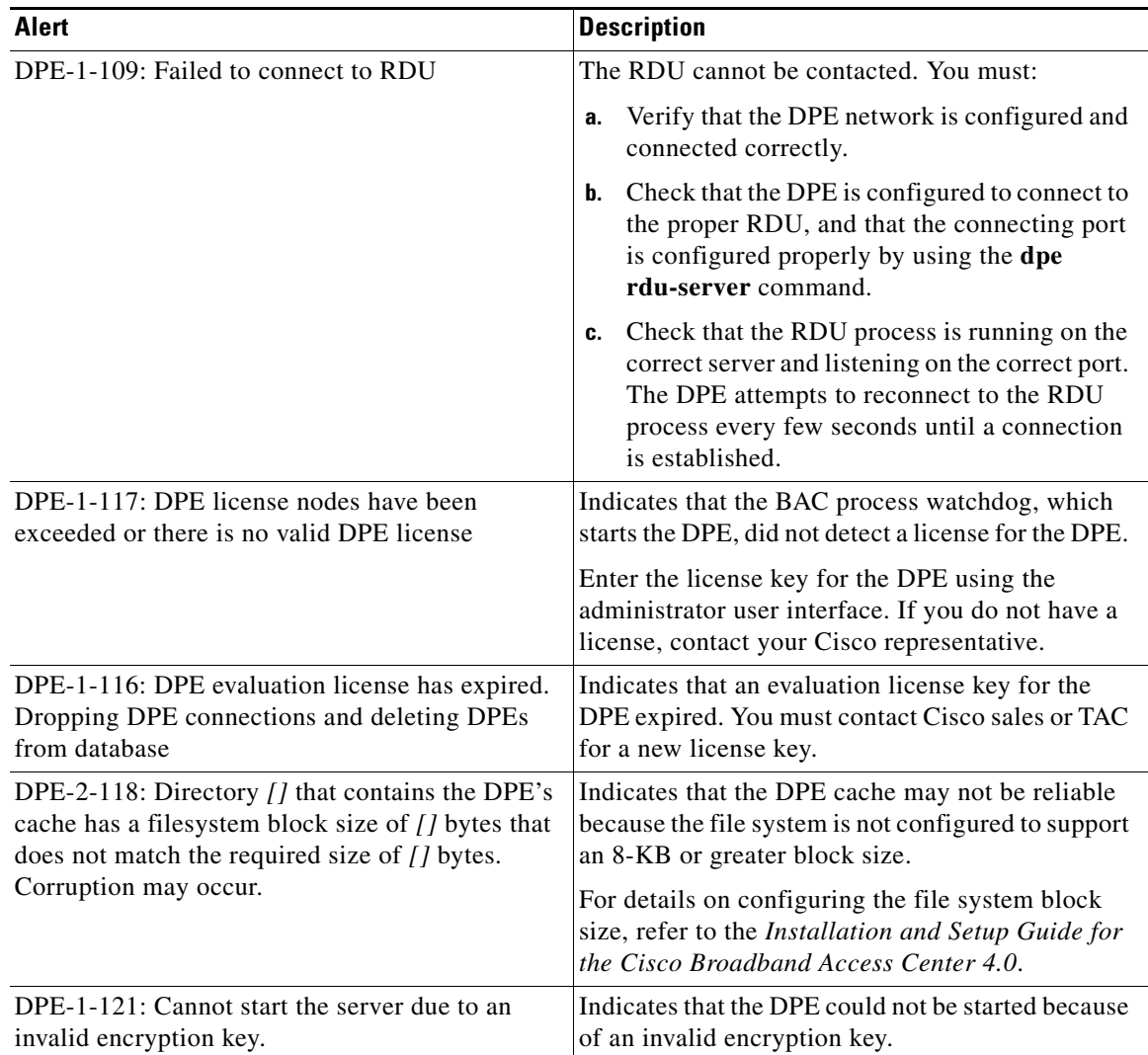

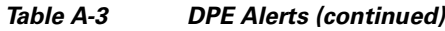

### <span id="page-331-0"></span>**Watchdog Alerts**

Whenever the process watchdog sends a syslog alert, you can find error details (if any) in the *BPR\_DATA/agent/logs/agent\_console.log* file and the log files corresponding to the specific component mentioned in the alert (if any). For example, if you receive an alert similar to *The rdu unexpectedly terminated*, you would check the RDU server log file (*BPR\_DATA/rdu/logs/rdu.log*) for additional information. [Table](#page-331-1) A-4 identifies the process watchdog alerts.

*Table A-4 Process Watchdog Alerts*

<span id="page-331-1"></span>

| Alert                                                    | <b>Description</b>                                                                                     |
|----------------------------------------------------------|----------------------------------------------------------------------------------------------------|
| AGENT-3-9001: Failed to start the <i>[component]</i>     | Indicates that the watchdog has failed to start the<br>specified component.                            |
| AGENT-3-9002: The [component] unexpectedly<br>terminated | Indicates that the specified component, monitored<br>by the process watchdog, has unexpectedly failed. |

| <b>Alert</b>                                                                                                    | <b>Description</b>                                                                                                    |
|----------------------------------------------------------------------------------------------------|----------------------------------------------------------------------------------------------------|
| AGENT-6-9004: The [component] has started                                                                                                    | Generated any time a component is successfully<br>started by the process watchdog. This message is<br>for informational purposes only.      |
| AGENT-6-9005: The [component] has stopped                                                                                                    | Generated any time a component is successfully<br>stopped through the process watchdog. This<br>message is for informational purposes only. |
| AGENT-3-9003: Failed to stop the [component]                                                                                                    | Indicates that a component did not stop when the<br>process watchdog attempted to stop it.                                                  |
| AGENT-3-9003:<br>Failed to create listener thread;<br><i>lerror no leailed to close listen socket.</i><br><i>[error no]</i> Failed to cancel listen thread, and so on | Indicates errors that are not defined in other alert<br>messages.                                                                           |

*Table A-4 Process Watchdog Alerts (continued)*

The *[component]* variable presented in the process watchdog alerts list shown in [Table](#page-331-1) A-4 represents any of these component values:

- **•** rdu
- **•** dpe
- **•** tomcat
- **•** cli
- **•** snmpAgent
- **•** kdc

### <span id="page-332-0"></span>**Network Registrar Extension Point Alerts**

Whenever a BAC Network Registrar extension point syslog alert is sent, you can find additional details in the Network Registrar log file.

[Table](#page-333-0) A-5 identifies the process watchdog alerts.

<span id="page-333-0"></span>

| <b>Alert</b>                                           | <b>Description</b>                                                                                                    |
|--------------------------------------------------------|----------------------------------------------------------------------------------------------------|
| NR_EP-1-106: Failed to connect to RDU                  | The Network Registrar server cannot connect to the<br>RDU. You should verify that the RDU process is<br>running and, if it is not already running, start the<br>RDU.                                                                                                    |
|                                                        | If the RDU is running, use the Network Registrar<br>computer to ping the RDU. If you are unable to<br>ping the RDU, fix the routing tables or other<br>communication parameters, between the two<br>devices.                                                                                                    |
|                                                        | If this alert is frequently repeated, you may have an<br>unstable connection between the two hosts. Use<br>generally accepted network troubleshooting<br>techniques to improve the connectivity between the<br>two hosts.                                                                                                    |
| NR_EP-1-107: Failed to connect to any DPEs             | The Network Registrar extension cannot connect to<br>the DPEs.                                                                                                    |
|                                                        | Check that there are DPEs in the provisioning<br>group for each Network Registrar extension. If not,<br>change the Network Registrar provisioning group<br>to one that has DPEs available. If DPEs are in the<br>provisioning group, ensure that the Network<br>Registrar extension has registered with the RDU; if<br>it has not, it will not recognize any of the DPEs. |
|                                                        | If, after completing the check, the alert continues,<br>check that there is network connectivity between<br>the Network Registrar extension and the DPEs in<br>the provisioning group.                                                                                                    |
|                                                        | If this alert is frequently repeated, you may have an<br>unstable connection between the two hosts. Use<br>generally accepted network troubleshooting<br>techniques to improve the connectivity between the<br>two hosts.                                                                                                    |
| NR_EP-6-108: The BAC NR extensions have<br>started     | The Network Registrar extensions have been<br>started.                                                                                                    |
| NR_EP-6-109: The BAC NR extensions have<br>stopped     | The Network Registrar extensions have been<br>stopped.                                                                                                    |
| NR_EP-6-110: Registered with RDU [address<br>and port] | The Network Registrar extensions have been<br>registered with the RDU. The address and port<br>identifies the address of the RDU that has<br>registered the Network Registrar extensions.                                                                                                    |
| NR_EP-1-111: Failed to find usable (best) DPEs         | The Network Registrar extensions are unable to<br>find a usable DPE.                                                                                                    |

*Table A-5 Network Registrar Extension Alerts*

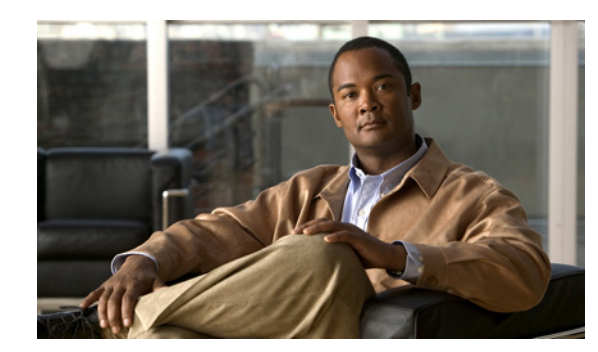

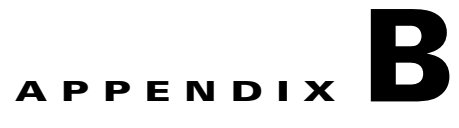

# **Option Support**

This appendix identifies the technology-specific options that BAC supports for each technology version and specifies the following attributes for each option:

- **•** Option No.—Identifies the option number, as an integer or in dotted notation.
- Description—Describes the option.
- **•** Encoding—Specifies the data format and the encoding of the option value. For detailed information on the encoding types, see [Encoding Types for Defined Options, page](#page-97-0) 5-14.
- **•** Validation—Specifies a validation rule that restricts the allowable option values.
- **•** Multivalued—Indicates whether multiple options can be specified in a single configuration file. For suboptions, this value specifies whether the option can repeated within the parent option.
- Version—Identifies the technology versions that support the option number and encoding.

This appendix describes the options for these technologies:

- **•** [DOCSIS Option Support, page](#page-334-1) B-1
- **•** [PacketCable Option Support, page](#page-355-0) B-22
- **•** [CableHome Option Support, page](#page-355-1) B-22

### <span id="page-334-1"></span><span id="page-334-0"></span>**DOCSIS Option Support**

[Table](#page-334-0) B-1 describes DOCSIS options and identifies the specific version support for each option.

|                             |                        |                           |                       | <b>Multi-</b> | <b>DOCSIS Version</b> |              |              |              |  |
|-----------------------------|------------------------|---------------------------|-----------------------|---------------|-----------------------|--------------|--------------|--------------|--|
| <b>Option No.</b>           | <b>Description</b>     | <b>Encoding</b>           | <b>Validation</b>     | valued        | 1.0                   | 1.1          | 2.0          | 3.0          |  |
| $\Omega$                    | <b>PAD</b>             | No length and<br>no value | None                  | True          | $\checkmark$          |              | $\checkmark$ | $\checkmark$ |  |
|                             | Downstream Frequency   | Unsigned<br>integer 32    | Multiples of<br>62500 | False         | ✓                     | $\checkmark$ | $\checkmark$ | $\checkmark$ |  |
| $\mathcal{D}_{\mathcal{L}}$ | Upstream Channel ID    | Unsigned<br>integer 8     | None                  | False         | ✓                     | $\checkmark$ | $\checkmark$ | $\checkmark$ |  |
| 3                           | Network Access Control | <b>Boolean</b>            | None                  | False         | $\checkmark$          | $\checkmark$ | ✓            | $\checkmark$ |  |
| 4                           | Class of Service       | Compound                  | None                  | True          | $\checkmark$          | $\checkmark$ | ✓            | $\checkmark$ |  |

*Table B-1 DOCSIS Options and Version Support* 

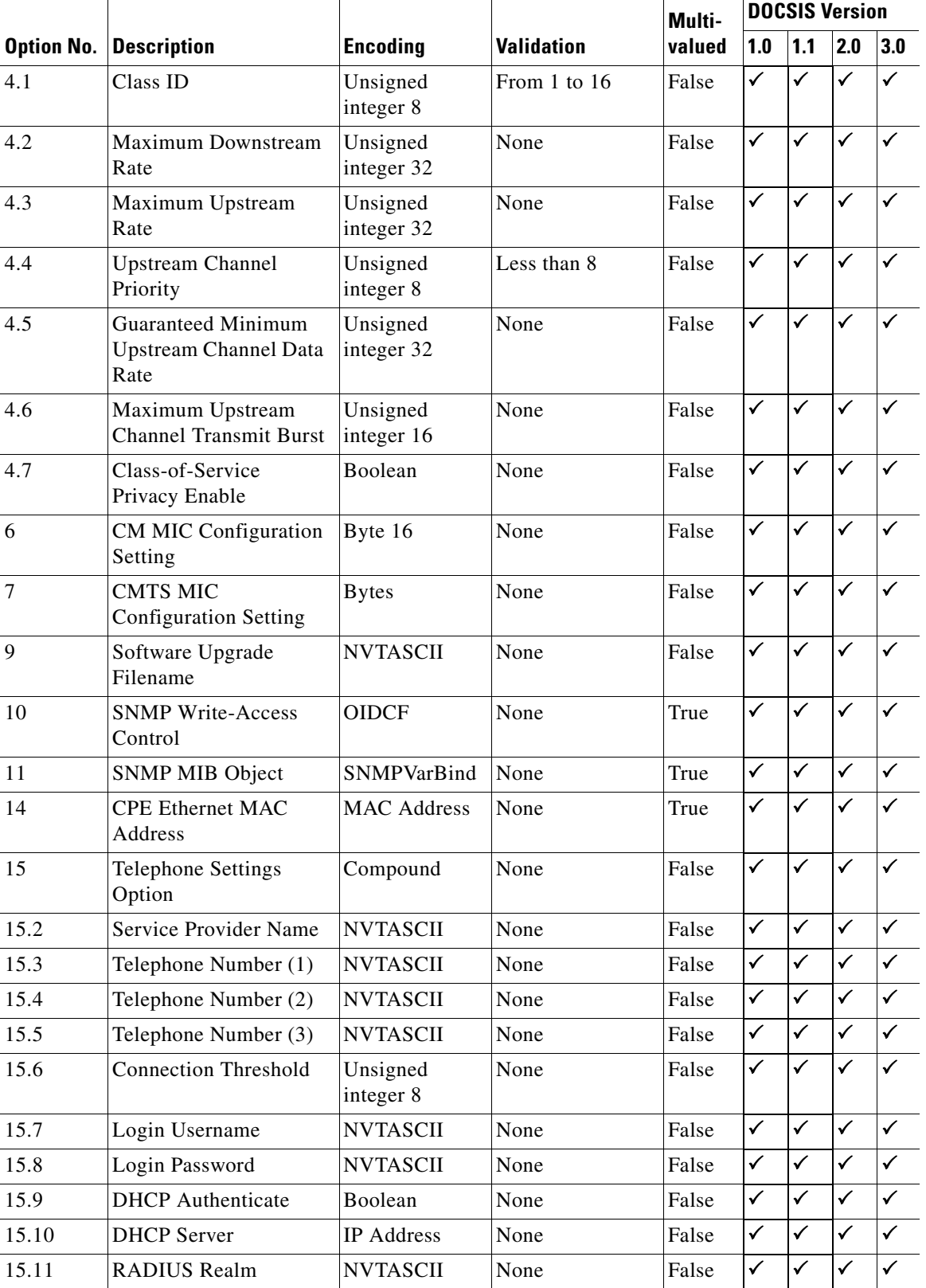

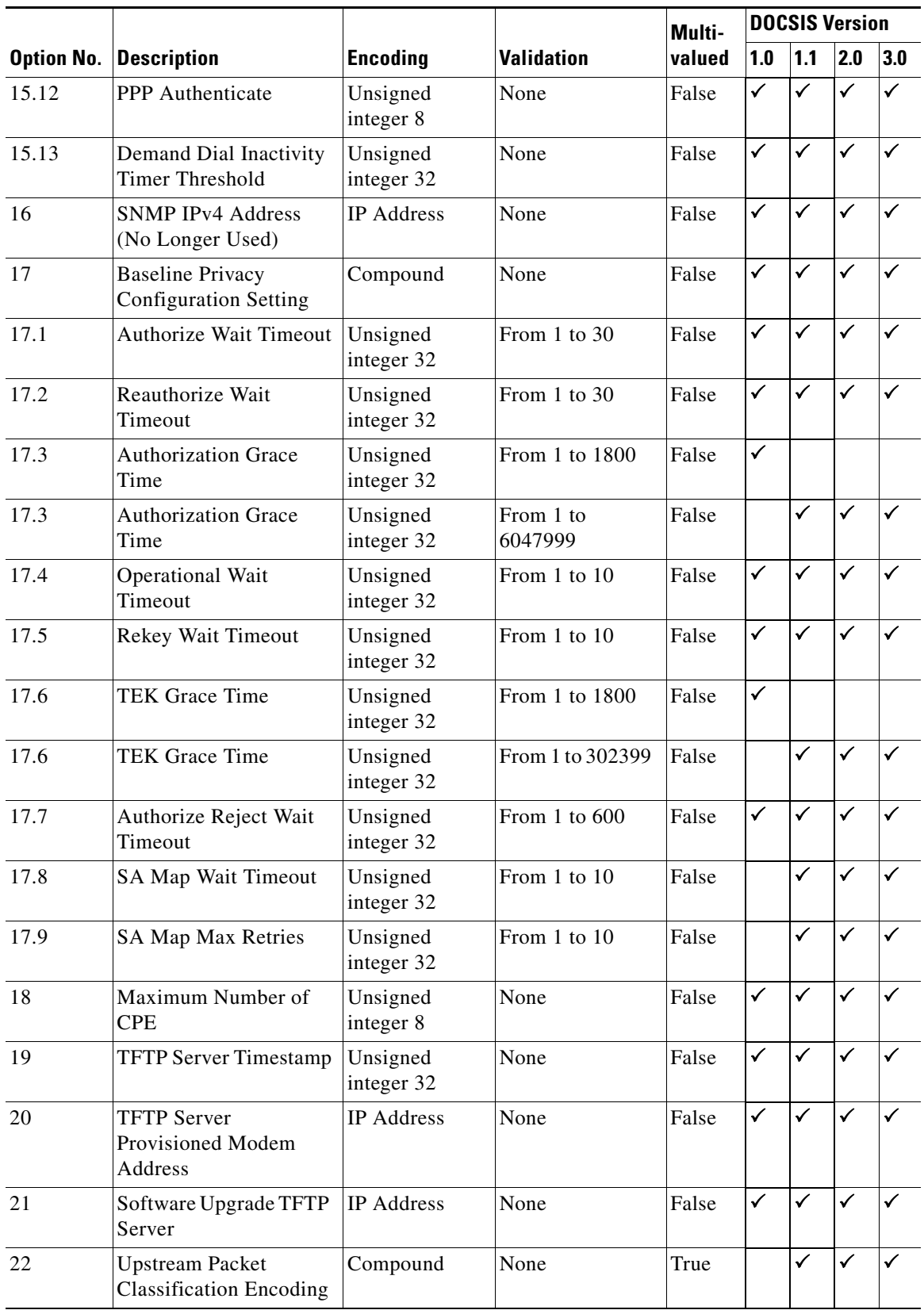

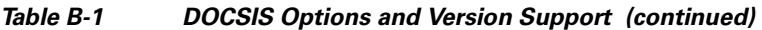

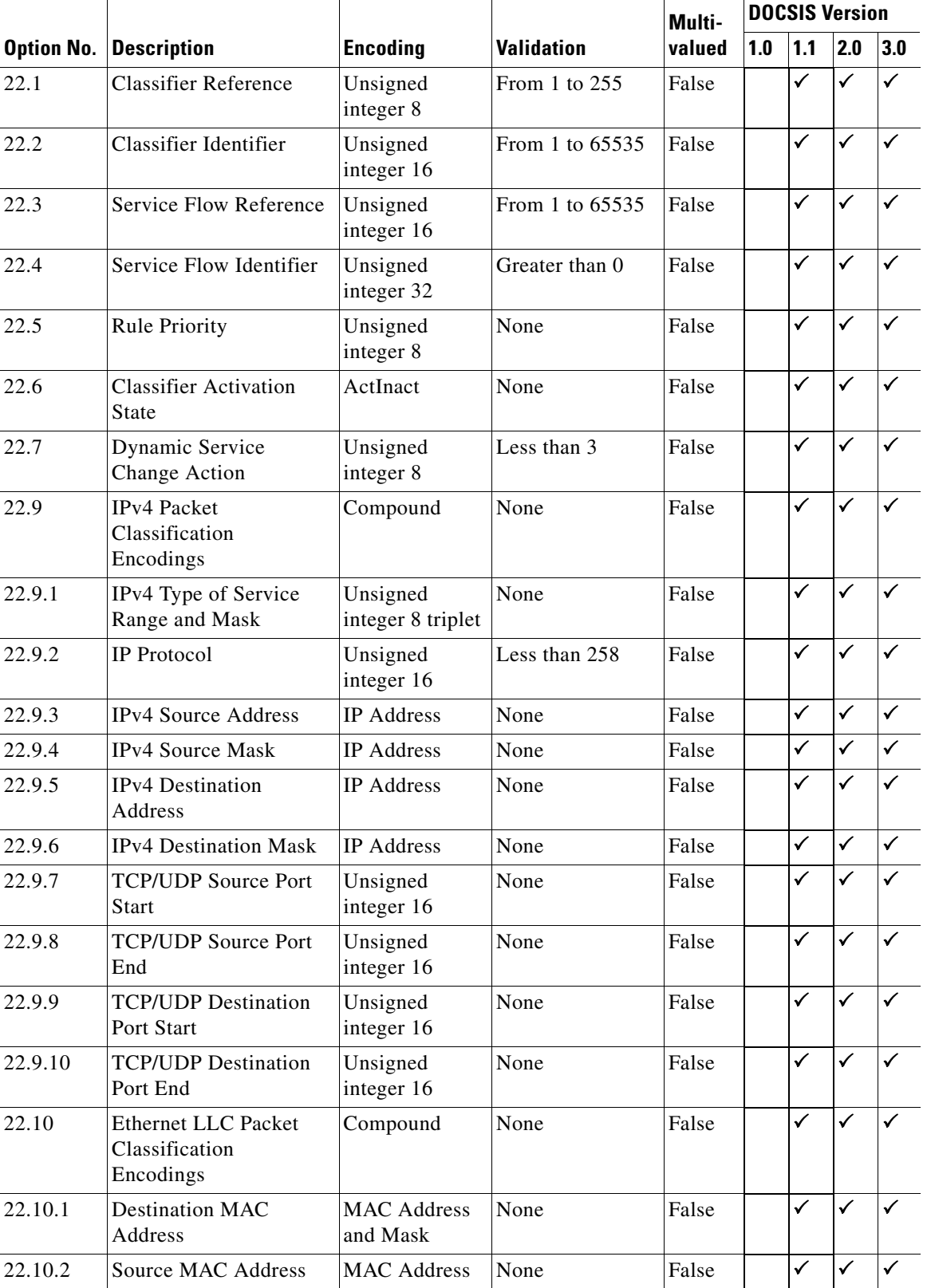

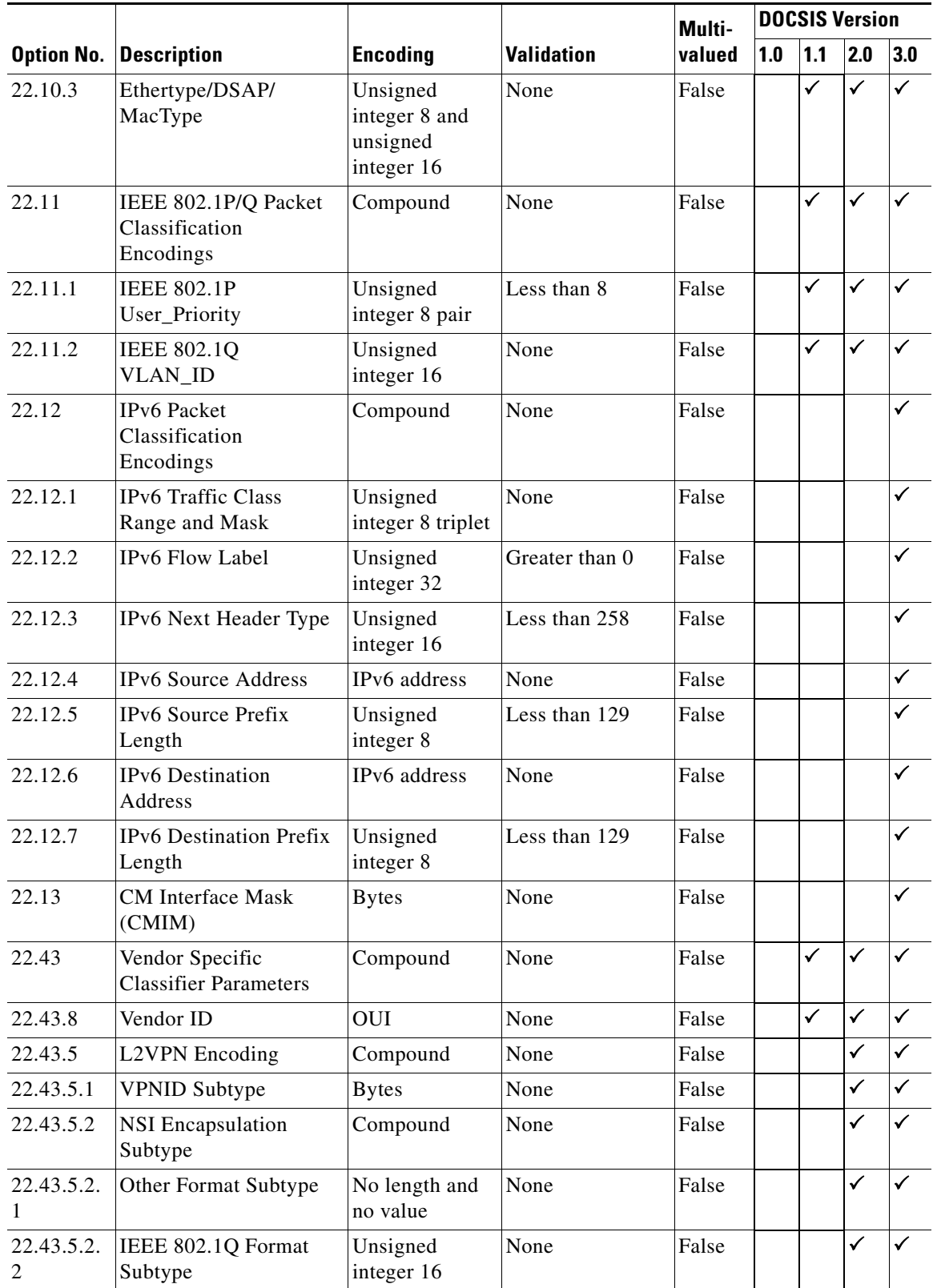

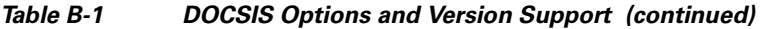

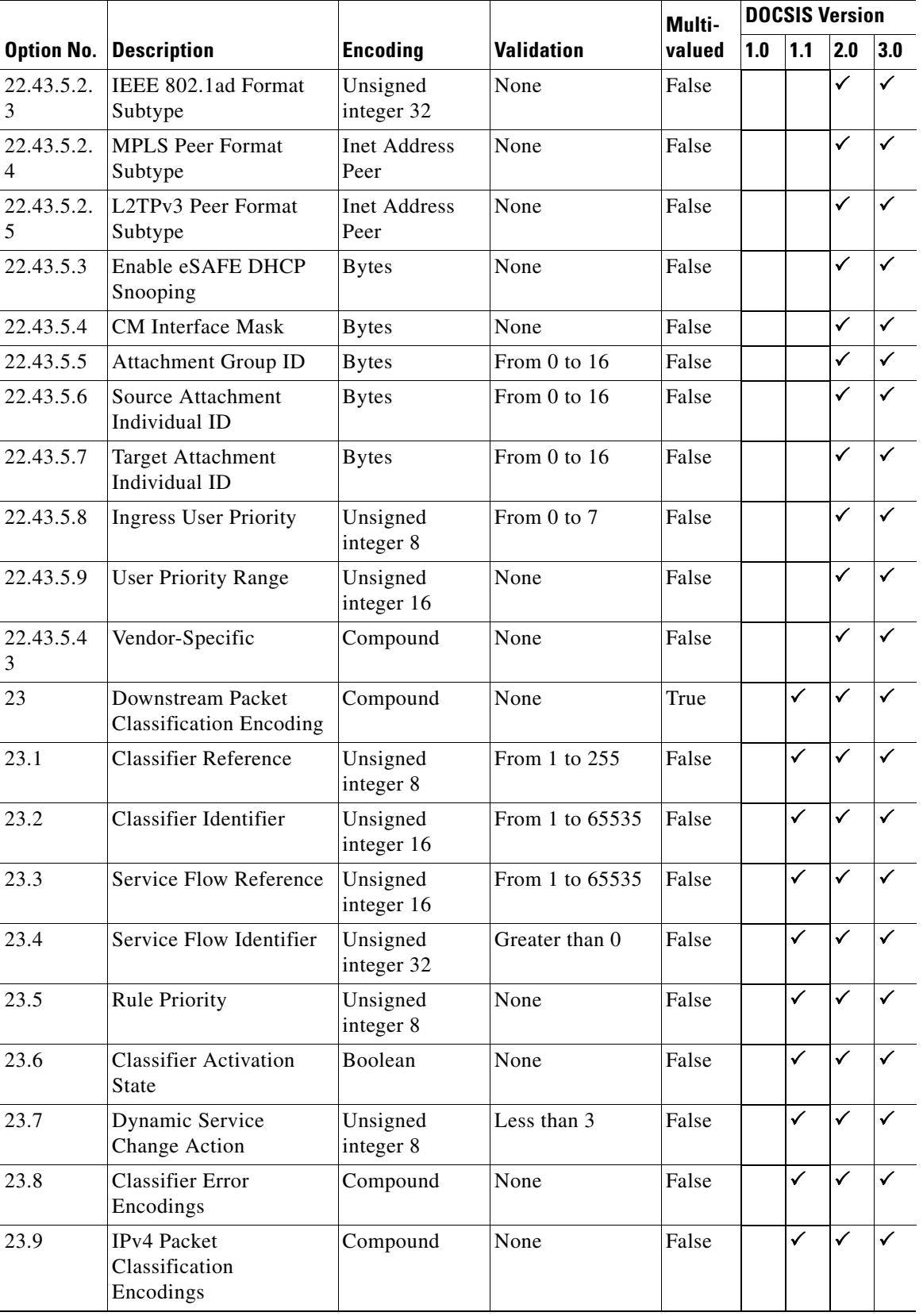

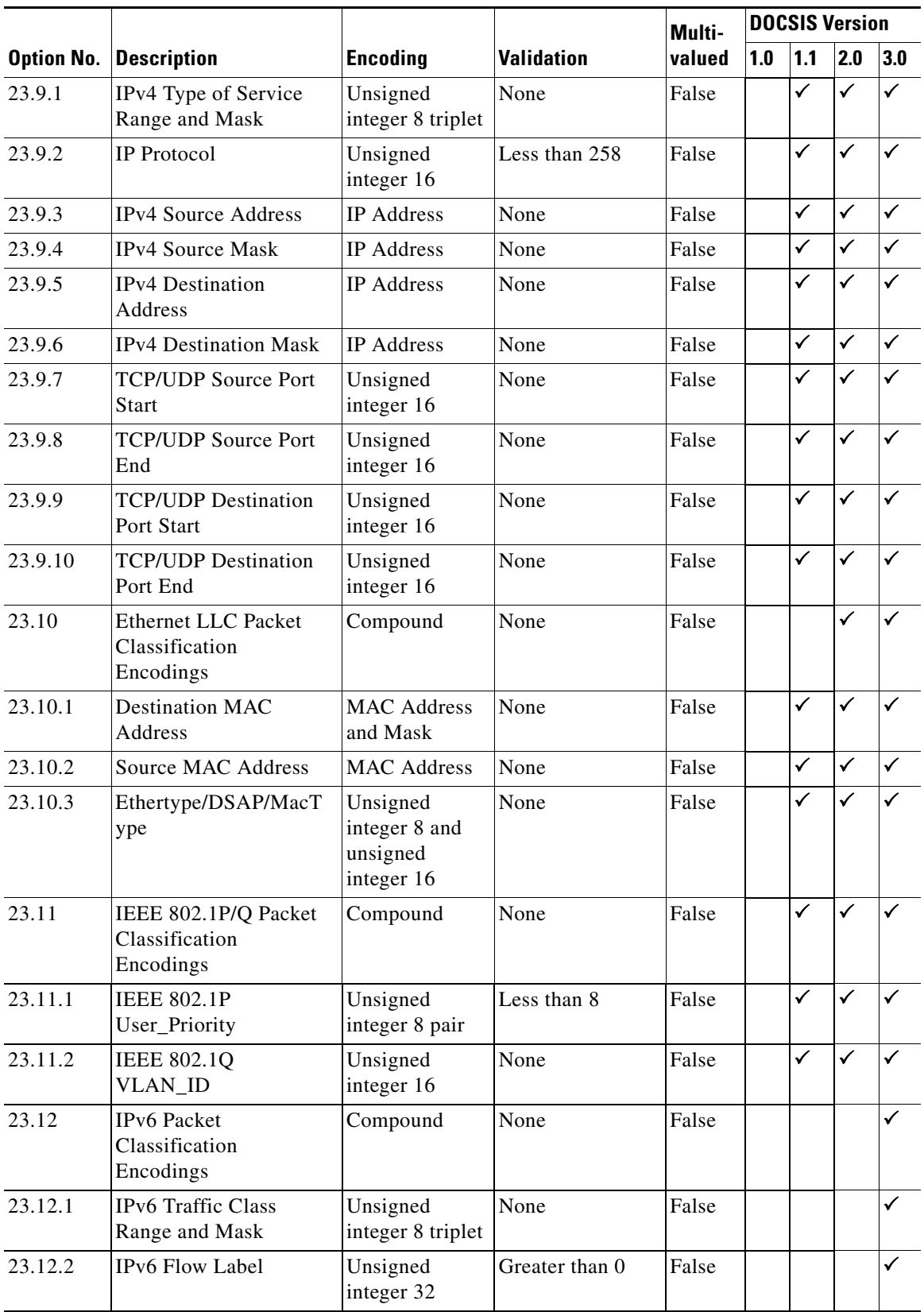

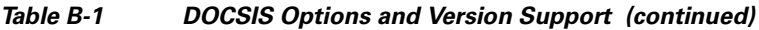

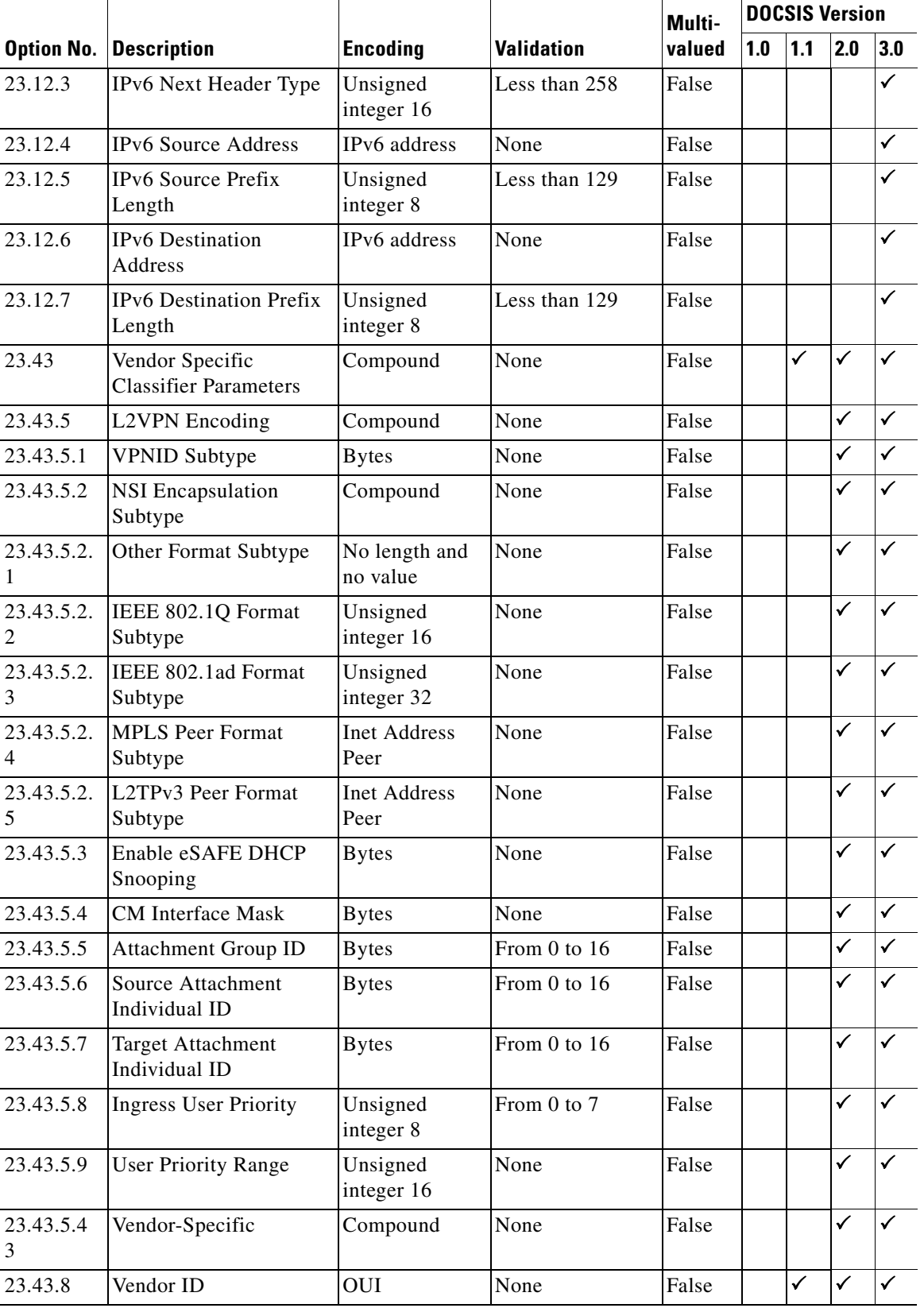

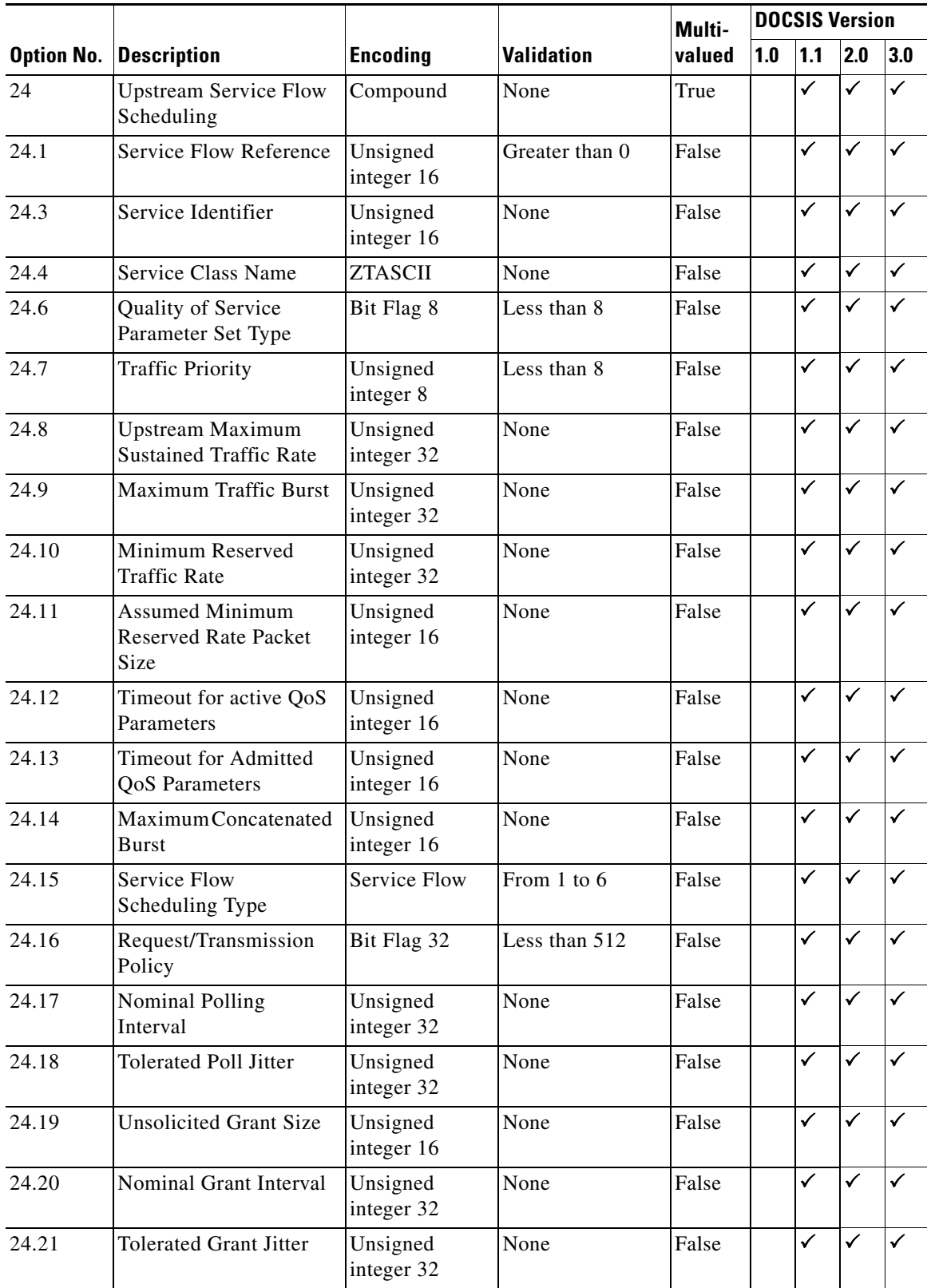

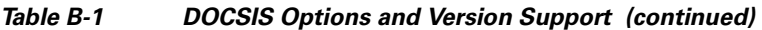

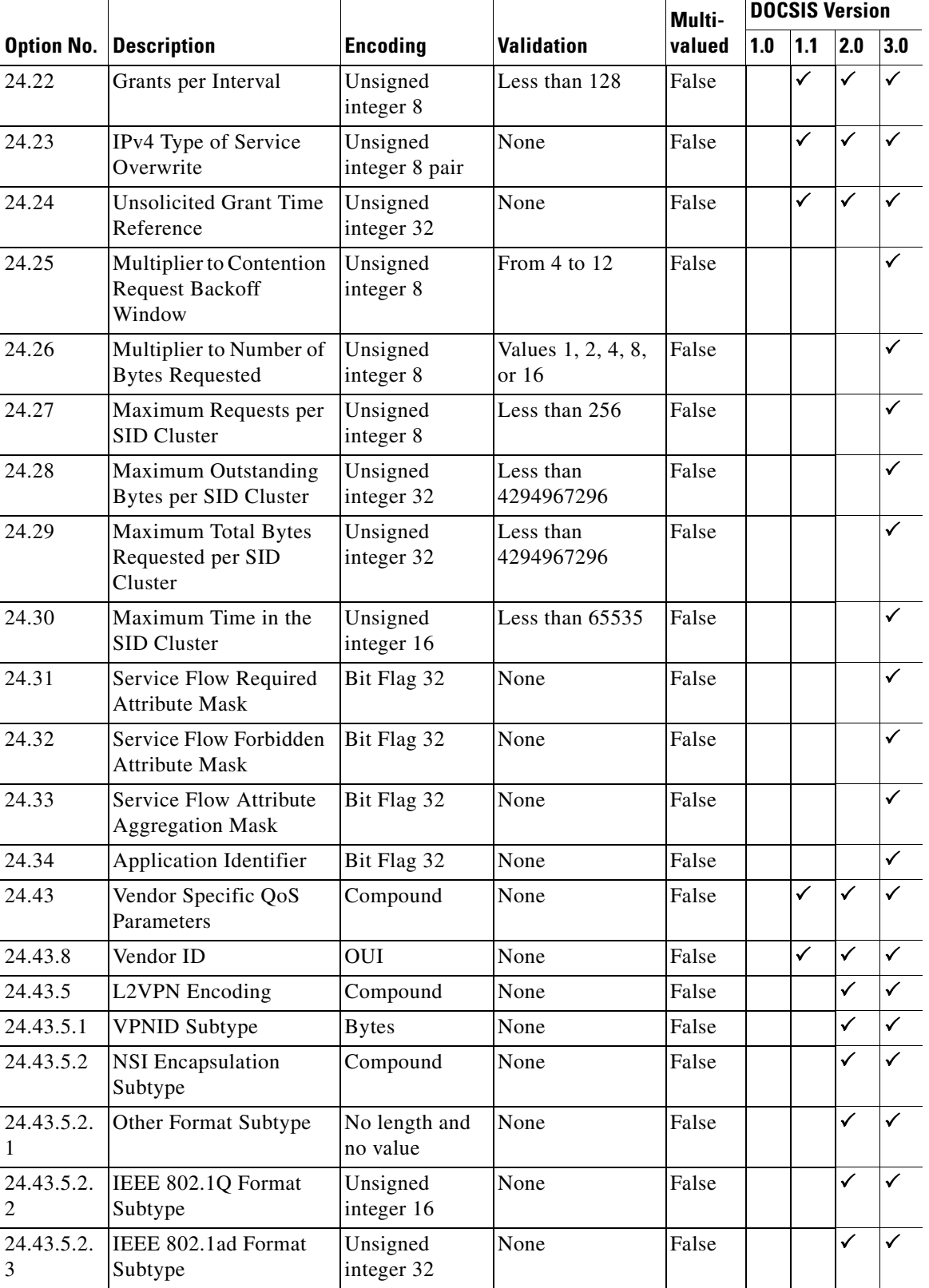

#### *Table B-1 DOCSIS Options and Version Support (continued)*

×

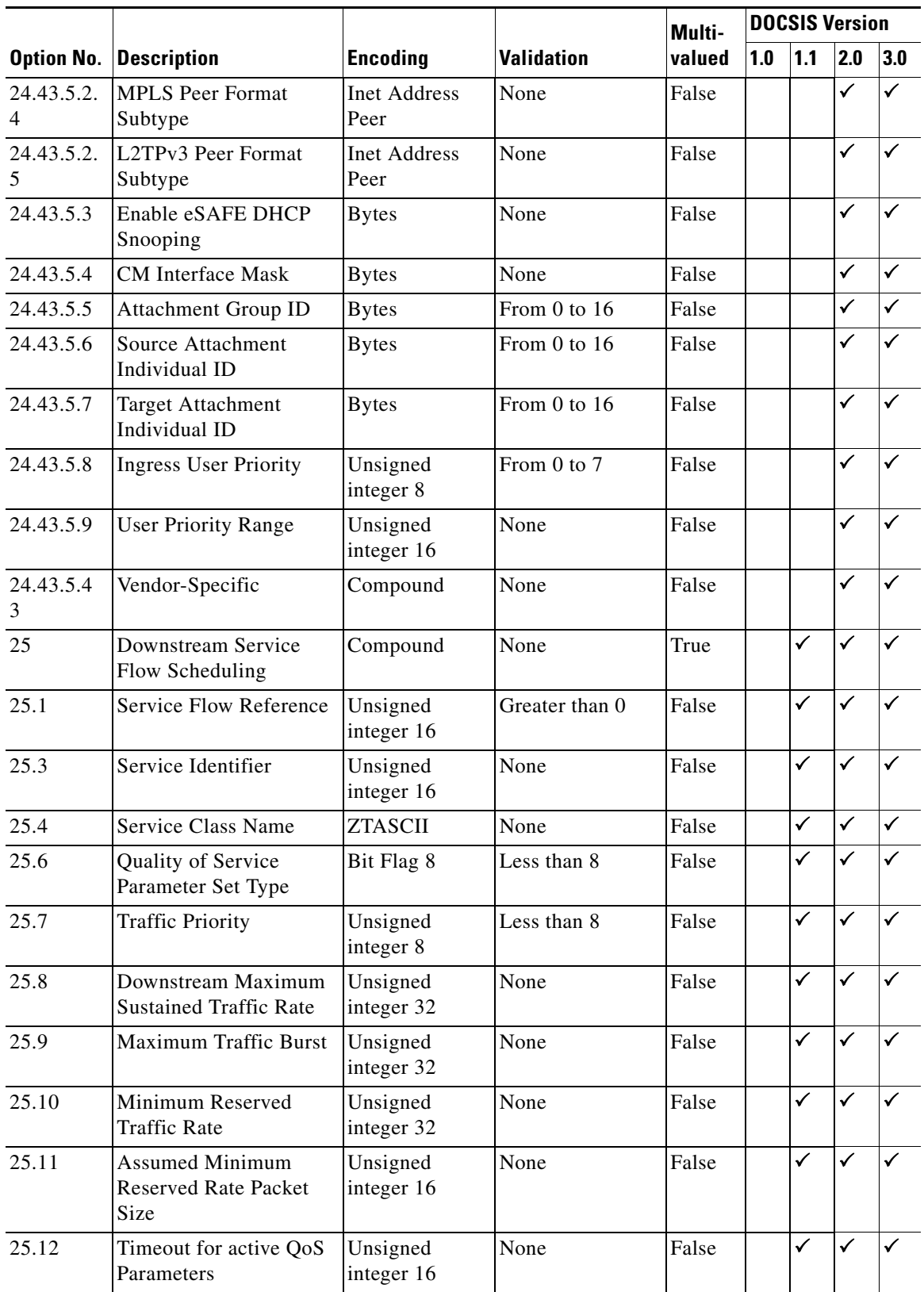

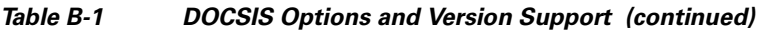

**The State** 

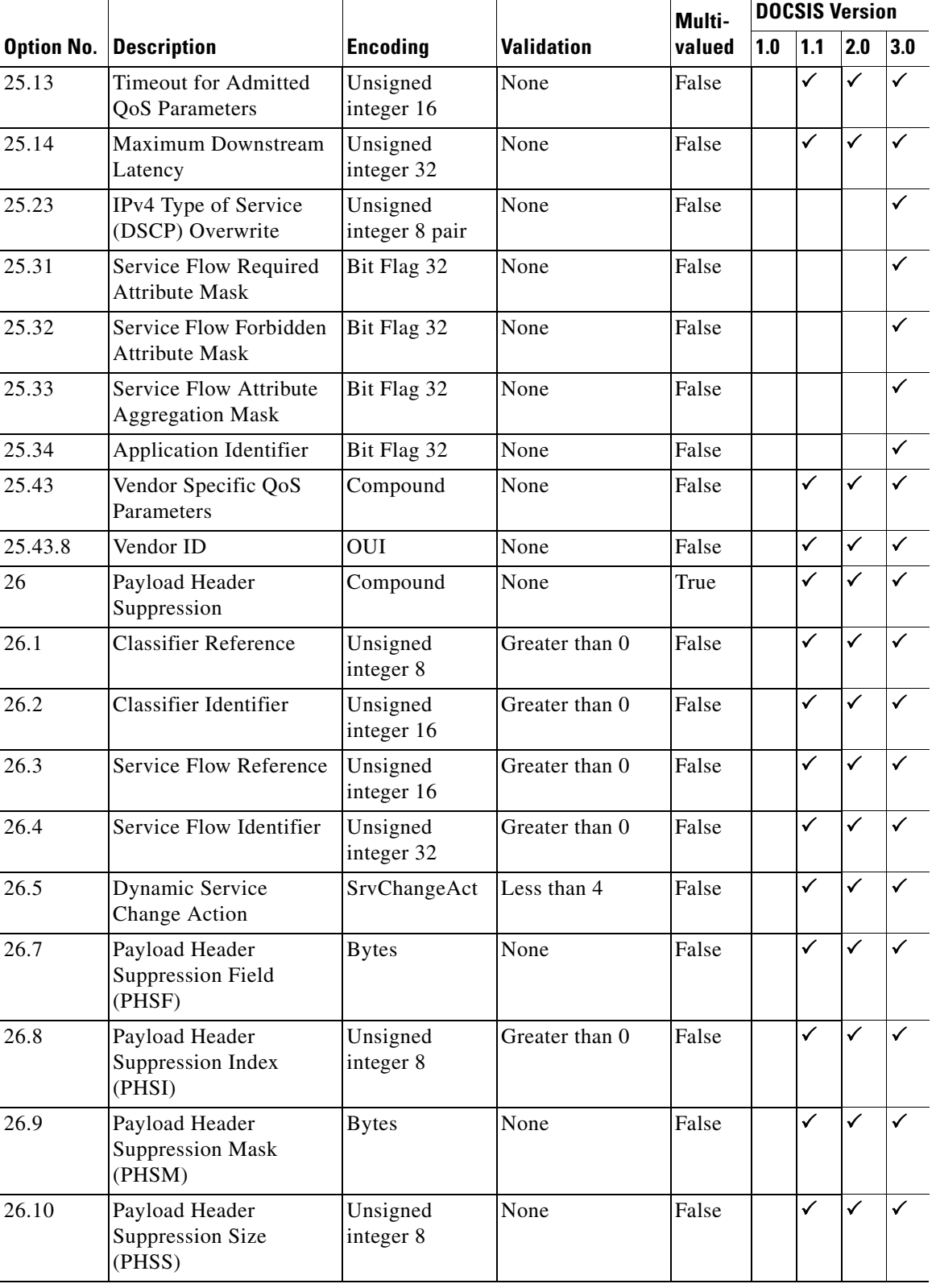

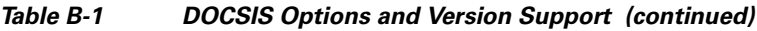

П

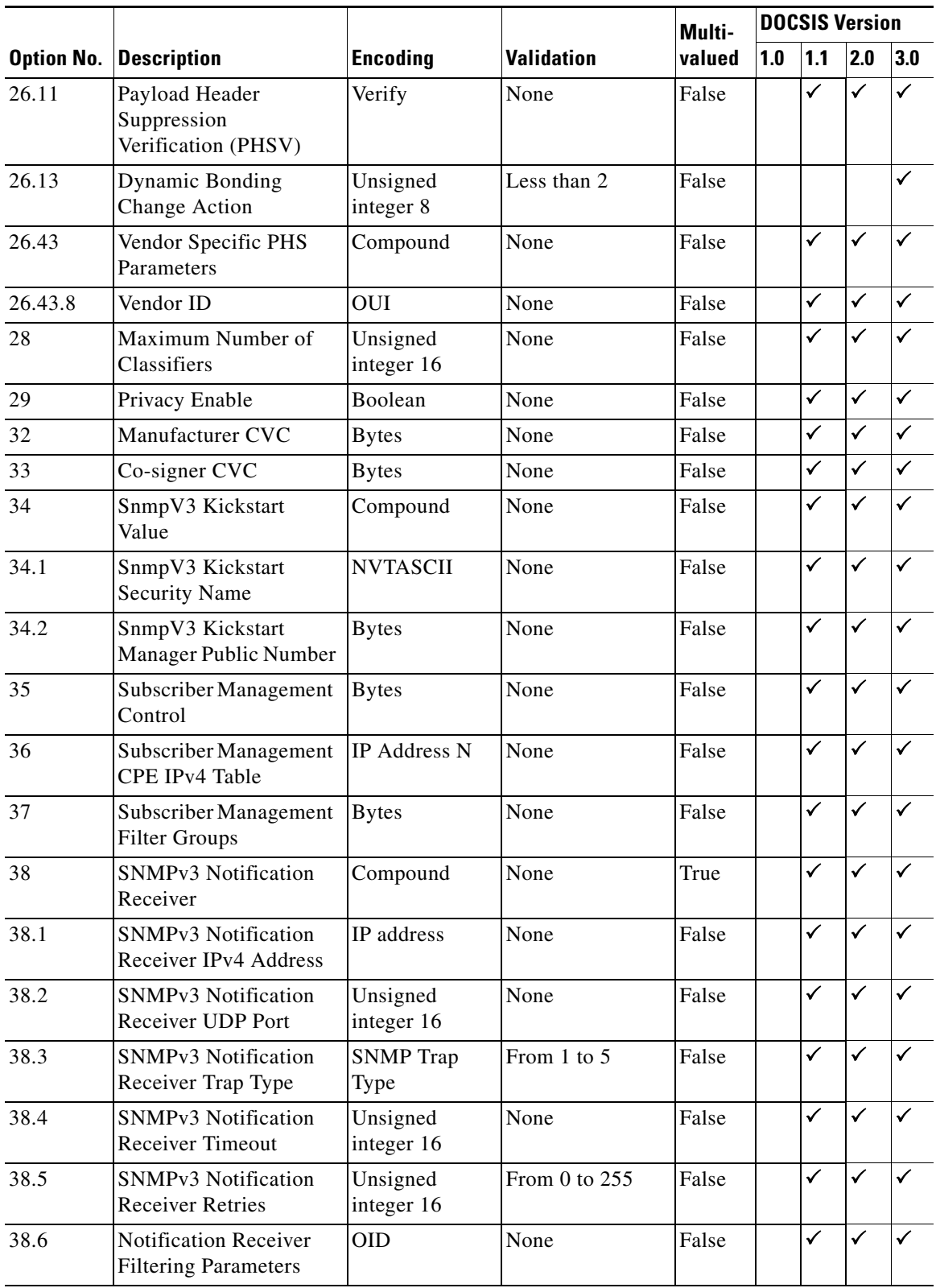

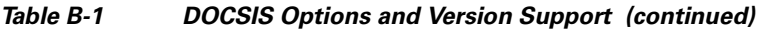

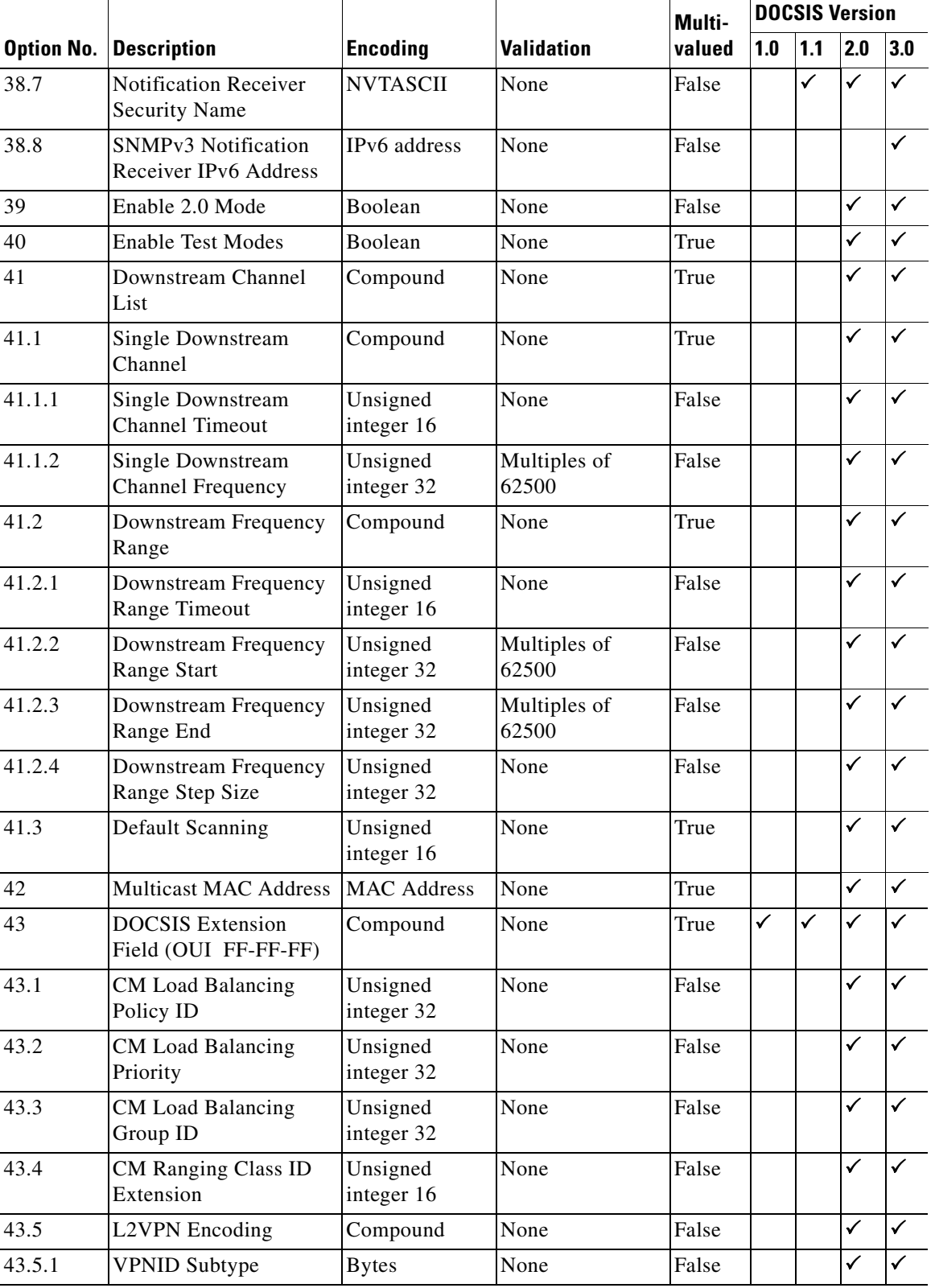

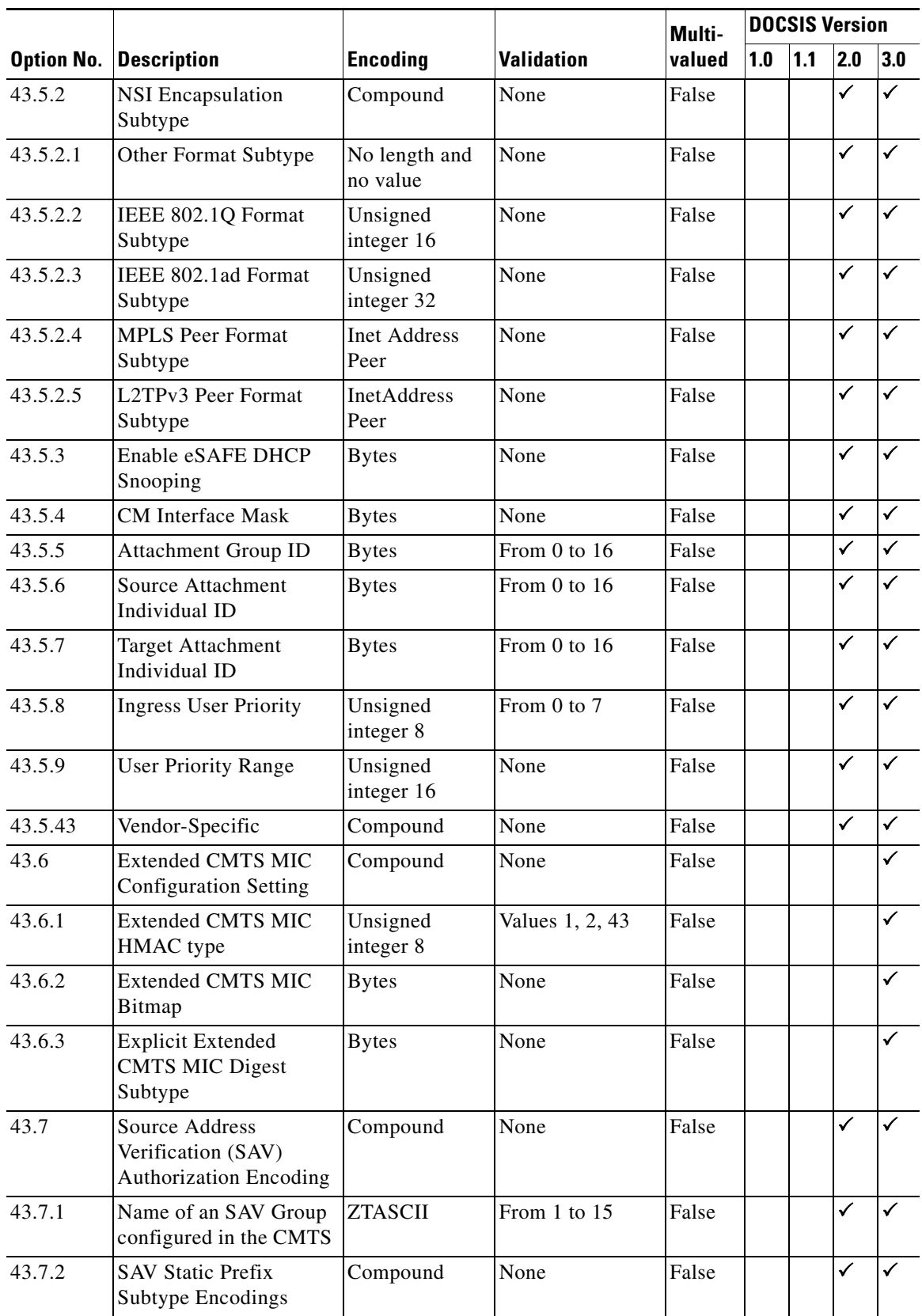

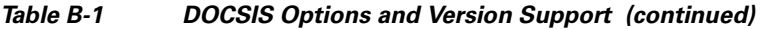

**The State** 

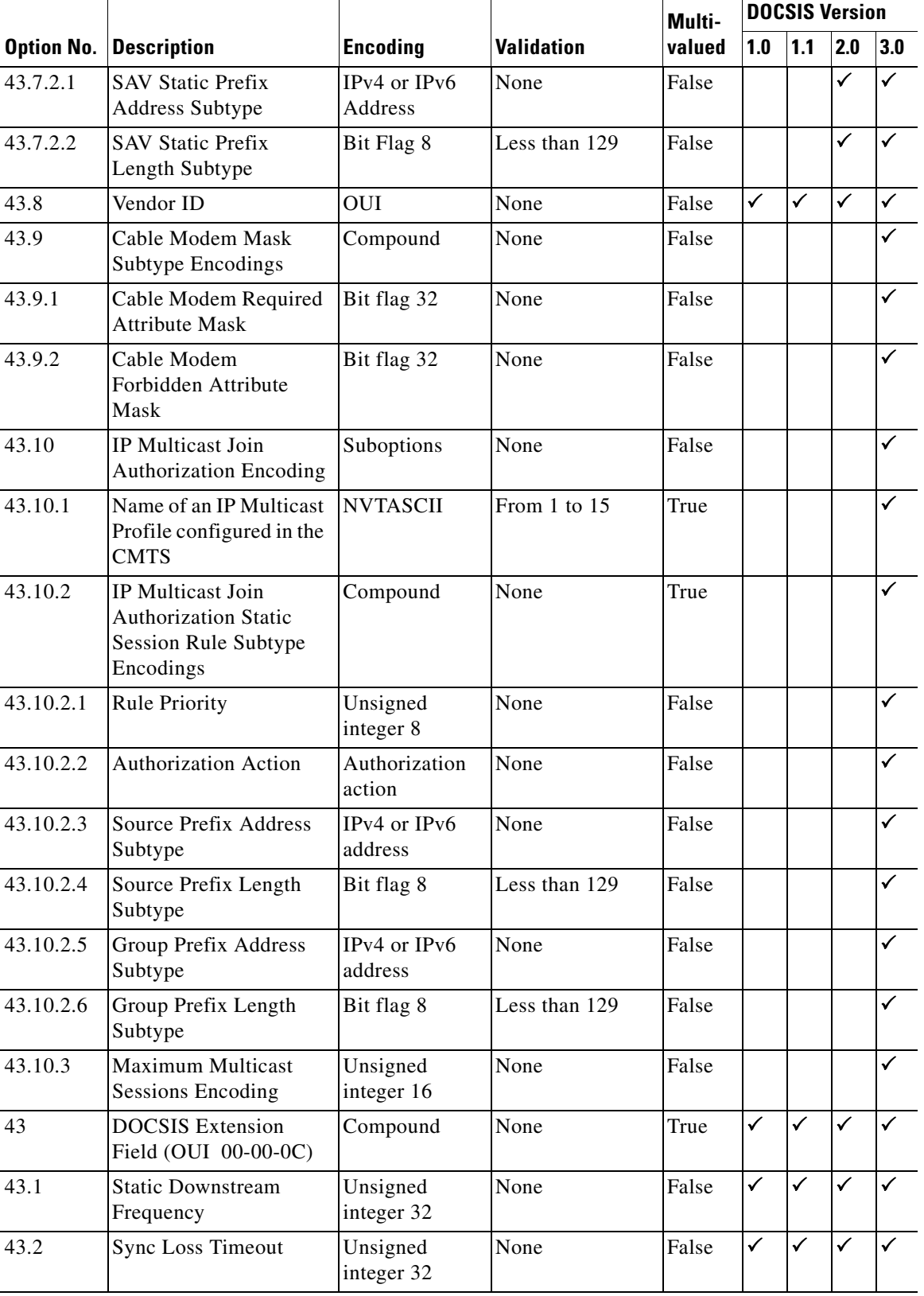

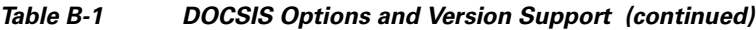

П

|                   | <b>Description</b>                                | <b>Encoding</b>        |                   | Multi-<br>valued | <b>DOCSIS Version</b> |              |              |              |
|-------------------|---------------------------------------------------|------------------------|-------------------|------------------|-----------------------|--------------|--------------|--------------|
| <b>Option No.</b> |                                                   |                        | <b>Validation</b> |                  | 1.0                   | 1.1          | 2.0          | 3.0          |
| 43.3              | <b>Update Boot Monitor</b><br>Image               | <b>NVTASCII</b>        | None              | False            | ✓                     | ✓            | $\checkmark$ | ✓            |
| 43.4              | Power Backoff                                     | Unsigned<br>integer 16 | None              | False            | $\checkmark$          | ✓            | $\checkmark$ | $\checkmark$ |
| 43.8              | Vendor ID                                         | <b>OUI</b>             | None              | False            | ✓                     | $\checkmark$ | $\checkmark$ | ✓            |
| 43.9              | <b>Update Factory System</b><br>Image             | Boolean                | None              | False            | $\checkmark$          | ✓            | ✓            |              |
| 43.10             | Phone Lines                                       | Unsigned<br>integer 8  | None              | False            | ✓                     | ✓            | $\checkmark$ |              |
| 43.11             | IP Precedence Settings                            | Compound               | None              | True             | $\checkmark$          | $\checkmark$ | $\checkmark$ | ✓            |
| 43.11.1           | IP Precedence Value                               | Unsigned<br>integer 8  | None              | False            | $\checkmark$          | ✓            | $\checkmark$ |              |
| 43.11.2           | Rate Limit                                        | Unsigned<br>integer 32 | None              | False            | $\checkmark$          | ✓            | ✓            | ✓            |
| 43.128            | <b>IOS</b> Configuration<br>Filename              | <b>NVTASCII</b>        | None              | False            | ✓                     | ✓            | $\checkmark$ |              |
| 43.129            | IOS Config File Without<br><b>Console Disable</b> | <b>NVTASCII</b>        | None              | False            | $\checkmark$          | ✓            | ✓            | ✓            |
| 43.131            | <b>IOS CLI Command</b>                            | <b>NVTASCII</b>        | None              | True             | ✓                     | $\checkmark$ | $\checkmark$ | ✓            |
| 43.132            | 1.0 Plus Flow<br>Encodings                        | Compound               | None              | False            | ✓                     | ✓            | ✓            |              |
| 43.132.1          | 1.0 Plus Flow ID                                  | Unsigned<br>integer 8  | None              | False            | ✓                     | ✓            | $\checkmark$ |              |
| 43.132.2          | Class ID                                          | Unsigned<br>integer 8  | None              | False            | ✓                     | ✓            | ✓            | ✓            |
| 43.132.3          | <b>Unsolicited Grant Size</b>                     | Unsigned<br>integer 16 | From 1 to 65535   | False            | ✓                     | ✓            | $\checkmark$ |              |
| 43.132.4          | Nominal Grant Interval                            | Unsigned<br>integer 32 | From 1 to 65535   | False            | ✓                     | ✓            | ✓            | ✓            |
| 43.132.5          | Grants Per Interval                               | Unsigned<br>integer 8  | From 0 to 127     | False            | ✓                     | ✓            | $\checkmark$ |              |
| 43.132.6          | <b>Embedded Voice Calls</b>                       | Unsigned<br>integer 8  | From 0 to 127     | False            | $\checkmark$          | ✓            | $\checkmark$ | ✓            |
| 43.132.7          | Hold Queue Length                                 | Unsigned<br>integer 16 | From 0 to 4096    | False            | ✓                     | ✓            | $\checkmark$ |              |
| 43.132.8          | Fair Queue                                        | Compound               | None              | False            | $\checkmark$          | $\checkmark$ | ✓            | ✓            |
| 43.132.8.<br>1    | <b>Congestive Discard</b><br>Threshold            | Unsigned<br>integer 16 | From 1 to 4096    | False            | ✓                     | ✓            | $\checkmark$ |              |
| 43.132.8.<br>2    | Number of Dynamic<br><b>Conversation Queues</b>   | Unsigned<br>integer 16 | From 16 to 4096   | False            | ✓                     | ✓            | ✓            | ✓            |

*Table B-1 DOCSIS Options and Version Support (continued)*

|                   | <b>Description</b>                                               | <b>Encoding</b>                  | <b>Validation</b> | Multi-<br>valued | <b>DOCSIS Version</b> |              |              |              |  |
|-------------------|------------------------------------------------------------------|----------------------------------|-------------------|------------------|-----------------------|--------------|--------------|--------------|--|
| <b>Option No.</b> |                                                                  |                                  |                   |                  | 1.0                   | 1.1          | 2.0          | 3.0          |  |
| 43.132.8.<br>3    | Number of Reservable<br><b>Conversation Queues</b>               | Unsigned<br>integer 16           | From 0 to 1000    | False            | ✓                     | ✓            | ✓            |              |  |
| 43.132.9          | <b>Custom Queue List</b><br>Length                               | Unsigned<br>integer 8            | From 1 to 16      | False            | ✓                     | ✓            | $\checkmark$ | ✓            |  |
| 43.132.10         | <b>Random Detection</b>                                          | Boolean                          | None              | False            | ✓                     | ✓            | $\checkmark$ |              |  |
| 43.132.11         | Priority Group                                                   | Unsigned<br>integer 8            | From 1 to 16      | False            | ✓                     | ✓            | ✓            |              |  |
| 43.132.12         | Service Policy File                                              | <b>NVTASCII</b>                  | None              | False            | ✓                     | $\checkmark$ | $\checkmark$ | ✓            |  |
| 43.132.13         | <b>Inactivity Timer</b>                                          | Unsigned<br>integer 16           | From 1 to 10080   | False            | ✓                     | ✓            | ✓            |              |  |
| 43.132.14         | COS Tag                                                          | <b>NVTASCII</b>                  | None              | False            | $\checkmark$          | ✓            | $\checkmark$ | $\checkmark$ |  |
| 43.133            | Downstream Sub<br>Channel ID                                     | Unsigned<br>integer 8            | From 0 to 15      | False            | ✓                     | ✓            | ✓            |              |  |
| 43.134            | SU Tag                                                           | <b>NVTASCII</b>                  | None              | False            | ✓                     | ✓            | $\checkmark$ | ✓            |  |
| 45                | Downstream<br>Unencrypted Traffic<br>(DUT) Filtering<br>Encoding | Compound                         | None              | False            |                       |              | ✓            |              |  |
| 45.1              | Downstream<br>Unencrypted Traffic<br>(DUT) Control               | Boolean                          | None              | False            |                       |              | ✓            |              |  |
| 45.2              | Downstream<br>Unencrypted Traffic<br>(DUT) CMIM                  | <b>Bytes</b>                     | None              | False            |                       |              | ✓            |              |  |
| 53                | SNMPv1v2c<br>Coexistence<br>Configuration                        | Compound                         | None              | True             |                       |              |              |              |  |
| 53.1              | SNMPv1v2c<br><b>Community Name</b>                               | <b>ZTASCII</b>                   | From 1 to 32      | False            |                       |              |              | ✓            |  |
| 53.2              | SNMPv1v2c Transport<br>Address Access                            | Compound                         | None              | True             |                       |              |              |              |  |
| 53.2.1            | SNMPv1v2c Transport<br>Address                                   | Transport<br>address and<br>mask | None              | False            |                       |              |              | ✓            |  |
| 53.2.2            | SNMPv1v2c Transport<br><b>Address Mask</b>                       | Transport<br>address and<br>mask | None              | False            |                       |              |              |              |  |
| 53.3              | SNMP <sub>v1v2c</sub> Access<br>View Type                        | Access view<br>type              | None              | False            |                       |              |              |              |  |
| 53.4              | SNMPv1v2c Access<br>View Name                                    | <b>ZTASCII</b>                   | From 1 to 32      | False            |                       |              |              |              |  |

*Table B-1 DOCSIS Options and Version Support (continued)*

٧

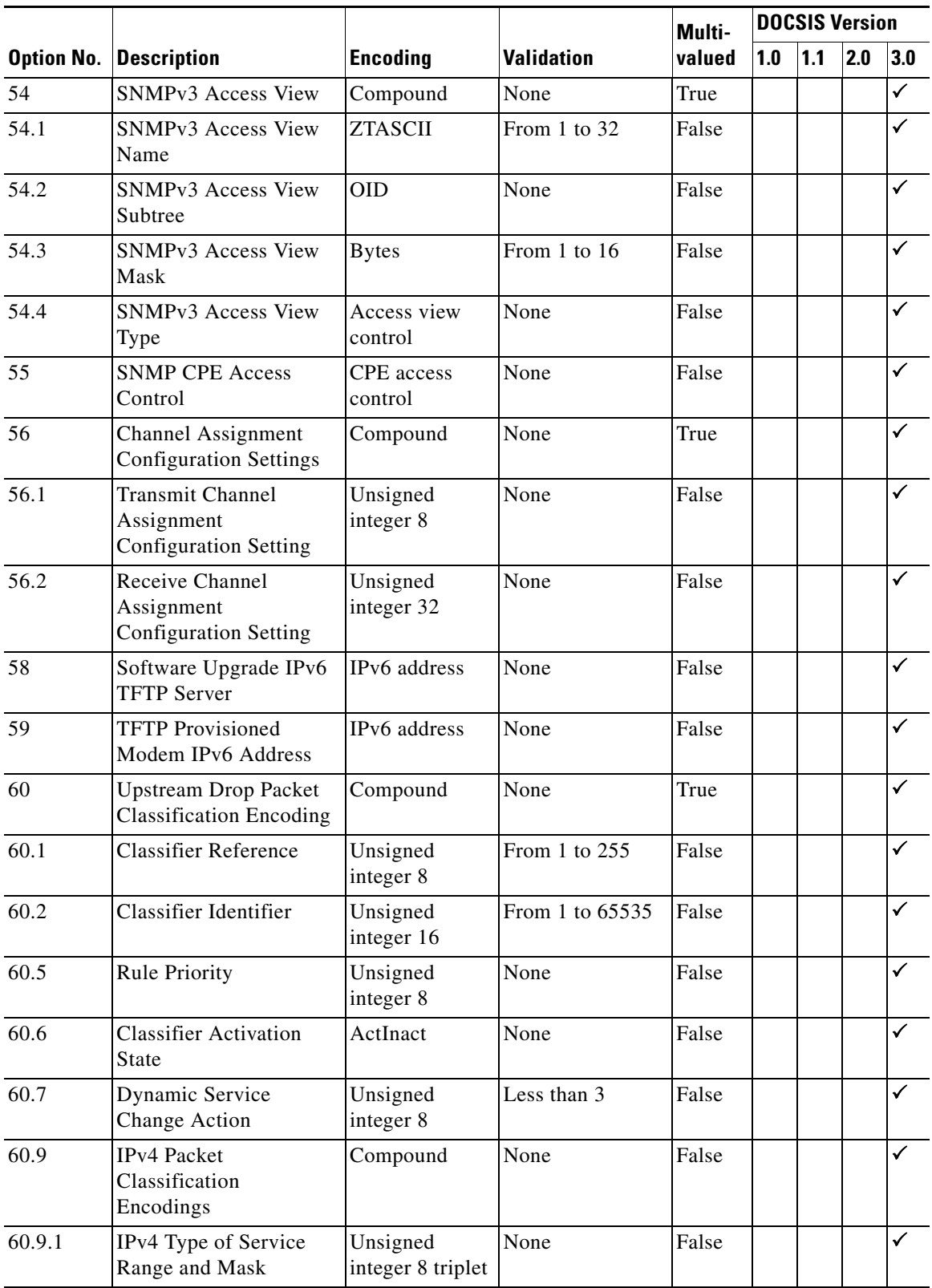

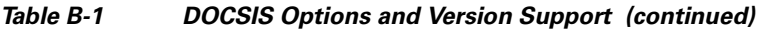

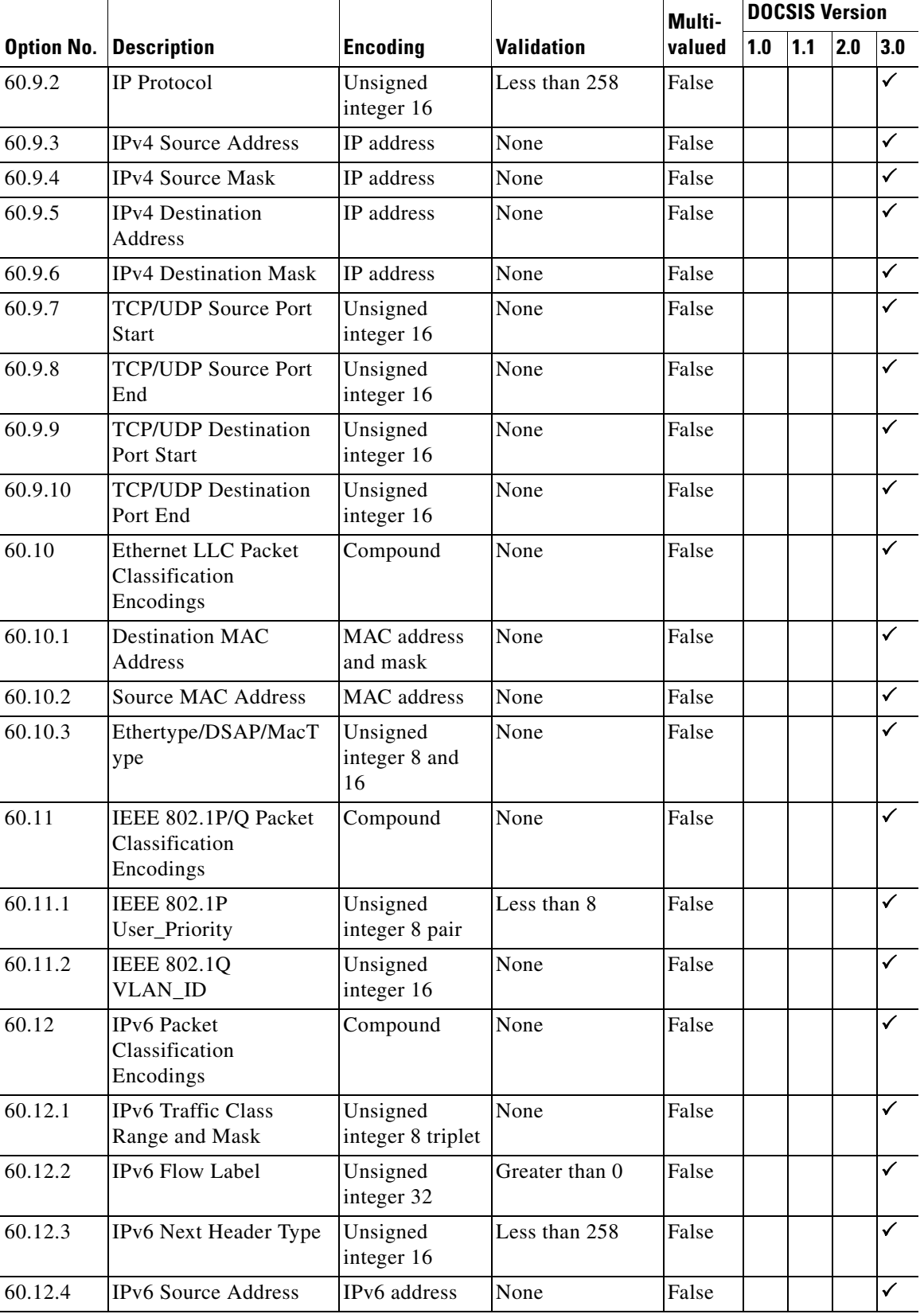

#### *Table B-1 DOCSIS Options and Version Support (continued)*

×

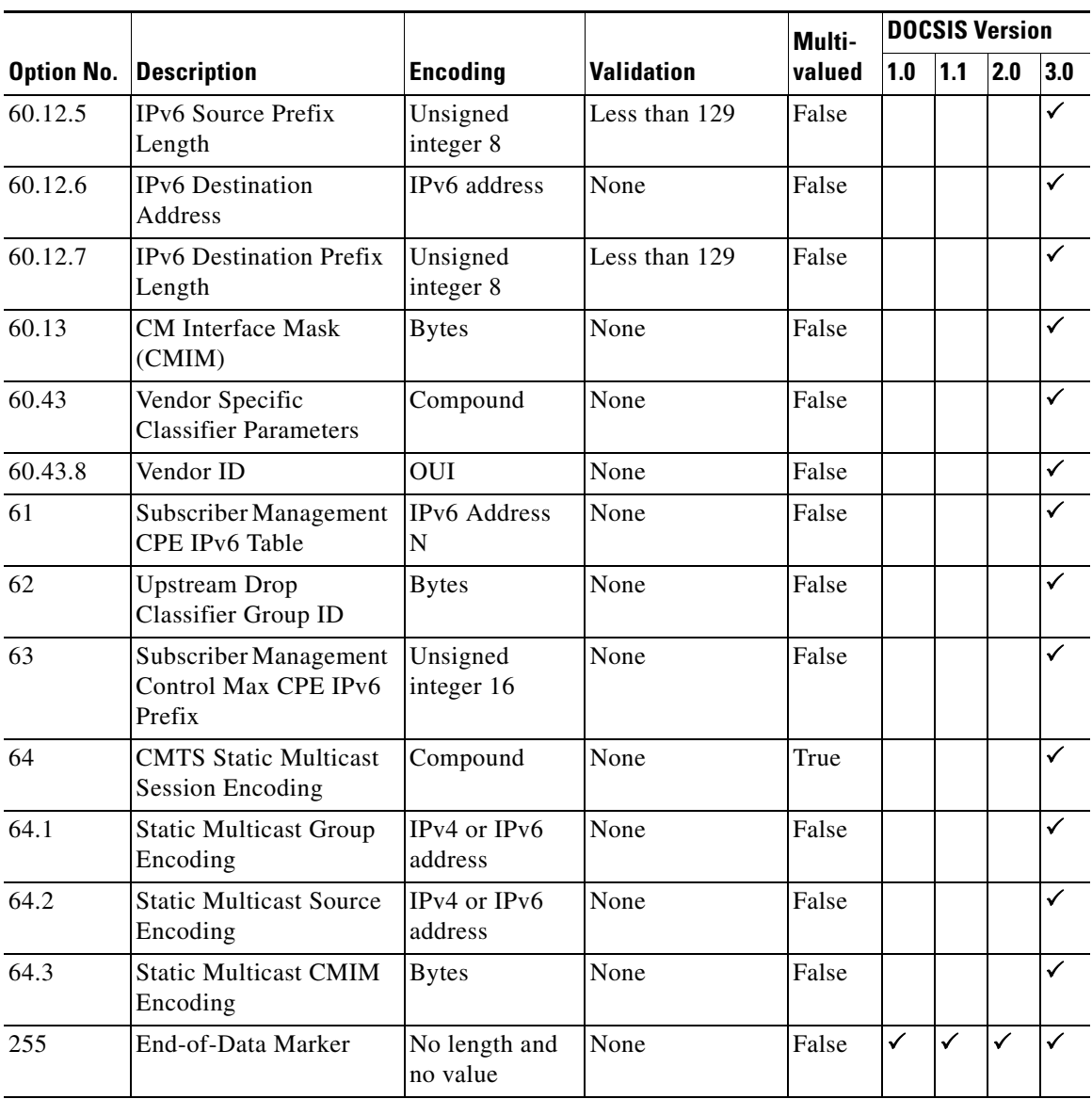

## <span id="page-355-2"></span><span id="page-355-0"></span>**PacketCable Option Support**

[Table](#page-355-2) B-2 identifies the PacketCable MTA options that BAC supports.

| <b>Option</b> |                                                               |                                          |                     | Multi- | <b>PacketCable</b><br><b>Version</b> |              |              |
|---------------|---------------------------------------------------------------|------------------------------------------|---------------------|--------|--------------------------------------|--------------|--------------|
| No.           | <b>Description</b>                                            | <b>Encoding</b>                          | <b>Validation</b>   | valued | 1.0                                  | $1.1$        | 1.5          |
| 11            | <b>SNMP MIB Object</b>                                        | <b>SNMPVarBind</b><br>with 1-byte length | None                | True   | ✓                                    | $\checkmark$ | ✓            |
| 38            | SNMP <sub>v3</sub> Notification<br>Receiver                   | Suboptions                               | None                | True   | ✓                                    | $\checkmark$ | $\checkmark$ |
| 38.1          | SNMP <sub>v3</sub> Notification<br><b>Receiver IP Address</b> | IP address                               | None                | False  | ✓                                    | ✓            | $\checkmark$ |
| 38.2          | <b>SNMPv3 Notification</b><br>Receiver UDP Port Number        | Unsigned integer<br>16                   | None                | False  | ✓                                    | $\checkmark$ | $\checkmark$ |
| 38.3          | SNMP <sub>v3</sub> Notification<br>Receiver Trap Type         | SNMP trap type                           | From 1 to 5         | False  | ✓                                    | ✓            | $\checkmark$ |
| 38.4          | <b>SNMPv3 Notification</b><br><b>Receiver Timeout</b>         | Unsigned integer<br>16                   | None                | False  | ✓                                    | $\checkmark$ | $\checkmark$ |
| 38.5          | <b>SNMPv3 Notification</b><br><b>Receiver Retries</b>         | Unsigned integer<br>16                   | From 0 to 255       | False  | $\checkmark$                         | ✓            | $\checkmark$ |
| 38.6          | <b>Notification Receiver</b><br><b>Filtering Parameters</b>   | <b>OID</b>                               | None                | False  | ✓                                    | ✓            | $\checkmark$ |
| 38.7          | <b>Notification Receiver</b><br><b>Security Name</b>          | <b>NVTASCII</b>                          | None                | False  | $\checkmark$                         | ✓            | $\checkmark$ |
| 43            | Vendor-Specific Information                                   | Suboptions                               | None                | True   | ✓                                    | ✓            | $\checkmark$ |
| 43.8          | Vendor ID                                                     | OUI                                      | None                | False  | ✓                                    | ✓            | $\checkmark$ |
| 64            | <b>SNMP MIB Object</b>                                        | <b>SNMPVarBind</b><br>with 2-byte length | None                | True   | ✓                                    | ✓            | $\checkmark$ |
| 254           | Telephony Config File<br>Start/End                            | Unsigned integer<br>8                    | Must be 1 or<br>255 | False  | ✓                                    | ✓            | $\checkmark$ |

*Table B-2 PacketCable MTA Options* 

## <span id="page-355-3"></span><span id="page-355-1"></span>**CableHome Option Support**

[Table](#page-355-3) B-3 identifies the non-secure CableHome options that BAC supports.

*Table B-3 CableHome Options and Version Support* 

| <b>Option</b><br>No. | <b>Description</b>        | Encoding                  | Validation | Multi-<br>valued | <b>CableHome</b><br><b>Version 1.0</b> |
|----------------------|---------------------------|---------------------------|------------|------------------|----------------------------------------|
| 0                    | <b>PAD</b>                | No length and no<br>value | None       | True             |                                        |
| 9                    | Software Upgrade Filename | <b>NVTASCII</b>           | None       | False            |                                        |

| <b>Option</b><br>No. | <b>Description</b>                                            | <b>Encoding</b>           | <b>Validation</b> | Multi-<br>valued | <b>CableHome</b><br><b>Version 1.0</b> |
|----------------------|---------------------------------------------------------------|---------------------------|-------------------|------------------|----------------------------------------|
| 10                   | <b>SNMP Write-Access Control</b>                              | <b>OIDCF</b>              | None              | True             | $\checkmark$                           |
| 12                   | Modem IP Address                                              | IP address                | None              | False            | $\overline{\checkmark}$                |
| 14                   | <b>CPE Ethernet MAC Address</b>                               | MAC address               | None              | True             | ✓                                      |
| 21                   | Software Upgrade TFTP Server                                  | IP address                | None              | False            | $\checkmark$                           |
| 28                   | <b>SNMP MIB Object</b>                                        | <b>SNMPVarBind</b>        | None              | True             | ✓                                      |
| 32                   | Manufacturer CVC                                              | <b>Bytes</b>              | None              | False            | $\checkmark$                           |
| 33                   | Co-signer CVC                                                 | <b>Bytes</b>              | None              | True             | $\checkmark$                           |
| 34                   | SnmpV3 Kickstart Value                                        | Suboptions                | None              | False            | $\checkmark$                           |
| 34.1                 | SnmpV3 Kickstart Security<br>Name                             | <b>NVTASCII</b>           | None              | False            | ✓                                      |
| 38                   | <b>SNMPv3 Notification Receiver</b>                           | Suboptions                | None              | True             | $\overline{\checkmark}$                |
| 38.1                 | <b>SNMPv3 Notification Receiver</b><br><b>IP</b> Address      | IP address                | None              | False            | ✓                                      |
| 38.2                 | <b>SNMPv3 Notification Receiver</b><br><b>UDP</b> Port Number | Unsigned integer<br>16    | None              | False            | $\checkmark$                           |
| 38.3                 | <b>SNMPv3 Notification Receiver</b><br>Trap Type              | SNMP trap type            | From 1 to $5$     | False            | $\checkmark$                           |
| 38.4                 | <b>SNMPv3 Notification Receiver</b><br>Timeout                | Unsigned integer<br>16    | None              | False            | $\checkmark$                           |
| 38.5                 | <b>SNMPv3 Notification Receiver</b><br>Retries                | Unsigned integer<br>16    | None              | False            | $\checkmark$                           |
| 38.6                 | Notification Receiver Filtering<br>Parameters                 | <b>OID</b>                | None              | False            | $\checkmark$                           |
| 38.7                 | Notification Receiver Security<br>Name                        | <b>NVTASCII</b>           | None              | False            | $\checkmark$                           |
| 43                   | Vendor-Specific Information                                   | Suboptions                | None              | True             | ✓                                      |
| 43.1                 | Vendor ID                                                     | OUI                       | None              | False            | $\checkmark$                           |
| 53                   | PS MIC. A 20-octet SHA-1 hash<br>of PS config file            | <b>Bytes</b>              | None              | False            | $\checkmark$                           |
| 255                  | End-of-Data Marker                                            | No length and no<br>value | None              | False            | ✓                                      |

*Table B-3 CableHome Options and Version Support (continued)*

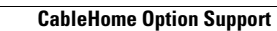

**The Second** 

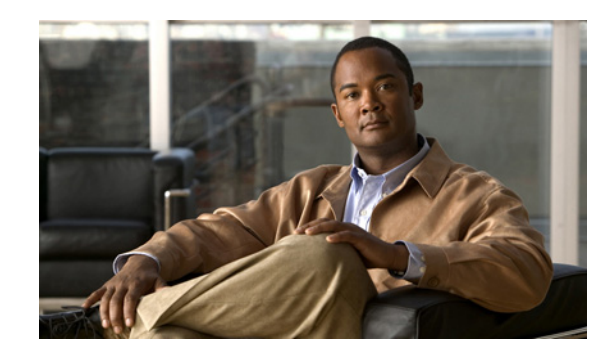

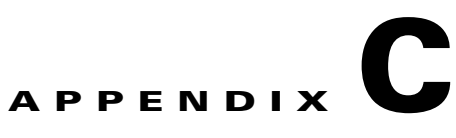

# **Mapping PacketCable DHCP Options to BAC Properties**

This appendix identifies the mapping of BAC properties to the PacketCable DHCP options used for PacketCable provisioning and includes:

- **•** [Option 122 and BAC Property Comparison, page](#page-359-0) C-2
- **•** [Option 177 and BAC Property Comparison, page](#page-359-1) C-2

The minimum required set of these properties is configured, during installation, in the *BPR\_HOME/cnr\_ep/conf/cnr\_ep.properties* file. This file resides on the Cisco Network Registrar host. The set of properties defined in *cnr\_ep.properties* is applied to all PacketCable voice technology devices in the provisioning group. Like other BAC properties, you can also set these properties on a device or a Class of Service. Setting them at the RDU, using either the administrator user interface or the application programming interface (API), overrides the corresponding values set in the *cnr\_ep.properties* file.

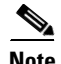

**Note** See [Using the KeyGen Tool, page](#page-281-0) 14-8, for information on changing these key configuration properties.

BAC supports both PacketCable DHCP Option 122 (as specified in RFC 3495 and 3594) and the deprecated PacketCable DHCP Option 177. BAC does not ignore DHCP requests when it cannot populate option 122 and/or 177 content. Whatever Option 122/177 content is available is populated and the decision to ignore the option is left to the eMTA.

When BAC receives a DHCP request asking for both options 122 and 177, BAC ignores the request for Option 177 and populates only Option 122 content.

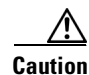

**Caution** There should be only one instance of each property in *BPR\_HOME/cnr\_ep/conf/cnr\_ep.properties*.

Г

### <span id="page-359-2"></span><span id="page-359-0"></span>**Option 122 and BAC Property Comparison**

[Table](#page-359-2) C-1 identifies the BAC properties as they apply to the definition of Option 122 in RFC 3495 and RFC 3594.

| <b>DHCP Option</b> | <b>Type</b>   | <b>BAC Property Name</b>                                                                                        |  |
|--------------------|---------------|----------------------------------------------------------------------------------------------------|--|
| 6                  | IP addr       | /ccc/dns/primary                                                                                                |  |
| 6                  | IP addr       | /ccc/dns/secondary                                                                                              |  |
| 122.1              | IP addr       | /ccc/dhcp/primary                                                                                               |  |
| 122.2              | IP addr       | /ccc/dhcp/secondary                                                                                             |  |
| 122.3              | <b>FQDN</b>   | /ccc/prov/fqdn                                                                                                  |  |
|                    |               | Option 122.3 is automatically filled by BAC;<br><b>Note</b><br>consequently, do not set this property manually. |  |
| 122.4              | Integer       | /ccc/kerb/auth/backoff/nomTimeout<br>/ccc/kerb/auth/backoff/maxTimeout<br>/ccc/kerb/auth/backoff/maxRetries     |  |
| 122.5              | Integer       | /ccc/kerb/app/backoff/nomTimeout<br>/ccc/kerb/app/backoff/maxTimeout<br>/ccc/kerb/app/backoff/maxRetries        |  |
| 122.6              | <b>String</b> | /ccc/kerb/realm                                                                                                 |  |
| 122.7              | Boolean       | $\sqrt{cc}$ /tgt                                                                                                |  |
| 122.8              | Integer       | /ccc/prov/timer                                                                                                 |  |
| 122.9              | Integer       | /ccc/security/ticket/invalidation                                                                               |  |

*Table C-1 DHCP Option 122 to BAC Property Comparison*

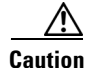

**Caution** If any of */ccc/kerb/auth/backoff/nomTimeout*, */ccc/kerb/auth/backoff/maxTimeout*, or */ccc/kerb/auth/backoff/maxRetries* are defined, they must all be defined. Similarly, if any of */ccc/kerb/app/backoff/nomTimeout*, */ccc/kerb/app/backoff/maxTimeout*, or */ccc/kerb/app/backoff/maxRetries* are defined, they must all be defined.

## <span id="page-359-3"></span><span id="page-359-1"></span>**Option 177 and BAC Property Comparison**

In accordance with PacketCable compliance wave 26, Option 177 is deprecated, and Option 122 is now the preferred MTA provisioning option. For legacy devices that still support Option 177, [Table](#page-359-3) C-2 identifies the BAC properties as they apply to the definition of Option 177.

*Table C-2 DHCP Option 177 to BAC Property Comparison*

| Option 177 | <b>Type</b> | <b>BAC Property Names</b> |  |
|------------|-------------|---------------------------|--|
| 177.1      | ip addr     | /pkcbl/dhcp/primary       |  |
| 177.2      | ip addr     | /pktcbl/dhcp/secondary    |  |
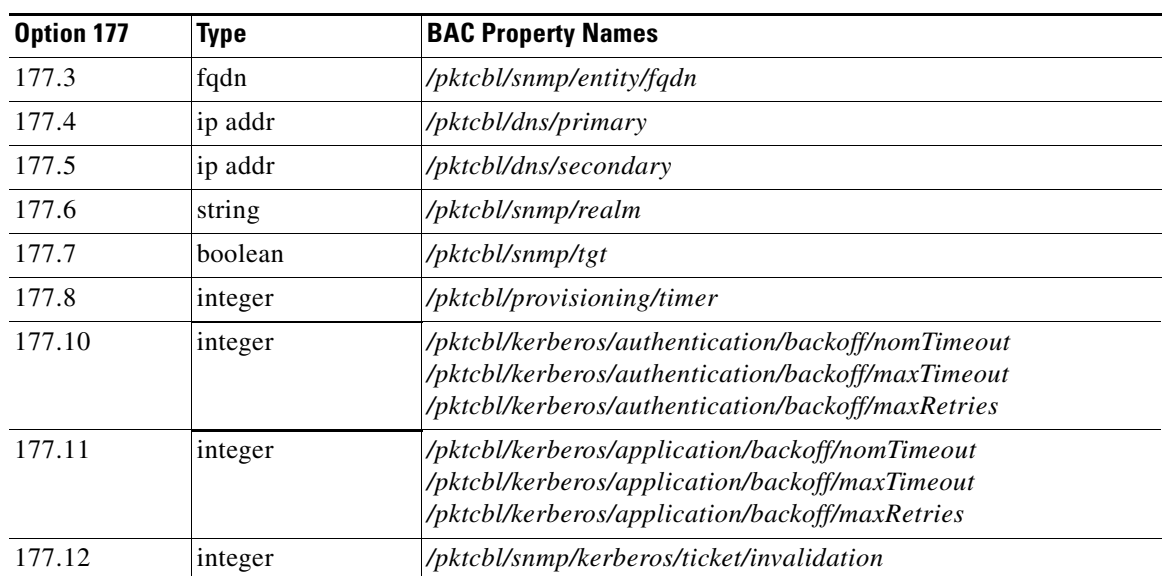

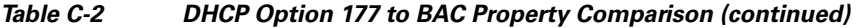

 **Option 177 and BAC Property Comparison**

H

П

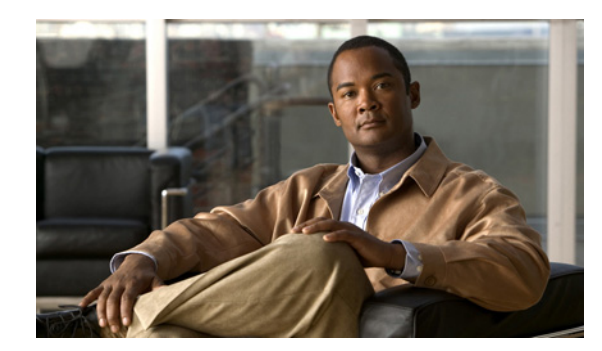

# **APPENDIX D**

# **Provisioning API Use Cases**

This appendix presents a series of the most common provisioning application programming interface (API) use cases. Refer to the Cisco Broadband Access Center (BAC) 4.0 API Javadoc for more details and sample Java code segments explaining individual API calls and features.

These use cases are directly related to device provisioning, service provisioning, or both. Many administrative operations, such as managing Class of Service, DHCP Criteria, and licenses are not addressed here. We recommend that you go through the API javadoc for more details on the related API calls. You can also use the administrator user interface to perform most of these activities.

This appendix describes:

- **•** [How to Create an API Client, page](#page-362-0) D-1
- **•** [Use Cases, page](#page-365-0) D-4

# <span id="page-362-0"></span>**How to Create an API Client**

Before going through the use cases, you must familiarize yourself with how to create an API client. Use the workflow described in this section to create the API client.

**Step 1** Create a connection to the Provisioning API Command Engine (PACE).

```
// The PACE connection to use throughout the example. When
// executing multiple batches in a single process, it is advisable
// to use a single PACE connection that is retrieved at the start
// of the application. When done with the connection, YOU MUST
// explicitly close the connection with the releaseConnection()
// method call.
PACEConnection connection = null;
// Connect to the Regional Distribution Unit (RDU).
//
// The parameters defined at the beginning of this class are
// used here to establish the connection. Connections are
// maintained until releaseConnection() is called. If
// multiple calls to getInstance() are called with the same
// arguments, you must still call releaseConnection() on each
// connection you received.
//
// The call can fail for one of the following reasons:
// - The hostname / port is incorrect.
// - The authentication credentials are invalid.
```

```
try
{
   connection = PACEConnectionFactory.getInstance(
        // RDU host rduHost,
        // RDU port rduPort,
        // User name userName,
        // Password password);
}
catch (PACEConnectionException e)
{
// Handle connection error:
System.out.println("Failed to establish a PACEConnection to [" + 
   userName + "@" + rduHost + ":" + rduPort + "]; " +
   e.getMessage());
System.exit(1);
}
```
#### **Step 2** Create a new instance of a batch.

// To perform any operations in the Provisioning API, you must // first create a batch. As you add commands to the batch, // nothing gets executed until you post the batch. // Multiple batches can be started concurrently against a // single connection to the RDU. Batch myBatch = connection.newBatch( // No reset ActivationMode.NO\_ACTIVATION, // No need to confirm activation ConfirmationMode.NO\_CONFIRMATION, // No publishing to external database PublishingMode.NO\_PUBLISHING); **Step 3** Register an API command with the batch. The example featured in this step uses the *getDetails(...)* call. // Use the Provisioning API to get all of the information for // the specified MAC address. Since methods aren't actually // executed until the batch is posted, the results are not // returned until after post() completes. The getCommandStatus() // followed by getData() calls must be used to access the results // once the batch is posted.

> final DeviceID modemMACAddress = DeviceID.getInstance("1,6,00:11:22:33:44:55", KeyType.MAC\_ADDRESS);

List options = new  $ArrayList()$ ; options.add(DeviceDetailsOption.INCLUDE\_LEASE\_INFO);

myBatch.getDetails(modemMACAddress, options);

#### **Step 4** Post the batch to the Regional Distribution Unit (RDU) server.

// Executes the batch against the RDU. All of the // methods are executed in the order entered.

```
BatchStatus bStatus = null;
```

```
try
{
// Post batch in synchronous fashion without a timeout. This method will block until
// results are returned. Other API calls are available to submit a batch with timeout 
// or in asynchronous (non-blocking) fashion.
bStatus = myBatch.post();
}
catch (ProvisioningException pe)
{
System.out.println("Failed to query for modem with MAC address [" +
   modemMACAddress + "]; " + pe.getMessage());
System.exit(2);
}
```
#### **Step 5** Check the status of the batch.

```
// Check if any errors occurred during the execution of the
// batch. Exceptions occur during post() for truly exceptional
// situations such as failure of connectivity to RDU.
// Batch errors occur for inconsistencies such as no lease
// information for a device requiring activation. Command
// errors occur when a particular method has problems, such as
// trying to add a device that already exists.
//check batchStatus and commandStatus
//for any error
CommandStatus commandStatus = null;
if (batchStatus.getCommandCount() > 0)
{
     commandStatus = batchStatus.getCommandStatus(0);
}
if (batchStatus.isError()
    || commandStatus == null 
   || commandStatus.isError())
{
       System.out.println("Failed to query for modem with MAC address [" +
          modemMACAddress + "]; " + bs.getStatusCode().toString() + ", " 
           + bs.getErrorMessage());
       for (int i = 0; i < bs.getCommandCount(); i++){
          CommandStatus cs = bs.getCommandStatus(i);
          System.out.println("Cmd " + i + ": status code "
                   + cs.getStatusCode().toString() + ", " + cs.getErrorMessage());
       }
}
```
If there is no error, the batch call returns a successful result.

```
// Successfully queried for device.
System.out.println("Queried for DOCSIS modem with MAC address ["+
   modemMACAddress + "]");
// Display the results of the command (TreeMap is sorted). The
// data returned from the batch call is stored on a per-command
// basis. In this example, there is only one command, but if
// you had multiple commands all possibly returning results, you
// could access each result by the index of when it was added.
// The first method added is always index 0. From the status of
// each command, you can then access the accompanying data by
// using the getData() call. Since methods can return data of
```

```
// different types, you will have to cast the response to the
// type indicated in the Provisioning API documentation.
Map deviceData = (Map)bStatus.getCommandStatus(0).getData();
// Created a sorted map view
Map<String, Object> deviceDetails = new TreeMap(deviceData); 
   for(String key: deviceDetails.keySet())
{
   System.out.println(" " + key + "=" + deviceDetails.get(key));
}
```
#### **Step 6** Release the connection.

// Once the last batch has been executed, the connection can // be closed to the RDU. It is important to explicitly // close connections since it helps ensure clean shutdown of // the Java virtual machine. connection.releaseConnection();

# <span id="page-365-0"></span>**Use Cases**

This section includes these use cases:

- **•** [Self-Provisioned Modem and Computer in Fixed Standard Mode, page](#page-366-0) D-5
- **•** [Adding a New Computer in Fixed Standard Mode, page](#page-369-0) D-8
- **•** [Disabling a Subscriber, page](#page-371-0) D-10
- **•** [Preprovisioning Modems/Self-Provisioned Computers, page](#page-373-0) D-12
- **•** [Modifying an Existing Modem, page](#page-376-0) D-15
- **•** [Unregistering and Deleting a Subscriber's Devices, page](#page-377-0) D-16
- **•** [Self-Provisioning First-Time Activation in Promiscuous Mode, page](#page-381-0) D-20
- **•** [Bulk Provisioning 100 Modems in Promiscuous Mode, page](#page-384-0) D-23
- **•** [Preprovisioning First-Time Activation in Promiscuous Mode, page](#page-386-0) D-25
- **•** [Replacing an Existing Modem, page](#page-388-0) D-27
- **•** [Adding a Second Computer in Promiscuous Mode, page](#page-390-0) D-29
- **•** [Self-Provisioning First-Time Activation with NAT, page](#page-390-1) D-29
- **•** [Adding a New Computer Behind a Modem with NAT, page](#page-391-0) D-30
- **•** [Move Device to Another DHCP Scope, page](#page-391-1) D-30
- **•** [Log Device Deletions Using Events, page](#page-392-0) D-31
- **•** [Monitoring an RDU Connection Using Events, page](#page-393-0) D-32
- **•** [Logging Batch Completions Using Events, page](#page-394-0) D-33
- **•** [Getting Detailed Device Information, page](#page-394-1) D-33
- **•** [Searching Using the Device Type, page](#page-399-0) D-38
- **•** [Searching for Devices Using Vendor Prefix or Class of Service, page](#page-400-0) D-39
- **•** [Preprovisioning PacketCable eMTA, page](#page-401-0) D-40
- [SNMP Cloning on PacketCable eMTA, page](#page-403-0) D-42
- **•** [Incremental Provisioning of PacketCable eMTA, page](#page-405-0) D-44
- **•** [Preprovisioning DOCSIS Modems with Dynamic Configuration Files, page](#page-407-0) D-46
- **•** [Optimistic Locking, page](#page-409-0) D-48
- **•** [Temporarily Throttling a Subscriber's Bandwidth, page](#page-411-0) D-50
- **•** [Preprovisioning CableHome WAN-MAN, page](#page-412-0) D-51
- **•** [CableHome with Firewall Configuration, page](#page-413-0) D-52
- **•** [Retrieving Device Capabilities for CableHome WAN-MAN, page](#page-415-0) D-54
- **•** [Self-Provisioning CableHome WAN-MAN, page](#page-416-0) D-55

### <span id="page-366-0"></span>**Self-Provisioned Modem and Computer in Fixed Standard Mode**

The subscriber has a computer installed in a single-dwelling unit and has purchased a DOCSIS cable modem. The computer has a web browser installed.

#### **Desired Outcome**

Use this workflow to bring a new unprovisioned DOCSIS cable modem and computer online with the appropriate level of service.

- **Step 1** The subscriber purchases and installs a DOCSIS cable modem at home and connects a computer to it.
- **Step 2** The subscriber powers on the modem and the computer, and BAC gives the modem restricted access. The computer and modem are assigned IP addresses from restricted access pools.
- **Step 3** The subscriber starts a web browser, and a spoofing DNS server points the browser to a service provider's registration server (for example, an OSS user interface or a mediator).
- **Step 4** The subscriber uses the service provider's user interface to complete the steps required for registration, including selecting Class of Service.
- **Step 5** The service provider's user interface passes the subscriber's information, such as the selected Class of Service and computer IP address, to BAC, which then registers the subscriber's modem and computer.

```
// First we query the computer's information to find the 
// modem's MAC Address. We use the computer IP Address (the web browser
// received this when the subscriber opened the service provider's
// web interface
PACEConnection connection = PACEConnectionFactory.getInstance(
             "localhost", 49187, "admin", "changeme");
// NO_ACTIVATION is the activation mode because this is a query.
// NO_CONFIRMATION is the confirmation mode because we are not
// attempting to reset the device.
// NO_PUBLISHING is the publishing mode because we are not attempting
// to publish to external database.
Batch batch = connection.newBatch(
   // No reset
```
ActivationMode.NO\_ACTIVATION,

 $\mathbf I$ 

```
// No need to confirm activation
   ConfirmationMode.NO_CONFIRMATION,
   // No publishing to external database
   PublishingMode.NO_PUBLISHING);
// register getAllForIPAddress to the batch
batch.getAllForIPAddress("10.0.14.38");
BatchStatus batchStatus = null;
// post the batch to RDU server
try
{
batchStatus = batch.post();
}
catch(ProvisioningException e)
{
e.printStackTrace();
} 
// Get the LeaseResults object after posting a batch. 
CommandStatus commandStatus = batchStatus.getCommandStatus(0);
LeaseResults computerLease = (LeaseResults)commandStatus.getData();
// Derive the modem MAC address from computer's network
// information. The "1,6" is a standard prefix for an Ethernet
// device. The fully qualify MAC Address is required by BACC
StringBuffer modemMACAddress = new StringBuffer();
modemMACAddress.append("1,6,");
modemMACAddress.append(computerLease.getSingleLease().get("relay-agent-remote-id"));
// Create MacAddress object from the string
MACAddress modemMACAddressObject = new MACAddress(modemMACAddress.toString());
List<DeviceID> modemDeviceIDList = new ArrayList<DeviceID>();
   modemDeviceIDList.add(modemMACAddressObject);
// Create a new batch to add modem device
batch = connection.newBatch(
   // No reset
   ActivationMode.NO_ACTIVATION,
   // No need to confirm activation
   ConfirmationMode.NO_CONFIRMATION,
   // No publishing to external database
   PublishingMode.NO_PUBLISHING);
// Register add API to the batch
```

```
batch.add(DeviceType.DOCSIS, modemDeviceIDList, 
   null, null, "0123-45-6789", "silver", "provisioned-cm", null);
// post the batch to RDU server
// Derive computer MAC address from computer's network information.
String computerMACAddress =
    (String)computerLease.getSingleLease().get(DeviceDetailsKeys.MAC_ADDRESS);
// Create a map for computer property.
Map<String, Object> properties = new HashMap<String, Object>();
properties.put(IPDeviceKeys.MUST_BE_BEHIND_DEVICE, modemMACAddress.toString());
List<DeviceID> compDeviceIDList = new ArrayList<DeviceID>();
MACAddress computerMACAddressObject = new MACAddress(computerMACAddress);
compDeviceIDList.add(computerMACAddressObject);
// Register add API to the batch
batch.add(DeviceType.COMPUTER, compDeviceIDList, 
   null, null, "0123-45-6789", null, "provisioned-cpe", properties);
try
{
   batchStatus = batch.post();
}
catch(ProvisioningException e)
{
   e.printStackTrace();
}
```
**Step 6** The provisioning client calls *performOperation(DeviceOperation deviceOperation, DeviceID deviceID, Map<String,Object> parameters* to reboot the modem and gives the modem provisioned access.

```
// Create a new batch
batch = connection.newBatch(
   // No reset
   ActivationMode.AUTOMATIC,
   // No need to confirm activation
   ConfirmationMode.NO_CONFIRMATION);
// Register performOperation command to the batch
batch.performOperation(DeviceOperation.RESET, modemMACAddressObject, null);
// Post the batch to RDU server
try
{
   batchStatus = batch.post();
}
catch(ProvisioningException e)
{
   e.printStackTrace();
   }
}
```
// Reset the computer

Г

}

**Step 7** The user interface prompts the subscriber to reboot the computer.

After rebooting, the computer receives a new IP address, and both cable modem and computer are now provisioned devices. The computer has access to the Internet through the service provider's network.

# <span id="page-369-0"></span>**Adding a New Computer in Fixed Standard Mode**

A multiple system operator (MSO) lets a subscriber have two computers behind a cable modem. The subscriber has one computer already registered and then brings home a laptop from work and wants access. The subscriber installs a hub and connects the laptop to it.

#### **Desired Outcome**

Use this workflow to bring a new unprovisioned computer online with a previously provisioned cable modem so that the new computer has the appropriate level of service.

- **Step 1** The subscriber powers on the new computer and BAC gives it restricted access.
- **Step 2** The subscriber starts a web browser on the new computer and a spoofing DNS server points it to the service provider's registration server (for example, an OSS user interface or a mediator).
- **Step 3** The subscriber uses the service provider's user interface to complete the steps required to add a new computer.
- **Step 4** The service provider's user interface passes the subscriber's information, such as the selected Class of Service and computer IP address, to BAC, which then registers the subscriber's modem and computer.

```
// First we query the computer's information to find the 
// modem's MAC Address. We use the computer IP address (the web browser
// received this when the subscriber opened the service provider's
// web interface.
PACEConnection connection = PACEConnectionFactory.getInstance(
   "localhost", 49187, "admin", "changeme");
// NO_ACTIVATION is the activation mode because this is a query
// NO_CONFIRMATION is the confirmation mode because we are not
// attempting to reset the device
// NO_PUBLISHING is the publishing mode because we are not attempting
// to publish to external database.
Batch batch = connection.newBatch(
   // No reset
   ActivationMode.NO_ACTIVATION,
   // No need to confirm activation
   ConfirmationMode.NO_CONFIRMATION,
   // No publishing to external database
   PublishingMode.NO_PUBLISHING);
// register getAllForIPAddress to the batch
```

```
batch.getAllForIPAddress("10.0.14.39");
```

```
BatchStatus batchStatus = null;
// post the batch to RDU server
try
{
   batchStatus = batch.post();
}
catch(ProvisioningException e)
{
   e.printStackTrace();
} 
// Get the LeaseResults object after posting a batch. 
CommandStatus commandStatus = batchStatus.getCommandStatus(0);
LeaseResults computerLease = (LeaseResults)commandStatus.getData();
// derive the modem MAC address from computer's network
// information. The "1,6" is a standard prefix for an Ethernet
// device. The fully qualify MAC Address is required by BACC
StringBuffer modemMACAddress = new StringBuffer();
modemMACAddress.append("1,6,");
modemMACAddress.append(computerLease.getSingleLease().get("relay-agent-remote-id"));
// derive computer MAC address from computer's network information.
String computerMACAddress =
    (String)computerLease.getSingleLease().get(DeviceDetailsKeys.MAC_ADDRESS);
//Create a map for computer property.
Map<String, Object> properties = new HashMap<String, Object>();
// setting IPDeviceKeys.MUST_BE_BEHIND_DEVICE on the computer ensures
// that when the computer boots, it will only receive its provisioned
// access when it is behind the given device. If it is not behind
// the given device, it will receive default access (unprovisioned)
// and hence fixed mode.
properties.put(IPDeviceKeys.MUST_BE_BEHIND_DEVICE, modemMACAddress);
// the IPDeviceKeys.MUST_BE_IN_PROV_GROUP ensures that the computer
// will receive its provisioned access only when it is brought up in
// the specified provisioning group. This prevents the computer
// (and/or) the modem from moving from one locality to another
// locality.
properties.put(IPDeviceKeys.MUST_BE_IN_PROV_GROUP, "bostonProvGroup");
List<DeviceID> compDeviceIDList = new ArrayList<DeviceID>();
MACAddress computerMACAddressObject = new MACAddress(computerMACAddress);
compDeviceIDList.add(computerMACAddressObject);
batch = connection.newBatch(
   // No reset
   ActivationMode.NO_ACTIVATION,
   // No need to confirm activation
   ConfirmationMode.NO_CONFIRMATION,
```

```
// No publishing to external database
       PublishingMode.NO_PUBLISHING);
   // register add API to the batch
   batch.add(
      DeviceType.COMPUTER, // deviceType: Computer
      compDeviceIDList, // compDeviceIDList: the list of DeviceIDs derived from 
                             // computerLease
      null, \frac{1}{2} // hostName: not used in this example
      null, \frac{1}{2} domainName: not used in this example
      "0123-45-6789", // ownerName
      null, \frac{1}{2} // class of service: get the default COS
      "provisionedCPE", // dhpcCriteria: Network Registrar uses this to
                              // select a modem lease granting provisioned IP address 
      properties // device properties
   );
   // post the batch to RDU server
   try
   {
      batchStatus = batch.post();
   }
   catch(ProvisioningException e)
   {
      e.printStackTrace();
      }
   }
}
```
**Step 5** The user interface prompts the subscriber to reboot the new computer so that BAC can give the computer its registered service level.

The computer is now a provisioned device with access to the appropriate level of service.

# <span id="page-371-0"></span>**Disabling a Subscriber**

A service provider needs to disable a subscriber from accessing the Internet due to recurring nonpayment.

#### **Desired Outcome**

Use this workflow to disable an operational cable modem and computer, so that the devices temporarily restrict Internet access for the user. Additionally, this use case can redirect the user's browser to a special page that could announce:

You haven't paid your bill so your Internet access has been disabled.

- **Step 1** The service provider's application uses a provisioning client program to request a list of all of the subscriber's devices from BAC.
- **Step 2** The service provider's application then uses a provisioning client to individually disable or restrict each of the subscriber's devices.

```
PACEConnection conn = PACEConnectionFactory.getInstance(
   "localhost", 49187, "admin", "admin123");
//get all for owner ID
Batch batch = conn.newBatch();
batch.getAllForOwnerID("0123-45-6789");
BatchStatus batchStatus = null;
try
{
   batchStatus = batch.post();
}
catch(Exception e)
{
   e.printStackTrace();
} 
CommandStatus commandStatus = batchStatus.getCommandStatus(0);
//batch success without error, retrieve the result
RecordSearchResults rcSearchResult = (RecordSearchResults)commandStatus.getData(); 
List<RecordData> resultList = rcSearchResult.getRecordData();
if (resultlist != null){
// getting the data
for (int i=0; i<resultList.size(); i++){
   RecordData rd = resultList.get(i);Map<String, Object> detailMap = rd.getDetails();
   //get the deviceType from the detail map
   String deviceType = 
        (String)detailMap.get(DeviceDetailsKeys.DEVICE_TYPE);
   Key primaryKey = rd.getPrimaryKey();
   //only interest in DOCSIS
   if (DeviceType.getDeviceType(deviceType)
        .equals(DeviceType.DOCSIS))
    {
   //change COS
   batch = conn.newBatch();
   batch.changeClassOfService((DeviceID)primaryKey, "DisabledCOS");
   //change DHCPCriteria
   batch.changeDHCPCriteria((DeviceID)primaryKey, "DisabledDHCPCriteria");
   batchStatus = null;
   try
```

```
{
             batchStatus = batch.post();
       }
       catch(Exception e)
       {
            e.printStackTrace();
       }
    }
   //disable computer
   else if (DeviceType.getDeviceType(deviceType)
        .equals(DeviceType.COMPUTER))
    {
       //change DHCPCriteria
       batch = conn.newBatch();
       batch.changeClassOfService((DeviceID)primaryKey, 
            "DisabledComputerCOS");
       batch.changeDHCPCriteria((DeviceID)primaryKey, 
            "DisabledComputerDHCPCriteria");
       batchStatus = null;
       try
        {
            batchStatus = batch.post();
       }
       catch(Exception e)
        {
            e.printStackTrace();
       }
   }
}
```
**Note** You may need to consider the impact on the CPE behind the modem when defining the characteristics of DisabledCOS and resetting the modem. This is especially important if you have voice end points behind the modem, because disrupting the cable modem might affect the telephone conversation in progress at that time.

The subscriber is now disabled.

# <span id="page-373-0"></span>**Preprovisioning Modems/Self-Provisioned Computers**

A new subscriber contacts the service provider and requests service. The subscriber has a computer installed in a single-dwelling unit. The service provider preprovisions all its cable modems in bulk.

#### **Desired Outcome**

Use this workflow to bring a preprovisioned cable modem, and an unprovisioned computer, online in the roaming standard mode. This must be done so that both devices have the appropriate level of service and are registered.

**Step 1** The service provider chooses a subscriber username and password for the billing system.

**Step 2** The service provider selects services that the subscriber can access.

- **Step 3** The service provider's field technician installs the physical cable to the new subscriber's house and installs the preprovisioned device, connecting it to the subscriber's computer.
- **Step 4** The technician turns on the modem and BAC gives it a provisioned IP address.
- **Step 5** The technician turns on the computer and BAC gives it a private IP address.
- **Step 6** The technician starts a browser application on the computer and points the browser to the service provider's user interface.
- **Step 7** The technician accesses the service provider's user interface to complete the steps required for registering the computer behind the provisioned cable modem.

```
// First we query the computer's information to find the 
// modem's MAC Address. We use the computer IP address (the web browser
// received this when the subscriber opened the service provider's
// web interface
PACEConnection connection = PACEConnectionFactory.getInstance(
   "localhost", 49187, "admin", "changeme");
// NO_ACTIVATION is the activation mode because this is a query
// NO_CONFIRMATION is the confirmation mode because we are not
// attempting to reset the device
// NO_PUBLISHING is the publishing mode because we are not attempting
// to publish to external database.
Batch batch = connection.newBatch(
   // No reset
   ActivationMode.NO_ACTIVATION,
   // No need to confirm activation
   ConfirmationMode.NO_CONFIRMATION,
   // No publishing to external database
   PublishingMode.NO_PUBLISHING);
// register getAllForIPAddress to the batch
batch.getAllForIPAddress("10.0.14.38");
BatchStatus batchStatus = null;
// post the batch to RDU server
try
{
   batchStatus = batch.post();
}
catch(ProvisioningException e)
{
   e.printStackTrace();
} 
// Get the LeaseResults object after posting a batch. 
CommandStatus commandStatus = batchStatus.getCommandStatus(0);
LeaseResults computerLease = (Leasesults)commandStatus.getData();
// derive computer MAC address from computer's network information.
```

```
String computerMACAddress =
   (String)computerLease.getSingleLease().get(DeviceDetailsKeys.MAC_ADDRESS);
     List<DeviceID> compDeviceIDList = new ArrayList<DeviceID>();
     MACAddress computerMACAddressObject = new MACAddress(computerMACAddress);
     compDeviceIDList.add(computerMACAddressObject);
// NO_ACTIVATION will generate new configuration for the computer,
// however it will not attempt to reset it.
// NO_CONFIRMATION is the confirmation mode because we are not
// attempting to reset the computer because this cannot be done.
batch = connection.newBatch(
   // No reset
   ActivationMode.NO_ACTIVATION,
   // No need to confirm activation
   ConfirmationMode.NO_CONFIRMATION,
   // No publishing to external database
   PublishingMode.NO_PUBLISHING);
// register add API to the batch
batch.add(
   DeviceType.COMPUTER, // deviceType: Computer
   compDeviceIDList, // compDeviceIDList: the list of DeviceIDs derived from 
                         // computerLease
   null, \frac{1}{10} // hostName: not used in this example null,
                         // domainName: not used in this example
   "0123-45-6789", // ownerName
   null, \frac{1}{2} // class of service: get the default COS
   "provisionedCPE", // dhpcCriteria: Network Registrar uses this to
                         // select a modem lease granting provisioned IP address
   null \frac{1}{2} // properties: not used
);
// post the batch to RDU server
try
{
   batchStatus = batch.post();
}
catch(ProvisioningException e)
{
   e.printStackTrace();
}
```
}

**Note** The *IPDeviceKeys.MUST\_BE\_BEHIND\_DEVICE* property is not set on the computer and this allows roaming from behind one cable modem to another.

**Step 8** The technician restarts the computer and the computer receives a new provisioned IP address.

The cable modem and the computer are now both provisioned devices. The computer has access to the Internet through the service provider's network.

# <span id="page-376-0"></span>**Modifying an Existing Modem**

A service provider's subscriber currently has a level of service known as **Silver** and has decided to upgrade to **Gold** service. The subscriber has a computer installed at home.

**Note** The intent of this use case is to show how to modify a device. You can apply this example to devices provisioned in modes other than roaming standard.

#### **Desired Outcome**

Use this workflow to modify an existing modem's Class of Service and pass that change of service to the service provider's external systems.

**Step 1** The subscriber phones the service provider and requests to have service upgraded. The service provider uses its user interface to change the Class of Service from **Silver** to **Gold**.

#### **Step 2** The service provider's application makes these API calls in BAC:

```
// NO_ACTIVATION is the activation mode because this is a query
// NO_CONFIRMATION is the confirmation mode because we are not
// attempting to reset the device
// NO_PUBLISHING is the publishing mode because we are not attempting
// to publish to external database.
Batch batch = connection.newBatch(
   // No reset
   ActivationMode.NO_ACTIVATION,
   // No need to confirm activation
   ConfirmationMode.NO_CONFIRMATION,
   // No publishing to external database
   PublishingMode.NO_PUBLISHING);
// replace changeClassOfService to this. Make sure the comment
// on top of this line is still there.
batch.changeClassOfService(new MACAddress("1,6,00:11:22:33:44:55")
   // the MACAddress object
    , "Gold");
// post the batch to the RDU
BatchStatus batchStatus = null;
try
{
```

```
batchStatus = batch.post();
}
catch(ProvisioningException e)
{
    e.printStackTrace();
}
```
The subscriber can now access the service provider's network with the *Gold* service.

## <span id="page-377-0"></span>**Unregistering and Deleting a Subscriber's Devices**

A service provider needs to delete a subscriber who has discontinued service.

#### **Desired Outcome**

}

Use this workflow to permanently remove all the subscriber's devices from the service provider's network.

- **Step 1** The service provider's user interface discontinues service to the subscriber.
- **Step 2** This step describes how to unregister a subscriber's device and delete a subscriber's device. Deleting a device is optional because some service providers prefer to keep the cable modem in the database unless it is broken. Note however that if you unregister a device using Step 2-a, you cannot delete the device using Step 2-b.
	- **a.** To unregister a device, the service provider's application uses a provisioning client program to request a list of all the subscriber's devices from BAC, and unregisters and resets each device so that it is brought down to the default (unprovisioned) service level.

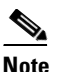

**Note** If the device specified as the parameter to the "unregister" API is already in unregistered state then the status code from the API call will be set to CommandStatusCodes.CMD\_ERROR\_DEVICE\_UNRE- GISTER\_UNREGISTERED\_ERROR. This is normal/expected behavior.

```
// MSO admin UI calls the provisioning API to get a list of
// all the subscriber's devices. 
// Create a new connection
PACEConnection conn = PACEConnectionFactory.getInstance(
   "localhost", 49187, "admin", "admin123");
// NO_ACTIVATION is the activation mode because this is a query
// NO_CONFIRMATION is the confirmation mode because we are not
// attempting to reset the device
// NO_PUBLISHING is the publishing mode because we are not attempting
// to publish to external database.
Batch batch = conn newBatch(// No reset
```
ActivationMode.NO\_ACTIVATION,

```
// No need to confirm activation
   ConfirmationMode.NO_CONFIRMATION,
   // No publishing to external database
   PublishingMode.NO_PUBLISHING);
batch.getAllForOwnerID("0123-45-6789"
// query all the devices for this account number
);
BatchStatus batchStatus = null;
try
{
   batchStatus = batch.post();
}
catch(Exception e)
{
   e.printStackTrace();
} 
CommandStatus commandStatus = batchStatus.getCommandStatus(0);
//batch success without error, retrieve the result
RecordSearchResults rcSearchResult = (RecordSearchResults)commandStatus.getData();
List<RecordData> resultList = rcSearchResult.getRecordData();
// We need to unregister all the devices behind each modem(s) or else the
// unregister call for that modem will fail.
if (resultList != null)
{
  //Unregister the COMPUTER
  for (int i=0; i<resultList.size(); i++)
{
   RecordData rd = resultList.get(i);
   Map<String, Object> detailMap = rd.getDetails();
   //get the deviceType from the detail map
   String deviceType = (String)detailMap.get(DeviceDetailsKeys.DEVICE_TYPE);
   //only interest in DOCSIS
   if (DeviceType.getDeviceType(deviceType) .equals(DeviceType.COMPUTER))
   {
       Key primaryKey = rd.getPrimaryKey();
       batch = conn.newBatch();
       batch.unregister((DeviceID)primaryKey);
       batchStatus = null;
       try
        {
          batchStatus = batch.post();
       }
       catch(ProvisioningException e)
        {
          e.printStackTrace();
```

```
Cisco Broadband Access Center Administrator Guide 4.0
```
}

}

```
}
     }
}
// for each modem in the retrieved list:
for (int i=0; i<resultList.size(); i++)
{
RecordData rd = resultList.get(i);Map<String, Object> detailMap = rd.getDetails();
//get the deviceType from the detail map
String deviceType = (String)detailMap.get(DeviceDetailsKeys.DEVICE_TYPE);
//only interest in DOCSIS
if (DeviceType.getDeviceType(deviceType) .equals(DeviceType.DOCSIS))
{
   Key primaryKey = rd.getPrimaryKey();
   batch = conn.newBatch();
   batch.unregister((DeviceID)primaryKey);
   batchStatus = null;
   try
    { 
        batchStatus = batch.post();
    }
    catch(ProvisioningException e)
    { 
        e.printStackTrace();
    }
}
```
**b.** To delete a device, the service provider's application uses a provisioning client program to delete each of the subscriber's remaining devices individually from the database.

```
// Create a new connection
PACEConnection conn = 
   PACEConnectionFactory.getInstance("localhost", 49187, "admin", "admin123");
// NO_ACTIVATION is the activation mode because this is a query
// NO_CONFIRMATION is the confirmation mode because we are not
// attempting to reset the device
// NO_PUBLISHING is the publishing mode because we are not attempting
// to publish to external database.
Batch batch = conn.newBatch(
   // No reset
   ActivationMode.NO_ACTIVATION,
   // No need to confirm activation
   ConfirmationMode.NO_CONFIRMATION,
   // No publisining to external database
   PublishingMode.NO_PUBLISHING);
```

```
batch.getAllForOwnerID("0123-45-6789" // query all the devices for this account 
                                             // number
   );
   BatchStatus batchStatus = null;
   try
   {
       batchStatus = batch.post();}
   catch(Exception e)
   {
       e.printStackTrace();
   }
   CommandStatus commandStatus = batchStatus.getCommandStatus(0);
   //batch success without error, retrieve the result
   RecordSearchResults rcSearchResult = (RecordSearchResults)commandStatus.getData();
   List<RecordData> resultList = rcSearchResult.getRecordData();
   if (resultList != null)
   {
   // for each modem in the retrieved list, delete it
   for (int i=0; i<resultList.size(); i^{++})
    {
       RecordData rd = resultList.get(i);
       Map<String, Object> detailMap = rd.getDetails();
       //get the deviceType from the detail map
       String deviceType = (String)detailMap.get(DeviceDetailsKeys.DEVICE_TYPE);
       //only interest in DOCSIS
       if (DeviceType.getDeviceType(deviceType) .equals(DeviceType.DOCSIS))
        {
             Key primaryKey = rd.getPrimaryKey();
             //change COS
             batch = conn.newBatch();
             batch.delete((DeviceID)primaryKey, true);
             batchStatus = null;
             try
            {
                 batchStatus = batch.post();
            }
             catch(ProvisioningException e)
            {
                 e.printStackTrace();
             }
       }
}
```
}

# <span id="page-381-0"></span>**Self-Provisioning First-Time Activation in Promiscuous Mode**

The subscriber has a computer (with a browser application) installed in a single-dwelling unit and has purchased a DOCSIS cable modem.

#### **Desired Outcome**

Use this workflow to bring a new unprovisioned DOCSIS cable modem and computer online with the appropriate level of service.

- **Step 1** The subscriber purchases a DOCSIS cable modem and installs it at home.
- **Step 2** The subscriber powers on the modem, and BAC gives it restricted access.
- **Step 3** The subscriber starts a browser application on the computer and a spoofing DNS server points the browser to the service provider's registration server (for example, an OSS user interface or a mediator).
- **Step 4** The subscriber uses the service provider's user interface to complete the steps required for registration, including selecting a Class of Service.

The service provider's user interface passes the subscriber's information to BAC, including the selected Class of Service and computer IP address. The subscriber's cable modem and computer are then registered with BAC.

**Step 5** The user interface prompts the subscriber to reboot the computer.

```
// Create a new connection
PACEConnection conn = PACEConnectionFactory.getInstance(
   "localhost", 49187, "admin", "admin123");
```
Batch batch = conn.newBatch(

// No reset

ActivationMode.NO\_ACTIVATION,

// No need to confirm activation

ConfirmationMode.NO\_CONFIRMATION,

// No publishing to external database

PublishingMode.NO\_PUBLISHING);

```
// NO_ACTIVATION is the activation mode because this is a
// query. NO_CONFIRMATION is the confirmation mode because
// we are not attempting to reset the device.
// First we query the computer's information to find the
// modem's MAC address.
// We use the computer's IP address (the web browser
// received this when the subscriber opened the service
// provider's web interface). 
// We also assume that "bostonProvGroup"
// is the provisioning group used in that locality.
List<String> provGroupList = new ArrayList<String>();
```

```
provGroupList.add("bostonProvGroup");
```

```
batch.getAllForIPAddress("10.0.14.38",
   // ipAddress: restricted access computer lease
   provGroupList 
   // provGroups: List containing provgroup
   );
BatchStatus batchStatus = null;
// post the batch to RDU server
try
{
   batchStatus = batch.post();
}
catch(ProvisioningException e)
{
   e.printStackTrace();
}
// Get the LeaseResults object after posting a batch. 
CommandStatus commandStatus = batchStatus.getCommandStatus(0);
LeaseResults computerLease = (LeaseResults)commandStatus.getData();
// Derive the modem MAC address from the computer's network
// information. The 1,6, is a standard prefix for an Ethernet
// device. The fully qualified MAC address is required by BACC
StringBuffer modemMACAddress = new StringBuffer();
modemMACAddress.append("1,6,");
modemMACAddress.append(computerLease.getSingleLease().get("relay-agent-remote-id"));
//create MacAddress object from the string
MACAddress modemMACAddressObject = new MACAddress(modemMACAddress.toString());
List<DeviceID> modemDeviceIDList = new ArrayList<DeviceID>();
modemDeviceIDList.add(modemMACAddressObject);
// NO_ACTIVATION is the activation mode because this is a query
// NO_CONFIRMATION is the confirmation mode because we are not
// attempting to reset the device
// NO_PUBLISHING is the publishing mode because we are not attempting
// to publish to external database.
batch = conn.newBatch(
   // No reset
   ActivationMode.NO_ACTIVATION,
   // No need to confirm activation
   ConfirmationMode.NO_CONFIRMATION,
   // No publishing to external database
   PublishingMode.NO_PUBLISHING);
Map<String, Object> properties = new HashMap<String, Object>();
```

```
// Set the property PolicyKeys.COMPUTER_PROMISCUOUS_MODE_ENABLED
// to enable promiscuous mode on modem
properties.put(PolicyKeys.COMPUTER_PROMISCUOUS_MODE_ENABLED, Boolean.TRUE);
properties.put(PolicyKeys.COMPUTER_DHCP_CRITERIA, "provisionedCPE");
// enable promiscuous mode by changing the technology default
batch.changeDefaults(DeviceType.DOCSIS,
   properties, null);
// post the batch to RDU server
try
{
   batchStatus = batch.post();
}
catch(ProvisioningException e)
{
   e.printStackTrace();
} 
batch = conn.newBatch(
   // No reset
   ActivationMode.NO_ACTIVATION,
   // No need to confirm activation
   ConfirmationMode.NO_CONFIRMATION,
   // No publishing to external database
   PublishingMode.NO_PUBLISHING);
batch.add(
   DeviceType.DOCSIS, // deviceType: DOCSIS
   modemDeviceIDList, // macAddress: derived from computer lease
   null, \frac{1}{2} // hostName: not used in this example
   null, \frac{1}{2} domainName: not used in this example
   "0123-45-6789", // ownerID: here, account number from billing system
   "Silver", // ClassOfService
   "provisionedCM", // DHCP Criteria: Network Registrar uses this to
                         // select a modem lease granting provisioned IP address
   null \frac{1}{\sqrt{2}} // properties:
```

```
);
```
**Step 6** The provisioning client calls *performOperation(…)* to reboot the modem and gives the modem provisioned access.

```
// Reset the computer
// create a new batch
batch = conn.newBatch(
   // No reset
   ActivationMode.AUTOMATIC,
   // No need to confirm activation
```

```
ConfirmationMode.NO_CONFIRMATION);
   // register performOperation command to the batch
   batch.performOperation(DeviceOperation.RESET, 
       modemMACAddressObject, null);
   // post the batch to RDU server 
   try
    {
       batchStatus = batch.post();
   }
   catch(ProvisioningException e)
   {
       e.printStackTrace();
   }
}
```
**Step 7** When the computer is rebooted, it receives a new IP address.

The cable modem is now a provisioned device. The computer is not registered with BAC, but it gains access to the Internet through the service provider's network. Computers that are online behind promiscuous modems are still available using the provisioning API.

# <span id="page-384-0"></span>**Bulk Provisioning 100 Modems in Promiscuous Mode**

A service provider wants to preprovision 100 cable modems for distribution by a customer service representative at a service kiosk.

#### **Desired Outcome**

Use this workflow to distribute modem data for all modems to new subscribers. The customer service representative has a list of modems available for assignment.

- **Step 1** The cable modem's MAC address data for new or recycled cable modems is collected into a list at the service provider's loading dock.
- **Step 2** Modems that are assigned to a particular kiosk are bulk-loaded into BAC and are flagged with the identifier for that kiosk.
- **Step 3** When the modems are distributed to new subscribers at the kiosk, the customer service representative enters new service parameters, and changes the Owner ID field on the modem to reflect the new subscriber's account number.

```
// Create a new connection
PACEConnection conn = PACEConnectionFactory.getInstance(
   "localhost", 49187, "admin", "admin123");
Batch batch = conn.newBatch(
   // No reset
   ActivationMode.NO_ACTIVATION,
   // No need to confirm activation
```

```
ConfirmationMode.NO_CONFIRMATION,
   // No publishing to external database
   PublishingMode.NO_PUBLISHING);
// The activation mode for this batch should be NO_ACTIVATION.
// NO_ACTIVATION should be used in this situation because no
// network information exists for the devices because they
// have not booted yet. A configuration can't be generated if no
// network information is present. And because the devices
// have not booted, they are not online and therefore cannot
// be reset. NO_CONFIRMATION is the confirmation mode because
// we are not attempting to reset the devices.
// Create a Map for the properties of the modem
Map properties;
// Set the property PolicyKeys.COMPUTER_PROMISCUOUS_MODE_ENABLED to
// enable promiscuous mode on modem.
// This could be done at a system level if promiscuous mode
// is your default provisioning mode.
properties.put(PolicyKeys.COMPUTER_PROMISCUOUS_MODE_ENABLED, Boolean.TRUE);
// The PolicyKeys.CPE_DHCP_CRITERIA is used to specify the DHCP
// Criteria to be used while selecting IP address scopes for
// CPE behind this modem in the promiscuous mode.
properties.put(PolicyKeys.COMPUTER_DHCP_CRITERIA, "provisionedCPE");
// enable promiscuous mode by changing the technology default
batch.changeDefaults(DeviceType.DOCSIS,properties, null);
BatchStatus batchStatus = null;
// post the batch to RDU server 
try
{
   batchStatus = batch.post();
}
catch(ProvisioningException e)
{
   e.printStackTrace();
        } 
// for each modem MAC-address in list:
ModemLoop:
{ 
   batch = conn.newBatch(
       // No reset
      ActivationMode.NO_ACTIVATION,
       // No need to confirm activation
       ConfirmationMode.NO_CONFIRMATION,
```

```
// No publishing to external database
         PublishingMode.NO_PUBLISHING);
   batch.add(
      DeviceType.DOCSIS, // deviceType: DOCSIS
      modemMACAddressList, // modemMACAddressList: the list of deviceID
      null, \frac{1}{1} hostName: not used in this example
      null, \frac{1}{2} domainName: not used in this example
      "0123-45-6789", // ownerID: here, account number from billing system 
      "Silver", // ClassOfService
      "provisionedCM", // DHCP Criteria: Network Registrar uses this to
                          // select a modem lease granting provisioned IP address 
      properties // properties:
   );
   try
   {
      batchStatus = batch.post();
   }
   catch(ProvisioningException e)
   {
      e.printStackTrace();
   } 
   // end ModemLoop.
}
```
# <span id="page-386-0"></span>**Preprovisioning First-Time Activation in Promiscuous Mode**

A new subscriber contacts the service provider and requests service. The subscriber has a computer installed in a single-dwelling unit.

#### **Desired Outcome**

Use this workflow to bring a new unprovisioned cable modem and computer online with the appropriate level of service.

- **Step 1** The service provider chooses a subscriber username and password for the billing system.
- **Step 2** The service provider selects the services that the subscriber can access.
- **Step 3** The service provider registers the device using its own user interface.
- **Step 4** The service provider's user interface passes information, such as the modem's MAC address and the Class of Service, to BAC. Additionally, the modem gets a CPE DHCP Criteria setting that lets Network Registrar select a provisioned address for any computers to be connected behind the modem. The new modem is then registered with BAC.
- **Step 5** The service provider's field technician installs the physical cable to the new subscriber's house and installs the preprovisioned device, connecting it to the subscriber's computer.

```
// MSO admin UI calls the provisioning API to pre-provision
// an HSD modem.
```

```
// Create a new connection
PACEConnection conn = PACEConnectionFactory.getInstance(
    "localhost", 49187, "admin", "admin123");
```
 $\mathbf I$ 

Batch batch = conn.newBatch( // No reset ActivationMode.NO\_ACTIVATION, // No need to confirm activation ConfirmationMode.NO\_CONFIRMATION, // No publishing to external database PublishingMode.NO\_PUBLISHING); // The activation mode for this batch should be NO\_ACTIVATION. // NO\_ACTIVATION should be used in this situation because no // network information exists for the modem because it has not // booted. A configuration cannot be generated if no network // information is present. And because the modem has not booted, // it is not online and therefore cannot be reset. // NO\_CONFIRMATION is the confirmation mode because we are not // attempting to reset the modem. // Create a map for the properties of the modem. Map<String, Object> properties = new HashMap<String, Object>(); // Set the property PolicyKeys.COMPUTER\_PROMISCUOUS\_MODE\_ENABLED // to enable promiscuous mode on modem properties.put(PolicyKeys.COMPUTER\_PROMISCUOUS\_MODE\_ENABLED, Boolean.TRUE); properties.put(PolicyKeys.COMPUTER\_DHCP\_CRITERIA, "provisionedCPE"); // enable promiscuous mode by changing the technology default batch.changeDefaults(DeviceType.DOCSIS, properties, null); BatchStatus batchStatus = null; // post the batch to RDU server try { batchStatus = batch.post(); } catch(ProvisioningException e) { e.printStackTrace(); } batch = conn.newBatch( // No reset ActivationMode.NO\_ACTIVATION, // No need to confirm activation ConfirmationMode.NO\_CONFIRMATION,

```
// No publishing to external database
               PublishingMode.NO_PUBLISHING);
           MACAddress macAddressObject = new MACAddress("1,6,00:11:22:33:44:55");
           List<DeviceID> modemDeviceIDList = new ArrayList<DeviceID>();
           modemDeviceIDList.add(macAddressObject);
           batch.add(
               DeviceType.DOCSIS, // deviceType: DOCSIS
              modemDeviceIDList, // macAddress: derived from computer lease
              null, \frac{1}{2} hostName: not used in this example
              null, \frac{1}{2} domainName: not used in this example
               "0123-45-6789", // ownerID: here, account number from billing system
               "Silver", // ClassOfService
               "provisionedCM", // DHCP Criteria: Network Registrar uses this to
                                    // select a modem lease granting provisioned IP address
               null \frac{1}{\sqrt{2}} // properties:
           );
           // post the batch to RDU server 
           try
           {
               batchStatus = batch.post();
           }
           catch(ProvisioningException e)
           {
               e.printStackTrace();
           }
        }
Step 6 The technician powers on the cable modem and BAC gives it provisioned access.
```
**Step 7** The technician powers on the computer and BAC gives it provisioned access.

The cable modem and the computer are now both provisioned devices. The computer has access to the Internet through the service provider's network.

# <span id="page-388-0"></span>**Replacing an Existing Modem**

A service provider wants to replace a broken modem.

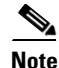

**Note** If the computer has the option restricting roaming from one modem to another, and the modem is replaced, the computer's MAC address for the modem must also be changed.

#### **Desired Outcome**

Use this workflow to physically replace an existing cable modem with a new modem without changing the level of service provided to the subscriber.

```
Step 1 The service provider changes the MAC address of the existing modem to that of the new modem.
            // Create a new connection
            PACEConnection conn = PACEConnectionFactory.getInstance(
                "localhost", 49187, "admin", "admin123");
            batch = conn.newBatch(
                // No reset
                ActivationMode.NO_ACTIVATION,
                // No need to confirm activation
               ConfirmationMode.NO_CONFIRMATION,
                // No publishing to external database
                PublishingMode.NO_PUBLISHING);
            MACAddress macAddressObject = new MACAddress("1,6,00:11:22:33:44:55");
            List<DeviceID> modemDeviceIDList = new ArrayList<DeviceID>();
            modemDeviceIDList.add(macAddressObject);
            // old macAddress: unique identifier for the old modem 
            MACAddress oldMacAddress = new MACAddress("1,6,00:11:22:33:44:55");
            // new macAddress: unique identifier for the new modem
            MACAddress newMacAddress = new MACAddress("1,6,00:11:22:33:44:66");
            List<DeviceID> newDeviceIDs = new ArrayList<DeviceID>();
            newDeviceIDs.add(newMacAddress);
            batch.changeDeviceID(oldMacAddress, newDeviceIDs);
            // post the batch to RDU server
            try
            {
               batchStatus = batch.post();
            }
            catch(ProvisioningException e)
            {
                e.printStackTrace();
            }
        }
```
**Step 2** The service provider replaces the cable modem and turns it on.

**Step 3** The computer must also be turned on.

The cable modem is now a fully provisioned device with the appropriate level of service, as is the computer behind the cable modem.

# <span id="page-390-0"></span>**Adding a Second Computer in Promiscuous Mode**

A subscriber wants to connect a second computer behind an installed cable modem. This case does not require calls to the provisioning API.

#### **Desired Outcome**

Use this workflow to ensure that the subscriber's selected service permits the connection of multiple sets of CPE, and that the subscriber has network access from both connected computers.

- **Step 1** The subscriber connects a second computer behind the cable modem.
- **Step 2** The subscriber turns on the computer.

If the subscriber's selected service permits connecting multiple sets of CPE, BAC gives the second computer access to the Internet.

# <span id="page-390-1"></span>**Self-Provisioning First-Time Activation with NAT**

A university has purchased a DOCSIS cable modem with network address translation (NAT) and DHCP capability. The five occupants of the unit each have a computer installed with a browser application.

#### **Desired Outcome**

Use this workflow to bring a new unprovisioned cable modem (with NAT) and the computers behind it online with the appropriate level of service.

**Step 1** The subscriber purchases a cable modem with NAT and DHCP capability and installs it in a multiple-dwelling unit.

**Step 2** The subscriber turns on the modem and BAC gives it restricted access.

- **Step 3** The subscriber connects a laptop computer to the cable modem, and the DHCP server in the modem provides an IP address to the laptop.
- **Step 4** The subscriber starts a browser application on the computer and a spoofing DNS server points the browser to the service provider's registration server (for example, an OSS user interface or a mediator).
- **Step 5** The subscriber uses the service provider's user interface to complete the steps required for cable modem registration of the modem. The registration user interface detects that the modem is using NAT and registers the modem, making sure that the modem gets a Class of Service that is compatible with NAT. For details, see [Self-Provisioned Modem and Computer in Fixed Standard Mode, page](#page-366-0) D-5.

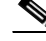

**Note** Certain cable modems with NAT may require you to reboot the computer to get the new Class of Service settings. If the cable modem and NAT device are separate devices, the NAT device must also be registered similarly to registering a computer.

## <span id="page-391-0"></span>**Adding a New Computer Behind a Modem with NAT**

The landlord of an apartment building has four tenants sharing a modem and accessing the service provider's network. The landlord wants to provide Internet access to a new tenant, sharing the building's modem. The modem has NAT and DHCP capability. The new tenant has a computer connected to the modem.

**Note** This case does not require calls to the provisioning API.

#### **Desired Outcome**

Use this workflow to bring a new unprovisioned computer online with a previously provisioned cable modem so that the new computer has the appropriate level of service.

- **Step 1** The subscriber turns on the computer.
- **Step 2** The computer is now a provisioned device with access to the appropriate level of service.

The provisioned NAT modem hides the computers behind it from the network.

### <span id="page-391-1"></span>**Move Device to Another DHCP Scope**

A service provider is renumbering its network causing a registered cable modem to require an IP address from a different Network Registrar scope.

#### **Desired Outcome**

A provisioning client changes the DHCP Criteria, and the cable modem receives an IP address from the corresponding DHCP scope.

**Step 1** Change the DOCSIS modem's DHCP Criteria to "newmodemCriteria".

```
// Create a new connection
PACEConnection conn = PACEConnectionFactory.getInstance(
   "localhost", 49187, "admin", "admin123");
Batch batch = conn.newBatch(// No reset
   ActivationMode.AUTOMATIC,
   // No need to confirm activation
   ConfirmationMode.NO_CONFIRMATION,
   // No publishing to external database
   PublishingMode.NO_PUBLISHING); 
// AUTOMATIC is the Activation mode because we are attempting
// to reset the modem so that a phone line is disabled
// NO_CONFIRMATION is the Confirmation mode because we don't
// want the batch to fail if we can't reset the modem.
```

```
// This use case assumes that the DOCSIS modem has been
   // previously added to the database
   batch.changeDHCPCriteria(
       new MACAddress("1,6,ff:00:ee:11:dd:22"), // Modem's MAC address or FQDN
              "newmodemCriteria"
   );
   // post the batch to RDU server
   BatchStatus batchStatus = null;
   try
    {
       batchStatus = batch.post();
   }
   catch(ProvisioningException e)
   {
       e.printStackTrace();
   }
}
```
**Step 2** The modem gets an IP address from the scope targeted by "newmodemCriteria."

# <span id="page-392-0"></span>**Log Device Deletions Using Events**

A service provider has multiple provisioning clients and wants to log device deletions.

#### **Desired Outcome**

When any provisioning client deletes a device, the provisioning client logs an event in one place.

**Step 1** Create a listener for the device deletion event. This class must extend the *DeviceAdapter* abstract class or, alternatively, implement the *DeviceListener* interface. This class must also override the *deletedDevice(DeviceEvent ev)* method in order to log the event.

```
public DeviceDeletionLogger
       extends DeviceAdapter
       //Extend the DeviceAdapter class.
{
   public void deletedDevice(DeviceEvent ev)
   //Override deletedDevice.
    {
       logDeviceDeletion(ev.getDeviceID()); 
       //Log the deletion.
   }
}
```
**Step 2** Register the listener and the qualifier for the events using the *PACEConnection* interface.

```
DeviceDeletionLogger deviceDeletionLogger =
   new DeviceDeletionLogger();
       // Modem's MAC address or FQDN "newmodemCriteria"
DeviceEventQualifier qualifier = new DeviceEventQualifier();
```
// We are interested only in device deletion. qualifier.setDeletedDevice (); // Add device listener using PACEConnection connection.addDeviceListener(deviceDeletionLogger, qualifier );

**Step 3** When a device is deleted from the system, the event is generated, and the listener is notified.

# <span id="page-393-0"></span>**Monitoring an RDU Connection Using Events**

A service provider is running a single provisioning client and wants notification if the connection between the provisioning client and the RDU breaks.

#### **Desired Outcome**

Use this workflow to have the event interface notify the service provider if the connection breaks.

```
Step 1 Create a listener for the messaging event. This class must extend the MessagingAdapter abstract class 
        or, alternatively, implement the MessagingListener interface. This class must override the 
        connectionStopped(MessagingEvent ev) method.
```

```
// Extend the service provider's Java program using the 
// provisioning client to receive Messaging events.
public MessagingNotifier
    extends MessagingAdapter
    //Extend the MessagingAdapter class.
{
    public void connectionStopped(MessagingEvent ev)
    //Override connectionStopped.
    {
       doNotification(ev.getAddress(), ev.getPort());
       //Do the notification.
    }
}
```
**Step 2** Register the listener and the qualifier for the events using the *PACEConnection* interface.

```
MessagingQualifier qualifier =new MessagingQualifier();
qualifier.setConnectionDown();
MessagingNotifier messagingNotifier = new MessagingNotifier();
connnection.addMessagingListener(messagingNotifier, qualifier
);
```
**Step 3** If a connection breaks, the event is generated, and the listener is notified. Whenever connectivity is interrupted, the PACE Connection automatically reconnects to the RDU.

 $\mathbf I$ 

# <span id="page-394-0"></span>**Logging Batch Completions Using Events**

A service provider has multiple provisioning clients and wants to log batch completions.

#### **Desired Outcome**

When any provisioning client completes a batch, an event is logged in one place.

**Step 1** Create a listener for the event. This class must extend the *BatchAdapter* abstract class or implement the *BatchListener* interface. This class must override the *completion(BatchEvent ev)* method in order to log the event.

```
public BatchCompletionLogger
            extends BatchAdapter
            //Extend the BatchAdapterclass.
         {
            public void completion(BatchEvent ev) 
            //Override completion.
             {
                logBatchCompletion(ev.BatchStatus().getBatchID()); 
                //Log the completion.
            }
        }
Step 2 Register the listener and the qualifier for the events using the PACEConnection interface.
```

```
BatchCompletionLogger batchCompletionLogger = new BatchCompletionLogger();
BatchEventQualifier qualifier = new BatchEventQualifier();
connection.addBatchListener(batchCompletionLogger , qualifier
);
```
**Step 3** When a batch completes, the event is generated, and the listener is notified.

# <span id="page-394-1"></span>**Getting Detailed Device Information**

A service provider wants to allow an administrator to view detailed information for a particular device.

#### **Desired Outcome**

The service provider's administrative application displays all known details about a given device, including MAC address, lease information, provisioned status of the device, and the device type (if known).

- **Step 1** The administrator enters the MAC address for the device being queried into the service provider's administrator user interface.
- **Step 2** BAC queries the embedded database for the device details.
	- // The host name or IP address of the RDU. It is
	- // recommended that you normally use a fully-qualified domain name
	- // since it lends itself to the greatest flexibility going forward.
	- // For example, you could change the host running RDU without
	- // having to reassign IPs. For that reason, having an alias for
	- // the machine is better than a specific name.

final String rduHost = "localhost";

```
// The port number of RDU on the server.
final int rduPort = 49187;
// The user name for connecting to RDU.
final String userName = "admin";
// The password to use with the username.
final String password = "changeme";
// --------------------------------------------------------------------
// DEVICE PARAMETERS, see IPDevice.getDetails()
// --------------------------------------------------------------------
// The MAC address of the modem to be queried. MAC addresses in BAC
// must follow the simple "1,6,XX:XX:XX:XX:XX:XX" format.
final DeviceID modemMACAddress = DeviceID.getInstance("1,6,00:11:22:33:44:55",
   KeyType.MAC_ADDRESS);
// The PACE connection to use throughout the example. When
// executing multiple batches in a single process, it is advisable
// to use a single PACE connection that is retrieved at the start
// of the application. When done with the connection, YOU MUST
// explicitly close the connection with the releaseConnection()
// method call.
PACEConnection connection = null;
// 1) Connect to the Regional Distribution Unit (RDU).
//
// The parameters defined at the beginning of this class are
// used here to establish the connection. Connections are
// maintained until releaseConnection() is called. If
// multiple calls to getInstance() are called with the same
// arguments, you must still call releaseConnection() on each
// connection you received.
//
// The call can fail for one of the following reasons:
// - The hostname / port is incorrect.
// - The authentication credentials are invalid.
try
{
connection = PACEConnectionFactory.getInstance(
// RDU host rduHost,
// RDU port rduPort,
// User name userName,
// Password password
);
}
catch (PACEConnectionException e)
{
// failed to get a connection
System.out.println("Failed to establish a PACEConnection to [" +
   userName + ^{\prime\prime} (^{\prime\prime} + rduHost + ^{\prime\prime} : ^{\prime\prime} + rduPort + ^{\prime\prime}]; ^{\prime\prime} +
   e.getMessage());
System.exit(1);
}
```
```
// 2) Create a new batch instance.
//
// To perform any operations in the Provisioning API, you must
// first start a batch. As you make commands against the batch,
// nothing will actually start until you post the batch.
// Multiple batches can be started concurrently against a
// single connection to the RDU.
Batch myBatch = connection.newBatch(
   // No reset
   ActivationMode.NO_ACTIVATION,
   // No need to confirm activation
   ConfirmationMode.NO_CONFIRMATION,
   // No publishing to external database
   PublishingMode.NO_PUBLISHING);
// 3) Register the getDetails(...) with the batch.
// Use the Provisioning API to get all of the information for
// the specified MAC address. Since methods aren't actually
// executed until the batch is posted, the results are not
// returned until after post() completes. The getCommandStatus()
// followed by getData() calls must be used to access the results
// once the batch is posted.
final DeviceID modemMACAddress = DeviceID.getInstance("1,6,00:11:22:33:44:55",
       KeyType.MAC_ADDRESS);
List options = new ArrayList();
      options.add(DeviceDetailsOption.INCLUDE_LEASE_INFO);
myBatch.getDetails(modemMACAddress, options);
// 4) Post the batch to the server.
//
// Executes the batch against the RDU. All of the
// methods are executed in the order entered and the data
// changes are applied against the embedded database in RDU.
BatchStatus bStatus = null;
try
{
   bStatus = myBatch.post();
}
catch (ProvisioningException pe)
{
System.out.println("Failed to query for modem with MAC address [" +
   modemMACAddress + "]; " + pe.getMessage());
System.exit(2);
}
// 5) Check to see if the batch was successfully posted.
//
// Verify if any errors occurred during the execution of the
// batch. Exceptions occur during post() for truly exception
// situations such as failure of connectivity to RDU.
// Batch errors occur for inconsistencies such as no lease
// information for a device requiring activation. Command
```

```
// errors occur when a particular method has problems, such as
// trying to add a device that already exists.
if (bStatus.isError())
{
// Batch error occurred.
System.out.println("Failed to query for modem with MAC address [" +
   modemMACAddress + "]; " + bStatus.getErrorMessage());
System.exit(3);
}
```
**Step 3** The service provider's application presents a page of device data details, which can display everything that is known about the requested device. If the device was connected to the service provider's network, this data includes lease information (for example, IP address and relay agent identifier). The data indicates whether the device was provisioned, and if it was, the data also includes the device type.

```
// Successfully queried for device.
System.out.println("Queried for DOCSIS modem with MAC address ["+
   modemMACAddress + "]");
// Display the results of the command (TreeMap is sorted). The
// data returned from the batch call is stored on a per-command
// basis. In this example, there is only one command, but if
// you had multiple commands all possibly returning results, you
// could access each result by the index of when it was added.
// The first method added is always index 0. From the status of
// each command, you can then access the accompanying data by
// using the getData() call. Since methods can return data of
// different types, you will have to cast the response to the
// type indicated in the Provisioning API documentation.
Map<String, Object> deviceDetails = new HashMap<String,
   Object>((Map)bStatus.getCommandStatus(0).getData());
String deviceType = (String)deviceDetails.get(DeviceDetailsKeys.DEVICE_TYPE);
String macAddress = (String)deviceDetails.get(DeviceDetailsKeys.MAC_ADDRESS);
String fqdn = (String)deviceDetails.get(DeviceDetailsKeys.FQDN);
String duid = (String)deviceDetails.get(DeviceDetailsKeys.DUID);
String host = (String)deviceDetails.get(DeviceDetailsKeys.HOST);
String domain = (String)deviceDetails.get(DeviceDetailsKeys.DOMAIN);
// if the device is DocsisModem, get the COS
String cos = (String)deviceDetails.get(DeviceDetailsKeys.CLASS_OF_SERVICE);
String dhcpCriteria = (String)deviceDetails.get(DeviceDetailsKeys.DHCP_CRITERIA);
String provGroup = (String)deviceDetails.get(DeviceDetailsKeys.PROV_GROUP);
Boolean isProvisioned = (Boolean)deviceDetails.get(DeviceDetailsKeys.IS_PROVISIONED); 
String ownerID = (String)deviceDetails.get(DeviceDetailsKeys.OWNER_ID);
Boolean isRegistered = (Boolean)deviceDetails.get(DeviceDetailsKeys.IS_REGISTERED);
String oidNumber = (String)deviceDetails.get(GenericObjectKeys.OID_REVISION_NUMBER);
// if the device is a modem, get the device behind
String relayAgentMacAddress =
   (String)deviceDetails.get(DeviceDetailsKeys.RELAY_AGENT_MAC);
String relayAgentDUID = (String)deviceDetails.get(DeviceDetailsKeys.RELAY_AGENT_DUID);
// get the map of Device property
Map deviceProperties = (Map)deviceDetails.get(DeviceDetailsKeys.PROPERTIES);
```

```
// get the map of discovery data v4
Map dhcpdiscovermapv4 =
    (Map)deviceDetails.get(DeviceDetailsKeys.DISCOVERED_DATA_DHCPV4);
// if discovery data is not null, get the inform, response, request and environment 
// map from discovery data map
Map dhcpInformMap = (Map)dhcpdiscovermapv4.get("INFORM");
Map dhcpRespMap = (Map)dhcpdiscovermapv4.get("RESPONSE");
Map dhcpReqMap = (Map)dhcpdiscovermapv4.get("REQUEST");
Map dhcpEnvMap = (Map)dhcpdiscovermapv4.get("ENVIRONMENT");
// get the map of lease query v4
Map leasemapv4 = (Map)deviceDetails.get(DeviceDetailsKeys.LEASE_QUERY_DATA_DHCPV4);
String leaseTime = (String)leasemapv4.get(CNRNames.DHCP_LEASE_TIME.toString());
String rebinding Time =
    (String)leasemapv4.get(CNRNames.DHCP_REBINDING_TIME.toString());
String clientLastTransTime =
   (String)leasemapv4.get(CNRNames.CLIENT_LAST_TRANSACTION_TIME.toString());
String clientIPAddress= (String)leasemapv4.get(CNRNames.CLIENT_IPADDRESS.toString());
String relayAgentRemoteID=
    (String)leasemapv4.get(CNRNames.RELAY_AGENT_REMOTE_ID.toString());
String relayAgentCircuitID=
    (String)leasemapv4.get(CNRNames.RELAY_AGENT_CIRCUIT_ID.toString());
// get the map of discovery DHCP v6
Map dhcpdiscovermapv6 =
    (Map)deviceDetails.get(DeviceDetailsKeys.DISCOVERED_DATA_DHCPV6);
// if discovery data is not null , get the inform, response, request and environment 
// map from discovery data map
Map dhcpv6InformMap = (Map)dhcpdiscovermapv6.get("INFORM");
Map dhcpv6RespMap = (Map)dhcpdiscovermapv6.get("RESPONSE");
Map dhcpv6ReqMap = (Map)dhcpdiscovermapv6.get("REQUEST");
Map dhcpv6RelReqMap = (Map)dhcpdiscovermapv6.get("RELAY_REQUEST");
Map dhcpv6EnvMap = (Map)dhcpdiscovermapv6.get("ENVIRONMENT");
// get the map of lease query V6
Map leasemapv6 = (Map)deviceDetails.get(DeviceDetailsKeys.LEASE_QUERY_DATA_DHCPV6);
String iaprefixkey = (String)leasemapv6.get(CNRNames.IAPREFIX.toString());
String iaaddrkey = (String)leasemapv6.get(CNRNames.IAADDR.toString());
String leasetimev6 = (String)leasemapv6.get(CNRNames.VALID_LIFETIME.toString());
String renewaltimev6 = (String)leasemapv6.get(CNRNames.PREFERRED_LIFETIME.toString());
String dhcplasttranstimev6 =
    (String)leasemapv6.get(CNRNames.CLIENT_LAST_TRANSACTION_TIME);
String clientIpAddressv6 = (String)leasemapv6.get(CNRNames.CLIENT_IPADDRESS);
String relayagentremoteidv6 = (String)leasemapv6.get(CNRNames.RELAY_AGENT_REMOTE_ID);
String relayagentcircuitidv6 =
    (String)leasemapv6.get(CNRNames.RELAY_AGENT_CIRCUIT_ID);
```
## <span id="page-399-0"></span>**Searching Using the Device Type**

A service provider wants to allow an administrator to view data for all DOCSIS modems.

#### **Desired Outcome**

The service provider's administrative application returns a list of DOCSIS devices.

- **Step 1** The administrator selects the search option in the service provider's administrator user interface.
- **Step 2** BAC queries the embedded database for a list of all MAC addresses for the DOCSIS modems.

```
public static void getAllDevicesByDeviceType() throws Exception {
       DeviceSearchType dst = DeviceSearchType.getByDeviceType(
           DeviceType.getDeviceType(DeviceTypeValues.DOCSIS_MODEM), 
           ReturnParameters.ALL);
       RecordSearchResults rs = null;
      SearchBookmark sb = null;
       rs = searchDevice(dst, sb);
       sb = rs.getSearchBookmark();
       while (sb != null)
       {
           // print out the data in the record search result.
           sb = printRecordSearchResults(rs);
           // call the search routine again
           rs = searchDevice(dst, sb); 
       }
  }
 private static RecordSearchResults searchDevice(DeviceSearchType dst,
                 SearchBookmark sb) throws Exception {
       RecordSearchResults rs = null;
       final Batch batch = s_conn.newBatch();
       final int numberOfRecordReturn = 10;
       //calling the search API
       batch.searchDevice(dst, sb, numberOfRecordReturn);
       // Call the RDU.
       BatchStatus batchStatus = batch.post();
       // Check for success.
       CommandStatus commandStatus = null;
       if (0 < batchStatus.getCommandCount())
       {
           commandStatus = batchStatus.getCommandStatus(0);
 } 
       //check to see if there is an error
       if (batchStatus.isError()
       || batchStatus.isWarning()
       || commandStatus == null 
       || commandStatus.isError())
       {
           System.out.println("report batch error.");
           return null;
       }
```

```
 //batch success without error, retrieve the result
       //this is a list of devices
      rs = (RecordSearchResults)commandStatus.getData();
      return rs;
  }
 private static SearchBookmark printRecordSearchResults(RecordSearchResults rs) throws 
Exception {
      SearchBookmark sb = rs.getSearchBookmark();
      List<RecordData> rdlist = rs.getRecordData();
      Iterator<RecordData> iter = rdlist.iterator();
      while (iter.hasNext())
       {
          RecordData rdObj = iter.next();
          Key keyObj = rdObj.getPrimaryKey();
           System.out.println("DeviceOID: " + ((DeviceID)keyObj).getDeviceId());
           //this is for secondary keys.
         List<Key> deviceList = rdObj.getSecondaryKeys();
           if (deviceList != null && !deviceList.isEmpty())
\{for (int i=0; i<deviceList.size(); i^{++})
\{ Key key = deviceList.get(i);
                  System.out.println("DeviceID : " + key.toString());
 }
           }
      }
      return sb;
  }
```
## **Searching for Devices Using Vendor Prefix or Class of Service**

A service provider wants to allow an administrator to search for all devices matching a particular vendor prefix or a particular Class of Service.

#### **Desired Outcome**

The service provider's administrative application returns a list of devices matching the requested vendor prefix or the Class of Service.

- **Step 1** The administrator enters the substring matching the desired vendor prefix into the service provider's administrator user interface.
- **Step 2** BAC queries the embedded database for a list of all MAC addresses for the devices that match the requested vendor prefix or Class of Service. This example illustrates how you can build the search query to retrieve devices using the MAC address. Also see [Searching Using the Device Type, page](#page-399-0) D-38.

```
DeviceIDPattern pattern = new MACAddressPattern("1,6,22:49:*");
DeviceSearchType dst = DeviceSearchType.getDevices(pattern, ReturnParameters.ALL);
// To set up search for class of service:
DeviceSearchType searchType = DeviceSearchType.getByClassOfService(
new ClassOfServiceName(name), AssociationType
.valueOf(association), ReturnParameters.ALL);
```
**Step 3** The service provider's application requests details on these devices from BAC, and presents a page of device data. For each device, the code displays the device type, MAC address, client class, and provisioned status of the device. One device is identified per line.

```
// calling the search procedure
   rs = searchDevice(connection, dst, sb);
   sb = processRecordSearchResults(rs);
   if (rs != null)
   { 
       while (sb != null)
\{// The search returns a search bookmark, which can be used to make 
              // the next search call that would return next set of results
              rs = searchDevice(connection, dst, sb); 
              sb = processRecordSearchResults(rs);
          }
       }
   }
```
### **Preprovisioning PacketCable eMTA**

}

A new customer contacts a service provider to order PacketCable voice service. The customer expects to receive a provisioned embedded MTA.

#### **Desired Outcome**

Use this workflow to preprovision an embedded MTA so that the modem MTA component has the appropriate level of service when brought online.

```
Note This use case skips the call agent provisioning that is required for making telephone calls from eMTAs.
Step 1 The service provider chooses a subscriber username and password for the billing system.
Step 2 The service provider chooses the appropriate Class of Service and DHCP Criteria for the modem 
        component and adds it to BAC. 
            // Create a new connection
           PACEConnection conn = PACEConnectionFactory.getInstance(
                "localhost", 49187, "admin", "admin123");
           Batch batch = conn.newBatch(
               // No reset
               ActivationMode.NO_ACTIVATION,
               // No need to confirm activation
               ConfirmationMode.NO_CONFIRMATION);
           // Let's provision the modem and the MTA component in the same
           // batch. This can be done because the activation mode of this
           // batch is NO_ACTIVATION. More than one device can be operated
           // on in a batch if the activation mode does not lead to more
           // than one device being reset.
           // To add a DOCSIS modem:
           List<DeviceID> modemDeviceIDList = new ArrayList<DeviceID>();
           modemDeviceIDList.add(new MACAddress("1,6,01:02:03:04:05:06"));
           batch.add(
               DeviceType.DOCSIS, // deviceType: DOCSIS
               modemDeviceIDList, // macAddress: scanned from the label
               null, \frac{1}{1} hostName: not used in this example
               null, \frac{1}{2} // domainName: not used in this example
               "0123-45-6789", // ownerID: here, account number from billing system
               "Silver", \frac{1}{2} // classOfService
               "provisionedCM", // DHCP Criteria: Network Registrar uses this to
                                      // select a modem lease granting provisioned IP address
               null \frac{1}{2} // properties: not used
           );
```
#### **Step 3** The service provider chooses the appropriate Class of Service and DHCP Criteria for the MTA component and adds it to BAC.

```
List<DeviceID> packetcableMTADeviceIDList = new ArrayList<DeviceID>();
packetcableMTADeviceIDList.add(new MACAddress("1,6,01:02:03:04:05:07"));
// Continuation of the batch in Step2
// To add the MTA component:
batch.add(
   DeviceType.PACKET_CABLE_MTA, // deviceType: PACKET_CABLE_MTA
   packetcableMTADeviceIDList, // macAddress: scanned from the label
   null, \frac{1}{2} hostName: not used in this example, will be auto
                                // generated
```

```
null, \frac{1}{2} domainName: not used in this example, will be
                                          // auto generated. The FqdnKeys.AUTO_FQDN_DOMAIN 
                                          // property must be set somewhere in the property 
                                          // hierarchy.
              "0123-45-6789", // ownerID: here, account number from billing system
              "Silver", // ClassOfService
              "provisionedMTA", // DHCP Criteria: Network Registrar uses this to
                                          // select an MTA lease granting provisioned IP 
                                          // address
              null \frac{1}{2} // properties: not used
          );
          BatchStatus batchStatus = null;
          // post the batch to RDU server 
          try
          {
              batchStatus = batch.post();
          }
          catch(ProvisioningException e)
          {
              e.printStackTrace();
          }
       }
Step 4 The embedded MTA gets shipped to the customer.
```
**Step 5** The customer brings the embedded MTA online and makes telephone calls using it.

## **SNMP Cloning on PacketCable eMTA**

An administrator wants to grant SNMP Element Manager access to a PacketCable eMTA.

#### **Desired Outcome**

An external Element Manager is granted secure SNMPv3 access to the PacketCable eMTA.

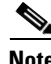

**Note** Changes made to RW MIB variables are not permanent and are not updated in the BAC configuration for the eMTA. The information written into the eMTA MIB is lost the next time the MTA powers down or resets.

**Step 1** Call the provisioning API method, *performOperation(...)*, passing in the MAC address of the MTA and the username of the new user to create on the MTA. This will be the username used in subsequent SNMP calls by the Element Manager.

```
// Create a new connection
PACEConnection conn = PACEConnectionFactory.getInstance(
   "localhost", 49187, "admin", "admin123");
Batch batch = conn.newBatch(
   // No reset
   ActivationMode.NO_ACTIVATION,
```

```
// No need to confirm activation
       ConfirmationMode.NO_CONFIRMATION);
   // NO_ACTIVATION is the activation mode because we don't want to
   // reset the device.
   // NO_CONFIRMATION is the confirmation mode because we are
   // not attempting to reset the device.
   // The goal here is to create a new user on the MTA indicated
   // by the MAC address. The other parameter needed here is the new
   // user name, which is passed in the Map.
   // Create a map that contains one element - the name of
   // the new user to be created on the MTA
   HashMap<String, Object> map = new HashMap<String, Object>();
   map.put( SNMPPropertyKeys.CLONING_USERNAME, "newUser" );
   // The first param is the actual device operation to perform.
   batch.performOperation(
       DeviceOperation.ENABLE_SNMPV3_ACCESS, // deviceOperation : ENABLE_SNMPV3_ACCESS
       new MACAddress("1,6,00:00:00:00:00:99"), // macORFqdn : MAC Address of the modem
       map // parameters: operation specific 
                                               // parameters
   );
   BatchStatus batchStatus = null;
   // post the batch to RDU server 
   try
   {
       batchStatus = batch.post();
   }
   catch(ProvisioningException e)
   {
       e.printStackTrace();
   }
}
```
**Step 2** The provisioning API attempts to perform an SNMPv3 cloning operation to create an entry on the MTA for the new user passed in Step 1. The keys used in the new user entry row are a function of two passwords defined within BAC. These passwords will be made available to the customer and the RDU command passes these passwords (the auth and priv password) through a key localization algorithm to create an auth and priv key. These are stored, along with the new user, in the eMTA's user table.

**Note** The auth and priv passwords mentioned in this step may be changed by setting SNMPPropertyKeys.CLONING\_AUTH\_PASSWORD (*/snmp/cloning/auth/password*) and SNMPPropertyKeys.CLONING\_PRIV\_PASSWORD (*/snmp/cloning/priv/password*) properties, respectively, in the *rdu.properties* configuration file.

**Step 3** The customer issues SNMPv3 requests using the specified username, passwords, and key localization algorithm to allow for secure communication with the MTA.

 $\mathbf{I}$ 

## **Incremental Provisioning of PacketCable eMTA**

A customer has a PacketCable eMTA in service with its first line (end point) enabled. The customer wants to enable the second telephone line (end point) on the eMTA and connect a telephone to it.

#### **Desired Outcome**

The customer should be able to connect a telephone to the second line (end point) on the eMTA and successfully make phone calls from it without any service interruption.

**Note** In order to use the second line on the eMTA, the Call Agent needs to be configured accordingly. This use case does not address provisioning of call agents.

**Step 1** The service provider's application invokes the BAC API to change the Class of Service of the eMTA. The new Class of Service supports two end points on the eMTA. This change in Class of Service does not take effect until the eMTA is reset. Disrupting the eMTA is not desirable; therefore, incremental provisioning is undertaken in the next step.

```
PACEConnection conn = PACEConnectionFactory.getInstance(
   "localhost", 49187, "admin", "admin123");
Batch batch = conn.newBatch(
   // No reset
   ActivationMode.NO_ACTIVATION,
   // No need to confirm activation
   ConfirmationMode.NO_CONFIRMATION);
// NO_ACTIVATION is the activation mode because we don't want to
// reset the device.
// NO_CONFIRMATION is the Confirmation mode because we are not
// disrupting the device.
batch.changeClassOfService(
   new MACAddress("1,6,ff:00:ee:11:dd:22"), / eMTA's MAC address or FQDN
   "twoLineEnabledCOS" // This COS supports two lines.
); 
BatchStatus batchStatus = null;
// post the batch to RDU server 
try
{
   batchStatus = batch.post();
}
catch(ProvisioningException e)
{
   e.printStackTrace();
}
```
**Step 2** The service provider's application uses the BAC incremental update feature to set SNMP objects on the eMTA and thereby enabling the service without disrupting the eMTA.

> // The goal here is to enable a second phone line, assuming one // phone line is currently enabled. We will be adding a new

```
// row to the pktcNcsEndPntConfigTable.
batch = conn.newBatch(
   // No reset
   ActivationMode.NO_ACTIVATION,
   // No need to confirm activation
   ConfirmationMode.NO_CONFIRMATION);
// NO_ACTIVATION is the activation mode because we don't want to
// reset the device.
// NO_CONFIRMATION is the confirmation mode because we are
// not attempting to reset the device.
// Create a map containing one element - the list of SNMP
// variables to set on the MTA
HashMap<String, Object> map = new HashMap<String, Object>();
// Create an SnmpVarList to hold SNMP varbinds
SnmpVarList list = new SnmpVarList();
// An SnmpVariable represents an oid/value/type triple.
// pktcNcsEndPntConfigTable is indexed by the IfNumber, which in this case we will 
// assume is interface number 12 (this is the last number in each of the oids below).
// The first variable represents the creation of a new row in
// pktcNcsEndPntConfigTable we are setting the RowStatus
// column (column number 26). The value of 4 indicates that
// a new row is to be created in the active state.
SnmpVariable variable = new SnmpVariable( ".1.3.6.1.4.1.4491.2.2.2.1.2.1.1.26.12",
   "4", SnmpType.INTEGER );
list.add( variable );
// The next variable represents the call agent id for this new
// interface, which we'll assume is 'test.com'
variable = new SnmpVariable( ".1.3.6.1.4.1.4491.2.2.2.1.2.1.1.1.12", "test.com",
   SnmpType.STRING );
list.add( variable );
// The final variable represents the call agent port
variable = new SnmpVariable( ".1.3.6.1.4.1.4491.2.2.2.1.2.1.1.2.12", "2728",
   SnmpType.INTEGER );
list.add( variable );
// Add the SNMP variable list to the Map to use in the API call
map.put( SNMPPropertyKeys.SNMPVAR_LIST, list );
// Invoke the BACC API to do incremental update on the eMTA.
batch.performOperation( 
   DeviceOperation.INCREMENTAL_UPDATE, // device operation
   new MACAddress("1,6,00:00:00:00:00:99"), // MAC Address
   map \frac{1}{2} // Parameters for the operation
);
// post the batch to RDU server
```

```
try
{
   batchStatus = batch.post();
}
catch(ProvisioningException e)
{
    e.printStackTrace();
}
```
**Step 3** The eMTA is enabled to use the second telephone line. The eMTA continues to receive the same service, after being reset, because the Class of Service was changed in Step 1.

### **Preprovisioning DOCSIS Modems with Dynamic Configuration Files**

A new customer contacts a service provider to order a DOCSIS modem with high-speed *Gold* data service for two sets of CPE behind it.

#### **Desired Outcome**

}

Use this workflow to preprovision a DOCSIS modem with a Class of Service that uses DOCSIS templates. The dynamic configuration file generated from the templates is used while the modem comes online.

- **Step 1** The service provider chooses a subscriber username and password for the billing system.
- **Step 2** The service provider chooses Gold Class of Service, and the appropriate DHCP Criteria, and then adds the cable modem to BAC.

```
PACEConnection conn = PACEConnectionFactory.getInstance(
   "localhost", 49187, "admin", "admin123");
Batch batch = conn.newBatch(// No reset
   ActivationMode.NO_ACTIVATION,
   // No need to confirm activation
   ConfirmationMode.NO_CONFIRMATION);
Map<String, Object> properties = new HashMap<String, Object>();
// Set the property PolicyKeys.COMPUTER_PROMISCUOUS_MODE_ENABLED to enable
// promiscuous mode on modem
properties.put(PolicyKeys.COMPUTER_PROMISCUOUS_MODE_ENABLED, Boolean.TRUE);
// enable promiscuous mode by changing the technology default
batch.changeDefaults(DeviceType.DOCSIS,properties, null);
BatchStatus batchStatus = null;
```
// post the batch to RDU server

```
try
            {
               batchStatus = batch.post();
           }
           catch(ProvisioningException e)
            {
               e.printStackTrace();
           } 
           // No CPE DHCP Criteria is specified.
           // The CPE behind the modem will use the default provisioned
           // promiscuous CPE DHCP criteria specified in the system defaults.
           // This custom property corresponds to a macro variable in the
           // DOCSIS template for "gold" class of service indicating the
           // maximum number of CPE allowed behind this modem. We set it
           // to two sets of CPE from this customer.
           properties = new HashMap<String, Object>();
           properties.put("docsis-max-cpes", "2");
           batch = conn.newBatch(
               // No reset
               ActivationMode.NO_ACTIVATION,
               // No need to confirm activation
               ConfirmationMode.NO_CONFIRMATION,
               // No publishing to external database
               PublishingMode.NO_PUBLISHING);
            // To add a DOCSIS modem:
           List<DeviceID> deviceIDList = new ArrayList<DeviceID>();
           deviceIDList.add(new MACAddress("1,6,01:02:03:04:05:06"));
           batch.add(
               DeviceType.DOCSIS, // deviceType: DOCSIS
               deviceIDList, \frac{1}{\sqrt{2}} macAddress: scanned from the label
               null, \frac{1}{2} // hostName: not used in this example
               null, \frac{1}{2} // domainName: not used in this example
               "0123-45-6789", // ownerID: here, account number from billing system
               "gold", \frac{1}{2} // classOfService:
               "provisionedCM", // DHCP Criteria: Network Registrar uses this to
                                      // select a modem lease granting provisioned IP address 
               properties // properties:
           ); 
           try
            {
               batchStatus = batch.post();
           }
           catch(ProvisioningException e)
           {
               e.printStackTrace();
           }
Step 3 The cable modem is shipped to the customer.
```
**Step 4** The customer brings the cable modem online and connects the computers behind it.

}

## **Optimistic Locking**

An instance of the service provider application needs to ensure that it is not overwriting the changes made by another instance of the same application.

#### **Desired Outcome**

Use this workflow to demonstrate the optimistic locking capabilities provided by the BAC API.

- **Note** Locking of objects is done in multiuser systems to preserve integrity of changes, so that one person's changes do not accidentally get overwritten by another. With optimistic locking, you write your program assuming that any commit has a chance to fail if at least one of the objects being committed was changed by someone else since you began the transaction.
- **Step 1** The service representative selects the search option in the service provider's user interface and enters the cable modem's MAC address.
- **Step 2** BAC queries the embedded database, gets the details of the device, and the MSO user interface displays the information.

```
PACEConnection conn = PACEConnectionFactory.getInstance(
   "localhost", 49187, "admin", "admin123");
Batch batch = conn.newBatch(
   // No reset
   ActivationMode.NO_ACTIVATION,
   // No need to confirm activation
   ConfirmationMode.NO_CONFIRMATION,
   // No publishing to external database
   PublishingMode.NO_PUBLISHING); 
final DeviceID modemMACAddress = DeviceID.getInstance("1,6,00:11:22:33:44:55",
        KeyType.MAC_ADDRESS);
List<DeviceDetailsOption> options = new ArrayList<DeviceDetailsOption>();
options.add(DeviceDetailsOption.INCLUDE_LEASE_INFO);
// MSO admin UI calls the provisioning API to query the details
// for the requested device. Query may be performed based on MAC
// address or IP address, depending on what is known about the
// device.
batch.getDetails(modemMACAddress, options);
// post the batch to RDU server
BatchStatus batchStatus = null;
try
{
   batchStatus = batch.post();
}
```

```
catch(ProvisioningException e)
{
    e.printStackTrace();
}
```
**Step 3** The service representative attempts to change the Class of Service and the DHCP Criteria of the modem using the user interface. This in turn invokes the BAC API.

```
Map<String, Object> deviceDetails = new TreeMap((Map<String,
       Object>)batchStatus.getCommandStatus(0).getData());
   // extract device detail data from the map
   String deviceType = (String)deviceDetails.get(DeviceDetailsKeys.DEVICE_TYPE);
   String macAddress = (String)deviceDetails.get(DeviceDetailsKeys.MAC_ADDRESS);
   String relayAgentID = (String)deviceDetails.get(DeviceDetailsKeys.RELAY_AGENT_MAC);
   Boolean isProvisioned = (Boolean)deviceDetails.get(DeviceDetailsKeys.IS_PROVISIONED);
   // Let's save the OID_REVISION_NUMBER property so that we can set it in
   // step 3.
   String oidRevisionNumber =
       (String)deviceDetails.get(GenericObjectKeys.OID_REVISION_NUMBER);
   // We need a reference to Batch instance so that ensureConsistency()
   // method can be invoked on it.
   batch = conn.newBatch() ;
   List<String> oidList = new ArrayList<String>();
   // Add the oid-rev number saved from step 2 to the list
   oidList.add(oidRevisionNumber);
   // Sends a list of OID revision numbers to validate before processing the
   // batch. This ensures that the objects specified have not been modified
   // since they were last retrieved.
   batch.ensureConsistency(oidList);
   batch.changeClassOfService (
       new MACAddress("1,6,00:11:22:33:44:55"), // macORFqdn: unique identifier for the 
                                                // device.
       "gold" // newCOSName : Class of service name.
   );
   batch.changeDHCPCriteria (
       new MACAddress("1,6,00:11:22:33:44:55"), // macORFqdn: unique identifier for the 
                                                // device.
       "specialDHCPCriteria" // newDHCPCriteria : New DHCP Criteria.
   );
   // This batch fails with BatchStatusCodes.BATCH_NOT_CONSISTENT,
   // in case if the device is updated by another client in the meantime.
   // If a conflict occurs, then the service provider client
   // is responsible for resolving the conflict by querying the database
   // again and then applying changes appropriately. 
   }
}
```
**Step 4** The user is ready to receive Gold Class of Service with appropriate DHCP Criteria.

## **Temporarily Throttling a Subscriber's Bandwidth**

An MSO has a service that allows a subscriber to download only 10 MB of data a month. Once the subscriber reaches that limit, their downstream bandwidth is turned down from 10 MB to 56 K. When the month is over they are moved back up to 10 MB.

**Note** You may want to consider changing upstream bandwidth as well, because peer-to-peer users and users who run websites tend to have heavy upload bandwidth.

#### **Desired Outcome**

Use this workflow to move subscribers up and down in bandwidth according to their terms of agreement.

- **Step 1** The MSO has a rate tracking system, such as *NetFlow*, which keeps track of each customer's usage by MAC address. Initially a customer is provisioned at the *Gold* Class of Service level with 1 MB downstream.
- **Step 2** When the rate tracking software determines that a subscriber has reached the 10-MB limit it notifies the OSS. The OSS then makes a call into the BAC API to change the subscriber's Class of Service from *Gold* to *Gold-throttled*.

```
PACEConnection conn = PACEConnectionFactory.getInstance(
   "localhost", 49187, "admin", "admin123");
Batch batch = conn.newBatch(
   // No reset
   ActivationMode.NO_ACTIVATION,
   // No need to confirm activation
   ConfirmationMode.NO_CONFIRMATION,
   // No publishing to external database
   PublishingMode.NO_PUBLISHING);
// AUTOMATIC is the activation mode because we are
// attempting to reset the modem so that it
// receives low bandwidth service.
// NO_CONFIRMATION is the confirmation mode
// because we do not want the batch to fail if we cannot
// reset the modem. If the modem is off, then it will
// be disabled when it is turned back on.
// Let's change the COS of the device so that it restricts
// bandwidth usage of the modem.
batch.changeClassOfService(
   new MACAddress("1,6,00:11:22:33:44:55"), // macAddress: unique identifier for 
                                             // this modem
   "Gold-throttled" // newClassOfService: restricts 
                                             // bandwidth usage to 56k
);
BatchStatus batchStatus = null;
// post the batch to RDU server
```
}

```
try
{
   batchStatus = batch.post();
}
catch(ProvisioningException e)
{
    e.printStackTrace();
}
```
**Step 3** At the end of the billing period, the OSS calls the BAC API to change the subscriber's Class of Service back to *Gold*.

### **Preprovisioning CableHome WAN-MAN**

A new customer contacts a service provider to order home networking service. The customer expects a provisioned CableHome device.

#### **Desired Outcome**

Use this workflow to preprovision a CableHome device so that the cable modem and WAN-MAN components on it will have the appropriate level of service when brought online.

**Step 1** The service provider chooses a subscriber username and password for the billing system.

"Silver", // classOfService

**Step 2** The service provider chooses the appropriate Class of Service and the DHCP Criteria for the modem component, then adds it to BAC.

```
PACEConnection conn = PACEConnectionFactory.getInstance(
    "localhost", 49187, "admin", "admin123");
Batch batch = conn.newBatch(// No reset
    ActivationMode.NO_ACTIVATION,
    // No need to confirm activation
    ConfirmationMode.NO_CONFIRMATION,
    // No publishing to external database
    PublishingMode.NO_PUBLISHING);
// Let's provision the modem and the WAN-Man component in the same
// batch.
// To add a DOCSIS modem:
List<DeviceID> docisDeviceIDList = new ArrayList<DeviceID>();
docisDeviceIDList.add(new MACAddress("1,6,01:02:03:04:05:06"));
batch.add(
   DeviceType.DOCSIS, // deviceType: DOCSIS
    docisDeviceIDList, // macAddress: scanned from the label
   null, \frac{1}{2} // hostName: not used in this example
   null, \frac{1}{100} // domainName: not used in this example "0123-45-6789", \frac{1}{100} ownerID: here, account number from b.
                           // ownerID: here, account number from billing system
```
Г

```
"provisionedCM", // DHCP Criteria: Network Registrar uses this to
                          // select a modem lease granting provisioned IP address
   null \frac{1}{2} // properties: not used
);
```
**Step 3** The service provider chooses the appropriate Class of Service and DHCP Criteria for the WAN-MAN component, then adds it to BAC.

```
List<DeviceID> wanManDeviceIDList = new ArrayList<DeviceID>();
          wanManDeviceIDList.add(new MACAddress("1,6,01:02:03:04:05:07"));
          batch.add(
             DeviceType.CABLEHOME_WAN_MAN, // deviceType: CABLEHOME_WAN_MAN
             wanManDeviceIDList, \frac{1}{2} macAddress: scanned from the label
             null, \frac{1}{2} hostName: not used in this example
             null, \frac{1}{2} // domainName: not used in this example
              "0123-45-6789", // ownerID: here, account number from billing 
                                          // system
             "silverWanMan", // classOfService
              "provisionedWanMan", // DHCP Criteria: Network Registrar uses this to
                                          // select a modem lease granting provisioned IP 
                                          // address
             null \frac{1}{2} // properties: not used
          );
       }
Step 4 The CableHome device is shipped to the customer.
```
**Step 5** The customer brings the CableHome device online.

### **CableHome with Firewall Configuration**

A customer contacts a service provider to order a home networking service with the firewall feature enabled. The customer expects to receive a provisioned CableHome device.

#### **Desired Outcome**

Use this workflow to preprovision a CableHome device so that the cable modem and the WAN-MAN components on it have the appropriate level of service when brought online.

- **Step 1** The service provider chooses a subscriber username and password for the billing system.
- **Step 2** The service provider chooses the appropriate Class of Service and DHCP Criteria for the cable modem component, then adds it to BAC.

```
PACEConnection conn = PACEConnectionFactory.getInstance(
   "localhost", 49187, "admin", "admin123");
Batch batch = conn.newBatch(
   // No reset
   ActivationMode.NO_ACTIVATION,
   // No need to confirm activation
```
- ConfirmationMode.NO\_CONFIRMATION,
- // No publishing to external database

```
PublishingMode.NO_PUBLISHING);
// Let's provision the modem and the WAN-Man component in the same
// batch.
// To add a DOCSIS modem:
List<DeviceID> docisDeviceIDList = new ArrayList<DeviceID>();
docisDeviceIDList.add(new MACAddress("1,6,01:02:03:04:05:06"));
batch.add(
   DeviceType.DOCSIS, // deviceType: DOCSIS
   docisDeviceIDList, // macAddress: scanned from the label
   null, \frac{1}{2} hostName: not used in this example
   null, \frac{1}{2} domainName: not used in this example
   "0123-45-6789", // ownerID: here, account number from billing system
   "Silver", // classOfService
   "provisionedCM", // DHCP Criteria: Network Registrar uses this to
                          // select a modem lease granting provisioned IP address
   null \frac{1}{2} // properties: not used
);
```
**Step 3** The service provider chooses the appropriate Class of Service and DHCP Criteria for the WAN-MAN component and adds it to BAC.

```
// Continuation of the batch in Step 2
// To add the WAN-Man component:
// Create a Map to contain WanMan's properties
Map<String, Object> properties = new HashMap<String, Object>();
// The fire wall configuration for the Wan Man component is specified
// using the CableHomeKeys.CABLEHOME_WAN_MAN_FIREWALL_FILE property.
// This use case assumes that the firewall configuration file named
// "firewall_file.cfg" is already present in the RDU database and the
// firewall configuration is enabled in the Wan Man configuration file
// specified with the corresponding class of service.
properties.put(CableHomeKeys.CABLEHOME_WAN_MAN_FIREWALL_FILE, "firewall_file.cfg");
List<DeviceID> wanManDeviceIDList = new ArrayList<DeviceID>();
wanManDeviceIDList.add(new MACAddress("1,6,01:02:03:04:05:07"));
batch.add(
   DeviceType.CABLEHOME_WAN_MAN, // deviceType: CABLEHOME_WAN_MAN
   wanManDeviceIDList, \frac{1}{2} // macAddress: scanned from the label
   null, \frac{1}{10} hostName: not used in this example
   null, \frac{1}{2} // domainName: not used in this example
   "0123-45-6789", // ownerID: here, account number from billing system
   "silverWanMan", // classOfService
   "provisionedWanMan", // DHCP Criteria: Network Registrar uses this to
                                 // select a modem lease granting provisioned IP 
                                // address
   null \frac{1}{2} // properties: not used
);
BatchStatus batchStatus = null;
// post the batch to RDU server 
try
{
   batchStatus = batch.post();
}
catch(ProvisioningException e)
{
```

```
e.printStackTrace();
            }
        }
Step 4 The CableHome device is shipped to the customer.
Step 5 The customer brings the CableHome device online and the cable modem and the WAN-MAN component 
        get provisioned IP addresses and proper configuration files.
```
### **Retrieving Device Capabilities for CableHome WAN-MAN**

A service provider wants to allow an administrator to view capabilities information for a CableHome WAN-MAN device.

#### **Desired Outcome**

The service provider's administrative application displays all known details about a given CableHome WAN-MAN component, including MAC address, lease information, provisioned status, and the device capabilities information.

- **Step 1** The administrator enters the MAC address of the WAN-MAN being queried into the service provider's user interface.
- **Step 2** BAC queries the embedded database for details of the device identified using the MAC address entered.

```
PACEConnection conn = PACEConnectionFactory.getInstance(
   "localhost", 49187, "admin", "admin123");
```
Batch batch = conn.newBatch(

// No reset

ActivationMode.NO\_ACTIVATION,

// No need to confirm activation

ConfirmationMode.NO\_CONFIRMATION,

// No publishing to external database

PublishingMode.NO\_PUBLISHING);

final DeviceID modemMACAddress = DeviceID.getInstance("1,6,00:11:22:33:44:55", KeyType.MAC\_ADDRESS);

List<DeviceDetailsOption> options = new ArrayList<DeviceDetailsOption>(); options.add(DeviceDetailsOption.INCLUDE\_LEASE\_INFO);

// MSO admin UI calls the provisioning API to query the details // for the requested device. Query may be performed based on MAC // address or IP address, depending on what is known about the // device.

batch.getDetails(modemMACAddress, options);

// post the batch to RDU server

}

```
BatchStatus batchStatus = null;
try
{
   batchStatus = batch.post();
}
catch(ProvisioningException e)
{
   e.printStackTrace();
}
```
**Step 3** The service provider's application then presents a page of device data details, which can display everything that is known about the requested device. If the device was connected to the service provider's network, this data includes lease information, such as the IP address or the relay agent identifier. This data indicates whether the device is provisioned. If it is provisioned, the data also includes the device type and device capabilities information.

```
Map<String, Object> deviceDetails = new TreeMap((Map<String,
   Object>)batchStatus.getCommandStatus(0).getData());
// extract device detail data from the map
String deviceType = (String)deviceDetails.get(DeviceDetailsKeys.DEVICE_TYPE);
String macAddress = (String)deviceDetails.get(DeviceDetailsKeys.MAC_ADDRESS);
String relayAgentID = (String)deviceDetails.get(DeviceDetailsKeys.RELAY_AGENT_MAC);
Boolean isProvisioned = (Boolean)deviceDetails.get(DeviceDetailsKeys.IS_PROVISIONED);
String deviceID = (String) deviceDetails.get(CNRNames.DEVICE_ID.toString());
String serNum = (String) deviceDetails.get(CNRNames.DEVICE_SERIAL_NUMBER.toString());
String hwVer = (String)
   deviceDetails.get(CNRNames.HARDWARE_VERSION_NUMBER.toString());
String swVer = (String)
   deviceDetails.get(CNRNames.SOFTWARE_VERSION_NUMBER.toString());
String brVer = (String) deviceDetails.get(CNRNames.BOOT_ROM_VERSION.toString());
String vendorOui = (String) deviceDetails.get(CNRNames.VENDOR_OUI.toString());
String modelNum = (String) deviceDetails.get(CNRNames.MODEL_NUMBER.toString());
String vendorNum = (String) deviceDetails.get(CNRNames.VENDOR_NAME.toString());
// The admin UI now formats and prints the detail data to a view page 
}
```
## **Self-Provisioning CableHome WAN-MAN**

A subscriber has a computer with a browser application installed in a single-dwelling unit and has purchased an embedded CableHome device.

#### **Desired Outcome**

}

Use this workflow to bring a new unprovisioned embedded CableHome device online with the appropriate level of service, and give the subscriber Internet access from computers connected to the embedded CableHome device.

- **Step 1** The subscriber purchases an embedded CableHome device and installs it at home.
- **Step 2** The subscriber powers on the embedded CableHome device. BAC gives the embedded cable modem restricted access, allowing two sets of CPE: one for the CableHome WAN-MAN and the other for the computer.
	-
	- **Note** This use case assumes an unprovisioned DOCSIS modem allows two sets of CPE behind it. Until configured to do otherwise, BAC supports only a single device behind an unprovisioned DOCSIS modem. You can change this behavior by defining an appropriate Class of Service that supports two sets of CPE and then using it as the default Class of Service for DOCSIS devices.
- **Step 3** BAC configures the CableHome WAN-MAN, including IP connectivity and downloading the default CableHome boot file. The default CableHome boot file configures the CableHome device in passthrough mode. The CableHome device is still unprovisioned.
- **Step 4** The subscriber connects the computer to the CableHome device. The computer gets an unprovisioned (restricted) IP address. The subscriber starts a browser application on the computer. A spoofing DNS server points the browser to the service provider's registration server (for example, an OSS user interface or a mediator).
- **Step 5** The subscriber uses the service provider's user interface to complete the steps required for cable modem registration, including selecting a Class of Service. The subscriber also selects a CableHome Class of Service.
- **Step 6** The service provider's user interface passes the subscriber's information to BAC, including the selected Class of Service for cable modem and CableHome, and computer IP address. The subscriber is then registered with BAC.
- **Step 7** The user interface prompts the subscriber to reboot the computer.
- **Step 8** The provisioning client calls *performOperation(…)* to reboot the modem and gives the modem provisioned access.

// create a new batch

batch = conn.newBatch(

// No reset

ActivationMode.AUTOMATIC,

// No need to confirm activation

ConfirmationMode.NO\_CONFIRMATION);

// register performOperation command to the batch

batch.performOperation(DeviceOperation.RESET, modemMACAddressObject, null);

```
// post the batch to RDU server
```

```
try
{
   batchStatus = batch.post();
}
catch(ProvisioningException e)
{
   e.printStackTrace();
```
} }

**Step 9** When the computer is rebooted, it receives a new IP address from the CableHome device's DHCP server. The cable modem and the CableHome device are now both provisioned. Now the subscriber can connect a number of computers to the Ethernet ports of the CableHome device and they have access to the Internet.

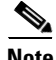

**Note** If the configuration file supplied to the WAN-MAN component enables the WAN-Data component on the box, it will be provisioned in the promiscuous mode. This assumes that the promiscuous mode is enabled at the technology defaults level for the DeviceType.CABLEHOME\_WAN\_DATA device type. **The Second** 

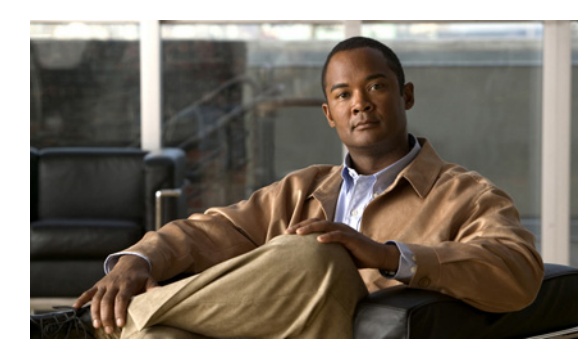

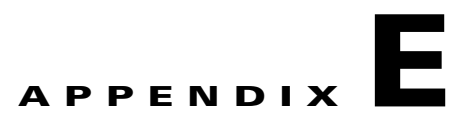

# **FAQs on Provisioning Broadband Access Center**

This appendix lists answers to FAQs about BAC provisioning.

- [BAC Configuration, page](#page-420-0) E-1
- **IPv6** Configuration, page E-2
- **•** [CMTS Configuration, page](#page-424-0) E-5

## <span id="page-420-0"></span>**BAC Configuration**

This section features FAQs related to general BAC configurations.

- **•** [How do I enable or disable Network Registrar extensions?](#page-420-1)
- **•** [How do I enable tracing for Network Registrar extensions?](#page-421-2)
- [Why is my DPE server registration failing?](#page-421-1)

## <span id="page-420-1"></span>**How do I enable or disable Network Registrar extensions?**

The procedures described in this section assume that:

- **•** The BAC component is installed in */opt/CSCObac*.
- **•** Cisco Network Registrar is installed in */opt/nwreg2*.

To manually install Network Registrar extension points:

- **Step 1** Log in to the Network Registrar server, with *root* access.
- **Step 2** Copy the *libbprextensions.so* directory to the *NR\_HOME/local/extensions/dhcp/dex/* directory.
- **Step 3** Copy the *cnr\_ep.properties* file to the *BPR\_HOME/cnr\_ep/conf* directory.

**Step 4** Configure extensions from the Network Registrar command-line tool (**nrcmd**) using: *NR\_HOME***/local/usrbin/nrcmd -s -b <** *BPR\_HOME***/cnr\_ep/bin/bpr\_cnr\_enable\_extpts.nrcmd**

Г

To manually disable Network Registrar extension points:

- **Step 1** Log in to the Network Registrar server, with *root* access.
- **Step 2** Enter:
	- *NR\_HOME***/local/usrbin/nrcmd -s -b <** *BPR\_HOME***/cnr\_ep/bin/bpr\_cnr\_disable\_extpts.nrcmd**
- **Step 3** Delete the *libbprextensions.so* file, which is located in the *NR\_HOME/local/extensions/dhcp/dex/* directory.

### <span id="page-421-2"></span>**How do I enable tracing for Network Registrar extensions?**

To enable tracing for Network Registrar extension points:

- **Step 1** Log in to the Network Registrar web UI. The default login and password are **admin** and **changeme**.
- **Step 2** From the menu, click **DHCP > DHCP Server** page.

The Manage DHCP Server page appears.

- **Step 3** Click the DHCP Server link. The Edit DHCP Server page appears.
- **Step 4** Expand the Extensions category, and set the **extension-trace-level** value as 3 or 4.
- **Step 5** To view incoming and outgoing packets, expand the Logging category, and select the **incoming-packet-detail** and **outgoing-packet-detail** check boxes.
- **Step 6** Click **Modify Server**.
- **Step 7** Reload the DHCP server.

## <span id="page-421-1"></span>**Why is my DPE server registration failing?**

The registration of your DPE servers may be failing because the DPEs are not up to the requirements of the provisioning group.

Check the DPE log files for error messages that indicate that you must:

- **•** Enable additional configuration, for example, if you must enable the TFTP service on the DPE.
- **•** Upgrade the servers to enable features that are available only in this release of BAC.

## <span id="page-421-0"></span>**IPv6 Configuration**

This section features FAQs related to IPv6 while configuring BAC.

- **•** [How do I enable provisioning in IPv6 for the DPE?](#page-422-0)
- **•** [How do I configure an IPv4 interface for provisioning?](#page-422-1)
- DPE is configured for IPv6 provisioning, but BAC does not provision IPv6 DOCSIS 3.0 devices. [Why?](#page-423-0)
- **•** [When searching for all devices using their MAC address, some IPv6 devices do not show up. Why?](#page-423-1)
- [How do I enable IPv6 on an interface?](#page-423-2)
- **•** [How do I configure IPv6 on a loopback interface?](#page-423-3)
- **•** [How do I disable a stateful DHCPv6 client on Solaris 10?](#page-424-2)
- **•** [How do I assign a static IP address to an interface?](#page-424-1)

## <span id="page-422-0"></span>**How do I enable provisioning in IPv6 for the DPE?**

To enable IPv6 provisioning for the DPE, complete this procedure from the DPE command line:

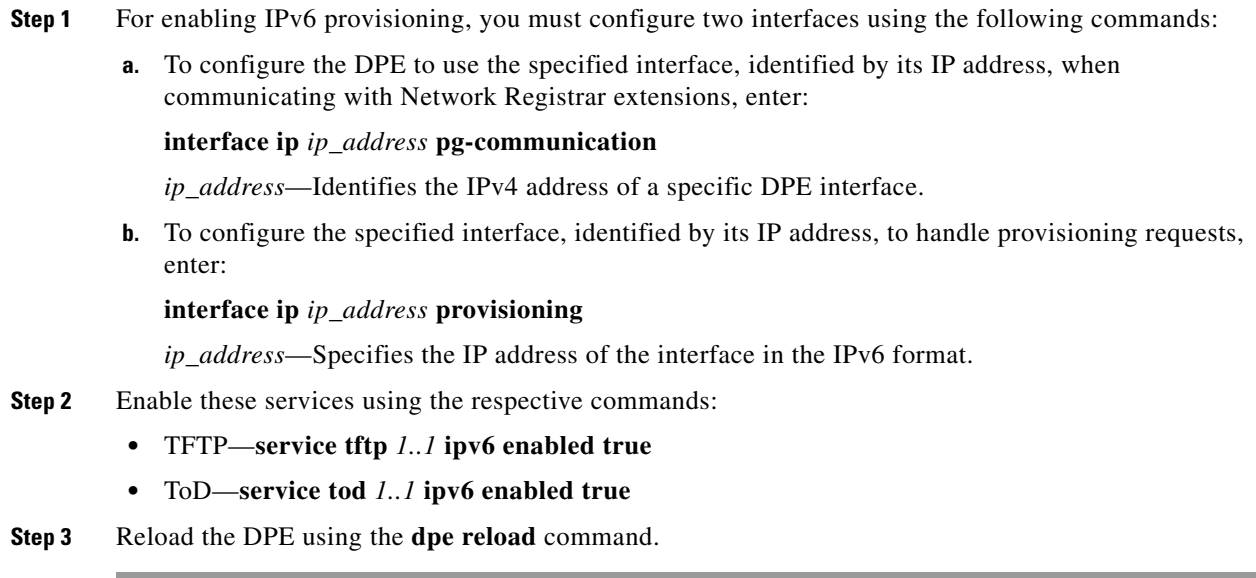

## <span id="page-422-1"></span>**How do I configure an IPv4 interface for provisioning?**

To configure an IPv4 interface for provisioning, you must set the fully qualified domain name (FQDN) for that interface using this command:

# **interface ip** *ip\_address* **provisioning fqdn** *fqdn*

- **•** *ip\_address*—Specifies the IP address of the interface in the IPv4 format.
- **•** *fqdn*—Identifies the FQDN that is set on the specified interface.

## <span id="page-423-0"></span>**DPE is configured for IPv6 provisioning, but BAC does not provision IPv6 DOCSIS 3.0 devices. Why?**

You must enable DOCSIS 3.0 for the provisioning group to which the DPE belongs. On the BAC administrator user interface:

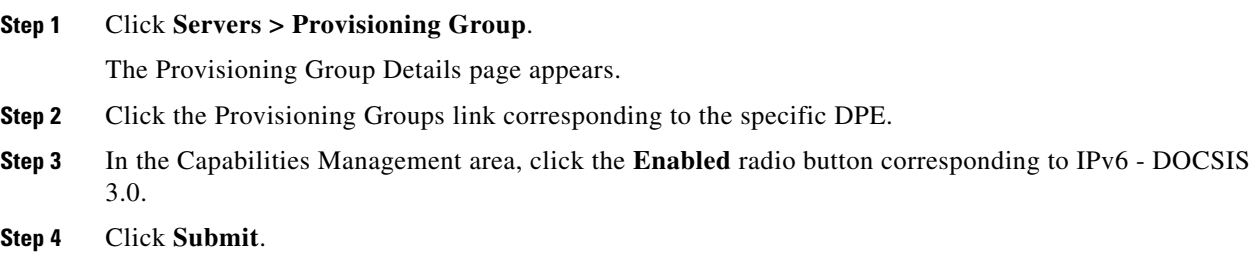

## <span id="page-423-1"></span>**When searching for all devices using their MAC address, some IPv6 devices do not show up. Why?**

Some IPv6 devices do not appear following a search for all devices using the MAC address option because devices such as the Vista IPv6 computer do not report their MAC address in the Solicit message. As a result, they are known only by their DUID.

If a device reports its MAC address in the CableLabs Device ID option, then you can locate that device using its DUID or its MAC address.

## <span id="page-423-2"></span>**How do I enable IPv6 on an interface?**

To enable IPv6 on an interface, run the following commands:

```
# ifconfig intf inet6 plumb up
# ifconfig intf inet6 plumb up
# /usr/lib/inet/in.ndpd
```

```
# touch /etc/hostname6.intf
```
where *intf* identifies the interface on which you want to enable IPv6.

## <span id="page-423-3"></span>**How do I configure IPv6 on a loopback interface?**

Before you configure IPv6 on a loopback interface, confirm if the loopback interface is up using this command:

```
# ifconfig -a
```
If the loopback interface is not up, log in as *root* and run the following commands:

```
# ifconfig lo0 inet6 plumb
# route add -inet6 ::1/128 localhost
# ifconfig lo0 inet6 up
```
## <span id="page-424-2"></span>**How do I disable a stateful DHCPv6 client on Solaris 10?**

To disable a stateful DHCPv6 client on Solaris 10, you must change the *ndpd.conf* file using these commands:

```
# cat > /etc/inet/ndpd.conf <<EOF
ifdefault StatefulAddrConf off
EOF
```
## <span id="page-424-1"></span>**How do I assign a static IP address to an interface?**

While assigning a static IP address is not essential, to do so, run this command:

```
# ifconfig bge0 inet6 addif 2001:420:3800:601::1/64 up
```
## <span id="page-424-0"></span>**CMTS Configuration**

This section describes some FAQs related to configuring a cable modem termination system (CMTS):

- [How do I know that both cable line cards are using the cable bundle 1?](#page-424-3)
- **•** [Is there an IPv6 cable-helper address that I can use?](#page-424-4)
- [How do I configure multiple IPv6 subnets similar to IPv4 primary and secondary IPv4 subnets?](#page-424-5)
- [How do I view the list of IPv6 modems on the CMTS?](#page-425-0)
- **•** [How do I configure a CMTS interface to accept only IPv6 single stack?](#page-425-2)
- [What does the modem state init\(x\) mean?](#page-425-1)

## <span id="page-424-3"></span>**How do I know that both cable line cards are using the cable bundle 1?**

You must add this setting for each cable interface:

```
interface Cable3/0
 cable bundle 1
```
## <span id="page-424-4"></span>**Is there an IPv6 cable-helper address that I can use?**

Yes, this setting on the bundle is equivalent to the helper-address in IPv4:

**ipv6 dhcp relay destination FC00:420:3800:710::2 GigabitEthernet0/1**

## <span id="page-424-5"></span>**How do I configure multiple IPv6 subnets similar to IPv4 primary and secondary IPv4 subnets?**

While you can assign multiple prefixes to a bundle for IPv6, there are no primary or secondary types for these subnets in IPv6.

## <span id="page-425-0"></span>**How do I view the list of IPv6 modems on the CMTS?**

Use the following command to see the list of IPv6 modems: **show cable modem ipv6**

## <span id="page-425-2"></span>**How do I configure a CMTS interface to accept only IPv6 single stack?**

You must add this option to the interface of the cable modem termination system (CMTS): (config-if)# **cable ip-init ipv6**

## <span id="page-425-3"></span><span id="page-425-1"></span>**What does the modem state init(x) mean?**

The **show cable modems** (scm) command displays the connected cable modems and their respective states.

[Table](#page-425-3) E-1 lists the various modem states in both IPv4 and IPv6.

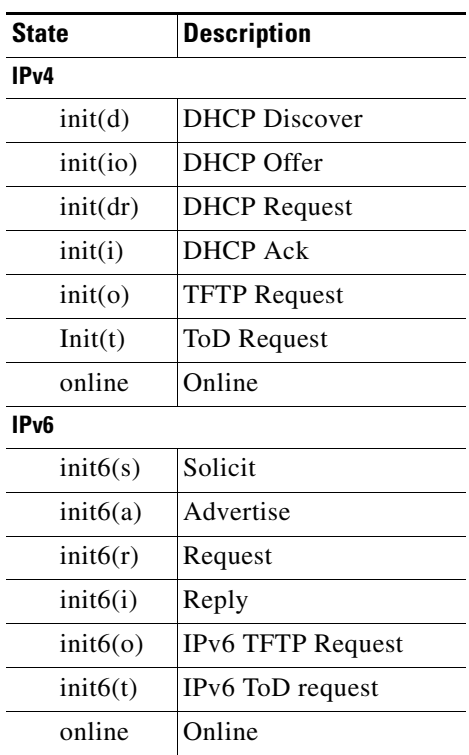

### *Table E-1 Cable Modem States*

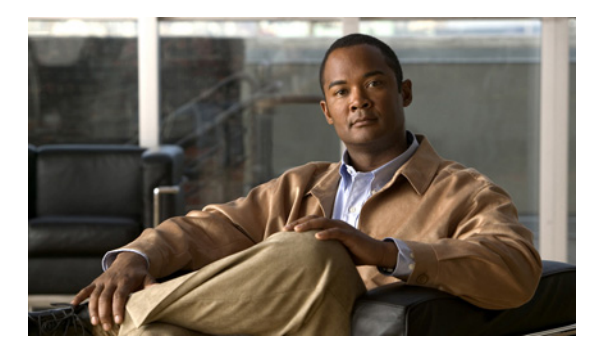

### **GLOSSARY**

### **A**

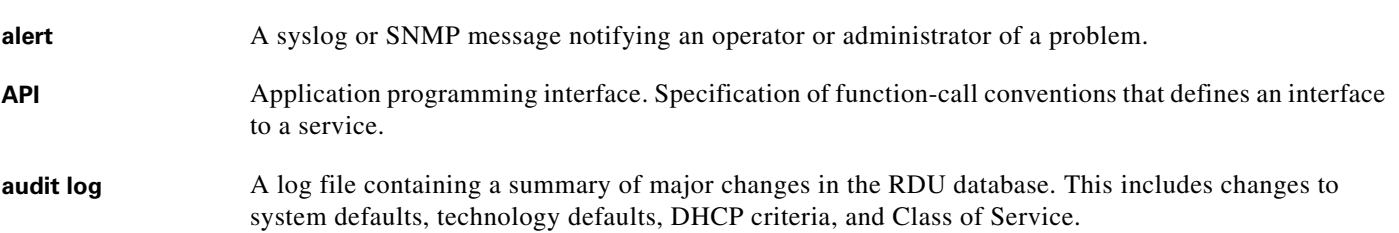

### **B**

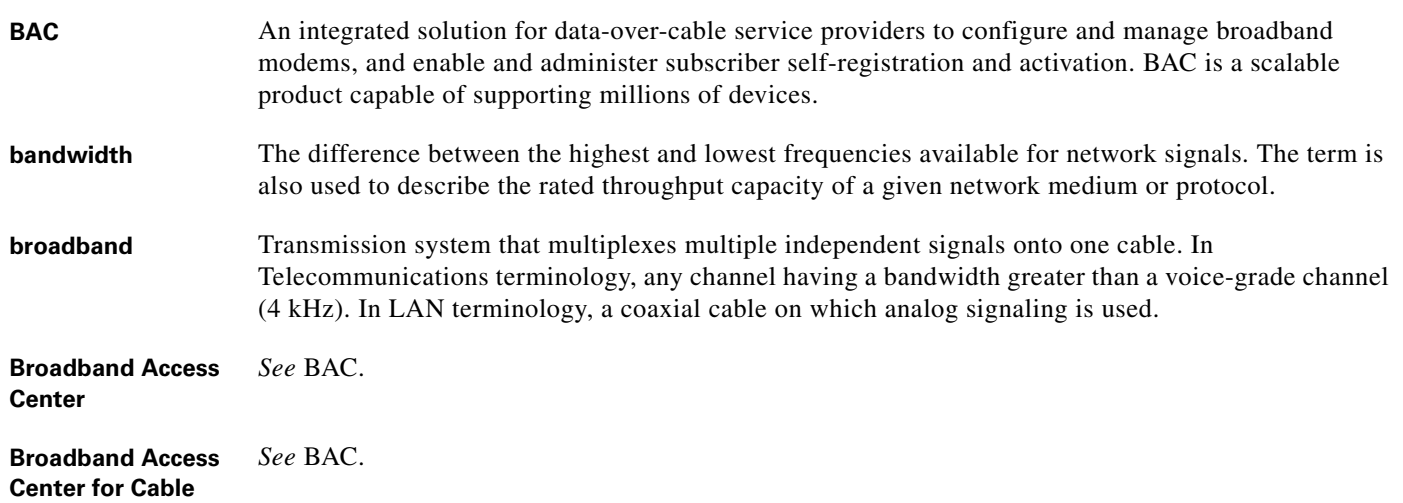

## **C**

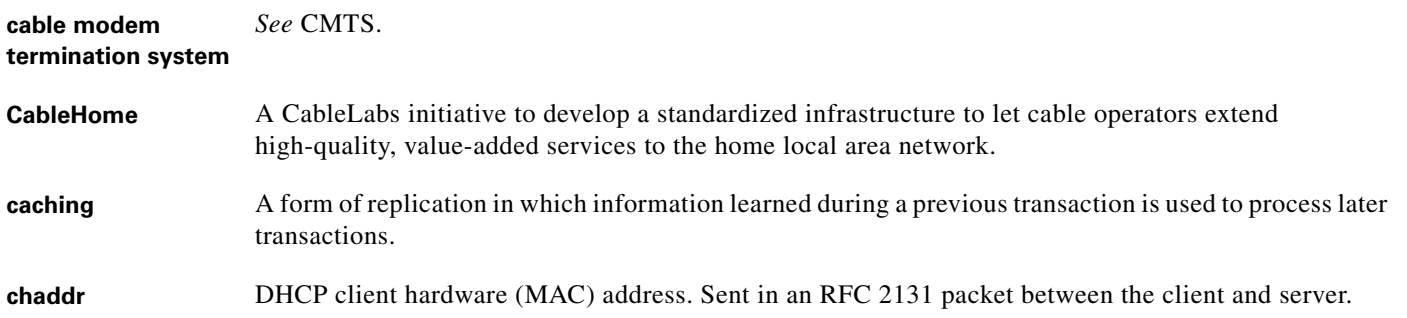

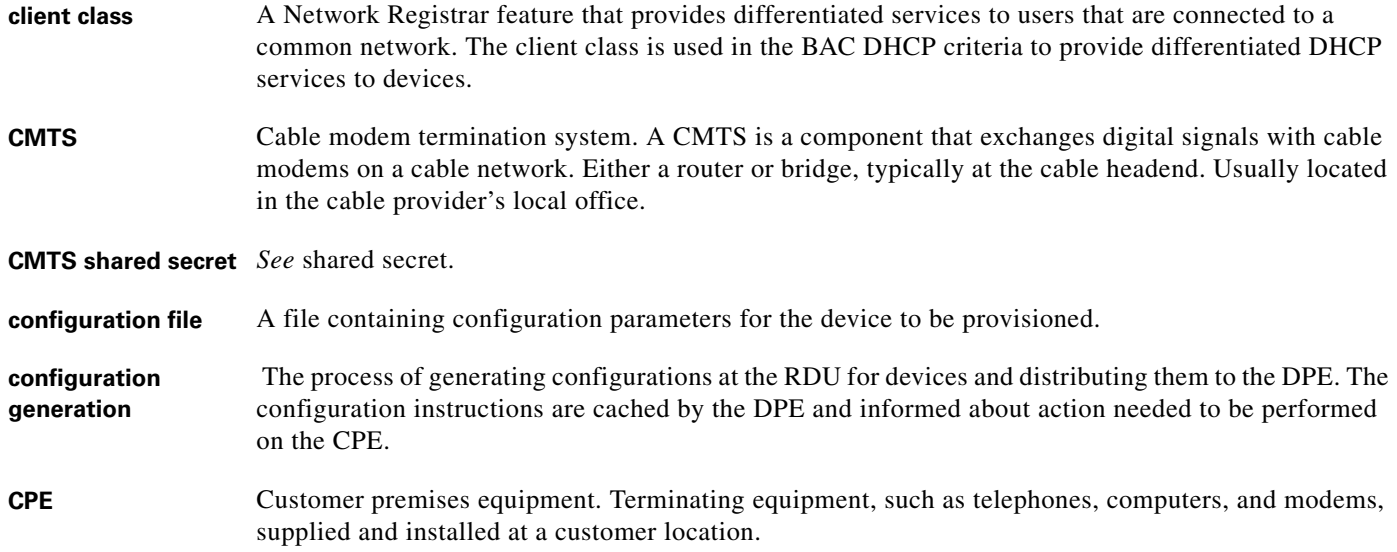

### **D**

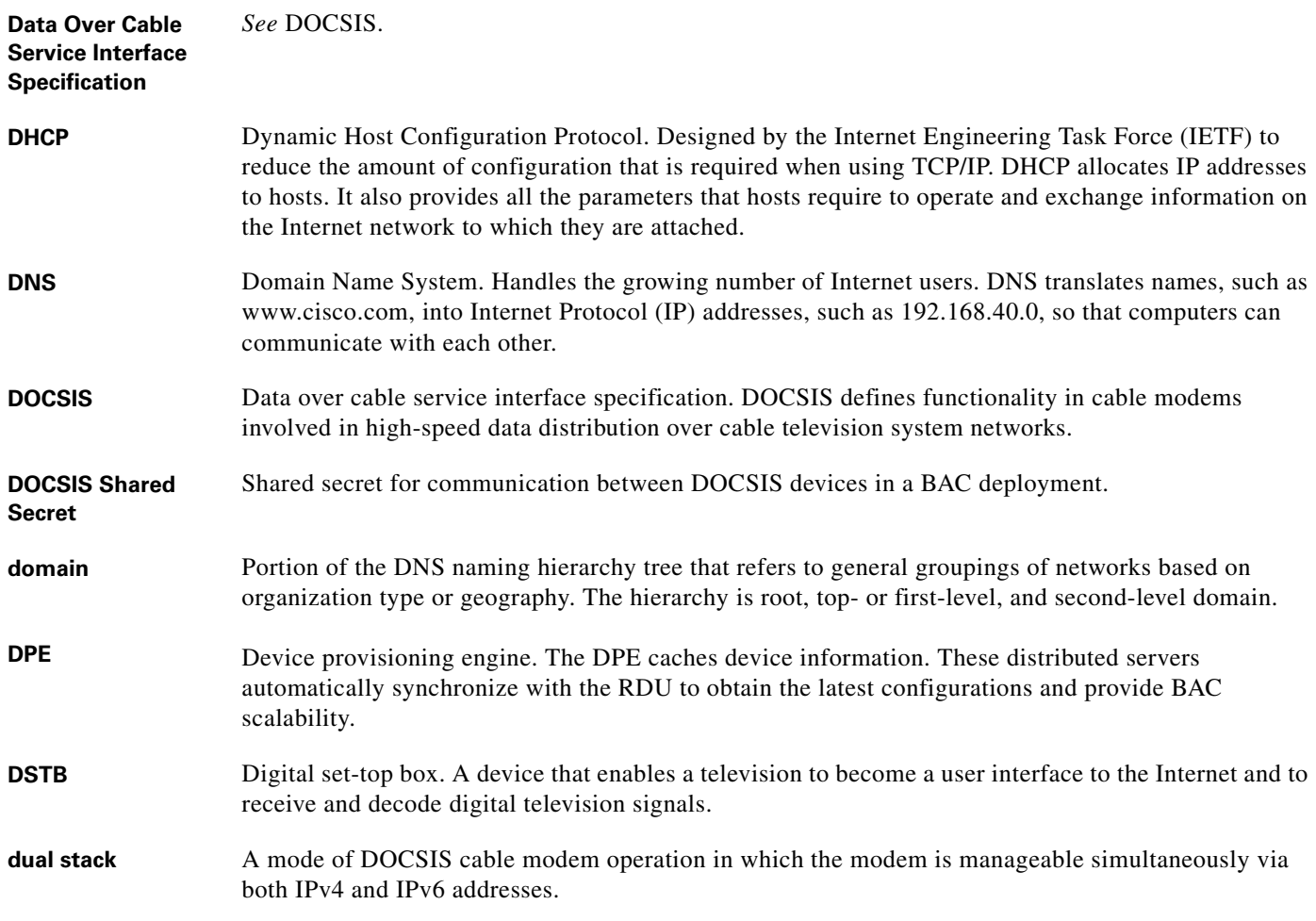

П

 $\overline{\phantom{a}}$ 

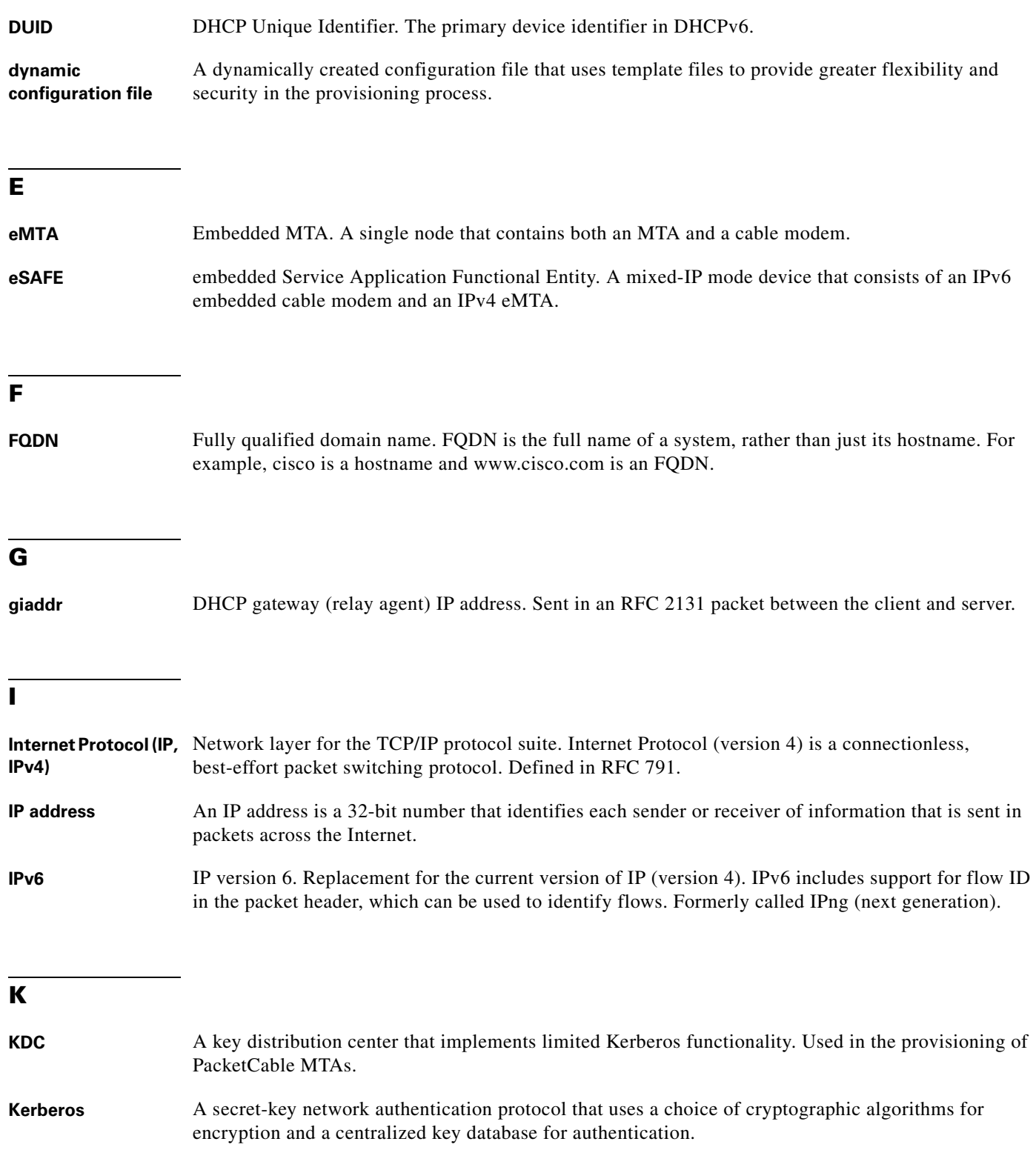

### **L**

**lease query** Process by which a relay agent can request lease (and reservation) data directly from a DHCP server in addition to gleaning it from client/server transactions.

### **M**

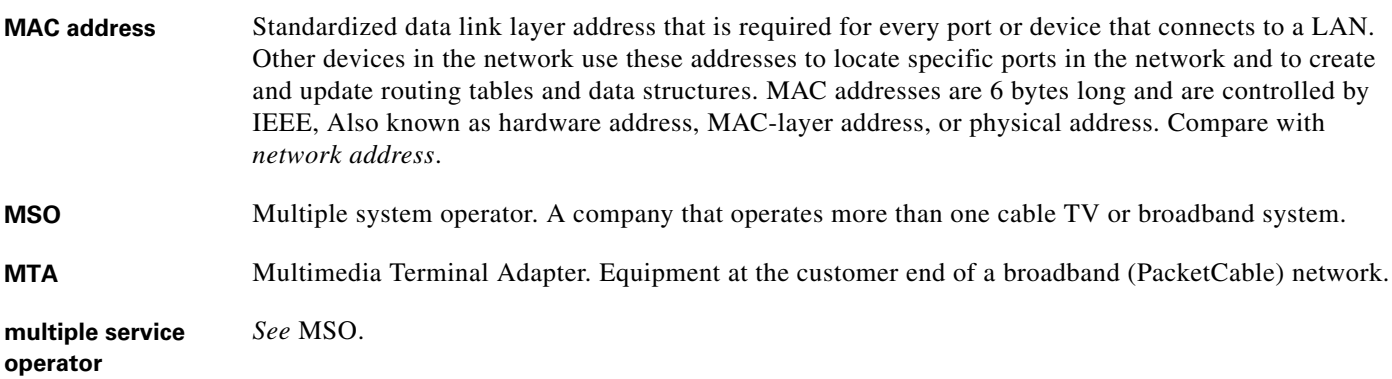

### **N**

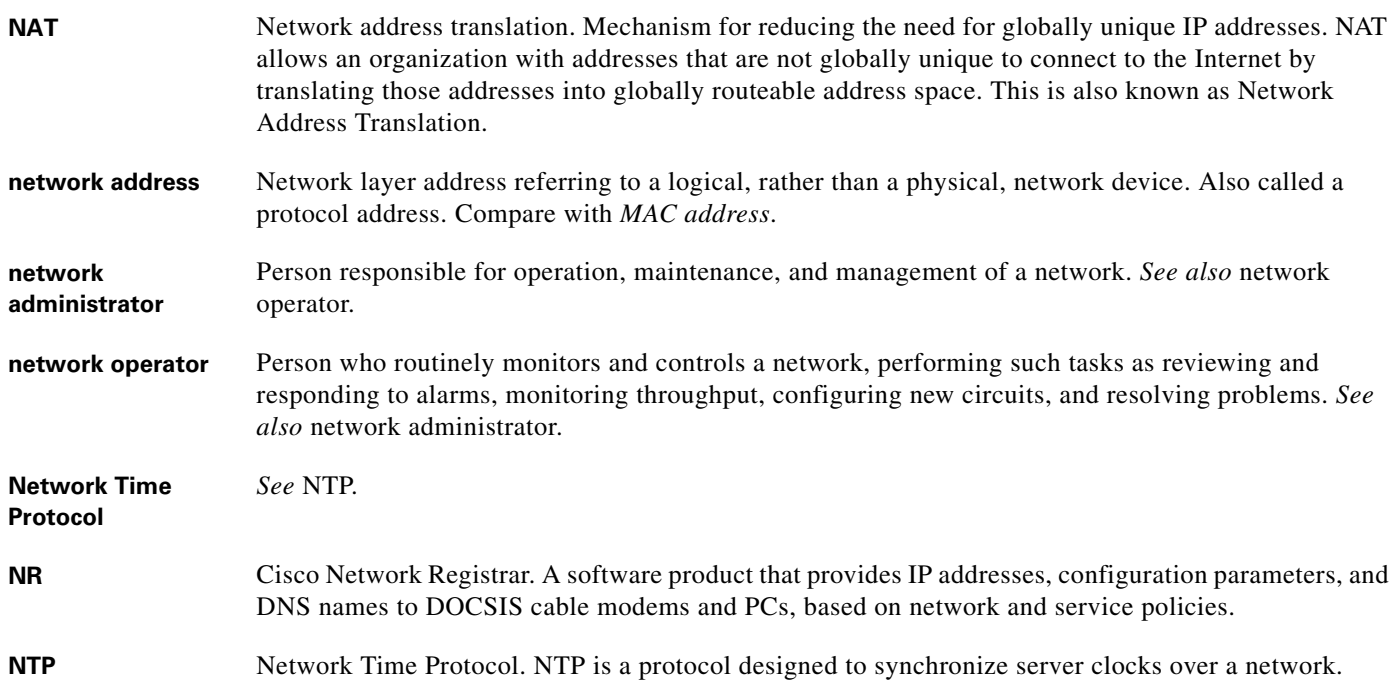

 $\overline{\phantom{a}}$ 

### **O**

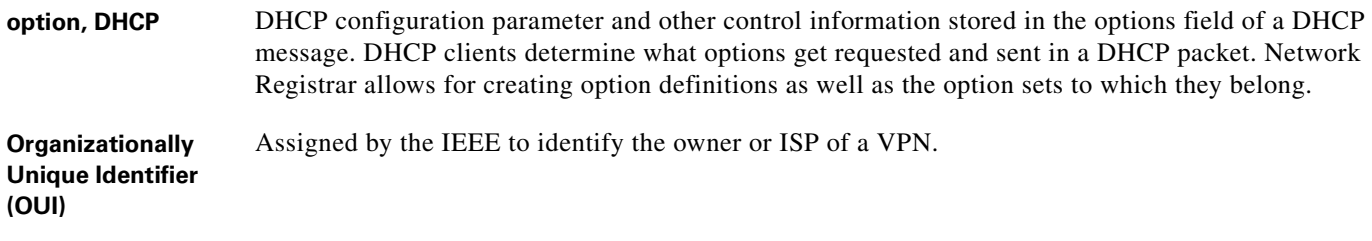

### **P**

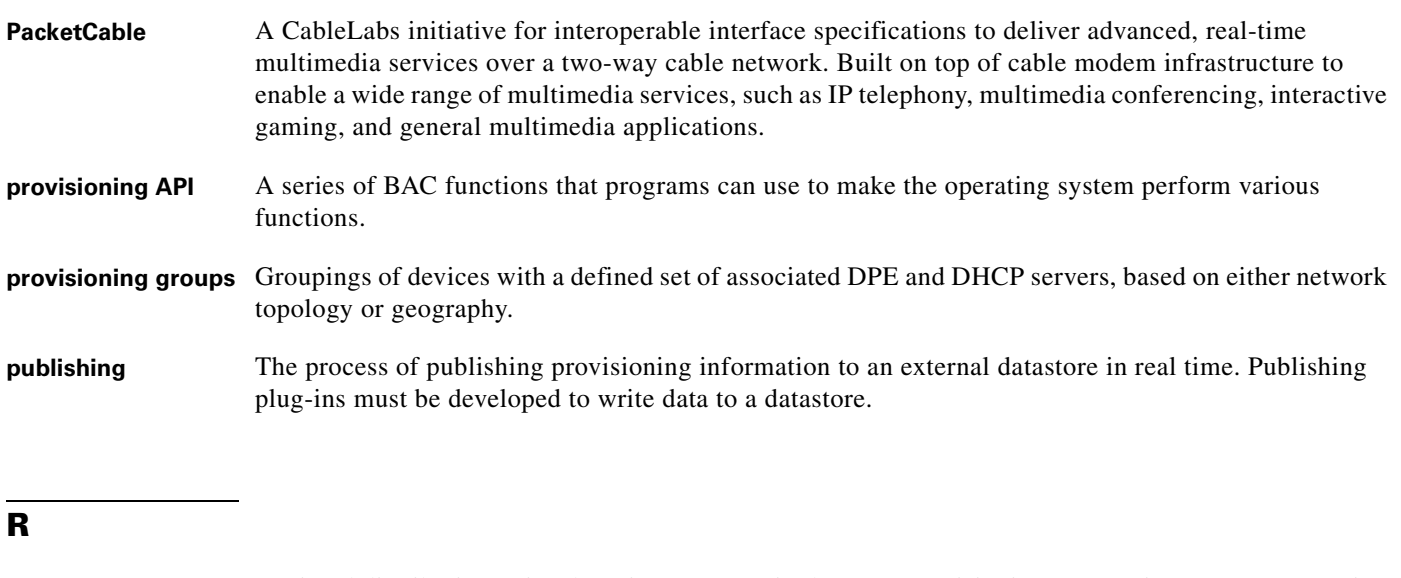

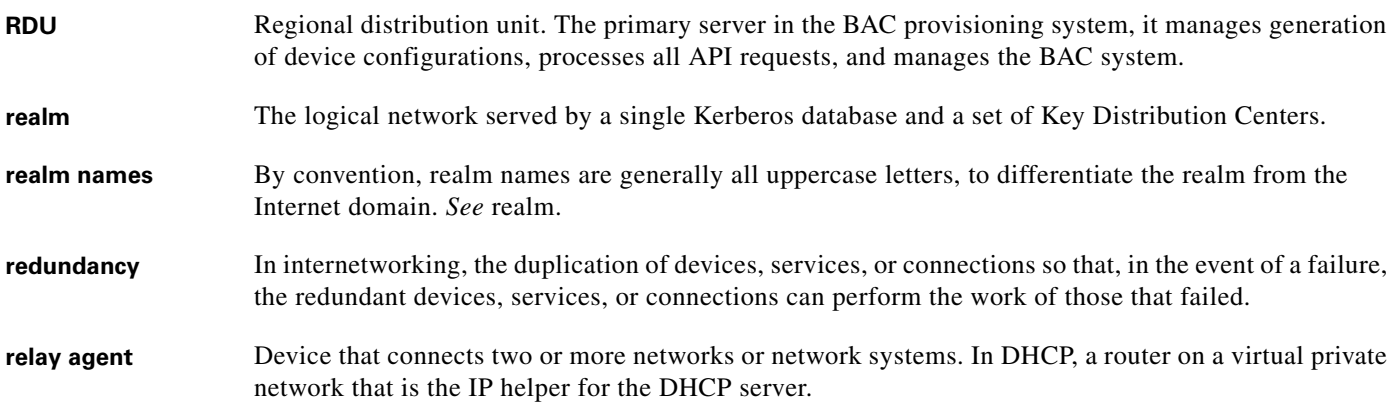

**S**

selection tags Selection tags associated with Network Registrar scopes. These tags define the clients and client classes associated with a scope.

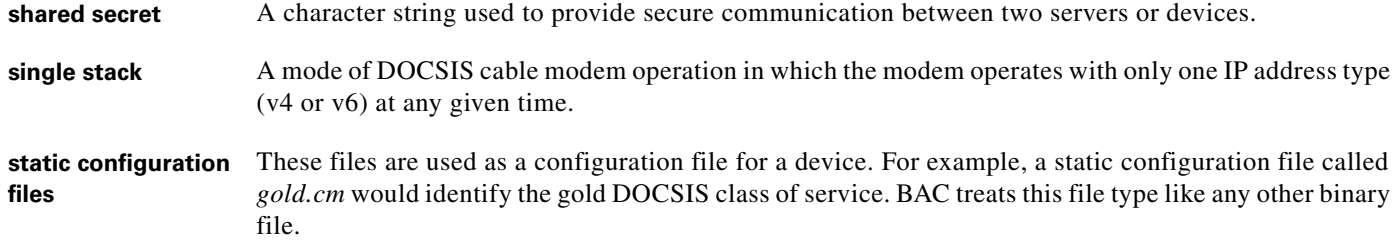

**T**

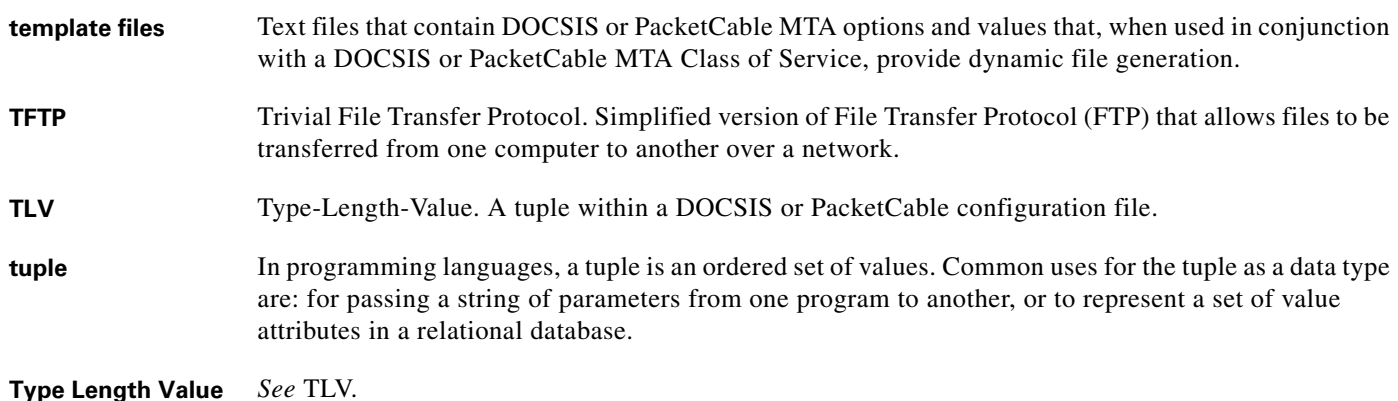

### **U**

**uBr** Universal Broadband Router (such as the Cisco 7246 or 7223), which is the Cisco router implementation of a DOCSIS CMTS.

### **V**

**VoIP** VoIP is the ability to make telephone calls and send faxes over IP-based data networks with a suitable quality of service (QoS) and superior cost/benefit.

#### **W**

**watchdog** A watchdog is a daemon process that is used to monitor, stop, start, and restart BAC component processes such as the RDU, Tomcat, and the SNMP agent.
# **X**

**XGCP** A Gateway Control Protocol used to pass data between networks. This includes M (for Media) GCP and S (Simple) GCP.

**Glossary**

 $\overline{\phantom{a}}$ 

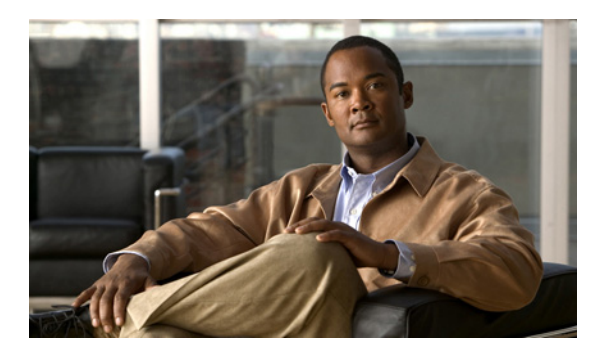

#### **INDEX**

## **A**

administrator user interface about **[2-13,](#page-46-0) [9-3](#page-184-0)** class of service about **[4-3,](#page-64-0) [13-1](#page-242-0)** adding **[13-2](#page-243-0)** deleting **[13-4](#page-245-0)** modifying **[13-3](#page-244-0)** configuring, interface **[11-1](#page-204-0)** custom property, configuring **[13-5](#page-246-0)** *[See also](#page-246-1)* property hierarchy defaults, configuring about **[13-6](#page-247-0)** CableHome WAN-Data **[13-7](#page-248-0)** CableHome WAN-MAN **[13-7](#page-248-0)** computer **[13-7](#page-248-1)** DOCSIS **[13-8](#page-249-0)** Network Registrar **[13-9](#page-250-0)** PacketCable **[13-11](#page-252-0)** RDU **[13-11](#page-252-1)** STB **[13-14](#page-255-0)** system **[13-12](#page-253-0)** devices, managing about **[12-4](#page-213-0)** adding record **[12-13](#page-222-0)** deleting record **[12-14](#page-223-0)** modifying record **[12-14](#page-223-1)** regenerating configuration **[12-14](#page-223-2)** relating and unrelating **[12-15](#page-224-0)** resetting **[12-17](#page-226-0)** searching **[12-4](#page-213-1)** viewing details **[12-9](#page-218-0)**

DHCP criteria, managing about **[13-15](#page-256-0)** adding **[13-15](#page-256-1)** deleting **[13-16](#page-257-0)** modifying **[13-16](#page-257-1)** discovered data, viewing **[12-9](#page-218-0)** *[See also](#page-65-0)* discovered data files, managing **[13-17](#page-258-0)** adding **[13-18](#page-259-0)** deleting **[13-22](#page-263-0)** exporting **[13-22](#page-263-1)** replacing **[13-21](#page-262-0)** viewing **[13-19](#page-260-0)** icons, understanding **[11-6](#page-209-0)** licenses, managing **[13-22](#page-263-2)** adding **[13-24](#page-265-0)** deleting **[13-25](#page-266-0)** modifying **[13-24](#page-265-0)** logging in, interface **[11-2](#page-205-0)** logging out, interface **[11-5](#page-208-0)** nodes, managing adding **[12-18](#page-227-0)** deleting **[12-20](#page-229-0)** modifying **[12-20](#page-229-1)** searching devices in node **[12-19](#page-228-0)** viewing details **[12-21](#page-230-0)** [node types, managing](#page-226-1) adding **[12-17](#page-226-2)** deleting **[12-18](#page-227-1)** modifying **[12-18](#page-227-2)** relating and unrelating to nodes **[12-20](#page-229-2)** provisioning data, publishing **[13-28](#page-269-0)** disabling plug-in **[13-29](#page-270-0)**

enabling plug-in **[13-29](#page-270-0)** modifying plug-in settings **[13-29](#page-270-1)** RDU extensions, managing **[13-25](#page-266-1)** installing custom points **[13-28](#page-269-1)** required points (table) **[13-26](#page-267-0)** viewing **[13-28](#page-269-2)** writing new class **[13-26](#page-267-1)** search results, configuring **[12-8](#page-217-0)** servers, monitoring DPE **[12-21](#page-230-1)** Network Registrar extensions **[12-25](#page-234-0)** provisioning group **[12-27](#page-236-0)** RDU **[12-29](#page-238-0)** statistics **[10-15](#page-202-0)** starting, stopping interface **[11-1](#page-204-1)** users, managing about **[12-1](#page-210-0)** adding **[12-2](#page-211-0)** deleting **[12-3](#page-212-0)** modifying **[12-3](#page-212-1)** adminui.properties file **[11-1](#page-204-2)** agent, SNMP about **[10-9](#page-196-0)** MIB support **[10-9](#page-196-1)** monitoring servers using **[10-9](#page-196-2)** snmpAgentCfgUtil.sh tool, using **[10-10](#page-197-0)** AIC echo, enabling **[6-22](#page-143-0)** alert messages **[A-1](#page-328-0)** message format **[A-1](#page-328-1)** relating to DPE **[A-3](#page-330-0)** Network Registrar extensions **[A-5](#page-332-0)** process watchdog **[A-4](#page-331-0)** RDU **[A-2](#page-329-0)** API use cases *[See](#page-362-0)* use cases architecture **[2-1](#page-34-0)** administrator user interface **[2-13,](#page-46-0) [9-3](#page-184-0)** DPE **[2-5](#page-38-0)**

DOCSIS shared secret and **[2-10](#page-43-0)** licensing **[2-6](#page-39-0)** server states **[2-8](#page-41-0)** synchronization with RDU **[2-7](#page-40-0)** TACACS+ authentication **[2-7](#page-40-1)** TFTP server **[2-9,](#page-42-0) [6-11](#page-132-0)** ToD server **[2-9](#page-42-1)** KDC **[2-12](#page-45-0)** certificates **[2-13,](#page-46-1) [7-9](#page-154-0)** default KDC properties **[7-7](#page-152-0)** licenses **[2-13,](#page-46-2) [7-9](#page-154-1)** multiple realm support **[7-10](#page-155-0)** logging **[2-16,](#page-49-0) [10-1](#page-188-0)** log files **[10-4,](#page-191-0) [10-7,](#page-194-0) [10-8,](#page-195-0) [16-2](#page-297-0)** log files, rotating **[10-3](#page-190-0)** log levels and structure **[10-1](#page-188-1)** severity levels (table) **[10-2](#page-189-0)** severity levels, configuring **[10-3](#page-190-1)** MIBs **[10-9](#page-196-3)** Network Registrar **[2-11](#page-44-0)** DHCP and **[2-11](#page-44-1)** DNS and **[2-12](#page-45-1)** process watchdog **[9-1](#page-182-0)** provisioning groups about **[2-14](#page-47-0)** capabilities **[2-15](#page-48-0)** static, dynamic provisioning **[2-15](#page-48-1)** RDU **[2-3](#page-36-0)** configuration generation **[2-3](#page-36-1)** service-level selection **[2-4](#page-37-0)** registration modes **[4-8](#page-69-0)** mixed **[4-9](#page-70-0)** promiscuous **[4-9](#page-70-1)** roaming **[4-9](#page-70-2)** standard **[4-8](#page-69-1)** SNMP agent **[9-4,](#page-185-0) [10-9](#page-196-0)** audit.log **[10-4](#page-191-1)** automatic FQDN generation **[13-30](#page-271-0)**

## **B**

#### BAC **[14-1](#page-274-0)**

backup and recovery of database **[15-4](#page-291-0)** *[See also](#page-291-0)* database management backupDb.sh tool **[15-4](#page-291-1)** bundleState.sh **[16-10](#page-305-0)** bundling server state **[16-10](#page-305-1)**

# **C**

CableHome configuring **[8-1](#page-178-0)** DPE **[8-4](#page-181-0)** Network Registrar **[8-3](#page-180-0)** RDU **[8-3](#page-180-1)** WAN defaults **[13-7](#page-248-2)** option support **[B-22](#page-355-0)** provisioning about **[1-3](#page-30-0)** flow (figure and table) **[8-1](#page-178-1)** provisioning, non-secure checklist **[3-10](#page-59-0)** CableLabs certificate trust hierarchy **[16-18](#page-313-0)** certificate, validating **[16-19](#page-314-0)** MTA device **[16-20](#page-315-0)** device certificate **[16-21](#page-316-0)** manufacturer certificate **[16-21](#page-316-1)** root certificate **[16-20](#page-315-1)** [operational ancillary certificates](#page-320-0) Delivery Function (DF) certificate **[16-26](#page-321-0)** KDC certificate **[16-25](#page-320-1)** PacketCable Server certificates **[16-26](#page-321-1)** service provider **[16-22](#page-317-0)** CA certificate **[16-23](#page-318-0)** CA certificate, local system **[16-24](#page-319-0)** root certificate **[16-23](#page-318-1)** CableLabs code verification certificate hierarchy CA certificate **[16-29](#page-324-0)**

certificate revocation lists **[16-31](#page-326-0)** manufacturer certificate **[16-30](#page-325-0)** requirements **[16-28](#page-323-0)** root CA certificate **[16-29](#page-324-1)** service provider certificate **[16-30](#page-325-1)** captureConfiguration.sh **[16-10](#page-305-2)** cautions, regarding class of service, adding CableHome **[13-3](#page-244-1)** DOCSIS modem **[13-3](#page-244-2)** PacketCable device **[13-3](#page-244-3)** cnr\_ep.properties file, setting property instances **[C-1](#page-358-0)** custom properties, deleting **[13-5](#page-246-2)** DHCP options, settings in Network Registrar **[3-3](#page-52-0)** DSS, configuring multiple in provisioning group **[2-10](#page-43-1)** evaluation license key, deploying in network **[13-23](#page-264-0)** KDC certificates, missing or uninstalled **[2-13,](#page-46-3) [7-9](#page-154-2)** KDC license, copying **[7-10](#page-155-1)** template files, deleting **[13-22](#page-263-3)** troubleshooting devices by device ID **[16-3](#page-298-0)** certificate trust hierarchy, PacketCable **[16-18](#page-313-0)** ancillary certificates delivery function **[16-26](#page-321-0)** KDC **[16-25](#page-320-0)** PacketCable server **[16-26](#page-321-1)** certificate validation **[16-19](#page-314-0)** MTA **[16-20](#page-315-2)** device certificate **[16-21](#page-316-2)** manufacturer certificate **[16-21](#page-316-3)** root certificate **[16-20](#page-315-3)** service provider **[16-22](#page-317-0)** CA certificate **[16-23](#page-318-0)** CA certificate, local system **[16-24](#page-319-0)** root certificate **[16-23](#page-318-1)** changeNRProperties.sh tool **[14-11](#page-284-0)** CISCO-BACC-DPE-MIB **[10-10](#page-197-1)** CISCO-BACC-RDU-MIB **[10-9](#page-196-4)** CISCO-BACC-SERVER-MIB **[10-9](#page-196-5)** CISCO-NMS-APPL-HEALTH-MIB **[10-10](#page-197-2)**

class of service, managing configuring adding a class **[13-2](#page-243-1)** deleting a class **[13-4](#page-245-1)** modifying a class **[13-3](#page-244-4)** overview **[4-3](#page-64-0)** code verification certificate hierarchy, PacketCable **[16-28](#page-323-1)** CA certificate **[16-29](#page-324-0)** code verification certificate requirements **[16-28](#page-323-0)** manufacturer certificate **[16-30](#page-325-0)** root CA certificate **[16-29](#page-324-1)** service provider certificate **[16-30](#page-325-1)** code verification certificate requirements **[16-28](#page-323-0)** computer defaults, configuring **[13-7](#page-248-3)** configuration file utility, using **[5-21,](#page-104-0) [5-22](#page-105-0)** adding template **[5-23](#page-106-0)** binary file converting to template files **[5-23](#page-106-1)** external, viewing **[5-33](#page-116-0)** local, viewing **[5-32](#page-115-0)** output, specifying **[5-31](#page-114-0)** dynamic DOCSIS version selection, configuring **[6-12](#page-133-0)** macro variables specifying a device for **[5-30](#page-113-0)** specifying from CLI **[5-29](#page-112-0)** PacketCable Basic flow, activating **[5-34](#page-117-0)** template processing, testing external template files **[5-26](#page-109-0)** local template file and adding shared secret **[5-27](#page-110-0)** local template files **[5-25](#page-108-0)** configuration workflows and checklists (tables) **[3-1](#page-50-0)** component workflows **[3-1](#page-50-1)** DPE checklist, IPv4 **[3-2](#page-51-0)** DPE checklist, IPv6 **[3-3](#page-52-1)** Network Registrar checklist, DHCPv4 **[3-4](#page-53-0)** Network Registrar checklist, DHCPv6 **[3-4](#page-53-1)** RDU checklist **[3-1](#page-50-2)** technology workflows **[3-5](#page-54-0)** CableHome **[3-10](#page-59-0)**

DOCSIS **[3-5](#page-54-1)** PacketCable, Basic **[3-8](#page-57-0)** PacketCable, Secure **[3-6](#page-55-0)** [configuring BAC](#page-242-1) class of service adding a class **[13-2](#page-243-1)** deleting **[13-4](#page-245-1)** modifying **[13-3](#page-244-4)** custom properties **[13-5](#page-246-3)** *[See also](#page-246-1)* property hierarchy defaults **[13-6](#page-247-1)** CableHome WAN **[13-7](#page-248-2)** computer **[13-7](#page-248-4)** DOCSIS **[13-8](#page-249-1)** Network Registrar extensions **[13-9](#page-250-1)** PacketCable **[13-11](#page-252-2)** RDU **[13-11](#page-252-1)** STB **[13-14](#page-255-0)** system **[13-12](#page-253-0)** DHCP criteria adding criteria **[13-15](#page-256-2)** deleting criteria **[13-16](#page-257-2)** modifying criteria **[13-16](#page-257-3)** files, managing **[13-17](#page-258-1)** adding files **[13-18](#page-259-1)** deleting files **[13-22](#page-263-4)** exporting files **[13-22](#page-263-5)** replacing files **[13-21](#page-262-1)** static versus template files **[4-6](#page-67-0)** viewing files **[13-19](#page-260-1)** FQDN, automatic generation format **[13-30](#page-271-1)** properties **[13-31](#page-272-0)** sample **[13-31](#page-272-1)** validation **[13-31](#page-272-2)** IPv6 support **[6-13](#page-134-0)** enabling **[6-14](#page-135-0)** lease query in BAC **[6-20](#page-141-0)** lease query using BAC as relay agent **[6-21](#page-142-0)**

workflows **[3-3,](#page-52-1) [3-4,](#page-53-2) [6-19](#page-140-0)** license keys, managing adding a license **[13-24](#page-265-1)** deleting a license **[13-25](#page-266-2)** modifying a license **[13-24](#page-265-1)** provisioning data, publishing **[13-28](#page-269-3)** datastore changes **[13-29](#page-270-2)** plug-in settings, modifying **[13-29](#page-270-3)** RDU unit extensions, managing **[13-25](#page-266-3)** custom extension points, installing **[13-28](#page-269-4)** new class, writing **[13-26](#page-267-2)** viewing **[13-28](#page-269-5)** SNMPv3 cloning on RDU, DPE **[7-29](#page-174-0)** key generation **[7-29](#page-174-1)** key material **[7-29](#page-174-1)** SRV record in DNS server **[7-28](#page-173-0)** [configuring CableHome](#page-178-0) DPE **[8-4](#page-181-0)** Network Registrar **[8-3](#page-180-0)** provisioning flow **[8-1](#page-178-2)** RDU **[8-3](#page-180-1)** configuring DOCSIS DPE TFTP IP validation **[6-11](#page-132-1)** dynamic configuration TLVs **[6-10](#page-131-0)** dynamic DOCSIS version selection **[6-11](#page-132-2)** [IPv6 support](#page-134-0) addressing **[6-14](#page-135-1)** attributes versus options **[6-15](#page-136-0)** DHCPv6 options **[6-15](#page-136-1)** enabling on system **[6-14](#page-135-2)** features and benefits **[6-13](#page-134-1)** lease query **[6-19](#page-140-1) to [6-23](#page-144-0)** properties for discovered data **[6-16](#page-137-0)** single versus dual stack **[6-15](#page-136-2)** workflows **[3-3,](#page-52-2) [3-4,](#page-53-3) [6-19](#page-140-0)** provisioning flow **[6-1](#page-122-0)** troubleshooting **[16-10](#page-305-3)** version support **[6-11](#page-132-3)** workflow **[3-5](#page-54-1)**

[configuring Network Registrar](#page-52-3) and CableHome **[8-3](#page-180-0)** defaults **[13-9](#page-250-1)** DHCPv4 workflow **[3-4](#page-53-4)** DHCPv6 workflow **[3-4](#page-53-5)** SRV record in DNS server **[7-28](#page-173-0) to [7-29](#page-174-2)** configuring PacketCable **[7-1](#page-146-0)** automatic FQDN generation **[13-30](#page-271-0)** certificate trust hierarchies **[16-31](#page-326-1)** certificate trust hierarchies, certificate revocation **[16-28](#page-323-2)** defaults **[13-11](#page-252-0)** Euro PacketCable about **[7-31](#page-176-0)** MIBs, configuring **[7-31](#page-176-1)** FQDN, automatic generation **[13-30](#page-271-0)** PacketCable Basic about **[1-2](#page-29-0)** provisioning flow **[7-30](#page-175-0)** PacketCable Secure about **[7-1](#page-146-1)** KDC, configuring for multiple realms **[7-10](#page-155-2)** KDC properties **[7-6](#page-151-0)** provisioning flow **[7-1](#page-146-2)** service keys, generating via KeyGen tool **[14-8](#page-281-0)** troubleshooting eMTA provisioning components involved **[16-11](#page-306-0)** key variables **[16-13](#page-308-0)** scenarios **[16-15](#page-310-0)** tools **[16-14](#page-309-0)** configuring RDU CableHome and WAN-Data **[8-4](#page-181-1)** WAN-MAN **[8-3](#page-180-2)** defaults **[13-11](#page-252-3)** workflow checklist (table) **[3-1](#page-50-3)** cos/docsis/file/1.0, 1.1, 2.0, 3.0 **[6-12](#page-133-1)** CPE provisioning about **[4-8](#page-69-2)**

configuration generation **[4-6](#page-67-1)** data discovered from device **[4-4](#page-65-0)** IPv4 (table) **[4-4](#page-65-1)** IPv6 (table) **[4-5](#page-66-0)** properties **[6-16](#page-137-0)** viewing from administrator user interface **[4-5](#page-66-1)** device configuration workflow initial, preprovisioned **[4-9](#page-70-3)** initial, self-provisioned **[4-9](#page-70-3)** update **[4-12](#page-73-0)** device object model **[4-2](#page-63-0)** device object relationship (table) **[4-3](#page-64-1)** device support **[4-1](#page-62-0)** DUID versus MAC address **[4-5](#page-66-2)** promiscuous access **[4-13](#page-74-0)** property hierarchy and **[4-7](#page-68-0)** registration modes about **[4-8](#page-69-3)** mixed **[4-9](#page-70-4)** promiscuous **[4-9,](#page-70-5) [4-13](#page-74-1) to [4-20](#page-81-0)** roaming **[4-9](#page-70-6)** standard **[4-8](#page-69-4)** static versus template files **[4-6](#page-67-0)** [workflows](#page-70-7) configuration update **[4-12](#page-73-0)** initial configuration, preprovisioned device **[4-9](#page-70-3)** initial configuration, self-provisioned device **[4-9](#page-70-3)** custom property about **[4-8](#page-69-5)** configuring **[13-5](#page-246-1)** promiscuous devices **[4-20](#page-81-1)**

#### **D**

database *[See](#page-293-0)* database management database management backup and recovery **[15-4](#page-291-0)** backing up **[15-4](#page-291-2)**

recovering **[15-5](#page-292-0)** restoring **[15-6](#page-293-0)** disk space out of space, handling **[15-3](#page-290-0)** requirements **[15-3](#page-290-1)** failure resiliency **[15-1](#page-288-0)** files **[15-2](#page-289-0)** automatic log management **[15-2](#page-289-1)** DB\_VERSION **[15-3](#page-290-2)** history log **[15-3](#page-290-2)** storage **[15-2](#page-289-2)** transaction log **[15-2](#page-289-3)** location, changing **[15-7](#page-294-0)** RDU, migrating **[15-8](#page-295-0)** Data Over Cable Service Interface Specification *[See](#page-122-1)* DOCSIS defaults, configuring **[13-6](#page-247-0)** CableHome WAN **[13-7](#page-248-0)** WAN-Data **[13-7](#page-248-5)** WAN-MAN **[13-7](#page-248-6)** computer **[13-7](#page-248-1)** DOCSIS **[13-8](#page-249-0)** Network Registrar **[13-9](#page-250-0)** PacketCable **[13-11](#page-252-0)** RDU **[13-11](#page-252-1)** STB **[13-14](#page-255-0)** system **[13-12](#page-253-0)** deleting a license **[13-25](#page-266-2)** device data model *[See](#page-63-1)* device object model device deployment promiscuous access **[4-13](#page-74-0)** registration modes **[4-8](#page-69-3)** mixed **[4-9](#page-70-4)** promiscuous **[4-9](#page-70-5)** roaming **[4-9](#page-70-6)** standard **[4-8](#page-69-4)** device ID, troubleshooting **[16-2](#page-297-1)** device management **[12-4](#page-213-2)**

about **[12-12](#page-221-0)** adding devices **[12-13](#page-222-1)** controls **[12-8](#page-217-1)** deleting devices **[12-14](#page-223-3)** device configurations, regenerating about **[12-14](#page-223-4)** regenerating configurations **[12-15](#page-224-1)** device details, viewing **[12-9](#page-218-1)** modifying devices **[12-14](#page-223-5)** relating and unrelating devices **[12-15](#page-224-2)** resetting devices **[12-17](#page-226-3)** searching for devices **[12-4](#page-213-1)** troubleshooting devices **[16-2](#page-297-1)** device object model overview **[4-2](#page-63-0)** relationships (figure) **[4-2](#page-63-2)** relationships (table) **[4-3](#page-64-2)** device provisioning *[See](#page-62-0)* CPE provisioning Device Provisioning Engine *[See](#page-38-0)* DPE device support **[1-4](#page-31-0)** DEX API version 1 **[6-16](#page-137-1)** DEX API version 2 **[6-16](#page-137-2)** DHCP criteria defaults, configuring adding criteria **[13-15](#page-256-2)** deleting criteria **[13-16](#page-257-2)** modifying criteria **[13-16](#page-257-3)** DUID **[4-5](#page-66-3)** lease query ports **[6-20](#page-141-1)** Network Registrar and **[2-11,](#page-44-1) [16-12](#page-307-0)** v4 versus v6 **[2-12](#page-45-2)** DHCP Unique Identifier *[See](#page-66-3)* DUID diagnostics tool, using **[16-5](#page-300-0)** bundleState.sh **[16-10](#page-305-1)** startDiagnostics.sh **[16-5](#page-300-1)** interactive mode **[16-6](#page-301-0)**

noninteractive mode **[16-7](#page-302-0)** statusDiagnostics.sh **[16-8](#page-303-0)** stopDiagnostics.sh **[16-9](#page-304-0)** interactive mode **[16-9](#page-304-1)** noninteractive mode **[16-9](#page-304-2)** discovered data **[4-4](#page-65-0)** from IPv4 devices (table) **[4-4](#page-65-2)** from IPv6 devices (table) **[4-5](#page-66-4)** properties **[6-16](#page-137-0)** before BAC 4.0 (table) **[6-17](#page-138-0)** in BAC 4.0, DHCPv4 (table) **[6-17](#page-138-1)** in BAC 4.0, DHCPv6 (table) **[6-18](#page-139-0)** disk\_monitor.sh tool **[14-12](#page-285-0)** disk space, monitoring **[14-12](#page-285-1) to [14-13](#page-286-0)** DNS Network Registrar and **[2-12](#page-45-1)** DOCSIS /cos/docsis/file/1.0, 1.1, 2.0, 3.0 **[6-12](#page-133-2)** about **[1-2](#page-29-1)** defaults, configuring **[13-8](#page-249-0)** dynamic configuration TLVs **[6-10](#page-131-1)** dynamic version selection **[6-11](#page-132-2)** configuration file **[6-12](#page-133-3)** IPv6 about **[1-2,](#page-29-2) [6-13](#page-134-2)** addressing **[6-14](#page-135-3)** attributes versus options **[6-15](#page-136-0)** configuration workflow **[6-19](#page-140-0)** DHCP options **[6-15](#page-136-1)** enabling **[6-14](#page-135-2)** lease query **[6-19](#page-140-1)** provisioning workflow **[6-5](#page-126-0)** single versus dual stack **[6-15](#page-136-2)** MIBs, using with dynamic DOCSIS templates **[6-9](#page-130-0)** option support **[B-1](#page-334-0)** [provisioning workflow](#page-122-0) DHCPv4 **[6-2](#page-123-0)** DHCPv6 **[6-5](#page-126-0)** shared secret **[2-10](#page-43-2)**

version support **[6-11](#page-132-3)** workflow checklist **[3-5](#page-54-1)** DOCSIS shared secret *[See](#page-43-2)* DSS Domain Name System *[See](#page-45-3)* DNS DPE about **[2-5](#page-38-0)** alerts **[A-3](#page-330-0)** configuring CableHome and **[8-4](#page-181-0)** SNMPv3 cloning **[7-29](#page-174-3)** configuring DOCSIS shared secret **[2-10](#page-43-3)** DSS about **[2-10](#page-43-0)** resetting **[2-10](#page-43-4)** license keys **[2-6](#page-39-0)** log file about **[10-7](#page-194-1)** viewing **[10-7,](#page-194-2) [11-2,](#page-205-1) [12-23](#page-232-0)** server, viewing details **[12-21](#page-230-2)** server state **[2-7](#page-40-2)** SNMP agent **[10-10](#page-197-3)** SNMPv3 cloning, configuring **[7-29](#page-174-0)** key generation **[7-29](#page-174-1)** key material **[7-29](#page-174-1)** synchronization with RDU **[2-7](#page-40-2)** TACACS+, and DPE authentication **[2-7](#page-40-1)** client settings **[2-7](#page-40-3)** privilege levels **[2-7](#page-40-4)** TFTP server and **[6-11](#page-132-0)** ToD server and **[2-9](#page-42-1)** viewing details **[12-21](#page-230-3)** workflow checklist IPv4 **[3-2](#page-51-1)** IPv6 **[3-3](#page-52-4)** dpe.log **[10-7](#page-194-2)** DSS about **[2-10](#page-43-0)**

```
resetting 2-10
dual stack 6-15
DUID
    about 4-5
   in automatic FQDN generation 13-30
    troubleshooting devices 16-2
    versus MAC address 4-5
dynamic DOCSIS version selection
    about 6-11
   configuration file 6-12
dynamic port for DHCP 6-20
```
#### **E**

embedded Service/Application Functional Entities *[See](#page-62-1)* eSAFE eMTA provisioning for PacketCable, troubleshooting components call management server **[16-12](#page-307-1)** DHCP server **[16-12](#page-307-2)** DNS server **[16-12](#page-307-3)** embedded MTA **[16-11](#page-306-1)** KDC **[16-12](#page-307-4)** PacketCable provisioning server **[16-12](#page-307-5)** key variables certificates **[16-13](#page-308-1)** MTA configuration file **[16-14](#page-309-1)** scope-selection tag **[16-14](#page-309-2)** eSAFE **[4-1](#page-62-2)** ethereal, for troubleshooting **[16-15](#page-310-1)** extension points *[See](#page-234-1)* Network Registrar extensions, RDU **[13-25](#page-266-1)** external files, managing **[13-17](#page-258-1)** adding **[13-18](#page-259-1)** deleting **[13-22](#page-263-4)** exporting **[13-22](#page-263-5)** replacing **[13-21](#page-262-1)** viewing **[13-19](#page-260-1)**

## **F**

features, overview **[1-4](#page-31-1)** FQDN, automatic generation about **[13-30](#page-271-3)** format **[13-30](#page-271-4)** properties **[13-31](#page-272-3)** sample **[13-31](#page-272-4)** validation **[13-31](#page-272-5)**

# **G**

#### **GUI**

*[See](#page-204-3)* administrator user interface

#### **I**

icons on administrator user interface **[11-6](#page-209-0)** include files **[5-3](#page-86-0)**

## **K**

```
KDC
    BAC architecture and 2-12
    certificate
        creating 14-3
        validating 14-4
    certificates 7-9
    certificates, managing via PKCert.sh tool
        creating 14-3
        running the PKCert tool 14-2
        setting log level for debug output 14-5
        validating 14-4
    default properties 7-7
    licenses 7-9
    multiple realm support
        about 7-10
        configuring 7-11
```
directory structure (table) **[7-11](#page-156-1)** template, authoring **[7-26](#page-171-0)** verifying service keys **[14-10](#page-283-0)** KeyGen tool using **[14-8](#page-281-1)** verifying service keys **[14-10](#page-283-0)**

### **L**

L2VPN option support **[B-1](#page-334-0)** specification **[6-1](#page-122-2)** template sample **[5-5](#page-88-0)** Layer 2 Virtual Private Networks *[See](#page-84-0)* L2VPN lease query **[6-19](#page-140-1)** about **[6-19](#page-140-1)** autoconfiguration **[6-19](#page-140-2)** about **[6-19](#page-140-3)** enabling and disabling **[6-20](#page-141-3)** configuring **[6-20](#page-141-4)** configuring BAC as relay agent **[6-21](#page-142-1)** AIC echo, enabling **[6-22](#page-143-0)** IPv4 **[6-21](#page-142-2)** IPv6 **[6-21](#page-142-3)** debugging **[6-22](#page-143-1)** IPv6 use cases **[6-23](#page-144-1)** source IP address **[6-20](#page-141-5)** licenses, managing about **[13-23](#page-264-1)** adding a license **[13-24](#page-265-1)** deleting a license **[13-25](#page-266-0)** KDC **[7-9](#page-154-3)** modifying a license **[13-24](#page-265-1)** logging BAC architecture and **[2-16,](#page-49-0) [10-1](#page-188-0)** log files DPE **[10-7](#page-194-3)** Network Registrar **[10-8](#page-195-0)**

RDU **[10-4](#page-191-0)** rotating **[10-3](#page-190-0)** troubleshooting **[16-2](#page-297-0)** log levels and structures **[10-1](#page-188-2)** log level tool, using **[10-4](#page-191-2)** RDU log level tool, using **[10-4](#page-191-2)** severity levels (table) **[10-2](#page-189-1)** severity log levels, configuring **[10-3](#page-190-2)** logging in **[11-2](#page-205-0)** logging out **[11-5](#page-208-0)** log level tool, using **[10-4](#page-191-2)** setting **[10-6](#page-193-0)** viewing log level **[10-6](#page-193-1)**

#### **M**

MAC address, troubleshooting devices **[16-2](#page-297-1)** MIBs CableHome, and SNMP VarBind **[5-8](#page-91-0)** DOCSIS, and SNMP VarBind **[5-7](#page-90-0)**

Euro PacketCable, and PacketCable configuration **[7-32](#page-177-0)** PacketCable, and SNMP VarBind **[5-7](#page-90-1)** SNMP agent, and MIB support **[10-9](#page-196-1)** TLV 38, and MIB support **[7-31](#page-176-2)** vendor-specific, adding **[5-11](#page-94-0)** migrating, RDU database **[15-8](#page-295-1)** modes of registration **[4-8](#page-69-6)**

#### **N**

Network Registrar about **[2-11](#page-44-0)** DHCP and **[2-11](#page-44-1)** DNS, and **[2-12](#page-45-1)** API versions **[6-16](#page-137-3)** architecture **[2-11](#page-44-0)** attributes **[6-16](#page-137-4)** configuring CableHome **[8-3](#page-180-0)**

defaults, configuring **[13-9](#page-250-1)** DHCP and **[2-11](#page-44-1)** dictionaries **[6-16](#page-137-5)** environment **[6-16](#page-137-6)** inform **[6-16](#page-137-7)** request **[6-16](#page-137-8)** response **[6-16](#page-137-9)** DNS about **[2-12](#page-45-1)** SRV record, configuring **[7-28](#page-173-0)** extension point alerts **[A-5](#page-332-0)** extension points, viewing details **[12-25](#page-234-2)** log file **[10-8](#page-195-1)** viewing details **[12-25](#page-234-0)** [workflow checklist](#page-52-5) for DHCPv4 **[3-4](#page-53-6)** for DHCPv6 **[3-4](#page-53-2)** Network Registrar defaults, configuring **[13-9](#page-250-0)** Network Registrar log **[10-8](#page-195-0)** nodes, managing **[12-17](#page-226-4)** about **[12-18](#page-227-3)** adding **[12-19](#page-228-1)** deleting **[12-20](#page-229-3)** details, viewing **[12-21](#page-230-4)** modifying **[12-20](#page-229-4)** node types **[12-17](#page-226-5)** adding **[12-17](#page-226-6)** deleting **[12-18](#page-227-4)** modifying **[12-18](#page-227-5)** relating and unrelating node types to nodes **[12-20](#page-229-5)** NRProperties.sh tool, using **[14-11](#page-284-0)**

## **O**

option support CableHome **[B-22](#page-355-0)** DOCSIS **[B-1](#page-334-0)** PacketCable **[B-22](#page-355-1)** organizationally unique identifier

*[See](#page-88-1)* OUI OUI **[5-5](#page-88-1)** template (example) **[5-5](#page-88-2)** overview features and benefits **[1-4](#page-31-1)** product **[1-1](#page-28-0)** technologies supported **[1-2](#page-29-3)**

#### **P**

[PacketCable](#page-146-0) about **[1-2](#page-29-0)** BAC properties, mapping to DHCP options Option 122 and **[C-2](#page-359-0)** Option 177 and **[C-2](#page-359-1)** Basic **[1-2](#page-29-4)** checklist **[3-8](#page-57-1)** provisioning workflow **[7-30](#page-175-0)** SNMP v2C notifications **[7-31](#page-176-3)** TLV 38 and MIB support **[7-31](#page-176-2)** certificate trust hierarchy **[16-18](#page-313-1)** CableLabs Service Provider **[16-22](#page-317-0)** code verification **[16-28](#page-323-1)** MTA device certificate **[16-21](#page-316-2)** MTA device certificate hierarchy **[16-20](#page-315-2)** revocation **[16-28](#page-323-2)** validation **[16-19](#page-314-0)** defaults, configuring **[13-11](#page-252-2)** device details, viewing **[12-8](#page-217-2)** eMTA provisioning, troubleshooting components **[16-11](#page-306-2)** key variables **[16-13](#page-308-2)** Euro PacketCable about **[7-31](#page-176-0)** checklist **[3-7](#page-56-0)** MIBs, configuring **[7-32](#page-177-0)** KeyGen tool, using **[14-8](#page-281-2)** MTAs, SNMPv3 cloning, and key generation **[7-29](#page-174-1)**

key material **[7-29](#page-174-1)** option support **[B-22](#page-355-1)** PKCert.sh tool, using **[14-2](#page-275-1)** Secure **[1-2](#page-29-5)** checklist **[3-6](#page-55-1)** provisioning workflow **[7-1](#page-146-3)** service keys, generating **[14-8](#page-281-2)** troubleshooting logs **[16-14](#page-309-3)** scenarios **[16-15](#page-310-0)** tools **[16-15](#page-310-1)** workflow checklists **[3-6](#page-55-2)** Basic PacketCable **[3-8](#page-57-0)** Euro PacketCable **[3-7](#page-56-1)** Secure PacketCable **[3-6](#page-55-0)** PKCert.sh tool, using **[14-2](#page-275-1)** KDC certificate creating **[14-3](#page-276-0)** validating **[14-4](#page-277-0)** running **[14-2](#page-275-0)** setting log level for debugging **[14-5](#page-278-1)** process watchdog about **[9-1](#page-182-0)** alerts **[A-4](#page-331-0)** command line, using **[9-2](#page-183-0)** commands (table) **[9-2](#page-183-1)** product overview **[1-1](#page-28-0)** promiscuous access about **[4-13](#page-74-0)** configuring (table) **[4-14](#page-75-0)** configuring, properties **[4-15](#page-76-0)** generating device configurations for **[4-15](#page-76-1)** property hierarchy and **[4-14](#page-75-1)** promiscuous mode **[4-9](#page-70-8)** property hierarchy custom properties **[4-8](#page-69-5)** overview **[4-7](#page-68-0)** promiscuous access and **[4-14](#page-75-1)** versus templates **[4-7](#page-68-1)**

provisioning data, publishing **[13-28](#page-269-3)** datastore changes **[13-29](#page-270-2)** plug-in settings, modifying **[13-29](#page-270-3)** provisioning group capabilities about **[2-15](#page-48-0)** viewing **[12-22,](#page-231-0) [12-26,](#page-235-0) [12-28](#page-237-0)** concepts **[2-14](#page-47-0)** details, viewing **[12-27](#page-236-0)** provisioning use cases, API **[D-1](#page-362-0)**

### **R**

RDU about **[2-3](#page-36-0)** alert messages **[A-2](#page-329-0)** configuration, generating **[2-3](#page-36-1)** configuration file utility, running **[5-22](#page-105-1)** [configuring, and CableHome](#page-180-1) WAN-Data **[8-4](#page-181-2)** WAN-MAN **[8-4](#page-181-3)** database, migrating **[15-8](#page-295-0)** defaults, configuring **[13-11](#page-252-4)** details, viewing **[12-29](#page-238-1)** device configuration, generating **[2-3](#page-36-1)** extensions, managing custom extension points, installing **[13-28](#page-269-4)** new class, writing **[13-26](#page-267-2)** viewing **[13-28](#page-269-5)** log files **[10-4](#page-191-3)** audit.log **[10-4](#page-191-4)** default log level **[10-4](#page-191-2)** rdu.log **[10-4](#page-191-5)** setLogLevel.sh tool, using **[10-4](#page-191-2)** troubleshooting.log **[16-2](#page-297-0)** viewing **[10-4,](#page-191-6) [11-2,](#page-205-1) [12-30](#page-239-0)** log level tool, using **[10-4](#page-191-7)** current log level, viewing **[10-6](#page-193-2)** setting **[10-6](#page-193-3)**

MIBs **[10-9](#page-196-1)** migrating database **[15-8](#page-295-2)** runCfgUtil.sh, running **[5-22](#page-105-1)** server details, viewing **[12-29](#page-238-1)** service level, selecting **[2-4](#page-37-0)** SNMP agent **[10-9](#page-196-6)** SNMPv3 cloning, configuring **[7-29](#page-174-3)** key generation **[7-29](#page-174-1)** key material **[7-29](#page-174-1)** templates **[5-1](#page-84-1)** workflow checklist **[3-1](#page-50-2)** rdu.log **[10-4](#page-191-6)** recoverDb.sh tool **[15-5](#page-292-1)** [registration modes](#page-69-6) mixed **[4-9](#page-70-9)** promiscuous **[4-9](#page-70-8)** roaming **[4-9](#page-70-10)** standard **[4-8](#page-69-7)** restoreDb.sh tool **[15-6](#page-293-0)** RFCs supported **[1-3](#page-30-1)** RNG-200 eSTB **[1-4,](#page-31-2) [4-1](#page-62-3)** runCfgUtil.sh script, running **[5-22](#page-105-1)**

## **S**

servers, monitoring and troubleshooting **[16-5](#page-300-0)** bundleState.sh **[16-10](#page-305-1)** startDiagnostics.sh **[16-5](#page-300-2)** interactive mode **[16-6](#page-301-0)** noninteractive mode **[16-7](#page-302-0)** statusDiagnostics.sh **[16-8](#page-303-0)** stopDiagnostics.sh interactive mode **[16-9](#page-304-0)** noninteractive mode **[16-9](#page-304-2)** servers, viewing **[12-21](#page-230-5)** DPE **[12-21](#page-230-3)** Network Registrar extensions **[12-25](#page-234-1)** provisioning groups **[12-27](#page-236-1)** RDU **[12-29](#page-238-1)**

*[See also](#page-238-1)* servers, monitoring and troubleshooting service keys, PacketCable **[14-8](#page-281-2)** setLogLevel.sh tool **[10-6](#page-193-0)** shared secret configuration file utility and **[5-27](#page-110-0)** DSS (DOCSIS Shared Secret) about **[2-10](#page-43-0)** DPEs and **[2-10](#page-43-0)** resetting **[2-10](#page-43-4)** single stack **[6-15](#page-136-2)** SnifferPro, for troubleshooting **[16-15](#page-310-1) SNMP** agent BAC architecture and **[9-4,](#page-185-0) [10-9](#page-196-0)** configuring **[10-10](#page-197-4)** MIB support **[10-9](#page-196-1)** starting **[10-12](#page-199-0)** stopping **[10-13](#page-200-0)** cloning on RDU, DPE configuring **[7-29](#page-174-3)** PacketCable eMTA (use case) **[D-42](#page-403-0)** snmpAgentCfgUtil.sh tool **[10-10](#page-197-5)** community, adding **[10-11](#page-198-0)** community, deleting **[10-12](#page-199-1)** hosts, adding **[10-10](#page-197-6)** hosts, deleting **[10-11](#page-198-1)** location, changing **[10-13](#page-200-1)** settings, listing **[10-14](#page-201-0)** SNMP contacts, setting up new **[10-14](#page-201-1)** SNMP listening port, identifying **[10-13](#page-200-2)** SNMP notification types, specifying **[10-14](#page-201-2)** starting **[10-12](#page-199-2)** stopping **[10-13](#page-200-3)** TLVs without MIB, adding **[5-10](#page-93-0)** with vendor-specific MIB, adding **[5-11](#page-94-0)** [v3 cloning, configuring on RDU, DPE](#page-174-0) key generation **[7-29](#page-174-1)** key material **[7-29](#page-174-1)**

SNMP agent *[See](#page-185-0)* SNMP snmpAgentCfgUtil.sh adding agent community **[10-11](#page-198-2)** adding host **[10-10](#page-197-7)** changing agent location **[10-13](#page-200-4)** configuring agent port **[10-13](#page-200-5)** deleting agent community **[10-12](#page-199-3)** setting up contacts **[10-14](#page-201-3)** specifying notification type **[10-14](#page-201-4)** viewing agent settings **[10-14](#page-201-5)** SRV record in DNS server, configuring **[7-28](#page-173-0)** startDiagnostics.sh **[16-5](#page-300-3)** statusDiagnostics.sh **[16-5](#page-300-4)** STB configuring defaults **[13-14](#page-255-0)** RNG-200 **[1-4,](#page-31-2) [4-1](#page-62-3)** stopDiagnostics.sh **[16-5](#page-300-5)** supported standards **[1-3](#page-30-1)** syslog alerts *[See](#page-328-2)* alert messages system defaults, configuring **[13-12](#page-253-0)**

## **T**

template files, developing **[5-1](#page-84-1)** definition options, encoding types for **[5-14](#page-97-0)** BITS value syntax **[5-21](#page-104-1)** OCTETSTRING syntax **[5-21](#page-104-2)** grammar **[5-2](#page-85-0)** comments **[5-2](#page-85-1)** include files **[5-3](#page-86-1)** instance modifier **[5-4](#page-87-0)** options **[5-3](#page-86-2)** OUI modifier **[5-5](#page-88-3)** macro variables **[5-8](#page-91-1)** option support CableHome **[B-22](#page-355-2)** DOCSIS **[B-1](#page-334-0)**

PacketCable **[B-22](#page-355-1)** SNMP TLVs **[5-10](#page-93-1)** vendor-specific MIBs, adding **[5-11](#page-94-0)** without MIBs, adding **[5-10](#page-93-0)** SNMP VarBind **[5-6](#page-89-0)** CableHome MIBs **[5-8](#page-91-0)** DOCSIS MIBs **[5-7](#page-90-0)** PacketCable MIBs **[5-7](#page-90-1)** tools **[9-4](#page-185-1)** bprAgent, using **[9-2](#page-183-2)** changeNRProperties.sh, using **[14-11](#page-284-0)** configuration file utility (runCfgUtil.sh), using **[5-21](#page-104-3)** diagnostics, using **[16-5](#page-300-6)** bundleState.sh **[16-10](#page-305-1)** startDiagnostics.sh **[16-5](#page-300-1)** statusDiagnostics.sh **[16-8](#page-303-0)** stopDiagnostics.sh **[16-9](#page-304-0)** disk\_monitor.sh, using **[14-12](#page-285-0)** KeyGen, using **[14-8](#page-281-3)** PKCert.sh, using **[14-2](#page-275-2)** RDU log level, using **[10-4](#page-191-2)** setLogLevel.sh, using **[10-4](#page-191-2)** snmpAgentCfgUtil.sh, using **[10-10](#page-197-8)** tools and advanced concepts configuration file utility **[5-21](#page-104-0)** binary file, external, viewing **[5-33](#page-116-0)** binary file, local, viewing **[5-32](#page-115-0)** binary file output, specifying **[5-31](#page-114-0)** binary files, converting to template files **[5-23](#page-106-1)** generating TLV 43s for multivendor support **[5-36](#page-119-0)** macro variables, specifying a device for **[5-30](#page-113-0)** macro variables, specifying through CLI **[5-29](#page-112-0)** PacketCable Basic flow, activating **[5-34](#page-117-0)** running **[5-22](#page-105-0)** testing template processing, external files **[5-26](#page-109-0)** testing template processing, local files **[5-25](#page-108-0)** testing template processing, local files and adding shared secret **[5-27](#page-110-0)**

using tool **[5-21](#page-104-0)** disk\_monitor.sh tool **[14-12](#page-285-1)** KeyGen tool **[14-8](#page-281-1)** NRProperties.sh tool **[14-8](#page-281-1)** PKCert.sh tool **[14-2](#page-275-2)** KDC certificate, creating **[14-3](#page-276-0)** KDC certificate, validating **[14-4](#page-277-0)** running **[14-2](#page-275-0)** setting log level for debug **[14-5](#page-278-1)** RDU log level tool current log level, viewing **[10-6](#page-193-2)** setting **[10-6](#page-193-3)** snmpAgentCfgUtil.sh tool **[10-10](#page-197-5)** hosts, adding **[10-10](#page-197-6)** hosts, deleting **[10-11](#page-198-1)** SNMP agent, starting **[10-12](#page-199-2)** SNMP agent, stopping **[10-13](#page-200-3)** SNMP agent community, adding **[10-11](#page-198-0)** SNMP agent community, deleting **[10-12](#page-199-1)** SNMP agent location, changing **[10-13](#page-200-1)** SNMP agent settings, listing **[10-14](#page-201-0)** SNMP contacts, setting up new **[10-14](#page-201-1)** SNMP listening port, identifying **[10-13](#page-200-2)** SNMP notification types, specifying **[10-14](#page-201-2)** template files, developing comments **[5-2](#page-85-2)** definition options, encoding types for **[5-14](#page-97-0)** grammar (table) **[5-2](#page-85-3)** includes **[5-3](#page-86-3)** instance modifier **[5-4](#page-87-1)** macro variables **[5-8](#page-91-1)** options **[5-3](#page-86-4)** option support **[B-1,](#page-334-0) [B-22](#page-355-1)** OUI modifier **[5-5](#page-88-4)** SNMP VarBind **[5-6](#page-89-0)** troubleshooting devices by device ID **[16-2](#page-297-2)** configuring **[16-3](#page-298-1)** relating device to node **[16-3](#page-298-2)** viewing devices **[16-4](#page-299-0)**

troubleshooting

alert messages **[A-1](#page-328-2)** DPE alerts **[A-3](#page-330-0)** message format **[A-1](#page-328-1)** RDU alerts **[A-2](#page-329-0)** watchdog alerts **[A-4](#page-331-0)** bundleState.sh, using **[16-10](#page-305-4)** device diagnostics **[16-2](#page-297-3)** relating device to node **[16-3](#page-298-3)** devices, using device ID **[16-2](#page-297-1)** configuring for troubleshooting **[16-3](#page-298-1)** relating device to node **[16-3](#page-298-2)** sample log output **[16-4](#page-299-1)** viewing devices in diagnostics mode **[16-4](#page-299-0)** diagnostics tool **[16-5](#page-300-6)** bundleState.sh **[16-5,](#page-300-7) [16-10](#page-305-1)** startDiagnostics.sh **[16-5](#page-300-1)** statusDiagnostics.sh **[16-8](#page-303-0)** stopDiagnostics.sh **[16-9](#page-304-0)** eMTA provisioning for PacketCable components **[16-11](#page-306-0)** key variables **[16-13](#page-308-0)** logs **[16-14](#page-309-4)** scenarios **[16-15](#page-310-2)** tools **[16-14](#page-309-5)** server state, bundling for support **[16-10](#page-305-4)** tools for PacketCable configuration **[16-14](#page-309-0)** troubleshooting.log **[16-2](#page-297-0)** troubleshooting PacketCable provisioning **[16-11](#page-306-3)** components call management server **[16-12](#page-307-6)** DHCP server **[16-12](#page-307-7)** DNS server **[16-12](#page-307-8)** eMTA **[16-11](#page-306-4)** KDC **[16-12](#page-307-9)** server **[16-12](#page-307-10)** key variables certificates **[16-13](#page-308-3)** MTA configuration file **[16-14](#page-309-6)**

scope-selection tag **[16-14](#page-309-7)**

### **U**

uBr, definition **[1-6](#page-431-0)** upgrading license keys **[13-24](#page-265-2)** use cases about **[D-1](#page-362-1)** adding new computer behind a modem with NAT **[D-30](#page-391-0)** new computer in fixed standard mode **[D-8](#page-369-0)** second computer in promiscuous mode **[D-29](#page-390-0)** bulk provisioning modems in promiscuous mode **[D-23](#page-384-0)** CableHome with firewall configuration **[D-52](#page-413-0)** creating API client **[D-1](#page-362-0)** disabling subscriber **[D-10](#page-371-0)** getting detailed device information **[D-33](#page-394-0)** incremental provisioning of PacketCable eMTA **[D-44](#page-405-0)** logging batch completions using events **[D-33](#page-394-1)** device deletions using events **[D-31](#page-392-0)** modifying an existing modem **[D-15](#page-376-0)** monitoring RDU connection using events **[D-32](#page-393-0)** moving device to another DHCP scope **[D-30](#page-391-1)** optimistic locking **[D-48](#page-409-0)** preprovisioning CableHome WAN-MAN **[D-51](#page-412-0)** DOCSIS modems with configuration files **[D-46](#page-407-0)** first-time activation in promiscuous mode **[D-25](#page-386-0)** modems and self-provisioned computers **[D-12](#page-373-0)** PacketCable eMTA **[D-40](#page-401-0)** replacing existing modem **[D-27](#page-388-0)** retrieving capabilities for CableHome WAN-MAN **[D-54](#page-415-0)** searching for devices using class of service **[D-39](#page-400-0)** searching for devices using vendor prefix **[D-39](#page-400-1)** searching using default class of service **[D-38](#page-399-0)** self-provisioning

CableHome WAN-MAN **[D-55](#page-416-0)** first-time activation in promiscuous mode **[D-20](#page-381-0)** first-time activation with NAT **[D-29](#page-390-1)** modem, computer in fixed standard mode **[D-5](#page-366-0)** SNMP cloning on PacketCable eMTA **[D-42](#page-403-0)** subscriber bandwidth, temporarily throttling **[D-50](#page-411-0)** unregistering, deleting subscriber device **[D-16](#page-377-0)** user interface *[See](#page-204-4)* administrator user interface users, managing **[12-1](#page-210-1)** adding **[12-2](#page-211-1)** deleting **[12-3](#page-212-2)** modifying **[12-3](#page-212-3)** [types](#page-210-2) administrator **[12-1](#page-210-3)** read/write **[12-2](#page-211-2)** read-only **[12-2](#page-211-3)**

## **V**

vendor-specific MIBs, adding **[5-11](#page-94-0)** verifyDb.sh tool **[15-5](#page-292-2)** voice technology *See* PacketCable **[1-2](#page-29-0)**

## **W**

WAN-Data default, configuring **[13-7](#page-248-5)** WAN-MAN default, configuring **[13-7](#page-248-6)** watchdog alerts **[A-4](#page-331-0)**